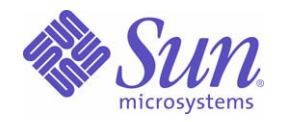

#### Sun Java™ System

# Sun Java Enterprise System 2004Q2 安裝指南

Sun Microsystems, Inc. 4150 Network Circle Santa Clara, CA 95054 U.S.A.

文件號碼:817-7057

Copyright © 2004 Sun Microsystems, Inc., 4150 Network Circle, Santa Clara, California 95054, U.S.A. 版權所有。

本文件所介紹產品中涉及的技術的相關智慧產權歸 Sun Microsystems, Inc. 所有。需特別指出的是(但不僅限於),這些智慧產權可能包含 http://www.sun.com/patents 上列出的一項或多項美國專利以及在美國和其他國家/地區的一項或多項其他專利或待批的專利申請。

本產品包含 SUN MICROSYSTEMS, INC. 的機密資訊和商業秘密。未經 SUN MICROSYSTEMS, INC. 事先明確的書面許可,禁止使用、公開 或複製本產品。

本發行軟體可能包括由協力廠商開發的材料。

產品的某些部分可能源自 Berkeley BSD 系統,並經加州大學授權。UNIX 是在美國和其他國家/地區的註冊商標,由 X/Open Company, Ltd. 獨家授權。

Sun、Sun Microsystems、Sun 標誌、Java、Solaris、JDK、Java Naming and Directory Interface、JavaMail、JavaHelp、J2SE、iPlanet、 Duke 標誌、Java 咖啡杯標誌、Solaris 標誌、SunTone Certified 標誌和 Sun ONE 標誌是 Sun Microsystems, Inc. 在美國和其他國家/地區的商 標或註冊商標。

所有 SPARC 商標的使用均已獲得許可,它們是 SPARC International, Inc. 在美國和其他國家/地區的商標或註冊商標。帶有 SPARC 商標的產 品均基於 Sun Microsystems, Inc. 開發的架構。

Legato 和 Legato 標誌是註冊商標,它們和 Legato NetWorker 都是 Legato Systems, Inc. 的商標或註冊商標。Netscape Communications Corp 標誌是 Netscape Communications Corporation 的商標或註冊商標。

OPEN LOOK 和 Sun(TM) 圖形使用者介面由 Sun Microsystems, Inc. 為其使用者和被授權者開發。Sun 感謝 Xerox 在研究和設計電腦業中視覺 化或圖形使用者介面這個觀念上所作的領先努力。Sun 保有 Xerox 對 Xerox 圖形使用者介面非獨佔性的授權,這項授權也涵蓋獲得 Sun 授權使 用 OPEN LOOK GUI 並符合 Sun 的書面授權合約的廠商。

本服務手冊所涵蓋的產品和包含的資訊受到美國出口控制法規的控制,並可能受到其他國家/地區進出口法規的管轄。嚴禁核子武器、飛彈、 生化武器或海上核動力裝備等最終用途或最終使用者直接或間接使用本產品。嚴禁向受到美國禁運的國家/地區或美國出口除外清單(包括但不 僅限於被拒人清單和特別指定的國家/地區清單)上標識的實體出口或再出口本產品。

本說明文件以「現狀」提供,所有明示或暗示的條件、陳述與保證,包括對於適銷性、特定用途的適用性或非侵權行爲的任何暗示性保證在 內,均恕不負責,除非此免負責聲明在法律上被認爲無效。

目錄

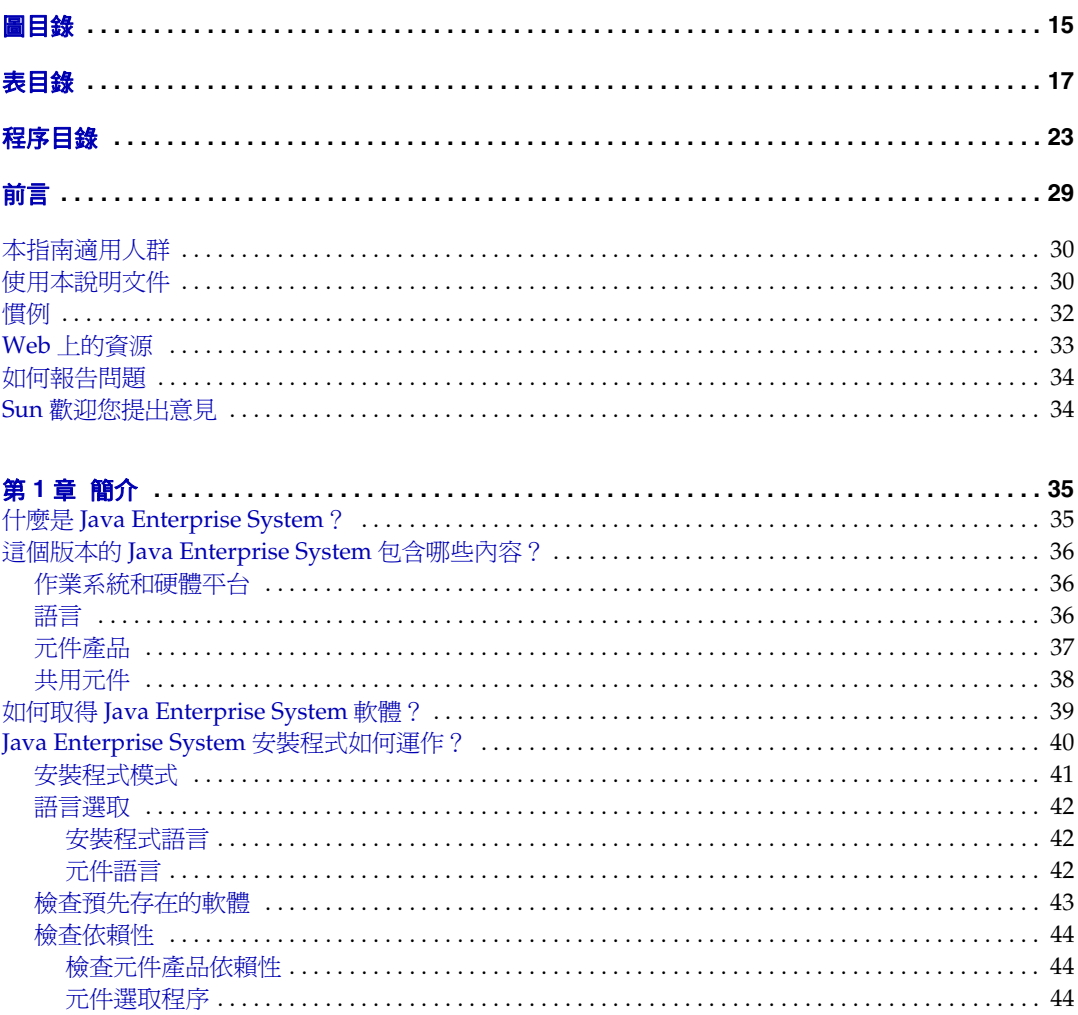

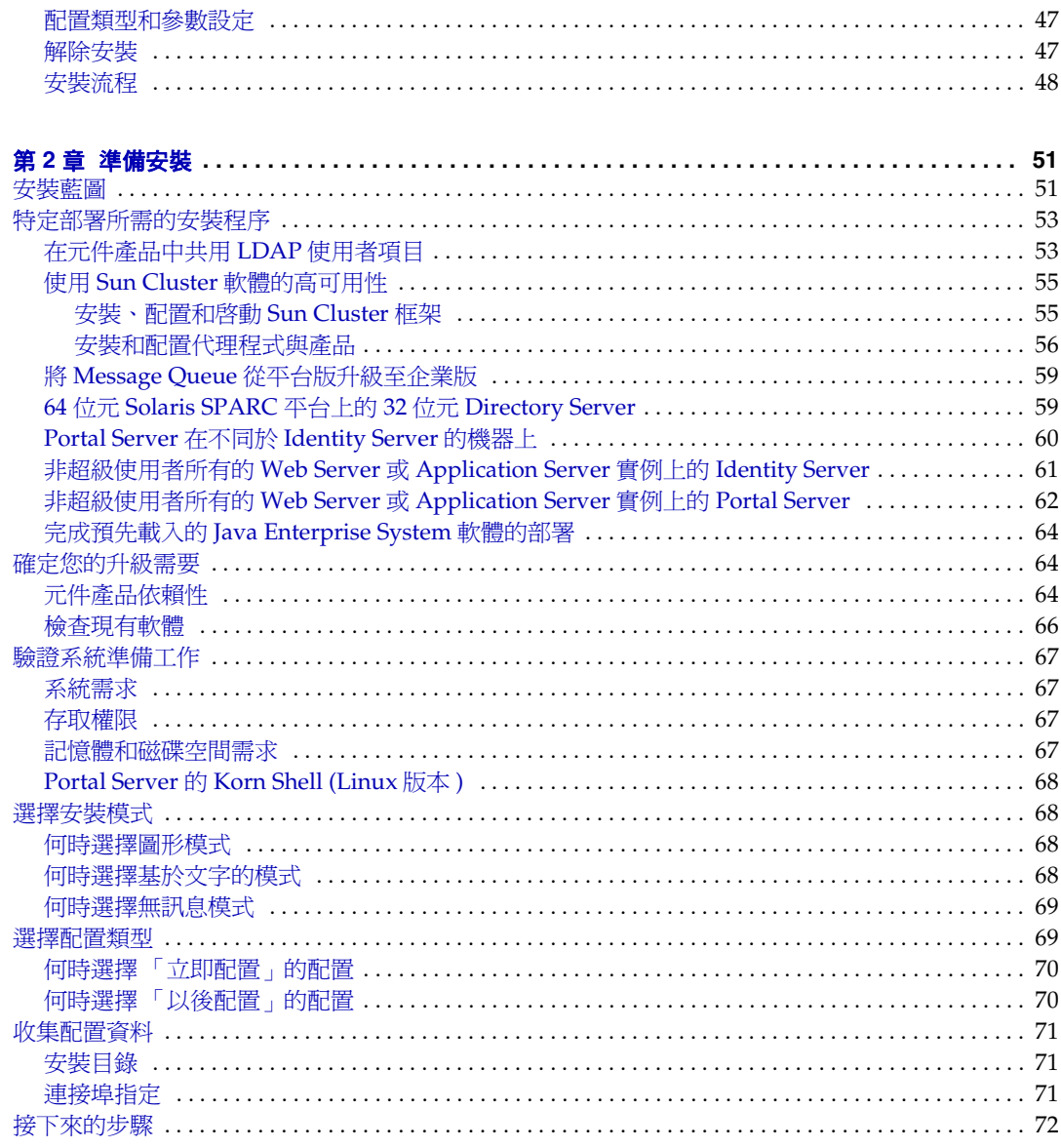

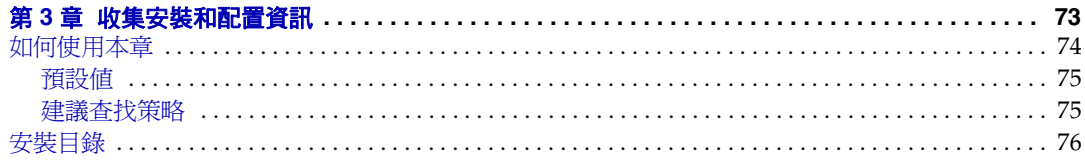

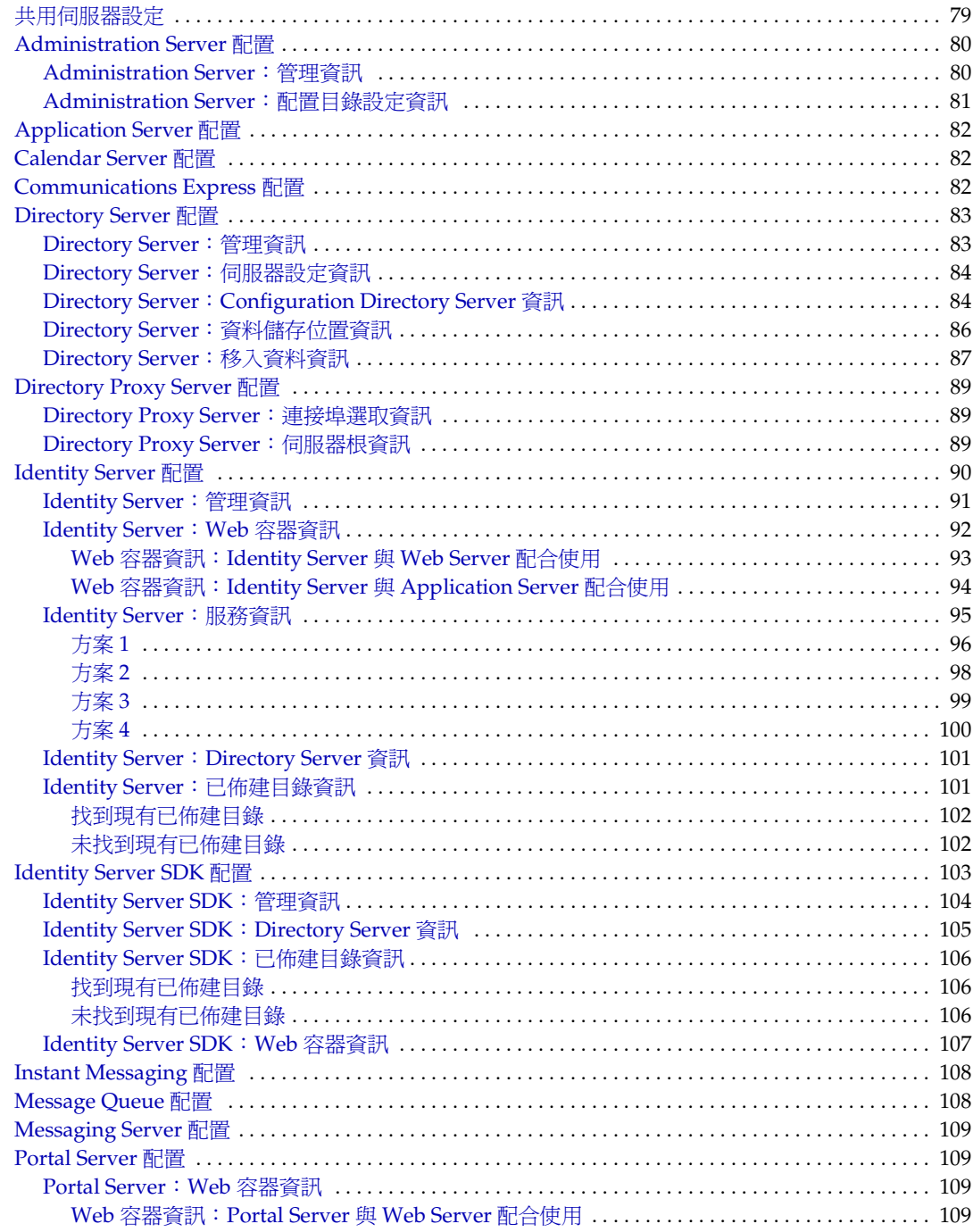

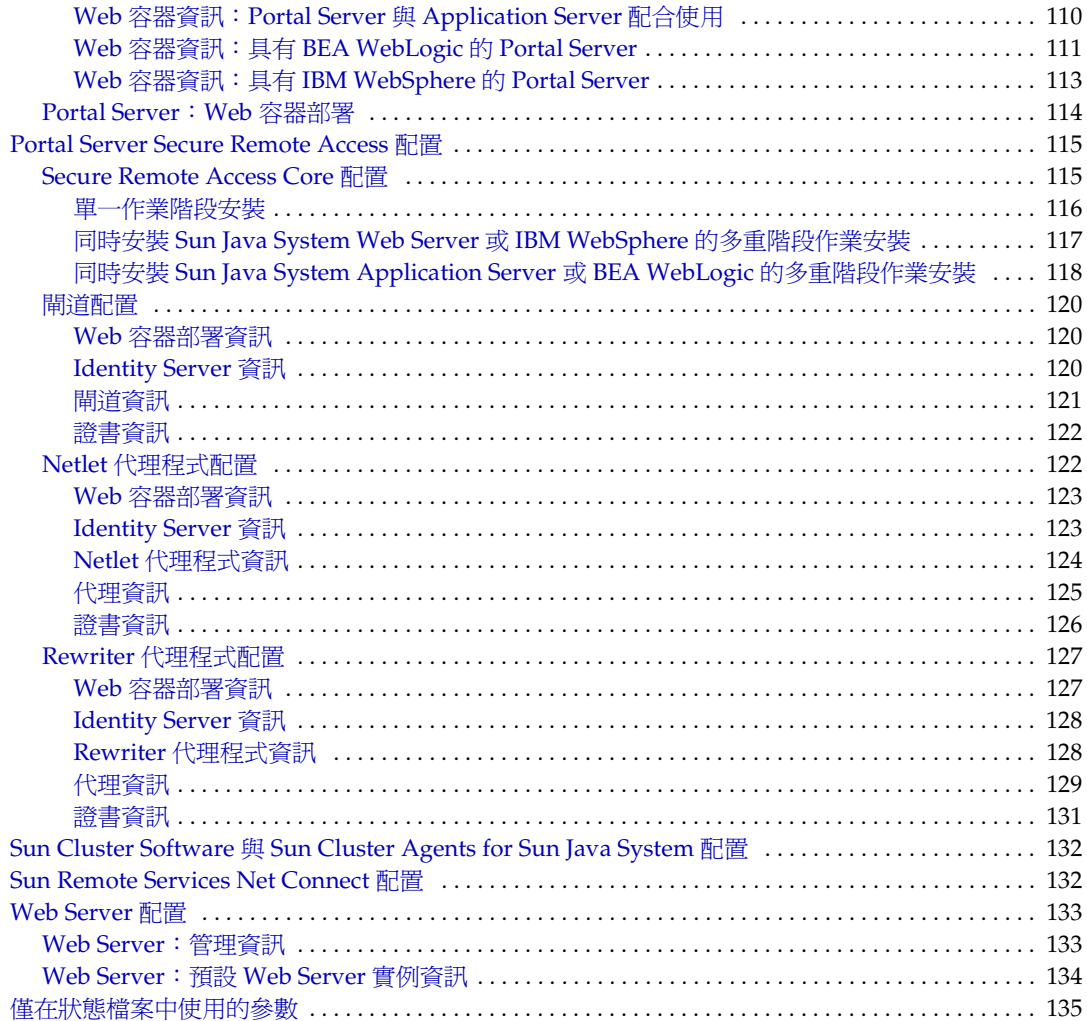

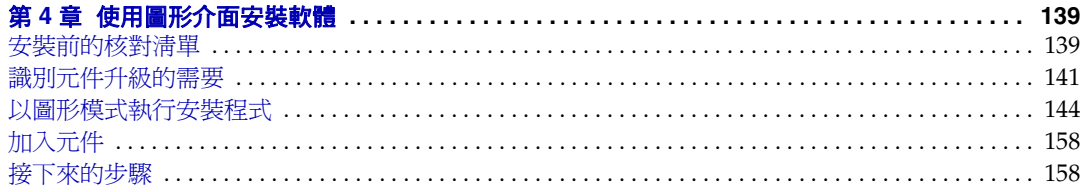

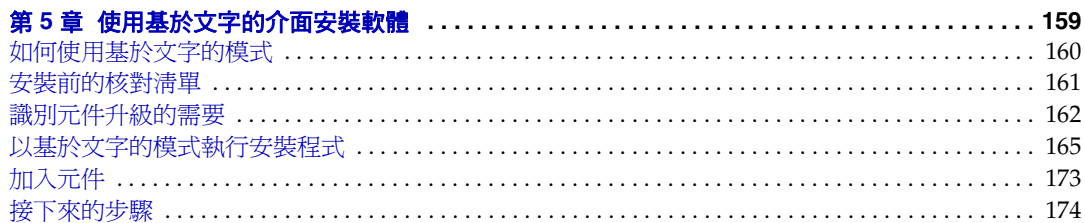

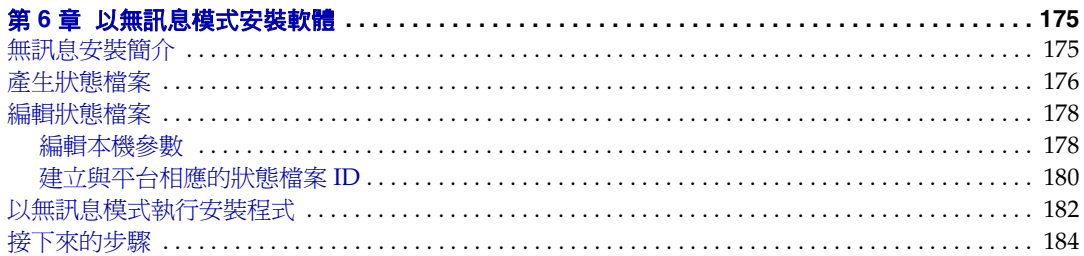

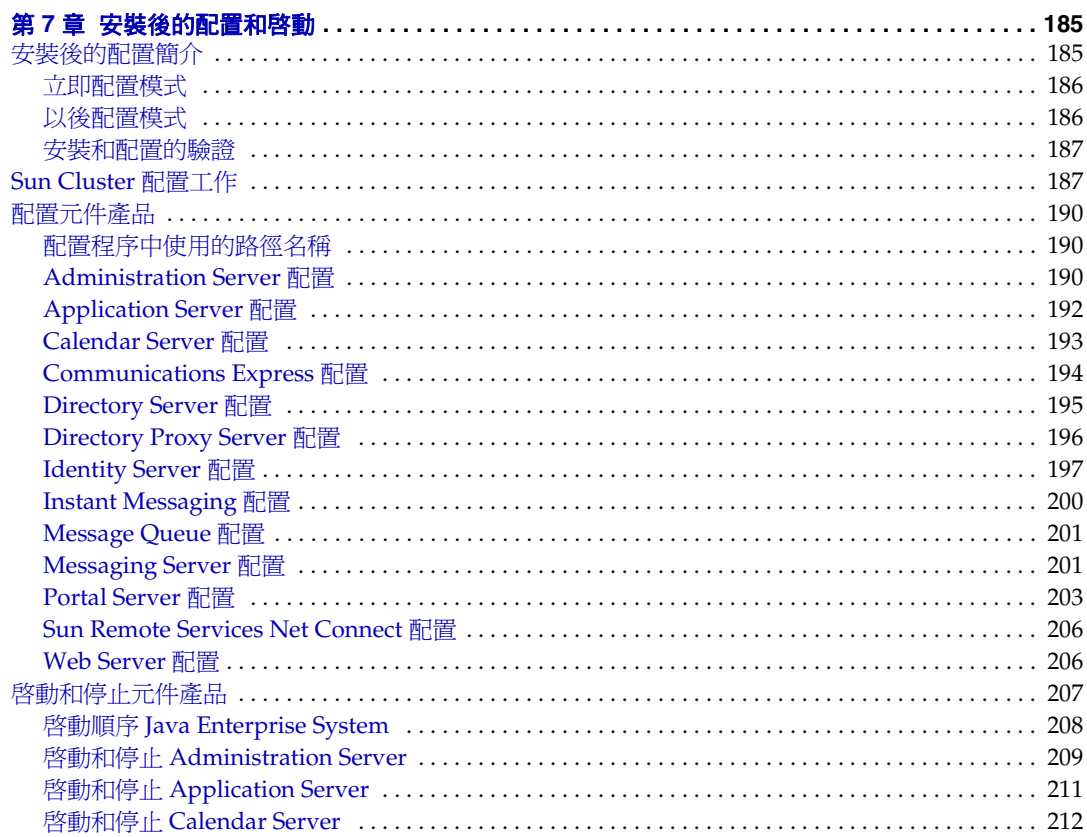

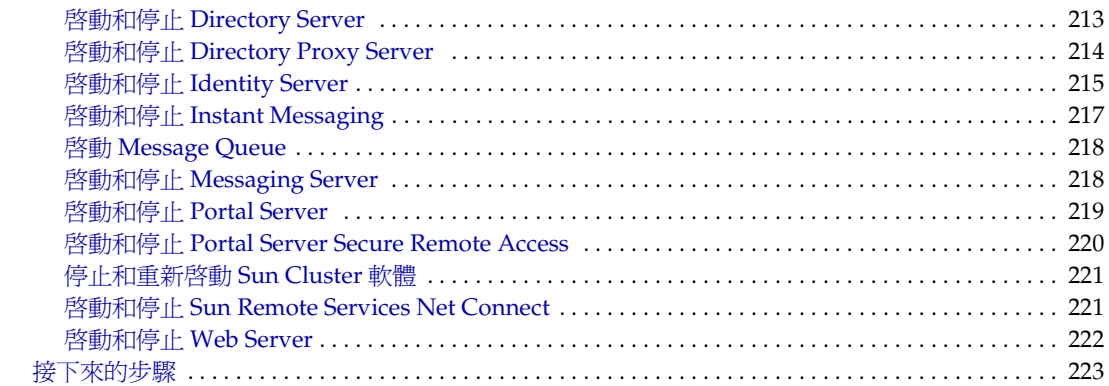

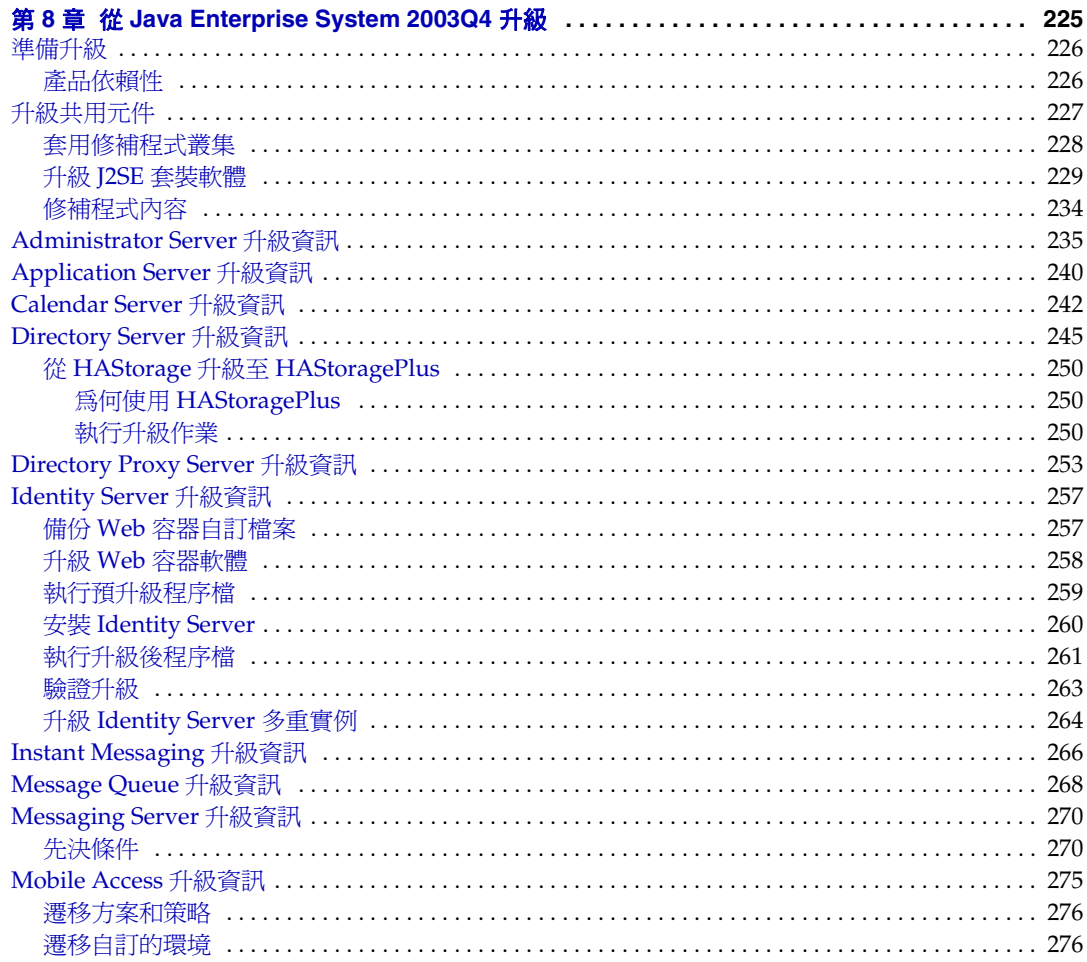

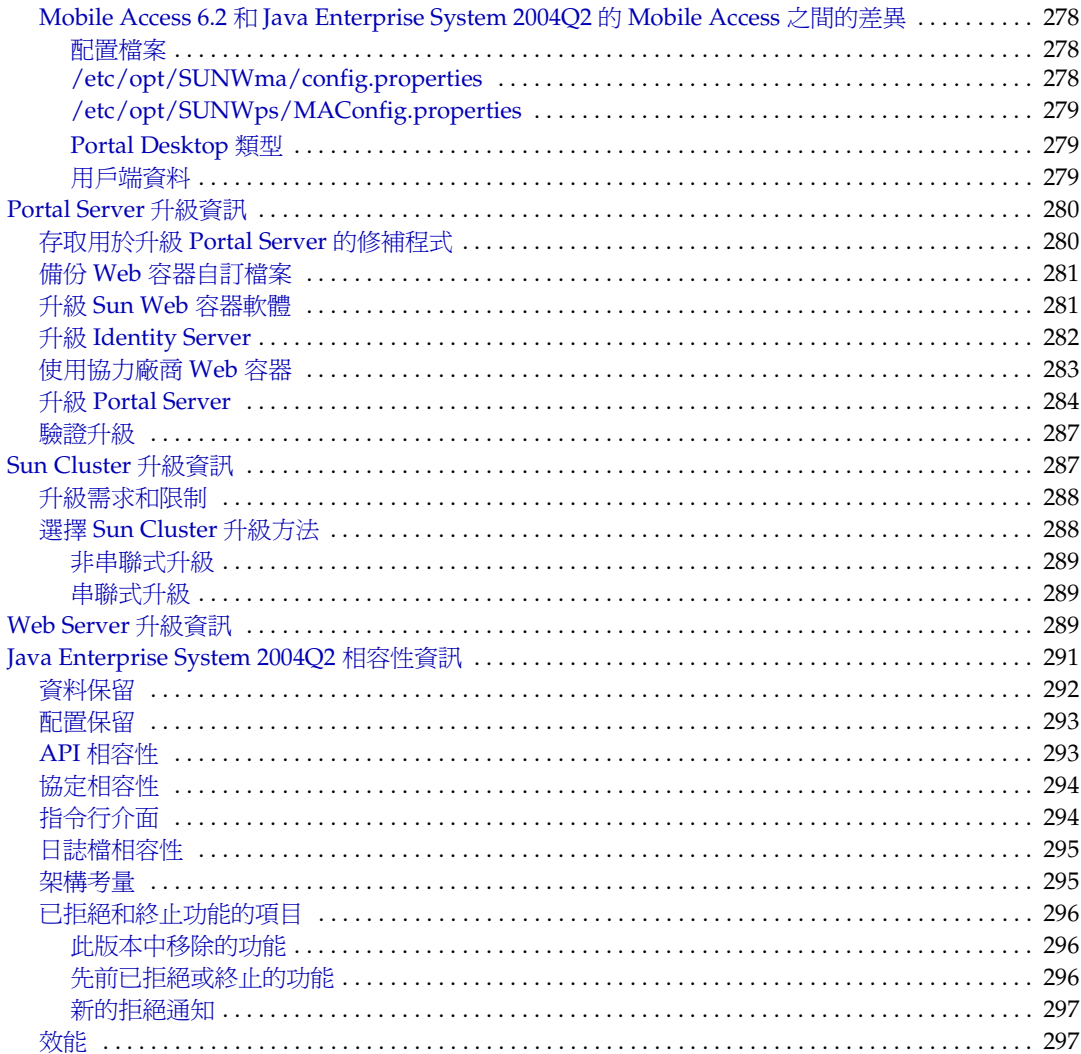

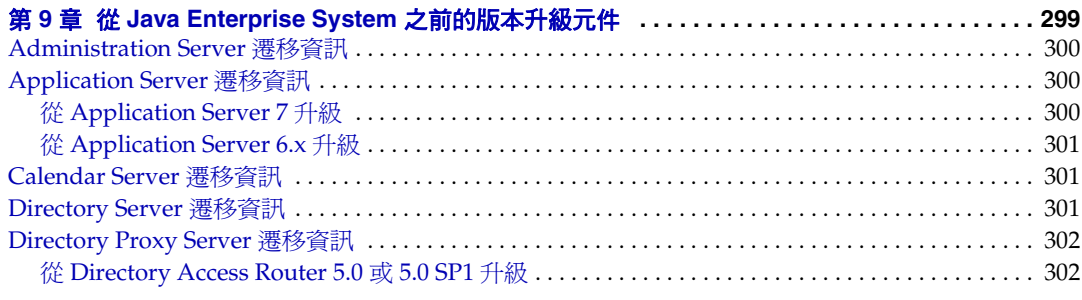

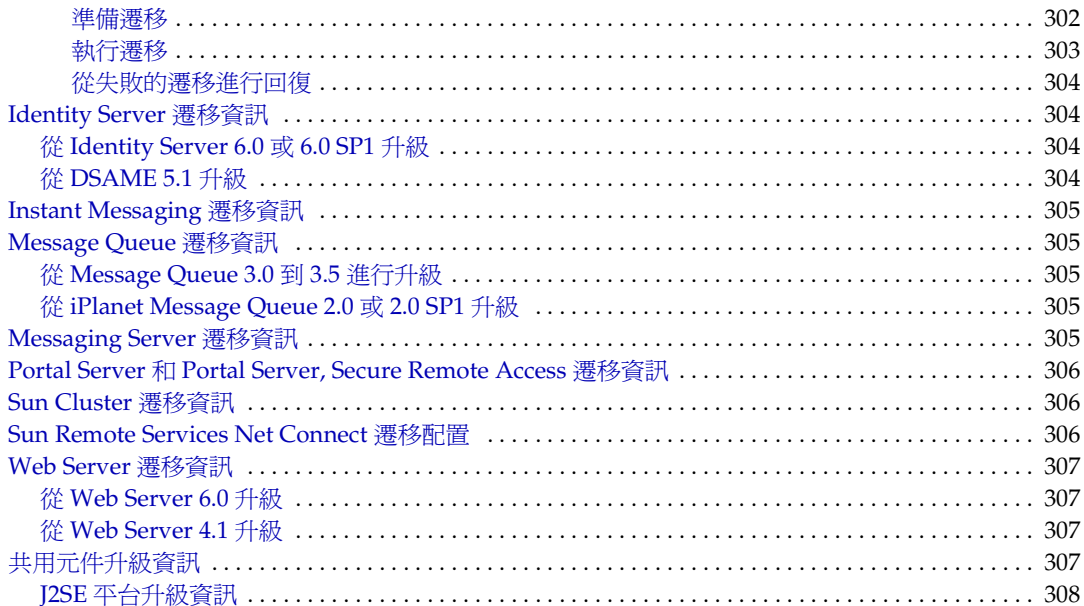

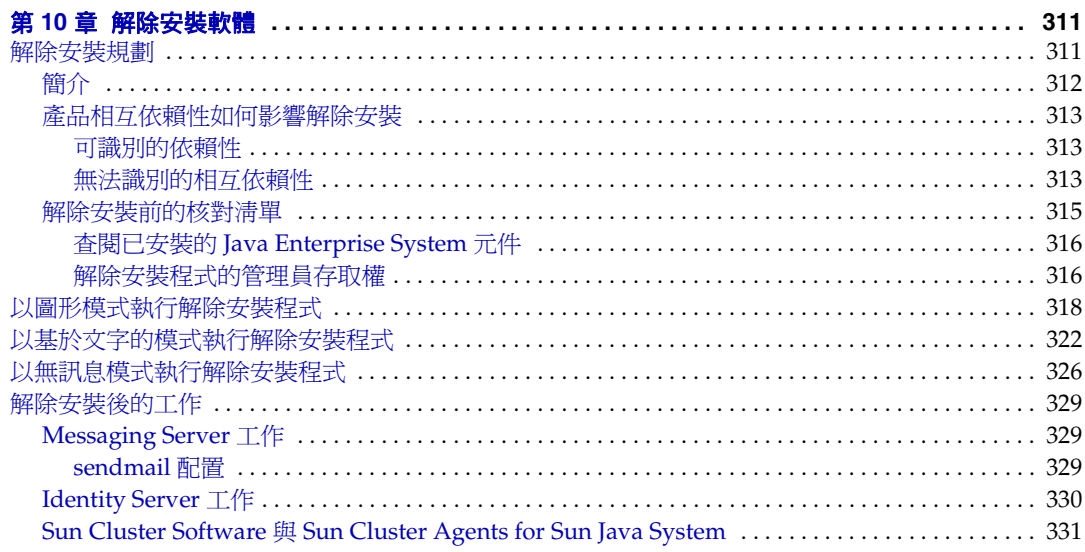

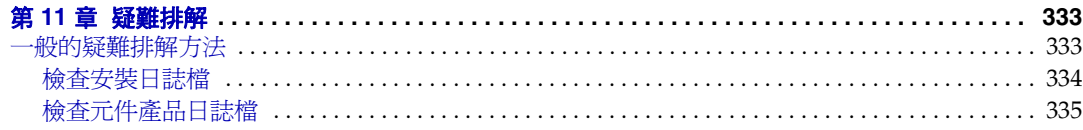

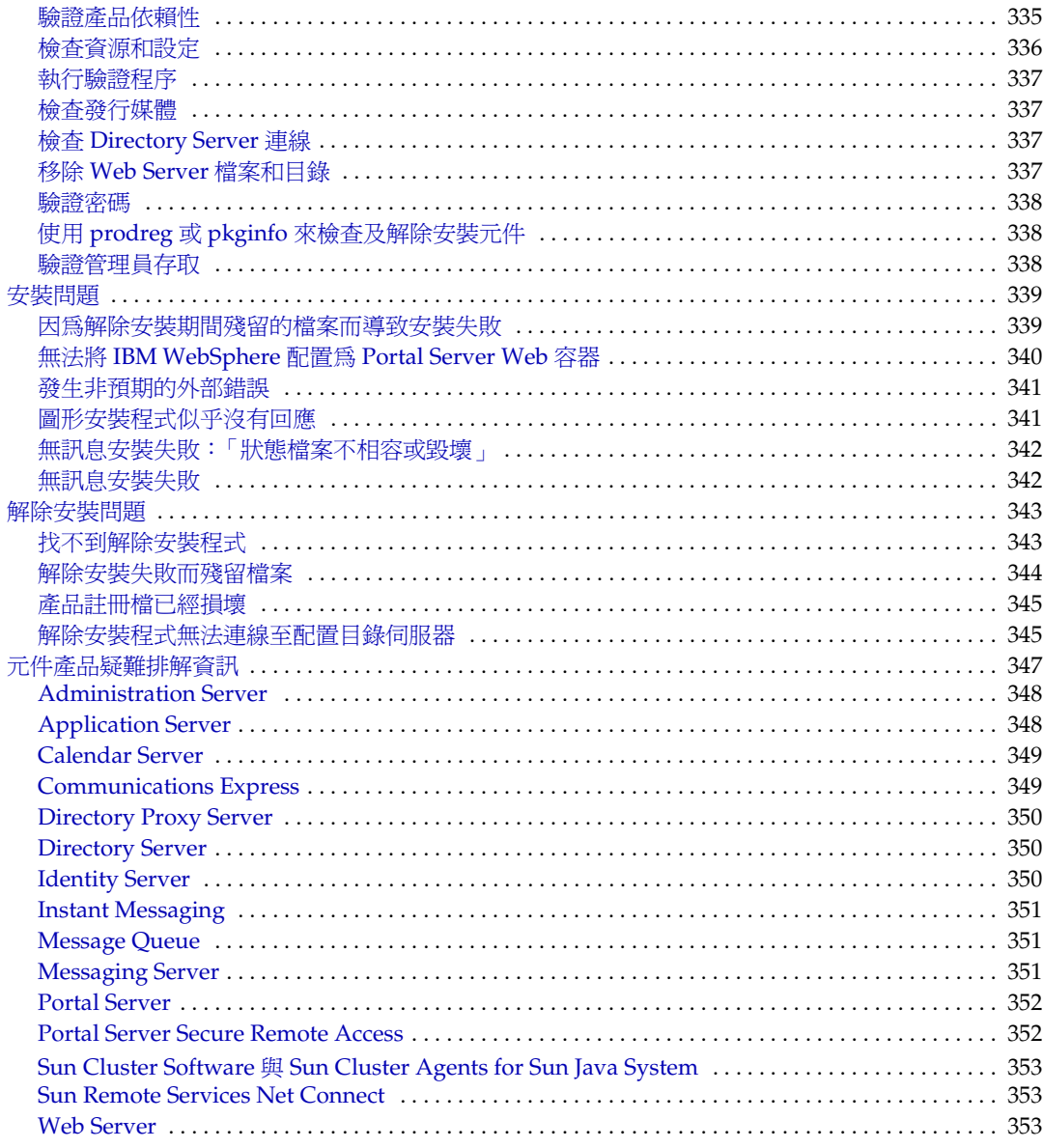

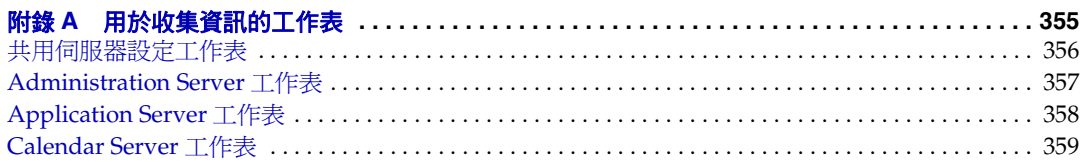

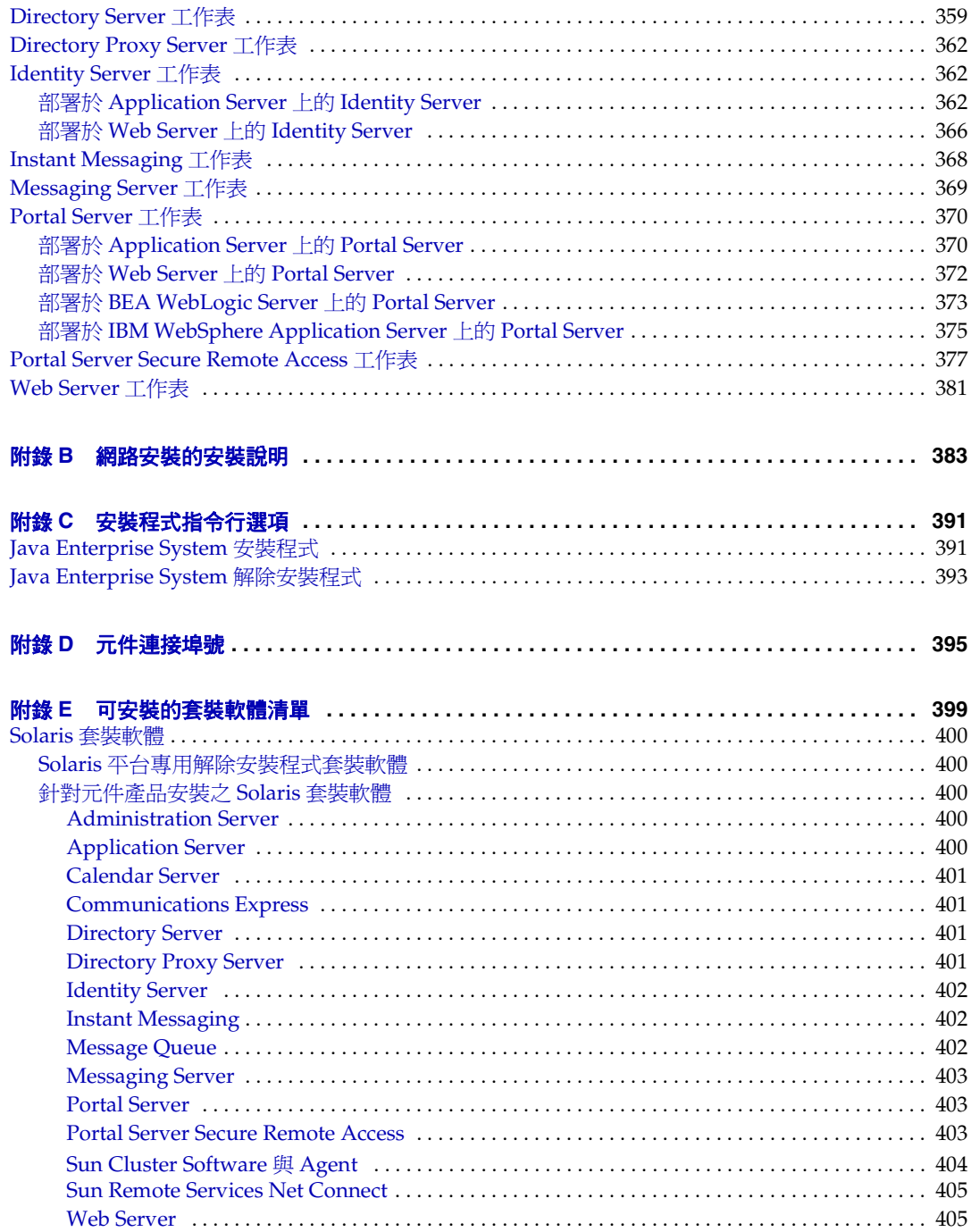

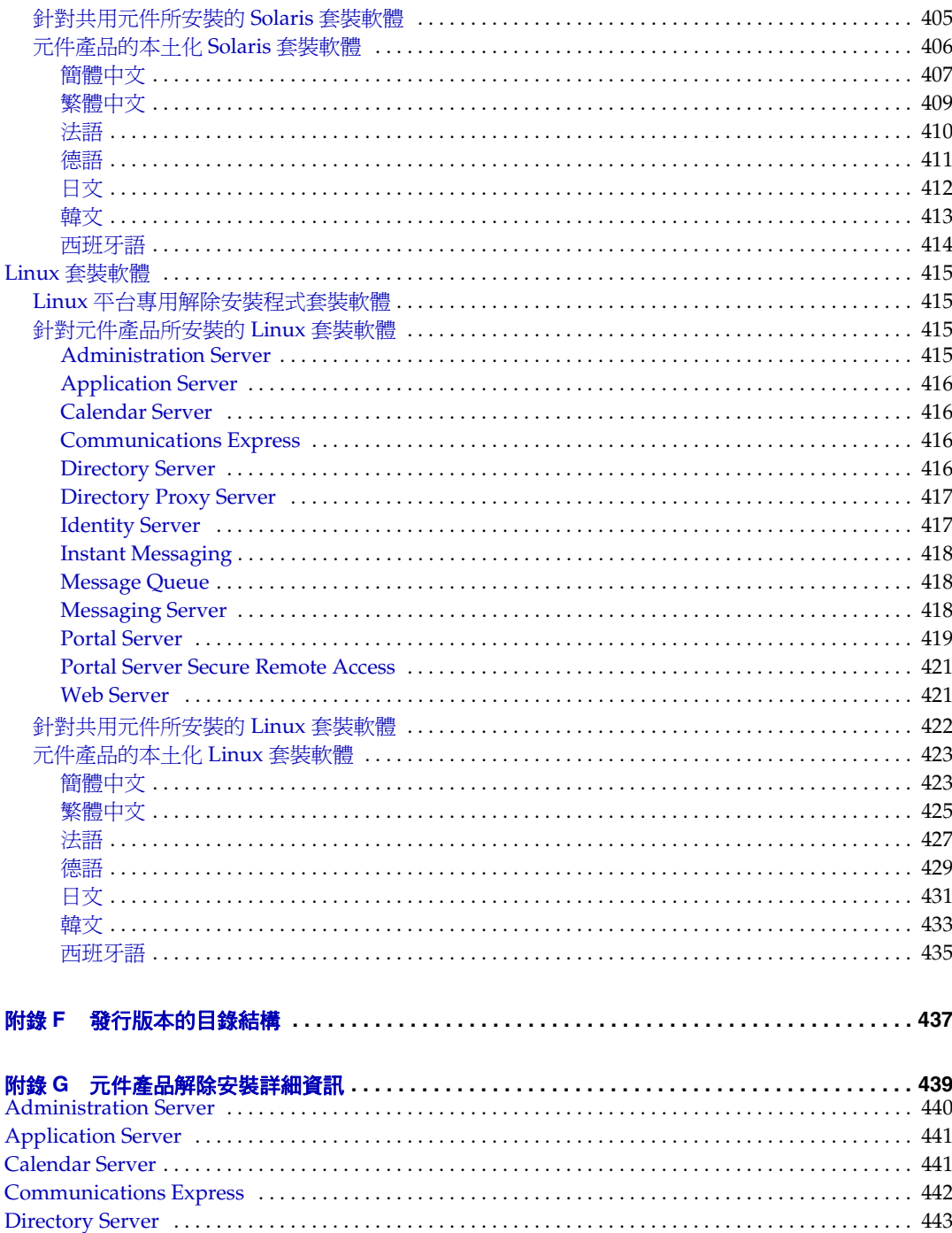

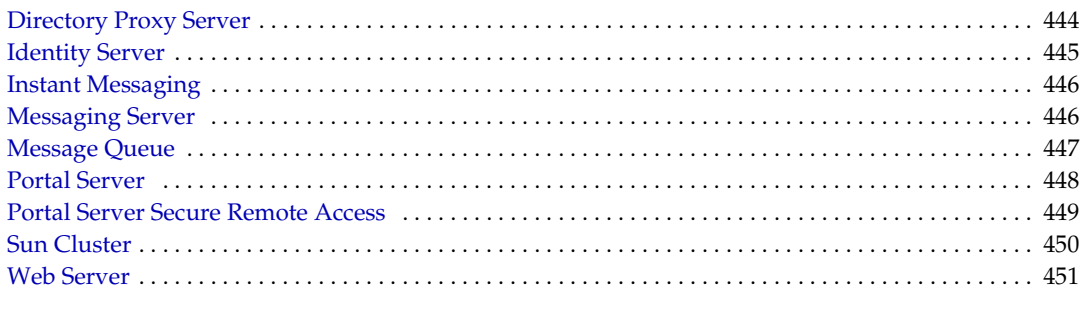

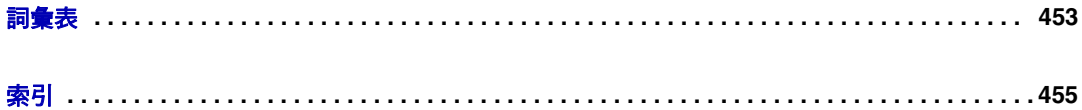

圖目錄

<span id="page-14-0"></span>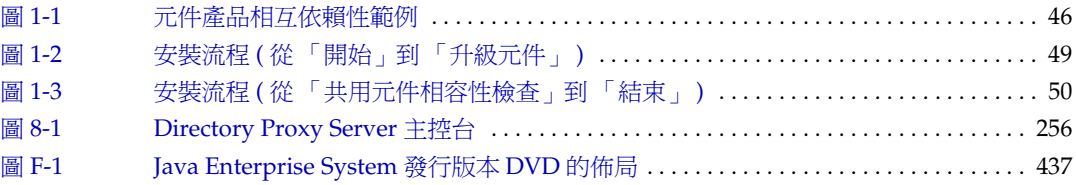

表目錄

<span id="page-16-0"></span>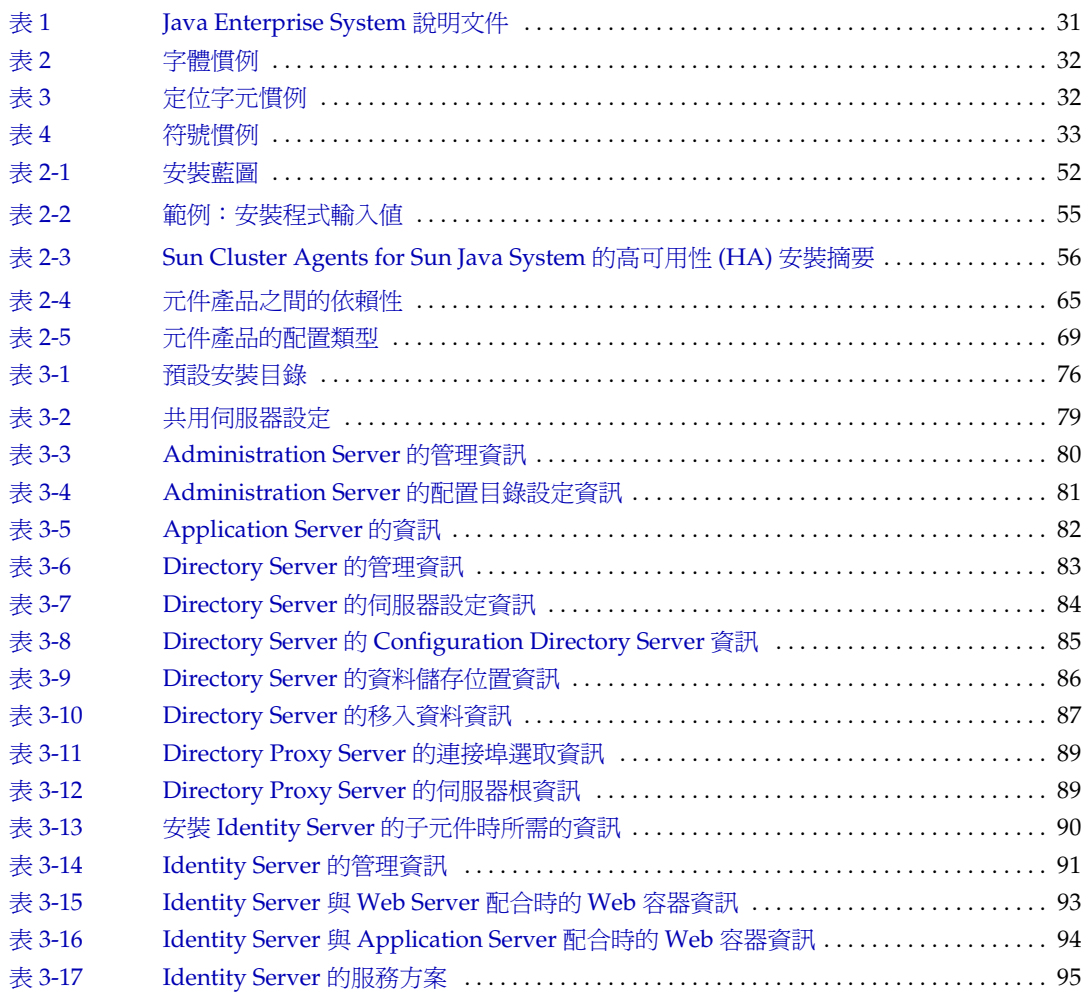

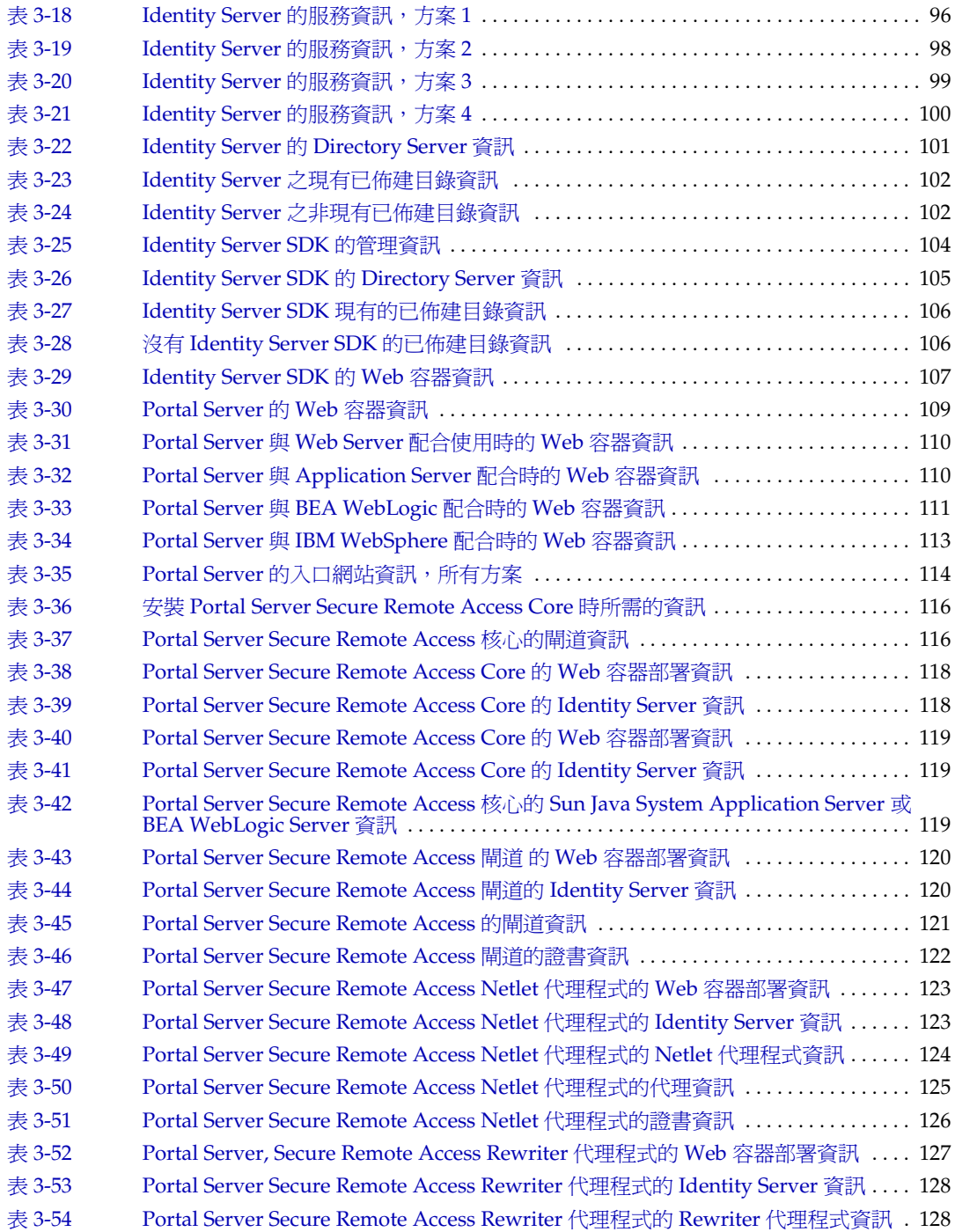

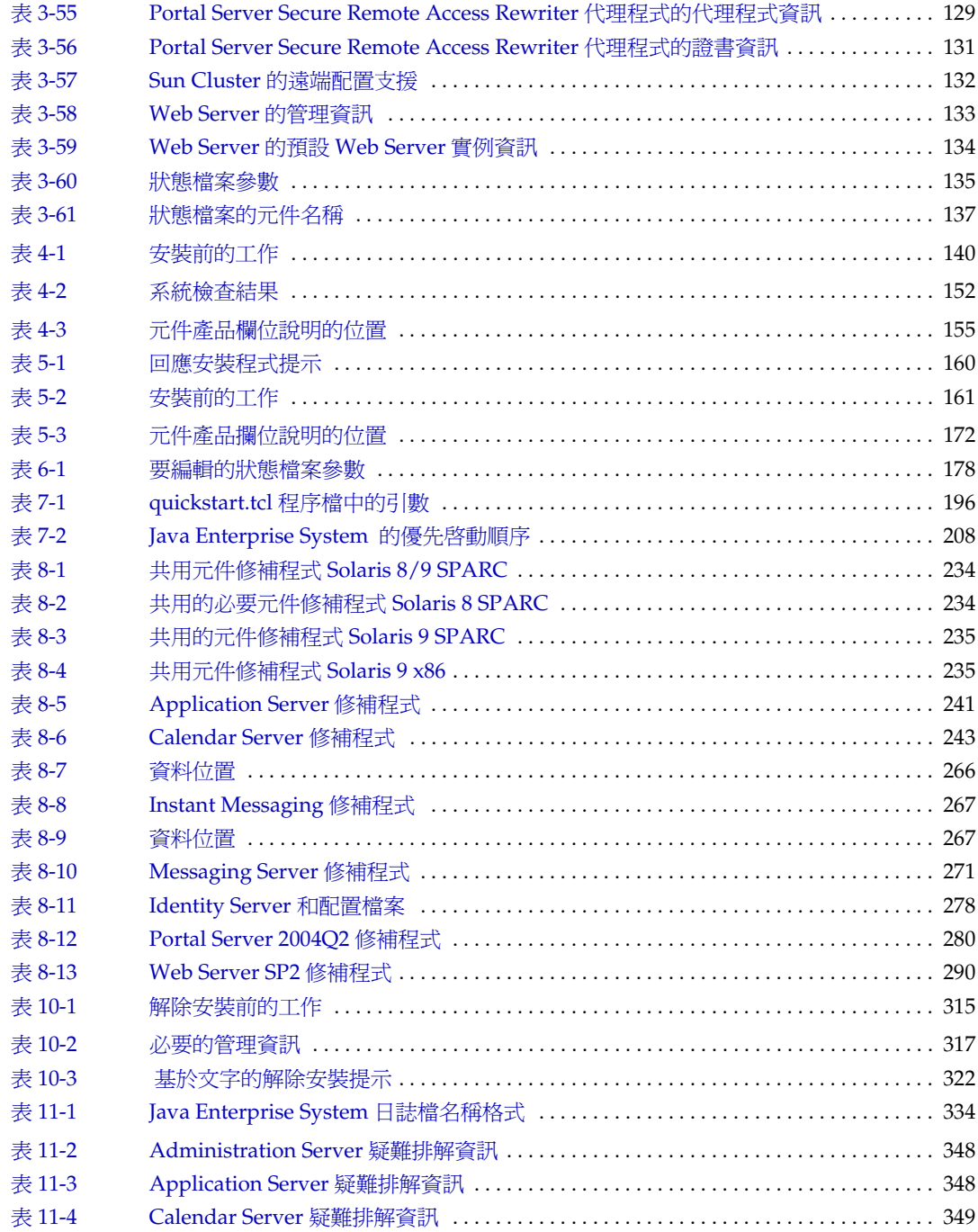

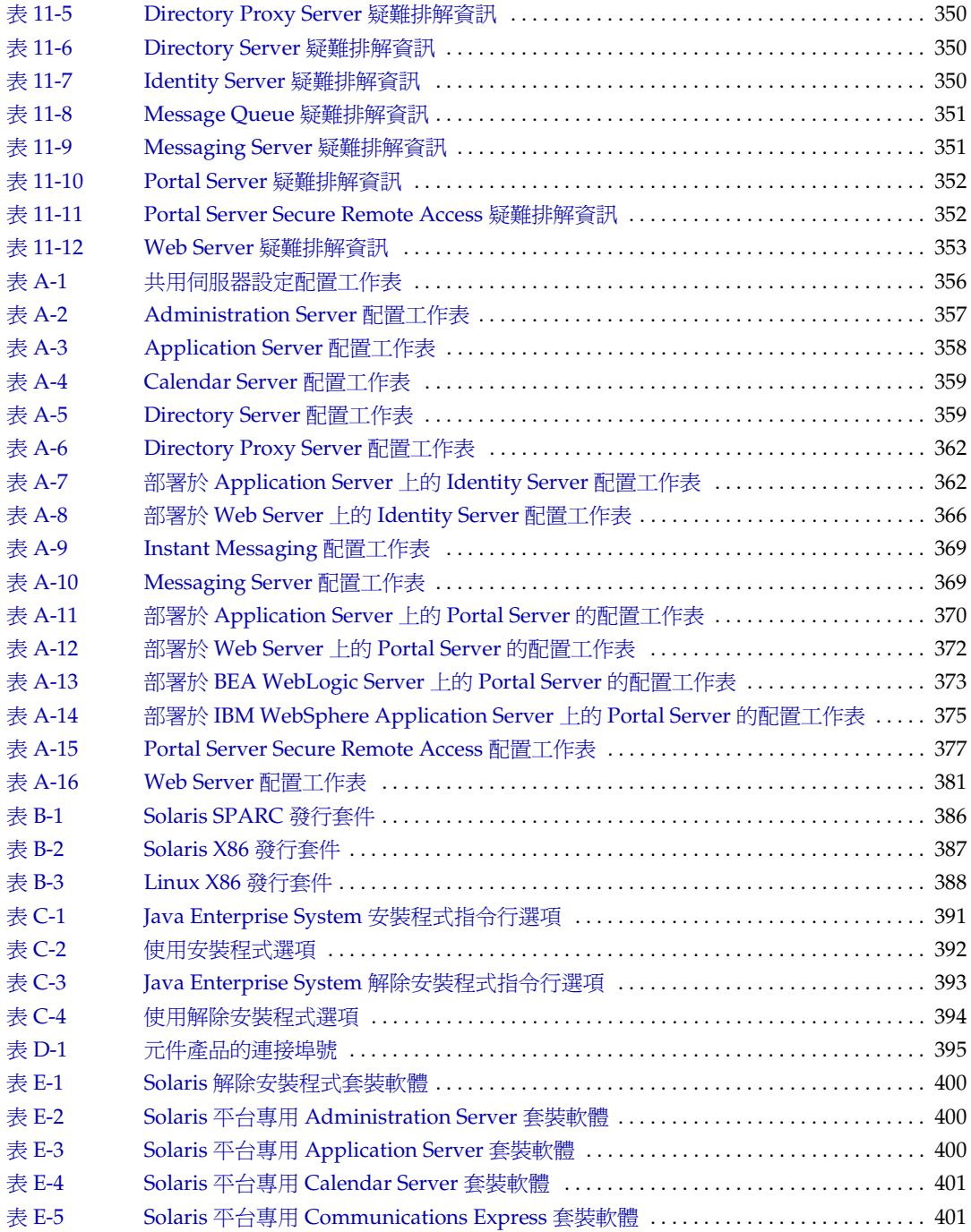

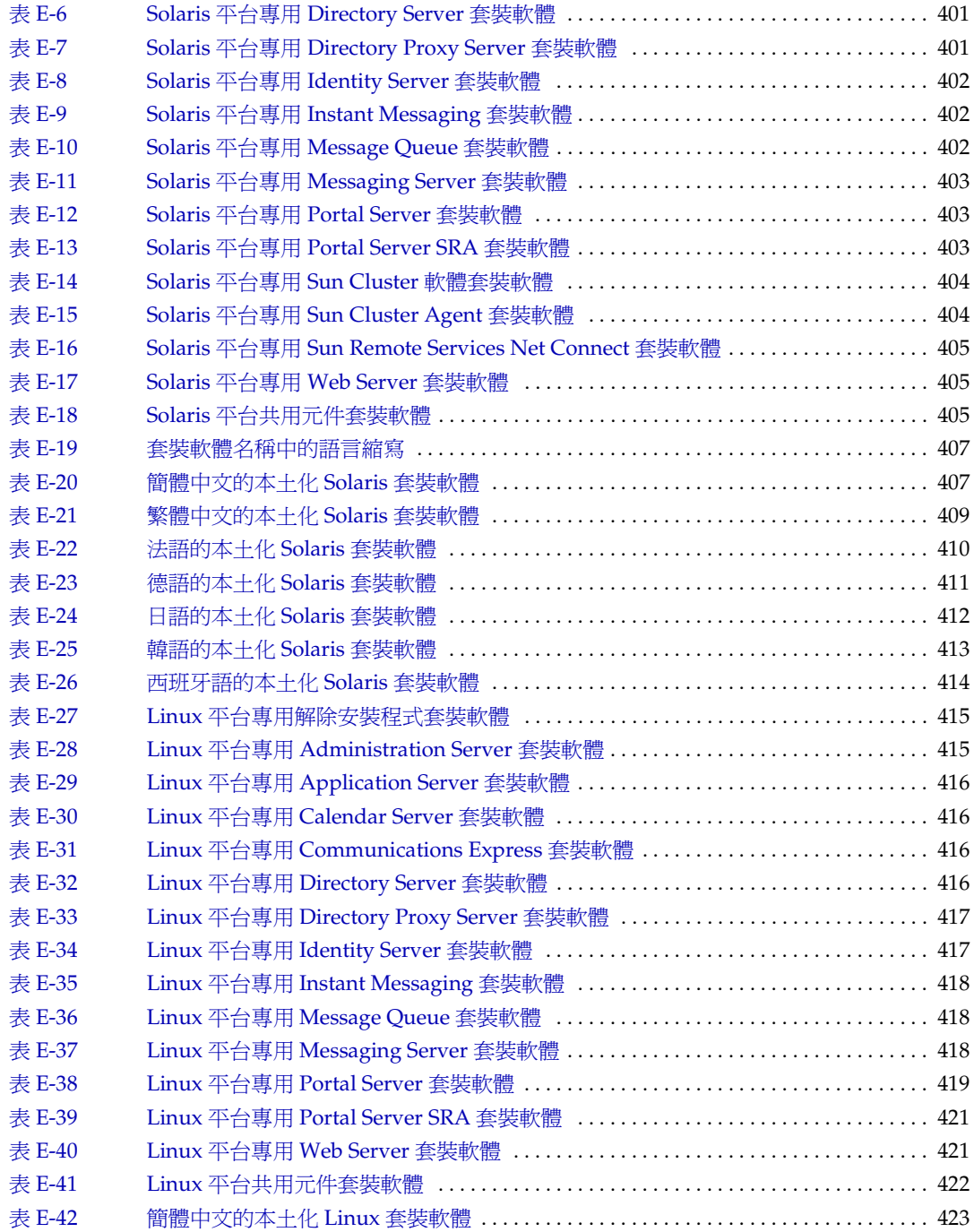

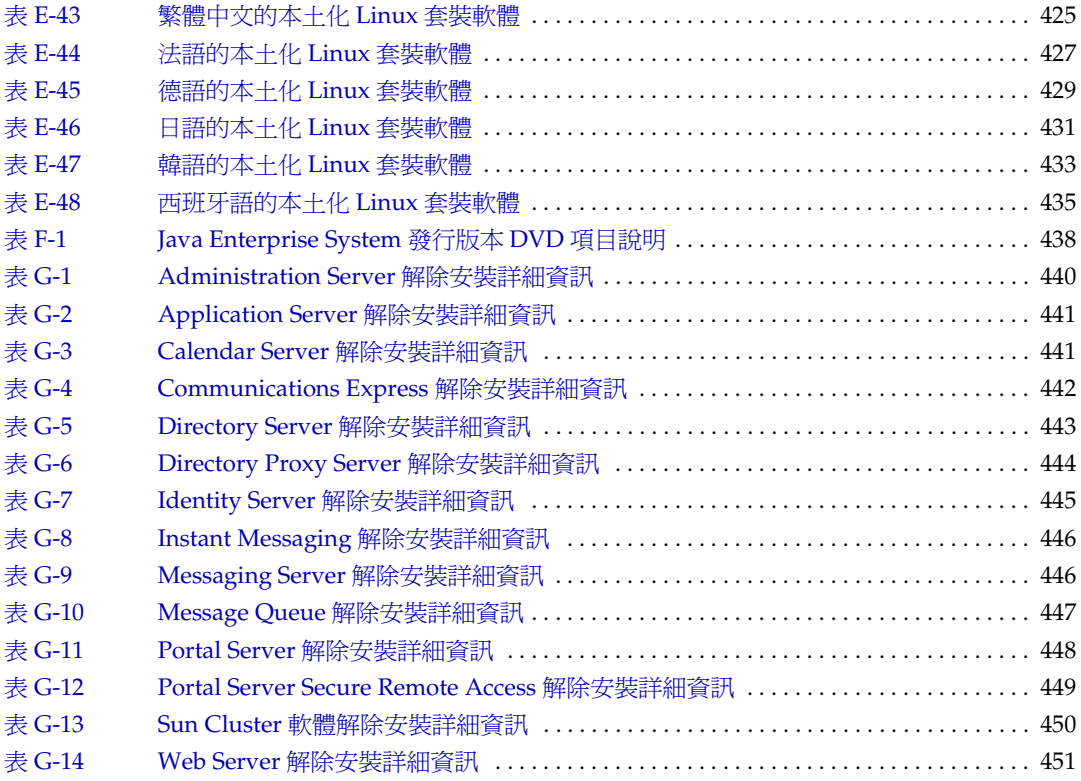

程序目錄

<span id="page-22-0"></span>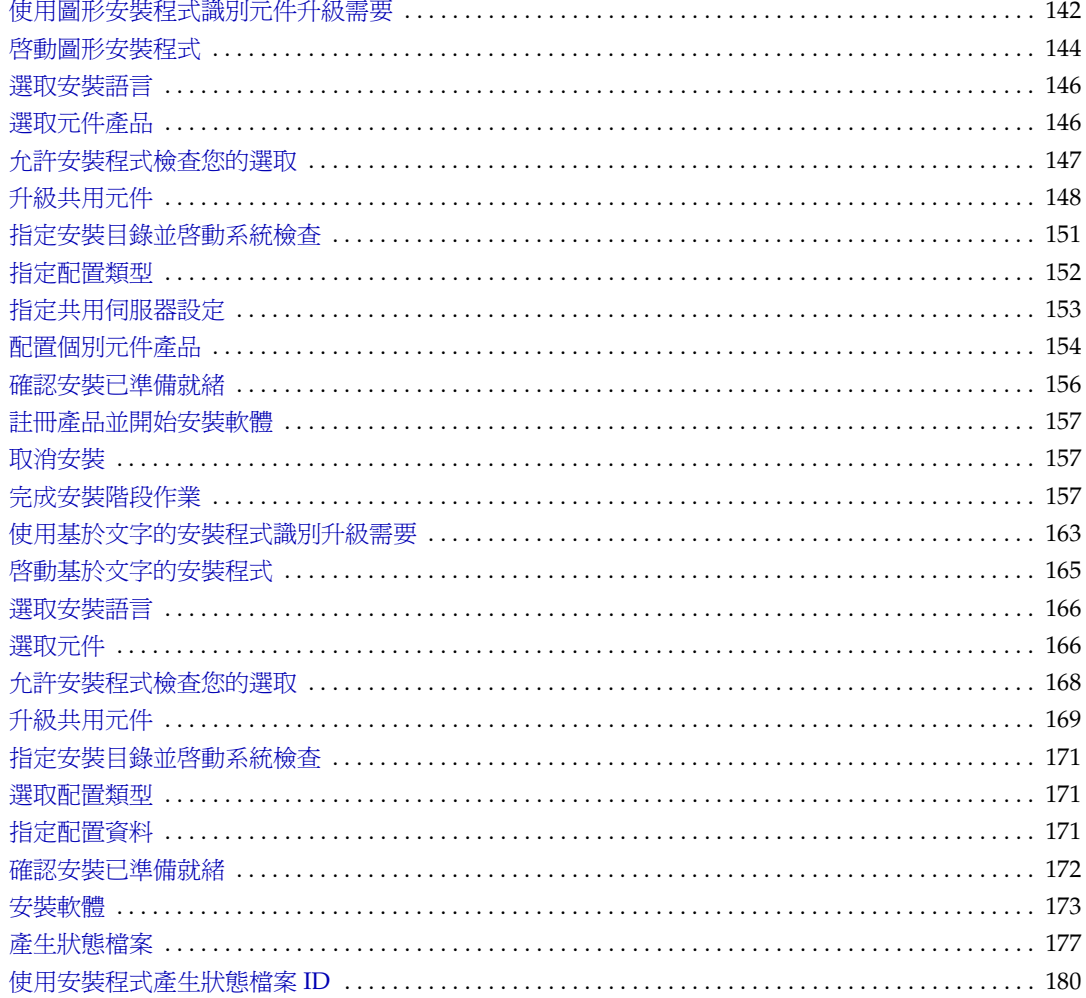

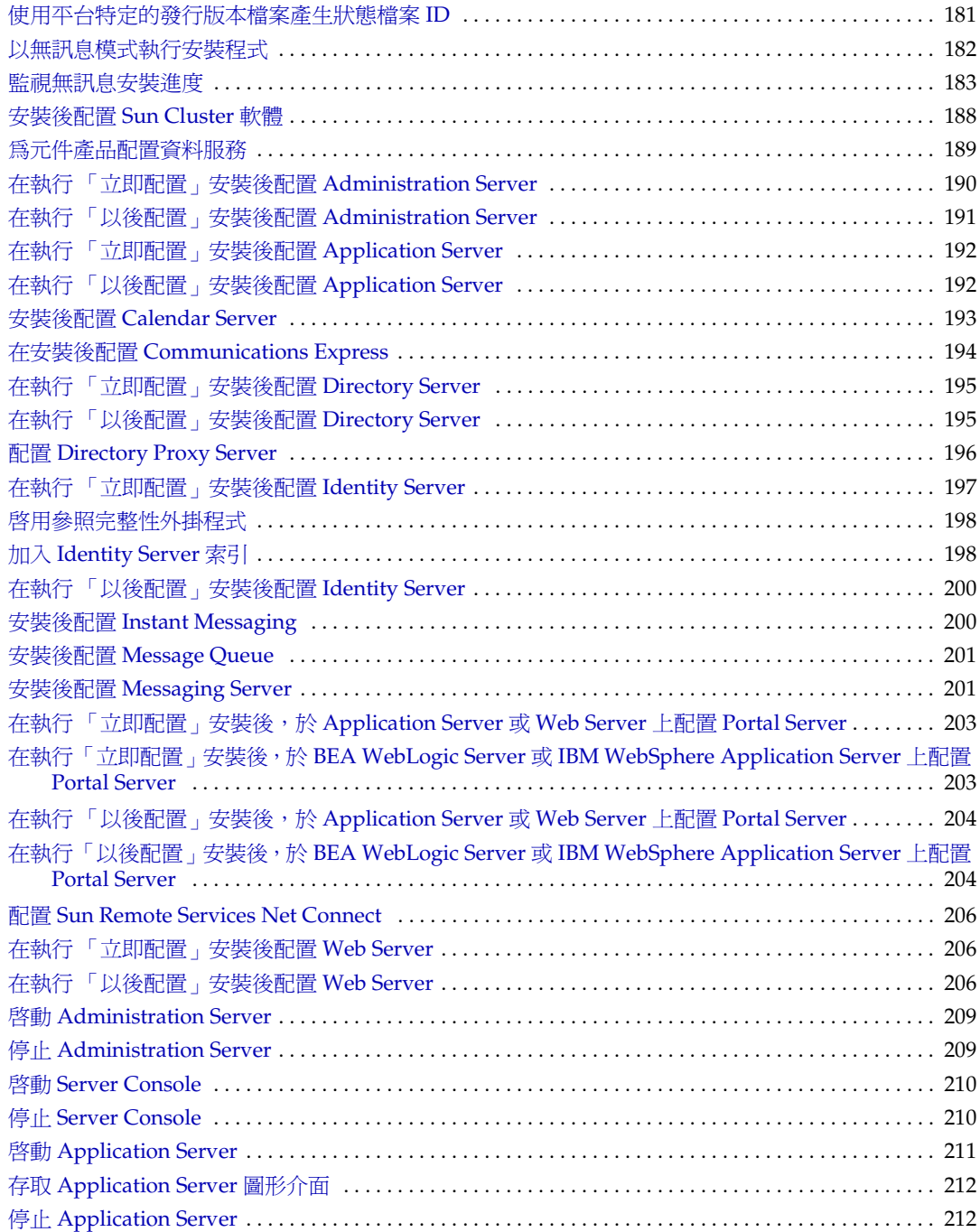

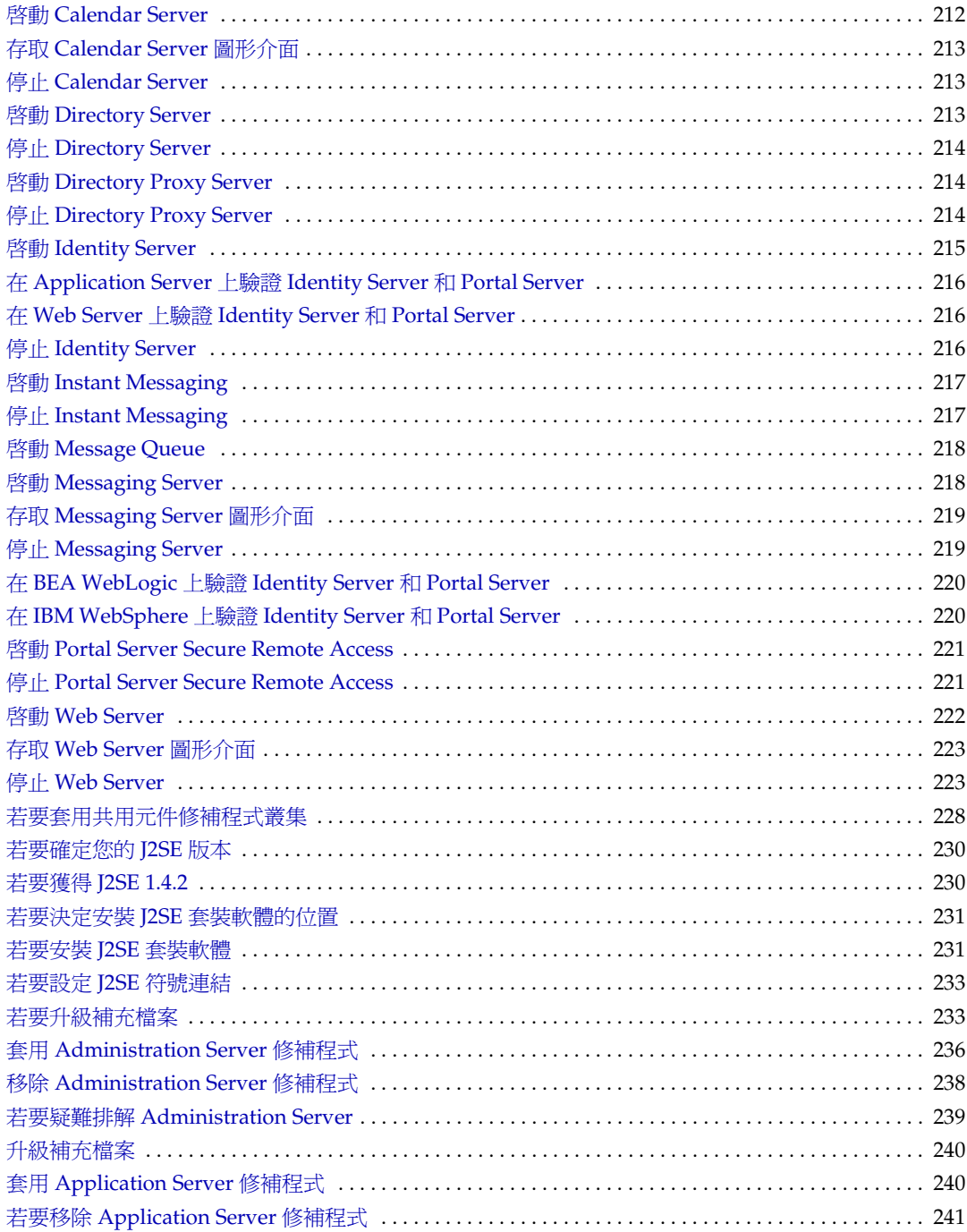

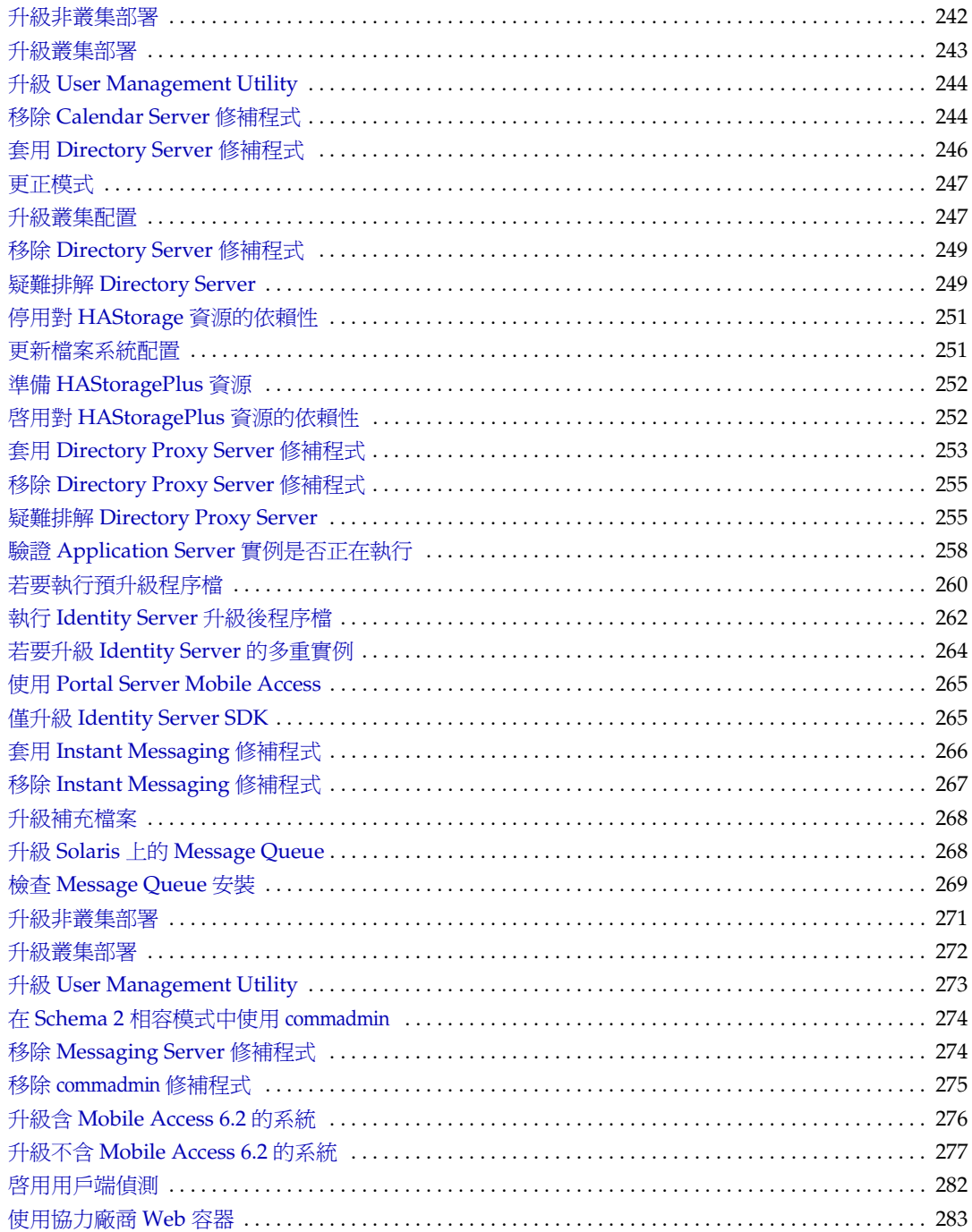

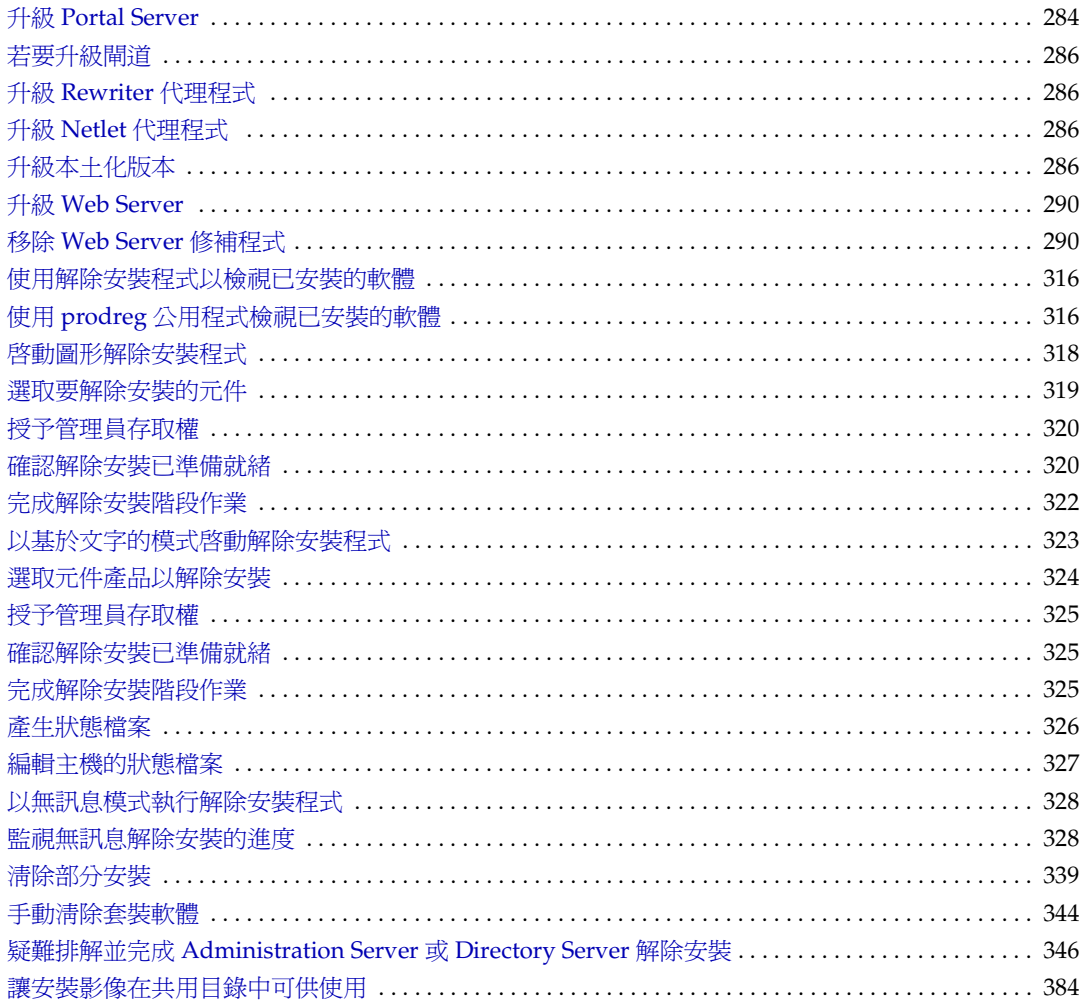

前言

<span id="page-28-0"></span>「*Java Enterprise System* 安裝指南」包含安裝 Sun Java™ Enterprise System 軟體時 所需的資訊。

本前言包含以下各節:

- 第 30 [頁的 「本指南適用人群」](#page-29-0)
- 第 30 [頁的 「使用本說明文件」](#page-29-1)
- 第 32 [頁的 「慣例」](#page-31-0)
- 第 33 頁的 「Web [上的資源」](#page-32-0)
- 第 34 [頁的 「如何報告問題」](#page-33-0)
- 第 34 頁的 「Sun [歡迎您提出意見」](#page-33-1)

在執行本指南中所描述的任何工作之前,請詳細閱讀 「*Java Enterprise System* 版本 說明」。

### <span id="page-29-0"></span>本指南適用人群

本指南適用於任何評估者、系統管理員或要安裝 Java Enterprise System 軟體的安裝 技術人員。

本指南假定您熟悉以下內容:

- 如何安裝企業級軟體產品
- UNIX® 作業系統
- 用戶端/伺服器型號
- 叢集模型 ( 如果您安裝的是 Sun Cluster 軟體 )
- 網際網路和全球資訊網

### <span id="page-29-1"></span>使用本說明文件

Java Enterprise System 手冊以線上檔案方式提供,有可攜式文件格式 (PDF) 和超文 字標記語言 (HTML) 兩種格式。殘障使用者可以使用輔助技術閱讀這兩種格式的檔 案。可從此處存取 Sun™ 說明文件網站:

http://docs.sun.com

本 Java Enterprise System 說明文件包括有關作為整體的系統及其元件產品的資訊。 可從此處存取該說明文件:

http://docs.sun.com/prod/entsys.04q2 與 http://docs.sun.com/db/prod/entsys.04q2?l=zh\_TW

下表列出 Java Enterprise System 說明文件集中系統級別的手冊。左欄提供各文件的 名稱和文件號碼位置,而右欄則描述文件的一般內容。

 $\overline{\phantom{0}}$ 

<span id="page-30-0"></span>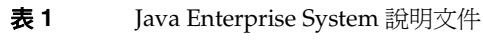

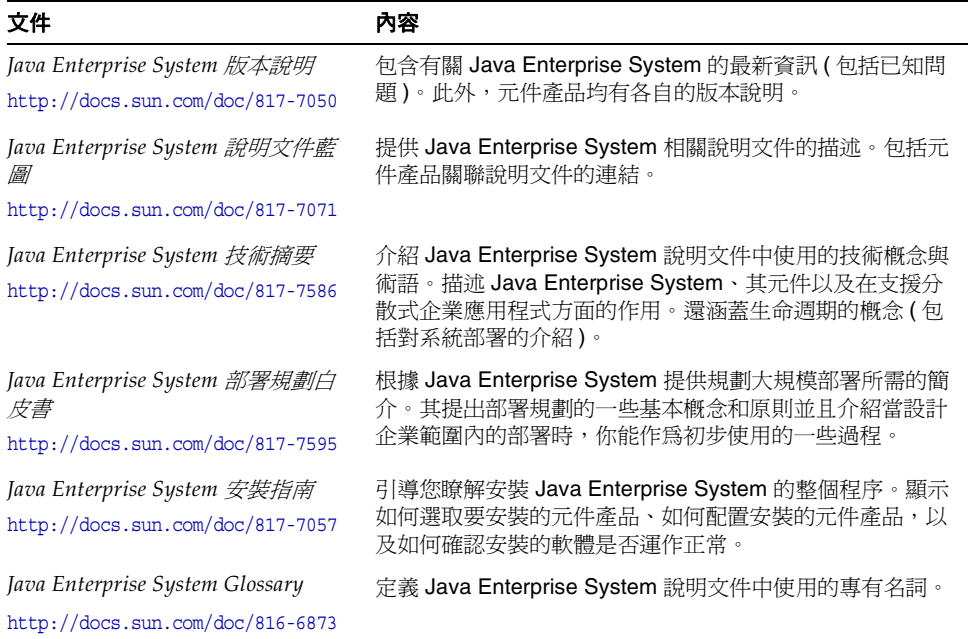

## <span id="page-31-1"></span><span id="page-31-0"></span>慣例

下表描述本指南中使用的字體慣例。

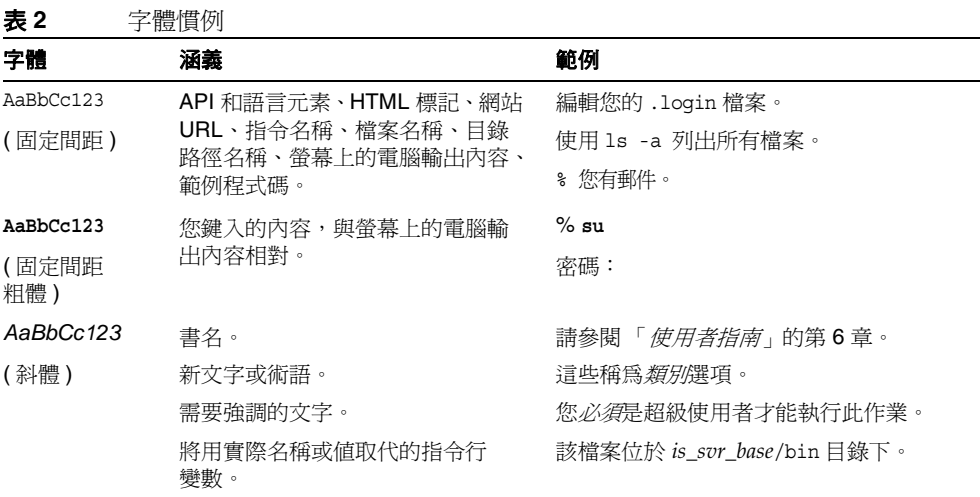

下表描述本指南中使用的定位字元慣例。

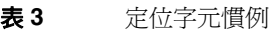

<span id="page-31-2"></span>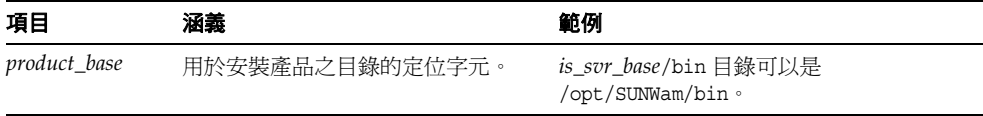

下表描述本指南中使用的符號慣例。

<span id="page-32-1"></span>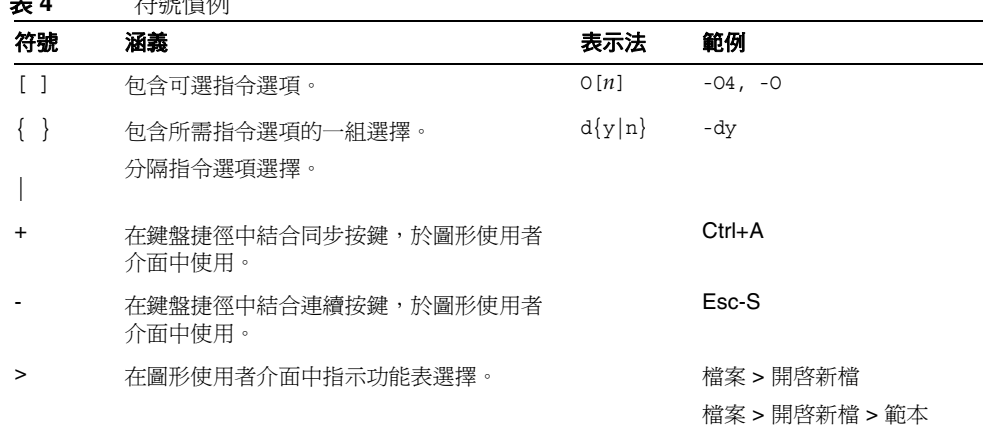

#### 表 **4** 符號慣例

### <span id="page-32-0"></span>Web 上的資源

以下位置包含有關 Java Enterprise System 及其元件產品的資訊:

http://wwws.sun.com/software/learnabout/enterprisesystem/index.html

本文件包括協力廠商 URL,以提供額外的相關資訊。

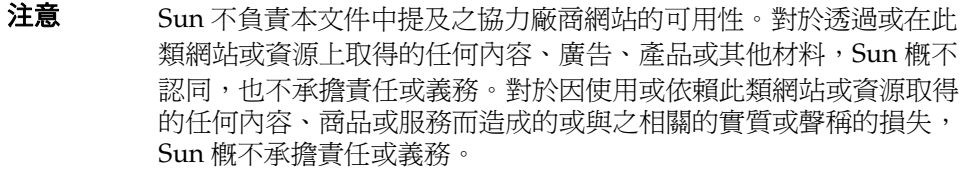

### <span id="page-33-0"></span>如何報告問題

如果您對 Java Enterprise System 存在任何疑問,請使用以下任一機制與 Sun 客戶 支援中心聯絡﹕

• 訪問 Sun 軟體支援線上服務,位址為

http://www.sun.com/service/sunone/software

該網站可連結至知識庫、線上支援中心、ProductTrack 以及維護程式和支援聯 絡號碼。

• 撥打與您的維護合約關聯的電話派送號碼

這樣我們可以更好地幫助您解決問題,當您與支援人員聯絡時,請準備好以下資 訊:

- 問題描述,包括問題發生時的情形以及對您作業的影響
- 電腦類型、作業系統版本和產品版本,包括所有修補程式和其他可能導致問題 的軟體
- 用來再現問題的方法的詳細步驟
- 所有錯誤日誌或核心傾印

### <span id="page-33-1"></span>Sun 歡迎您提出意見

Sun 致力於不斷改善其說明文件, 歡迎您提出意見和建議。請使用以網路為基礎的 表格向 Sun 提供回饋意見﹕

http://www.sun.com/hwdocs/feedback/

請在相應欄位中提供完整的文件標題和文件號碼。文件號碼是七位數或九位數,位 於本書標題頁面或本文件頂部。例如,本 「 *Java Enterprise System* 安裝指南」的文 件號碼為 817-7057。提出意見時您還需要在表格中輸入此文件的英文標題和文件號 碼。例如,本文件的英文文件號碼為 817-5760,完整標題為「Sun Java Enterprise System 2004Q2 Installation Guide」。

# 簡介

<span id="page-34-1"></span><span id="page-34-0"></span>本章提供 Sun Java™ Enterprise System 和 Java Enterprise System 安裝程式的簡 介。

本章包含以下各節:

- 「什麼是 [Java Enterprise System](#page-34-2) ?」
- 第 36 頁的 「這個版本的 [Java Enterprise System](#page-35-0) 包含哪些內容?」
- 第 39 頁的 「如何取得 [Java Enterprise System](#page-38-0) 軟體?」
- 第 40 頁的 「[Java Enterprise System](#page-39-0) 安裝程式如何運作?」

### <span id="page-34-2"></span>什麼是 Java Enterprise System?

Java Enterprise System 將 Sun™ 伺服器端產品整合成單一軟體系統,可提供所需的 整合伺服器軟體,以支援已發佈的企業應用程式。

若要進一步瞭解 Java Enterprise System 所提供的服務, 以及有關提供這些服務所使 用的技術,請參閱 「*Java Enterprise System* 技術摘要」 (http://docs.sun.com/doc/817-7586)。

如需 Java Enterprise System 整合成計算基礎架構時相關工作的簡介,請參閱「*Java Enterprise System* 說明文件藍圖」(http://docs.sun.com/doc/817-7071)。此藍圖也會 列出許多可幫助您完成這些工作的說明文件資源。

### <span id="page-35-0"></span>這個版本的 Java Enterprise System 包含哪些內 容?

Java Enterprise System 2004Q2 提供各種元件產品和共用元件,這些產品和元件支 援多種語言,能夠在各種作業系統和硬體平台上使用,如以下各節所述。

### <span id="page-35-1"></span>作業系統和硬體平台

Java Enterprise System 2004Q2 支援下列作業系統和硬體平台的組合:

- 在 SPARC® 平台上使用 Sun Solaris™ 9 作業系統
- 在 X86 平台上使用 Sun Solaris™ 9 作業系統
- 在 SPARC® 平台上使用 Sun Solaris™ 8 作業系統
- 在 X86 平台上使用 Red Hat® Enterprise Linux™ AS 2.1 版作業系統

#### <span id="page-35-2"></span>語言

除英語外,Java Enterprise System 2004Q2 還支援以下語言:

- 法語
- 德語
- 西班牙語
- 韓文
- 簡體中文
- 繁體中文
- 日文

如需有關 Java Enterprise System 安裝程式支援語言的其他資訊,請參閱第 42 [頁的](#page-41-0) [「語言選取」。](#page-41-0)
# 元件產品

元件產品提供所需的基礎架構服務,以支援已發佈的企業應用程式。當您在特定主 機上安裝 Java Enterprise System 時,需根據整體的配置架構來選擇安裝在主機上的 元件產品。

Java Enterprise System 2004Q2 包含下列元件產品:

#### 通訊服務和協作服務

- Sun Java System Messaging Server 6 2004Q2
- Sun Java System Calendar Server 6 2004Q2
- Sun Java System Instant Messaging 6 2004Q2
- Sun Java System Portal Server 2004Q2
- Sun Java System Portal Server Mobile Access 2004Q2
- Sun Java System Portal Server Secure Remote Access 2004Q2
- Sun Java System Communications Express 6 2004Q2

#### **Web** 服務和應用服務

- Sun Java System Application Server 7.0 Update 3 ( 標準版和平台版 )
- Sun Java System Web Server 6 2004Q1 Update 1 Service Pack 2
- Sun Java System Message Queue 3.5 SP1 ( 平台版和企業版 )

#### 目錄服務和身份服務

- Sun Java System Identity Server 2004Q2, 包括 Sun Java System Communications Services 6 2004Q2 User Management Utility
- Sun Java System Directory Server 5 2004Q2
- Sun Java System Directory Proxy Server 5 2004Q2

#### 可用性服務

Sun Cluster 3.1 4/04 和 Sun Cluster Agents for Sun Java System

#### 管理服務

- Sun Java System Administration Server 5 2004Q2
- Sun Remote Services Net Connect 3.5

請注意,Linux 作業系統上無法使用 Sun Cluster、Sun Cluster Agents 以及 Sun Remote Services Net Connect。

# 共用元件

共用元件提供元件產品所依賴的本機服務和技術支援。當您安裝元件產品時,如果尙 未安裝所需的共用元件,Java Enterprise System 安裝程式會自動安裝這些共用元件。

Java Enterprise System 2004Q2 包括以下共用元件:

- Ant (Jakarta ANT Java/基於 XML 的建立工具)
- Apache 共用記錄
- Apache SOAP (Simple Object Access Protocol,簡易物件存取協定)
- ICU (Unicode 的全球元件 )
- J2SE™ 平台 1.4.2 04 (Java 2 平台標準版 )
- JAF (JavaBeans<sup>™</sup> 啓動框架)
- JATO (Java 應用程式框架 )
- JavaHelp™ 運行時間
- JAXB (XML 連結所用的 Java 架構 )
- JAXM (Java API for XML Messaging) 用戶端運行時間
- JAXP (Java API for XML Processing)
- **JAXR** (Java API for XML Registries)
- JAX-RPC (Java APIs for XML-based Remote Procedure Call)
- JCAPI (Java Calendar API)
- JSS (Java 安全性服務 )
- KT 搜尋引擎
- LDAP C 語言 SDK
- LDAP Java SDK
- NSPR (Netscape 可攜式運行時間 )
- NSS ( 網路安全性服務 )
- Perl LDAP, 包括 NSPERL
- SAAJ (SOAP with Attachments API for Java)
- SAML (Security Assertions Markup Language, 安全宣示標記語言)
- SASL ( 簡單認證安全層 )
- SNMP (Simple Network Management Protocol,簡易網路管理協定) 對等
- Sun Explorer Data Collector
- XML C 程式庫 (libxml)

# 如何取得 Java Enterprise System 軟體?

您可以透過以下方式取得 Java Enterprise System 軟體:

#### • 透過 **CD** 或 **DVD**

您可以與 Sun 銷售代表聯絡或移至 http://www.sun.com,以取得包含 CD 或 DVD 的媒體工具組。每張 CD 包含用於單一作業系統 (Solaris SPARC、Solaris X86 或 Linux X86) 的安裝檔案、Java Enterprise System 安裝程式以及所有元件 產品。DVD 包含用於所有作業系統的安裝檔案、Java Enterprise System 安裝 程式以及所有元件產品。

CD 或 DVD 中的 Java Enterprise System 軟體會自動包含在某些 Solaris 9 媒體 工具組中。

#### • 如同 **Web** 下載

您可以從 Sun 下載中心 (http://www.sun.com/download) 下載數種格式的 Java Enterprise System 軟體。可以使用以下格式:

- ❍ 用於單一作業系統的所有安裝檔案之 ISO CD 影像。
- ❍ 用於單一作業系統的所有安裝檔案的壓縮歸檔檔案。
- ❍ 用於單一元件產品 ( 包括所選元件產品需要的任何元件產品和共用元件 ) 的 所有安裝檔案的壓縮歸檔檔案。

#### • 在系統中預先載入

如果您訂購帶有已預先載入或預先安裝軟體的 Sun 硬體系統,則 Java Enterprise System 軟體可能已載入您的系統中。如果系統中存在以下目錄,則 Java Enterprise System 軟體已經預先載入:

/var/spool/stage/JES\_04Q2\_*architecture*/

其中 *architecture* 是系統的硬體架構,例如 SPARC 或 X86。若要完成預先載入 軟體的安裝和配置,請參閱第64頁的「完成預先載入的 Java Enterprise System [軟體的部署」。](#page-63-0)

#### • 從網路上的檔案伺服器取得

根據您公司的運作程序,可能可以在內部網路上取得 Java Enterprise System 安 裝檔案。請與您的系統作業人員或管理人員聯絡,以確定這些安裝檔案是否存 在於內部網路上。

注意 如果您負責讓其他人可以使用網路中檔案伺服器上的 Java Enterprise System 安裝檔案,請參閱第 384 [頁的 「讓安裝影像在共用目錄中可](#page-383-0) [供使用」](#page-383-0)。

# <span id="page-39-0"></span>Java Enterprise System 安裝程式如何運作?

Java Enterprise System 共用安裝程式是一種安裝框架,可使用 Solaris pkgadd 或 Linux rpm 公用程式將 Java Enterprise System 軟體傳送至您的系統。該安裝程式支 援圖形和基於文字的互動模式,還支援參數驅動的無訊息安裝模式。所有 Java Enterprise System 元件都使用此單一共用安裝程式進行安裝。

共用安裝程式的優勢包括:

- 安裝和解除安裝策略與運作方式一致
- 共用元件不會重複
- 共用元件在同一版次層認證

可以在安裝期間配置選取的元件產品。安裝期間配置的程度取決於您選取的元件產 品和配置類型。

以下各節詳細說明安裝程式的運作方式:

- [「安裝程式模式」](#page-40-0)
- 第 42 [頁的 「語言選取」](#page-41-0)
- 第 43 [頁的 「檢查預先存在的軟體」](#page-42-0)
- 第 44 [頁的 「檢查依賴性」](#page-43-0)
- 第 47 [頁的 「配置類型和參數設定」](#page-46-0)
- 第 47 [頁的 「解除安裝」](#page-46-1)
- 第 48 [頁的 「安裝流程」](#page-47-0)

### <span id="page-40-0"></span>安裝程式模式

您可以使用互動方式或可重複使用的程序檔來安裝 Java Enterprise System。以下是 執行安裝程式所使用的三種模式:

- 互動式圖形模式。 提供圖形精靈,該精靈可引導您完成安裝 Java Enterprise System 軟體的各項工作。
- 互動式基於文字的模式。 提供的功能與圖形模式相同,但系統會逐行提示您 回應,而不提供精靈。
- 無訊息模式。 使用檔案以提供安裝值。若要執行無訊息安裝,請先執行互動 式安裝程式,將您的回應儲存在狀態檔案中,然後使用該狀態檔案作為安裝程 式的輸入內容。

如需有關選擇何種模式進行安裝的資訊,請參閱第 68 頁的「 選擇安裝模式 」。

## <span id="page-41-0"></span>語言選取

Java Enterprise System 元件可在多種語言環境中使用。除英語介面外,您還可以將 元件安裝在經翻譯的介面中。

#### 安裝程式語言

互動式安裝程式以作業系統的語言環境設定所指定的語言執行。可用的語言包括:

- ❍ 英文
- ❍ 法語
- ❍ 德語
- ❍ 西班牙語
- ❍ 韓文
- ❍ 簡體中文
- ❍ 繁體中文
- ❍ 日文

如果清單中未包括您的作業系統語言,安裝程式會以英語執行。

#### 元件語言

安裝程式會自動安裝所有 Java Enterprise System 元件的英語版本。此外,您可以使 用清單上的任何語言安裝元件套裝軟體。如果您的作業系統語言符合清單上的某一 種語言,依預設,系統將選取該語言進行安裝,但您可以變更選取。

在安裝階段作業期間,您選擇的語言會套用至所有要安裝的元件。若要以一組語言 安裝某些元件,並以另一組語言安裝其他元件,您可以多次執行安裝程式。

安裝程式無法為先前已安裝的元件安裝其他語言套裝軟體。但是,您可以使用 pkgadd 或 rpm 公用程式隨時增加語言。若要瞭解應為每個元件產品增加哪些套裝軟 體,請參閱第 406 [頁的 「元件產品的本土化](#page-405-0) Solaris 套裝軟體」。

# <span id="page-42-0"></span>檢查預先存在的軟體

安裝期間,安裝程式會檢查執行安裝的機器,並識別下列項目。

- 已經安裝的 Java Enterprise System 元件產品
- 與 Java Enterprise System 不相容,並且必須升級或移除的元件產品
- 需要升級的共用元件

對於使用基於套裝軟體的方法安裝的軟體,您可以使用安裝程式列出先前已安裝的 產品。第 141 [頁的 「識別元件升級的需要」](#page-140-0)提供相關說明。

注意 在檢查機器中是否有舊版的 Java Enterprise System 元件產品時,安 裝程式還會偵測是否有以下特殊情況: • 安裝程式會偵測與 Solaris 作業系統一同發佈的 Directory Server 版本,並警告您隸屬於 Solaris 發佈的 Directory Server 程式檔將 由安裝程式重新命名。 • 安裝程式會偵測與 Solaris 作業系統一同發佈的 Message Queue 版本。該版本的套裝軟體名稱與 Java Enterprise System 版本的 套裝軟體名稱相同。

許多系統已安裝多種版本的共用元件,例如 J2SE 或 NSS。Java Enterprise System 安裝程式會檢查機器上已安裝的共用元件。如果發現共用元件的版本與 Java Enterprise System 不相容,安裝程式會將它們列出。如果您繼續進行安裝,安裝程 式會將共用元件升級至較新的版本。

## <span id="page-43-0"></span>檢查依賴性

安裝程式會對元件進行廣泛的交叉檢查,以驗證您選取的安裝元件將能夠正常運 作。本節包含以下主題:

- [「檢查元件產品依賴性」](#page-43-1)
- 第 44 [頁的 「元件選取程序」](#page-43-2)

#### <span id="page-43-1"></span>檢查元件產品依賴性

許多元件依賴其他元件的存在,以提供它們自己的核心功能。Java Enterprise System 安裝程式提供依賴性檢查邏輯以確保這些依賴性得到滿足。因此, 在您選取 元件時安裝程式可能會自動選取某些元件。

例如,Identity Server 需要 Directory Server 的本機或遠端實例,以及 J2EE Web 容 器 (Application Server 或 Web Server) 的本機實例。此外,Application Server 需要 Message Queue 的本機實例。

安裝程式會檢查選取的軟體和現有已安裝軟體之間的關係。例如:

- 如果您選取 Application Server,並且已安裝了不相容的 Message Queue 版本, 則安裝程式會產生錯誤並讓您無法繼續進行。
- 如果您選取 Identity Server 並取消選取 Directory Server,則安裝程式會產生警 告,但可讓您繼續。這情況只是一種警告,因為您可以藉由在配置期間參照 Directory Server 的遠端實例,以滿足 Directory Server 上的 Identity Server 依 賴性。

#### <span id="page-43-2"></span>元件選取程序

一般來說,Java Enterprise System 安裝程式使用以下規則控制元件產品的選取與取 消選取:

• 當您選取某個元件時,安裝程式會自動選取與之具有依賴性的元件和子元件。

例如,若您選取 Application Server,則安裝程式會自動選取 Message Queue。

例如, Identity Server 依賴於 J2EE Web 容器 (Application Server 或 Web Server) 的本機實例。在這種情況下,安裝程式會自動選取 Application Server 作為 Web 容器。若要使用 Web Server 作為 Web 容器,您需取消選取 Application Server [ 和 Message Queue ( 系統會自動選取, 因為 Application Server 依賴於此佇列)],然後選取 Web Server。

在延伸至子元件的範例中,Portal Server 會依賴於 Identity Server 或 Identity Server SDK。在這種情況下,安裝程式會自動選取 Identity Server。為滿足與 Identity Server SDK 的依賴性,您需取消選取所有 Identity Server 子元件,但 Identity Server SDK 除外。

- 如果您取消選取另一個選取元件在本機上所需的元件,則當您嘗試進行通過元 件選取程序時,安裝程式會顯示錯誤。此錯誤會指示您選擇所需的元件。
- 如果您取消選取另一個選取元件在本機或遠端所需的元件,則當您嘗試進行通 過元件選取程序時,安裝程式會顯示警告。此警告會在配置時指示您選擇所需 的元件,或使用該元件的遠端實例。
- 如果您選取子元件,則安裝程式會自動選取其所屬的元件。但安裝程式並不會 自動選取其他任何子元件。
- 如果您取消選取某元件,則安裝程式會自動取消選取其所有的子元件。

#### 相互依賴性範例

下圖說明元件產品間之依賴性關係的各種類型。在圖中,實線表示必須在本機上滿 足的依賴性。虛線表示可以在遠端滿足的依賴性。

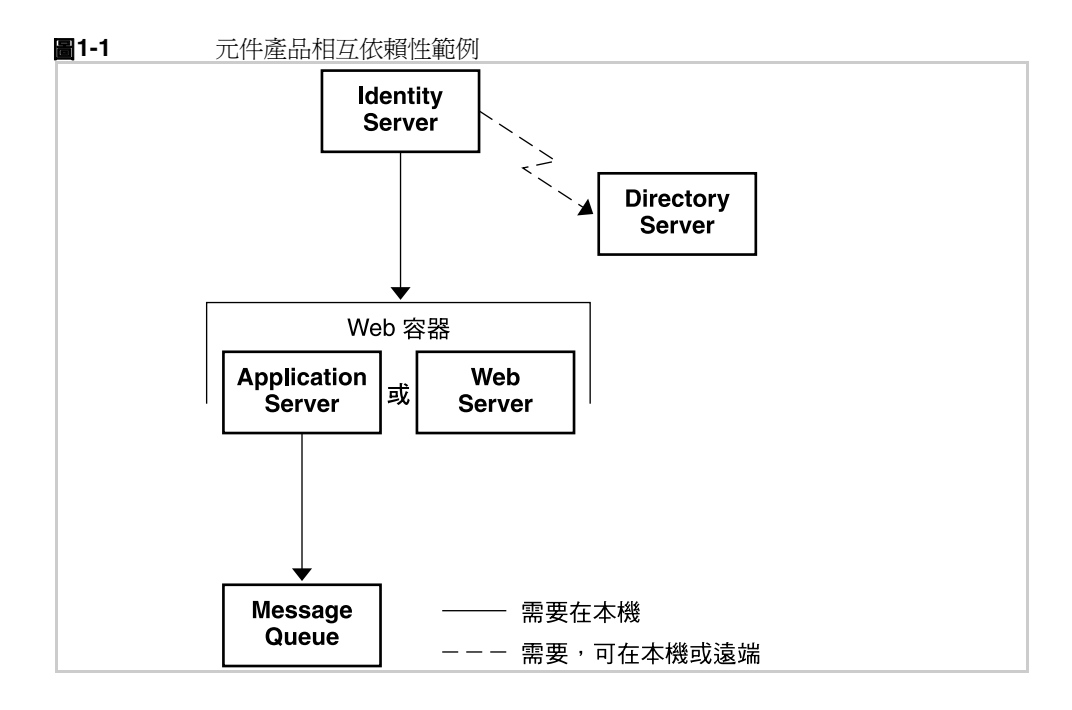

當您選擇安裝 Identity Server 時, 安裝程式會自動選取:

- Directory Server, 因為 Identity Server 對其具有本機或遠端依賴性。
- Application Server, 因為 Identity Server 對 J2EE Web 容器具有本機依賴性, 並且安裝程式會使用 Application Server 作為預設的 Web 容器。
- Message Queue, 因為 Application Server ( 自動選取 Web 容器 ) 對其具有本機 依賴性。

## <span id="page-46-0"></span>配置類型和參數設定

許多 Java Enterprise System 元件產品均需要某些程度的安裝期間配置。您指定的資 訊可能僅爲幾個共用參數 ( 如管理員使用者 ID 和密碼 ),或者該資訊可能包含詳細 的特定元件參數。您選擇的配置類型決定如何為安裝執行配置。

- 立即配置。 在安裝期間,您可以配置允許於安裝期間配置的元件產品。
- **以後配置。** 在安裝期間,僅能夠輸入安裝所必需的最小値,然後執行安裝後 的配置。

第 69 [頁的 「選擇配置類型」](#page-68-0)提供有關選擇配置類型的資訊。

根據您選取的配置類型,安裝期間可能需要兩種類型的配置資訊:

- 共用伺服器設定。這些設定為多個元件產品所使用的參數。例如,大部分元 件產品需要您指定管理 ID 和密碼。透過設定這些共用值,您可為所有元件產品 的管理 ID 和密碼設定預設值。
- **元件產品設定。** 這些參數適用於特定元件產品,並且只有當您已選取 「立即 配置」配置模式時,安裝期間才需要使用這些參數。元件產品的某些設定已從 共用伺服器設定頁面移出。

## <span id="page-46-1"></span>解除安裝

Java Enterprise System 提供的解除安裝程式,可用於移除使用 Java Enterprise System 安裝程式安裝在系統中的元件產品。解除安裝程式會為它執行時所在的系統 檢查產品依賴性,如果發現依賴性,便發出警告。解除安裝程式可以在圖形模式、 基於文字的模式或無訊息模式中執行。

安裝 Java Enterprise System 後,您可以在 /var/sadm/prod/entsys 中找到解除安 裝程式。

第 311 頁的第 10 [章 「解除安裝軟體」提](#page-310-0)供使用該解除安裝程式的完整說明。

# <span id="page-47-0"></span>安裝流程

根據您所實施的部署規劃和元件產品組合,安裝流程會有所不同。第 51 頁的「安 [裝藍圖」提](#page-50-0)供一組完整的安裝工作。您可能需要執行所有這些工作。

如需您可能會執行之安裝類型的某些高階範例,請參閱第 53 [頁的 「特定部署所需](#page-52-0) [的安裝程序」](#page-52-0)。如果這些範例之一非常符合您所規劃的實施,可將其步驟用作指導, 協助您進行安裝。

以下流程圖說明標準 Java Enterprise System 安裝的主要動作和決策點。由於流程圖 過大,因此被分為幾個部分。流程圖左側顯示安裝程式的動作,右側顯示您的動 作。

<span id="page-48-0"></span>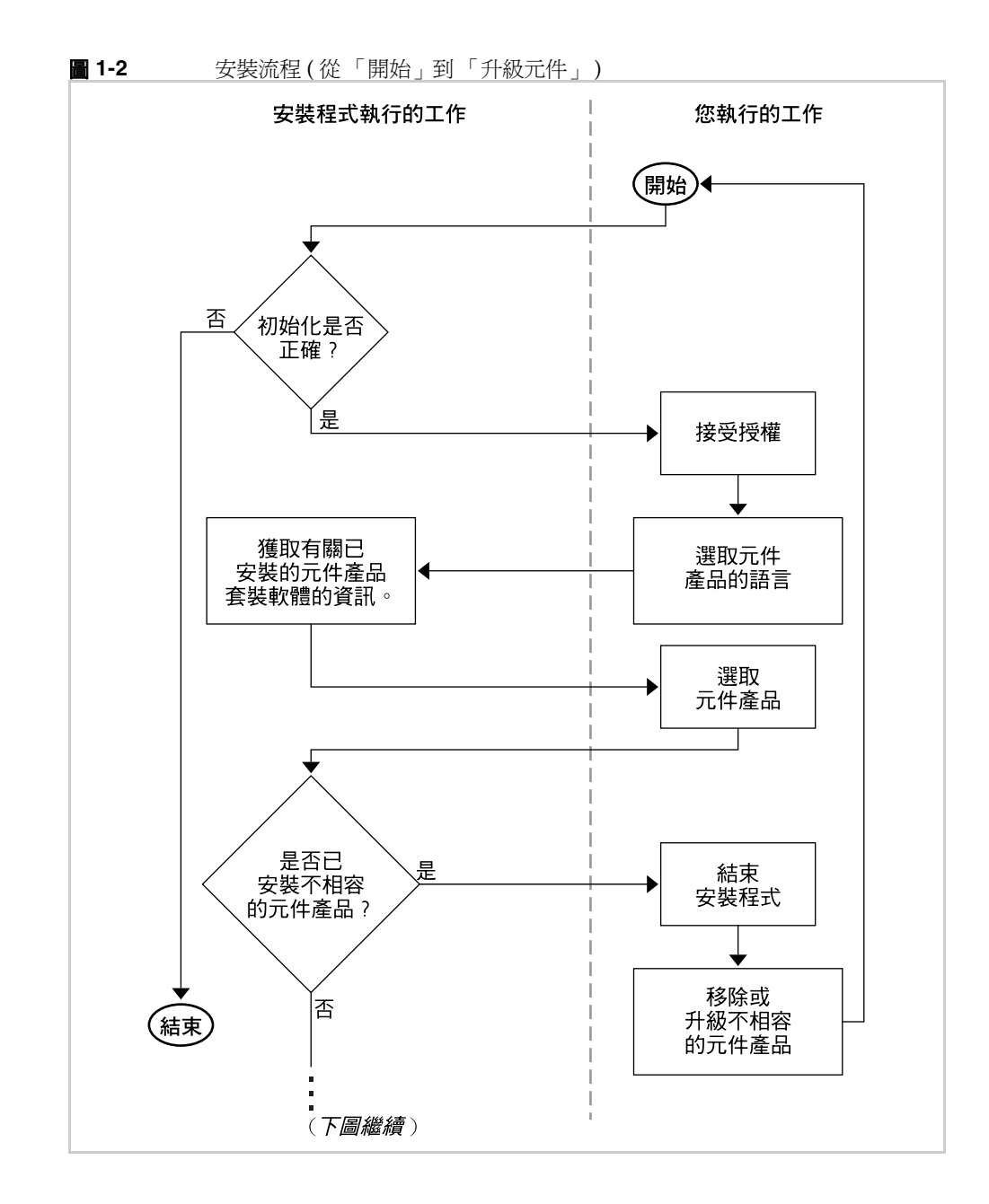

下圖續圖 [1-2](#page-48-0)。圖 [1-2](#page-48-0) 底部的省略符號 (...) 連接圖 [1-3](#page-49-0) 頂部的省略符號。

<span id="page-49-0"></span>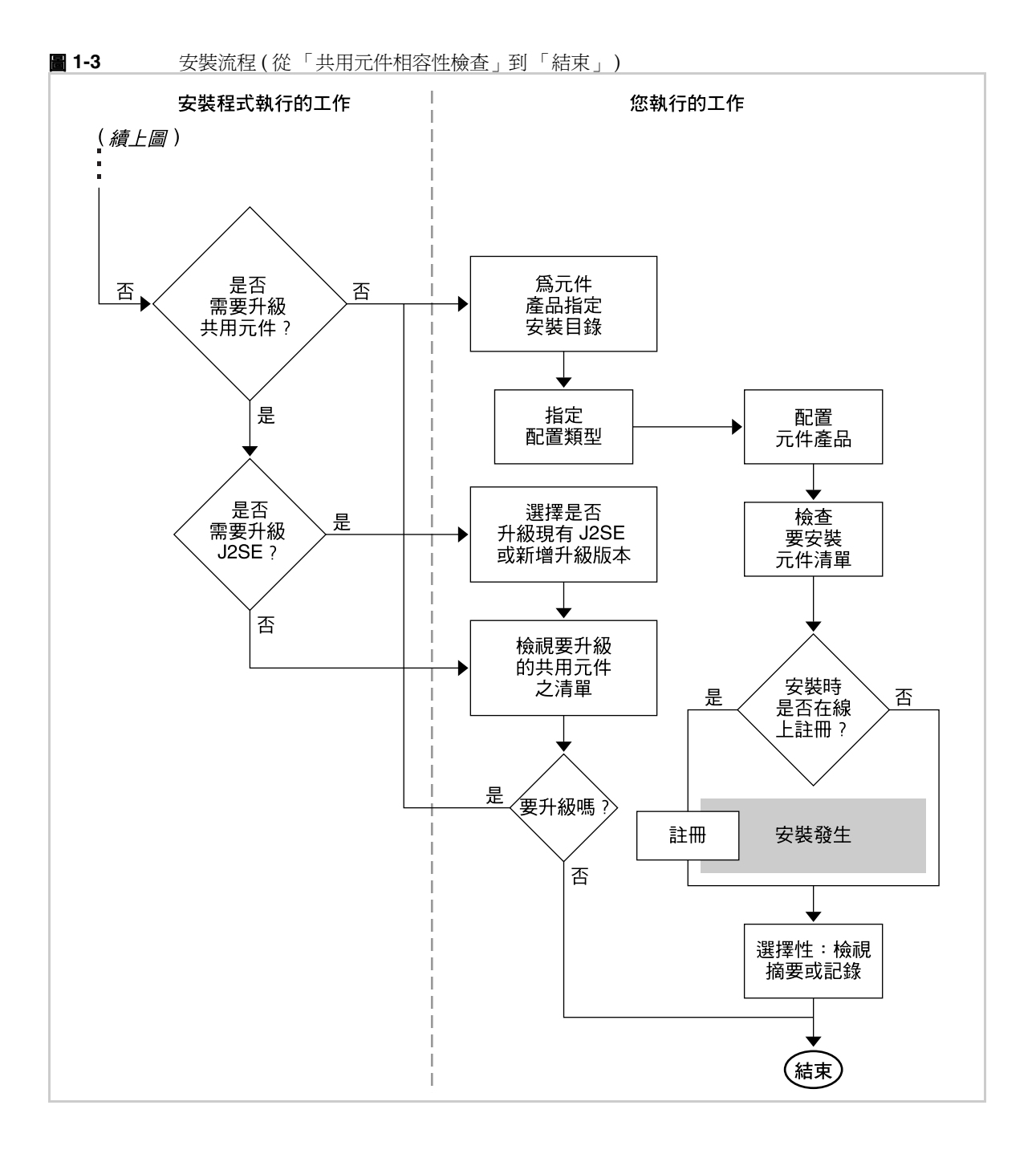

# 準備安裝

本章描述安裝 Java Enterprise System 軟體所需的工作和決策。

在開始本章中的工作之前,您應該熟悉第 40 頁的 「[Java Enterprise System](#page-39-0) 安裝程 [式如何運作?」中](#page-39-0)的資訊。

本章包含以下各節:

- [「安裝藍圖」](#page-50-1)
- 第 53 [頁的 「特定部署所需的安裝程序」](#page-52-1)
- 第 64 [頁的 「確定您的升級需要」](#page-63-1)
- 第 67 [頁的 「驗證系統準備工作」](#page-66-0)
- 第 68 [頁的 「選擇安裝模式」](#page-67-1)
- 第 69 [頁的 「選擇配置類型」](#page-68-1)
- 第 71 [頁的 「收集配置資料」](#page-70-0)
- 第 72 [頁的 「接下來的步驟」](#page-71-0)

# <span id="page-50-1"></span><span id="page-50-0"></span>安裝藍圖

若要為 Java Enterprise System 安裝作好充分準備,您應該瞭解安裝事件的一般順 序。下表的左欄列出基本安裝工作,右欄列出完成這些工作所需的資訊之位置。

#### 表 **2-1** 安裝藍圖

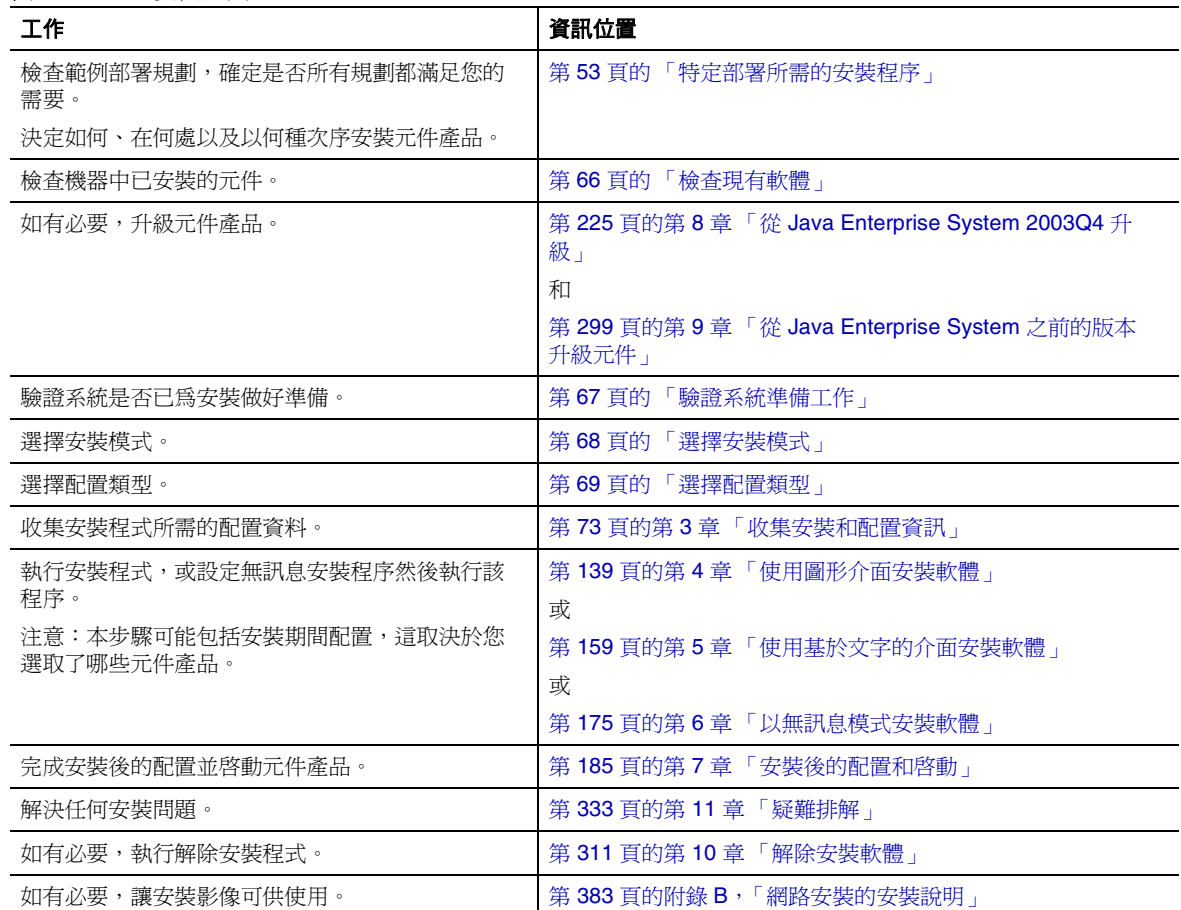

# <span id="page-52-1"></span><span id="page-52-0"></span>特定部署所需的安裝程序

本指南提供幾乎能容納所有 Java Enterprise System 部署的安裝程序。但是,某些部 署需要的程序會略有不同或有所省略。以下各節描述這些部署的程序:

- [「在元件產品中共用](#page-52-2) LDAP 使用者項目」
- 第 55 頁的 「使用 Sun Cluster [軟體的高可用性」](#page-54-0)
- 第 59 頁的 「將 Message Queue [從平台版升級至企業版」](#page-58-0)
- 第 59 頁的 「64 位元 Solaris SPARC 平台上的 32 位元 [Directory Server](#page-58-1)」
- 第 60 頁的 「Portal Server 在不同於 [Identity Server](#page-59-0) 的機器上」
- 第 61 [頁的 「非超級使用者所有的](#page-60-0) Web Server 或 Application Server 實例上的 [Identity Server](#page-60-0)」
- 第 62 [頁的 「非超級使用者所有的](#page-61-0) Web Server 或 Application Server 實例上的 [Portal Server](#page-61-0)
- 第 64 頁的 「完成預先載入的 [Java Enterprise System](#page-63-2) 軟體的部署」

## <span id="page-52-2"></span>在元件產品中共用 LDAP 使用者項目

許多 Java Enterprise System 元件產品使用由 Directory Server 所託管的 LDAP 目錄 來儲存使用者資訊。每件產品分別將特定元件儲存在 LDAP 使用者項目中。如果您 將這些產品配置爲支援 Sun Java System LDAP Schema 2 及其 DIT ( 目錄資訊樹 ), 它們便可以共用相同的 LDAP 使用者項目。讓每個 Java Enterprise System 使用者 擁有一個共用的 LDAP 項目,能讓這類功能成為跨多項服務的單次登入 (SSO)。

您可以根據元件產品,在 Java Enterprise System 安裝或元件產品安裝後配置期間, 提供與目錄相關的值。安裝後配置工具能讓您彈性指定自己的 DIT 結構,並且此結 構獨立於其他的元件產品。

如果您要安裝所有產品,以便這些產品共用各個共用使用者項目,則必須協調各元 件配置步驟中提供的 DIT 特定的值。

注意 有要客用元件產品以操作相同的使用者項目,則所有元件產品都必須 共用相同的 DIT。

在以下情況下,您有機會提供值:

- 執行 Java Enterprise System 安裝程式時。
- 執行 Directory Server 準備工具 (comm\_dssetup.pl) 時。
	- 注意 初果您安裝了 Calendar Server 和 Messaging Server 兩者,則 Directory Server 準備工具只會執行一次,可能是從 Messaging Server 或從 Calendar Server 執行。
- 執行 Messaging Server 配置公用程式時。

configure 公用程式為您提供兩層組織樹 o=Default Organization, dc=example, dc=com。Messaging Server 和 Calendar Server 都 不需要這類組織樹。您只有在規劃同一部署中的附加郵件網域或行事曆網域時, 才需要這兩層。

**注意** 當您定義根節點的網域時,無法在根底下建立其他網域,這是因 為它們最後會形成 Schema 2 中不允許使用的巢狀名稱空間。

在初始配置步驟之後,您可以定義任何想要的目錄結構。

- 執行 Calendar Server csconfigurator.sh 公用程式時。
- 執行 Instant Messaging 配置程式時。
- 在 Administration Server 中, 用於 Messaging (配置程式需求)。

下表顯示範例安裝程式目錄值。請注意重複輸入值,並注意所有元件產品的根字尾 均相同。

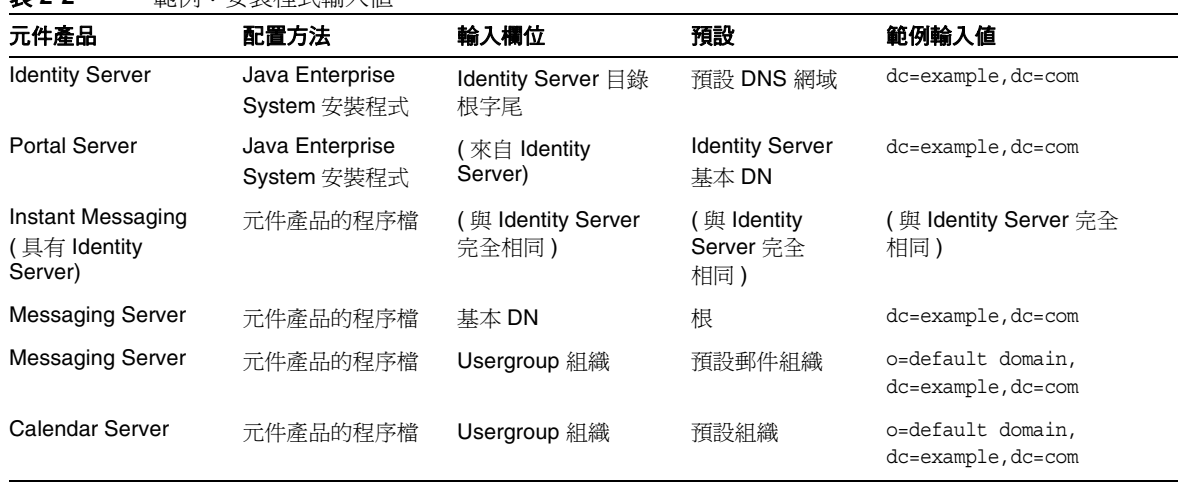

#### 表 **2-2** 範例:安裝程式輸入值

## <span id="page-54-0"></span>使用 Sun Cluster 軟體的高可用性

如果您的 Java Enterprise System 部署規劃需要安裝 Sun Cluster 軟體以支援高可用 性解決方案,請依以下兩個階段執行安裝:

- **1.** 安裝、配置和啟動 Sun Cluster 框架。
- **2.** 安裝並配置適當的代理程式和元件產品或協力廠商產品。

#### 安裝、配置和啟動 Sun Cluster 框架

- **1.** 確定叢集中將包括哪些機器。
- **2.** 驗證叢集中的每個機器都符合系統需求,如 「*Sun Cluster* 軟體安裝指南 *(* 適用 於 *Solaris* 作業系統 *)*」 (http://docs.sun.com/doc/817-6378) 中所述。
- **3.** 在叢集中的每台機器上,使用 Java Enterprise System 安裝程式以安裝 Sun Cluster Core 元件,並選取 「以後配置」配置。

**4.** 配置並啟動叢集,如 「*Sun Cluster* 軟體安裝指南 *(* 適用於 *Solaris* 作業系統 *)*」 (http://docs.sun.com/doc/817-6378) 中所述。當這些指令指示您執行 scinstall 程式時,請使用位於 /usr/cluster/bin/scinstall 的副本。

#### 安裝和配置代理程式與產品

如果您的部署規劃需要 Sun Java System 產品的高可用性,請參閱表 [2-3](#page-55-0) 以取得安裝 資訊。如果您的部署規劃需要其他某個產品的高可用性,請取得支援該產品的代理 程式,並按照相應的 Sun Cluster 資料服務指南中的說明安裝與配置該產品。取得 其他產品代理程式的方式之一,就是透過 Java Enterprise System Accessory CD 3。 您可以從 http://docs.sun.com/coll/1124.1 取得 SPARC 平台的資料服務指南,並 從 http://docs.sun.com/coll/1125.1 取得 x86 平台的指南。

表 [2-3](#page-55-0) 列出的 Sun Java System 產品, 其代理程式都在 Sun Cluster Agents for Sun Java System 元件中提供。對於每個產品,此表列出可用的高可用性服務,並概述這 些服務的安裝程序。

<span id="page-55-0"></span>表 **2-3** Sun Cluster Agents for Sun Java System 的高可用性 (HA) 安裝摘要

| 產品                           | HA 服務 | 安裝程序摘要                                                                                                    |
|------------------------------|-------|----------------------------------------------------------------------------------------------------|
| <b>Administration Server</b> | 防故障備用 | $\sqrt{2}$ Sun Java System Directory Server 5 2004Q2 Installation and Migration<br>請使用<br>Guide   (http://docs.sun.com/doc/817-5219)作為安裝和配置指南。                                                                                                    |
|                              |       | 若要安裝必需的套裝軟體,請在每個節點執行 Java Enterprise System 安裝程<br>式、安裝 Administration Server 和 HA Sun Java System Directory Server, 並<br>選取「以後配置」配置。                                                                                                    |
|                              |       | 配置期間,請使用叢集檔案系統中的位置作爲伺服器根。                                                                                                    |
| <b>Application Server</b>    | 防故障備用 | 請使用 「Sun Cluster Data Service for Sun Java System Application Server 指南 (<br>適用於 Solaris 作業系統)」(http://docs.sun.com/doc/817-6399)作爲安裝和配<br>置指南。                                                                                                   |
|                              |       | 若要安裝必需的套裝軟體,請在每個節點執行 Java Enterprise System 安裝程<br>式、安裝 Application Server 和 HA Sun Java System Application Server<br>(PE/SE),並選取 「 以後配置 - 配置。指定安裝目錄時,請對 Application<br>Server 使用節點的本機檔案系統中的位置,並對 Application Server 的伺服器<br>配置和產品位置使用叢集檔案系統中的位置。 |

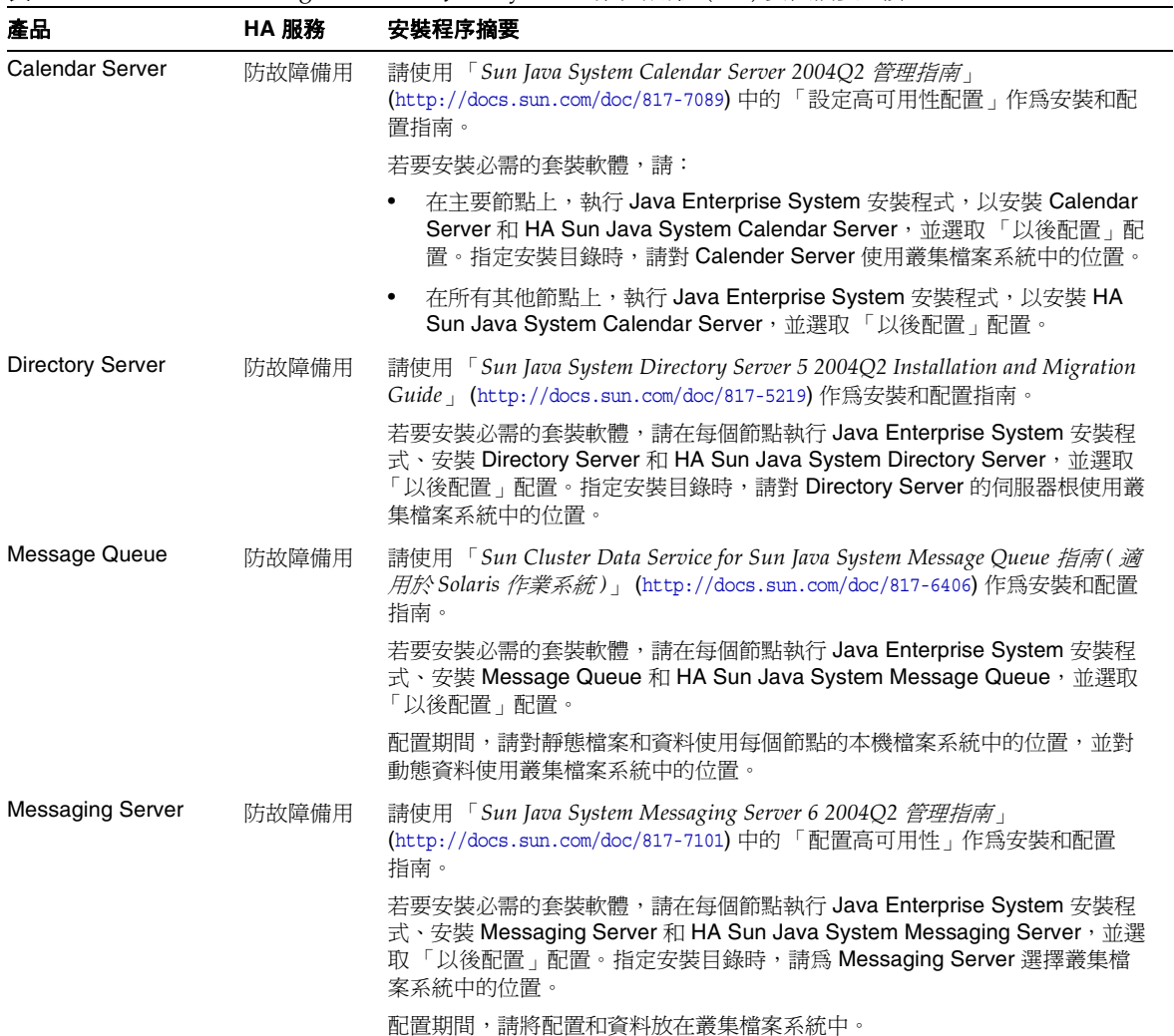

表 **2-3** Sun Cluster Agents for Sun Java System 的高可用性 (HA) 安裝摘要 *(* 續 *)*

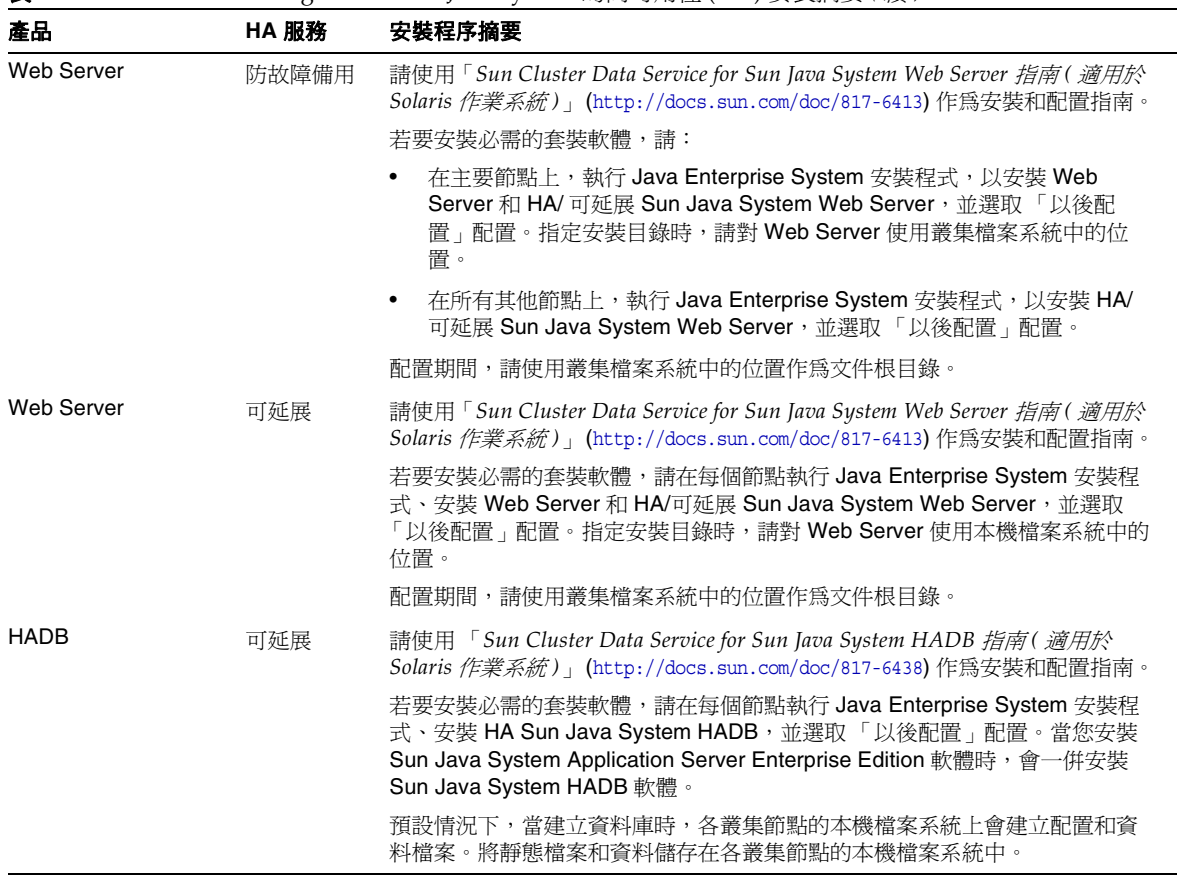

#### 表 **2-3** Sun Cluster Agents for Sun Java System 的高可用性 (HA) 安裝摘要 *(* 續 *)*

注意 您可以在高度可用的 Web 容器中部署 Identity Server 和 Portal Server。但是,如同部署在 Web 容器中的任何 Web 應用程式一樣, 由於 Web 容器不會防故障備用,它們很容易發生故障。

在您完全配置資料服務和所有支援層 ( 容體管理程式、叢集檔案系統和資源群組資 訊) 之後, Java Enterprise System 的 Sun Cluster 安裝才算完成。

### <span id="page-58-0"></span>將 Message Queue 從平台版升級至企業版

如果您已安裝 Message Queue 平台版,並且想要升級至 Message Queue 企業版, 只要使用 Java Enterprise System 解除安裝程式來解除安裝平台版,然後再使用 Java Enterprise System 安裝程式來安裝企業版。解除安裝平台版時,系統會保留特 定實例的組態資料、使用者儲存庫和存取控制檔案,並在後續安裝企業版時重複使 用。

### <span id="page-58-1"></span>64 位元 Solaris SPARC 平台上的 32 位元 Directory Server

如果您的 Java Enterprise System 部署規劃需要在以 64 位元模式執行的 Solaris SPARC 平台上以 32 位元模式執行 Directory Server,則必須按照以下安裝程序執 行:

- **1.** 使用 Java Enterprise System 安裝程式來安裝 Directory Server,並選取 「以後 配置」配置。
- **2.** 請使用 pkgrm 指令來移除 64 位元的 Directory Server 套裝軟體 SUNWdsvhx 和 SUNWdsvx。
- **3.** 編輯/var/sadm/install/productregistry 檔案,移除 SUNWdsvhx 和 SUNWdsvx 套裝軟體的參照。
- **4.** 如第 195 [頁的 「在執行 「以後配置」安裝後配置](#page-194-0) Directory Server」所述配置 Directory Server。

# <span id="page-59-0"></span>Portal Server 在不同於 Identity Server 的機器上

在之前的版本中,Identity Server 必須安裝在與 Portal Server 相同的機器上,因為 Portal Server 對其具有本機依賴性。Portal Server 2004Q2 並不具有此依賴性。其實 它是依賴於 Identity Server 或 Identity Server SDK 的本機實例。

如果您的 Java Enterprise System 部署規劃需要在不同於 Identity Server 的機器上執 行 Portal Server,則您必須按照特殊的安裝程序進行,因爲當您選取 Portal Server 時,Java Enterprise System 安裝程式會自動選取 Identity Server ( 不僅是 Identity Server SDK)。以下是需遵照的程序:

- **1.** 在遠端機器上安裝、配置和啟動 Identity Server。
- **2.** 在本機上安裝 Portal Server。當選取要安裝的元件時,請選取 Portal Server。
- **3.** 除了 Identity Server SDK 以外,取消選取 Identity Server 的所有子元件。
- **4.** 若要在 Application Server ( 安裝程式會自動選取 ) 以外的 Web 容器中部署 Portal Server:
	- **a.** 取消選取 Application Server 和 Message Queue。
	- **b.** 選取 Web Server 以在 Web Server 中部署 Portal Server,或跳[到步驟](#page-59-1) 5 以在 BEA WebLogic Server 或 IBM WebSphere Application Server 中部署 **Portal Server**。
- <span id="page-59-1"></span>**5.** 繼續安裝,並指定 「立即配置」配置。
- **6.** 當在安裝期間為 Identity Server SDK 指定配置值時,請使用在遠端機器上安裝 Identity Server 時您所指定的相同值。
- **7.** 完成安裝。然後,執行第 203 頁的 「[Portal Server](#page-202-0) 配置」中所述的安裝後工 作。

# <span id="page-60-0"></span>非超級使用者所有的 Web Server 或 Application Server 實例上的 Identity Server

如果您的 Java Enterprise System 部署規劃需要在不是超級使用者 (root) 所擁有的 Web Server 或 Application Server 實例中部署 Identity Server, 則您必須單獨安裝 Identity Server, 而不能與 Directory Server、Web Server 或 Application Server 一 起安裝。

注意 如果您已在 Web Server 或 Application Server 的超級使用者所有的 實例中部署 Identity Server,請先解除安裝 Identity Server,然後再 繼續執行以下安裝程序。

- **1.** 安裝和配置 Directory Server。如果 Identity Server 將使用在不同系統上執行的 Directory Server,您可以略過本步驟。
- **2.** 請務必在您要安裝 Identity Server 的系統上安裝和配置非超級使用者的 Web Server 或 Application Server 實例:
	- 。 對於 Web Server:

如果 Web Server 尚未安裝,請使用 Java Enterprise System 安裝程式來安 裝 Web Server,並選取 「立即配置」配置、在 「運行時間使用者」和 「運行時間群組」配置參數中指定非超級使用者所有者。

如果 Web Server 已安裝,請使用 Web Server 管理公用程式建立非超級使 用者所有的新 Web 伺服器實例。

○ 對於 Application Server :

如果 Application Server 尚未安裝,請使用 Java Enterprise System 安裝程 式安裝 Application Server。

安裝 Application Server 後,請使用 Application Server 管理公用程式建立 非超級使用者所有的新應用程式伺服器實例。

**3.** 請確定 Directory Server 正在執行。還應確定非超級使用者的 Web Server 或 Application Server 實例以及 Web Server 或 Application Server 的管理實例正 在執行。

- **4.** 使用 「立即配置」配置安裝 Identity Server。在安裝程式的配置階段,請執行 以下步驟:
	- 在 「共用伺服器設定 」 頁面中指定値時,請在 「 系統使用者 」 和 「 系統群 組」參數中輸入非超級使用者實例所有者的使用者和群組資訊。
	- o 當在 Identity Server 指定值時,請輸入有關非超級使用者實例的資訊:Sun Java System Web Server 頁面或 Identity Server: Sun Java System Application Server 頁面。

# <span id="page-61-0"></span>非超級使用者所有的 Web Server 或 Application Server 實例上的 Portal Server

如果您的 Java Enterprise System 部署規劃需要在不是超級使用者 (root) 所擁有的 Web Server 或 Application Server 實例中部署 Portal Server, 則您必須單獨安裝 Portal Server,而不能與 Web Server 或 Application Server 一起安裝。

- **1.** 安裝和配置 Identity Server。如果 Portal Server 將使用在不同系統上執行的 Identity Server,則您可以略過本步驟。
- **2.** 請務必在您要安裝 Portal Server 的同一系統上,安裝和配置非超級使用者的 Web Server 或 Application Server 實例:
	- ❍ 對於 Web Server:

如果 Web Server 尚未安裝,請使用 Java Enterprise System 安裝程式來安 裝 Web Server,並選取 「立即配置」配置、在 「運行時間使用者」和 「運行時間群組」配置參數中指定非超級使用者所有者。

如果 Web Server 已安裝,請使用 Web Server 管理公用程式建立非超級使 用者所有的新 Web 伺服器實例。

○ 對於 Application Server :

如果 Application Server 尚未安裝,請使用 Java Enterprise System 安裝程 式安裝 Application Server。

安裝 Application Server 後,請使用 Application Server 管理公用程式建立 非超級使用者所有的新應用程式伺服器實例。

- **3.** 請確定 Identity Server 正在執行。還應確定非超級使用者的 Web Server 或 Application Server 實例以及 Web Server 或 Application Server 的管理實例正 在執行。
- **4.** 使用 「立即配置」配置安裝 Portal Server。在安裝程式的配置階段:
	- ❍ 在 「共用伺服器設定」頁面中指定值時,請在 「系統使用者」和 「系統群 組」參數中輸入非超級使用者實例所有者的使用者和群組資訊。
	- 當在 Portal Server 指定値時,請輸入有關非超級使用者實例的資訊:Sun Java System Web Server 頁面或 Portal Server: Sun Java System Application Server 頁面。
- **5.** 安裝後,將 Portal Server 目錄的所有權從 root 變更為 *Userid*:*UserGroup*。在 Solaris 平台中,輸入:

chown -R *Userid*:*UserGroup* /opt/SUNWps chown -R *Userid*:*UserGroup* /etc/opt/SUNWps chown -R *Userid*:*UserGroup* /var/opt/SUNWps

在 Linux 版本中,輸入:

chown -R *Userid*:*UserGroup* /opt/sun/portal chown -R *Userid*:*UserGroup* /etc/opt/sun/portal chown -R *Userid*:*UserGroup* /var/opt/sun/portal

**6.** 為 Portal Server 目錄設定以下許可權。在 Solaris 平台中,輸入:

chmod 0755 /opt/SUNWps chmod 0755 /etc/opt/SUNWps chmod 0755 /var/opt/SUNWps

在 Linux 版本中,輸入:

chmod 0755 /opt/sun/portal chmod 0755 /etc/opt/sun/portal chmod 0755 /var/opt/sun/portal

**7.** 停止然後再啟動 Web Server 或 Application Server。

## <span id="page-63-2"></span><span id="page-63-0"></span>完成預先載入的 Java Enterprise System 軟體的 部署

如果您訂購帶有已預先載入或預先安裝軟體的 Sun 硬體系統,則在您的系統中應該 已安裝 Java Enterprise System 軟體。如果系統中存在以下目錄,則 Java Enterprise System 軟體已經預先載入:

/var/spool/stage/JES\_04Q2\_*architecture*/

其中 *architecture* 是系統的硬體架構,例如 SPARC 或 X86。當 Java Enterprise System 軟體已預先載入時,除了 Sun Cluster 以外,所有元件產品都會使用「以後 配置」配置預先安裝至其預設目錄 ( 如 76 [頁表](#page-75-0) 3-1 中所列 )。若要完成這些預先安 裝的元件產品的配置,請參閱第 185 頁的第 7 章 「安裝後的配置和啓動」。若要安 裝和配置 Sun Cluster,請按照本章說明執行 Java Enterprise System 安裝程式。

如需有關 Java Enterprise System 軟體預先載入和預先安裝至系統中之詳細資訊,請 訪問 http://www.sun.com/software/preinstall。

# <span id="page-63-1"></span>確定您的升級需要

以下各節提供的資訊可以協助您決定如何最好地安裝一組特定的元件產品:

- [「元件產品依賴性」](#page-63-3)
- 第 66 [頁的 「檢查現有軟體」](#page-65-0)

### <span id="page-63-3"></span>元件產品依賴性

下表列出每個元件產品與其他元件產品之間的依賴性。但不包括與共用元件 ( 例如 J2SE) 之間的依賴性。

您可以使用此表列出或以圖表表示決定您最終安裝集合的依賴性鏈。

#### 表 **2-4** 元件產品之間的依賴性

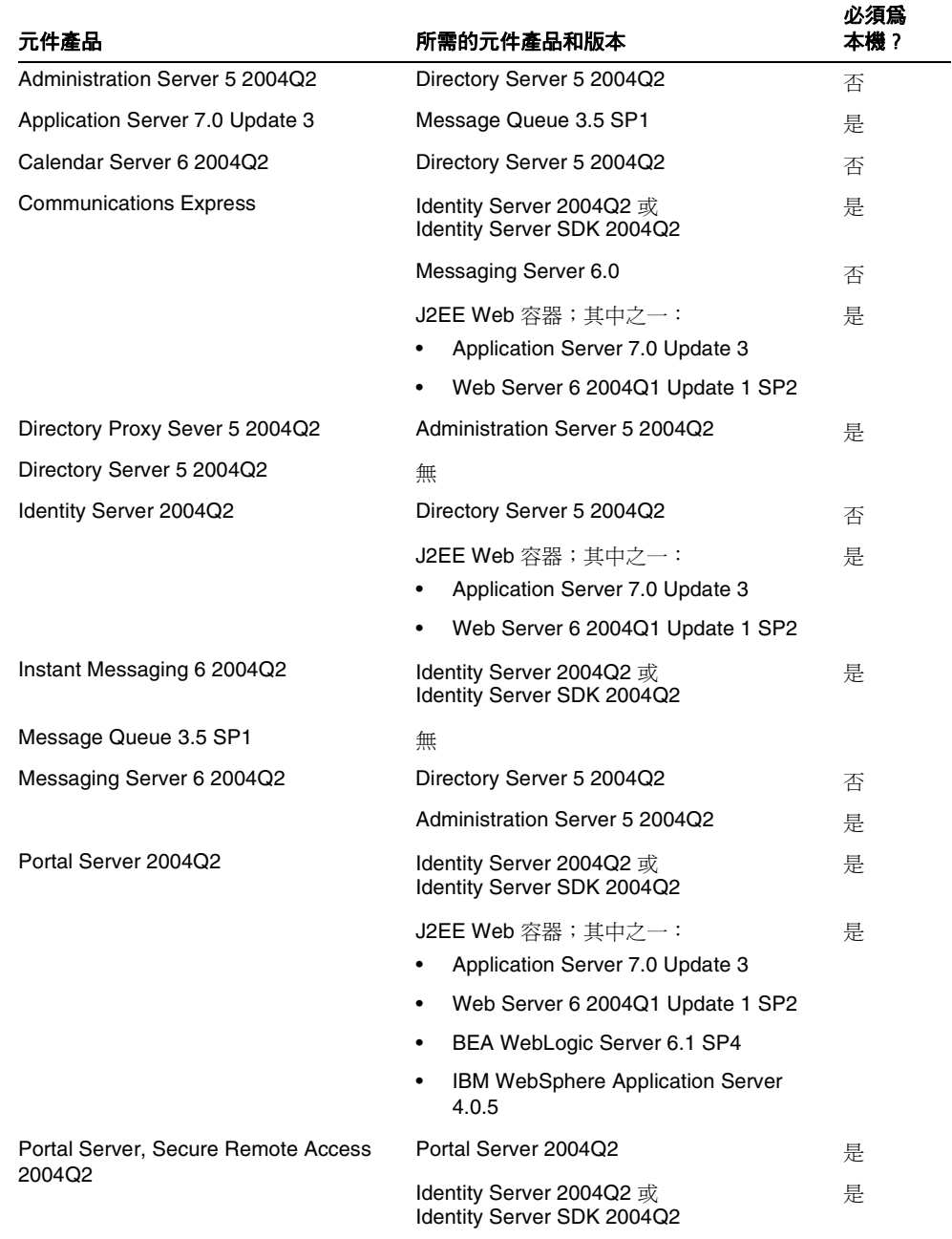

#### 表 **2-4** 元件產品之間的依賴性 *(* 續 *)*

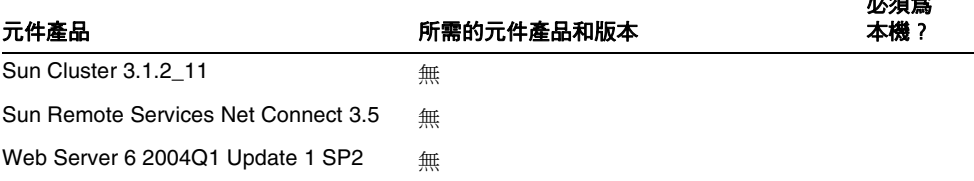

من شركة الم

### <span id="page-65-0"></span>檢查現有軟體

安裝程式會確保機器上已安裝的軟體與 Java Enterprise System 軟體相容。如果不相 容,您的安裝可能會中斷。因此,在執行安裝*之前*,最好驗證已安裝軟體的版本並 進行一些升級。

您可以使用 prodreg 和 pkginfo 等指令來檢查已安裝的軟體,或使用安裝程式本身 來檢查套裝軟體所安裝的軟體。如需有關使用安裝程式的說明,請參閱第 142 [頁的](#page-141-0) [「使用圖形安裝程式識別元件升級需要」](#page-141-0)或第 163 [頁的 「使用基於文字的安裝程式](#page-162-0) [識別升級需要」](#page-162-0)。

注意 请勿僅依靠安裝程式取得該資訊。還必須執行獨立的系統檢查,以確 定目前已安裝哪些軟體。安裝程式僅偵測借助 Solaris 與 Linux 套裝 軟體發行物安裝的元件產品,不偵測原來以其他方式安裝的元件。

# <span id="page-66-0"></span>驗證系統準備工作

啟動安裝程序之前,請考量以下內容:

- [「系統需求」](#page-66-1)
- [「存取權限」](#page-66-2)
- [「記憶體和磁碟空間需求」](#page-66-3)

## <span id="page-66-1"></span>系統需求

安裝 Java Enterprise System 之前,請確保已滿足最低的硬體需求和作業系統需求。 如需有關支援的平台以及軟體和硬體需求的最新資訊,請參閱 「*Java Enterprise System* 版本說明」 (http://docs.sun.com/doc/817-7050)。

如果機器上的作業系統不滿足 Java Enterprise System 的建議需求,安裝程式無法繼 續。您需要結束安裝程式,解決問題,然後重新啟動安裝程式。

### <span id="page-66-2"></span>存取權限

若要安裝 Java Enterprise System 軟體,您必須以超級使用者身份登入或成為超級使 用者。

### <span id="page-66-3"></span>記憶體和磁碟空間需求

安裝程式會執行一個檢查,以確定您的機器是否具有充足的記憶體和磁碟空間來安 裝所選元件產品。

- 如果機器上的記憶體不滿足 Java Enterprise System 的建議需求,則安裝程式會 顯示警告,但允許安裝繼續進行。
- 如果機器上的磁碟空間不足,安裝程式無法繼續。您需要結束安裝程式,解決 問題,然後重新啓動安裝程式

## Portal Server 的 Korn Shell (Linux 版本)

若要在 Linux 平台上安裝和配置 Portal Server, 安裝程式必須能夠從 /bin/ksh 中存 取 korn shell。如果您的系統尚未安裝 korn shell,可輸入以下指令取得:

up2date pdksh

# <span id="page-67-1"></span><span id="page-67-0"></span>選擇安裝模式

Java Enterprise System 安裝程式提供兩種互動式安裝模式 ( 圖形和基於文字 ) 和一 種非互動式模式 ( 無訊息 )。

## 何時選擇圖形模式

安裝程式的圖形模式提供一個精靈,可引導您逐步完成安裝 Java Enterprise System 元件所需執行的工作。

在以下任何一種情況下,可以考量使用圖形模式:

- 您擁有圖形工作站。
- 您要安裝的 Java Enterprise System 用於評估。
- 首次安裝 Java Enterprise System。

## 何時選擇基於文字的模式

安裝程式的基於文字的模式與圖形介面的功能相同。但是,該模式會逐行提示您回 應,而不是以精靈的方式提示。

如果您要從終端機視窗進行互動式安裝,則可以考量使用基於文字的模式。

### 何時選擇無訊息模式

無訊息模式可讓您在可重複使用的程序檔 ( 稱為狀態檔案 ) 中儲存安裝所需的值。 狀態檔案包含一組表示安裝和配置參數的名稱 - 值對。然後,您可以在多個系統上 執行安裝程式,並且每次使用該狀態檔案指定選項。

在以下情況下,可以考量使用無訊息模式:

- 您要對一組機器進行快速安裝。
- 您要在許多機器上安裝 Java Enterprise System, 並且要準確地重新建立一致的 配置。
- 您要建立安裝值,但有其他人在其他機器上執行該安裝程式。

# <span id="page-68-1"></span><span id="page-68-0"></span>選擇配置類型

Java Enterprise System 安裝程式提供兩種類型的配置:

- 立即配置 使用您提供的值配置元件。
- 以後配置 不配置元件。Java Enterprise System 安裝程式安裝元件後,您必須 配置這些元件。

下表列出適用於每個元件產品的配置選項。

<span id="page-68-2"></span>

| 元件產品                                                   | 立即配置 | 以後配置 |
|--------------------------------------------------------|------|------|
| <b>Administration Server</b>                           | 是    | 是    |
| <b>Application Server</b>                              | 是    | 是    |
| Calendar Server                                        | 否    | 是    |
| <b>Communications Express</b>                          | 否    | 是    |
| <b>Communications Services User Management Utility</b> | 否    | 是    |
| <b>Directory Server</b>                                | 是    | 是    |
| <b>Directory Proxy Server</b>                          | 是    | 是    |
| <b>Identity Server</b>                                 | 是    | 是    |
| Instant Messaging                                      | 否    | 是    |

表 **2-5** 元件產品的配置類型

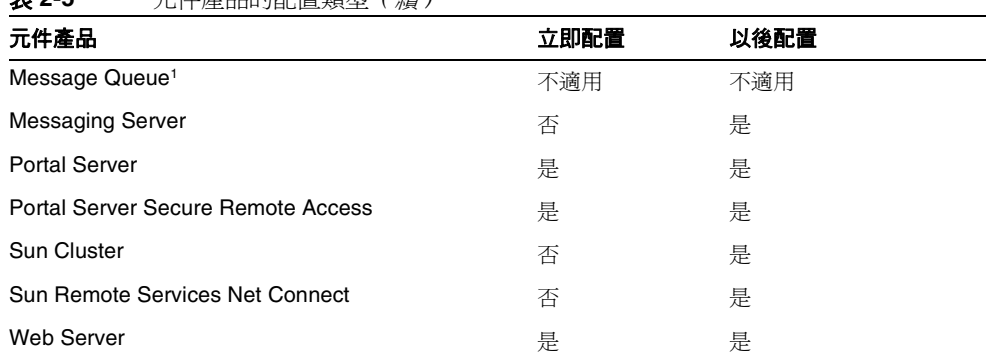

主 2-5 元件离月的配置新型 *( 續* )

1. Message Queue 不需要安裝後配置。

# 何時選擇 「立即配置」的配置

「立即配置」配置可讓您在安裝期間為元件產品指定配置值。 在以下情況下,「立即配置」配置十分有用:

- 您是有經驗的安裝者或管理員。
- 已安裝了某些元件產品。
- 您要為某些產品指定非預設值。
- 您打算在網路的不同主機上部署個別元件產品。

請參閱 69 [頁表](#page-68-2) 2-5,以取得支援 「立即配置」配置的元件產品清單。

### 何時選擇 「以後配置」的配置

「以後配置」配置在安裝時幾乎不需要作業,但需要安裝後配置。如果您在安裝期 間選取 「以後配置」配置選項,則 Java Enterprise System 安裝程式會將元件產品 套裝軟體檔案放在它們各自的目錄中。未進行參數設定,並且由於不能使用運行時 間服務,大多數元件產品都無法運作。

# <span id="page-70-0"></span>收集配置資料

如果您希望選取 「立即配置」配置,則安裝期間,系統將會要求您提供元件產品的 配置資訊。

注意 <br>
但 Calendar Server、Communications Express、Instant Messaging、Messaging Server、Sun Cluster 和 Sun Remote Services Net Connect 元件例外,這些元件無法在安裝期間進行配 置。

第 73 頁的第 3 [章 「收集安裝和配置資訊」](#page-72-0)提供有關元件產品配置參數的資訊。為 方便起見,第 355 頁的附錄 A[,「用於收集資訊的工作表」中](#page-354-0)提供執行「立即配 置」配置期間,用於記錄配置資料的工作表。

安裝程序結束時,摘要檔案會包含安裝期間設定的配置值。您可以從安裝程式檢視 此檔案,也可以從儲存該檔案的目錄 /var/sadm/install/logs 進行檢視。

### 安裝目錄

您需要決定在何處安裝不同元件產品的軟體。如果要使用安裝程式所提供的預設目 錄,則無需安裝前的動作。第 76 [頁的 「安裝目錄」提](#page-75-1)供預設目錄資訊。

### 連接埠指定

您需要為您要安裝的元件產品規劃連接埠號指定。如果要使用安裝程式所提供的預 設連接埠號,則無需安裝前的動作。第 395 頁的附錄 D[,「元件連接埠號」提](#page-394-0)供預 設連接埠號資訊。

# <span id="page-71-0"></span>接下來的步驟

完成本章中的工作 ( 包括收集配置資訊或升級元件 ) 之後, 您便可以準備開始進行 以下安裝章節之一:

- 第 139 頁的第 4 [章 「使用圖形介面安裝軟體」](#page-138-0)
- 第 159 頁的第 5 [章 「使用基於文字的介面安裝軟體」](#page-158-0)
- 第 175 頁的第 6 [章 「以無訊息模式安裝軟體」](#page-174-0)
第 3 章

# 收集安裝和配置資訊

本章描述 Java Enterprise System 安裝程式配置元件產品時所需的資訊。請使用本章 與[附錄](#page-354-0) A 提供的工作表準備安裝 Java Enterprise System。

本章包含以下各節:

- 第 74 [頁的 「如何使用本章」](#page-73-0)
- 第 76 [頁的 「安裝目錄」](#page-75-0)
- 第 79 [頁的 「共用伺服器設定」](#page-78-0)
- 第 80 頁的「 [Administration Server](#page-79-0) 配置」
- 第 82 頁的 「 [Application Server](#page-81-0) 配置 」
- 第 82 頁的「[Calendar Server](#page-81-1) 配置」
- 第 82 頁的「[Communications Express](#page-81-2) 配置」
- 第 83 頁的 「[Directory Server](#page-82-0) 配置」
- 第 89 頁的「[Directory Proxy Server](#page-88-0) 配置」
- 第90頁的「[Identity Server](#page-89-0) 配置」
- 第103 頁的 「[Identity Server SDK](#page-102-0) 配置」
- 第 108 頁的 「[Instant Messaging](#page-107-0) 配置」
- 第 108 頁的「[Message Queue](#page-107-1) 配置」
- 第 109 頁的 「[Messaging Server](#page-108-0) 配置」
- 第109頁的「[Portal Server](#page-108-1) 配置」
- 第115 頁的 「[Portal Server Secure Remote Access](#page-114-0) 配置」
- 第 132 頁的「Sun Cluster Software 與 [Sun Cluster Agents for Sun Java System](#page-131-0)  [配置」](#page-131-0)
- 第 132 百的 「[Sun Remote Services Net Connect](#page-131-1) 配置」
- 第 133 頁的 「[Web Server](#page-132-0) 配置」
- 第 135 [頁的 「僅在狀態檔案中使用的參數」](#page-134-0)

本章適用於所有安裝程式模式:圖形模式、文字模式和無訊息模式。

注意 許多元件需要您指定連接埠號。在您開始配置元件之前,請先查閱[第](#page-394-0) 395 頁的附錄 D, 「元件連接埠號」中所示的預設連接埠號。 當安裝程式要求您輸入連接埠號時,它會對使用中的連接埠執行運行 時間檢查,並顯示適當的預設值。如果預設連接埠號被其他元件產品 或同一元件產品的其他實例佔用,安裝程式將提供另一個值。 例如,Web Server 和 Application Server 均使用預設連接埠 80。當 您在同一機器上安裝這兩種元件時,第一個元件會被配置為使用預設 連接埠 80,第二個元件會被配置為使用預設連接埠之外的連接埠, 例如 81 或 82。

## <span id="page-73-0"></span>如何使用本章

本章描述安裝程式提示的每一條配置資訊。配置資訊以圖形安裝程式分組資訊的方 式進行分組:首先依元件產品,然後依資訊類型。本章中的各表直接對應於安裝程 式顯示的各個頁面。

配置資訊表有兩欄:「標籤與狀態檔案參數」和 「說明」。「標籤與狀態檔案參數」 欄包含以下資訊:

- 標籤。 標識安裝程式圖形模式中資訊的文字。這通常是輸入欄位上的一個標 籤。例如,安裝程式包括一個名為 「密碼加密金鑰」的欄位標籤。
- 狀態檔案參數。 標識無訊息安裝狀態檔案中資訊的鍵值。狀態檔案參數為大 寫字母,並以固定間距字型顯示。例如,與 「密碼加密金鑰」欄位關聯的狀態 檔案參數是 AM\_ENC\_PWD。

### 預設值

預設值適用於所有安裝程式模式,除非相應的說明中為無訊息模式狀態檔案提供不 同的值。

狀態檔案的所有值均區分大小寫,但另外註明的值除外。

### 建議查找策略

如果您要查閱本章以獲取有關安裝程式之圖形模式所提出的配置問題的資訊,請執 行以下作業:

- **1.** 找到描述該元件的一節。
- **2.** 尋找內容與顯示的安裝程式頁面相符的表格。每個表格包含該安裝程式某個頁 面中包含的所有欄位和問題。

如果您要使用本章獲取有關狀態檔案中各參數的資訊,請執行以下作業:

- 如果您要使用線上手冊,請使用 HTML 或 PDF 搜尋功能尋找參數字串。
- 如果您要使用列印的書籍,請參閱索引。索引包含每個參數名稱的項目。

# <span id="page-75-0"></span>安裝目錄

除非您另行指定,否則 Java Enterprise System 安裝程式會自動將元件產品安裝在預 設的目錄中。當您執行 Java Enterprise System 安裝程式時,它會建議每個元件的預 設位置。在大多數情況下,您可以指定自訂位置來置換預設位置。

以下元件的安裝目錄有限制:

- **Directory Server**。 雖然您可以指定 Directory Server 運行時間配置資料的位 置,但是您不能指定 Directory Server 的安裝位置。
- **Portal Server Secure Remote Access**。 Portal Server Secure Remote Access 支援必須安裝至 Portal Server 所在的位置。
- **Sun Cluster** 軟體與 **Sun Cluster Agents for Sun Java System**。 您不能變更 安裝目錄的位置。
- **Sun Java System Message Queue**。 您不能變更安裝目錄的位置。

下表表示 Java Enterprise System 元件的預設目錄。

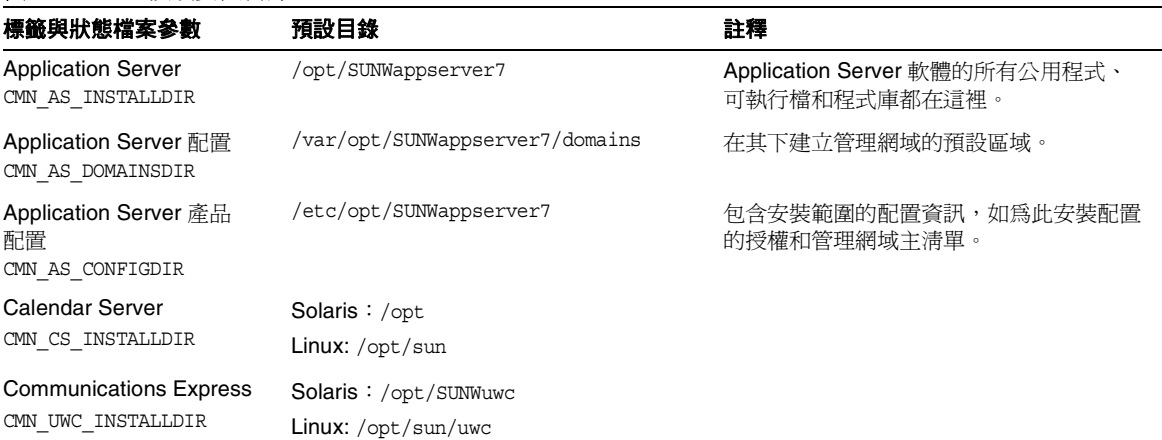

#### 表 **3-1** 預設安裝目錄

#### 表 **3-1** 預設安裝目錄 *(* 續 *)*

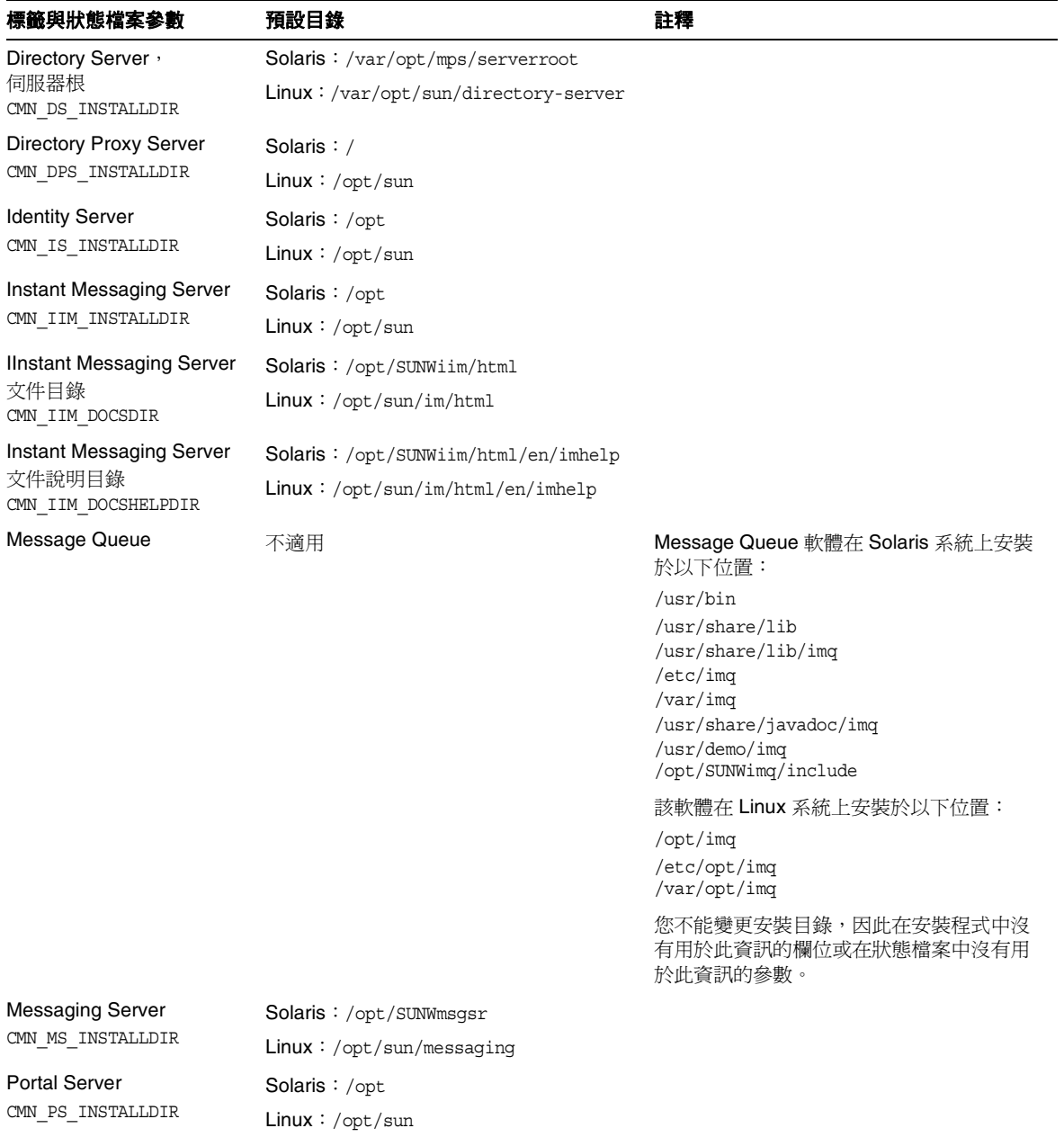

#### 表 **3-1** 預設安裝目錄 *(* 續 *)*

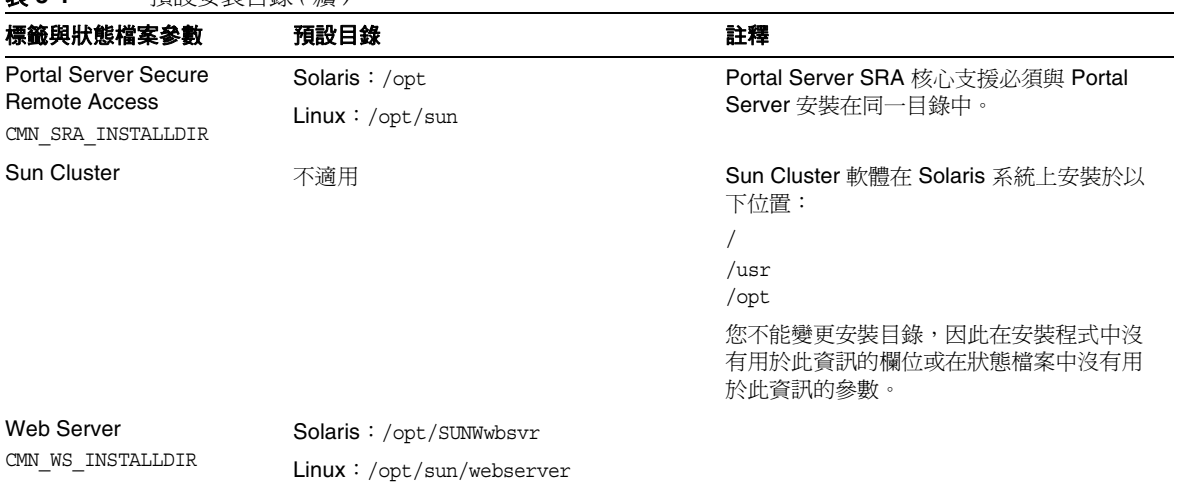

# <span id="page-78-0"></span>共用伺服器設定

當您使用「立即配置」配置選項安裝元件時,對於每個使用共用伺服器設定的元 件,安裝程式會顯示其預設值。配置元件時,您可以逐個元件地編輯這些值。

開始之前,必須先為共用伺服器設定提供數値,如下表所示。

| 標籤與<br>狀態檔案參數               | 描述                         | 預設値                          |
|-----------------------------|----------------------------|------------------------------|
| 主機名稱<br>CMN HOST NAME       | 安裝時所在的機器之主機名稱。             | hostname 指令輸出的內容。            |
| DNS 網域名稱<br>CMN DOMAIN NAME | 安裝時所在的機器之網域。               | 註冊在本機 DNS 伺服器中的本電腦<br>的網域名稱。 |
| 主機 IP 位址<br>CMN IPADDRESS   | 安裝時所在的機器之 IP 位址。           | 本機主機的 IP 位址。                 |
| 管理員使用者 ID<br>CMN ADMIN USER | 管理員的預設使用者 ID。              | admin                        |
| 管理員密碼<br>CMN ADMIN PASSWORD | 管理員的預設密碼。<br>該密碼至少為 8 個字元。 | 無                            |
| 系統使用者<br>CMN SYSTEM USER    | 執行元件程序時使用的<br>使用者 ID。      | root                         |
| 系統群組<br>CMN SYSTEM GROUP    | 系統使用者的群組 (gid)。            | other                        |

<span id="page-78-1"></span>表 **3-2** 共用伺服器設定

# <span id="page-79-0"></span>Administration Server 配置

安裝程式需要以下 Administration Server 的資訊。

- 管理資訊
- 配置目錄設定資訊

## Administration Server:管理資訊

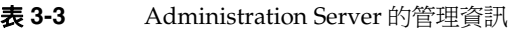

<span id="page-79-1"></span>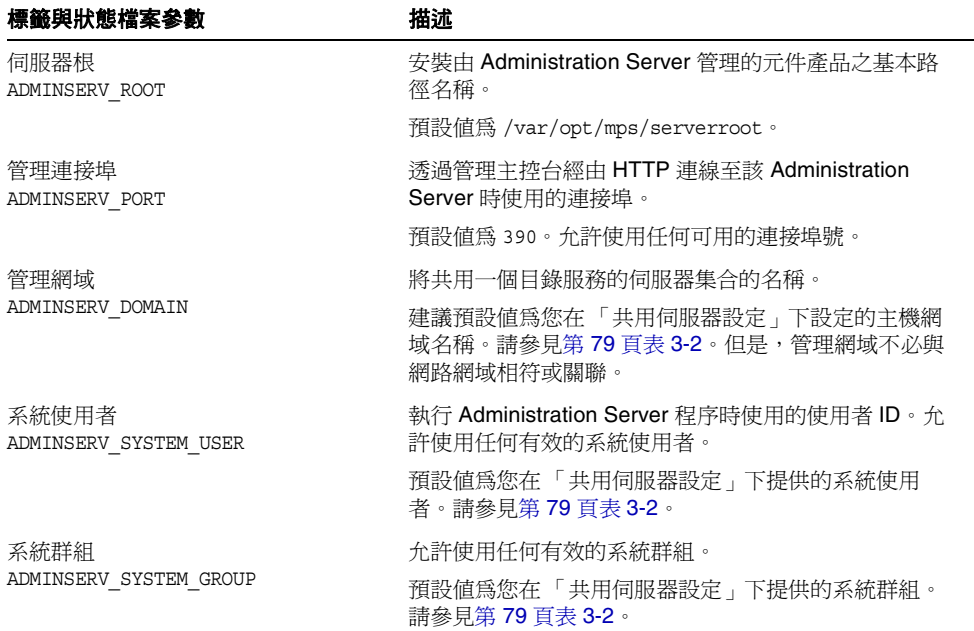

# Administration Server: 配置目錄設定資訊

表 **3-4** Administration Server 的配置目錄設定資訊

| 標籤與狀態檔案參數                                        | 描述                                                                                              |
|--------------------------------------------------|-------------------------------------------------------------------------------------------------|
| 管理使用者 ID<br>ADMINSERV CONFIG ADMIN USER          | 配置目錄管理員的使用者 ID。Administration Server 在<br>管理配置目錄資料時使用此身份。                                       |
|                                                  | 預設値爲您在「 共用伺服器設定 - 下提供的管理員使用<br>者 ID。請參見第 79 百表 3-2。                                             |
|                                                  | 如果您要在此階段作業中安裝 Directory Server, 則預設<br>值為 Directory Server 管理員使用者 ID。請參見第 83頁<br>表 3-6。         |
| 管理員密碼                                            | 配置目錄管理員的密碼。                                                                                     |
| ADMINSERV CONFIG ADMIN PASSWORD                  | 預設値爲您在「 共用伺服器設定 」 下提供的管理員使用<br>者密碼。請參見第79頁表3-2。                                                 |
|                                                  | 如果您要在此階段作業中安裝 Directory Server,則預設<br>値為 Directory Server 管理員使用者密碼。請參見第 83<br>頁表 3-6。           |
| Directory Server 主機<br>ADMINSERV CONFIG DIR HOST | 指定會解析爲配置目錄所在之主機的主機名稱或值。配<br>置目錄儲存屬於管理網域的所有伺服器的配置資料。                                             |
|                                                  | 如果您要在此階段作業中安裝 Directory Server, 則預設<br>値爲您在「 共用伺服器設定 - 下提供的主機名稱<br>(CMN HOST NAME)。請參見第79頁表 3-2 |
|                                                  | 如果您不在此階段作業中安裝 Directory Server, 則無任<br>何預設值。                                                    |
| Directory Server 連接埠                             | 連結至 LDAP 作業的配置目錄時使用的連接埠。                                                                        |
| ADMINSERV CONFIG DIR PORT                        | 允許使用任何尙未使用的有效連接埠號。                                                                              |
|                                                  | 如果您要在此階段作業中安裝 Directory Server,則預設<br>值爲「Directory Server 連接埠」的值。請參見第84頁<br>表 3-7。              |
|                                                  | 如果您不在此階段作業中安裝 Directory Server, 則無任<br>何預設值。                                                    |

# <span id="page-81-0"></span>Application Server 配置

安裝程式需要以下 Application Server 的資訊。

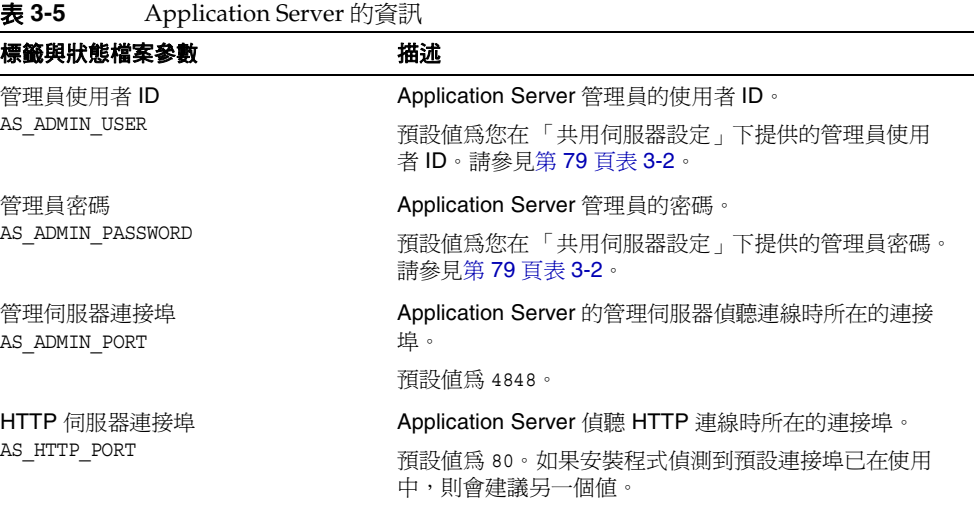

## <span id="page-81-1"></span>Calendar Server 配置

Calendar Server 無法使用 Java Enterprise System 安裝程式進行配置。您必須在安 裝完成後配置 Calendar Server。如需有關配置 Calendar Server 的資訊,請參閱[第](#page-184-0) 7章的「安裝後的配置和啓動」。

## <span id="page-81-2"></span>Communications Express 配置

Communications Express 無法使用 Java Enterprise System 安裝程式進行配置。您 必須在安裝完成後配置 Communications Express。如需有關配置 Calendar Server 的資訊,請參閱第7章的「安裝後的配置和啓動」。

# <span id="page-82-0"></span>Directory Server 配置

安裝程式需要以下 Directory Server 的資訊:

- 管理資訊
- 伺服器設定資訊
- Configuration Directory Server 資訊
- 資料儲存位置資訊
- 移入資料資訊

### Directory Server:管理資訊

#### <span id="page-82-1"></span>表 **3-6** Directory Server 的管理資訊

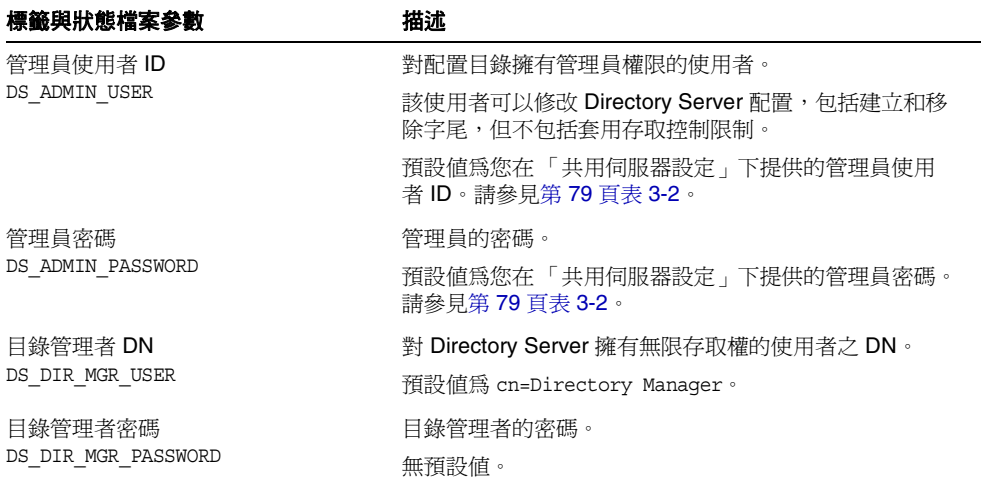

## Directory Server:伺服器設定資訊

#### <span id="page-83-0"></span>表 **3-7** Directory Server 的伺服器設定資訊

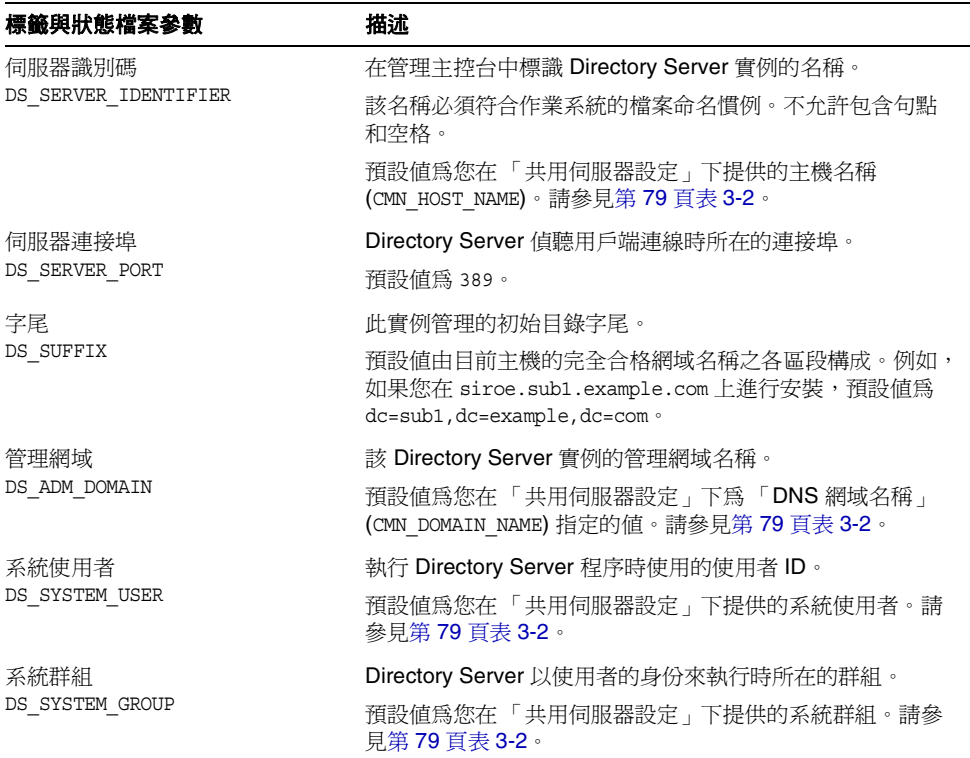

## Directory Server: Configuration Directory Server 資訊

此 Directory Server 實例的配置資料可以儲存在此 Directory Server 實例中,或儲存 在其他機器上現有的 Directory Server 實例中。如果在此實例中儲存配置資料,您 僅需回應本表中的第一個問題。如果在其他實例中儲存配置資料,則需提供本表列 出的所有資訊。

| 標籤與狀態檔案參數                                                      | 描述                                                                                                  |
|----------------------------------------------------------------|----------------------------------------------------------------------------------------------------|
| 請將配置資料儲存在此伺服器上 <i>並</i><br>將配置資料儲存在下列 Directory<br>Server 伺服器上 | 該選項用於控制 Java Enterprise System 安裝程式儲存此<br>Directory Server 配置資料的位置:於此 Directory Server<br>實例或其他實例中。 |
| USE EXISTING CONFIG DIR                                        | 在狀態檔案中,請指定以下各值之一:                                                                                   |
|                                                                | 0 ( 零 ) 表示使用此 Directory Server 實例。它是預設<br>值。                                                        |
|                                                                | 1 (一 ) 表示使用其他實例。<br>$\bullet$                                                                       |
|                                                                | 如果您將配置資料儲存到其他實例中,則必須提供本表中<br>剩餘的資訊。如果您將配置資料儲存在此實例中,則可略<br>過剩餘的項目。                                   |
| Directory Server 主機<br>CONFIG DIR HOST                         | 指定會解析爲配置目錄所在之主機的主機名稱或值。配置<br>目錄儲存屬於管理網域的所有伺服器的配置資料。                                                 |
|                                                                | 在狀態檔案中,此參數沒有預設值。它只有在<br>USE_EXISTING_CONFIG_DIR 設定爲 1 時才需要値。                                        |
| Directory Server 連接埠<br>CONFIG DIR PORT                        | 連結至 LDAP 作業的配置目錄時使用的連接埠。                                                                            |
|                                                                | 預設值為 389。                                                                                           |
|                                                                | 在狀態檔案中,此參數沒有預設值,且只有在<br>USE_EXISTING_CONFIG_DIR 設定為 1 時才需要値。                                        |
| 目錄管理者 DN                                                       | 對 Directory Server 擁有無限存取權的使用者之 DN。                                                                 |
| CONFIG DIR ADM USER                                            | 預設値爲 cn=Directory Manager。                                                                          |
|                                                                | 在狀態檔案中,此參數沒有預設值,且只有在<br>USE EXISTING CONFIG DIR 設定為 1 時才需要値。                                        |
| 目錄管理者密碼                                                        | 指定目錄管理者的密碼。                                                                                         |
| CONFIG DIR ADM PASSWD                                          | 在狀態檔案中,此參數沒有預設值,且只有在<br>USE_EXISTING_CONFIG_DIR 設定爲 1 時才需要値。                                        |

表 **3-8** Directory Server 的 Configuration Directory Server 資訊

## Directory Server:資料儲存位置資訊

使用者資料和群組資料可儲存在此 Directory Server 實例或現有實例中。僅當您要 將此 Directory Server 實例中的使用者資料和群組資料儲存到其他實例的使用者目 錄中時,才需要下表列出的配置資訊。

| 表 3-9<br>Directory Server 的資料儲存位置資訊                                                                  |                                                                                                    |
|----------------------------------------------------------------------------------------------------|----------------------------------------------------------------------------------------------------|
| 標籤與狀態檔案參數                                                                                            | 描述                                                                                                    |
| 將使用者資料和群組資料儲存在此伺<br>服器上, <i>或</i><br>將使用者資料和群組資料儲存在以下<br>Directory Server 中<br>USE_EXISTING_USER_DIR | 該選項用於控制 Java Enterprise System 安裝程式儲存<br>Directory Server 的使用者資料和群組資料之位置:於要<br>安裝的實例中或現有 Directory Server 實例中。 |
|                                                                                                    | 如果您將使用者資料和群組資料儲存到其他實例中,則必<br>須提供本表列出的附加資訊。                                                                     |
|                                                                                                    | 在狀態檔案中,請指定以下各值之一:                                                                                              |
|                                                                                                    | 0(零)表示將使用者資料和群組資料儲存在此<br>Directory Server 實例中。它是預設值。                                                           |
|                                                                                                    | 1 (一)表示使用遠端實例。                                                                                                 |
| Directory Server 主機<br>USER DIR HOST                                                                 | 指定會解析為 Directory Server 儲存使用者資料時所在之<br>主機的主機名稱或值。                                                              |
|                                                                                                    | 在狀態檔案中,此參數沒有預設值,且只有在<br>USE_EXISTING_USER_DIR 設定為 1 時才需要値。                                                     |
| Directory Server 連接埠                                                                                 | 連結至 LDAP 作業的使用者目錄時使用的連接埠。                                                                                      |
| USER DIR PORT                                                                                        | 該連接埠應與配置目錄連接埠相同。預設値爲 389。                                                                                      |
|                                                                                                    | 在狀態檔案中,此參數沒有預設值,且只有在<br>USE EXISTING USER DIR 設定為 1 時才需要値。                                                     |
| 目錄管理者 DN<br>USER DIR ADM USER                                                                        | 對 Directory Server 擁有無限存取權的使用者之 DN。                                                                            |
|                                                                                                    | 預設值為 cn=Directory Manager。                                                                                     |
|                                                                                                    | 在狀態檔案中,此參數沒有預設值,且只有在<br>USE_EXISTING_USER_DIR 設定爲 1 時才需要値。                                                     |
| 目錄管理者密碼                                                                                              | 目錄管理者的密碼。                                                                                                    |
| USER DIR ADM PASSWD                                                                                  | 在狀態檔案中,此參數沒有預設值,且只有在<br>USE EXISTING USER DIR 設定為 1 時才需要値。                                                     |

表 **3-9** Directory Server 的資料儲存位置資訊

| 標籤與狀態檔案參數             | 描述                                                                                                   |
|-----------------------|----------------------------------------------------------------------------------------------------|
| 字尾<br>USER DIR SUFFIX | 包含使用者資料和群組資料的 Directory Server 字尾。例<br>$\text{\ensuremath{\mathit{M}}}$ , dc=example, dc=com $\circ$ |
|                       | 此值必須對應您 LDAP 樹中的項目。                                                                                  |
|                       | 在狀態檔案中,此參數沒有預設值,且只有在<br>USE EXISTING USER DIR 設定為 1 時才需要値。                                           |

表 **3-9** Directory Server 的資料儲存位置資訊 *(* 續 *)*

## Directory Server:移入資料資訊

您可以在安裝和配置過程中移入 Directory Server 的使用者目錄,而無需作為單獨 的後續步驟執行。

| טו- טזב<br>DIFECTORY DELVEL HYBA/L員科員訊 |                                                                                        |
|----------------------------------------|----------------------------------------------------------------------------------------|
| 標籤與狀態檔案參數                              | 描述                                                                                     |
| 與範例組織結構一同移入<br>DS ADD SAMPLE ENTRIES   | 該選項用於指示 Java Enterprise System 安裝程式使用<br>此 Directory Server 實例的相應存取控制淸單來加入範例<br>角色和群組。 |
|                                        | 在狀態檔案中,請指定以下各值之一:                                                                      |
|                                        | • 1 (一) 表示 Directory Server 與範例組織結構一同移<br>入。                                           |
|                                        | 0 ( 零 ) 表示不這樣做。它是預設值。<br>٠                                                             |
| 與資料一同移入<br>DS POPULATE DATABASE        | 該選項用於指示 Java Enterprise System 安裝程式在安<br>裝和配置過程中載入項目,而無需作爲單獨的後續步驟<br>執行。               |
|                                        | 在狀熊檔案中,請指定以下各值之一:                                                                      |
|                                        | 1 (一) 表示 Directory Server 與範例資料一同移入。<br>٠<br>它是預設值。                                    |
|                                        | 0 ( 零 ) 表示不這樣做。                                                                        |

表 **3-10** Directory Server 的移入資料資訊

| 標籤與狀態檔案參數                                                          | 描述                                                                     |
|--------------------------------------------------------------------|------------------------------------------------------------------------|
| 範例資料、                                                              | 以下選項之一:                                                                |
| 您的資料 (LDIF 檔案 ) <i>和</i><br>檔案名稱<br>DS POPULATE DATABASE FILE NAME | 載入 dir_svr_base/slapd-ServerID/ldif/下範例<br>LDIF 檔案中的項目。                |
|                                                                    | 載入您提供的 LDIF 檔案中的項目。如果選擇此選<br>項,則必須輸入檔案名稱。                              |
|                                                                    | 在狀態檔案中,請選擇以下作業之一:                                                      |
|                                                                    | 保留參數值空白,以從範例檔案載入項目。                                                    |
|                                                                    | 指定完全合格的檔案名稱,以從該檔案載入項目。                                                 |
| 停用模式檢查,以加速資料匯入<br>DS DISABLE SCHEMA CHECKING                       | 該選項用於指示 Java Enterprise System 安裝程式載入<br>範例資料,但不檢查項目是否符合已知模式。          |
|                                                                    | 一旦啓用模式檢杳,載入的項目必須符合已知模式,然<br>後才能進行修改。如果停用模式檢查,則意味著您計劃<br>在安裝完成後修正不一致之處。 |
|                                                                    | 在狀熊檔案中,請指定以下各值之一:                                                      |
|                                                                    | 1 (一 ) 表示停用模式檢查。                                                       |
|                                                                    | 0 ( 零 ) 表示啓用模式檢查。它是預設值。                                                |

表 **3-10** Directory Server 的移入資料資訊 *(* 續 *)*

## <span id="page-88-0"></span>Directory Proxy Server 配置

安裝程式需要以下 Directory Proxy Server 的資訊:

• 連接埠選取資訊

如果您要將 Directory Proxy Server 安裝至包含以前安裝的 Administration Server 版本的機器,安裝程式還需要以下資訊:

• Administration Server 根資訊

## Directory Proxy Server:連接埠選取資訊

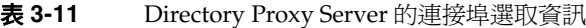

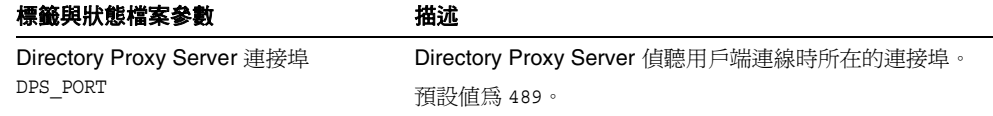

### Directory Proxy Server: 伺服器根資訊

僅當以前安裝的 Administration Server 存在時, 安裝程式才需要下表中的值。

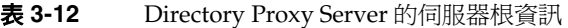

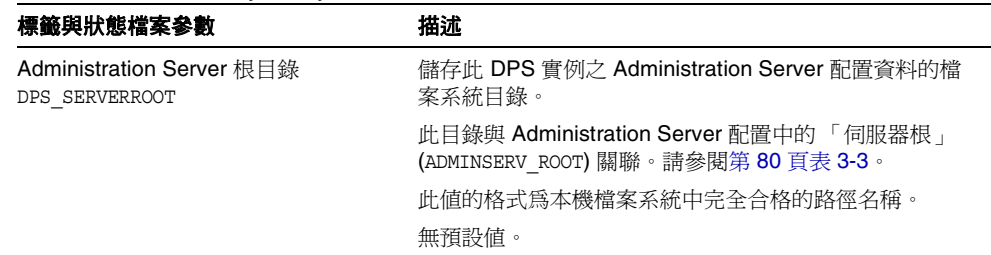

## <span id="page-89-0"></span>Identity Server 配置

Java Enterprise System 安裝程式支援以下 Identity Server 之子元件的安裝:

- 身份管理與策略服務核心
- Identity Server 管理主控台
- 用於聯合管理的共用網域服務
- Identity Server SDK

注意 Identity Server SDK 會作為身份管理與策略服務核心的一部分自動安 裝,但也可在遠端機器上單獨安裝。如需有關單獨安裝 Identity Server SDK 的資訊,請參閱第 103 頁的「[Identity Server SDK](#page-102-0) 配 [置」](#page-102-0)。

根據您要安裝的子元件,安裝程式需要不同的資訊,如下表所示。此表還提供描述 相關資訊的表格之參照。

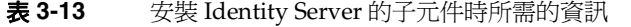

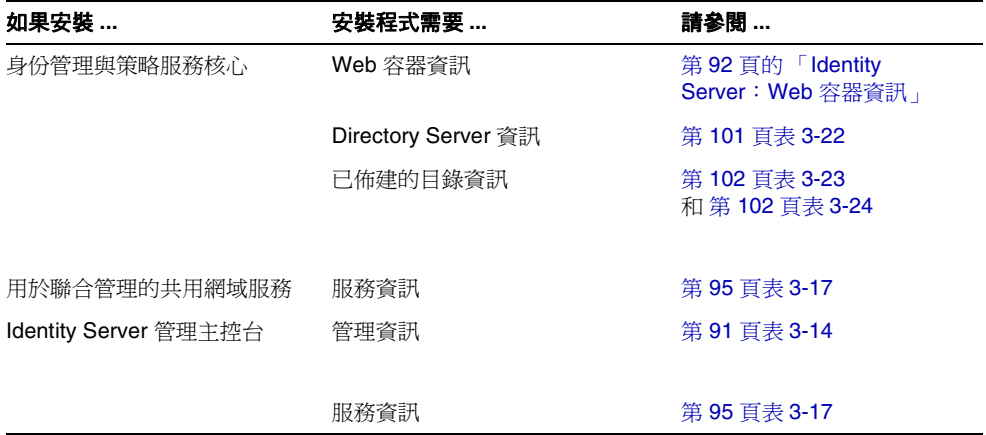

## Identity Server:管理資訊

如果您要安裝 Identity Server 管理主控台, 安裝程式需要以下資訊。

表 **3-14** Identity Server 的管理資訊

<span id="page-90-0"></span>

| 標籤與狀態檔案參數                     | 描述                                                                                                    |
|-------------------------------|----------------------------------------------------------------------------------------------------|
| 管理員使用者 ID<br>IS ADMIN USER ID | Identity Server 的頂層管理員。該使用者對 Identity<br>Server 管理的所有項目擁有無限存取權。                                                         |
|                               | 無法變更預設名稱 amadmin。這確保了可以在 Directory<br>Server 中正確地建立並對映 Identity Server 管理員角色<br>及其權限,並允許您在安裝之後立即登入 Identity<br>Server . |
| 管理員密碼                         | amadmin 使用者的密碼。該值至少爲 8 個字元。                                                                                             |
| IS ADMINPASSWD                | 預設値爲您在「 共用伺服器設定 - 下提供的管理員密碼<br>(CMN ADMIN PASSWORD)。請參見第 79 頁表 3-2。                                                     |
| LDAP 使用者 ID<br>IS LDAP USER   | LDAP 服務、成員身份服務和策略服務的連結 DN 使用<br>者。該使用者對所有的 Directory Server 項目擁有讀取和<br>搏尋權限。                                            |
|                               | 無法變更預設使用者名稱 amldapuser。                                                                                                 |
| LDAP 密碼<br>IS LDAPUSERPASSWD  | amldapuser 使用者的密碼。此密碼必須與 amadmin 使用<br>者的密碼不同。可以使用任何有效的 Directory Service<br>密碼。                                        |

| 標籤與狀態檔案參數  | 描述                                                                                                    |
|------------|----------------------------------------------------------------------------------------------------|
| 密碼加密金鑰     | Identity Server 用來加密使用者密碼的字串。                                                                                                    |
| AM ENC PWD | 互動式安裝程式會產生預設的密碼加密金鑰。您可以接<br>受預設値,或指定由 J2EE 隨機數產生器所產生的任何加<br>密鍵。在 Identity Server 安裝期間會更新其特性檔案,並<br>將 am.encryption.pwd 特性設定為此值。特性檔案為 /<br>is_svr_base/SUNWam/lib/AMConfiq.properties,其中<br>IS_svr_base 的預設值為 /opt。 |
|            | 所有的 Identity Server 子元件均必須使用由身份管理與策<br>略服務核心使用的加密鍵。如果您要將 Identity<br>Server 的子元件分散到各個系統,而且要安裝管理主控<br>台或用於聯合管理的共用網域服務,請複製安裝核心元<br>件時所產生的 am.encryption.pwd 值,然後將其貼入此<br>欄位中。                                        |
|            | 在狀態檔案中,預設為 LOCK。允許使用任何字元組合。                                                                                                    |

表 **3-14** Identity Server 的管理資訊 *(* 續 *)*

### <span id="page-91-0"></span>Identity Server: Web 容器資訊

Identity Server 的識別管理與策略服務核心子元件, 在 Web Server 或 Application Server 中執行。對於每個 Web 容器, 安裝程式所需資訊是不同的:

- 如果是 Web Server,請參閱第 93 頁的「Web 容器資訊: [Identity Server](#page-92-0) 與 [Web Server](#page-92-0) 配合使用」
- 如果是 Application Server,請參閱第 94 頁的「Web [容器資訊:](#page-93-0) Identity Server 與 [Application Server](#page-93-0) 配合使用」

#### <span id="page-92-0"></span>Web 容器資訊: Identity Server 與 Web Server 配合使用

表 [3-15](#page-92-1) 描述當 Web Server 作為 Identity Server 之身份管理與策略服務核心子元件 的 Web 容器時,安裝程式所需的資訊。

表 **3-15** Identity Server 與 Web Server 配合時的 Web 容器資訊

<span id="page-92-1"></span>

| 標籤與狀態檔案參數                        | 描述                                                                                                    |
|----------------------------------|----------------------------------------------------------------------------------------------------|
| 主機名稱                             | 主機之完全合格的網域名稱。                                                                                                 |
| IS WS HOST NAME                  | 例如,如果此主機爲 siroe.example.com,則值爲<br>siroe.example.com ·                                                        |
|                                  | 預設値爲目前主機之完全合格的網域名稱。                                                                                           |
| Web Server 連接埠                   | Web Server 偵聽 HTTP 連線時所在的連接埠。                                                                                 |
| IS WS INSTANCE PORT              | 預設値為 80。                                                                                                    |
|                                  | 如果您要在此安裝程式階段作業中安裝 Web Server, 則<br>預設値為 Web Server「HTTP 連接埠」<br>(WS_INSTANCE_PORT) 的值。請參見第 134 頁表 3-59。       |
| Web Server 實例目錄                  | 安裝 Web Server 實例的目錄路徑。該路徑的語法如下:                                                                               |
| IS_WS_INSTANCE DIR               | web_svr_base/https-web-server-instance-name                                                                   |
|                                  | 範例:/opt/SUNWwbsvr/https-myinstance                                                                            |
|                                  | 如果您要在此安裝程式階段作業中安裝 Web Server, 則<br>依預設 web svr base 的預設值為 Web Server 的安裝目錄<br>/opt/SUNWwbsvr。                 |
| 文件根目錄                            | Web Server 儲存內容文件的目錄。                                                                                         |
| IS WS DOC DIR                    | 如果您要在此安裝程式階段作業中安裝 Web Server, 則<br>預設値為 Web Server 「文件根目錄」<br>(WS INSTANCE CONTENT ROOT)的值。請參見<br>第134頁表3-59。 |
|                                  | 如果您不安裝 Web Server, 則預設位置爲 web_svr_base/<br>docs。web_svr_base 的預設值為 /opt/SUNWwbsvr。                            |
| 安全伺服器實例連接埠<br>IS SERVER PROTOCOL | 指定 Web Server 實例的連接埠是否為安全的連接埠。安<br>全連接埠會使用 HTTPS 協定。非安全連接埠則使用<br>HTTP .                                       |
|                                  | 在狀態檔案中,請為安全連接埠指定 https,或為非安<br>全連接埠指定 http。預設値爲 http。                                                         |

### <span id="page-93-0"></span>Web 容器資訊: Identity Server 與 Application Server 配合使用

表 [3-16](#page-93-1) 描述當 Application Server 作為 Identity Server 之身份管理與策略服務核心 子元件的 Web 容器時,安裝程式所需的資訊。

<span id="page-93-1"></span>表 **3-16** Identity Server 與 Application Server 配合時的 Web 容器資訊

| 標籤與狀態檔案參數                                 | 描述                                                                    |
|-------------------------------------------|-----------------------------------------------------------------------|
| 安裝目錄                                      | 安裝 Application Server 的目錄路徑。                                          |
| IS APPSERVERBASEDIR                       | 如果您要安裝 Application Server, 則該值將預設爲您爲<br>Application Server 安裝目錄所指定的值。 |
|                                           | 預設値爲 /opt/SUNWappserver7。                                             |
| 配置目錄                                      | 包含 Application Server 實例之配置檔案的目錄路徑。                                   |
| IS AS CONFIG DIR                          | 預設値爲 /etc/opt/SUNWappserver7。                                         |
| Identity Server 運行時間實例<br>IS IAS7INSTANCE | 要執行 Identity Server 的 Application Server 實例的名<br>稱。                   |
|                                           | 預設值為 server1。                                                         |
| 實例目錄                                      | Application Server 儲存實例檔案的目錄路徑。                                       |
| IS IAS7INSTANCEDIR                        | 預設値爲/var/opt/SUNWappserver7/domains/<br>domain1/server1。              |
| Identity Server 實例連接埠                     | Application Server 偵聽實例連線時所在的連接埠。                                     |
| IS IAS7INSTANCE PORT                      | 預設値為 80。                                                              |
| 文件根                                       | Application Server 儲存內容文件的目錄。                                         |
| IS SUNAPPSERVER DOCS DIR                  | 僅當您在同一安裝程式階段作業中安裝 Portal Server<br>時,才會出現此欄位。                         |
|                                           | 預設文件根爲 IS IAS7INSTANCEDIR 所指定的實例目錄,<br>並在末尾附加 /docroot。               |
| 管理員使用者 ID                                 | Application Server 管理員的使用者 ID。                                        |
| IS IAS7 ADMIN                             | 預設値爲您在 「共用伺服器設定 - 下提供的管理員使用<br>者 ID。請參見第 79 頁表 3-2。                   |

| 標籤與狀態檔案參數                                        | 描述                                                                                   |
|--------------------------------------------------|--------------------------------------------------------------------------------------|
| 管理員密碼                                            | Application Server 管理員的密碼。                                                           |
| IS IAS7 ADMINPASSWD                              | 預設値爲您在 「共用伺服器設定」下提供的管理員使用<br>者密碼。請參見第 79 頁表 3-2。                                     |
| 管理員連接埠<br>IS IAS7 ADMINPORT                      | Application Server 的 Administration Server 偵聽連線時<br>所在的連接埠。                          |
|                                                  | 預設値為 4848。                                                                           |
| 安全伺服器實例連接埠<br>IS SERVER PROTOCOL                 | 指定實例連接埠 (IS_IAS7INSTANCE_PORT) 的值是否參照<br>安全連接埠。安全連接埠會使用 HTTPS 協定。非安全<br>連接埠則使用 HTTP。 |
|                                                  | 在狀態檔案中,請爲安全連接埠指定 https,或爲非安<br>全連接埠指定 http。預設値爲 http。                                |
| 安全 Administration Server 連接埠<br>ASADMIN PROTOCOL | 指定管理員連接埠 (IS_IAS7_ADMINPORT) 的値是否爲安<br>全連接埠。安全連接埠會使用 HTTPS 協定。非安全連<br>接埠則使用 HTTP。    |
|                                                  | 在狀態檔案中,請爲安全連接埠指定 https,或爲非安<br>全連接埠指定 http。預設値爲 http。                                |

表 **3-16** Identity Server 與 Application Server 配合時的 Web 容器資訊 *(* 續 *)*

## Identity Server:服務資訊

對於不同的 Identity Server 子元件,安裝程式需要的有關 Identity Server 服務的資 訊也有所不同。需要的資訊也取決於已安裝的元件,如表 [3-17](#page-94-0) 所示。

<span id="page-94-0"></span>表 **3-17** Identity Server 的服務方案

| 要安裝的元件                                | 已安裝的元件               | 請參閱 …         |
|---------------------------------------|----------------------|---------------|
| 身份管理與策略服務核心及<br>Identity Server 管理主控台 | 無 Identity Server 元件 | 方案 1 (表 3-18) |
| 僅用於 Identity Server 管理主控台             | 身份管理與策略服務核心          | 方案 2 (表 3-19) |
| 僅用於 Identity Server 管理主控台             | 無 Identity Server 元件 | 方案 3 (表 3-20) |
| 僅限於用於聯合管理的共用網域服務                      | 身份管理與策略服務核心          | 方案 4 (表 3-21) |

表 [3-18](#page-95-0) 描述當您要安裝身份管理與策略服務核心子元件和 Identity Server 管理主控 台子元件時,安裝程式所需的服務資訊。

在此方案中,您可以部署新的主控台,或使用先前部署的主控台。如果您部署新的 主控台,則不需要表 [3-18](#page-95-0) 中的某些資訊,如「說明」欄所述。

<span id="page-95-0"></span>表 **3-18** Identity Server 的服務資訊,方案 1

| 標籤與狀態檔案參數                       | 描述                                                                                            |
|---------------------------------|-----------------------------------------------------------------------------------------------|
| 主機名稱<br>IS SERVER HOST          | 安裝時所在之系統的完全合格的網域名稱。                                                                           |
|                                 | 預設値爲本機系統之完全合格的網域名稱。                                                                           |
| 服務部署 URI<br>SERVER DEPLOY URI   | 一致性資源識別碼 (URI) 字首,用於存取和身份管理與策<br>略服務核心子元件相關聯的 HTML 頁面、類別以及 JAR<br>檔案。                         |
|                                 | 預設値爲 amserver。請勿輸入前導斜線。                                                                       |
| 共用網域部署 URI<br>CDS DEPLOY URI    | 用於在 Web 容器上存取共用網域服務的 URI 字首。                                                                  |
|                                 | 預設値爲 amcommon。請勿輸入前導斜線。                                                                       |
| Cookie 網域<br>COOKIE DOMAIN LIST | 當 Identity Server 授予使用者階段作業 ID 時,傳回到瀏<br>• 覽器的可信任 DNS 網域之名稱。                                  |
|                                 | 您可以將此值歸入單個頂層網域,例如 example.com。<br>階段作業 ID 將爲 example.com 的所有子網域提供認證。                          |
|                                 | 或者,您可以將此值歸入以逗號分隔的子網域淸單,例<br>如 .corp.example.com,.sales.example.com。階段作業<br>ID 將為淸單中所有子網域提供認證。 |
|                                 | 清單中的每個網域都需要前導點 (.)。                                                                           |
|                                 | 預設値為目前的網域,以點 (.) 為字首。                                                                         |

| 標籤與狀態檔案參數                                                             | 描述                                                                                           |
|-----------------------------------------------------------------------|----------------------------------------------------------------------------------------------|
| 管理主控台:<br>部署新的主控台和<br>使用現有的主控台<br>USE DSAME SERVICES WEB<br>CONTAINER | 請選擇「部署新的主控台」, 在將要安裝 Identity Server<br>之主機的 Web 容器上將部署主控台。選擇 「使用現有主<br>控台」以使用其他主機上已部署的現有主控台。 |
|                                                                       | 在以上兩種情況下,您都必須指定主控台佈署 URI 和密<br>碼佈署 URI。如果您選擇使用現有的主控台,您還必須<br>指定主控台主機名稱和主控台連接埠。               |
|                                                                       | 在狀態檔案中,指定 true 以佈署新的主控台,或指定<br>false 以使用現有的主控台。                                              |
| 主控台部署 URI<br>CONSOLE DEPLOY URI                                       | 用於存取與 Identity Server 管理主控台子元件相關聯的<br>HTML 頁面、類別以及 JAR 檔案的 URI 字首。                           |
|                                                                       | 預設値爲 amconsole。請勿輸入前導斜線。                                                                     |
| 密碼部署 URI<br>PASSWORD SERVICE DEPLOY URI                               | 該 URI 用於決定將由執行 Identity Server 的 Web 容器用<br>在您指定的字串與相應已部署應用程式之間的對映。                          |
|                                                                       | 預設値爲 ampassword。請勿輸入前導斜線。                                                                    |
| 主控台主機名稱<br>CONSOLE HOST                                               | 託管現有主控台的伺服器之完全合格的網域名稱。                                                                       |
|                                                                       | 如果您要部署新的主控台,則不需要此值。在圖形安裝<br>模式中,僅當要使用現有主控台時,才可以編輯該欄位。                                        |
|                                                                       | 預設値包含您提供給主機 (IS_SERVER_HOST) 的值、一個<br>點,然後是您在「共用伺服器設定」中為「DNS名稱」<br>所指定的值。請參見第 79 頁表 3-2。     |
|                                                                       | 如範例所示,如果主機爲 siroe 且網域爲 example.com,<br>則預設値爲 siroe.example.com。                              |

表 **3-18** Identity Server 的服務資訊,方案 1 *(* 續 *)*

| 標籤與狀態檔案參數              | 描述                                                                       |
|------------------------|--------------------------------------------------------------------------|
| 主控台連接埠<br>CONSOLE PORT | 現有主控台偵聽連線時所在的連接埠。允許使用 0 ( 零 )<br>到 65535 之間的任何有效且未使用的連接埠號。               |
|                        | 如果您要部署新的主控台,則不需要此値。在圖形安裝<br>模式中,僅當要使用現有主控台時,才可以編輯該欄位。                    |
|                        | 預設値爲您提供給以下 Web 容器連接埠的値之一:                                                |
|                        | Web Server 連接埠 (IS WS INSTANCE PORT), 如<br>第 93 百表 3-15 所沭。              |
|                        | Identity Server 實例連接埠<br>(IS IAS7INSTANCE PORT), 如第 94 頁表 3-16 中所<br>定義。 |

表 **3-18** Identity Server 的服務資訊,方案 1 *(* 續 *)*

表 [3-19](#page-97-0) 描述當以下兩點均成立時, 安裝程式所需的服務資訊:

- 您只要安裝 Identity Server 管理主控台子元件。
- 身份管理與策略服務核心子元件*已安裝*在同一台主機上。

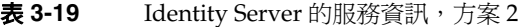

<span id="page-97-0"></span>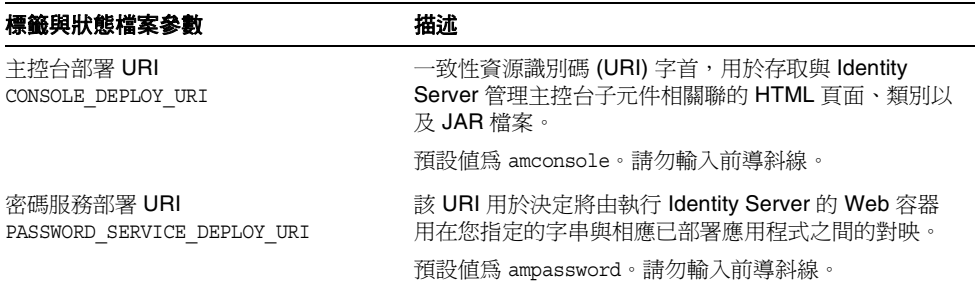

表 [3-20](#page-98-0) 描述當以下兩點均成立時,安裝程式所需的服務資訊:

- 您只要安裝 Identity Server 管理主控台子元件。
- 身份管理與策略服務核心子元件*未安裝*在同一台主機上。

#### 表 3-20 Identity Server 的服務資訊, 方案 3

<span id="page-98-0"></span>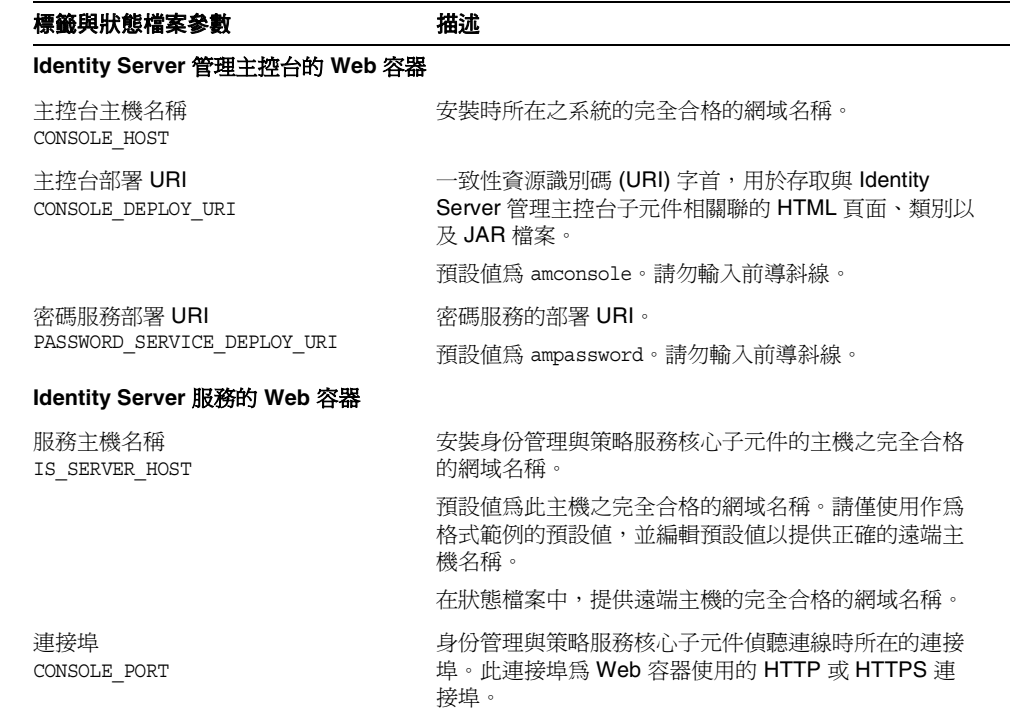

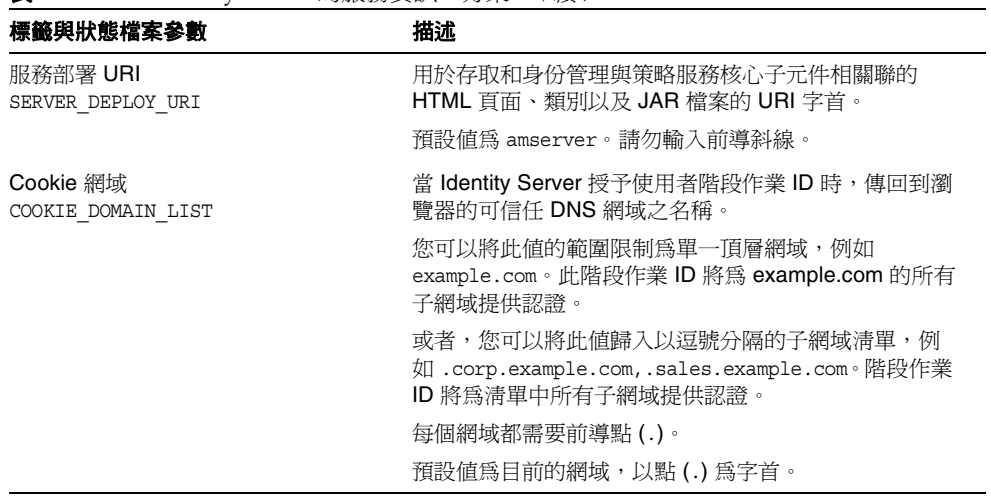

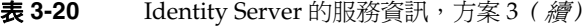

表 [3-21](#page-99-0) 描述當您只要安裝用於聯合管理的共用網域服務子元件時,安裝程式所需的 服務資訊。

#### <span id="page-99-0"></span>表 **3-21** Identity Server 的服務資訊,方案 4

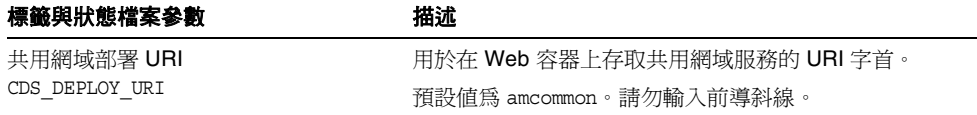

## Identity Server: Directory Server 資訊

如果您要安裝身份管理與策略服務核心,安裝程式會需要以下資訊。

<span id="page-100-0"></span>表 **3-22** Identity Server 的 Directory Server 資訊

| 標籤與狀態檔案參數                               | 描述                                                                                                    |
|-----------------------------------------|----------------------------------------------------------------------------------------------------|
| Directory Server 主機<br>IS DS HOSTNAME   | 會解析為 Directory Server 所在之主機的主機名稱或值。<br>預設値爲本機之完全合格的網域名稱。例如,如果本機爲<br>siroe.example.com,則預設值爲 siroe.example.com。                                          |
| Directory Server 連接埠<br>IS DS PORT      | Directory Server 偵聽用戶端連線時所在的連接埠。<br>預設値為 389。                                                                                                    |
| Identity Server 目錄根字尾<br>IS ROOT SUFFIX | 設定爲 Identity Server 根字尾的識別名稱 (DN)。<br>預設値根據此主機之完全合格的網域名稱而定,不包括主<br>機名稱。例如,如果此主機爲<br>siroe.subdomain.example.com,則值爲<br>dc=subdomain, dc=example, dc=com |
| 目錄管理者 DN<br>IS DIRMGRDN                 | 對 Directory Server 擁有無限存取權的使用者之 DN。<br>預設値爲 cn=Directory Manaqer。                                                                                       |
| 目錄管理者密碼<br>IS DIRMGRPASSWD              | 目錄管理者的密碼。                                                                                                    |

### Identity Server:已佈建目錄資訊

配置已佈建目錄時所需的資訊取決於安裝程式是否在您的機器上偵測到現有已佈建 目錄。

安裝程式產生狀態檔案時,如果找到現有的已佈建目錄,則會在狀態檔案中寫入 IS EXISTING DIT SCHEMA=y。如果未找到現有的已佈建目錄,則會在狀態檔案中寫  $\lambda$  is existing dit schema=n。

#### 找到現有已佈建目錄

如果安裝程式找到現有已佈建目錄,則您需要提供以下資訊。

<span id="page-101-0"></span>表 **3-23** Identity Server 之現有已佈建目錄資訊

| 標籤與狀態檔案參數           | 描述                 |
|---------------------|--------------------|
| 使用者命名屬性             | 使用者在已佈建目錄中使用的命名屬性。 |
| IS USER NAMING ATTR | 預設値為 uid。          |

#### 未找到現有已佈建目錄

如果安裝程式未找到現有已佈建目錄,則您可以選擇是否使用現有已佈建目錄。如 果您對本表中第一個問題回答 Yes,則必須回答表中剩餘的問題。

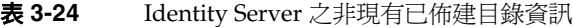

<span id="page-101-1"></span>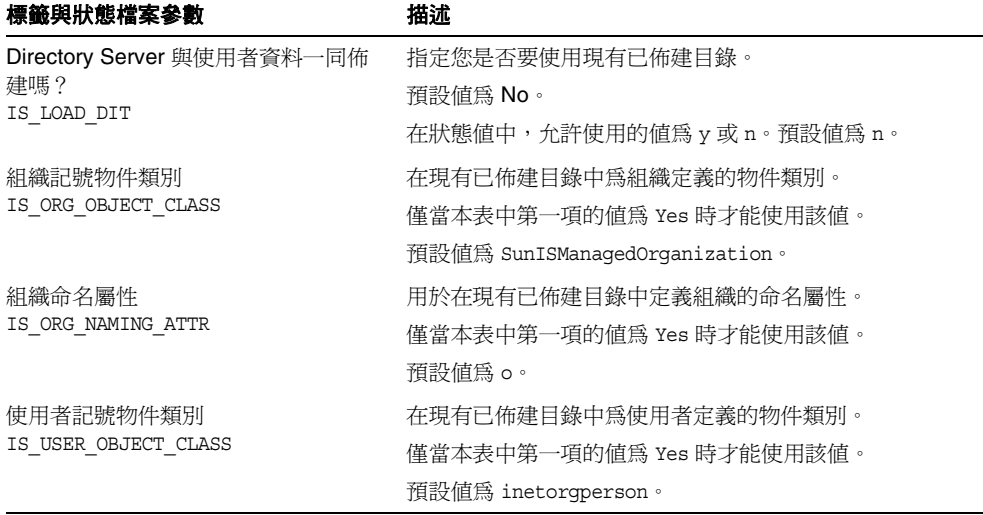

| 標籤與狀態檔案參數           | 描述                       |
|---------------------|--------------------------|
| 使用者命名屬性             | 使用者在現有已佈建目錄中使用的命名屬性。     |
| IS USER NAMING ATTR | 僅當本表中第一項的值爲 Yes 時才能使用該值。 |
|                     | 預設値為 uid。                |

表 **3-24** Identity Server 之非現有已佈建目錄資訊 *(* 續 *)*

## <span id="page-102-0"></span>Identity Server SDK 配置

Identity Server SDK 會在您安裝身份管理與策略服務核心 (Identity Server 的子元 件 ) 時自動安裝。您也可以將 Identity Server SDK 作為遠離 Identity Server 核心服 務的分離元件安裝至機器。

如果將 Identity Server SDK 作爲分離元件安裝,則必須提供以下資訊類型:

- 管理資訊
- Directory Server 資訊
- 已佈建的目錄資訊
- Web 容器資訊

安裝 Identity Server SDK 之前,Identity Server 核心服務必須已安裝並在遠端機器 上運行。您在安裝期間提供的 Web 容器資訊和 Directory Server 配置資訊必須符合 Identity Server 核心服務安裝期間提供的 Web 容器和 Directory Server 配置資訊。

注意 在當安裝程式要求提供有關遠端 Web 容器和 Directory Server 的資訊 時,會顯示基於本機的預設值。 請勿接受預設值,僅將其用作格式範例。您必須提供正確的遠端資 訊。

## Identity Server SDK:管理資訊

如果您僅安裝 Identity Server SDK, 安裝程式需要以下管理資訊。

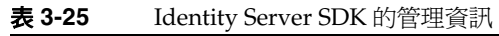

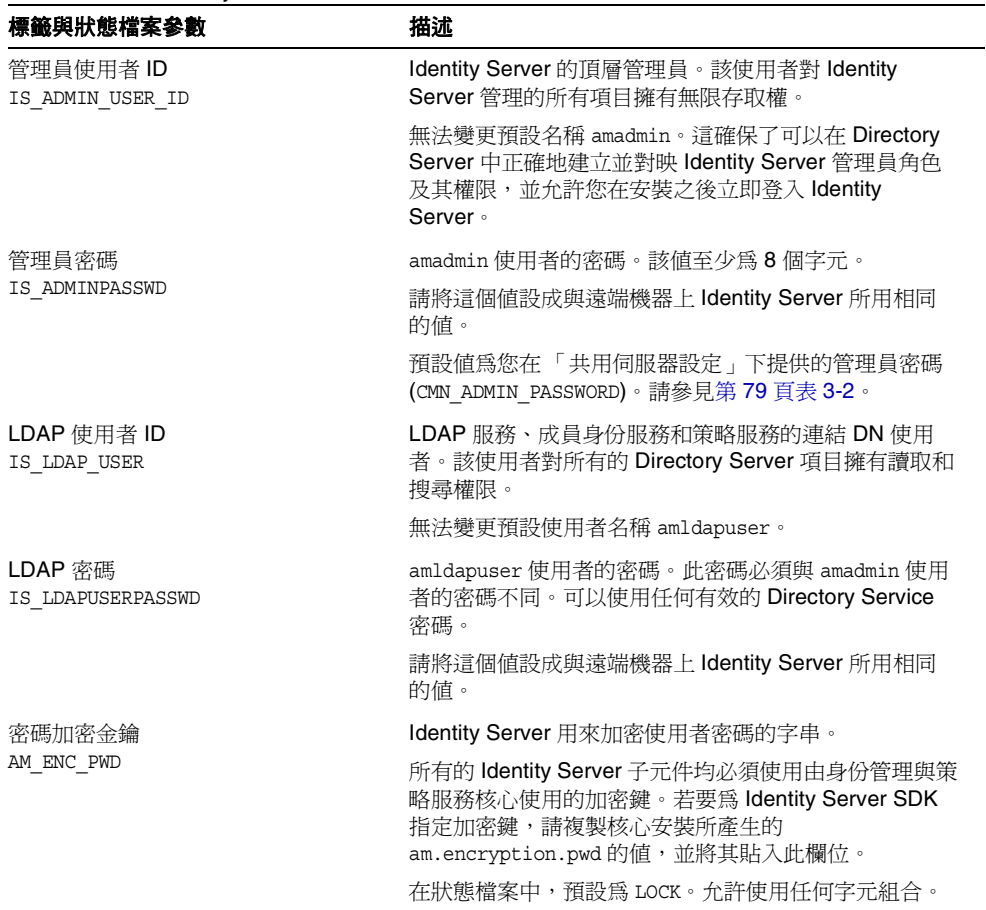

## Identity Server SDK: Directory Server 資訊

如果您要安裝 Identity Server SDK 而不安裝其他 Identity Server 子元件,安裝程式 需要以下 Directory Server 資訊。

表 **3-26** Identity Server SDK 的 Directory Server 資訊

| 標籤與狀態檔案參數                               | 描述                                                                                                    |
|-----------------------------------------|----------------------------------------------------------------------------------------------------|
| Directory Server 主機<br>IS DS HOSTNAME   | 會解析爲 Directory Server 所在之主機的主機名稱或值。                                                                                |
|                                         | 請將這個値設成與遠端機器上 Identity Server 所用相同的<br>值。                                                                          |
| Directory Server 連接埠<br>IS DS PORT      | Directory Server 偵聽用戶端連線時所用的連接埠。                                                                                   |
|                                         | 請將這個值設成與遠端機器上 Identity Server 所用相同的<br>值。                                                                          |
| Identity Server 目錄根字尾<br>IS ROOT SUFFIX | 安裝 Directory Server 時被指定為 Identity Server 根字尾<br>的識別名稱 (DN)。此根字尾會指出由 Identity Server 管<br>理的目錄部分。                  |
|                                         | 請將這個値設成與遠端機器上 Identity Server 所用相同的<br>值。                                                                          |
|                                         | 預設値根據此主機之完全合格的網域名稱而定,不包括主<br>機名稱。例如,如果此主機爲<br>siroe.subdomain.example.com,則值爲<br>dc=subdomain, dc=example, dc=com。 |
|                                         | 請僅將此預設值用作格式範例。                                                                                                    |
| 目錄管理者 DN                                | 對 Directory Server 擁有無限存取權的使用者之 DN。                                                                                |
| IS DIRMGRDN                             | 請將這個值設成與遠端機器上 Identity Server 所用相同的<br>值。                                                                          |
|                                         | 預設値爲 cn=Directory Manager。                                                                                         |
| 目錄管理者密碼<br>IS DIRMGRPASSWD              | 目錄管理者的密碼。                                                                                                    |
|                                         | 請將這個值設成與遠端機器上 Identity Server 所用相同的<br>值。                                                                          |

## Identity Server SDK:已佈建目錄資訊

配置已佈建目錄時所需的資訊取決於安裝程式是否在您的機器上偵測到現有已佈建 目錄。

安裝程式產生狀態檔案時,如果找到現有的已佈建目錄,則會在狀態檔案中寫入 IS EXISTING DIT SCHEMA=y。如果未找到現有的已佈建目錄,則會在狀態檔案中寫  $\lambda$  is existing dit schema=n  $\circ$ 

#### 找到現有已佈建目錄

如果安裝程式找到現有已佈建目錄,則您需要提供以下資訊。

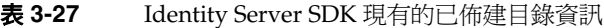

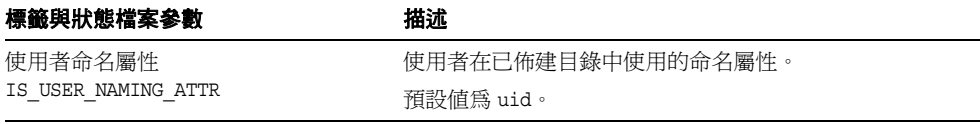

#### 未找到現有已佈建目錄

如果安裝程式未找到現有已佈建目錄,則您可以選擇是否使用現有已佈建目錄。如 果您對本表中第一個問題回答 Yes,則必須回答表中剩餘的問題。

#### 表 **3-28** 沒有 Identity Server SDK 的已佈建目錄資訊

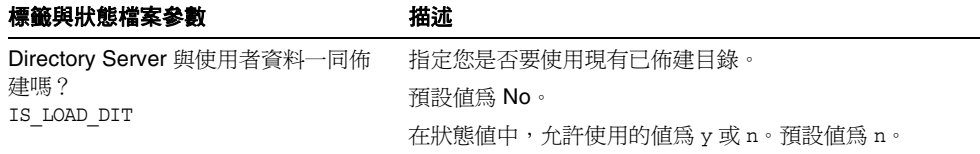

| 標籤與狀態檔案參數                         | 描述                             |
|-----------------------------------|--------------------------------|
| 組織記號物件類別                          | 在現有已佈建目錄中爲組織定義的物件類別。           |
| IS ORG OBJECT CLASS               | 僅當本表中第一項的值爲 Yes 時才能使用該值。       |
|                                   | 預設値爲 SunISManagedOrganization。 |
| 組織命名屬性                            | 用於在現有已佈建目錄中定義組織的命名屬性。          |
| IS ORG NAMING ATTR                | 僅當本表中第一項的值爲 Yes 時才能使用該值。       |
|                                   | 預設値爲o。                         |
| 使用者記號物件類別<br>IS USER OBJECT CLASS | 在現有已佈建目錄中爲使用者定義的物件類別。          |
|                                   | 僅當本表中第一項的值爲 Yes 時才能使用該值。       |
|                                   | 預設値爲 inetorgperson。            |
| 使用者命名屬性<br>IS USER NAMING ATTR    | 使用者在現有已佈建目錄中使用的命名屬性。           |
|                                   | 僅當本表中第一項的值爲 Yes 時才能使用該值。       |
|                                   | 預設值為 uid。                      |

表 **3-28** 沒有 Identity Server SDK 的已佈建目錄資訊 *(* 續 *)*

## Identity Server SDK: Web 容器資訊

如果您僅安裝 Identity Server SDK, 安裝程式需要以下 Web 容器資訊。

表 **3-29** Identity Server SDK 的 Web 容器資訊

| 標籤與狀態檔案參數                          | 描沭                                                                           |
|------------------------------------|------------------------------------------------------------------------------|
| 主機<br>IS WS HOST NAME (Web Server) | 執行 Identity Server 核心服務的 Web 容器之主機名稱。<br>請使用在遠端機器上安裝 Identity Server 期間指定的値。 |
|                                    | 無預設値。                                                                        |

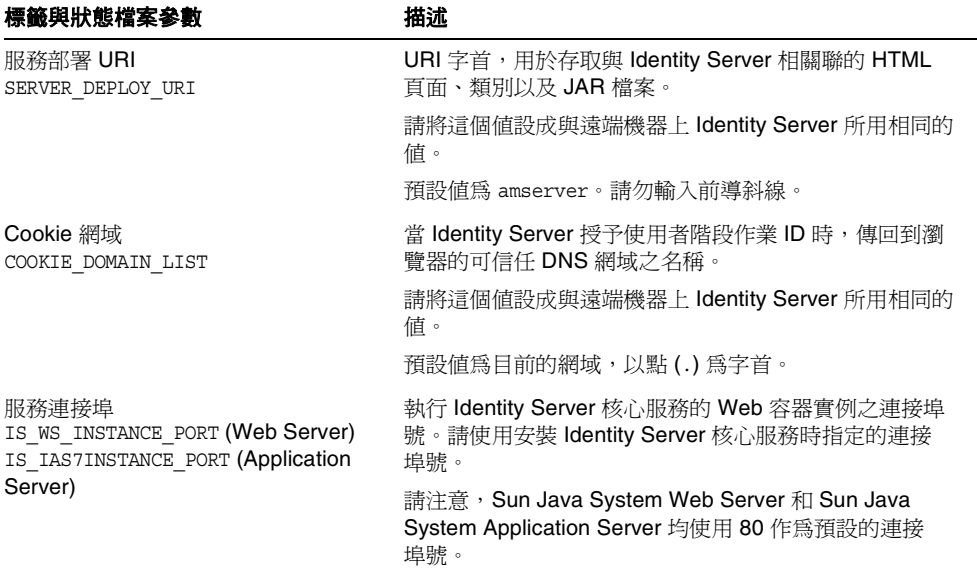

表 **3-29** Identity Server SDK 的 Web 容器資訊 *(* 續 *)*

## <span id="page-107-0"></span>Instant Messaging 配置

Instant Messaging 無法使用 Java Enterprise System 安裝程式進行配置。若要配置 Instant Messaging, 請參閱第 7 章的「安裝後的配置和啓動」。

# <span id="page-107-1"></span>Message Queue 配置

Message Queue 無法使用 Java Enterprise System 安裝程式進行配置。若要配置 Message Queue,請參閱第7章的「安裝後的配置和啓動」。
## Messaging Server 配置

Messaging Server 無法使用 Java Enterprise System 安裝程式進行配置。若要配置 Message Server,請參閱第7章的「安裝後的配置和啓動」。

# Portal Server 配置

安裝程式需要為 Portal Server 提供以下資訊:

- Web 容器資訊
- 部署資訊

### Portal Server: Web 容器資訊

Portal Server 可在四個 Web 容器的任何一個中執行。對於每個 Web 容器,安裝程 式所需資訊是不同的。下表會列出四個 Web 容器,以及描述各 Web 容器所需資訊 的表格。

表 **3-30** Portal Server 的 Web 容器資訊

| Web 容器                    | 請參閱 …                                                          |
|---------------------------|----------------------------------------------------------------|
| Web Server                | 第109 頁的「Web 容器資訊: Portal Server 與 Web Server 配合使用」             |
| <b>Application Server</b> | 第110 頁的「Web 容器資訊: Portal Server 與 Application Server 配合使<br>用」 |
| <b>BEA WebLogic</b>       | 第111 頁的「Web 容器資訊: 具有 BEA WebLogic 的 Portal Server」             |
| <b>IBM WebSphere</b>      | 第113頁的「Web 容器資訊: 具有 IBM WebSphere 的 Portal Server」             |

#### <span id="page-108-0"></span>Web 容器資訊:Portal Server 與 Web Server 配合使用

表 [3-31](#page-109-1) 描述當 Web Server 爲 Portal Server 的 Web 容器時,安裝程式所需的資訊。

| 標籤與狀態檔案參數                        | 描述                                                                                                    |
|----------------------------------|----------------------------------------------------------------------------------------------------|
| 安裝目錄                             | 安裝 Web Server 的目錄。                                                                                       |
| PS DEPLOY DIR                    | 預設値爲 /opt/SUNWwbsvr。                                                                                     |
| 伺服器實例<br>PS DEPLOY INSTANCE      | 您希望 Portal Server 使用的 Web Server 實例。                                                                     |
| 伺服器實例連接埠                         | Web Server 偵聽 HTTP 連線時所在的連接埠。                                                                            |
| PS DEPLOY PORT                   | 預設値為 80。                                                                                                 |
|                                  | 如果您要在此安裝程式階段作業中安裝 Web Server, 則<br>預設値爲 Web Server「 HTTP 連接埠 」<br>(WS INSTANCE PORT)的值。請參見第 134 頁表 3-59。 |
| 伺服器文件根                           | 保留靜熊頁面的目錄。                                                                                               |
| PS DEPLOY DOCROOT                | 預設値爲 /opt/SUNWwbsvr/docs                                                                                 |
| 安全伺服器實例連接埠<br>PS DEPLOY PROTOCOL | 指定 Web Server 實例的連接埠是否為安全的連接埠。安<br>全連接埠會使用 HTTPS 協定。非安全連接埠則使用<br>HTTP .                                  |
|                                  | 在狀態檔案中,請爲安全連接埠指定 https,或爲非安<br>全連接埠指定 http。預設値爲 http。                                                    |

<span id="page-109-1"></span>表 **3-31** Portal Server 與 Web Server 配合使用時的 Web 容器資訊

#### <span id="page-109-0"></span>Web 容器資訊:Portal Server 與 Application Server 配合使用

表 [3-32](#page-109-2) 描述當 Application Server 為 Portal Server 的 Web 容器時,安裝程式所需 的資訊。

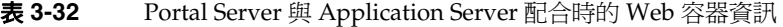

<span id="page-109-2"></span>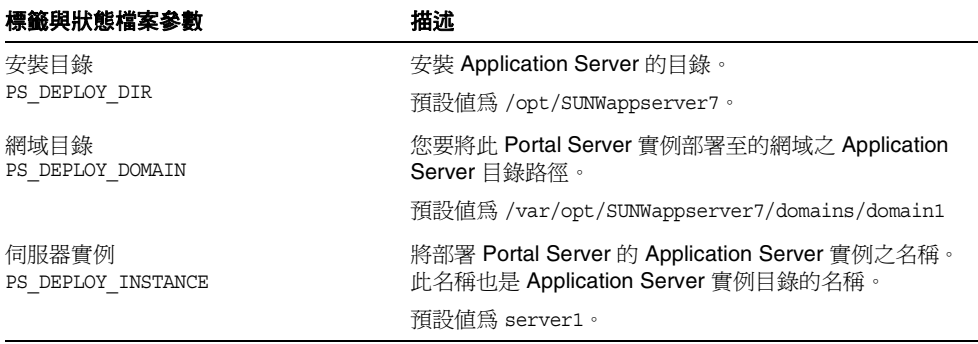

| 標籤與狀態檔案參數                                                | 描述                                                               |
|----------------------------------------------------------|------------------------------------------------------------------|
| 伺服器實例連接埠                                                 | Application Server 偵聽實例連線時所在的連接埠。                                |
| PS DEPLOY PORT                                           | 預設値為 80。                                                         |
| 文件根目錄                                                    | 保留靜熊頁面的目錄名稱。                                                     |
| PS DEPLOY DOCROOT                                        | 預設値為/var/opt/SUNWappserver7/domains/<br>domain1/server1/docroot. |
| 管理連接埠<br>PS DEPLOY ADMIN PORT                            | Application Server 管理實例執行時所在的連接埠,用於<br>要安裝 Portal Server 的網域。    |
|                                                          | 預設值為 4848。                                                       |
| 管理員使用者 ID<br>PS DEPLOY ADMIN                             | Portal Server 以管理員的身份存取 Application Server 時<br>使用的使用者 ID。       |
|                                                          | 預設值為 admin。                                                      |
| 管理員使用者密碼<br>PS DEPLOY ADMIN PASSWORD                     | Portal Server 以管理員的身份存取 Application Server 時<br>使用的密碼。           |
| 安全伺服器實例連接埠<br>PS DEPLOY PROTOCOL                         | 指定伺服器實例連接埠是否參照至安全連接埠。安全連<br>接埠會使用 HTTPS 協定。非安全連接埠則使用 HTTP。       |
|                                                          | 在狀態檔案中,請爲安全連接埠指定 https,或爲非安<br>全連接埠指定 http。預設値爲 http。            |
| 安全 Administration Server 連接埠<br>PS DEPLOY ADMIN PROTOCOL | 指定管理連接埠是否為安全連接埠。安全連接埠會使用<br>HTTPS 協定。非安全連接埠則使用 HTTP。             |
|                                                          | 在狀態檔案中,請爲安全連接埠指定 https,或爲非安<br>全連接埠指定 http。預設値爲 http。            |

表 **3-32** Portal Server 與 Application Server 配合時的 Web 容器資訊 *(* 續 *)*

#### <span id="page-110-0"></span>Web 容器資訊:具有 BEA WebLogic 的 Portal Server

表 [3-33](#page-110-1) 描述當 BEA WebLogic 為 Portal Server 的 Web 容器時, 安裝程式所需的資 訊。

表 **3-33** Portal Server 與 BEA WebLogic 配合時的 Web 容器資訊

<span id="page-110-1"></span>

| 標籤與狀態檔案參數     | 描述                     |
|---------------|------------------------|
| 主目錄           | 至 BEA WebLogic 主目錄的路徑。 |
| PS DEPLOY DIR | 預設値為 /usr/local/bea。   |

| 標籤與狀態檔案參數                         | 描述                                                                                           |
|-----------------------------------|----------------------------------------------------------------------------------------------|
| 產品安裝目錄                            | 安裝 BEA WebLogic 的目錄路徑。                                                                       |
| PS DEPLOY PRODUCT DIR             | 預設為/usr/local/bea/weblogic81。                                                                |
| 使用者專案的目錄                          | BEA WebLogic 儲存使用者專案的目錄路徑。                                                                   |
| PS DEPLOY PROJECT DIR             | 預設為 user projects。                                                                           |
| 產品 JDK 目錄                         | 至安裝 BEA WebLogic 所用 JDK 副本之目錄的路徑。                                                            |
| PS DEPLOY JDK DIR                 | 預設為/usr/local/bea/jdk141 05。                                                                 |
| 伺服器/叢集網域<br>PS DEPLOY DOMAIN      | 部署 BEA WebLogic 時所在的 BEA WebLogic 網域之名<br>稱。                                                 |
|                                   | 預設為 mydomain。                                                                                |
| 伺服器/叢集實例                          | 將執行 Identity Server 的 BEA WebLogic 實例之名稱。                                                    |
| PS DEPLOY INSTANCE                | 預設為 myserver。                                                                                |
| 伺服器/叢集連接埠                         | BEA WebLogic 偵聽管理連線時所在的連接埠。                                                                  |
| PS DEPLOY PORT                    | 預設為 7001。                                                                                    |
| 伺服器/叢集協定<br>PS DEPLOY PROTOCOL    | 指定伺服器 / 叢集連接埠是否為安全連接埠。安全連接埠<br>會使用 HTTPS 協定。非安全連接埠則使用 HTTP。                                  |
|                                   | 預設為 http。                                                                                    |
| 文件根目錄<br>PS DEPLOY DOCROOT        | BEA WebLogic 儲存內容文件的目錄路徑。                                                                    |
| 管理員使用者 ID                         | BEA WebLogic 管理員 (系統使用者)的使用者名稱。                                                              |
| PS DEPLOY ADMIN                   | 預設為 webloqic。                                                                                |
| 管理員密碼<br>PS DEPLOY ADMIN PASSWORD | BEA WebLogic 管理員 (系統使用者)的密碼。                                                                 |
| 受管理伺服器<br>PS DEPLOY NOW           | 可讓您指出 BEA WebLogic Server 是否為受管理伺<br>服器。                                                     |
|                                   | 如果 BEA WebLogic Server 是受管理的伺服器,則不應<br>將 Portal Server Web 應用程式部署至指定的 WebLogic<br>Server 實例。 |
|                                   | 在狀態檔案中,請為受管理伺服器指定 n,或為非受管理<br>伺服器指定 y。預設值為 y。                                                |

表 **3-33** Portal Server 與 BEA WebLogic 配合時的 Web 容器資訊 *(* 續 *)*

### <span id="page-112-0"></span>Web 容器資訊:具有 IBM WebSphere 的 Portal Server

表 [3-34](#page-112-1) 描述當 IBM WebSphere 為 Portal Server 的 Web 容器時,安裝程式所需的 資訊。

表 **3-34** Portal Server 與 IBM WebSphere 配合時的 Web 容器資訊

<span id="page-112-1"></span>

| 標籤與狀態檔案參數                     | 描述                                                                    |
|-------------------------------|-----------------------------------------------------------------------|
| 安裝目錄                          | 安裝 IBM WebSphere 的目錄路徑。                                               |
| PS DEPLOY DIR                 | 預設値爲 /opt/WebSphere/AppServer。                                        |
| 虛擬主機                          | IBM WebSphere 實例的虛擬主機別名。                                              |
| PS DEPLOY VIRTUAL HOST        | 預設値爲 default host。                                                    |
| 儲存格                           | IBM WebSphere 儲存格的名稱。                                                 |
| PS DEPLOY CELL                | 預設値爲您在「 共用伺服器設定 - 中提供給 「 主機名<br>稱」(CMN_HOST_NAME)的值。請參見第79頁表3-2。      |
| 節點                            | IBM WebSphere 節點的名稱。                                                  |
| PS DEPLOY NODE                | 預設値爲您在「 共用伺服器設定 - 中提供給 「 主機名<br>稱」 (CMN HOST NAME) 的值。請參見第 79 頁表 3-2。 |
| 伺服器實例                         | IBM WebSphere 實例的名稱。                                                  |
| PS DEPLOY INSTANCE            | 預設值為 server1。                                                         |
| 伺服器實例連接埠<br>PS DEPLOY PORT    | IBM WebSphere 應用程式實例偵聽 HTTP 連線時所在的<br>連接埠。這些值通常配置為來自前端 Web 伺服器。       |
|                               | 預設値為 9080。                                                            |
| 文件根目錄                         | IBM WebSphere 儲存內容文件的目錄。                                              |
| PS DEPLOY DOCROOT             | 預設値為 /opt/IBMHttpServer/htdocs。                                       |
|                               | 如果您要使用英語之外的其他語言,請變更路徑名稱的<br>最後部分。                                     |
| IBM Websphere 的 Java          | 至安裝 IBM WebSphere 所用 Java 副本之目錄的路徑。                                   |
| PS DEPLOY JDK DIR             | 預設為 /opt/WebShpere/AppSErver/java。                                    |
| 安全伺服器實例<br>PS DEPLOY PROTOCOL | 指定伺服器實例連接埠是否爲安全連接埠。安全連接埠<br>會使用 HTTPS 協定。非安全連接埠則使用 HTTP。              |
|                               | 在狀態檔案中,請爲安全連接埠指定 https,或爲非安全<br>連接埠指定 http。預設値爲 http。                 |
|                               |                                                                       |

## Portal Server: Web 容器部署

表 [3-35](#page-113-0) 描述安裝程式在安裝 Portal Server 時所需的 Web 容器部署資訊。

<span id="page-113-0"></span>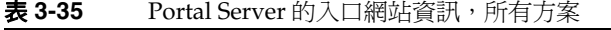

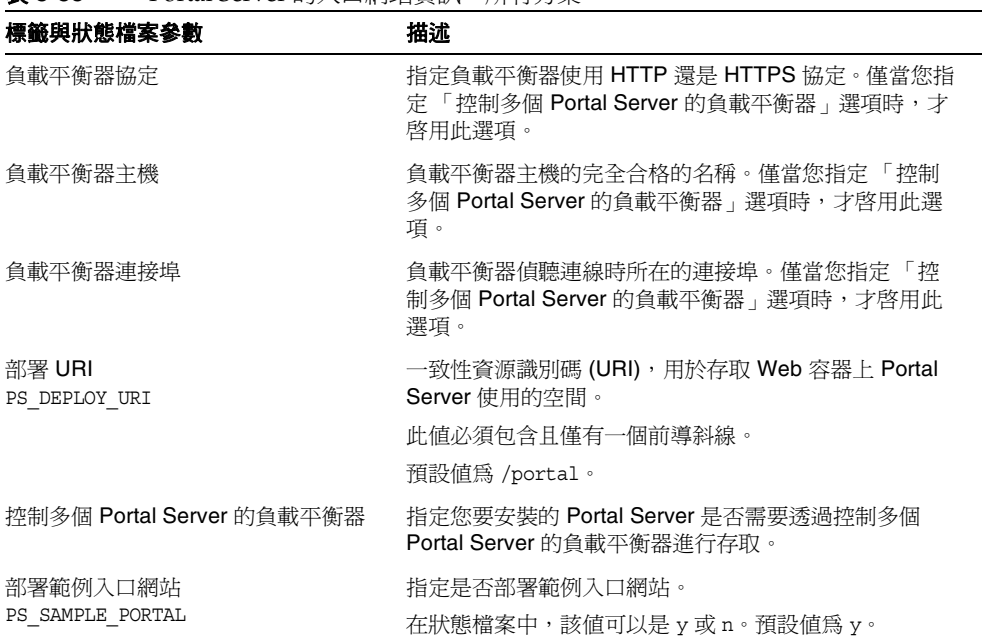

## Portal Server Secure Remote Access 配置

Java Enterprise System 安裝程式支援安裝以下 Portal Server Secure Remote Access 子元件:

- Secure Remote Access Core
- 閘道
- Netlet 代理程式
- Rewriter 代理程式

本節首先描述 Secure Remote Access 核心的安裝,然後描述閘道、Netlet 代理程式 和 Rewriter 代理程式的安裝。

### Secure Remote Access Core 配置

表 [3-36](#page-115-0) 列出了安裝 Portal Server Secure Remote Access Core 時安裝程式所需的資 訊類型。根據以下套用的方案,您必須提供的資訊會有所不同:

- 單一作業階段安裝。 您會一併安裝 Portal Server 和 Portal Server Secure Remote Access。
- 多重作業階段安裝。 您先在一個作業階段中安裝 Portal Server,然後在後一 個作業階段中安裝 Portal Server Secure Remote Access。

下表中,「安裝程式需要 ...」欄中的每個項目與安裝程式圖形模式中的某個頁面標 題相符。該欄中顯示的項目之次序與安裝程式顯示關聯頁面的次序相同。

<span id="page-115-0"></span>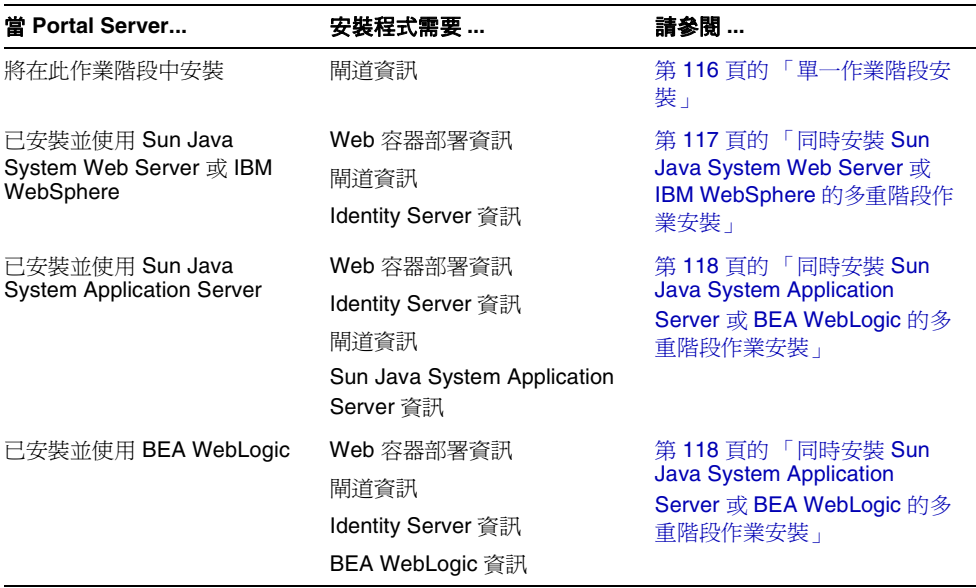

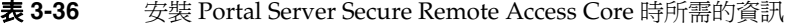

#### <span id="page-115-1"></span>單一作業階段安裝

當您在單一階段作業中安裝 Portal Server Secure Remote Access 核心和 Portal Server 時,應提供有關 Portal Server Secure Remote Access 閘道的資訊。安裝程式 可從 Portal Server 配置獲取其他 Portal Server Secure Remote Access 配置資訊。

表 [3-37](#page-115-2) 將介紹當您安裝 Portal Server Secure Remote Access 核心時,安裝程式所需 的閘道資訊。

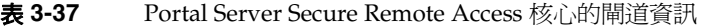

<span id="page-115-2"></span>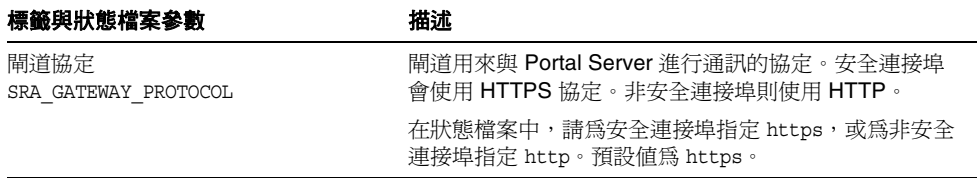

| 標籤與狀態檔案參數                        | 描述                                                                                              |
|----------------------------------|-------------------------------------------------------------------------------------------------|
| Portal Server 網域                 | Portal Server 的網域名稱。                                                                            |
| SRA SERVER DOMAIN                | 例如,如果完全合格的網域名稱為<br>siroe.subdomain1.example.com,則輸入<br>subdomain.example.com。                   |
| 閘道網域                             | 閘道元件的網域名稱。                                                                                      |
| SRA GATEWAY DOMAIN               | 例如,如果完全合格的 Portal Server 主機之網域名稱爲<br>siroe.subdomain1.example.com,則輸入<br>subdomain.example.com。 |
| 閘道連接埠                            | 閘道機器偵聽時所在的連接埠。                                                                                  |
| SRA GATEWAY PORT                 | 預設値為 443。                                                                                       |
| 閘道設定檔名稱<br>SRA GATEWAY PROFILE   | 該設定檔包含閘道配置資訊,例如偵聽程式連接埠、SSL<br>選項及代理程式選項。                                                        |
|                                  | 預設値爲 default。                                                                                   |
| 日誌使用者密碼<br>SRA LOG USER PASSWORD | 該密碼可讓不具有超級使用者權限的管理員存取閘道日<br>誌檔。                                                                 |

表 **3-37** Portal Server Secure Remote Access 核心的閘道資訊 *(* 續 *)*

#### <span id="page-116-0"></span>同時安裝 Sun Java System Web Server 或 IBM WebSphere 的多重 階段作業安裝

本節列出在符合以下條件的機器上安裝 Portal Server Secure Remote Access 時,您 必須提供的資訊:

- Portal Server 已安裝
- Portal Server 已部署至 Sun Java System Web Server 或 IBM WebSphere 容器

在此方案中,您必須提供以下資訊類型:

- Web 容器部署資訊
- 閘道資訊
- Identity Server 資訊

下表列出您指定的有關 Web 容器的資訊。

| 標籤與狀態檔案參數                | 描述                                                            |
|--------------------------|---------------------------------------------------------------|
| 部署 URI<br>SRA DEPLOY URI | 一致性資源識別碼 (URI),用於部署 Portal Server。<br>部署 URI 的值必須包含且僅有一個前導斜線。 |
|                          | 預設値為 /portal。                                                 |

表 **3-38** Portal Server Secure Remote Access Core 的 Web 容器部署資訊

下表列出您指定的有關 Identity Server 的資訊。

表 **3-39** Portal Server Secure Remote Access Core 的 Identity Server 資訊

| 標籤與狀態檔案參數                 | 描述                                |
|---------------------------|-----------------------------------|
| LDAP 密碼                   | 以 LDAP 使用者的身份存取 Identity Server 時 |
| SRA IS LDAP AUTH PASSWORD | 所需的密碼。                            |
| 管理員密碼                     | 以管理員的身份存取 Identity Server 時所需的    |
| PS DEPLOY ADMIN PASSWORD  | 密碼。                               |

#### <span id="page-117-0"></span>同時安裝 Sun Java System Application Server 或 BEA WebLogic 的 多重階段作業安裝

本節列出在符合以下條件的機器上安裝 Portal Server Secure Remote Access 時,您 必須提供的資訊:

- Portal Server 已安裝
- Portal Server 已部署至 Sun Java System Application Server Web 容器或 BEA WebLogic 容器

在此方案中,您必須提供以下資訊類型:

- Web 容器部署資訊
- Identity Server 資訊
- Sun Java System Application Server 資訊或 BEA WebLogic 資訊

下表列出您指定的有關 Web 容器的資訊。

| 標籤與狀態檔案參數      | 描述                                 |
|----------------|------------------------------------|
| 部署 URI         | 一致性資源識別碼 (URI),用於部署 Portal Server。 |
| SRA DEPLOY URI | 部署 URI 的值必須包含且僅有一個前導斜線。            |
|                | 預設値為 /portal。                      |

表 **3-40** Portal Server Secure Remote Access Core 的 Web 容器部署資訊

下表列出您指定的有關 Identity Server 的資訊。

表 **3-41** Portal Server Secure Remote Access Core 的 Identity Server 資訊

| 標籤與狀態檔案參數                 | 描述                                |
|---------------------------|-----------------------------------|
| LDAP 密碼                   | 以 LDAP 使用者的身份存取 Identity Server 時 |
| SRA IS LDAP AUTH PASSWORD | 所需的密碼。                            |
| 管理員密碼                     | 以管理員的身份存取 Identity Server 時所需的    |
| PS DEPLOY ADMIN PASSWORD  | 密碼。                               |

下表列出您所指定有關 Sun Java System Application Server 或 BEA WebLogic Server 的資訊

表 **3-42** Portal Server Secure Remote Access 核心的 Sun Java System Application Server 或 BEA WebLogic Server 資訊

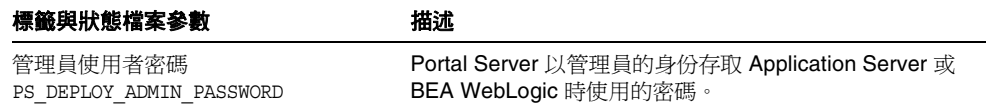

## 閘道配置

本節列出安裝閘道子元件時您必須提供的資訊。在此方案中,您必須提供以下資訊 類型:

- Web 容器部署資訊
- Identity Server 資訊
- 閘道資訊
- 憑證資訊

### Web 容器部署資訊

下表列出您指定的有關 Web 容器的資訊。

#### 表 **3-43** Portal Server Secure Remote Access 閘道 的 Web 容器部署資訊

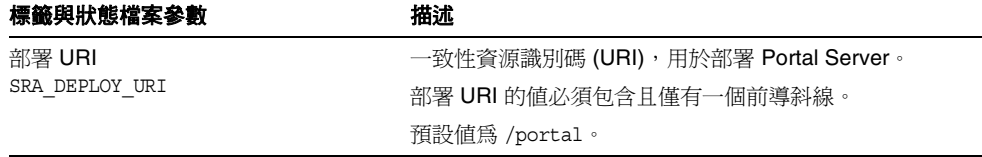

#### Identity Server 資訊

下表列出您必須指定的有關 Identity Server 的資訊。

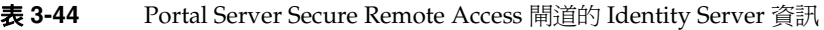

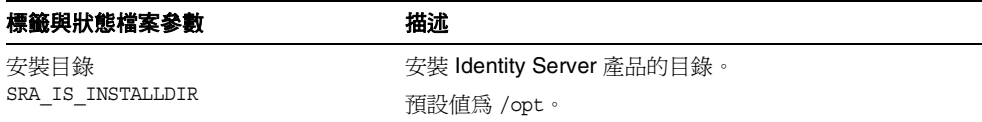

#### 閘道資訊

表 [3-45](#page-120-0) 描述當您安裝閘道子元件時,安裝程式所需的閘道資訊。

<span id="page-120-0"></span>表 **3-45** Portal Server Secure Remote Access 的閘道資訊

| 標籤與狀態檔案參數                        | 描述                                                                                       |
|----------------------------------|------------------------------------------------------------------------------------------|
| 協定<br>SRA GW PROTOCOL            | 閘道用來進行通訊的協定 (HTTP 或 HTTPS)。安全連接埠<br>會使用 HTTPS 協定。非安全連接埠則使用 HTTP。在大<br>多數情況下, 閘道使用 HTTPS。 |
|                                  | 在狀態檔案中,請為安全連接埠指定 https,或為非安全<br>連接埠指定 http。預設値爲 https。                                   |
| 主機名稱                             | 閘道機器的名稱。                                                                                 |
| SRA GW HOSTNAME                  | 例如,如果完全合格的網域名稱為<br>siroe.subdomain1.example.com,則輸入siroe。                                |
|                                  | 預設値為本機的名稱。                                                                               |
| 子網域                              | 閘道機器的子網域名稱。                                                                              |
| SRA GW SUBDOMAIN                 | 無預設值。                                                                                    |
| 網域                               | 閘道機器的網域名稱。                                                                               |
| SRA GW DOMAIN                    | 例如,如果完全合格的網域名稱爲 siroe.example.com,<br>則此値爲 example.com。                                  |
|                                  | 預設値爲本機的網域。                                                                               |
| IP 位址                            | 閘道機器的 IP 位址。                                                                             |
| SRA GW IPADDRESS                 | 預設値為本機的 IP 位址。                                                                           |
| 存取連接埠                            | 閘道偵聽時所在的連接埠。                                                                             |
| SRA GW PORT                      | 預設值為 443。                                                                                |
| 閘道設定檔名稱<br>SRA GW PROFILE        | 該設定檔包含閘道配置資訊,例如偵聽程式連接埠、SSL<br>選項及代理程式選項。                                                 |
|                                  | 預設値為 default。                                                                            |
| 日誌使用者密碼<br>SRA LOG USER PASSWORD | 該密碼可讓不具有超級使用者權限的管理員存取閘道日<br>誌檔。                                                          |
| 安裝後啓動閘道                          | 指示安裝程式在安裝完成後自動啓動閘道。                                                                      |
| SRA GW START                     | 在狀態檔案中,允許使用的值爲 y 或 n。預設值爲 y。                                                             |

### 證書資訊

當您安裝閘道、Netlet 代理程式或 Rewriter 代理程式時,可以提供資訊來建立與 Portal Server Secure Remote Access 配合使用的自我簽名憑證。安裝程式需要以下 資訊來配置憑證。

注意 摄供證書資訊時,請勿使用多位元組字元。

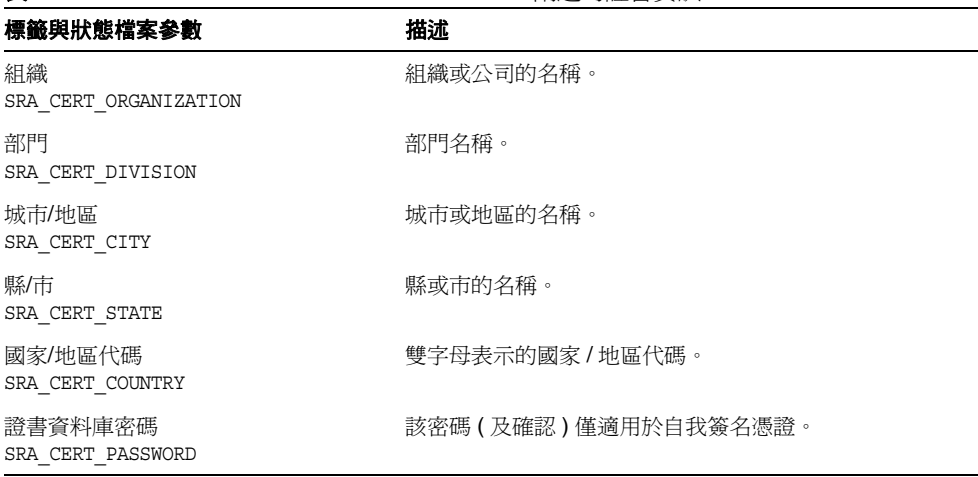

#### 表 **3-46** Portal Server Secure Remote Access 閘道的證書資訊

## Netlet 代理程式配置

本節列出安裝閘道子元件時您必須提供的資訊。在此方案中,您必須提供以下資訊 類型:

- Web 容器部署資訊
- Identity Server 資訊
- Netlet 代理程式資訊
- 代理程式資訊
- 證書資訊

以下各節提供您必須提供資訊的詳細資訊。

#### Web 容器部署資訊

下表列出您指定的有關 Web 容器的資訊。

表 **3-47** Portal Server Secure Remote Access Netlet 代理程式的 Web 容器部署資訊

| 標籤與狀態檔案參數      | 描述                                 |
|----------------|------------------------------------|
| 部署 URI         | 一致性資源識別碼 (URI),用於部署 Portal Server。 |
| SRA DEPLOY URI | 部署 URI 的值必須包含且僅有一個前導斜線。            |
|                | 預設値為 /portal。                      |

### Identity Server 資訊

下表列出您必須指定的有關 Identity Server 的資訊。

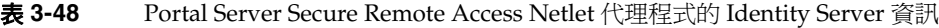

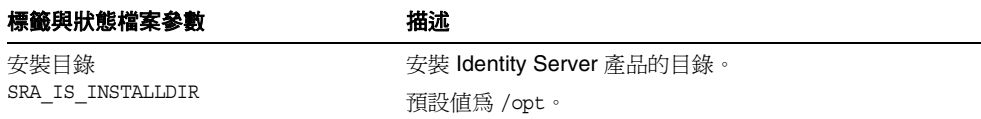

### Netlet 代理程式資訊

表 [3-49](#page-123-0) 描述安裝 Netlet 代理程式時安裝程式需要的 Netlet 代理程式資訊。

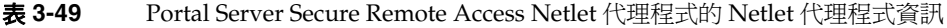

<span id="page-123-0"></span>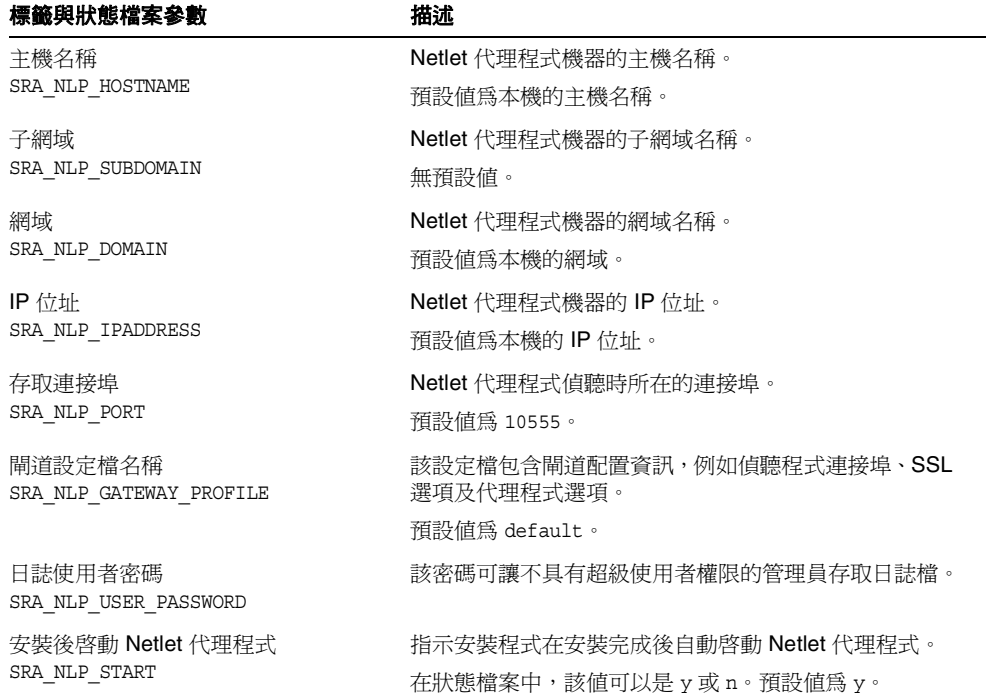

### 代理資訊

下表描述在已安裝 Portal Server Secure Remote Access 的機器上安裝代理程式子元 件時,您必須輸入的資訊。

表 **3-50** Portal Server Secure Remote Access Netlet 代理程式的代理資訊

| 標籤與狀態檔案參數                                         | 描述                                                                                                    |
|---------------------------------------------------|----------------------------------------------------------------------------------------------------|
| 使用其他主機上的 Portal Server?<br>SRA IS CREATE INSTANCE | 僅當您要在該主機上安裝 Netlet 和 Rewriter 代理程式,<br>並且這些代理程式將與 Portal Server SRA 的遠端實例互<br>動時,才選擇此選項(或在 CLI 模式下回答 y)。 |
|                                                   | 如果 Netlet 和 Rewriter 代理程式與 Portal Server SRA<br>的本機實例互動,請取消選取此選項(或在 CLI 模式下回<br>答 n)。                    |
|                                                   | 在狀態檔案中,允許使用的值為 y 或 n。在狀態檔案中,<br>這些值的涵義如下:                                                                |
|                                                   | y 指定代理程式與 Portal Server SRA 的本機實例配<br>合運作                                                                |
|                                                   | n 指定代理程式與 Portal Server SRA 的遠端實例配<br>٠<br>合運作                                                           |
|                                                   | 僅當您選擇此選項以指示這些代理程式將與 Portal<br>Server SRA 的遠端實例配合運作時,本表中剩餘的欄位<br>才適用。                                     |
| 協定<br>SRA SERVER PROTOCOL                         | 閘道將用來與 Portal Server 進行通訊的協定 (HTTP 或<br>HTTPS) ·                                                         |
|                                                   | 在狀態檔案中,請指定 https 或 http。預設値爲<br>https o                                                                  |
| 入口網站主機名稱<br>SRA SERVER HOST                       | 安裝 Portal Server 的主機之完全合格的網域名稱。                                                                          |
| Portal Server 連接埠                                 | 該連接埠用於存取 Portal Server。                                                                                  |
| SRA SERVER PORT                                   | 預設値為 80。                                                                                                 |
| Portal Server 部署 URI                              | 一致性資源識別碼 (URI),用於部署 Portal Server。                                                                       |
| SRA DEPLOY URI                                    | 部署 URI 的值必須包含且僅有一個前導斜線。                                                                                  |
|                                                   | 預設値為 /portal。                                                                                            |
| 組織 DN                                             | 安裝 Portal Server 的網域之根字尾的識別名稱 (DN)。                                                                      |
| SRA IS ORG DN                                     | 預設値爲 .com。您必須編輯此預設値。                                                                                     |

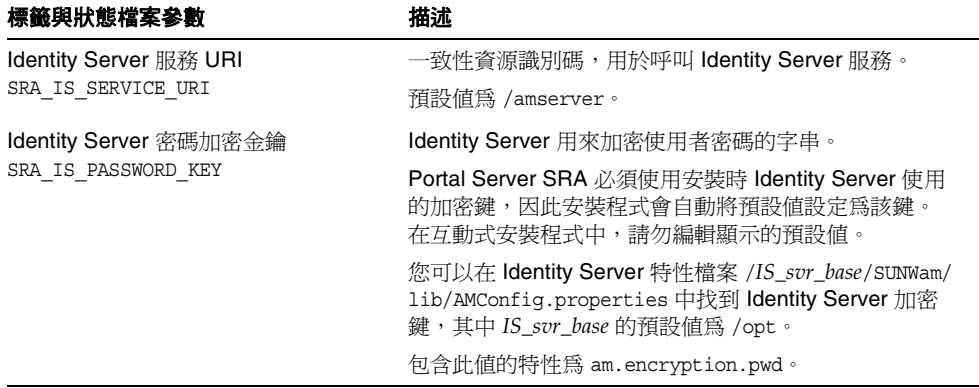

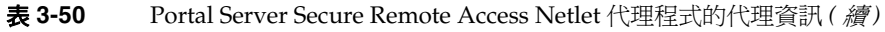

#### 證書資訊

當您安裝閘道、Netlet 代理程式或 Rewriter 代理程式時,可以提供資訊來建立與 Portal Server Secure Remote Access 配合使用的自我簽名憑證。安裝程式需要以下 資訊來配置憑證。

注意 摄供證書資訊時,請勿使用多位元組字元。

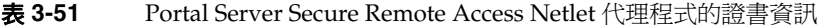

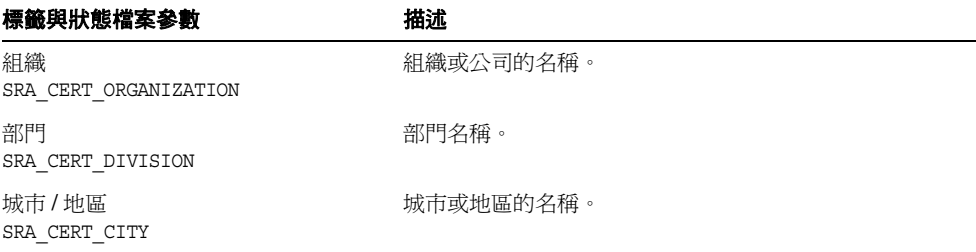

| 標籤與狀態檔案參數                    | 描述                      |
|------------------------------|-------------------------|
| 縣/市<br>SRA CERT STATE        | 縣或市的名稱。                 |
| 國家/地區代碼<br>SRA CERT COUNTRY  | 雙字母表示的國家 / 地區代碼。        |
| 證書資料庫密碼<br>SRA CERT PASSWORD | 該密碼 ( 及確認 ) 僅適用於自我簽名憑證。 |

表 **3-51** Portal Server Secure Remote Access Netlet 代理程式的證書資訊 *(* 續 *)*

### Rewriter 代理程式配置

本節列出安裝 Rewriter 代理程式子元件時您必須提供的資訊。在此方案中,您必須 提供以下資訊類型:

- Web 容器部署資訊
- Identity Server 資訊
- Rewriter 代理程式資訊
- 代理程式資訊
- 證書資訊

以下各節提供您必須提供資訊的詳細資訊。

#### Web 容器部署資訊

下表列出您指定的有關 Web 容器的資訊。

| 描述<br>標籤與狀態檔案參數<br>一致性資源識別碼 (URI),用於部署 Portal Server。<br>部署 URI<br>SRA DEPLOY URI<br>部署 URI 的值必須包含且僅有一個前導斜線。<br>預設値為 /portal。 |  |  |  |
|----------------------------------------------------------------------------------------------------|--|--|--|
|                                                                                                    |  |  |  |
|                                                                                                    |  |  |  |
|                                                                                                    |  |  |  |
|                                                                                                    |  |  |  |

表 **3-52** Portal Server, Secure Remote Access Rewriter 代理程式的 Web 容器部署資訊

### Identity Server 資訊

下表列出您必須指定的有關 Identity Server 的資訊。安裝程式需要這些資訊以用於 閘道、Netlet 代理程式和 Rewriter 代理程式。

表 **3-53** Portal Server Secure Remote Access Rewriter 代理程式的 Identity Server 資訊

| 標籤與狀態檔案參數         | 描述                        |
|-------------------|---------------------------|
| 安裝目錄              | 安裝 Identity Server 產品的目錄。 |
| SRA IS INSTALLDIR | 預設値為 /opt。                |

### Rewriter 代理程式資訊

表 [3-54](#page-127-0) 描述安裝 Rewriter 代理程式時安裝程式需要的 Rewriter 代理程式資訊。

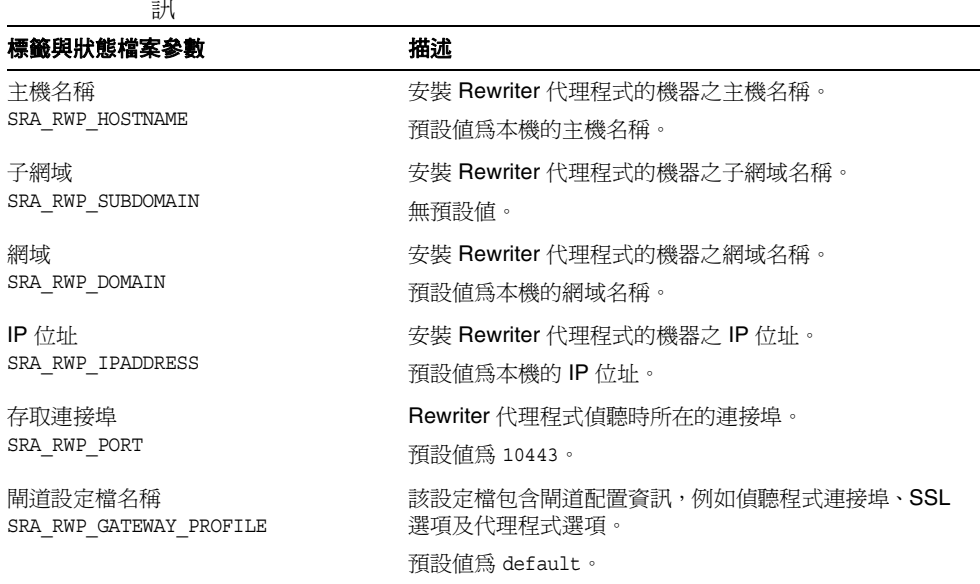

<span id="page-127-0"></span>表 **3-54** Portal Server Secure Remote Access Rewriter 代理程式的 Rewriter 代理程式資 訊

表 **3-54** Portal Server Secure Remote Access Rewriter 代理程式的 Rewriter 代理程式資 訊 *(* 續 *)*

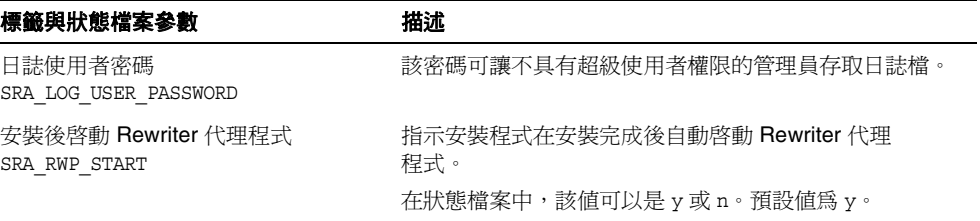

#### 代理資訊

下表描述在已安裝 Portal Server Secure Remote Access 的機器上安裝代理程式子元 件時,您必須輸入的資訊。

表 **3-55** Portal Server Secure Remote Access Rewriter 代理程式的代理程式資訊

| 標籤與狀態檔案參數                                         | 描述                                                                                                    |
|---------------------------------------------------|----------------------------------------------------------------------------------------------------|
| 使用其他主機上的 Portal Server?<br>SRA IS CREATE INSTANCE | 僅當您要在該主機上安裝 Netlet 和 Rewriter 代理程式,<br>並且這些代理程式將與 Portal Server SRA 的遠端實例互<br>動時,才選擇此選項 ( 或在 CLI 模式下回答 y)。 |
|                                                   | 如果 Netlet 和 Rewriter 代理程式與 Portal Server SRA<br>的本機實例互動,請取消選取此選項(或在 CLI 模式下回<br>答 n)。                      |
|                                                   | 在狀態檔案中,允許使用的值爲y或n。在狀態檔案中,<br>這些値的涵義如下:                                                                     |
|                                                   | y 指定代理程式與 Portal Server SRA 的本機實例配<br>合運作                                                                  |
|                                                   | n 指定代理程式與 Portal Server SRA 的遠端實例配<br>٠<br>合運作                                                             |
|                                                   | 僅當您選擇此選項以指示這些代理程式將與 Portal<br>Server SRA 的遠端實例配合運作時,本表中剩餘的欄位<br>才適用。                                       |
| 協定<br>SRA SERVER PROTOCOL                         | 閘道將用來與 Portal Server 進行通訊的協定 (HTTP 或<br>HTTPS) ·                                                           |
|                                                   | 在狀熊檔案中,請指定 https 或 http。預設値爲<br>https o                                                                    |
| 入口網站主機名稱<br>SRA SERVER HOST                       | 安裝 Portal Server 的主機之完全合格的網域名稱。                                                                            |

| 標籤與狀態檔案參數                                     | 描述                                                                                                    |
|-----------------------------------------------|----------------------------------------------------------------------------------------------------|
| Portal Server 連接埠                             | 該連接埠用於存取 Portal Server。                                                                                                    |
| SRA SERVER PORT                               | 預設値為 80。                                                                                                    |
| Portal Server 部署 URI                          | 一致性資源識別碼 (URI),用於部署 Portal Server。                                                                                                    |
| SRA DEPLOY URI                                | 部署 URI 的值必須包含且僅有一個前導斜線。                                                                                                    |
|                                               | 預設値為 /portal。                                                                                                    |
| 組織 DN                                         | 安裝 Portal Server 的網域之根字尾的識別名稱 (DN)。                                                                                                    |
| SRA IS ORG DN                                 | 預設値爲 .com。您必須編輯此預設値。                                                                                                    |
| Identity Server 服務 URI<br>SRA IS SERVICE URI  | 一致性資源識別碼,用於呼叫 Identity Server 服務。                                                                                                    |
|                                               | 預設値爲 /amserver。                                                                                                    |
| Identity Server 密碼加密金鑰<br>SRA IS PASSWORD KEY | Identity Server 用來加密使用者密碼的字串。                                                                                                    |
|                                               | Portal Server SRA 必須使用安裝時 Identity Server 使用<br>的加密鍵,因此安裝程式會自動將預設値設定爲該鍵。<br>在互動式安裝程式中,請勿編輯顯示的預設値。                                       |
|                                               | 您可以在 Identity Server 特性檔案 /IS_svr_base/SUNWam/<br>lib/AMConfiq.properties 中找到 <b>Identity Server</b> 加密<br>鍵,其中 IS_svr_base 的預設値為 /opt。 |
|                                               | 包含此值的特性爲 am.encryption.pwd。                                                                                                    |

表 **3-55** Portal Server Secure Remote Access Rewriter 代理程式的代理程式資訊 *(* 續 *)*

### 證書資訊

當您安裝閘道、Netlet 代理程式或 Rewriter 代理程式時,可以提供資訊來建立與 Portal Server Secure Remote Access 配合使用的自我簽名憑證。安裝程式需要以下 資訊來配置憑證。

注意 摄供證書資訊時,請勿使用多位元組字元。

#### 表 **3-56** Portal Server Secure Remote Access Rewriter 代理程式的證書資訊

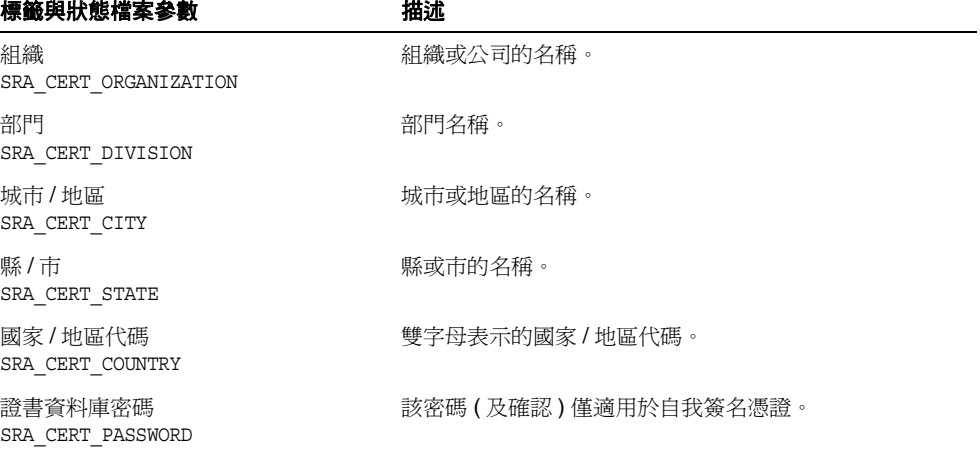

# Sun Cluster Software 與 Sun Cluster Agents for Sun Java System 配置

Java Enterprise System 安裝程式無法配置 Sun Cluster 軟體。您必須在安裝完成後 為 Sun Java System 配置 Sun Cluster 軟體和 Sun Cluster 代理程式。

雖然您無法在安裝期間配置 Sun Cluster 軟體, 但您可以指示安裝程式啓動對 Sun Cluster 軟體的遠端配置支援,這樣您便可以在安裝後輕鬆配置軟體。表 [3-57](#page-131-0) 中會 描述此選項。

<span id="page-131-0"></span>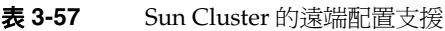

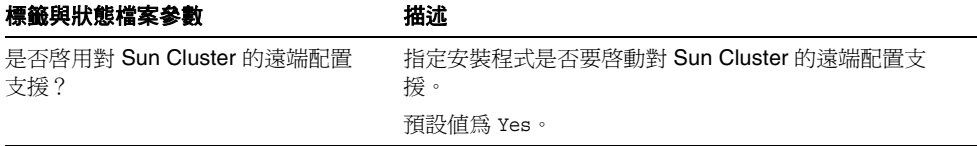

如需有關為 Sun Java System 配置 Sun Cluster 軟體和 Sun Cluster 代理程式的資 訊,請參閱第7章的「安裝後的配置和啓動」。

# Sun Remote Services Net Connect 配置

Sun Remote Services Net Connect 無法使用 Java Enterprise System 安裝程式進行 配置。若要配置 Sun Remote Services Net Connect, 請參閱第 7 [章的 「安裝後的配](#page-184-0) 置和啓動」。

# Web Server 配置

安裝程式需要以下 Web Server:

- 管理資訊
- 預設 Web Server 實例資訊

## Web Server:管理資訊

表 **3-58** Web Server 的管理資訊

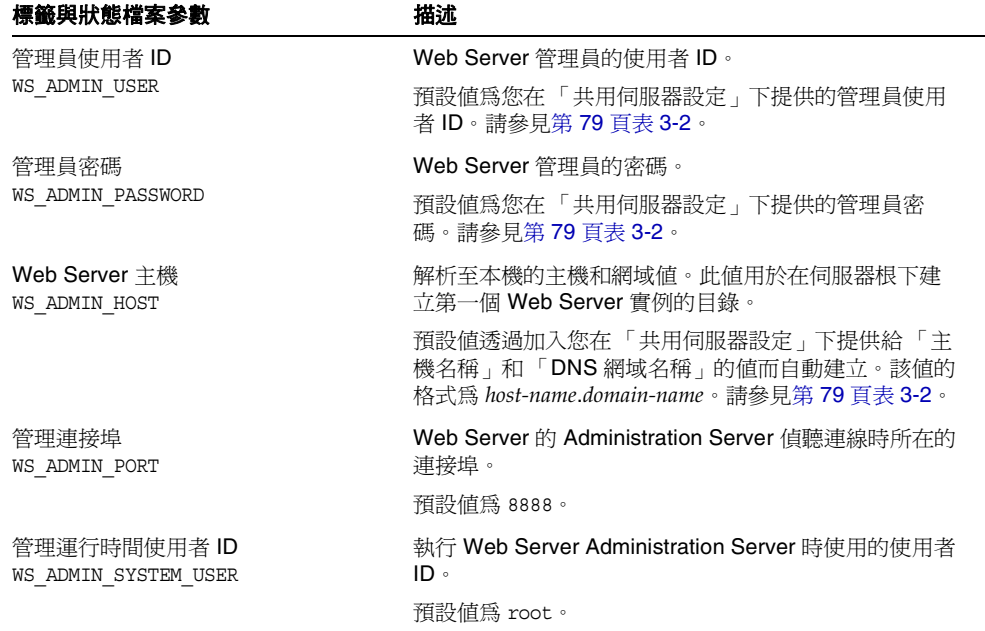

## Web Server:預設 Web Server 實例資訊

#### <span id="page-133-0"></span>表 **3-59** Web Server 的預設 Web Server 實例資訊

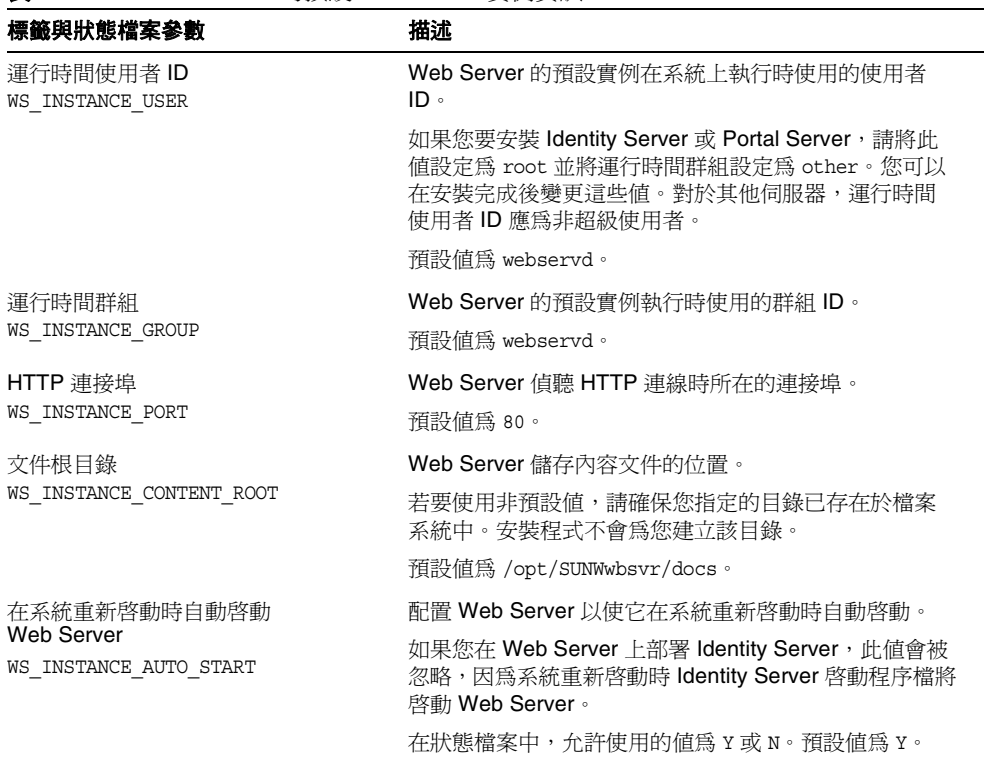

# 僅在狀態檔案中使用的參數

下表包含與元件產品配置無關的狀態檔案參數之資訊。參數名稱按字母次序列出。

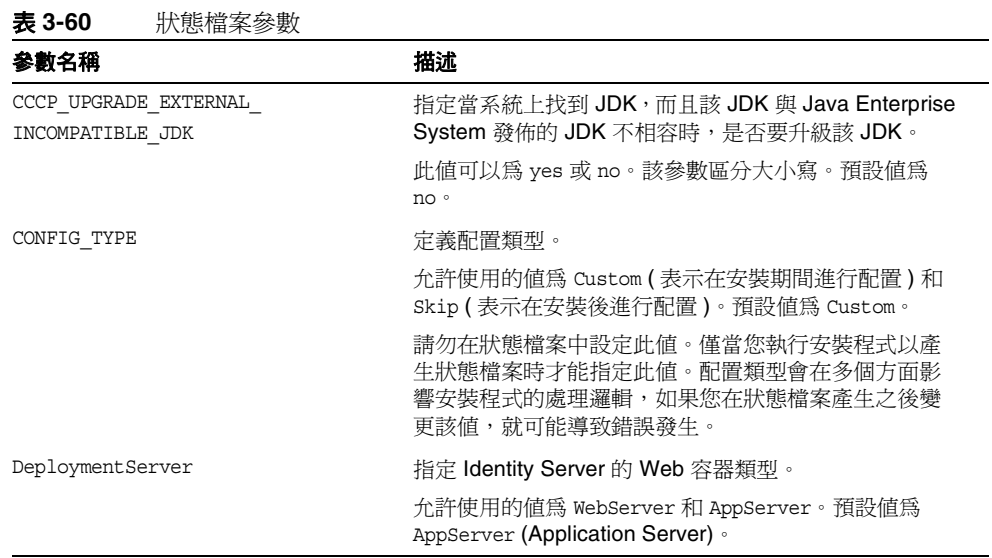

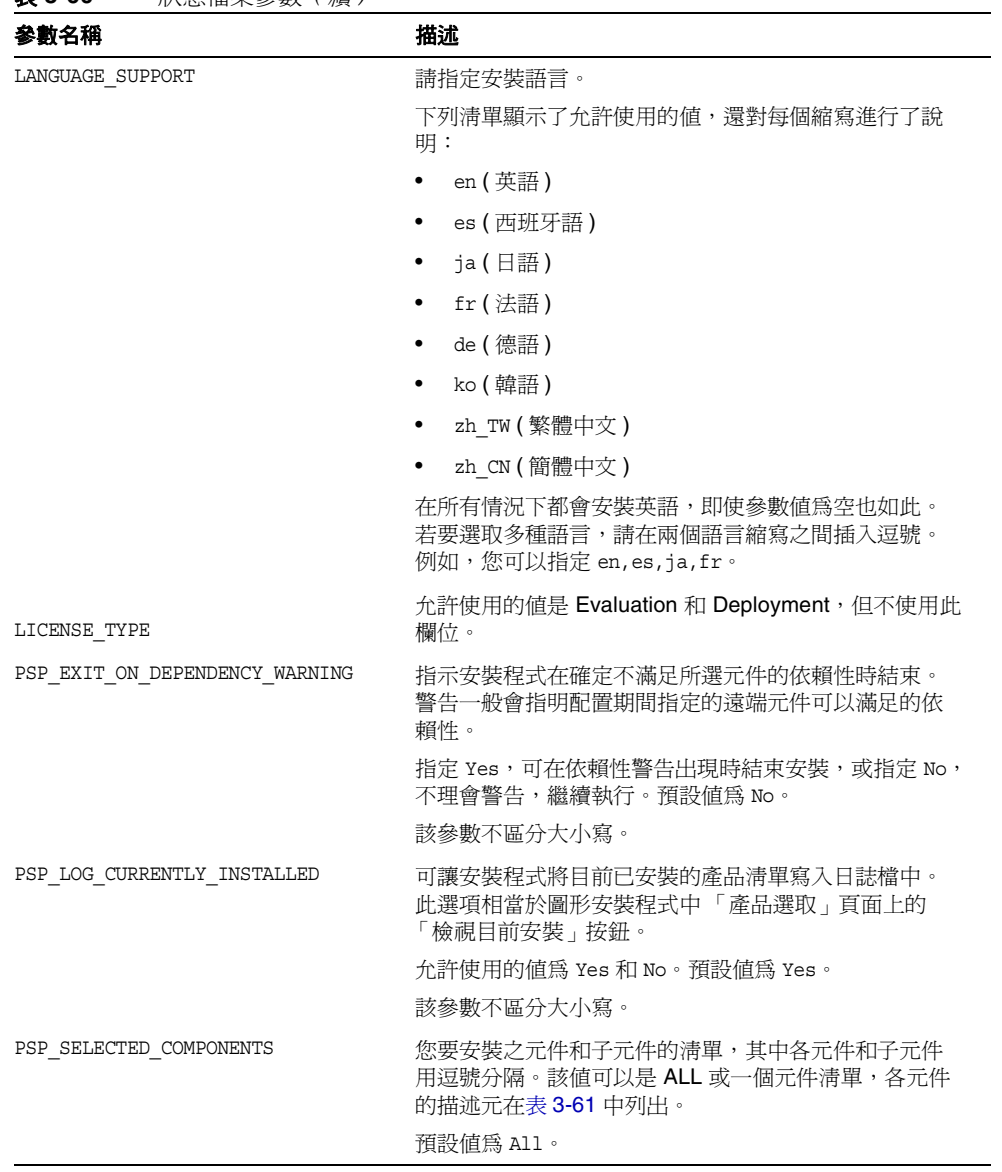

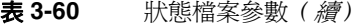

在狀態檔案中,PSP\_SELECTED\_COMPONENTS 參數的值為以逗號分隔的清單,其中列 出了您從 「元件選取」頁面中選擇的元件。

若要瞭解這個清單,請參見下表中列出的各名稱。該表的左欄提供元件產品名稱。 請勿在狀態檔案中輸入此值;此值在此是作爲其他兩欄中各值的鍵。下一欄包含用 於識別元件的字串。如果元件的子元件可供選取,則第三欄會列出這些子元件的名 稱。

| 元件                                                  | 頂層名稱                   | 可選取的子元件                                                                                                    |
|-----------------------------------------------------|------------------------|----------------------------------------------------------------------------------------------------|
| 管理主控台和<br><b>Administration Server</b>              | AdminConsole MaminServ |                                                                                                    |
| <b>Application Server</b>                           | appserv <sup>1</sup>   | ASAdminClient<br>ASCore<br>ASStudioSupport<br>PointBase Server 4.2<br>ASSE<br>ASPE                                               |
| Calendar Server                                     | CalendarServ           |                                                                                                    |
| <b>Directory Proxy Server</b>                       | DirectoryProxyServ     |                                                                                                    |
| <b>Directory Server</b>                             | DirectoryServ32        |                                                                                                    |
| <b>Identity Server</b>                              | IdentityServ           | SunONEIdentityServerManagementandPolicyServices<br>ISAdministrationConsole<br>ISCommonDomainDeployment<br>IdentityServerSDKAlone |
| Instant Messaging                                   | InstantMessaqinqServ   | InstantMessagingConfig<br>InstantMessaqinqServer<br>InstantMessengerResources<br>IdentityServerInstantMessagingService           |
| Message Queue                                       | SunONEMessageQueue     | MQPE<br>MQEE                                                                                                    |
| <b>Messaging Server</b>                             | MessagingServ          |                                                                                                    |
| <b>Portal Server</b>                                | PortalServer           |                                                                                                    |
| <b>Portal Server Secure</b><br><b>Remote Access</b> | PortalSRA              | SRACore<br>SRAGateway<br>SRANetletProxy<br>SRARewriterProxy                                                                      |
| Sun Cluster                                         | SunCluster             | SCCore                                                                                                    |

<span id="page-136-0"></span>表 **3-61** 狀態檔案的元件名稱

#### 表 **3-61** 狀態檔案的元件名稱 *(* 續 *)*

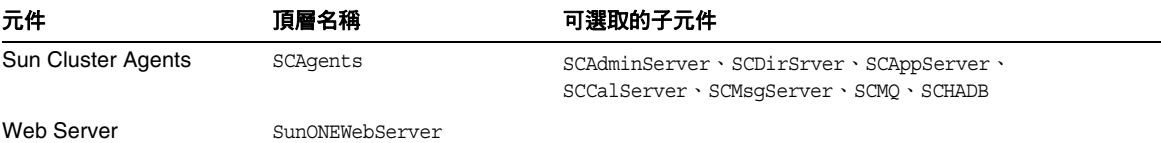

1. 依預設,安裝標準版 (SE)。如果要安裝平台版,請指定 ASPE。

若要安裝包含子元件的元件,請指定該元件頂層名稱以及所有子元件的名稱。若要 只安裝選取的子元件,請加入頂層名稱和選取的子元件名稱。

# 使用圖形介面安裝軟體

本章介紹如何使用安裝程式互動式圖形介面安裝 Java Enterprise System 軟體。在開 始本章中的工作之前,您應該已完成第 51 頁的第 2 [章 「準備安裝」](#page-50-0)中的工作。

本章包含以下各節:

- [「安裝前的核對清單」](#page-138-0)
- 第 141 [頁的 「識別元件升級的需要」](#page-140-0)
- 第 144 [頁的 「以圖形模式執行安裝程式」](#page-143-0)
- 第 158 [頁的 「加入元件」](#page-157-0)
- 第 158 [頁的 「接下來的步驟」](#page-157-1)

如需對 Java Enterprise System 安裝程式的介紹,請參閱第 40 頁的「Java Enterprise System [安裝程式如何運作?」](#page-39-0)

# <span id="page-138-0"></span>安裝前的核對清單

下表列出開始安裝之前應該執行的工作。左欄列出您應該執行這些工作的次序,中 間欄描述工作動作,右欄包含其他有用的資訊和說明的位置。

表 **4-1** 安裝前的工作

| 次序             | 工作                                                                                                    | 說明和有用的資訊                                                                                                    |
|----------------|----------------------------------------------------------------------------------------------------|----------------------------------------------------------------------------------------------------|
| 1              | 驗證是否滿足系統需求。                                                                                                    | Java Enterprise System 版本說明,<br>$(http://docs.sum.com/doc/817-7050)$                                              |
| $\overline{2}$ | 升級任何與 Java Enterprise System 2004Q2 不<br>相容的現有元件產品。                                                                   | prodreg、pkginfo 或 rpm 指令 (如需進一步資訊,請<br>參閱這些指令的線上援助頁)<br>第141頁的「識別元件升級的需要」<br>第225 頁的第8章 「從 Java Enterprise System |
|                |                                                                                                    | 2003Q4 升級<br>第 299 頁的第 9 章 「從 Java Enterprise System 之前<br>的版本升級元件」                                               |
| 3              | 規劃如何安裝產品元件。                                                                                                    | 第51頁的第2章「準備安裝」                                                                                                    |
| 4              | 收集元件產品的配置資訊。                                                                                                    | 第73頁的第3章「收集安裝和配置資訊」<br>第355頁的附錄A,「用於收集資訊的工作表」                                                                     |
| 5              | 備份產品註冊檔。<br>/var/sadm/install/productreqistry (Solaris<br>平台)。<br>/var/opt/sun/install/productregistry<br>(Linux 平台)。 | 從失敗的安裝進行回復時,備份產品註冊檔會很有用。                                                                                          |
| 6              | 建立必要的系統帳戶。                                                                                                    | 使用 Directory Server 時,若要以非超級使用者的身份<br>執行 Directory Proxy Server 或 Administration<br>Server, 必須在配置之前建立帳戶。          |
| $\overline{7}$ | 如果要與 Sun Cluster 軟體 (僅適用於 Solaris)<br>一同安裝,請規劃您的安裝順序。                                                                 | 第55頁的「使用 Sun Cluster 軟體的高可用性」                                                                                     |
| 8              | 如果要安裝依賴於已安裝的伺服器或服務的元<br>件,請確保現有伺服器和服務正在執行並且可以<br>存取。                                                                  | 例如,如果您要安裝 Portal Server Secure Remote<br>Access 子元件, 則 Portal Server Secure Remote<br>Access 核心必須正在執行並且可以存取。      |
| 9              | 如果您要在 Solaris 系統上安裝 Application<br>Server 或 Directory Server, 請驗證是否已安裝<br>Perl of                                     | Perl 套裝軟體 (SUNWpl5*) 位於 Solaris 8 和 Solaris 9<br>媒體上。使用 pkqadd 來加入套裝軟體。                                           |

| 次序 | 工作                                                                                                    | 說明和有用的資訊                                                                                                    |
|----|----------------------------------------------------------------------------------------------------|----------------------------------------------------------------------------------------------------|
| 10 | 如果您要安裝 Identity Server 或 Messaging<br>Server,請驗證是否已設定將安裝 Identity<br>Server 的機器之網域名稱。                                                                                                    | 若要設定網域名稱,請執行以下動作之一:<br>如果已有檔案 /etc/resolv.conf,請在 domain<br>配置項目中輸入網域名稱。範例:domain<br>madisonparc.com<br>如果檔案 /etc/resolv.conf 不存在,請輸入以下<br>指令:<br># domainname domain name |
| 11 | 如果您要安裝 Web Server,請驗證是否 <i>尙未</i> 將<br>UID 80 和 GID 80 配置給 Web Server 使用。                                                                                                    | 如果 80 已配置給 Web Server,則會發生錯誤,Web<br>Server 安裝會失敗。                                                                                                    |
| 12 | 如果是重新安裝,請驗證 Web Server 目錄是否<br>已經不存在。                                                                                                    | Web Server 在 Solaris 系統上的預設安裝目錄為<br>/opt/SUNWwbsvr, 在 Linux 系統上為<br>/opt/sun/webserver 。                                                                                   |
| 13 | 如果您要安裝 Calendar Server 或 Messaging<br>Server, 請驗證 / etc/hosts 檔案的第二欄中包<br>含完全合格的網域名稱 (FQDN),而不是簡單的<br>主機名稱。                                                                                                    | 例如:<br>192.18.99.999 mycomputer.company.com loghost                                                                                                    |
| 14 | 如果您要升級 J2SE 軟體,請驗證您是否已停止<br>依賴於您要升級之 J2SE 元件的其他產品。                                                                                                    | 請參閱第 308 頁的 「J2SE 平台升級資訊」,以取得<br>更多 J2SE 資訊。                                                                                                    |
| 15 | 如果 Directory Proxy Server 將使用預先安裝的<br>Configuration Directory Server, 請確定在安裝<br>Directory Proxy Server 期間, Configuration<br>Directory Server 正在執行。如果您同時安裝<br>Directory Proxy Server 和 Configuration<br>Directory Server, 那麼便不需要執行此預先安裝<br>工作。 |                                                                                                    |

表 **4-1** 安裝前的工作 *(* 續 *)*

# <span id="page-140-0"></span>識別元件升級的需要

對於已使用基於套裝軟體的安裝而安裝的軟體,您可以使用此安裝程式對系統上已 有的 Java Enterprise System 相關軟體套裝軟體執行安裝前的檢查。這樣做的好處是 您可以在安裝之前預先識別任何元件的不相容性並處理它們。這可讓您的安裝階段 作業執行得更有效率。

#### ▶ 使用圖形安裝程式識別元件升級需要

- **1.** 提供對本機顯示內容的存取權。
	- ❍ Java Enterprise System 安裝程式可能需要存取本機顯示內容。如果您要登 入遠端機器,或在本機上使用 su 指令成為 superuser,請在本機上使用 xhost 指令以允許存取本機顯示內容。例如,使用以下指令對所有使用者授 予存取權:

xhost +

- 如果您要登入遠端機器,請確定您的 DISPLAY 環境變數已正確設定爲本機 顯示內容。如果 DISPLAY 變數設定不正確,安裝程式將以基於文字的模式 執行。
	- C Shell ( 機器名稱為 myhost) 範例:

setenv DISPLAY myhost:0.0

- Korn Shell ( 機器名稱為 myhost) 範例: DISPLAY=myhost:0.0
- **2.** 使用 -no 選項啟動安裝程式,以指示這並非作用中的安裝:

./installer -no

- **3.** 執行各安裝程式頁面,直至顯示 「元件選取」頁面。
- **4.** 按一下頁面頂層的 「檢視元件狀態」。

「檢視元件狀態」報告列出已安裝的元件產品,並爲每個元件指定 Java Enterprise System 相容性級別。

**5.** 如果 「檢視元件狀態」報告中指出您的系統中已安裝舊版的元件產品,請結束 安裝程式,然後升級所報告的元件。否則,請關閉「檢視元件狀態」報告並繼 續執行[步驟](#page-142-0) 6。

若要從 Java Enterprise System 2003Q4 版本升級元件,請參閱第 225 [頁的第](#page-224-0) 8 章「從 [Java Enterprise System 2003Q4](#page-224-0) 升級」。若要升級舊版的元件,請參閱 第 299 頁的第 9 章 「從 [Java Enterprise System](#page-298-0) 之前的版本升級元件」。

<span id="page-142-0"></span>**6.** 按一下 「全選」選取所有元件產品。然後,按一下 「下一步」以繼續。

如果機器具有與 Java Enterprise System 不相容的共用元件,螢幕上會顯示 「需要進行共用元件升級」頁面。

- **7.** 對於每個共用元件,請對照所需版本檢查已安裝版本,確定需要進行哪些升級。
- **8.** 結束安裝程式。然後,請確定新版 Java Enterprise System 的共用元件是否與主 機上其他已安裝的應用程式相容。

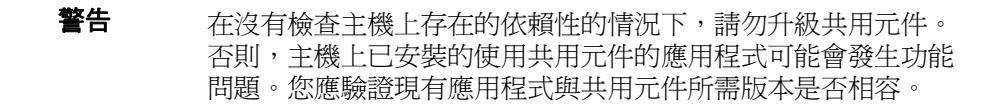

驗證升級主機上的共用元件是否安全後,請執行以下動作之一:

- ❍ 依需要升級共用元件。
- ❍ 允許安裝程式在作用中的安裝期間升級共用元件。

重複此程序步驟,直至安裝程式指示元件滿足 Java Enterprise System 需求為止。

## <span id="page-143-0"></span>以圖形模式執行安裝程式

本節包含以下程序:

- [「啟動圖形安裝程式」](#page-143-1)
- 第 146 [頁的 「選取安裝語言」](#page-145-0)
- 第 146 [頁的 「選取元件產品」](#page-145-1)
- 第 147 [頁的 「允許安裝程式檢查您的選取」](#page-146-0)
- 第 148 [頁的 「升級共用元件」](#page-147-0)
- 第 151 [頁的 「指定安裝目錄並啟動系統檢查」](#page-150-0)
- 第 152 [頁的 「指定配置類型」](#page-151-0)
- 第 153 [頁的 「指定共用伺服器設定」](#page-152-0)
- 第 154 [頁的 「配置個別元件產品」](#page-153-0)
- 第 156 [頁的 「確認安裝已準備就緒」](#page-155-0)
- 第 157 [頁的 「註冊產品並開始安裝軟體」](#page-156-0)
- 第 157 [頁的 「取消安裝」](#page-156-1)
- 第 157 [頁的 「完成安裝階段作業」](#page-156-2)

如果您在解除安裝期間遇到問題,請參閱第 333 頁的第 11 [章 「疑難排解」。](#page-332-0)

#### <span id="page-143-1"></span>▶ 啓動圖形安裝程式

- **1.** 提供對本機顯示內容的存取權。
	- ❍ Java Enterprise System 安裝程式可能需要存取本機顯示內容。如果您要登 入遠端機器,或在本機上使用 su 指令成為 superuser,請在本機上使用 xhost 指令以允許存取本機顯示內容。例如,使用以下指令對所有使用者授 予存取權:

xhost +
- ❍ 如果您要登入遠端機器,請確定您的 DISPLAY 環境變數已正確設定為本機 顯示內容。如果 DISPLAY 變數設定不正確,安裝程式將以基於文字的模式 執行。
	- C Shell ( 機器名稱為 myhost) 範例: setenv DISPLAY myhost:0.0
	- Korn Shell ( 機器名稱為 myhost) 範例: DISPLAY=myhost:0.0
- **2.** 如果您未以超級使用者身份登入,請成為超級使用者。
- **3.** 啟動圖形安裝介面:
	- ❍ 如果您已下載該軟體,請導覽至該軟體下載目錄。 cd *installer-directory*

輸入指令以啟動安裝程式:

./installer

。 如果您要使用 DVD,請導覽至名稱與您的平台相符的目錄,也可導覽至 Solaris sparc、Solaris x86 或 Linux x86 目錄。然後,輸入指令以啓動 安裝程式:

./installer

❍ 如果您使用 CD,請瀏覽至 CD 以外的目錄,這樣您便可以在安裝階段作業 期間更換 CD;例如:

cd /tmp

輸入以下指令,使用完全合格的安裝程式路徑以啟動安裝程式:

*mount-point*/*os-arch*/installer

其中 mount-point 是您掛載 CD 的位置, 而 os-arch 與您的平台相符: Solaris sparc、Solaris x86 或 Linux x86。

您可以使用可選的 -no 參數來執行安裝程式,但不安裝任何軟體。對於熟悉安 裝程式以及建立用於以後的無訊息安裝的狀態檔案,這個選項很有用。

第 391 [頁的 「安裝程式指令行選項」](#page-390-0)提供安裝程式選項的完整說明。

**4.** 安裝程式會啟動並顯示 「歡迎」頁面。

#### ➤ 選取安裝語言

系統將為您選取的所有元件安裝您選擇的語言。每種語言都需要安裝附加的套裝軟 體,這會增加安裝所需的磁碟空間。始終安裝英語。

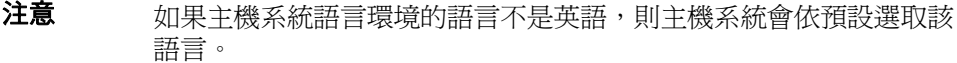

- **1.** 在 「語言支援」頁面上,選取您安裝 Java Enterprise System 元件時所需的語 言。
- **2.** 按一下 「下一步」以繼續。

#### ➤ 選取元件產品

「元件選取」頁面中會顯示元件產品清單,並按照相關服務進行分組。

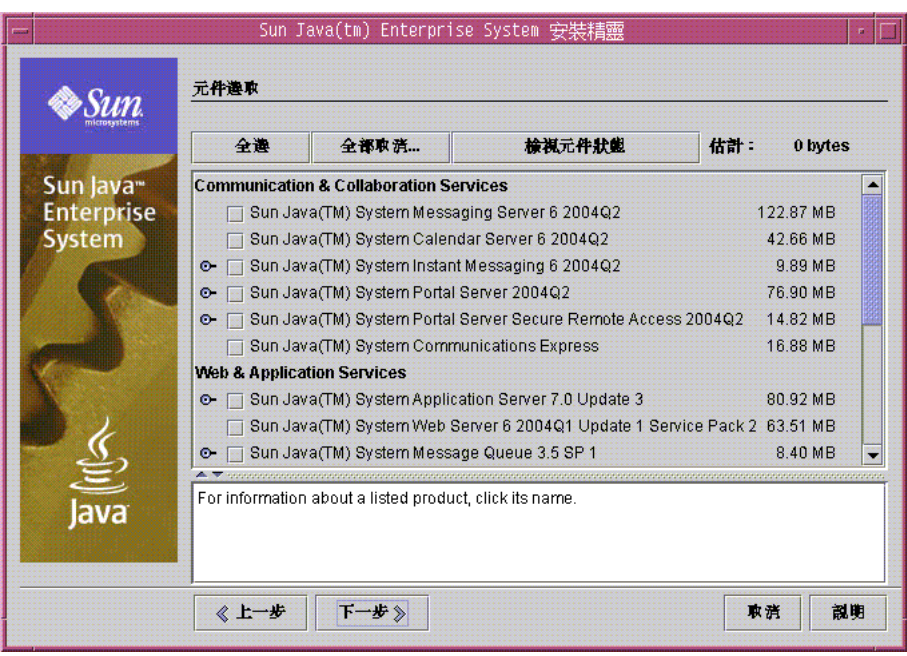

- **1.** 若要安裝所有可選取的元件,請按一下 「全選」。然後,按一下 「下一步」跳 到第 147 [頁的 「允許安裝程式檢查您的選取」](#page-146-0)
- **2.** 若要安裝特定的元件產品,請個別選取您要安裝的元件產品。每次您選取時, 安裝程式會自動選取您選取元件所依賴的任何元件。

提示 如果您要藉由參照其他機器上所安裝的元件以滿足依賴性,請選 擇完成後快速瀏覽整個元件產品清單。然後您便可以確定已經取 消選取安裝程式自動選取的任何元件。

當您選完元件後,請按一下「下一步」以繼續。

各元件產品旁的數字表示其需要的磁碟空間。在頁面頂端,「估計」中的數字會隨 您選取和取消選取元件產品而變更,從而提供所有已選取元件產品大致所需的總磁 碟空間。

已經安裝的元件產品被停用 ( 因此會變成灰色 )。若要查看有關這些元件的報告,請 按一下頁面頂端的 「檢視元件狀態」。

#### <span id="page-146-0"></span>▶ 允許安裝程式檢査您的選取

當您按下 「元件選取」頁面上的 「下一步」時,安裝程式會檢查選取元件產品的依 賴性。如果依賴性出現問題,則安裝程式將根據問題顯示 「產品依賴性檢查」錯誤 視窗或警告視窗:

• 如果不符合本機依賴性,安裝程式會顯示錯誤視窗。例如,若已選取 Messaging Server 但未選取 Administration Server,則安裝程式會顯示錯誤視 窗,因為 Messaging Server 要求相同機器上安裝 Administration Server。

在這種情況下,請按一下 「關閉」結束錯誤視窗,然後選取適當的元件以滿足 本機依賴性。

• 如果稍後在元件配置期間必須滿足遠端依賴性,則安裝程式會顯示警告視窗。 例如,若已選取 Identity Server 但未選取 Directory Server,則安裝程式會顯示 警告視窗做為提醒,告訴您在配置 Identity Server 時必須指定遠端安裝的 Directory Server。

在這種情況下,如果您想要在配置期間指定遠端安裝的話,請按一下「繼續」。 否則,請按一下 「取消」選取適當元件以滿足本機的依賴性。

• 如果已安裝舊版的元件產品,則安裝程式會顯示警告視窗。

在這種情況下,您應該按一下 「取消」結束安裝程式並升級報告的元件。

若要從 Java Enterprise System 2003Q4 版本升級元件,請參閱第 225 [頁的第](#page-224-0) 8 章 「從 [Java Enterprise System 2003Q4](#page-224-0) 升級」。若要升級舊版的元件,請參閱 第 299 頁的第 9 章 「從 [Java Enterprise System](#page-298-0) 之前的版本升級元件」。

#### ➤ 升級共用元件

當您按下「 元件選取 - 頁面上的 「 下一步 - 時,安裝程式會檢查選取元件產品的依 賴性。在檢查後,安裝程式檢查已安裝之所有共用元件的依賴性。

**1. °ÿÿÿ** ″ 如果偵測到系統中包含不相容的 J2SE Software Development Kit 版 本,便會顯示 「需要升級 J2SE(TM) Software Development Kit」頁面。

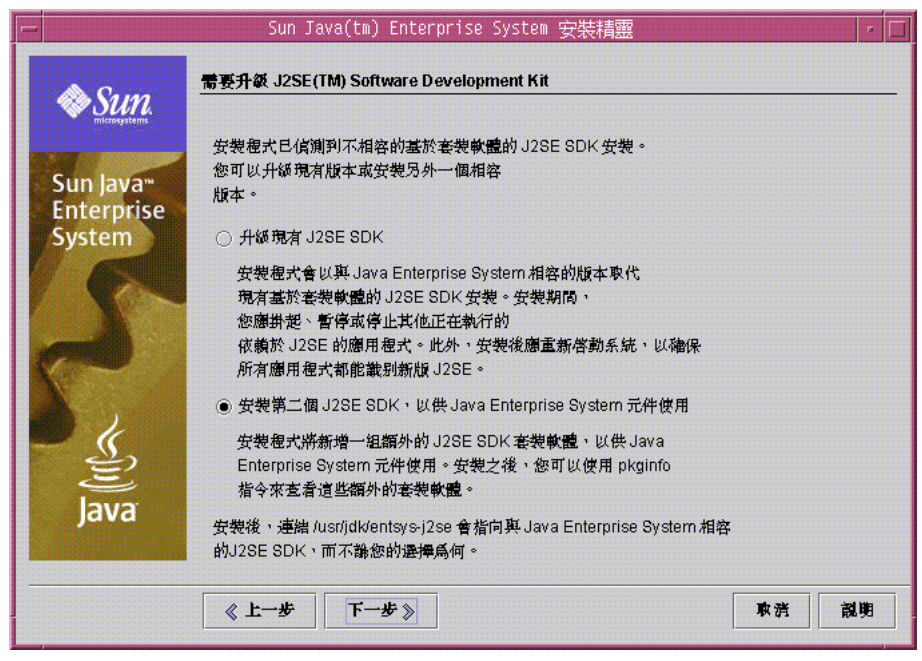

注意 安裝程式僅會在 Solaris 平台上進行此項檢查,因為 Linux 平台 上的 J2SE Software Development Kit 不會進行特定的系統全面 安裝。

如需有關升級選項的資訊,請參閱第 308 頁的 「J2SE [平台升級資訊」](#page-307-0)。選取一 個選項並按一下 「下一步」。

- Sun Java(tm) Enterprise System 安裝精靈  $\overline{\phantom{a}}$ 需要進行共用元件升級 Sun. 目前已安裝下列共用元件。系統將升級這些元件、 使其與您選擇安裝的產品相容。 Sun Java<sup>®</sup> 元件 套装軟體 已安装的版本 所需版本 **Enterprise** <del>尝發試量</del><br>SUNWentsysl10n-u...<sup>1.0</sup> OrionUninstaller חלו A System JavaActivationFram... SUNWkiafo 7.0.0.2:PATCHES:1... 7.0.0.3 JavaActivationFram... SUNWijafo 7.0.0.2:PATCHES:1... 7.0.0.3 JavaActivationFram... SUNWcjafo 7.0.0.2:PATCHES:1... 7.0.0.3 JavaActivationFram... SUNWhjafo 7.0.0.2:PATCHES:1... 7.0.0.3 E 按一下 [下一步] 以升颂道些共用元件。 lava 《上一步 下一步》 取消 靓明
- **2.** 如果偵測到任何其他版本不相容的共用元件,便會顯示 「需要進行共用元件升 級」頁面。

#### **警告** 在沒有檢查主機上存在的依賴性的情況下,請勿升級共用元件。 否則,主機上已安裝的使用共用元件的應用程式可能會發生功能 問題。您應驗證現有應用程式與共用元件所需版本是否相容。

若要讓安裝程式升級 「需要進行共用元件升級」頁面上列出的共用元件,請按 一下 「下一步」。

#### ▶ 指定安裝目錄並啓動系統檢査

「安裝目錄」頁面會顯示已選取元件產品的預設目錄。

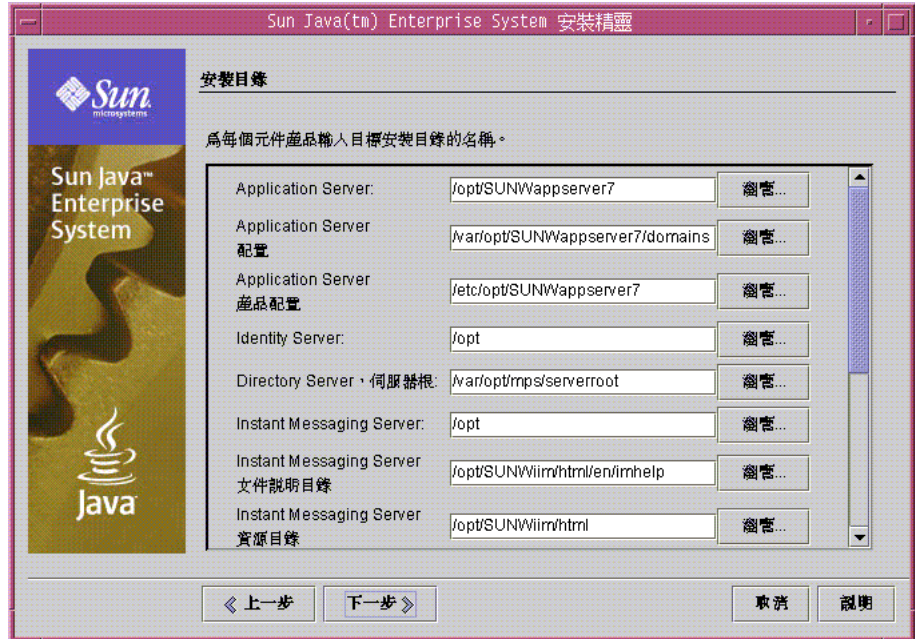

- **1.** 請檢查預設安裝目錄,並在接受這些目錄之前驗證它們對於您的部署是否正確。
- **2.** 如果預設目錄不可接受,請瀏覽以尋找替代路徑,並依需要進行變更。
- **3.** 按一下 「下一步」以啟動系統檢查。 安裝程式會根據您提供的目錄檢查以下系統需求:
	- ❍ 可用磁碟空間
	- ❍ 已安裝的記憶體
	- ❍ 作業系統修補程式
	- ❍ 作業系統資源

下表的左欄列出系統檢查的可能結果。右欄指定對於每類結果您應執行的動作。

#### 表 **4-2** 系統檢查結果

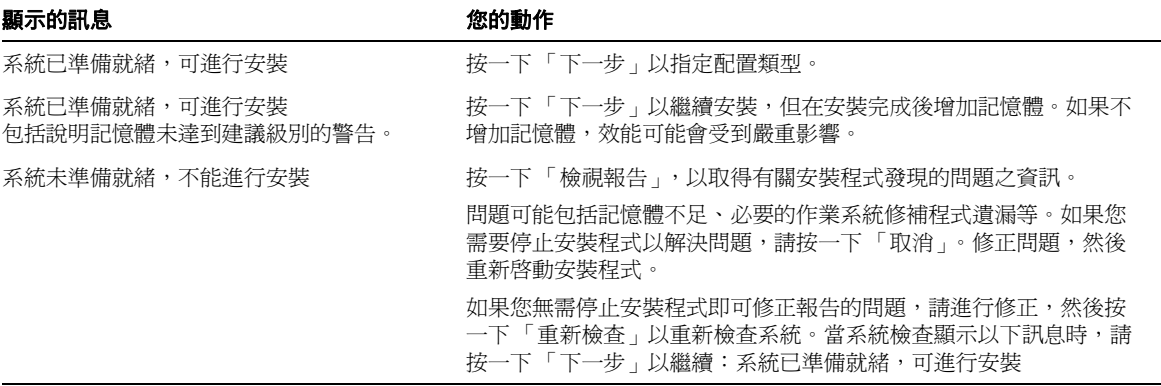

**4.** 當系統檢查完成並且您對系統的狀態滿意時,請按一下 「下一步」。

#### ➤ 指定配置類型

如果您已選擇可在安裝時進行配置的元件,便會顯示 「配置類型」頁面。

- 注意 安裝期間無法配置以下元件產品: Calendar Server、 Communications Express、Instant Messaging、Messaging Server、 Sun Cluster 和 Sun Remote Services Net Connect。
- **1.** 決定您需要的配置類型:
	- 。 立即配置。 可讓您配置允許在安裝時配置的元件產品。 您的工作包括指定共用伺服器設定,然後為您選取的元件產品指定配置 資訊。
	- ❍ 以後配置。 安裝程式將繼續,但不會進行進一步的配置。請跳到第 [156](#page-155-0) 頁 [的 「確認安裝已準備就緒」](#page-155-0)。
- **2.** 選取配置類型,然後按一下 「下一步」。

#### ▶ 指定共用伺服器設定

如果您選擇的配置類型和元件集需要在安裝期間配置,則螢幕上會顯示配置頁面。 第 73 頁的第 3 [章 「收集安裝和配置資訊」](#page-72-0)提供有關安裝程式各配置頁面資訊的說 明 ( 依元件進行組織 )。

在開始此安裝階段之前,請驗證您是否已收集所選元件產品所需的配置資訊。用於 收集配置資料的工作表位於第 355 頁的附錄 A[,「用於收集資訊的工作表」中](#page-354-0)。

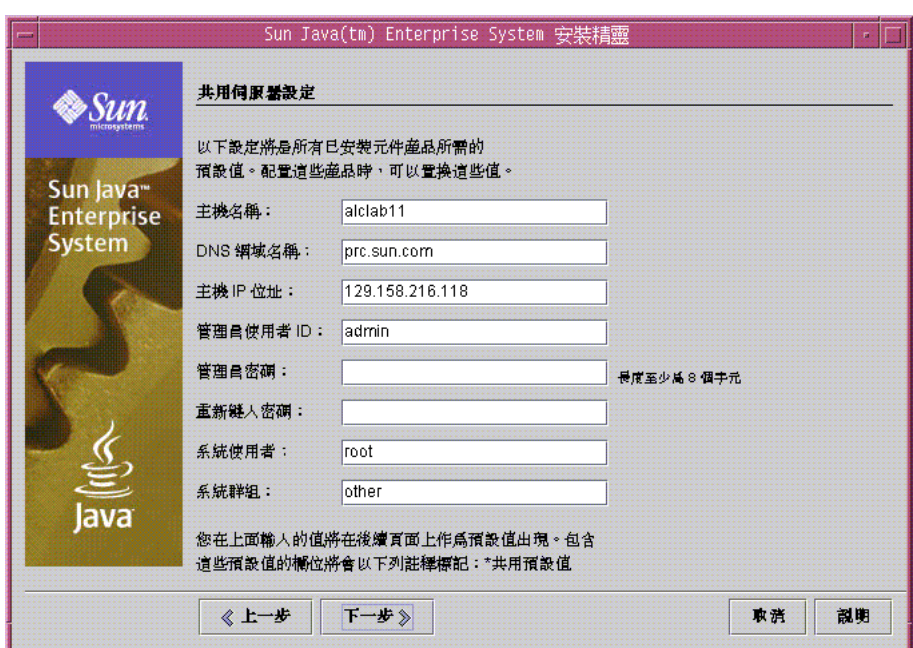

如果是 「立即配置」,則會顯示 「共用伺服器設定」頁面。

1. 接受預設值,或使用您在元件產品工作表中所收集的資訊。共用伺服器設定值 如 79 [頁表](#page-78-0) 3-2 中所述。

您在此處輸入的值會在元件產品配置頁面上顯示為預設值。

**提示** 請記下您在此處輸入的所有非預設資訊以及密碼。在以後的工作 中可能會需要該資訊。第 355 頁的附錄 A[,「用於收集資訊的工](#page-354-0) [作表」](#page-354-0)中的工作表可以幫助您記錄此資訊。

**2.** 按一下 「下一步」,進至元件產品配置頁面。

#### ➤ 配置個別元件產品

指定共用伺服器設定後,安裝程式會提供一個或多個配置頁面,用於配置您選取的 元件產品。

元件產品頁面中的某些欄位會顯示 「共用伺服器設定」頁面中的預設值。您可以對 這些值進行編輯。例如,以下範例畫面顯示 Directory Server 初始配置頁面。預設 值由 「共用伺服器設定」頁面設定的欄位包括 「管理員使用者 ID」和 「管理員密 碼」。這些欄位會以 「\* 共用預設值」做為標記。

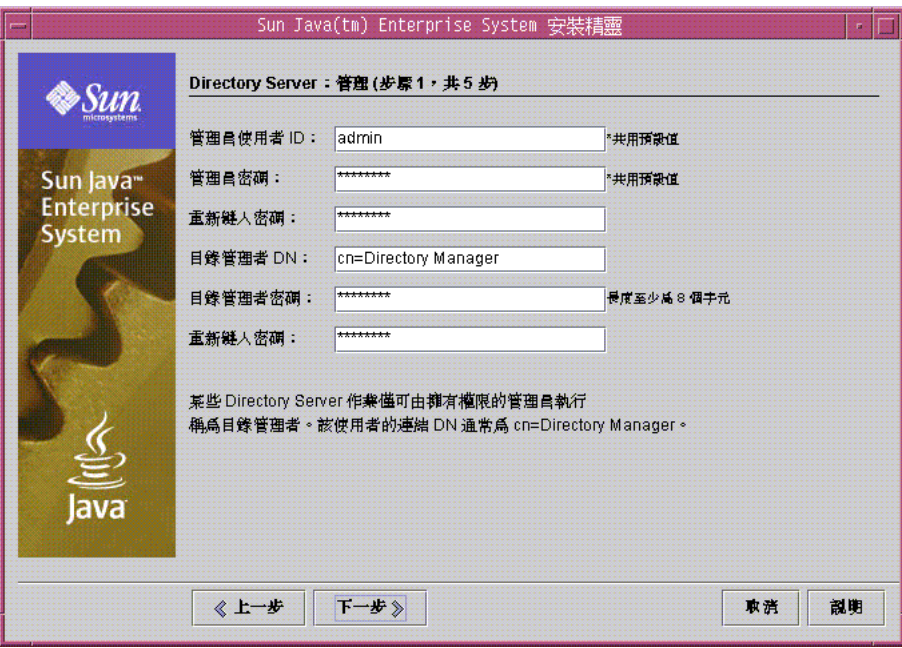

**1.** 當螢幕上顯示個別配置頁面時,系統會要求您為設定指定資訊。

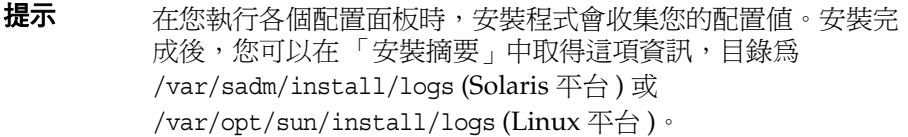

下表提供第 3 [章的 「收集安裝和配置資訊」](#page-72-0) ( 您可在其中找到有關配置設定的詳 細資訊 ) 中特定頁面的交互參照。

表 **4-3** 元件產品欄位說明的位置

| 元件                                           | 配置資訊的位置                                             |
|----------------------------------------------|-----------------------------------------------------|
| <b>Administration Server</b>                 | 第80頁的「Administration Server 配置」                     |
| <b>Application Server</b>                    | 第82頁的「Application Server 配置」                        |
| Calendar Server                              | 第82頁的「Calendar Server 配置」                           |
| Directory Server                             | 第83頁的「Directory Server 配置」                          |
| Directory Proxy Server                       | 第89頁的「Directory Proxy Server 配置」                    |
| <b>Identity Server</b>                       | 第90頁的「Identity Server 配置」                           |
| <b>Identity Server SDK</b>                   | 第103 頁的 「Identity Server SDK 配置」                    |
| Instant Messaging                            | 第108 頁的「Instant Messaging 配置」                       |
| Message Queue                                | 第108 頁的「Message Queue 配置」                           |
| <b>Messaging Server</b>                      | 第109 頁的「Messaging Server 配置」                        |
| <b>Portal Server</b>                         | 第109 頁的「Portal Server 配置」                           |
| <b>Portal Server Secure Remote</b><br>Access | 第115 頁的 「Portal Server Secure Remote Access 配<br>置」 |
| Web Server                                   | 第133 頁的「Web Server 配置」                              |

**2.** 按一下 「下一步」,進至下一個元件產品配置頁面。

當您在最後一個元件產品的最終配置頁面上按一下「下一步」時,安裝配置便 會完成。現在安裝程式已準備就緒,可以安裝該軟體的套裝軟體。

#### <span id="page-155-0"></span>➤ 確認安裝已準備就緒

將軟體安裝到您的系統之前,安裝程式會顯示摘要頁面,以顯示您在 「元件選取」 頁面上選取的元件產品。共用元件並未明確列出,但如果需要,也將安裝它們。

**1.** 請查閱 「準備安裝」頁面上列出的元件。

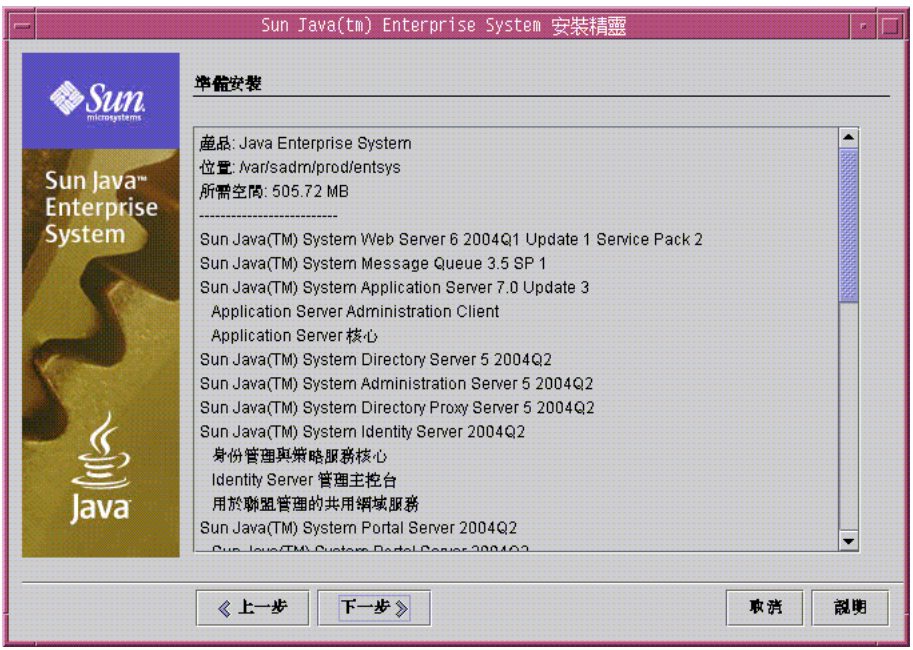

注意 有一當安裝程式顯示該頁面時,螢幕上會顯示「升級安裝共用元件」 視窗,告知您將會安裝共用元件。請等待共用元件安裝完成之 後,再繼續執行。

- **2.** 在 「元件選取」頁面上進行必要的變更。
	- **a.** 若要返回 「元件選取」頁面,請按一下 「上一步」按鈕並連續按各頁面上 的 「上一步」,直至再次顯示 「元件選取」頁面。
	- **b.** 按一下 「下一步」以再次執行安裝程式各頁面。您無需輸入先前已輸入的 值。

**3.** 當您對 「準備安裝」清單滿意時,請按一下 「下一步」。

#### ➤ 註冊產品並開始安裝軟體

「產品註冊」頁面會提供在安裝軟體期間註冊您的產品之選項。

- **1.** 如果您不想在執行安裝期間填寫和提交註冊表,請取消選取預設選項 「安裝期 間開啟註冊視窗」。
- 2. 按一下「安裝」以開始安裝元件套裝軟體。在安裝期間,螢幕上會顯示以下內 容:
	- ❍ 進度條,顯示總體安裝完成比例。
	- 。 套裝軟體的名稱,在安裝時顯示。
	- ❍ 如果您接受該產品註冊選項,螢幕上會顯示瀏覽器視窗,以讓您進行註冊。

注意 根據安裝的大小和複雜程度,安裝程序可能需要很長時間。

#### ▶ 取消安裝

您可以透過按一下「取消」來取消安裝。取消安裝將啓動解除安裝程式,並移除已 經安裝的軟體。

#### ▶ 完成安裝階段作業

安裝完成後,螢幕上會顯示 「 安裝完成 」 頁面。所有安裝中發生的問題 ( 如記憶體 不足 ) 都會在該頁面上註明。此外,您還可以存取安裝摘要和日誌。

- **1.** 按一下 「檢視摘要」或 「檢視安裝日誌」以查閱有關安裝的資訊。該資訊存放 在位於 /var/sadm/install/logs (Solaris 平台 ) 或 /var/opt/sun/install/logs (Linux 平台 ) 的檔案中,以便您在結束安裝程式 後參閱該資訊。
	- 。 安裝摘要。 列出已安裝的每個元件和您指定的設定。如果您選擇的是 「立即配置」,此摘要會包含所有配置值。
	- 。 **安裝日誌。** 顯示安裝程式記錄的元件產品日誌訊息。

**2.** 按一下 「關閉」以結束安裝程式。

安裝程式階段作業完成。已安裝的元件產品需要在完成安裝後的工作之後啟動。

**3.** 請進至 [「接下來的步驟」](#page-157-0),以取得有關如何完成 Java Enterprise System 安裝的 說明。

## 加入元件

若要安裝其他元件,您可以再次執行安裝程式。安裝程式會偵測到新安裝的元件, 並使用它們來滿足其他元件的依賴性。「元件選取」頁面將停用表示已安裝元件的 選項。

例如,假定您在安裝期間已安裝 Identity Server 及其附屬元件。之後,您決定安裝 Portal Server。則現有的 Identity Server 實例將用於滿足 Portal Server 的依賴性, 並且系統不會要求您重新安裝 Identity Server。

### <span id="page-157-0"></span>接下來的步驟

在本章結束時,您應已完成 Java Enterprise System 安裝的安裝程式部分。請進至[第](#page-184-0) 185 頁的 「安裝後的配置和啓動」,以取得有關爲您的環境配置元件產品的最終說 明。

注意 进入 继然您在安裝期間可能已執行大量配置,但大部分元件產品還需要某 些額外配置。繼續執行任何其他工作之前,請仔細閱讀安裝後的配置 需求。

如果您要讓企業內的其他管理員可以使用安裝影像,請參閱第 383 [頁的 「網路安裝](#page-382-0) [的安裝說明」](#page-382-0)。

# <span id="page-158-0"></span>使用基於文字的介面安裝軟體

本章提供有關使用互動式基於文字的介面安裝 Java Enterprise System 元件的說明。 本章包含以下各節:

- [「如何使用基於文字的模式」](#page-159-0)
- 第 161 [頁的 「安裝前的核對清單」](#page-160-0)
- 第 162 [頁的 「識別元件升級的需要」](#page-161-0)
- 第 165 [頁的 「以基於文字的模式執行安裝程式」](#page-164-0)
- 第 173 [頁的 「加入元件」](#page-172-0)
- 第 174 [頁的 「接下來的步驟」](#page-173-0)

開始安裝之前,您應熟悉 Java Enterprise System 及其與安裝相關之元件產品的全部 功能。若要以最快方式熟悉這些功能,可以查閱第 40 頁的「Java Enterprise System [安裝程式如何運作?」](#page-39-0)和第 4 [章的 「使用圖形介面安裝軟體」中](#page-138-0)的內容。

## <span id="page-159-0"></span>如何使用基於文字的模式

基於文字的安裝程式模式不會顯示圖形畫面,而是使用一系列問題提示您輸入資 訊。下表描述您應對 Java Enterprise System 安裝程式提示做出的回應。

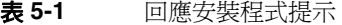

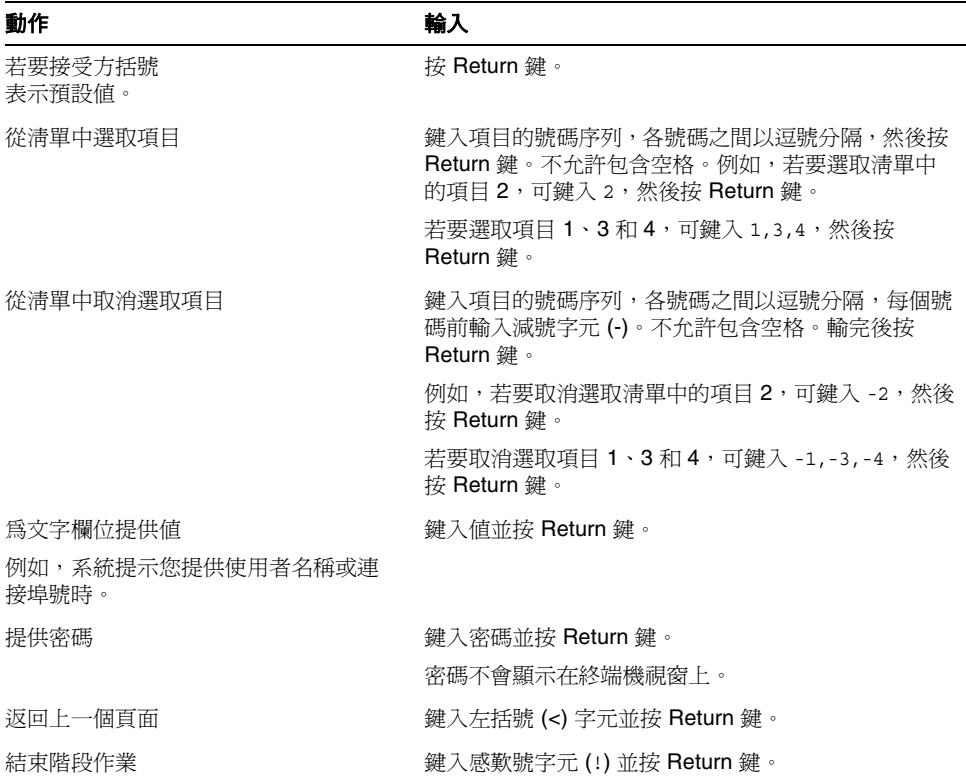

# <span id="page-160-0"></span>安裝前的核對清單

下表列出開始安裝之前應該執行的工作。左欄列出您應該執行這些工作的次序,中 間欄描述工作動作,右欄包含其他有用的資訊和說明的位置。

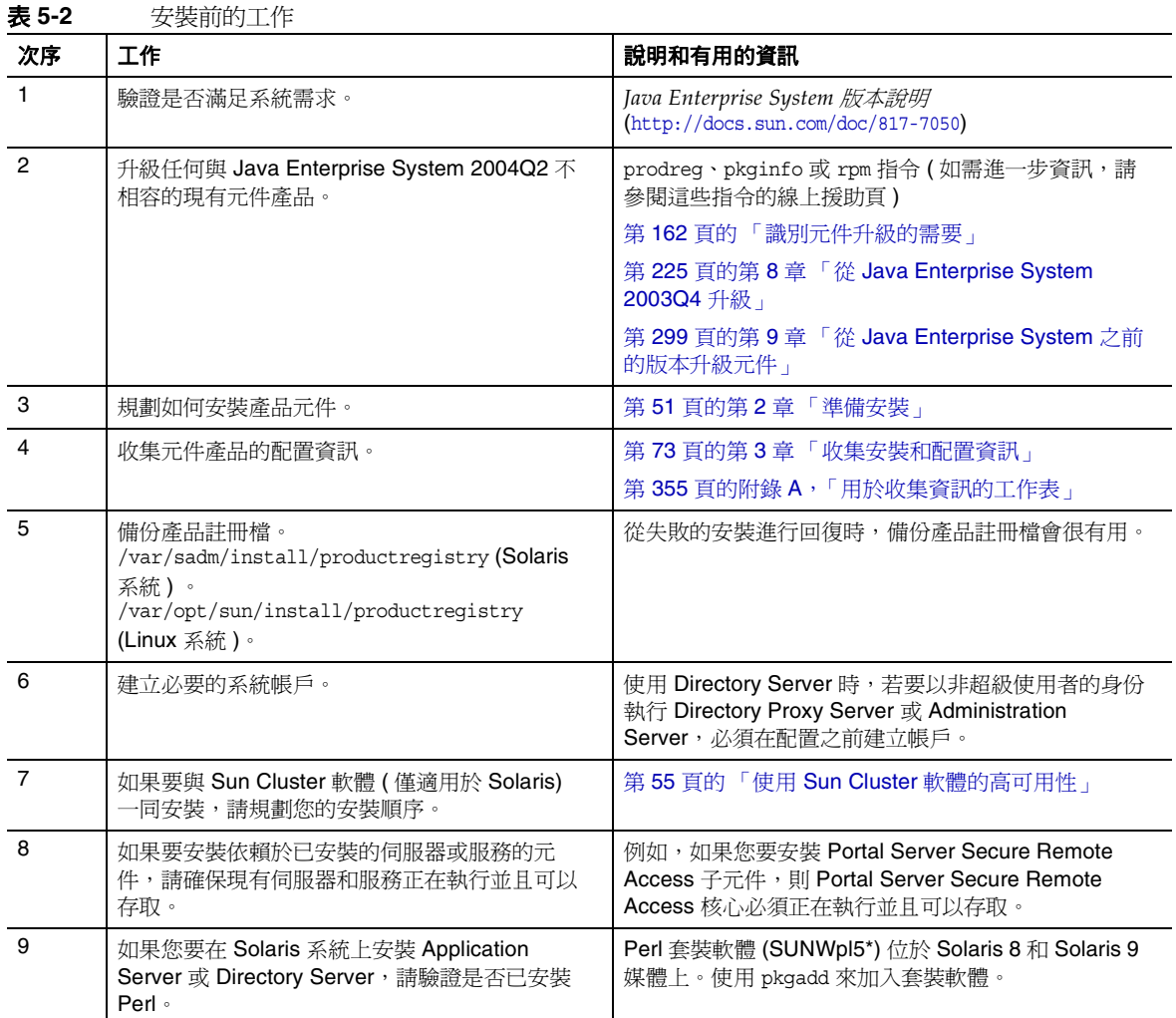

表 **5-2** 安裝前的工作 *(* 續 *)*

| 次序 | 工作                                                                                                    | 說明和有用的資訊                                                                                   |
|----|----------------------------------------------------------------------------------------------------|--------------------------------------------------------------------------------------------|
| 10 | 如果您要安裝 Identity Server 或 Messaging                                                                                                    | 若要設定網域名稱,請執行以下動作之一:                                                                        |
|    | Server, 請驗證是否已設定將安裝 Identity<br>Server 的機器之網域名稱。                                                                                                    | 如果已有檔案 /etc/resolv.conf,請在 domain<br>$\bullet$<br>配置項目中輸入網域名稱。範例:domain<br>madisonparc.com |
|    |                                                                                                    | 如果檔案 /etc/resolv.conf 不存在,請輸入以下<br>指令:                                                     |
|    |                                                                                                    | # domainname domain_name                                                                   |
| 11 | 如果您要安裝 Web Server,請驗證是否 <i>尙未</i> 將<br>UID 80 和 GID 80 配置給 Web Server 使用。                                                                                                    | 如果 80 已配置給 Web Server,則會發生錯誤,Web<br>Server 安裝會失敗。                                          |
| 12 | 如果是重新安裝,請驗證 Web Server 目錄是否<br>已經不存在。                                                                                                    | Web Server 在 Solaris 系統上的預設安裝目錄為<br>/opt/SUNWwbsvr,在 Linux 系統上為<br>/opt/sun/webserver 。    |
| 13 | 如果您要安裝 Calendar Server 或 Messaging<br>Server, 請驗證 /etc/hosts 檔案的第二欄中包<br>含完全合格的網域名稱 (FQDN),而不是簡單的<br>主機名稱。                                                                                                    | 例如:<br>192.18.99.999 mycomputer.company.com loghost                                        |
| 14 | 如果您要升級 J2SE 軟體,請驗證您是否已停止<br>依賴於您要升級之 J2SE 元件的其他產品。                                                                                                    | 請參閱第 308 頁的「 J2SE 平台升級資訊」,以取得<br>更多 J2SE 資訊。                                               |
| 15 | 如果 Directory Proxy Server 將使用預先安裝的<br>Configuration Directory Server, 請確定在安裝<br>Directory Proxy Server 期間, Configuration<br>Directory Server 正在執行。如果您同時安裝<br>Directory Proxy Server 和 Configuration<br>Directory Server, 那麼便不需要執行此預先安裝<br>工作。 |                                                                                            |

## <span id="page-161-0"></span>識別元件升級的需要

對於已使用基於套裝軟體的安裝而安裝的軟體,您可以使用此安裝程式對系統上已 有的 Java Enterprise System 相關軟體套裝軟體執行安裝前的檢查。這樣做的好處是 您可以在安裝之前預先識別元件的不相容性並處理它們。這可讓您的安裝階段作業 執行得更有效率。

以下程序顯示如何以基於文字的模式使用安裝程式來識別元件升級的需要。如需有 關使用圖形安裝程式的說明,請參閱第 142 [頁的 「使用圖形安裝程式識別元件升級](#page-141-0) [需要」](#page-141-0)。

#### ▶ 使用基於文字的安裝程式識別升級需要

- **1.** 如果您未以超級使用者身份登入,請成為超級使用者。
- **2.** 使用 -no 選項啟動安裝程式,以指示這並非作用中的安裝:

./installer -nodisplay -no

- **3.** 執行安裝程式的各個頁面,直到指定您希望支援的語言。
- **4.** 在選擇語言支援後,安裝程式會檢查系統中之前所安裝的元件產品。
	- ❍ 如果安裝程式發現任何之前所安裝的元件產品,它會在 「在此主機上所偵 測到的元件產品」標題下報告有關元件的資訊。

在此情況下,請查閱報告中的資訊。如果報告中指出您的系統中已安裝舊 版的元件產品,請結束安裝程式,然後升級所報告的元件。否則,請使用 「元件選取」功能表來選擇您要安裝的元件。然後,繼續執[行步驟](#page-162-0) 5。

若要從 Java Enterprise System 2003Q4 版本升級元件,請參閱第 [225](#page-224-0) 頁的 第 8 章 「從 [Java Enterprise System 2003Q4](#page-224-0) 升級」。若要升級舊版的元件, 請參閱第 299 頁的第 9 章 「從 [Java Enterprise System](#page-298-0) 之前的版本升級元 [件」。](#page-298-0)

- ❍ 如果安裝程式未發現任何之前安裝的元件產品,它會詢問您是否要安裝標 題 「安裝類型」下的全套 Java Enterprise System 產品和服務。按 Return 鍵接受預設值 Yes。
- <span id="page-162-0"></span>**5.** 安裝程式會檢查元件產品的依賴性,並提供有關任何問題的說明。查閱產品依 賴性問題,然後按 Return 鍵繼續。
- **6.** 安裝程式會檢查您系統中有無與 Java Enterprise System 不相容的共用元件。如 果發現任何不相容的共用元件,安裝程式便會顯示將在安裝期間升級之共用元 件的說明。
- **7.** 請查閱共用元件問題,然後決定您是否會允許安裝程式在安裝期間升級這些共 用元件,或您是否需要對其手動升級。
	- 警告 在沒有檢查主機上存在的依賴性的情況下,請勿升級共用元件。 否則,主機上已安裝的使用共用元件的應用程式可能會發生功能 問題。您應驗證現有應用程式與共用元件所需版本是否相容。
- **8.** 若要結束安裝程式,請鍵入 ! 字元並按 Return 鍵。
- **9.** 對共用元件執行所有必要的升級。

確定新版本是否與主機上的其他已安裝應用程式相容。驗證升級主機上的共用 元件是否安全後,請執行以下任一動作:

- 依需要手動升級共用元件。
- 允許安裝程式在作用中的安裝期間升級共用元件。

重複此程序步驟,直至安裝程式指示元件滿足 Java Enterprise System 需求為止。

### <span id="page-164-2"></span><span id="page-164-0"></span>以基於文字的模式執行安裝程式

本節包含以下程序:

- [「啟動基於文字的安裝程式」](#page-164-1)
- 第 166 [頁的 「選取安裝語言」](#page-165-0)
- 第 166 [頁的 「選取元件」](#page-165-1)
- 第 168 [頁的 「允許安裝程式檢查您的選取」](#page-167-0)
- 第 169 [頁的 「升級共用元件」](#page-168-0)
- 第 171 [頁的 「指定安裝目錄並啟動系統檢查」](#page-170-0)
- 第 171 [頁的 「選取配置類型」](#page-170-1)
- 第 171 [頁的 「指定配置資料」](#page-170-2)
- 第 172 [頁的 「確認安裝已準備就緒」](#page-171-0)
- 第 173 [頁的 「安裝軟體」](#page-172-1)

如果您在解除安裝期間遇到問題,請參閱第 333 頁的第 11 [章 「疑難排解」。](#page-332-0)

#### <span id="page-164-1"></span>▶ 啓動基於文字的安裝程式

- **1.** 如果您未以超級使用者身份登入,請成為超級使用者。
- **2.** 啟動基於文字的安裝介面:
	- 。 如果您已下載該軟體,請導覽至該軟體下載目錄。 cd *installer-directory*

輸入指令以啟動安裝程式:

./installer -nodisplay

o 如果您要使用 DVD,請導覽至名稱與您的平台相符的目錄,也可導覽至 Solaris sparc、Solaris x86 或 Linux x86 目錄。然後,輸入指令以啓動 安裝程式:

./installer -nodisplay

。 如果您使用 CD,請瀏覽至 CD 以外的目錄,這樣您便可以在安裝階段作業 期間更換 CD;例如:

cd /tmp

輸入以下指令,使用完全合格的安裝程式路徑以啟動安裝程式:

*mount-point*/*os-arch*/installer -nodisplay

其中 mount-point 是您掛載 CD 的位置, 而 os-arch 與您的平台相符: Solaris sparc、Solaris x86 或 Linux x86。

您可以使用可選的 -no 參數來執行安裝程式,但不安裝任何軟體。對於熟悉安 裝程式以及建立用於以後的無訊息安裝的狀態檔案,這個選項很有用。

第 391 [頁的 「安裝程式指令行選項」](#page-390-0)提供安裝程式選項的完整說明。

**3.** 安裝程式啟動後,它會顯示 「歡迎」資訊。

#### <span id="page-165-0"></span>➤ 選取安裝語言

系統會要求您選取安裝其他語言的套裝軟體。始終安裝英語。

- **1.** 請輸入與要安裝的其他語言套裝軟體關聯的號碼清單,各號碼之間以逗號分隔。
- **2.** 按 Return 鍵繼續。

#### <span id="page-165-1"></span>➤ 選取元件

選好安裝語言後,安裝程式會檢查您系統中之前所安裝的元件產品版本。

• 如果安裝程式找不到之前所安裝的元件產品版本,它會提示您安裝全套的 Java Enterprise System 產品和服務:

```
Installation Type
-----------------
Do you want to install the full set of Sun Java(TM) Enterprise System
Products and Services? (yes/no) [Yes] {"<" goes back, "!" exits}
```
如果您選取預設 (Yes),安裝程式會進行下一步。請跳到第 169 [頁的 「升級共用](#page-168-0) [元件」](#page-168-0)。

如果您選取 「否」,安裝程式會顯示 「元件選取主功能表」。

• 如果安裝程式偵測到任何之前所安裝的元件產品,它會在標題 「在此主機上所 偵測到的元件產品」下顯示偵測到的元件產品清單。然後安裝程式會顯示 「元 件選取主功能表」。

選取產品時,將不能選取這些元件產品,但是如果它們的版本不符合 Java Enterprise System 需求或其他元件產品的依賴性需求,則可能需要升級。

**1.** 「元件選取主功能表」會列出您可以安裝的元件產品:

```
Component Selection - Main Menu
-------------------------------
Note: "* *" indicates that the selection is disabled
[ ] 1. Sun Java(TM) System Calendar Server 6 2004Q2 (42.66 MB)
[ ] 2. Sun Java(TM) System Web Server 6 2004Q1 Update 1 Service Pack 2
        (63.51 MB)
[ ] 3. Sun Java(TM) System Messaging Server 6 2004Q2 (122.87 MB)
[ ] 4. Sun Remote Services Net Connect (27.62 MB)
[ ] 5. Sun Java(TM) System Administration Server 5 2004Q2 (12.98 MB)
[ ] 6. Sun Java(TM) System Identity Server 2004Q2 (27.17 MB)
[ ] 7. Sun Cluster 3.1 4/04 (58.93 MB)
[ ] 8. Sun Java(TM) System Communications Express (16.88 MB)
[ ] 9. Sun Java(TM) System Message Queue 3.5 SP 1 (8.40 MB)
[ ] 10. Sun Java(TM) System Instant Messaging 6 2004Q2 (9.89 MB)
[ ] 11. Sun Java(TM) System Application Server 7.0 Update 3 (80.92 MB)
[ ] 12. Sun Java(TM) System Directory Proxy Server 5 2004Q2 (9.44 MB)
[ ] 13. Sun Java (TM) System Portal Server Secure Remote Access 2004Q2
        (14.82 MB)
[ ] 14. Sun Java(TM) System Portal Server 2004Q2 (76.90 MB)
[ ] 15. Sun Cluster Agents for Sun Java(TM) System (7.41 MB)
[ ] 16. Sun Java(TM) System Directory Server 5 200402 (45.28 MB)
   Enter a comma separated list of products to install [ ] \{ "\lt" goes
    back, "!" exits}:
```
**2.** 透過鍵入與您要安裝的元件關聯的號碼清單 ( 各號碼之間以逗號分隔 ),指定要 安裝的元件產品,然後按 Return 鍵。

安裝程式會要求您確認或修改您要安裝的產品。

**3.** 確認您的產品選取。

安裝程式會要求您為已選取的每個元件產品選取要安裝的子元件 ( 如果有 )。

**4.** 繼續執行安裝程式的提示,以選取要安裝的子元件。

#### <span id="page-167-0"></span>▶ 允許安裝程式檢査您的選取

在您選完元件產品及其子元件後,安裝程式會對選取的元件產品進行依賴性檢查。 如果依賴性出現問題,則安裝程式將根據問題顯示 「產品依賴性檢查」錯誤或 警告:

• 如果不符合本機依賴性,安裝程式會顯示錯誤。例如,若已選取 Messaging Server 但未選取 Administration Server,則安裝程式會顯示錯誤視窗,因為 Messaging Server 要求相同機器上安裝 Administration Server。

在這種情況下,請返回 「元件選取主功能表」,並選取適當的元件以滿足本機 依賴性。

• 如果稍後在元件配置期間必須滿足遠端依賴性,則安裝程式會顯示警告視窗。 例如,若已選取 Identity Server 但未選取 Directory Server, 則安裝程式會顯示 警告視窗做為提醒,告訴您在配置 Identity Server 時必須指定遠端安裝的 Directory Server。

在這種情況下,如果您想要在配置期間指定遠端安裝的話,請繼續此安裝。否 則,請返回 「元件選取主功能表」,並選取適當的元件以滿足本機依賴性。

● 如果已安裝舊版的元件產品,則安裝程式會顯示警告。

在這種情況下,您應該結束安裝程式並升級報告的元件。

若要從 Java Enterprise System 2003Q4 版本升級元件,請參閱第 225 [頁的第](#page-224-0) 8 章 「從 [Java Enterprise System 2003Q4](#page-224-0) 升級」。若要升級舊版的元件,請參閱 第 299 頁的第 9 章 「從 [Java Enterprise System](#page-298-0) 之前的版本升級元件」。

#### <span id="page-168-0"></span>➤ 升級共用元件

在安裝程式檢查所選安裝元件產品的依賴性後,便會檢查已安裝之任何共用元件的 相容性。

1. 如果偵測到系統中包含不相容的 J2SE Software Development Kit 版本,則安裝 程式會詢問您是要升級現有的 J2SE SDK,或安裝第二個 J2SE SDK 以供 Java Enterprise System 使用。

注意 在安裝程式僅會在 Solaris 平台上進行此項檢查,因為 Linux 平台 上的 J2SE Software Development Kit 不會進行特定的系統全面 安裝。

如需有關這些升級選項的資訊,請參閱第 308 頁的 「J2SE [平台升級資訊」](#page-307-0)。選 取選項並按 Return 鍵。

**2.** 如果偵測到其他任何不相容的共用元件版本,則會顯示類似下列的報告。

```
Shared Component Upgrades Required
-----------------------------------
The shared components listed below are currently installed. They will be
upgraded for compatibility with the products you chose to install.
Component Package
--------------------
NSS SUNWtls
        3.3.6:PATCHES:114045-02,115924-02 (installed)
        3.3.10:PATCHES:114045-10,115924-08 (required)
ICU SUNWicu
        1.0:PATCHES:116103-03 (installed)
        1.0:PATCHES:116103-04 (required)
NSSX SUNWtlsx
        3.3.6:PATCHES:114045-02,115924-02 (installed)
        3.3.10:PATCHES:114045-10,115924-08 (required)
ICUX SUNWicux
         1.0:PATCHES:116103-03 (installed)
        1.0:PATCHES:116103-04 (required)
   Enter 1 to continue and 2 to exit [1] \{ "<-] \} goes back, "!" exits \}:
```
**警告** 在沒有檢查主機上存在的依賴性的情況下,請勿升級共用元件。 否則,主機上已安裝的使用共用元件的應用程式可能會發生功能 問題。您應驗證現有應用程式與共用元件所需版本是否相容。

若要讓安裝程式升級所列出的共用元件,請繼續安裝。

#### <span id="page-170-0"></span>▶ 指定安裝目錄並啓動系統檢査

螢幕上會顯示預設目錄。

- **1.** 取代預設目錄 ( 如果環境需要 )。
- **2.** 查閱系統檢查結果。

安裝程式將檢查系統的磁碟空間、記憶體、和作業系統修補程式和作業系統資 源。如果磁碟空間或記憶體不足,或者作業系統修補程式遺漏,請結束安裝程 式,解決問題,然後再重新啟動安裝程式。

#### <span id="page-170-1"></span>➤ 選取配置類型

系統會要求您指定配置類型 ( 「立即配置」 ( 預設 ) 或 「 以後配置 」 ):

- 立即配置。 可讓您配置允許在安裝時配置的元件產品。 您的工作包括指定共用伺服器設定,然後為您選取的元件產品指定配置資訊。
- **以後配置。** 您僅可輸入安裝套裝軟體時所需的最小値。

安裝程式將繼續執行,不會進行進一步的配置。請跳到第 172 [頁的 「確認安裝](#page-171-0) [已準備就緒」](#page-171-0)。

#### <span id="page-170-2"></span>➤ 指定配置資料

如果您已選取在安裝期間需要配置的元件產品或配置類型,系統會要求您提供共用 伺服器設定和元件產品設定的配置資訊。

螢幕上會顯示預設,但密碼 ( 至少必須包含 8 個字元 ) 除外。

提示 在您執行各個配置面板時,安裝程式會收集您的配置值。安裝完成 後,您可以在「安裝摘要」中取得這項資訊,路徑為 /var/sadm/install/logs (Solaris 版本 ) 或 /var/opt/sun/install/logs (Linux 版本 )。

**1.** 指定共用伺服器設定。

接受預設,或使用您在共用伺服器設定工作表中收集的資訊回答安裝程式的問 題。請參閱第 79 [頁的 「共用伺服器設定」](#page-78-1),以取得有關這些欄位的資訊。

**2.** 指定元件產品設定。

接受預設,或使用您在元件產品工作表中收集的資訊回答安裝程式的問題。 下表提供第 3 [章的 「收集安裝和配置資訊」](#page-72-0) ( 您可在其中找到有關配置設定的詳 細資訊 ) 中特定頁面的交互參照。

表 **5-3** 元件產品攔位說明的位置

| 元件                                    | 配置資訊的位置                                            |
|---------------------------------------|----------------------------------------------------|
| <b>Administration Server</b>          | 第80頁的「Administration Server 配置」                    |
| <b>Application Server</b>             | 第82頁的「Application Server 配置」                       |
| Calendar Server                       | 第82頁的「Calendar Server 配置」                          |
| Directory Server                      | 第83頁的「Directory Server 配置」                         |
| Directory Proxy Server                | 第89頁的「Directory Proxy Server 配置」                   |
| <b>Identity Server</b>                | 第90頁的「Identity Server 配置」                          |
| <b>Identity Server SDK</b>            | 第103 頁的 「Identity Server SDK 配置」                   |
| Instant Messaging                     | 第108 頁的 「Instant Messaging 配置」                     |
| Message Queue                         | 第108 頁的 「Message Queue 配置」                         |
| <b>Messaging Server</b>               | 第109 頁的「Messaging Server 配置」                       |
| <b>Portal Server</b>                  | 第109 頁的「Portal Server 配置」                          |
| Portal Server Secure Remote<br>Access | 第115 百的 「Portal Server Secure Remote Access<br>配置」 |
| <b>Web Server</b>                     | 第133 頁的 「 Web Server 配置 」                          |

#### <span id="page-171-0"></span>➤ 確認安裝已準備就緒

螢幕上會顯示您選取的元件產品 ( 共用元件並未明確列出, , 但如果需要, 也將安裝 它們 )。

請仔細查看此清單。如果您需要進行變更,請按 < 直到找到需要變更的問題。

#### <span id="page-172-1"></span>▶ 安裝軟體

**1.** 若要開始安裝,請按 Return 鍵以接受預設 [1]。

安裝程序開始後,螢幕上會顯示進度指示條,向您報告安裝狀態。例如:

Java Enterprise System

|-1%--------------25%-----------------50%--

注意 根據安裝的大小和複雜程度,安裝程序可能需要很長時間。

安裝成功完成後,螢幕上會顯示 「 安裝完成 - 訊息。

- **2.** 檢查安裝後的檔案,其位於 /var/sadm/install/logs (Solaris 版本 ) 或 /var/opt/sun/install/logs (Linux 版本 ) 目錄下。
	- 。 [1] **安裝摘要。** 列出已安裝的每個元件和您指定的設定。如果您選擇的是 「立即配置」,此摘要會包含所有配置值。
	- 。 [2] **安裝日誌。** 顯示安裝程式記錄的元件產品日誌訊息。
	- ❍ 單獨的日誌檔包含有關共用元件安裝的資訊。
- **3.** 結束安裝程式。

### <span id="page-172-0"></span>加入元件

若要安裝其他元件產品,您可以再次執行此安裝程式。安裝程式會偵測到新安裝的 元件,並使用它們來滿足其他元件的依賴性。表示已安裝元件的選項被停用。

例如,假定您在安裝期間已安裝 Identity Server 及其附屬元件。之後,您決定安裝 Portal Server。則現有的 Identity Server 實例將用於滿足 Portal Server 的依賴性, 並且系統不會要求您重新安裝 Identity Server。

### <span id="page-173-0"></span>接下來的步驟

在本章結束時,您應已完成 Java Enterprise System 安裝的安裝程式部分。請進至[第](#page-184-0) 185 [頁的 「安裝後的配置和啟動」](#page-184-0),以取得有關為您的環境進一步配置元件產品的 說明。

注意 进然您在安裝期間可能已執行大量配置,但大部分元件產品還需要某 些額外配置。繼續執行任何其他工作之前,請仔細閱讀安裝後的配置 需求。

如果您要讓企業內的其他管理員可以使用安裝影像,請參閱第 383 [頁的 「網路安裝](#page-382-0) [的安裝說明」](#page-382-0)。

## 以無訊息模式安裝軟體

本章包含以下各節:

- [「無訊息安裝簡介」](#page-174-0)
- 第 176 [頁的 「產生狀態檔案」](#page-175-0)
- 第 178 [頁的 「編輯狀態檔案」](#page-177-0)
- 第 182 [頁的 「以無訊息模式執行安裝程式」](#page-181-0)
- 第 184 [頁的 「接下來的步驟」](#page-183-0)

## <span id="page-174-0"></span>無訊息安裝簡介

無訊息安裝對於在共用類似配置的多台主機上安裝 Java Enterprise System 十分有 用。無訊息安裝需要您執行一次安裝程式,以擷取您在狀態檔案中提供的值。包含 您回應的狀態檔案是一個參數清單,每個參數表示一個單一提示符號或欄位。

然後,您可以在多台主機上執行安裝程式,並使用相同的狀態檔案作為輸入。此過 程可在您企業中跨多台主機傳遞一種配置。

如果您是經驗豐富的 Java Enterprise System 元件使用者,則可能習慣於手動建立狀 態檔案。此方法在安裝期間、配置期間或伺服器啟動期間會導致問題發生。

成功無訊息安裝的指南:

• 在使用安裝程式產生狀態檔案之前,請驗證您已執行第 139 [頁的 「安裝前的核](#page-138-1) [對清單」上](#page-138-1)所列的工作。

- 讓安裝程式為您產生狀態檔案,如第 176 [頁的 「產生狀態檔案」](#page-175-0)中所述。 請勿建立原始狀態檔案。安裝程式產生的狀態檔案會利用安裝程式的即時依賴 性檢查和錯誤報告功能。
- 進行任何編輯之前,請儲存狀態檔案副本。
- 請勿修改參數,但可以編輯它們的值。
	- 。 請勿移除參數,即使它不具有值。
	- ❍ 請勿新增參數。
	- ❍ 請勿變更參數顯示的次序。
- 編輯值時,請使用以下指南:
	- ❍ 請注意原始類型和格式,並在輸入新值時保持這些類型和格式。例如:
		- 如果舊值是主機名稱,請輸入主機名稱而不是完全合格的網域名稱。
		- 如果舊值以前導斜線開頭,請確定新值也以前導斜線開頭。
	- ❍ 取代您刪除的任何值。如果該參數是必需的,則安裝或配置會失敗。
	- ❍ 保留原始值的條件。

### <span id="page-175-0"></span>產生狀態檔案

若要產生狀態檔案,您必須先使用圖形介面或基於文字的介面執行安裝程式,請按 照下列第 139 頁的第 4 [章 「使用圖形介面安裝軟體」](#page-138-0)或第 159 頁的第 5 [章 「使用基](#page-158-0) [於文字的介面安裝軟體」](#page-158-0)中的說明進行。驗證您已執行安裝前核對清單中的工作非 常重要。

#### ➤ 產生狀態檔案

**1.** 若要建立狀態檔案,您將執行安裝程式,但是實際並沒有安裝軟體。使用下列 語法來指定狀態檔案的路徑名稱:

./installer [-no] [-nodisplay] -saveState [*statefile*]

其中:

-no 防止安裝程式在此主機上安裝軟體。

-nodisplay <br>
以基於文字的模式啓動安裝程式。如果您未指定此選項,安裝程式 將以圖形模式啟動。

-saveState 指示安裝程式在 *statefile* 所指定的位置產生狀態檔案。如果指定的檔 案不存在,指令將建立一個。

> 如果您省略 *statefile* 的值,安裝程式會寫入至預設檔案 statefile.out。

在以後的安裝階段作業中,您可以指定同一狀態檔案。在第一個階 段作業之後,.*n* 會附加到檔案名稱,其中 *n* 是每個階段作業的遞增 整數,從零 (0) 開始。

*statefile* 2000 and the the contribution and the state of the state of the state of the state of the state of t

- **2.** 根據您是使用圖形介面或基於文字的介面來建立狀態檔案,然後按照下列其中 一節的說明來進行:
	- ❍ 第 144 [頁的 「以圖形模式執行安裝程式」](#page-143-0)
	- ❍ 第 165 [頁的 「以基於文字的模式執行安裝程式」](#page-164-2)
- **3.** 繼續執行安裝程式的各個頁面。

當您回應安裝程式時,它會在狀態檔案中記錄您的答案。完成安裝後,狀態檔 案便會位於您指定的位置。現在您已就緒可以複製狀態檔案,並編輯將無訊息 安裝 Java Enterprise System 之各種機器的值。

### <span id="page-177-0"></span>編輯狀態檔案

執行無訊息安裝之前,您必須編輯狀態檔案以確保本機參數 ( 如主機名稱、網域名 稱、IP 位址及其他此類設定 ) 與各目標機器相符。

如果您要在建立狀態檔案時所在的作業系統平台之外進行安裝,可能還需要變更狀 態檔案鍵值。

本節將陳述下列事項:

- [「編輯本機參數」](#page-177-1)
- 第 180 [頁的 「建立與平台相應的狀態檔案](#page-179-0) ID」

### <span id="page-177-1"></span>編輯本機參數

下表列出可能需要編輯的參數,這取決於您要安裝的元件產品。必須編輯的參數還 取決於您的機器設定。例如,產生狀態檔案時所在的機器,與您進行安裝時所在的 機器可能位於同一網域,也可能位於不同網域。

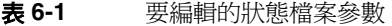

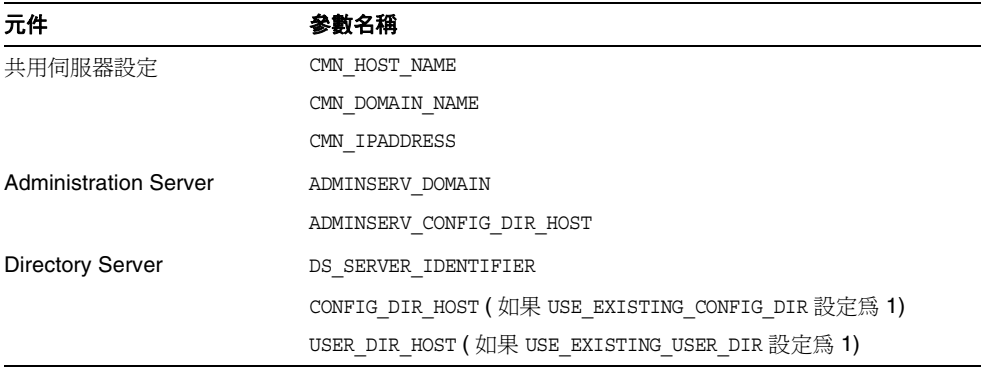

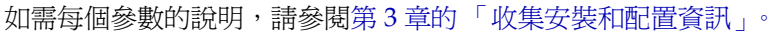

| 元件                                                  | 參數名稱                                        |
|-----------------------------------------------------|---------------------------------------------|
| <b>Identity Server</b>                              | IS WS HOST NAME                             |
|                                                     | IS WS INSTANCE DIR (如果 Web Server 是 Web 容器) |
|                                                     | CONSOLE HOST                                |
|                                                     | SERVER HOST                                 |
|                                                     | IS DS HOST                                  |
|                                                     | IS DS HOSTNAME                              |
|                                                     | COOKIE DOMAIN LIST                          |
| <b>Portal Server</b>                                | SRA_SERVER_DOMIAN                           |
|                                                     | SRA GATEWAY DOMAIN                          |
|                                                     | SRA GW DOMAIN                               |
|                                                     | SRA GW IPADDRESS                            |
|                                                     | SRA NLP DOMAIN                              |
|                                                     | SRA NLP IPADDRESS                           |
|                                                     | SRA RWP DOMAIN                              |
|                                                     | SRA RWP IPADDRESS                           |
| <b>Portal Server Secure</b><br><b>Remote Access</b> | SRA GW HOSTNAME                             |
|                                                     | SRA GW SUBDOMAIN                            |
|                                                     | SRA NLP HOSTNAME                            |
|                                                     | SRA NLP SUBDOMAIN                           |
|                                                     | SRA RWP HOSTNAME                            |
|                                                     | SRA RWP SUBDOMAIN                           |
|                                                     | SRA_SERVER_HOST                             |
| <b>Web Server</b>                                   | WS ADMIN HOST                               |

表 **6-1** 要編輯的狀態檔案參數 *(* 續 *)*

### <span id="page-179-0"></span>建立與平台相應的狀態檔案 ID

狀態檔案只能在與您產生狀態檔案同一平台類型的機器上執行,除非您手動編輯狀 態檔案 ID。以下平台具有不同類型的狀態檔案 ID:

- 用於 SPARC 的 Solaris 8
- 用於 SPARC 的 Solaris 9
- 用於 X86 的 Solaris
- 用於 X86 的 Red Hat Enterprise Linux AS

編輯狀態檔案的程序有兩個,因此您可以在建立狀態檔案時所在的平台以外的平台 上執行狀態檔案。

- [「使用安裝程式產生狀態檔案](#page-179-1) ID」
- 第 181 [頁的 「使用平台特定的發行版本檔案產生狀態檔案](#page-180-0) ID」

#### <span id="page-179-1"></span>➤ 使用安裝程式產生狀態檔案 **ID**

此程序透過在您執行無訊息安裝時所要在的平台上執行安裝程式,來產生狀態檔案 ID。

- **1.** 如果您未以超級使用者身份登入,請成為超級使用者。
- **2.** 導覽至安裝程式所在的目錄: cd *installer-dir*
- **3.** 使用 -id 選項執行安裝程式。

./installer -id

該指令會產生經加密的識別碼。

**4.** 複製識別碼並將值貼入狀態檔案,以作為 STATE\_BEGIN 和 STATE\_DONE 參數的 值。
以下為狀態檔案中的狀態檔案識別碼範例:

```
[STATE_BEGIN Sun Java(tm) Enterprise System 
f31c7e86a64605bc5b9b629931a30b275a0eb447]
.
.
.
[STATE_DONE Sun Java(tm) Enterprise System 
f31c7e86a64605bc5b9b629931a30b275a0eb447]
```
#### ➤ 使用平台特定的發行版本檔案產生狀態檔案 **ID**

此程序使用特定平台的 Java Enterprise System 發行版本檔案產生狀態檔案 ID。此 Java Enterprise System 發行版本 DVD 包含所有平台特定的發行版本。如果您下載 的是單一平台特定的發行版本,此程序也可運作。

**1.** 導覽至平台特定的 .install 目錄:

cd *platform*/.install

其中,*platform* 的值可以是 Solaris\_sparc、Solaris x86 或 Linux\_x86。

- **2.** 輸入以下指令之一以產生特定平台的 ID:
	- ❍ 如果是 Solaris 8:

java -classpath . -D"wizard.idInfo" EntsysInstall8

○ 如果是 Solaris 9:

java -classpath . -D"wizard.idInfo" EntsysInstall9

❍ 如果是 Solaris x86:

java -classpath . -D"wizard.idInfo" EntsysInstall9

該指令會產生經加密的識別碼。

**3.** 複製識別碼並將值貼入狀態檔案,以作為 STATE\_BEGIN 和 STATE\_DONE 參數的值。

以下為狀態檔案中的狀態檔案識別碼範例:

[STATE\_BEGIN Sun Java(tm) Enterprise System f31c7e86a64605bc5b9b629931a30b275a0eb447]

[STATE\_DONE Sun Java(tm) Enterprise System f31c7e86a64605bc5b9b629931a30b275a0eb447]

# 以無訊息模式執行安裝程式

. . .

在與您產生狀態檔案時所在的機器具有相同作業系統的機器上執行安裝程式。如果 您無法執行此動作,請參閱第 180 [頁的 「建立與平台相應的狀態檔案](#page-179-0) ID」。

本節包含以下程序:

- [「以無訊息模式執行安裝程式」](#page-181-0)
- 第 183 [頁的 「監視無訊息安裝進度」](#page-182-0)

如果您在解除安裝期間遇到問題,請參閱第 333 頁的第 11 [章 「疑難排解」。](#page-332-0)

#### <span id="page-181-0"></span>▶ 以無訊息模式執行安裝程式

- **1.** 在您要安裝 Java Enterprise System 元件的主機上開啟終端機視窗。
- **2.** 如果您未以超級使用者身份登入,請成為超級使用者。
- **3.** 導覽至安裝程式所在的目錄。 cd *installer-directory*
- **4.** 使用以下選項啟動安裝程式:

```
./installer -nodisplay -noconsole -state statefile
```
其中

-nodisplay 抑制圖形顯示。

-noconsole 以無訊息模式啓動安裝程式,抑制使用者介面。

-state 使用指定的狀態檔案作為無訊息安裝的輸入。

*statefile* 指定狀態檔案的絕對路徑名稱或相對路徑名稱。

無訊息安裝可能需要很長的時間,這取決於您要安裝的元件數目和類型。執行安裝 程式時,您可以透過檢查安裝日誌的變更來監視其進度。

#### <span id="page-182-0"></span>▶ 監視無訊息安裝進度

- **1.** 在終端機視窗中,使用 cd 指令變更至日誌檔目錄,在 Solaris 平台為 /var/sadm/install/logs 目錄,Linux 平台為 /var/opt/sun/install/logs 目 錄。
- **2.** 找到用於目前安裝的日誌檔。

有兩個日誌檔。第一次安裝時會安裝共用元件,接著再安裝元件產品。兩個日 誌檔的名稱使用以下格式:

Java\_Enterprise\_System\_Shared\_Component\_Install.*datetimestamp*  Java\_Enterprise\_System\_install.B*datetimestamp*

*timestamp* 變數表示日誌建立的時間。格式為 *MMddhhmm*,其中:

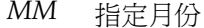

- *dd* 指定日期
- *hh* 指定小時
- *mm* 指定分鐘
- **3.** 請使用 tail 指令,以在訊息被寫入日誌時觀看訊息。請使用以下格式: tail -f *log-file-name*

# 接下來的步驟

在本章結束時,您應已完成 Java Enterprise System 安裝的安裝程式部分。請進至[第](#page-184-0) 185 [頁的 「安裝後的配置和啟動」](#page-184-0),以取得有關為您的環境配置元件產品的最終說 明。

注意 进然您在安裝期間可能已執行大量配置,但大部分元件產品還需要某 些額外配置。繼續執行任何其他工作之前,請仔細閱讀安裝後的配置 需求。

如果您要讓企業內的其他管理員可以使用安裝影像,請參閱第 383 [頁的 「網路安裝](#page-382-0) [的安裝說明」](#page-382-0)。

第 7 章

# <span id="page-184-0"></span>安裝後的配置和啟動

本章提供有關配置已安裝的元件產品並驗證其作業性的說明。

本章包含以下各節:

- [「安裝後的配置簡介」](#page-184-1)
- 第 187 頁的 「[Sun Cluster](#page-186-0) 配置工作」
- 第 190 [頁的 「配置元件產品」](#page-189-0)
- 第 207 [頁的 「啟動和停止元件產品」](#page-206-0)
- 第 223 [頁的 「接下來的步驟」](#page-222-0)

# <span id="page-184-1"></span>安裝後的配置簡介

Java Enterprise System 安裝程式完成安裝後,有數個元件產品需要您執行某些額 外的配置工作。工作的程度取決於您選取的配置類型 ( 「立即配置」或 「以後 配置」 ),以及您的元件產品是否與 Sun Cluster 軟體一同配置。

許多元件產品均隨附用於完成「以後配置」安裝的配置工具。執行配置工具後,您 可以按照本指南和各元件產品的產品說明文件中的說明,進行任何其他變更。

本節包含以下主題:

- [「立即配置模式」](#page-185-0)
- [「以後配置模式」](#page-185-1)
- 第 187 [頁的 「安裝和配置的驗證」](#page-186-1)

# <span id="page-185-0"></span>立即配置模式

當您選取 「 立即配置 」 模式時,安裝期間系統會要求您為元件產品指定配置値。在 安裝過程的最後,系統會產生一個摘要報告,其中包含安裝期間設定的值。您可以 到這個檔案的目錄檢視其內容,Solaris 平台目錄為 /var/sadm/install/logs, Linux 平台為 /var/opt/sun/install/logs。

### 注意 Java Enterprise System 安裝程式支援所有元件產品的配置,但 Calendar Server、Instant Messaging、Messaging Server 和 Sun Cluster 元件除外。這些產品僅能在安裝後進行配置。

# <span id="page-185-1"></span>以後配置模式

如果您在安裝期間選取「以後配置」模式,則 Java Enterprise System 安裝程式會 將元件產品套裝軟體檔案放在它們各自的目錄中。未進行參數設定,並且由於不能 使用運行時間服務,大多數元件產品都無法運作。

在 Java Enterprise System 環境運作之前,必須為大多數元件產品執行額外配置。

## <span id="page-186-1"></span>安裝和配置的驗證

即使您已經完成大部分配置工作,亦請查閱本章中的各節,以查看您的元件產品是 否需要任何額外配置。如果不需要,請繼續執行第 207 [頁的 「啟動和停止元件產](#page-206-0) [品」,](#page-206-0)以驗證元件產品是否可以運作。

- 驗證安裝。 執行本章中的步驟之前,可以使用 pkginfo 指令 驗證元件產品檔 案是否已經安裝。第 400 [頁的 「針對元件產品安裝之](#page-399-0) Solaris 套裝軟體」提供與 元件產品相關聯的套裝軟體清單。
- **驗證配置。** 完成本章中的配置工作後,請按照 第 207 百的 「 啓動和停止元件 [產品」](#page-206-0)中各元件的特定程序驗證安裝後的配置。

# <span id="page-186-0"></span>Sun Cluster 配置工作

以下元件產品可以指定為與 Sun Cluster 軟體配合使用:

- Administration Server
- Application Server
- Calendar Server
- Directory Server
- Messaging Server
- Message Queue
- Web Server

注意 Administration Server 和 Message Queue 不需要任何額外配置, 便 能與 Sun Cluster 軟體配合執行。

如需 [Sun Cluster](#page-54-0) 安裝順序的說明,請參閱第 55 頁的「使用 Sun Cluster 軟體的高 [可用性」](#page-54-0)。

Java Enterprise System 安裝程式會對 Sun Cluster 套裝軟體執行簡單的 pkgadd 安 裝。您可以使用 pkginfo 指令驗證 Sun Cluster 套裝軟體是否已經安裝。與 Sun Cluster 元件關聯的套裝軟體清單位於第 404 頁的 「[Sun Cluster Software](#page-403-0) 與 [Agent](#page-403-0)」中。

安裝期間,Java Enterprise System 安裝程式會安裝 Sun Cluster 套裝軟體並設定 /usr/cluster/bin 目錄。但不執行任何配置。套裝軟體安裝後,您必須建立叢集。 但在建立叢集之前,必須先配置以下元件產品:

- 若是 Application Server,請參閱第 192 [頁的 「在執行 「以後配置」安裝後配](#page-191-0) 置 [Application Server](#page-191-0)」
- 若是 Directory Server,請參閱第 195 [頁的 「在執行 「以後配置」安裝後配置](#page-194-0) [Directory Server](#page-194-0)
- 若是 Messaging Server,請參閱第 201 頁的「安裝後配置 Messaging Server」
- 若是 Web Server,請參閱第 206 [頁的 「在執行 「以後配置」安裝後配置](#page-205-0) Web [Server](#page-205-0)」

### ➤ 安裝後配置 **Sun Cluster** 軟體

配置並啟動叢集,如 「*Sun Cluster* 軟體安裝指南 *(* 適用於 *Solaris* 作業系統 *)*」 (http://docs.sun.com/doc/817-6378) 中所述。當這些指令指示您執行 scinstall 程 式時,請使用位於/usr/cluster/bin/scinstall 的副本。

在此階段中,scinstall 公用程式會驗證 Sun Cluster 套裝軟體。如果遺漏了套裝軟 體,則會出現錯誤訊息,表明 CD 上的套裝軟體不可用。如果發生此情況,必須驗 證 Java Enterprise System 安裝程式是否已安裝正確的 Sun Cluster 套裝軟體。

### ➤ 為元件產品配置資料服務

配置叢集後,您便可以開始配置資料服務了。

注意 在您爲元件產品配置資料服務之前,必須建立叢集並安裝 Sun Cluster Core 和 Sun Cluster Agents for Sun Java System 軟體元件。

有關為元件產品配置資料服務的說明位於以下位置:

- Administration Server 請參閱 Directory Server。
- Application Server 請參閱 「*Sun Cluster Data Service for Sun Java System Application Server Guide for Solaris OS*」 (http://docs.sun.com/doc/817-3920)。
- Calendar Server 請參閱 「*Sun Java System Calendar Server 6 2004Q2* 管理指 南」 (http://docs.sun.com/doc/817-7089) 中的 「設定高可用性配置」。
- Directory Server 請參閱 「*Directory Server 5 2004Q2 Installation and Migration Guide*」 (http://docs.sun.com/doc/817-5219)。
- Message Queue 請參閱 「*Sun Cluster Data Service for Sun Java System Message Queue* 指南 *(* 適用於 *Solaris* 作業系統 *))*」 (http://docs.sun.com/doc/817-6406)。
- Messaging Server 請參閱 「*Sun Java System Messaging Server 6 2004Q2* 管理 指南」 (http://docs.sun.com/doc/817-7101) 中的 「配置高可用性」。
- Web Server 請參閱「*Sun Cluster Data Service for Sun Java System Web Server*  指南 *(* 適用於 *Solaris* 作業系統 *)*」 (http://docs.sun.com/doc/817-6413)。

在您完全配置資料服務和所有支援層 ( 容體管理程式、叢集檔案系統和資源群組資 訊 ) 之後,Java Enterprise System 的 Sun Cluster 安裝才算完成。

# <span id="page-189-0"></span>配置元件產品

本節包含以下主題:

- 第 190 頁的 「[Administration Server](#page-189-1) 配置」
- 第 192 頁的「 [Application Server](#page-191-1) 配置」
- 第 193 百的 「[Calendar Server](#page-192-0) 配置」
- 第 194 頁的 「[Communications Express](#page-193-0) 配置」
- 第 195 頁的「[Directory Server](#page-194-1) 配置」
- 第 196 頁的「[Directory Proxy Server](#page-195-0) 配置」
- 第 197 頁的 「[Identity Server](#page-196-0) 配置」
- 第 200 頁的「[Instant Messaging](#page-199-0) 配置」
- 第 201 頁的 「[Messaging Server](#page-200-1) 配置」
- 第 203 頁的 「[Portal Server](#page-202-0) 配置」
- 第 206 頁的 「[Sun Remote Services Net Connect](#page-205-1) 配置」
- 第 206 頁的 「[Web Server](#page-205-2) 配置」

# 配置程序中使用的路徑名稱

Java Enterprise System 元件產品在 Solaris 作業系統上的預設安裝位置與 Linux 作 業系統不同。因此,在以下各節的程序中以萬用字元表示這些不同位置。

# Administration Server 配置

### <span id="page-189-1"></span>➤ 在執行 「立即配置」安裝後配置 **Administration Server**

注意 在您配置 Administration Server 之前,必須先配置 Directory Server。請參見第 195 [頁的 「在執行 「以後配置」安裝後配置](#page-194-0) [Directory Server](#page-194-0)」。

在執行 「立即配置」的配置安裝後,Administration Server 便已完全配置並可以開 始使用 ( 但有一個例外 )。如果要將 Administration Server 與 Sun Cluster 軟體配合 使用,請參閱第 187 頁的「[Sun Cluster](#page-186-0) 配置工作」, 以取得有關如何完成此配置的 說明。

#### ➤ 在執行 「以後配置」安裝後配置 **Administration Server**

在執行 「以後配置」的配置安裝後,套裝軟體已安裝,並且您可以開始配置 Administration Server 元件產品了。

### 注意 如果將 Administration Server 與 Identity Server 一同安裝,則[步驟](#page-190-0) 3 中的大部分配置會在安裝期間完成。

**1.** 啟動配置公用程式。例如,Solaris 平台中:

/usr/sbin/mpsadmserver configure

請按照各畫面上的說明進行。

- **2.** 確定已設定對 < 伺服器根 >/alias 底下檔案的存取權限,以防止所有使用者帳 戶都可以進行存取 ( 但該處所安裝之伺服器上的使用者除外 )。
- <span id="page-190-0"></span>**3.** 驗證共用伺服器設定 ( 如第 79 [頁的 「共用伺服器設定」所](#page-78-0)述 ) 和 [Administration Server](#page-79-0) 設定 (如第 80 頁的「Administration Server 配置」中的 表格所述 )。

依需要更新設定。您可以在 「*Sun Java System Administration Server 5 2004Q2 Administration Guide*」 (http://docs.sun.com/doc/817-5215) 中找到有關這些設 定的資訊。

- **4.** 如果適合,請將 Administration Server 配置為與 Sun Cluster 軟體配合使用。 請參見第 187 頁的 「[Sun Cluster](#page-186-0) 配置工作」。
- **5.** 若要驗證配置,請進至第 209 頁的 「啟動和停止 [Administration Server](#page-208-0)」。

## Application Server 配置

### <span id="page-191-1"></span>➤ 在執行 「立即配置」安裝後配置 **Application Server**

在執行 「立即配置」的配置安裝後,Application Server 便已完全配置並可以開始 使用 ( 但有一個例外 )。如果要將 Application Server 與 Sun Cluster 軟體配合使用, 請參閱第 187 頁的 「[Sun Cluster](#page-186-0) 配置工作」,以取得有關如何完成此配置的說明。

若要驗證配置,請進至第 211 頁的 「啟動和停止 [Application Server](#page-210-0)」。

#### <span id="page-191-0"></span>➤ 在執行 「以後配置」安裝後配置 **Application Server**

在執行 「以後配置」的配置安裝後,Application Server 套裝軟體便已安裝,並且 您可以開始進行配置了。

- **1.** 將 *app\_svr\_base*/bin 加入您的 PATH 環境變數中。若要驗證,請鍵入以下內容: which asadmin
- **2.** 將 *app\_svr\_base*/man 加入您的 MANPATH 環境變數中。若要驗證此作業是否有效, 請鍵入以下內容:

man asadmin

螢幕上會顯示 asadmin 線上援助頁。

**3.** 使用以下 asadmin 指令,爲 Application Server 建立初始網域:

asadmin create-domain --path *domain\_path* --sysuser *sys\_user*

--passwordfile *file\_name* --adminport *port\_number* --adminuser *admin\_user* --adminpassword password domain\_name asadmin

例如:

asadmin create-domain --adminport 4848 --adminuser MyAdmin --adminpassword MyPassword MyDomain

如需有關管理 Application Server 的其他資訊,請參閱 「*Sun ONE Application Server 7* 管理指南」 (http://docs.sun.com/doc/817-7255-10)。

**4.** 如果適合,請將 Application Server 配置為與 Sun Cluster 軟體配合使用。請參 見第 187 頁的 「[Sun Cluster](#page-186-0) 配置工作」。

**5.** 若要驗證配置,請進至第 211 頁的 「啟動和停止 [Application Server](#page-210-0)」。

## Calendar Server 配置

#### <span id="page-192-0"></span>➤ 安裝後配置 **Calendar Server**

Calendar Server 元件產品無法由 Java Enterprise System 安裝程式配置。

**1.** 透過執行 comm\_dssetup.pl 程序檔,以配置 Directory Server 執行通訊服務 (Calendar Server、Messaging Server 和 User Management Utility)。

注意 如果您已在配置 Messaging Server 或 User Management Utility 期間,於同一 Directory Server 上執行 comm\_dssetup.pl 程序 檔,請略過本步驟。

- **a.** 驗證 Directory Server 是否正在執行。如有必要,請參閱第 213 頁的「 啓動 和停止 [Directory Server](#page-212-0) 」。
- **b.** 如果 Directory Server 與 Calendar Server 位在相同的系統上,請執行 comm\_dssetup.pl 程序檔:

cd *cal\_svr\_base*/cal/sbin perl comm\_dssetup.pl

否則,請將 comm\_dssetup.pl 程序檔及其相關檔案複製到 Directory Server 系統中。要執行此動作,請將檔案 *cal\_svr\_base*/cal/install/dssetup.zip 複製到 Directory Server 系統中。然後將檔案解壓縮,並執行 comm\_dssetup.pl 程序檔。

**c.** 當執行程序檔出現提示時,除非您需要與 Calendar Server、Messaging Server 或自訂應用程式的先前版本保持相容,否則請選取 「Schema 2 原生 模式」作為模式類型。如需有關選取適當選項的更多資訊,請參閱 「*Sun Java System Calendar Server 6 2004Q2* 管理指南」 (http://docs.sun.com/doc/817-7089) 第 2 章 「配置 LDAP 目錄」。

**2.** 請驗證 /etc/hosts 檔案中的第二欄包含完全合格的網域名稱 (FQDN),而不是 簡單的主機名稱。例如:

192.18.99.999 mycomputer.company.com loghost

**3.** 唯有當您當已經安裝 *Identity Server* 和 *LDAP Schema 2* 或在 *Messaging Server* 配 置期間未完成此步驟時,才執行此步驟:透過執行 User Management Utility (*cs\_umu\_base*/sbin/config-iscli) 為 Calendar Server 佈建作業進行配置。

注意 在您執行 config-iscli 之前,必須先安裝和配置 Identity Server。

有關執行公用程式的說明,請參閱 「*Sun Java System Communications Services 6 2004Q2 User Management Utility Administration Guide*」 (http://docs.sun.com/doc/817-5703)。

**4.** 透過執行 Calendar Server 配置程式 (*cal\_svr\_base*/cal/sbin/csconfigurator.sh) 來配置 Calendar Server。

如需有關配置 Calendar Server 的資訊,請參閱 「*Sun Java System Calendar Server 6 2004Q2* 管理指南」 (http://docs.sun.com/doc/817-7089)。

- **5.** 如果適合,請配置 Calendar Server 與 Sun Cluster 軟體配合使用。請參[閱第](#page-186-0) 187 頁的 「[Sun Cluster](#page-186-0) 配置工作」,以取得有關完成此配置的資訊。
- **6.** 若要驗證配置,請進至第 212 [頁的 「啟動和停止](#page-211-0) Calendar Server」。

## Communications Express 配置

#### <span id="page-193-0"></span>➤ 在安裝後配置 **Communications Express**

Communications Express 元件產品無法由 Java Enterprise System 安裝程式配置。

有關 Communication Express 配置程式 (*cm\_xprs\_base*/sbin/config-uwc) 的使用說 明,請參閱 「*Sun Java System Communications Express 6 2004Q2* 管理指南」 (http://docs.sun.com/doc/817-7113) 的 「安裝和配置 Communications Express」 一章。

### Directory Server 配置

#### <span id="page-194-1"></span>➤ 在執行 「立即配置」安裝後配置 **Directory Server**

- **1.** 執行 idsktune 指令,以取得使用 Directory Server 的建議清單。
- **2.** 如果適合,請將 Directory Server 配置為與 Sun Cluster 軟體配合使用。請參見 第 187 頁的 「[Sun Cluster](#page-186-0) 配置工作」。
- **3.** 若要驗證配置,請進至第 213 [頁的 「啟動和停止](#page-212-0) Directory Server」和第 [209](#page-208-0) 頁 的 「啟動和停止 [Administration Server](#page-208-0)」。

#### <span id="page-194-0"></span>➤ 在執行 「以後配置」安裝後配置 **Directory Server**

在執行 「以後配置」的配置安裝後,您便可以配置 Directory Server 元件產品了。 執行以下步驟,爲 Directory Server 建立初始配置。

**1.** 啟動配置公用程式。例如:

directoryserver -u 5.2 configure

請按照各畫面上的說明進行。

**2.** ( 建議 ) 更新系統配置以啟用產生核心檔案的功能。例如:

coreadm -e proc-setid

如果您已安裝 Directory Server,並以使用者而非超級使用者的身份來執行,則 Directory Server 在當機時可能無法產生核心檔案。在此強烈建議您為核心檔案 規劃足夠的空間,這樣便能讓 Directory Server 在當機時產生核心檔案。

- **3.** ( 可選 ) 許多以 Perl 編寫的指令行程序檔可以互動模式讀取連結密碼 ( 使用 -w 選項 )。若要啓用此功能:
	- **a.** 請安裝 Term::ReadKey Perl 模組 ( 可單獨自 CPAN (http://cpan.org) 取得。
	- b. 透過取消註釋適當指令行的方式,編輯各 Perl 程序檔, 以便以互動模式讀 取連結密碼。

其他所有 Perl 程序檔功能即使沒有 Term::ReadKey 模組也能使用。

- **4.** 驗證共用伺服器設定 ( 如第 79 [頁的 「共用伺服器設定」所](#page-78-0)述 ) 和 Directory Server 設定 ( 如第 83 頁的 「[Directory Server](#page-82-0) 配置」中的表格所述 )。 依需要更新設定。
- **5.** 執行 idsktune 指令,以取得使用 Directory Server 的建議清單。
- **6.** 如果適合,請將 Directory Server 配置為與 Sun Cluster 軟體配合使用。請參見 第 187 頁的 「[Sun Cluster](#page-186-0) 配置工作」。
- **7.** 若要驗證配置,請進至第 213 [頁的 「啟動和停止](#page-212-0) Directory Server」和第 [209](#page-208-0) 頁 的 「啟動和停止 [Administration Server](#page-208-0)」。

### Directory Proxy Server 配置

#### <span id="page-195-0"></span>➤ 配置 **Directory Proxy Server**

在安裝期間選取 「以後配置」選項後,執行此程序。

- **1.** 執行 idsktune 指令,以取得使用 Java Enterprise System 的建議清單。
- **2.** 使用 quickstart.tcl 程序檔來配置 Directory Proxy Server 實例。例如:

# cd /usr/sadm/mps/admin/v5.2/dps # /usr/sadm/mps/admin/v5.2/bin/tcl8.2/tclsh quickstart.tcl -cid *cid\_path* -listen *port number* -password *password* -serverroot *serverroot\_path* -userID *dn*

quickstart.tcl 程序檔的引數將在下表中加以描述:

表 **7-1** quickstart.tcl 程序檔中的引數

| 引數          | 描沭                                                                                         |  |
|-------------|--------------------------------------------------------------------------------------------|--|
| -cid        | 完全合格的路徑,這樣程式才能確定下列目錄存在:<br>cid_path/bin/dps/install/script                                 |  |
| -serverroot | 至已安裝和配置之 Administration Server 的完全合格路徑。程序檔將驗證下列<br>檔案是否存在:                                 |  |
|             | serverroot_path/admin-serv/config/adm.conf<br>serverroot_path/admin-serv/config/jvm12.conf |  |

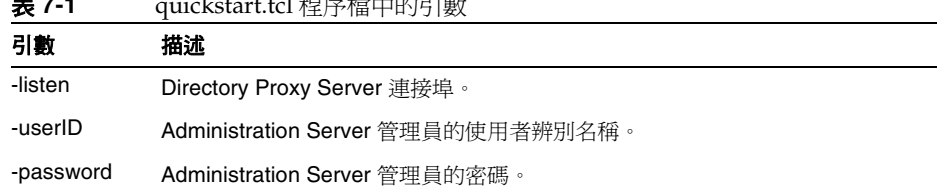

表 **7-1** quickstart.tcl 程序檔中的引數

**3.** 驗證第 79 [頁的 「共用伺服器設定」](#page-78-0)中所述的共用伺服器設定。

更新 Directory Proxy Server 的共用伺服器設定,如第 79 [頁表](#page-78-1) 3-2 中所示。

- **4.** 驗證配置,如 第 89 頁的 「 [Directory Proxy Server](#page-88-0) 配置 」 中所述。
- **5.** 啓動 Directory Proxy Server, 如第 214 頁的 「啓動和停止 Directory Proxy [Server](#page-213-0)」中所述。

## Identity Server 配置

#### <span id="page-196-0"></span>➤ 在執行 「立即配置」安裝後配置 **Identity Server**

雖然您可以在執行 Java Enterprise System 安裝程式後立即啟動 Identity Server 並登 入其主控台,但是您無法執行基本的使用者管理作業,直到完成某些最終配置步 驟。根據 Identity Server 是否正在使用已使用使用者資料佈建的 Directory Server 實例,這些步驟會有所不同。

以下各節詳細說明在下列情況中,應該如何執行:

- 「如果 Directory Server [已使用使用者資料佈建」](#page-196-1)
- 第 198 頁的 「如果 Directory Server [尚未使用使用者資料佈建」](#page-197-0)

#### <span id="page-196-1"></span>如果 *Directory Server* 已使用使用者資料佈建

如果 Directory Server 已使用者用者資料佈建,請參閱 「*Sun Java System Identity Server 2004Q2 Migration Guide*」 (http://docs.sun.com/doc/817-5708) 中的 「Configuring a Provisioned Directory Server<sub>」</sub>, 以取得最終配置步驟的說明。

若要驗證配置,請進至第 215 頁的「啓動和停止 Identity Server」。

### <span id="page-197-0"></span>如果 *Directory Server* 尚未使用使用者資料佈建

如果 Directory Server *尚未*使用使用者資料佈建,請執行以下兩個程序中的步驟:

- [「啟用參照完整性外掛程式」](#page-197-1)
- 「加入 [Identity Server](#page-197-2) 索引」

提示 執行本節中的工作之前,請驗證 Directory Server 是否正在執行。請 參閱第 213 頁的「啓動 [Directory Server](#page-212-1)」, 以取得有關驗證 Directory Server 是否正在執行的資訊。

#### <span id="page-197-1"></span>▶ 啓用參照完整性外掛程式

啟用參照完整性外掛程式後,它將在刪除或重新命名作業後立即對指定屬性執行完 整性更新。這可確保在整個資料庫中維持相關項目之間的關係。

- **1.** 在 Directory Server 主控台中,按一下 「配置」。
- **2.** 在導覽樹中,連按兩下 「外掛程式」以展開 「外掛程式」清單。
- **3.** 在 「外掛程式」清單中,按一下 「作業後參照完整性」。
- **4.** 在特性區域中,核取 「啟用外掛程式」方塊。
- **5.** 按一下 「儲存」。
- **6.** 重新啟動 Directory Server 以啟用外掛程式。

#### <span id="page-197-2"></span>➤ 加入 **Identity Server** 索引

資料庫索引可增強 Directory Server 中的搜尋效能。

- **1.** 在 Directory Server 主控台中,按一下 「配置」。
- **2.** 加入 nsroledn 索引。
	- **a.** 在導覽樹中,連按兩下 「資料」圖示,然後按一下包含您要在 Identity Server 中使用的目錄項目的根字尾。
	- **b.** 按一下 「索引」標籤。
	- **c.** 在 「其他索引」下,為 nsroledn 屬性核取以下核取方塊:「相等」、「線上 狀態」和 「子字串」。
	- **d.** 按一下 「儲存」。
	- **e.** 在 「索引」視窗中,於成功建立索引後,按一下 「關閉」。
- **3.** 加入 memberof 索引。
	- **a.** 在 「索引」標籤中,按一下 「加入屬性 ...」。
	- **b.** 在「選取屬性」視窗中,選取屬性 memberof,然後按一下「確定」。
	- **c.** 在 「索引」標籤中,為 memberof 屬性核取以下核取方塊:「相等」和 「線 上狀態」。
	- **d.** 按一下 「儲存」。
	- **e.** 在 「索引」視窗中,於成功建立索引後,按一下 「關閉」。
- **4.** 加入 iplanet-am-static-group 索引。
	- **a.** 在 「索引」標籤中,按一下 「加入屬性 ...」。
	- **b.** 在 「選取屬性」視窗中,選取屬性 iplanet-am-static-group,然後按一 下 「確定」。
	- **c.** 在 「索引」標籤中,為 iplanet-am-static-group 屬性核取以下核取方 塊:「相等」。
	- **d.** 按一下 「儲存」。
	- **e.** 在 「索引」視窗中,於成功建立索引後,按一下 「關閉」。
- **5.** 加入 iplanet-am-modifiable-by 索引。
	- **a.** 在 「索引」標籤中,按一下 「加入屬性 ...」。
	- **b.** 在 「選取屬性」視窗中,選取屬性 iplanet-am-modifiable-by,然後按一 下 「確定」。
	- **c.** 在 「索引」標籤中,為 iplanet-am-modifiable-by 屬性核取以下核取方 塊:「相等」。
	- **d.** 按一下 「儲存」。
	- e. 在 「索引」視窗中,於成功建立索引後, 按一下 「關閉」。
- **6.** 加入 iplanet-am-user-federation-info-key 索引。
	- **a.** 在 「索引」標籤中,按一下 「加入屬性 ...」。
	- **b.** 在 「選取屬性<sub>」</sub>視窗中,選取屬性 iplanet-am-user-federation-info-key,然後按一下 「確定」。
	- **c.** 在 「索引」標籤中,為 iplanet-am-user-federation-info-key 屬性核取 以下核取方塊:「相等」。
- **d.** 按一下 「儲存」。
- **e.** 在 「索引」視窗中,於成功建立索引後,按一下 「關閉」。
- **7.** 重新啟動 Directory Server。
- **8.** 若要驗證配置,請進至第 215 [頁的 「啟動和停止](#page-214-0) Identity Server」。

#### ➤ 在執行 「以後配置」安裝後配置 **Identity Server**

在執行「以後配置」安裝後,使用 Identity Server 配置程式 (*id\_svr\_base*/bin/amconfig) 來配置 Identity Server。有關此程式的使用說明,請參閱 「*Sun Java System Identity Server 2004Q2* 管理指南」 (http://docs.sun.com/doc/817-7012)。

### Instant Messaging 配置

### <span id="page-199-0"></span>➤ 安裝後配置 **Instant Messaging**

Instant Messaging 元件產品無法由 Java Enterprise System 安裝程式配置。

有關 Instant Messaging 配置程式 (*inst\_msg\_base*/configure) 的使用說明,請參閱 「*Sun Java System Instant Messaging 6 2004Q2 Installation Guide*」 (http://docs.sun.com/doc/817-5934) 的 「Configuring Sun Java System Instant Messenger」一章。

若要驗證配置,請進至第 217 頁的「啓動和停止 [Instant Messaging](#page-216-0)」。

## Message Queue 配置

#### ➤ 安裝後配置 **Message Queue**

Message Queue 元件產品不需要其他配置資訊。但有一個共用的選擇性工作,配置 Message Queue 便於自動啓動。要執行這項工作,您需成為超級使用者,然後在 imqbrokerd.conf 配置檔 (在 Solaris 平台位在 /etc/imq, 在 Linux 平台位在 /etc/opt/imq) 中編輯特性。需編輯的特性包括:

- AUTOSTART,指定開機時是否自動啟動代理程式,指定值為 YES 或 NO。預設值 為 NO。
- ARGS,指定指令行選項和引數,以傳送至代理程式啟動指令。請參閱 「Message Queue 管理指南」中的 imqbrokerd 指令行選項的清單和說明。( 例 如,-name *instanceName*)
- RESTART,指定代理程式異常退出時是否自動重新啟動,指定值為 YES or NO。預 設值為 YES。

有關 Message Queue 其他配置的討論,請參閱 「*Sun Java System Message Queue 3.5 SP1* 管理指南」 (http://docs.sun.com/doc/817-7213)。例如,您可能要變更預設 管理密碼。

若要驗證配置,請進至第 218 頁的 「 啓動 [Message Queue](#page-217-0) 」。

## Messaging Server 配置

#### <span id="page-200-1"></span><span id="page-200-0"></span>➤ 安裝後配置 **Messaging Server**

Messaging Server 元件產品無法由 Java Enterprise System 安裝程式配置。

**1.** 透過執行 comm\_dssetup.pl 程序檔,以配置 Directory Server 執行通訊服務 (Calendar Server、Messaging Server 和 User Management Utility )。

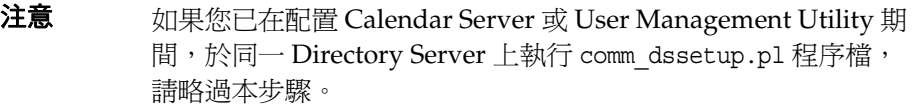

- **a.** 驗證 Directory Server 是否正在執行。如有必要,請參閱第 213 [頁的 「啟動](#page-212-0) 和停止 [Directory Server](#page-212-0)」。
- **b.** 如果 Directory Server 與 Messaging Server 位在相同的系統上,請執行 comm\_dssetup.pl 程序檔:

cd *msg\_svr\_base*/lib perl comm\_dssetup.pl

否則,請將 comm\_dssetup.pl 程序檔及其相關檔案複製到 Directory Server 系統中。要執行此動作,請將檔案 *msg\_svr\_base*/install/dssetup.zip 複製 到 Directory Server 系統中。然後將檔案解壓縮,並執行 comm\_dssetup.pl 程序檔。

- **c.** 當執行程序檔出現提示時,除非您需要與 Calendar Server、Messaging Server 或自訂應用程式的先前版本保持相容,否則請選取 「Schema 2 原生 模式」作為模式類型。如需有關選取適當選項的更多資訊,請參閱 「*Sun Java System Messaging Server 6 2004Q2 Deployment Planning Guide*」 (http://docs.sun.com/doc/817-6440) 第 7 章 「Understanding Messaging Server Schema and Provisioning Options」。
- **2.** 請驗證 /etc/hosts 檔案中的第二欄包含完全合格的網域名稱 (FQDN),而不是 簡單的主機名稱。例如:

192.18.99.1 mycomputer.company.com loghost

- **3.** 僅當已經安裝 *Identity Server* 和 *LDAP Schema 2*,或在 *Calendar Server* 配置期間 未完成此步驟時,才執行此步驟:藉由執行 User Management Utility (*cm\_umu\_base*/sbin/config-iscli) 為 Messaging Server 佈建作業進行配置。 相關說明請參閱 「*Sun Java System Communications Services 6 2004Q2 User Management Utility Administration Guide*」(http://docs.sun.com/doc/817-5703) 中。
- **4.** 透過執行 Messaging Server 配置程式 (*msg\_svr\_base*/sbin/configure) 來配置 Messaging Server。

如需有關配置 Messaging Server 的資訊,請參閱 「*Sun Java System Messaging Server 6 2004Q2* 管理指南」 (http://docs.sun.com/doc/817-7101)。

- **5.** 如果適合,請將其配置為與 Sun Cluster 軟體配合使用。請參見第 187 [頁的](#page-186-0) 「[Sun Cluster](#page-186-0) 配置工作」。
- **6.** 若要驗證配置,請進至第 218 [頁的 「啟動和停止](#page-217-1) Messaging Server」。

## Portal Server 配置

#### <span id="page-202-0"></span>➤ 在執行 「立即配置」安裝後,於 **Application Server** 或 **Web Server** 上配置 **Portal Server**

如果您要使用 Application Server 或 Web Server 作為 Portal Server 的 Web 容器, 則必須將變更套用於該實例。請遵照 「*Sun Java System Portal Server 6 2004Q2* 管理 指南」 (http://docs.sun.com/doc/817-7301) 第 2 章中 「Portal Server 安裝後工作」 小節內的說明。

若要驗證配置,請進至第 219 頁的 「 啓動和停止 Portal Server 」。

#### ➤ 在執行 「立即配置」安裝後,於 **BEA WebLogic Server** 或 **IBM WebSphere Application Server** 上配置 **Portal Server**

如果您使用 BEA WebLogic Server 或 IBM WebSphere Application Server 作為 Portal Server 的 Web 容器,請按照以下步驟執行:

- 1. 停止所有 Web 容器實例,包括管理實例和受管理的伺服器實例 ( 使用 BEA WebLogic Server 時 )。
- **2.** 啟動 Web 容器的管理伺服器實例。如果您已在 BEA WebLogic Server 受管理的 實例上進行安裝,請一併啟動受管理的實例。
- **3.** 執行部署指令以部署 Portal Server:

cd *prtl\_svr\_base*/bin ./deploy

出現提示時,請選擇部署 URI 和伺服器實例名稱的預設值,並輸入 Web 容器管 理密碼。

**4.** 部署 Portlet 範例 ( 亦即 portletsamples.war 檔案 ):

setenv DEPLOY\_ADMIN\_PASSWORD *web-container-admin-password* setenv IDSAME\_ADMIN\_PASSWORD *Identity-Server-admin-password* cd *prtl\_svr\_base*/lib ./postinstall\_PortletSamples

出現提示時,請輸入 Web 容器管理密碼和 Identity Server 管理密碼。

**5.** 重新啟動至 Portal Server 已部署的 Web 容器實例。有關啟動 Web 容器實例的 說明,請參閱 Web 容器的說明文件。

注意 當安裝至 BEA WebLogic Server 受管理伺服器時,並不會部署 .war 檔案。使用 BEA WebLogic Server 管理主控台來部署 .war 檔案。

若要驗證配置,請進至第 219 頁的 「 啓動和停止 Portal Server 」。

#### ➤ 在執行 「以後配置」安裝後,於 **Application Server** 或 **Web Server** 上配置 **Portal Server**

Portal Server 元件產品提供一個共用配置程式,可用於配置所有的 Portal Server 子 元件,以及 Portal Server Secure Remote Access 元件。

**1.** 透過執行 Portal Server 配置程式 (*prtl\_svr\_base*/lib/configurator) 為 Portal Server 建立運行時間配置。

如需執行配置程式的說明,以及配置程式所用設定的說明,請參閱 「*Sun Java System Portal Server 6 2004Q2* 管理指南」 (http://docs.sun.com/doc/817-7301) 第 2 章中的 「最小安裝配置」一節。

**2.** 將變更套用至實例。請遵照 「*Sun Java System Portal Server 6 2004Q2* 管理指 南」 (http://docs.sun.com/doc/817-7301) 第 2 章中 「Portal Server 安裝後工 作 」 小節內的說明。

若要驗證配置,請進至第 219 頁的 「 啓動和停止 Portal Server 」和第 220 頁的 「 啓 動和停止 [Portal Server Secure Remote Access](#page-219-0)」。

#### ➤ 在執行 「以後配置」安裝後,於 **BEA WebLogic Server** 或 **IBM WebSphere Application Server** 上配置 **Portal Server**

Portal Server 元件產品提供一個共用配置程式,可用於配置所有的 Portal Server 子 元件,以及 Portal Server Secure Remote Access 元件。

**1.** 透過執行 Portal Server 配置程式 (*prtl\_svr\_base*/lib/configurator) 為 Portal Server 建立運行時間配置。

如需執行配置程式的說明,以及配置程式所用設定的說明,請參閱 「*Sun Java System Portal Server 6 2004Q2* 管理指南」 (http://docs.sun.com/doc/817-7301) 第 2 章中的 「最小安裝配置」一節。

- **2.** 停止所有 Web 容器實例,包括管理實例和受管理的伺服器實例 ( 使用 BEA WebLogic Server 時 )。
- **3.** 啟動 Web 容器的管理伺服器實例。如果您已在 BEA WebLogic Server 受管理的 實例上進行安裝,請一併啟動受管理的實例。
- **4.** 執行部署指令以部署 Portal Server:

cd *prtl\_svr\_base*/bin ./deploy

出現提示時,請選擇部署 URI 和伺服器實例名稱的預設值,並輸入 Web 容器管 理密碼。

**5.** 部署 Portlet 範例 ( 亦即 portletsamples.war 檔案 ):

setenv DEPLOY\_ADMIN\_PASSWORD *web-container-admin-password* setenv IDSAME\_ADMIN\_PASSWORD *Identity-Server-admin-password* cd *prtl\_svr\_base*/lib ./postinstall\_PortletSamples

出現提示時,請輸入 Web 容器管理密碼和 Identity Server 管理密碼。

**6.** 重新啟動至 Portal Server 已部署的 Web 容器實例。有關啟動 Web 容器實例的 說明,請參閱 Web 容器的說明文件。

注意 雷安裝至 BEA WebLogic Server 受管理伺服器時,並不會部署 .war 檔案。使用 BEA WebLogic Server 管理主控台來部署 .war 檔案。

若要驗證配置,請進至第 219 頁的 「 啓動和停止 Portal Server 」和第 220 頁的 「 啓 動和停止 [Portal Server Secure Remote Access](#page-219-0)

# Sun Remote Services Net Connect 配置

### <span id="page-205-1"></span>➤ 配置 **Sun Remote Services Net Connect**

Sun Remote Services Net Connect 元件產品無法使用 Java Enterprise System 安裝 程式進行配置。

有關啟動和配置 Sun Remote Services Net Connect 的說明,請參閱 「*Sun Remote Services Net Connect Installation and Activation Guide*」 (http://docs.sun.com/doc/916-1586) 中的 「啟動」一章。

若要驗證配置,請進至第 221 頁的 「 啓動和停止 Sun Remote Services Net [Connect](#page-220-0)」。

### Web Server 配置

#### <span id="page-205-2"></span>➤ 在執行 「立即配置」安裝後配置 **Web Server**

在執行 「立即配置」的配置安裝後,Web Server 便已完全配置並可以開始使用 ( 但 有一個例外 )。如果要將 Web Server 與 Sun Cluster 軟體配合使用,請參閱第 187 頁的 「[Sun Cluster](#page-186-0) 配置工作」,以取得有關如何完成此配置的說明。

若要驗證配置,請進至第 222 頁的 「 啓動和停止 Web Server 」。

#### <span id="page-205-0"></span>➤ 在執行 「以後配置」安裝後配置 **Web Server**

在執行 「以後配置」的配置安裝後,您便可以配置 Web Server 元件產品了。

- **1.** 透過執行 Web Server 配置程式 (*web\_svr\_base*/setup/configure) 來配置 Web Server。該配置程式將建立運行時間配置,包括一個管理伺服器和一個預設實 例。
- **2.** 驗證共用伺服器設定 ( 如第 79 [頁的 「共用伺服器設定」所](#page-78-0)述 ) 和 Web Server 設定 ( 如第 133 頁的 「[Web Server](#page-132-0) 配置」中的表格所述 )。

依需要更新設定。有關這些設定的其他資訊,請參閱 「*Sun ONE Web Server 6.1 Installation and Migration Guide*」 (http://docs.sun.com/doc/817-6245-10) 中。

**3.** 如果適合,請將其配置為與 Sun Cluster 軟體配合使用。請參見第 187 [頁的](#page-186-0) 「[Sun Cluster](#page-186-0) 配置工作」。

若要驗證配置,請進至第 222 頁的 「 啓動和停止 Web Server 」。

# <span id="page-206-0"></span>啟動和停止元件產品

本節提供啟動和停止 Java Enterprise System 元件產品的說明,包括建議的開啟整個 Java Enterprise System 的順序。您可以使用本節中的程序來驗證元件產品是否可以 運作。

本節包含以下小節:

- 第 208 頁的「啓動順序 [Java Enterprise System](#page-207-0)」
- 第 209 頁的 「 啓動和停止 [Administration Server](#page-208-0) 」
- 第 211 頁的「啓動和停止 [Application Server](#page-210-0)」
- 第 212 頁的「啓動和停止 Calendar Server」
- 第 213 頁的「啓動和停止 Directory Server」
- 第 214 頁的 「 啓動和停止 [Directory Proxy Server](#page-213-0) 」
- 第 215 頁的 「 啓動和停止 Identity Server 」
- 第 217 頁的「啓動和停止 [Instant Messaging](#page-216-0)」
- 第 218 頁的 「 啓動 [Message Queue](#page-217-0) 」
- 第 218 頁的 「 啓動和停止 Messaging Server 」
- 第 219 頁的「啓動和停止 Portal Server」
- 第 220 頁的 「 啓動和停止 [Portal Server Secure Remote Access](#page-219-0) 」
- 第 221 [頁的 「停止和重新啟動](#page-220-1) Sun Cluster 軟體」
- 第 221 頁的「啓動和停止 [Sun Remote Services Net Connect](#page-220-0)」
- 第 222 頁的 「 啓動和停止 Web Server 」

注意 在大部分情况下,以下各節中的範例都使用預設資訊,因此,如果您 忘了為元件產品所指定的安裝或配置值,可以嘗試使用範例。

# <span id="page-207-0"></span>啟動順序 Java Enterprise System

若要啓動 Java Enterprise System,您必須依特定順序,逐一啓動元件產品。使用 Directory Server 和 Web 容器 (Web Server 或應用程式伺服器 ) 所提供的基本服務 來啟動元件產品。(Java Enterprise System 會在安裝期間建立這些服務的可執行實 例)。因為 Portal Server 和 Identity Server 是在 Web 容器的内部執行,因此它們會 在您啟動 Web 容器時啟動。

啟動整個 Java Enterprise System 元件集的一般順序如下表所示。左欄列出應執行的 啟動順序,中間欄描述工作,而右欄則列出用於執行工作的說明之位置。

| 次序 | 工作                                                                                                    | 說明位置                                                                                      |  |
|----|----------------------------------------------------------------------------------------------------|-------------------------------------------------------------------------------------------|--|
| 1  | 啓動您的目錄伺服器。                                                                                                    |                                                                                           |  |
|    | A. 啓動 Directory Server。                                                                                         | 第213 頁的「 啓動 Directory Server」                                                             |  |
|    | B. 啓動 Administration Server。                                                                                    | 第209 頁的 「 啓動 Administration Server 」                                                      |  |
|    | C. 啓動 Server Console。                                                                                           | 第210 頁的「 啓動 Server Console」                                                               |  |
| 2  | 啓動您選擇的 Web 容器。Identity Server 和 Portal Server 會隨之啓動 ( 如果已安裝 )。<br>如果有安裝 Mobile Access,則它會在 Portal Server 啓動時啓動。 |                                                                                           |  |
|    | 啓動 Application Server ( 同時啓動<br>Message Queue) .                                                                | 第 211 頁的 「 啓動 Application Server 」                                                        |  |
|    |                                                                                                    | 第 216 頁的 「 在 Application Server 上驗證<br>Identity Server 和 Portal Server,                   |  |
|    | 啓動 BEA Weblogic Server ( 僅配<br>合 Portal Server)。                                                                | 第 220 頁的 「 在 BEA WebLogic 上驗證 Identity<br>Server 和 Portal Server                          |  |
|    | 啓動 IBM WebSphere Server ( 僅<br>配合 Portal Server)。                                                               | 第 220 頁的 「 在 IBM WebSphere 上驗證<br><b>Identity Server 和 Portal Server</b>                  |  |
|    | 啓動 Web Server。                                                                                                  | 第222 頁的「 啓動 Web Server」<br>第 216 頁的 「 在 Web Server 上驗證 Identity<br>Server 和 Portal Server |  |

表 **7-2** Java Enterprise System 的優先啟動順序

| 次序 | 工作                                         | 說明位置                                                            |
|----|--------------------------------------------|-----------------------------------------------------------------|
| 3  | 啓動 Portal Server Secure Remote<br>Access • | 第221 頁的「啓動 Portal Server Secure Remote<br>Access $\overline{1}$ |
| 4  | 啓動 Instant Messaging。                      | 第217 頁的「啓動 Instant Messaging」                                   |
| 5  | 啓動 Messaging Server。                       | 第218 頁的 「 啓動 Messaging Server 」                                 |
| 6  | 啓動 Calendar Server。                        | 第212 頁的 「 啓動 Calendar Server 」                                  |
|    | 啓動 Directory Proxy Server。                 | 第214 頁的「啓動 Directory Proxy Server」                              |

表 **7-2** Java Enterprise System *(* 續 *)* 的優先啟動順序

若要關閉整個元件集,請按相反的順序執行。

# <span id="page-208-0"></span>啟動和停止 Administration Server

若要驗證 Administration Server,請啓動 Administration Server 和 Console Server。Administration Server 依賴 Directory Server。

#### <span id="page-208-1"></span>➤ 啟動 **Administration Server**

**1.** 在 Solaris 平台中輸入:

/usr/sbin/mpsadmserver start

**2.** 驗證 Administration Server 程序是否正在執行:

/usr/bin/ps -ef | grep admin-serv/config

./uxwdog -e -d /var/opt/mps/serverroot/admin-serv/config ns-httpd -d /var/opt/mps/serverroot/admin-serv/config ns-httpd -d /var/opt/mps/serverroot/admin-serv/config ns-httpd -d /var/opt/mps/serverroot/admin-serv/config ns-httpd -d /var/opt/mps/serverroot/admin-serv/config

### ➤ 停止 **Administration Server**

**1.** 在 Solaris 平台中輸入:

/usr/sbin/mpsadmserver stop

**2.** 驗證 Administration Server 是否不再執行:

/usr/bin/ps -ef | grep admin-serv/config

#### <span id="page-209-0"></span>➤ 啟動 **Server Console**

- 1. 如有必要,請配置 \$DISPLAY 變數, 以在您的機器上顯示 Console Server。
- **2.** 驗證 Administration Server 程序是否正在執行:

/usr/bin/ps -ef | grep admin-serv/config

./uxwdog -e -d /var/opt/mps/serverroot/admin-serv/config ns-httpd -d /var/opt/mps/serverroot/admin-serv/config ns-httpd -d /var/opt/mps/serverroot/admin-serv/config ns-httpd -d /var/opt/mps/serverroot/admin-serv/config ns-httpd -d /var/opt/mps/serverroot/admin-serv/config

**3.** 在 Solaris 平台中輸入:

/usr/sbin/mpsadmserver startconsole

**4.** 驗證 Server Console 程序是否正在執行:

/usr/bin/ps -ef | grep console

```
/usr/lib/saf/ttymon -g -h -p mycomputer console login:-T sun -d 
/dev/console -1
```
#### ➤ 停止 **Server Console**

- **1.** 若要停止 Server Console,請結束圖形介面。
- **2.** 驗證 Console Server 是否不再執行:

/usr/bin/ps -ef | grep console

# <span id="page-210-0"></span>啟動和停止 Application Server

若要驗證 Application Server,您需啓動 Application Server 實例,然後啓動圖形管 理介面並登入。Application Server 依賴於 Message Queue。

### <span id="page-210-1"></span>➤ 啟動 **Application Server**

- **1.** 瀏覽至 *app\_svr\_base*/bin。
- **2.** 啟動單個的 Application Server 實例。例如:

```
./asadmin start-domain --domain domain1
```
**注意** 如果您收到說明啓動失敗的訊息,可能是因為尙未套用配置變 更。在這種情況下,請執行 asadmin reconfig 指令。例如: asadmin reconfig --user admin --password adminadmin --host localhost --port 4848 server1

或者您可以啟動所有網域中的所有實例:

./asadmin asadmin start-appserv

**3.** 驗證 Application Server 程序是否正在執行:

/usr/bin/ps -ef | grep appservd

```
./appservd-wdog -r /SUNWappserver7 -d /var/opt/SUNWappserver7/domains/domain1/a 
appservd -r /SUNWappserver7 -d /var/opt/SUNWappserver7/domains/domain1/admin-se 
appservd -r /SUNWappserver7 -d /var/opt/SUNWappserver7/domains/domain1/admin-se 
/SUNWappserver7/lib/Cgistub -f /tmp/admin-server-4f378e6f/.cgistub_4816 
/SUNWappserver7/lib/Cgistub -f /tmp/admin-server-4f378e6f/.cgistub_4816 
/SUNWappserver7/lib/Cgistub -f /tmp/admin-server-4f378e6f/.cgistub_4816 
./appservd-wdog -r /SUNWappserver7 -d /var/opt/SUNWappserver7/domains/domain1/s 
appservd -r /SUNWappserver7 -d /var/opt/SUNWappserver7/domains/domain1/server1/
appservd -r /SUNWappserver7 -d /var/opt/SUNWappserver7/domains/domain1/server1/
```
### ➤ 存取 **Application Server** 圖形介面

在您的瀏覽器中,使用 http://*hostname*.*domain*:*adminport* 格式存取 Application Server 管理介面。例如:

http://mycomputer.example.com:4848

您登入 Application Server 即確認安裝成功。

### ➤ 停止 **Application Server**

- **1.** 瀏覽至 *app\_svr\_base*/bin。
- **2.** 停止 Application Server 實例。

./asadmin stop-domain --domain domain1

或者您可以停止所有網域中的所有實例:

./asadmin asadmin stop-appserv

**3.** 驗證 Application Server 是否不再執行: /usr/bin/ps -ef | grep appservd

# <span id="page-211-0"></span>啟動和停止 Calendar Server

Calendar Server 依賴於 Directory Server。

#### <span id="page-211-1"></span>➤ 啟動 **Calendar Server**

- **1.** 瀏覽至 *cal\_svr\_base*/cal/sbin。
- **2.** 啓動 Calendar Server。

./start-cal

**3.** 驗證 Calendar Server 程序是否正在執行:

```
/usr/bin/ps -ef | grep cal
```

```
/opt/SUNWics5/cal/lib/cshttpd -d 3
/opt/SUNWics5/cal/lib/enpd -p 57997 -c config/ics.conf
/opt/SUNWics5/cal/lib/csadmind
/opt/SUNWics5/cal/lib/csnotifyd
```
### ➤ 存取 **Calendar Server** 圖形介面

如果您已經在 Calendar Server 指向的 LDAP 目錄中佈建,則可以登入 Calendar Server。在您的瀏覽器中,使用 http://*hostname*.*domain*[:*port*] 格式來存取 Calendar Server。例如:

http://mycomputer.example.com:89

在初次登入時,Calendar Server 會為您建立一個預設的行事曆。您登入 Calendar Server 即確認安裝成功。

#### ➤ 停止 **Calendar Server**

- **1.** 瀏覽至 *cal\_svr\_base*/cal/sbin。
- **2.** 停止 Calendar Server。

./stop-cal

**3.** 驗證 Calendar Server 是否不再執行:

/usr/bin/ps -ef | grep cal

## <span id="page-212-0"></span>啟動和停止 Directory Server

如果 Directory Server 是叢集的一部分,請驗證您是否正在邏輯主機的作用中節點 上工作。Directory Server 不具有依賴性。

#### <span id="page-212-1"></span>➤ 啟動 **Directory Server**

- **1.** 在 Solaris 平台上使用下列其中一個指令來啟動 Directory Server:
	- ❍ 如果 Directory Server 5.2 為預設版本:

/usr/sbin/directoryserver start

o 如果 Directory Server 5.2 不是預設版本:

/usr/sbin/directoryserver -useversion 5.2 start

**2.** 驗證 Directory Server 程序是否正在執行:

/usr/bin/ps -ef | grep slapd

./ns-slapd -D /var/opt/mps/serverroot/slapd-host1 -i /var/opt/mps/serverroot/slapd-host1

### ➤ 停止 **Directory Server**

- **1.** 在 Solaris 平台上使用下列其中一個指令來停止 Directory Server:
	- ❍ 如果 Directory Server 5.2 為預設版本:

/usr/sbin/directoryserver stop

- o 如果 Directory Server 5.2 不是預設版本: /usr/sbin/directoryserver -useversion 5.2 stop
- **2.** 驗證 Directory Server 是否不再執行:

/usr/bin/ps -ef | grep slapd

## <span id="page-213-0"></span>啟動和停止 Directory Proxy Server

如果伺服器在連接埠號小於 1024 的連接埠上執行,則以超級使用者的身份登入。若 連接埠號大於 1024,則您可以超級使用者的身份登入,也可以利用該伺服器的管理 員帳戶登入。Directory Proxy Server 依賴於 Administration Server。

#### <span id="page-213-1"></span>➤ 啟動 **Directory Proxy Server**

**1.** 瀏覽至 *dpxy\_svr\_base*/dps-*instance-name (instance-name* 通常是機器名稱 )。例 如,預設值為:

cd /var/opt/mps/serverroot/dps-host1

**2.** 啟動 Directory Proxy Server 程序。

./start-dps

**3.** 驗證 Directory Proxy Server 程序是否正在執行:

/usr/bin/ps -ef | grep dps

./ldapfwd -t /var/opt/mps/serverroot/dps-or03/etc/tailor.txt

#### ➤ 停止 **Directory Proxy Server**

- **1.** 瀏覽至 *dpxy\_svr\_base*/dps-*instance-name*。例如: cd /var/opt/mps/serverroot/dps-host1
- **2.** 停止 Directory Proxy Server 程序。

./stop-dps

**3.** 驗證 Directory Proxy Server 是否不再執行:

```
/usr/bin/ps -ef | grep dps
```
# <span id="page-214-0"></span>啟動和停止 Identity Server

若要驗證 Identity Server,請在以下可能的 Web 容器上存取特定的 Identity Server 部署配置:

- Application Server
- Web Server

Identity Server 依賴於 Directory Server 和 Web 容器。

本節包含以下程序:

- 第 215 頁的「啓動 [Identity Server](#page-214-1)」
- 第 216 頁的「在 [Application Server](#page-215-0) 上驗證 Identity Server 和 Portal Server」
- 第 216 頁的 「在 Web Server 上驗證 [Identity Server](#page-215-1) 和 Portal Server」
- 第 216 頁的「停止 [Identity Server](#page-215-2)」

#### <span id="page-214-1"></span>➤ 啟動 **Identity Server**

- **1.** 瀏覽至 *id\_svr\_base*/bin 目錄。
- **2.** 啓動 Identity Server 程序。

./amserver start

- **3.** 啟動 Web 容器實例。
- **4.** 驗證 Identity Server 程序是否正在執行:

```
/usr/bin/ps -ef | grep SUNWam
```
/opt/SUNWam/share/bin/amsecuridd -c 58943 /opt/SUNWam/share/bin/amunixd -c 58946

### <span id="page-215-0"></span>➤ 在 **Application Server** 上驗證 **Identity Server** 和 **Portal Server**

**1.** 請使用以下 URL 存取預設頁面:

http://*appserver-host*:*port*/amconsole

出現 Identity Server 登入頁面。

**2.** 登入。

登入 Identity Server 即確認您已成功在 Application Server 上部署 Identity Server。預設的管理員帳戶為 amadmin。

**3.** 在新的瀏覽器中,使用以下 URL 顯示範例桌面:

http://*server*:*port*/portal

範例桌面顯示即確認您已在 Application Server 上成功部署 Portal Server。

#### <span id="page-215-1"></span>➤ 在 **Web Server** 上驗證 **Identity Server** 和 **Portal Server**

- **1.** 請使用以下 URL 存取預設頁面: http://*webserver-host*:*port*/amconsole 出現 Identity Server 登入頁面。
- **2.** 登入。

登入 Identity Server 即確認您已成功在 Web Server 上部署 Identity Server。

**3.** 在新的瀏覽器中,使用以下 URL 顯示範例桌面: http://*server*:*port*/portal 範例桌面顯示即確認您已在 Web Server 上成功部署 Portal Server。

### <span id="page-215-2"></span>➤ 停止 **Identity Server**

- **1.** 瀏覽至 *id\_svr\_base*/bin。
- **2.** 停止 Web 容器實例。
- **3.** 停止 Identity Server 程序。

./amserver stop

**4.** 驗證 Identity Server 程序是否不再執行:

/usr/bin/ps -ef | grep SUNWam
# 啟動和停止 Instant Messaging

Instant Messaging 依賴於 Identity Server 或 Identity Server SDK。

### ➤ 啟動 **Instant Messaging**

- **1.** 使用下列其中一種方式:
	- ❍ 執行以下指令:

/etc/init.d/sunwiim start

- ❍ 執行 imadmin 指令。例如: *inst\_msg\_base*/sbin/imadmin start
- 
- **2.** 檢查伺服器是否正在執行:

*inst\_msg\_base*/sbin/imadmin check

```
 /../lib/multiplexor -c ./../config/iim.conf
...
/usr/j2se/bin/java -server -Xmx256m -cp ./../classes/imserv.jar:./../classes/im
```
注意 啟動 Instant Messaging 用戶端的方式有許多種。請參閱 「*Sun Java System Instant Messaging 6 2004Q2* 管理指南」 (http://docs.sun.com/doc/817-6785) 第 3 章 「管理 Instant Messenger<sub>」</sub>的「啓動 Sun Java System Instant Messenger<sub>」</sub>一節。

### ➤ 停止 **Instant Messaging**

- **1.** 使用下列其中一種方式:
	- ❍ 執行以下指令:

/etc/init.d/sunwiim stop

❍ 執行 imadmin 指令。例如:

*inst\_msg\_base*/sbin/imadmin stop

**2.** 驗證 Instant Messaging 程序是否正在執行:

*inst\_msg\_base*/sbin/imadmin check

# 啟動 Message Queue

### ➤ 啟動 **Message Queue**

- **1.** 瀏覽至 *msg\_q\_base*/bin 目錄。
- **2.** 啟動 Message Queue 代理程式。

./imqbrokerd

**3.** 驗證 Message Queue 程序是否正在執行:

/usr/bin/ps -ef | grep imqbrokerd

bin/sh /bin/imqbrokerd

# 啟動和停止 Messaging Server

Messaging Server 依賴於 Directory Server 和 Administration Server。

### ➤ 啟動 **Messaging Server**

- **1.** 瀏覽至 *msg\_svr\_base*/sbin。
- **2.** 啟動 Messaging Server 程序。

./start-msg

**3.** 驗證 Messaging Server 程序是否正在執行:

/usr/bin/ps -ef | grep SUNWmsgsr

```
/opt/SUNWmsgsr/lib/enpd
/opt/SUNWmsgsr/lib/stored -d
/opt/SUNWmsgsr/lib/popd -d 5
/opt/SUNWmsgsr/lib/imapd -d 5 -D 6
/opt/SUNWmsgsr/lib/mshttpd -d 5 -D 6
/opt/SUNWmsgsr/lib/dispatcher
/opt/SUNWmsgsr/lib/job_controller
/opt/SUNWmsgsr/lib/tcp_lmtp_server
/opt/SUNWmsgsr/lib/tcp_smtp_server
/opt/SUNWmsgsr/lib/tcp_smtp_server
/opt/SUNWmsgsr/lib/imsched
/opt/SUNWmsgsr/lib/watcher
```
請注意,程序清單會隨著您配置使用的 Messaging Server 功能而改變。

### ➤ 存取 **Messaging Server** 圖形介面

如果您已經在 Messaging Server 指向的 LDAP 目錄中佈建,則可以登入 Messaging Server。在您的瀏覽器中,使用 http://*hostname*.*domain*[:*port*] 格式來存取 Messaging Server。

例如:

http://mycomputer.example.com:80

### ➤ 停止 **Messaging Server**

- **1.** 瀏覽至 *msg\_svr\_base*/sbin。
- **2.** 停止 Messaging Server 程序。

./stop-msg

**3.** 驗證 Messaging Server 程序是否不再執行:

/usr/bin/ps -ef | grep SUNWmsgsr

請注意,部分 Messaging Server 程序可能需要幾分鐘的時間才能結束,因爲它 們需等待目前的作業完成。

# 啟動和停止 Portal Server

Portal Server 的啓動和關閉機制,是 Web 容器 (Web Server 或應用程式伺服器 ) 的 啟動和關閉機制的一部分。Portal Server 依賴於 Directory Server、Identity Server 或 Identity Server SDK 和 Web 容器。

注意 因 Mobile Access 是 Portal Server 的一部分,所以它無法在本身停止 和啓動。當您啓動 Portal Server 或 Identity Server 時, Mobile Access 便會自動啟動。

若要驗證 Portal Server, 請移至以下各節:

- 第 216 頁的 「在 [Application Server](#page-215-0) 上驗證 Identity Server 和 Portal Server」
- 第 216 頁的 「在 Web Server 上驗證 [Identity Server](#page-215-1) 和 Portal Server」
- 第 220 頁的 「在 [BEA WebLogic](#page-219-0) 上驗證 Identity Server 和 Portal Server」
- 第 220 頁的 「在 [IBM WebSphere](#page-219-1) 上驗證 Identity Server 和 Portal Server」

### <span id="page-219-0"></span>➤ 在 **BEA WebLogic** 上驗證 **Identity Server** 和 **Portal Server**

- **1.** 請使用以下 URL 存取預設頁面: http://*beaweblogic-host*:*port*/amconsole 出現 Identity Server 登入頁面。
- **2.** 登入。 登入 Identity Server 即確認您已成功在 BEA WebLogic 上部署 Identity Server。
- **3.** 在新的瀏覽器中,使用以下 URL 顯示範例桌面: http://*server*:*port*/portal

範例桌面顯示即確認已在 BEA WebLogic 上成功部署 Portal Server。

### <span id="page-219-1"></span>➤ 在 **IBM WebSphere** 上驗證 **Identity Server** 和 **Portal Server**

**1.** 請使用以下 URL 存取預設頁面: http://*ibmwebsphere-host*:*port*/amconsole

出現 Identity Server 登入頁面。

**2.** 登入。

登入 Identity Server 即確認您已成功在 IBM WebSphere 上部署 Identity Server。

**3.** 在新的瀏覽器中,使用以下 URL 顯示範例桌面:

http://*ibmwebsphere-host*:*port*/amconsole

範例桌面顯示即確認已在 IBM WebSphere 上成功部署 Portal Server。

## 啟動和停止 Portal Server Secure Remote **Access**

Portal Server Secure Remote Access 依賴於 Portal Server 和 Identity Server 或 Identity Server SDK。

#### ➤ 啟動 **Portal Server Secure Remote Access**

- **1.** 瀏覽至 /etc/init.d。
- **2.** 啓動 Portal Server 閘道。

./gateway start

**3.** 驗證 Portal Server Secure Remote Access 程序是否正在執行:

/usr/bin/ps -ef | grep entsys

/usr/jdk/entsys-j2se/bin/java -ms64m -mx128m -classpath /opt/SUNWam/lib:/opt

#### ➤ 停止 **Portal Server Secure Remote Access**

- **1.** 瀏覽至 /etc/init.d。
- **2.** 停止 Portal Server 閘道。

./gateway stop

**3.** 驗證 Portal Server Secure Remote Access 程序是否不再執行:

/usr/bin/ps -ef | grep entsys

# 停止和重新啟動 Sun Cluster 軟體

雖然 Sun Cluster 軟體的啟動和停止方式與其他元件產品不同,但您可以藉由啟動 至非叢集模式來停止此軟體。如需相關說明,請參閱 「*Sun Cluster* 系統管理指南 *(* 適用於 *Solaris* 作業系統 *)*」 (http://docs.sun.com/doc/817-6371)。

## 啟動和停止 Sun Remote Services Net Connect

當您啓動 Sun Remote Services Net Connect 時,它會在 3 分鐘內自動啓動完成。30 分鐘後,您便可以開始擷取報告。

您可以按照 「*Sun Remote Services Net Connect Installation and Activation Guide*」 (http://docs.sun.com/doc/916-1586) 第 2 章 「Testing the Installation」中的說明, 來驗證 Sun Remote Services Net Connect 是否正常執行。

## 啟動和停止 Web Server

Web Server 不具有依賴性。

#### ➤ 啟動 **Web Server**

- **1.** 瀏覽至 *web\_svr\_base*/https-*instance-name*。
- **2.** 啓動 Web Server 管理程序。

./start

- **3.** 瀏覽至 *web\_svr\_base*/https-*hostname*.*domain*。
- **4.** 啟動 Web Server 實例。

./start

**5.** 驗證 Web Server 程序是否正在執行:

```
/usr/bin/ps -ef | grep SUNWwbsvr
```

```
./webservd-wdog -r /opt/SUNWwbsvr -d /opt/SUNWwbsvr/https-admserv/config -n http
./webservd-wdog -r /opt/SUNWwbsvr -d /opt/SUNWwbsvr/https-host1.example.com
webservd -r /opt/SUNWwbsvr -d /opt/SUNWwbsvr/https-admserv/config -n https-admserv
webservd -r /opt/SUNWwbsvr -d /opt/SUNWwbsvr/https-admserv/config -n https-admserv
webservd -r /opt/SUNWwbsvr -d /opt/SUNWwbsvr/https-host1.example.com/config
webservd -r /opt/SUNWwbsvr -d /opt/SUNWwbsvr/https-host1.example.com/config
```
### ➤ 存取 **Web Server** 圖形介面

**1.** 在您的瀏覽器中,使用 http://*hostname*.*domain*:*port* 格式存取 Web Server 介 面。例如:

http://host1.example.com:80

**2.** 使用 http://*hostname*.*domain*:*adminport* 格式存取管理伺服器。例如:

http://host1.example.com:8888

您可以登入 Web Server 即證實安裝成功。

### ➤ 停止 **Web Server**

- **1.** 瀏覽至 *web\_svr\_base*/https-*instance-name*。
- **2.** 停止 Web Server 管理程序。

./stop

- **3.** 瀏覽至 *web\_svr\_base*/https-*hostname*.*domain*。例如:
- **4.** 停止 Web Server 實例。

./stop

**5.** 驗證 Web Server 程序是否不再執行:

ps -ef | grep SUNWwbsvr

# 接下來的步驟

如果您完成了本章中的作業,便已完成元件產品的配置,並已驗證它們是否可以運 作。Java Enterprise System 的安裝現在已經完成。

您可以進至以下任一程序:

• **Sun Cluster** 軟體管理。 「*Sun Cluster* 系統管理指南,*Solaris OS* 版本」 (http://docs.sun.com/doc/817-6371) 及 「*Sun Cluster Data Services Planning and Administration Guide for Solaris OS* 」(http://docs.sun.com/doc/817-4638)。

該元件產品說明文件的描述位置於 「*Java Enterprise System* 說明文件藍圖」 (http://docs.sun.com/doc/817-7071) 的表 2 中。

接下來的步驟

# 從 Java Enterprise System 2003Q4 升級

本章提供將元件產品從 Solaris 作業系統的 Java Enterprise System 2003Q4 版本升級 到 Solaris 作業系統的 Java Enterprise System 2004Q2 版本的程序。如需從早於 Java Enterprise System 2003Q4 中所包含版本升級的程序,請參閱第 299 頁的「 從 [Java Enterprise System](#page-298-0) 之前的版本升級元件」。

本章包含以下各節:

- 第 226 [頁的 「準備升級」](#page-225-0)
- 第 227 [頁的 「升級共用元件」](#page-226-0)
- 第 235 頁的 「[Administrator Server](#page-234-0) 升級資訊」
- 第 240 頁的 「[Application Server](#page-239-0) 升級資訊」
- 第 242 頁的 「[Calendar Server](#page-241-0) 升級資訊」
- 第 245 頁的 「[Directory Server](#page-244-0) 升級資訊」
- 第 253 頁的 「[Directory Proxy Server](#page-252-0) 升級資訊」
- 第 257 頁的 「[Identity Server](#page-256-0) 升級資訊」
- 第 266 頁的 「[Instant Messaging](#page-265-0) 升級資訊」
- 第 268 頁的 「[Message Queue](#page-267-0) 升級資訊」
- 第 270 頁的 「[Messaging Server](#page-269-0) 升級資訊」
- 第 275 頁的 「[Mobile Access](#page-274-0) 升級資訊」
- 第 280 頁的 「[Portal Server](#page-279-0) 升級資訊」
- 第 287 頁的 「[Sun Cluster](#page-286-0) 升級資訊」
- 第 289 頁的 「[Web Server](#page-288-0) 升級資訊」

# <span id="page-225-0"></span>準備升級

準備升級伺服器時,請注意以下事項:

- 升級您的產品之前,請閱讀 「 *Java Enterprise System 2004Q2* 版本說明」 (http://docs.sun.com/doc/817-7050 ) 和每個要升級的產品的版本說明。
- 在 SunSolve 網站尋找您需要的修補程式:

http://sunsolve.sun.com/pub-cgi/show.pl?target=patches/patch-access

- 升級之前請先備份所有資料。
- 請勿在相同系統上執行 Java Enterprise System 2004Q2 與任何 Java Enterprise System 2004Q2 之前的元件產品。
- 安裝於單一系統上的所有元件,必須升級為相同的 Java Enterprise System 2004Q2 級別。
- 在其他 Java Enterprise System 元件產品之前升級共用元件 ( 請參閱第 227 [頁的](#page-226-0) [「升級共用元件」](#page-226-0) )。
- 若要查看 Java Enterprise System 2003Q4 元件產品及其版本的清單,請參閱[第](#page-36-0) 37 [頁的 「元件產品」。](#page-36-0)
- 將適合的 Solaris 最新修補程式叢集套用至您的系統 ( 請參閱第 228 [頁的 「套用](#page-227-0) [修補程式叢集」](#page-227-0) )。尤其請套用 Solaris 8 建議的修補程式叢集與 J2SE Solaris 8 建議修補程式叢集。
- 若您已安裝 Sun Cluster,則您可能需要套用: Solaris 8 使用者的 Sun Cluster 3.1 修補程式資訊文件或 Solaris 9 使用者的 Sun Cluster 3.1 修補程式資訊文件。

## 產品依賴性

許多元件產品在升級之前需要視其他待升級的產品而定。有關為了決定升級程序而 列出或以圖表表示依賴性鏈所需要的資訊,請參閱第 64 [頁的 「確定您的升級需](#page-63-0) [要」。](#page-63-0)

以下列表按照應被升級的順序列出各產品。尋找適合您情況的產品,並以此順序將 其升級。

- **1.** Sun Cluster ( 請參閱第 287 頁的 「[Sun Cluster](#page-286-0) 升級資訊」 )
- **2.** 共用元件 ( 請參閱第 227 [頁的 「升級共用元件」](#page-226-0) )
- **3.** Administration Server ( 請參閱第 235 頁的 「[Administrator Server](#page-234-0) 升級資 [訊」](#page-234-0) )
- **4.** Directory Server ( 請參閱第 245 頁的 「[Directory Server](#page-244-0) 升級資訊」 )
- **5.** Directory Proxy Server ( 請參閱第 253 頁的 「[Directory Proxy Server](#page-252-0) 升級資 [訊」](#page-252-0) )
- **6.** Web Server ( 請參閱第 289 頁的 「[Web Server](#page-288-0) 升級資訊」 )
- **7.** Message Queue ( 請參閱第 268 頁的 「[Message Queue](#page-267-0) 升級資訊」 )
- **8.** Application Server ( 請參閱第 240 頁的 「[Application Server](#page-239-0) 升級資訊」 )
- **9.** Identity Server ( 請參閱第 257 頁的 「[Identity Server](#page-256-0) 升級資訊」
- **10.** Messaging Server ( 請參閱第 270 頁的 「[Messaging Server](#page-269-0) 升級資訊」 )
- **11.** Calendar Server ( 請參閱第 242 頁的 「[Calendar Server](#page-241-0) 升級資訊」 )
- **12.** Portal Server ( 請參閱第 280 頁的 「[Portal Server](#page-279-0) 升級資訊」 )
- **13.** Instant Messaging ( 請參閱第 266 頁的 「[Instant Messaging](#page-265-0) 升級資訊」 )
- **14.** Mobile Access ( 請參閱第 275 頁的 「[Mobile Access](#page-274-0) 升級資訊」 )
- **15.** Sun Cluster Agents ( 請參閱 第 287 頁的 「[Sun Cluster](#page-286-0) 升級資訊」 )

# <span id="page-226-0"></span>升級共用元件

除了 Sun Cluster,所有元件產品都需要更新 Java Enterprise System 2004Q2 共用元 件。本節將在以下各節詳細說明這些程序:

- [「套用修補程式叢集」](#page-227-0)
- 第 229 [頁的 「升級](#page-228-0) J2SE 套裝軟體」
- 第 234 [頁的 「修補程式內容」](#page-233-0)

# <span id="page-227-0"></span>套用修補程式叢集

若要升級共用元件,必須根據您執行的 Solaris 版本套用四個共用元件叢集。分別 為:

- Java Enterprise System 必要的元件修補程式 Solaris 8/9 SPARC
- Java Enterprise System 必要的元件修補程式 Solaris 8 SPARC
- Java Enterprise System 必要的元件修補程式 Solaris 9 SPARC
- Java Enterprise System 必要的元件修補程式 Solaris 9 x86

第 234 [頁的 「修補程式內容」](#page-233-0)列出每個修補程式叢集的內容。

### ➤ 若要套用共用元件修補程式叢集

- 1. 若要取得共用元件叢集,請至 SunSolve 網站並將其下載;請造訪: http://sunsolve.sun.com/pub-cgi/show.pl?target=patches/patch-access
- **2.** 藉由執行 su 並輸入超級使用者密碼成為超級使用者。
- 3. 閱讀 README,其中包含關於修補程式的重要說明與其他最新資訊。
- **4.** 執行 install\_cluster 程序檔,安裝所有相應的修補程式。 README 包含安裝修補程式的特定說明。

注意 **法**安裝修補程式叢集時,請先安裝您作業系統版本指定的叢集,然後安 裝作業系統特定的 Java Enterprise System 2004Q2 必要的共用元件修 補程式叢集。

> 如果您喜歡,您可以分別取得這些修補程式並將其安裝。在這種情況 下,您應該分別從 SunSolve 取得每個修補程式,並遵循該修補程式 的安裝說明。

> 在某些情況下,Java Enterprise System 必要的元件修補程式叢集中 所包括的下列修補程式可能會偵測到需要手動介入的情況。若要解決 這個問題,請遵循修補程式叢集 README 檔案,以及個別修補程式 README 檔案中的說明。

### **SPARC**

- 116296-10: Sun One Application Server Java Activation Framework 修補程式
- 116298-10: Sun One Application Server Java API for XML Parsing 1.2 修補程式
- 116300-10: Sun One Application Server Java Mail Runtime 修補 程式

### <span id="page-228-0"></span>升級 J2SE 套裝軟體

本節包含以下程序:

- [「若要確定您的](#page-229-0) J2SE 版本」
- 第 230 [頁的 「若要獲得](#page-229-1) J2SE 1.4.2」
- 第 231 [頁的 「若要決定安裝](#page-230-0) J2SE 套裝軟體的位置」
- 第 231 [頁的 「若要安裝](#page-230-1) J2SE 套裝軟體」
- 第 233 [頁的 「若要設定](#page-232-0) J2SE 符號連結」
- 第 233 [頁的 「若要升級補充檔案」](#page-232-1)

#### <span id="page-229-0"></span>➤ 若要確定您的 **J2SE** 版本

- **1.** 藉由執行 su 並輸入超級使用者密碼成為超級使用者。
- **2.** 確定您是否需要安裝新的 J2SE 版本或重複使用現有 J2SE 安裝。 確定安裝於您系統預設位置的 J2SE 版本,方法是輸入:
	- # /usr/jdk/entsys-j2se/bin/java -fullversion
- 注意 若版本*等於或高於* 1.4.2\_04 且低於 1.5,則您可以重複使用現有 J2SE 安裝以支援 Java Enterprise System 2004Q2。如果是這種情況,則請 遵循第 233 [頁的 「若要設定](#page-232-0) J2SE 符號連結」的程序來關閉必要服 務、重設符號連結,然後個別重新啟動服務。

如果版本低於 1.4.2\_04,請執行下列步驟:

- 若要獲得 [J2SE 1.4.2](#page-229-1)
- 若要決定安裝 J2SE [套裝軟體的位置](#page-230-0)
- 若要安裝 J2SE [套裝軟體](#page-230-1) .
- [若要設定](#page-232-0) J2SE 符號連結

#### <span id="page-229-1"></span>➤ 若要獲得 **J2SE 1.4.2**

- **1.** 透過下列任一來源獲得 J2SE 1.4.2 或獲得套裝軟體:
	- Java Enterprise System 2004Q2 發行版本:

JavaEnterpriseSystem\_base/Solaris\_*arch*/Product/shared\_components/ Packages/

❍ Sun java.sun.com:

http://java.sun.com/j2se/1.4.2/download.html

### <span id="page-230-0"></span>➤ 若要決定安裝 **J2SE** 套裝軟體的位置

- **1.** 檢查符號連結 /usr/jdk/entsys-j2se 來決定由 Java Enterprise System 使用的 J2SE 位置,如下所示:
	- # ls -l /usr/jdk/entsys-j2se

若連結指向位置 /usr/j2se,則您*必須升級*安裝於 /usr/j2se (J2SE 1.4 在 Solaris 的預設安裝位置 ) 之下的 J2SE 副本。如果連結指向 /usr/jdk/.j2se1.4.1\_06 或類似位置,則您可以*選擇*將 J2SE 1.4.2 安裝於 /usr/jdk 之下,或升級安裝於 /usr/j2se 的預設安裝位置中的 J2SE 安裝。

注意 有級安裝於預設位置 (/usr/j2se) 的 J2SE 版本,此方法比安裝其他 J2SE 套裝軟體實例更簡單。然而,若您有任何應用程式依賴安裝於 預設位置之下的特定 J2SE 版本,則您可能希望保留版本並安裝其他 的 J2SE 套裝軟體實例。

### <span id="page-230-1"></span>➤ 若要安裝 **J2SE** 套裝軟體

- **1.** 關閉依賴 J2SE 的 Java Enterprise System 服務。
- **2.** 安裝於 Java Enterprise System 2004Q2 發行版中包含的 J2SE 套裝軟體。

已由 Java Enterprise System 2004Q2 元件認證的新 J2SE 版本位於 Java Enterprise System 2004Q2 發行版或 1.4.2 下載的下列目錄之下:

Solaris\_*arch*/Product/shared\_components/Packages

名為 SUNWj3\* 的套裝軟體是組成 J2SE 的套裝軟體。

根據第 231 [頁的 「若要決定安裝](#page-230-0) J2SE 套裝軟體的位置」的結果,遵循以下兩個 章節之一的說明:

- **a.** 升級安裝於 /usr/j2se 之下的版本
	- **I.** 將您的系統設定為單一使用者模式。
	- **II.** 移除現有套裝軟體:

pkgrm SUNWj3dmo SUNWj3man SUNWj3dev SUNWj3rt

**III.** 為新版 J2SE 新增套裝軟體:

在包含 Java Enterprise System 2004Q2 發行版或 1.4.2 下載版中的新 J2SE 版本的目錄中,執行以下指令:

pkgadd -d .SUNWj3rt SUNWj3cfg SUNWj3dev SUNWj3man SUNWj3dmo SUNWj3dvx SUNWj3jmp SUNWj3rtx

套裝軟體 SUNWj3dvx 與 SUNWj3rtx 僅爲支援 64 位元所需,而套裝軟體 SUNWj3jmp 僅為支援日文線上說明手冊所需。

**b.** 在 /usr/jdk 之下安裝新版本

安裝其他的 J2SE 套裝軟體實例比升級安裝於預設位置 (/usr/j2se) 之下的 J2SE 安裝涉及更多事項。

**I.** 建立安裝管理檔案來指定 J2SE 的非預設安裝位置:

# cp /var/sadm/install/admin/default /tmp/admin-file

編輯 /tmp/admin-file 檔案並變更以下行, 從:

basedir=default

至:

basedir=/usr/jdk/.j2se1.4.2\_04

不要變更此檔案中其他所有設定。

如需有關使用安裝管理檔案在非預設位置中安裝套裝軟體的更多資訊, 請參閱 pkgadd(1) 與 admin(4) 線上支援頁以取得有關在非預設位置中 安裝 SDK 的資訊。

**II.** 使用自訂安裝管理檔案,為新版 J2SE 新增套裝軟體:

在包含 Java Enterprise System 2004Q2 發行版或 1.4.2 下載版中的新 J2SE 版本的目錄中,執行以下指令:

pkgadd -a /tmp/admin-file -d .SUNWj3rt SUNWj3cfg SUNWj3dev SUNWj3man SUNWj3dmo SUNWj3dvx SUNWj3jmp SUNWj3rtx

套裝軟體 SUNWj3dvx 與 SUNWj3rtx 僅為支援 64 位元所需,而套裝軟體 SUNWj3jmp 僅為支援日文線上說明手冊所需。

**III.** 新增符號連結來表示新安裝的 J2SE JAVA\_HOME 位置,方法是輸入:

# ln -s /usr/jdk/.j2se1.4.2\_04/j2se /usr/jdk/j2se1.4.2\_04

請注意第一個引數中的前導 ".":".j2se1.4.2\_04"

#### <span id="page-232-0"></span>➤ 若要設定 **J2SE** 符號連結

- **1.** 關閉依賴 J2SE 的 Java Enterprise System 服務。
- **2.** 重設 /usr/jdk/entsys-j2se 符號連結以指向新 J2SE 安裝。

若您已在 /usr/i2se 之下升級已安裝的 J2SE 版本,則重設符號連結,方法如下 所示:

# rm /usr/jdk/entsys-j2se

# ln -s /usr/j2se /usr/jdk/entsys-j2se

若您已在非預設位置中安裝新版 I2SE,則重設符號連結,方法如下所示:

# rm /usr/jdk/entsys-j2se

- # ln -s /usr/jdk/j2se1.4.2\_04 /usr/jdk/entsys-j2se
- **3.** 啟動依賴 J2SE 的 Java Enterprise System 服務。

#### <span id="page-232-1"></span>➤ 若要升級補充檔案

**1.** 獲得並載入補充檔案,以便將 Sun Java Enterprise System 的 Application Server 和 Message Queue 從 2003Q4 升級至 2004Q2。如需下載一個複本,請 至:

http://javashoplm.sun.com/ECom/docs/Welcome.jsp?StoreId=8& PartDetailId=JES2-AS-MQ-UPG-OTH-G-F&TransactionId=try

**2.** 遵循 README 檔案中的說明以安裝這些補充檔案。

# <span id="page-233-0"></span>修補程式內容

表 [8-1](#page-233-1) 到表 [8-4](#page-234-1) 列出共用元件叢集內容與描述。

注意 本節中所有參見的修補程式皆爲升級所需的最小版本號碼。此文件出 版後可以核發新的修補程式版本。修補程式名稱最後不同的版本號碼 用來表示較新的版本。例如:123456-04 是 123456-02 的較新版本, 但他們有相同的修補程式 ID。請參見為每個修補程式列示的 README 檔案以取得特殊說明。

#### <span id="page-233-1"></span>表 **8-1** 共用元件修補程式 Solaris 8/9 SPARC

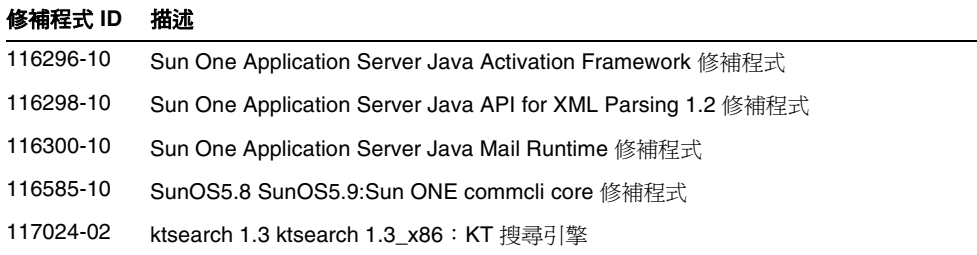

#### 表 **8-2** 共用的必要元件修補程式 Solaris 8 SPARC

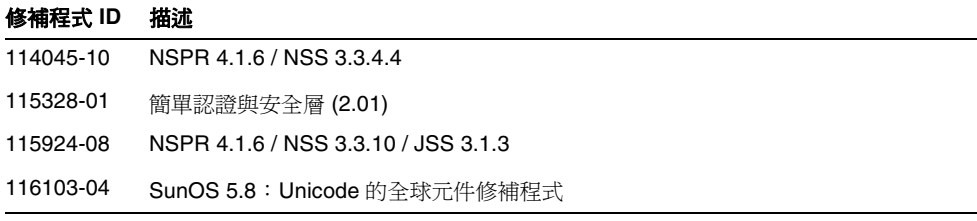

| 衣 하       | 共用的兀什修佣怪式 DOIaris 9 DPAKU                      |
|-----------|------------------------------------------------|
| 修補程式 ID   | 描述                                             |
| 114049-11 | SunOS 5.9 : NSPR 4.1.6 / NSS 3.3.4.4           |
| 114677-06 | SunOS 5.9: Unicode 的全球元件修補程式                   |
| 115342-01 | SunOS 5.9:簡單認證與安全層 (2.01)                      |
| 115926-08 | SunOS 5.9: NSPR 4.1.6 / NSS 3.3.10 / JSS 3.1.3 |

 $\pm$  8.8  $\pm$   $\frac{1}{2}$   $\frac{1}{2}$   $\frac{1}{2$ 

<span id="page-234-1"></span>表 **8-4** 共用元件修補程式 Solaris 9 x86

| 修補程式 ID   | 描述                                                                 |
|-----------|--------------------------------------------------------------------|
| 114050-10 | SunOS 5.9_x86: NSPR 4.1.6 / NSS 3.3.4.4                            |
| 114678-06 | SunOS 5.9 x86: Unicode 的全球元件修補程式                                   |
| 115927-08 | SunOS 5.9 x86 : NSPR 4.1.6 / NSS 3.3.10 / JSS 3.1.3                |
| 116297-10 | Sun One Application Server 7.0_x86: Java Activation Framework 修補程式 |
| 116586-10 | SunOS5.9 x86: Sun ONE commcli core 修補程式                            |
| 117024-02 | ktsearch 1.3 ktsearch 1.3 x86 : KT 搜尋引擎                            |
| 116299-10 | Sun One Application Server 7.0_x86: Java API for XML               |
| 116301-10 | Sun One Application Server 7.0_x86: Java 郵件運行時間                    |

# <span id="page-234-0"></span>Administrator Server 升級資訊

藉由套用修補程式並同步配置目錄伺服器設定來升級 Administration Server。本節 包含:

- 「套用 [Administration Server](#page-235-0) 修補程式」
- 第 238 頁的「移除 [Administration Server](#page-237-0) 修補程式」
- 第 239 頁的 「若要疑難排解 [Administration Server](#page-238-0)」

### 注意 <br> **注意** 若 Administration Server 屬於共用相同 Administration Server 的產 品群組,您必須同時提供這些產品的修補程式。 若多個 Administration Server 共用單一配置目錄伺服器,則必須在 同一時間修補 Administration Server 的所有實例。 套用修補程式來升級 Administration Server 僅適用於在使用 SUNW as\* 套裝軟體的 Solaris 系統中安裝的 Administration Server。 修補會升級 SSL 證書資料庫。若您之後決定取消修補程式,且此時已 變更證書資料庫的內容,您在取消修補程式後必須手動重新套用 變更。 在變更伺服器證書後,取消修補程式時,Administration Server 將無 法在安全模式中啟動。然而,您可以關閉安全模式、重新啟動 Administration Server、重新安裝伺服器證書,然後啓用 SSL 模式。 不支援 Sun Cluster 資料服務的串聯式升級。

### <span id="page-235-1"></span><span id="page-235-0"></span>➤ 套用 **Administration Server** 修補程式

**1.** 取得平台與安裝的伺服器元件產品的修補程式。

SPARC® 平台必要的修補程式包括:

- Solaris™ 作業系統的 Sun Java Enterprise System 2004Q2 建議修補程式叢 集; ( 請參閱第 227 [頁的 「升級共用元件」](#page-226-0) )
- ❍ Administration Server ( 請參閱第 235 頁的 「[Administrator Server](#page-234-0) 升級資 [訊」](#page-234-0))
- ❍ Calendar Server ( 請參閱第 242 頁的 「[Calendar Server](#page-241-0) 升級資訊」 )
- [Directory Proxy Server](#page-252-0) ( 請參閱第 253 頁的 「Directory Proxy Server 升級資 [訊」](#page-252-0) )
- [Directory Server](#page-244-0) ( 請參閱第 245 頁的 「 Directory Server 升級資訊 」)

❍ Messaging Server ( 請參閱第 270 頁的 「[Messaging Server](#page-269-0) 升級資訊」 )

您可以從 http://sunsolve.sun.com/pub-cgi/show.pl?target=patches/patch-access 下載修 補程式。

- **2.** 請以超級使用者的身份登入或成為超級使用者 (root)。
- **3.** 使用以下順序停止正在執行的伺服器:
	- **a.** Calendar Server
	- **b.** Messaging Server
	- **c.** Directory Proxy Server
	- **d.** Directory Server
	- **e.** Administration Server

請參閱第 207 頁的 「 啓動和停止元件產品 」 以取得啓動與停止伺服器的說明。

- **4.** 使用 patchadd(1M) 指令為您的平台套用 「建議修補程式叢集」。
- <span id="page-236-0"></span>**5.** 使用 patchadd(1M) 指令,以下列順序,為所有安裝的伺服器套用列於第 [236](#page-235-1) 頁 [的步驟](#page-235-1) 1 的修補程式, 即使未配置那些伺服器。
	- **a.** Administration Server
	- **b.** Directory Server ( 遵照第 245 頁的 「[Directory Server](#page-244-0) 升級資訊」中產品特 定的說明 )
	- **c.** Directory Proxy Server ( 遵照第 253 頁的 「[Directory Proxy Server](#page-252-0) 升級資 [訊」](#page-252-0)中產品特定的說明 )
	- 注意 如果您將 Identity Server 與 Messaging Server 和/或 Calendar Server 搭配使用,請升級 Identity Server (請參閱 第257 [頁的](#page-256-0) 「[Identity Server](#page-256-0) 升級資訊」 ) 以及 Communications Services User Management Utility (已經隨 第227 [頁的 「升級共用元件」](#page-226-0) 升級並在 第244 頁的 「升級 [User Management Utility](#page-243-0)」中配 置,然後再繼續。
- **d.** Messaging Server ( 遵照第 270 頁的 「[Messaging Server](#page-269-0) 升級資訊」中產品 特定的說明 )
- **e.** Calendar Server ( 遵照第 242 頁的 「[Calendar Server](#page-241-0) 升級資訊」中產品特 定的說明 )
- **6.** 使用與[步驟](#page-236-0) 5 相同的順序重新啟動伺服器。

注意 若要啓動與 Java Enterprise System 一同發售的 Directory Server,請輸入:

directoryserver -d 5.2 start

**7.** 若已配置 Administration Server,則使用 mpsadmserver(1M) 指令將已升級的 Administration Server 設定與那些儲存於配置目錄伺服器的設定設置為同步。

# /usr/sbin/mpsadmserver sync-cds

配置目錄伺服器必須可用才能夠正確完成此步驟。

### <span id="page-237-0"></span>➤ 移除 **Administration Server** 修補程式

移除第 236 頁的 「套用 [Administration Server](#page-235-0) 修補程式」中所有伺服器安裝的修補 程式,方法是:

1. 若已配置 Administration Server,則使用 mpsadmserver(1M) 指令返回儲存於 配置目錄的修補前設定。

# /usr/sbin/mpsadmserver sync-cds 5.2

請注意指令後的 5.2。配置目錄伺服器必須可用才能夠正確完成此步驟。

- <span id="page-237-1"></span>**2.** 使用以下順序停止所有正在執行的伺服器:
	- **a.** Calendar Server
	- **b.** Messaging Server
	- **c.** Directory Proxy Server
	- **d.** Directory Server
	- **e.** Administration Server
- **3.** 使用 patchrm(1M) 指令,依照[步驟](#page-237-1) 2 的順序取消伺服器修補程式。必須移除為 每個伺服器套用的修補程式。
	- **a.** Calendar Server;( 遵照第 244 頁的 「移除 [Calendar Server](#page-243-1) 修補程式」中 產品特定的說明 )
	- **b.** Messaging Server ( 遵照第 274 頁的 「移除 [Messaging Server](#page-273-0) 修補程式」 中產品特定的說明 )
	- **c.** Directory Proxy Server:( 遵照第 255 頁的 「移除 [Directory Proxy Server](#page-254-0)  [修補程式」](#page-254-0)中產品特定的說明 )
	- **d.** Directory Server:( 遵照第 249 頁的 「移除 [Directory Server](#page-248-0) 修補程式」中 產品特定的說明 )
	- **e.** Administration Server:( 遵照第 238 頁的 「移除 [Administration Server](#page-237-0) 修 [補程式」中](#page-237-0)產品特定的說明 )
- **4.** 使用以下順序重新啟動伺服器:
	- **a.** Administration Server
	- **b.** Directory Server
	- **c.** Directory Proxy Server

注意 若要啓動與 Java Enterprise System 一同發售的 Directory Server,請輸入:

directoryserver -d 5.2 start

- **d.** Messaging Server
- **e.** Calendar Server

### <span id="page-238-0"></span>➤ 若要疑難排解 **Administration Server**

- 若套用修補程式之後,您仍然看到 Sun ONE 商標的主控台,而非 Sun Java System 商標的主控台,請驗證您是否已與配置目錄伺服器有效同步 (mpsadmserver sync-cds)。
- 若取消修補程式作業沒有作用,一般而言,這是因為您沒有在嘗試取消修補程 式之前,將已升級的 Administration Server 與配置目錄伺服器的設定同步。請 再次嘗試執行整個程序,從第 236 頁的 「套用 [Administration Server](#page-235-0) 修補程 [式」](#page-235-0)開始。

# <span id="page-239-0"></span>Application Server 升級資訊

藉由套用修補程式並同步配置目錄伺服器設定來升級 Application Server。本節包含 下列內容:

- [「升級補充檔案」](#page-239-1)
- 「套用 [Application Server](#page-239-2) 修補程式」
- 第 241 頁的 「若要移除 [Application Server](#page-240-0) 修補程式」

如需更多關於升級 Web 容器軟體的資訊,請參見以下 Web 容器說明文件:

http://docs.sun.com/coll/s1\_asseu3\_en 與 http://docs.sun.com/coll/s1\_asseu3\_zh\_TW

若要從 Application Server 7 Update 1 升級至 Application Server 7 Update 3,請按 照以下步驟執行:

### <span id="page-239-1"></span>➤ 升級補充檔案

- **1.** 獲得並載入補充檔案,以便將 Sun Java Enterprise System 從 2003Q4 升級至 2004Q2 的 Application Server 和 Message Queue ( 請參閱第 233 [頁的 「若要升](#page-232-1) [級補充檔案」](#page-232-1) )
- **2.** 遵循 README 檔案中的說明以安裝這些補充檔案。

<span id="page-239-2"></span>➤ 套用 **Application Server** 修補程式

注意 <br> **注意** 必須在升級 Application Server 7 Update 1 之前升級 Message Queue ( 請參閱第 268 頁的 「[Message Queue](#page-267-0) 升級資訊」 )。

- **1.** 請以超級使用者的身份登入或成為超級使用者 (root)。
- **2.** 停止所有正在執行的 Application Server 實例,方法是輸入: *app\_svr\_base*/bin/ asadmin stop-appserv
- **3.** 升級所有 Java Enterprise System 共用元件 ( 請參閱第 227 [頁的 「升級共用元](#page-226-0) [件」。](#page-226-0))
- **4.** 使用 patchadd(1M) 套用以下 Application Server 修補程式:

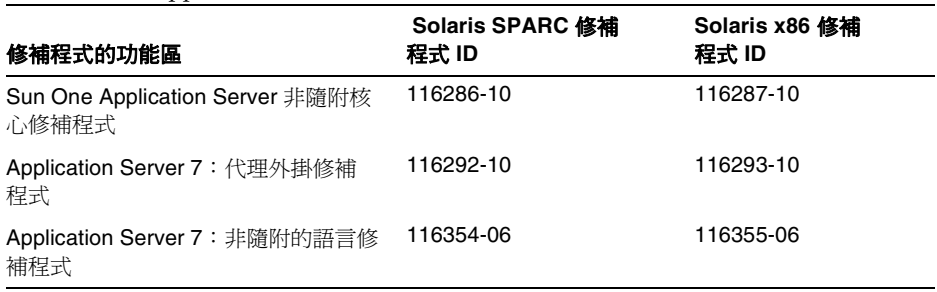

#### 表 **8-5** Application Server 修補程式

注意 連在於系統上安裝 SUNWaspx 套裝軟體時套用 Application Server 7 代理外掛修補程式 (116292 - sparc 與 116293 -x86)。若 要檢查 SUNWaspx 是否存在,請使用指令 pkginfo -1 SUNWaspx。

**5.** 重新啓動 Application Server 實例。

### <span id="page-240-0"></span>➤ 若要移除 **Application Server** 修補程式

如果您決定要移除 Application Server 修補程式,請執行下列步驟:

**1.** 停止所有正在執行的 Application Server 實例,方法是輸入:

/asadmin stop-appserv/

**2.** 成為超級使用者:

su root

螢幕上顯示提示時,請鍵入超級使用者密碼。

- **3.** 使用 patchrm(1M) 移除新增於第 240 頁的 「套用 [Application Server](#page-239-2) 修補程 [式」](#page-239-2)的相應 Application Server 修補程式。
- **4.** 重新啟動 Application Server 實例:

*app\_svr\_base*/bin/asadmin start-appserv

# <span id="page-241-0"></span>Calendar Server 升級資訊

升級 Calendar Server 包括備份資料、升級其他 Java Enterprise System 元件並套用 相應的修補程式。本節包含:

- [「升級非叢集部署」](#page-241-1)
- 第 243 [頁的 「升級叢集部署」](#page-242-0)
- 第 244 頁的「升級 [User Management Utility](#page-243-0)」
- 第 244 頁的 「移除 [Calendar Server](#page-243-1) 修補程式」

### <span id="page-241-1"></span>▶ 升級非叢集部署

- **1.** 請以超級使用者的身份登入或成為超級使用者 (root)。
- **2.** 停止 Calendar Server:

*cal\_svr\_base*/cal/sbin/stop-cal

<span id="page-241-3"></span>**3.** 備份 Calendar Server 資料庫、配置檔案 (ics.conf) 與其他您自訂的檔案。其中 包括資料庫、配置、UI xsl 和 html 檔案。

這些目錄的預設位置為:

- ❍ 資料庫目錄:/var/opt/SUNWics5/csdb
- ❍ 配置目錄:/etc/opt/SUNWics5/config
- UI XSL 與 html 檔案: /opt/SUNWics5/cal/html
- ❍ SSL 證書目錄 ( 若已配置 ):/opt/SUNWics5/cal/lib/alias
- <span id="page-241-2"></span>**4.** 升級伺服器 ( 您升級 Calendar Server 的伺服器 ) 上的所有 Java Enterprise System 元件。Calendar Server 依賴:
	- ❍ 共用元件 NSPR、NSS、SASL、ICU、LDAPCSDK ( 請參閱第 227 [頁的](#page-226-0) [「升級共用元件」](#page-226-0) )
	- ❍ Administration Server ( 請參閱第 235 頁的 「[Administrator Server](#page-234-0) 升級資 [訊」](#page-234-0))
	- [Directory Server](#page-244-0) ( 請參閱第 245 頁的 「 Directory Server 升級資訊 」)
	- ❍ Identity Server ( 請參閱第 257 頁的 「[Identity Server](#page-256-0) 升級資訊」 )
- Communications Services User Management Utility ( 參照第 227 頁的「升 [級共用元件」](#page-226-0)升級並在第 273 頁的 「升級 [User Management Utility](#page-272-0)」中配 置 )
- ❍ Messaging Server ( 請參閱第 270 頁的 「[Messaging Server](#page-269-0) 升級資訊」 )

注意 变裝於單一機器上的所有元件,必須升級為相同的 Java Enterprise System 2004Q2 版本級別。

<span id="page-242-1"></span>**5.** 使用 patchadd(1M) 套用以下 Calendar Server 修補程式:

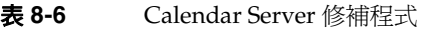

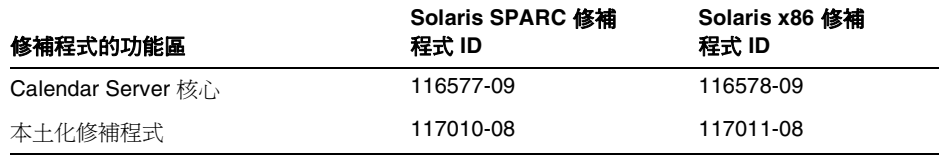

**6.** 啓動 Calendar Server:

*cal\_svr\_base*/cal/sbin/start-cal

注意 Communications Express 是 Java Enterprise System 2004Q2 版 本中介紹的新 Web 用戶端。您可以使用 Java Enterprise System 安裝程式在升級 Calendar Server 之後安裝 Communications Express。

### <span id="page-242-0"></span>➤ 升級叢集部署

**1.** 停止叢集服務:

*cal\_svr\_base*/cal/sbin/stop-cal

- **2.** 若要尋找包含 Calendar Server 的叢集節點,請輸入以下內容:
	- # pkginfo | grep -i sunwics5
- **3.** 請在安裝 Calendar Server 的每個節點中執行第 242 [頁的 「升級非叢集部署」](#page-241-1)中 的程序。

### <span id="page-243-0"></span>➤ 升級 **User Management Utility**

Calendar Server 需要您使用 User Management Utility (commadmin) 以佈建使用者、 群組、網域和資源。

在您套用修補程式以升級 User Management Utility ( 請參閱第 227 [頁的 「升級共用](#page-226-0) [元件」](#page-226-0))之後,您必須進行第 273 頁的「升級 [User Management Utility](#page-272-0)」和第 274 頁的 「在 Schema 2 [相容模式中使用](#page-273-1) commadmin」中描述的步驟。

### <span id="page-243-1"></span>➤ 移除 **Calendar Server** 修補程式

若您決定移除 Java Enterprise System 2004Q2 修補程式 (116577-09/117010-08 和 116575-09/116578-08),請執行以下步驟:

**1.** 停止 Calendar Server:

*cal\_svr\_base*/cal/sbin/stop-cal

**2.** 備份行事曆資料庫。預設資料庫目錄為:

/var/opt/SUNWics5/csdb

**3.** 移除於第 243 [頁的步驟](#page-242-1) 5 新增的相應 Calendar Server 修補程式。

以此順序移除於[步驟](#page-241-2) 4 安裝的共用元件修補程式:

- [Messaging Server](#page-269-0) (請參閱第 270 頁的 「Messaging Server 升級資訊」)
- Communications Services User Management Utility ( 請參閱第 275 [頁的](#page-274-1) 「移除 commadmin [修補程式」](#page-274-1) )
- [Identity Server](#page-256-0) (請參閱第 257 頁的 「Identity Server 升級資訊」)
- [Directory Server](#page-244-0) (請參閱第 245 頁的 「Directory Server 升級資訊」)
- ❍ 共用元件 ñ NSPR、NSS、SASL、ICU、LDAPCSDK ( 請參閱第 227 [頁的](#page-226-0) [「升級共用元件」](#page-226-0) )

請確定所有產品皆執行於 Java Enterprise System 2003Q4 版本級別。

**4.** 使用於第 242 [頁的步驟](#page-241-3) 3 建立的備份置換 SSL 憑證。

- **5.** 若要啟動在第 242 [頁的步驟](#page-241-3) 3 備份的資料庫:
	- **a.** 將目錄變更為:

cd /var/opt/SUNWics5/csdb

**b.** 移除資料庫暫存檔:

rm  $db.*$ 

**c.** 移除資料庫日誌檔:

rm log.\*

**d.** 透過執行 Calendar Server 配置程式 (/opt/SUNWics5/cal/sbin/csconfigurator.sh) 來配置 Calendar Server。

# <span id="page-244-0"></span>Directory Server 升級資訊

藉由套用修補程式並同步配置目錄伺服器設定來升級 Directory Server。

- 「套用 [Directory Server](#page-245-0) 修補程式」
- 第 247 [頁的 「更正模式」](#page-246-0)
- 第 247 [頁的 「升級叢集配置」](#page-246-1)
- 第 249 頁的 「移除 [Directory Server](#page-248-0) 修補程式」
- 第 249 頁的 「疑難排解 [Directory Server](#page-248-1)」
- 第 250 頁的「從 HAStorage 升級至 [HAStoragePlus](#page-249-0)」

注意 Directory Server 屬於共用相同 Administration Server 的產品群組。 您必須在同一時間修補這些產品。

> 套用修補程式來升級 Directory Server 僅適用於在使用 SUNWds\* 套裝 軟體的 Solaris 系統中安裝的 Directory Server。

在修補程式升級處理期間,*ServerRoot*/slapd-*serverID*/ 之下某些但 非全部實例特定的程序檔將在

ServerRoot/slapd-serverID/upgrade/bak\_patch2/ 之下備份,然後 重新產生以反映升級期間做出的變更。若取消修補程式,則會復原備 份的程序檔。

修補會升級 SSL 證書資料庫。若您之後決定取消修補程式*且*此時您已 變更證書資料庫的內容,您在取消修補程式後*心須<i>手動重新套用*變 更。

在變更伺服器證書後,取消修補程式時,Directory Server 將無法在 安全模式中啟動。然而,您可以關閉安全模式、重新啟動 Directory Server、重新安裝伺服器憑證,然後啓用 SSL 模式。

相關說明,請參考 http://docs.sun.com/doc/817-7164 中的 「*Sun Java System Directory Server 5 2004Q2* 管理指南」。

不支援 Directory Server 作為 Sun Cluster 資料服務的串聯式升級。

### <span id="page-245-0"></span>➤ 套用 **Directory Server** 修補程式

**1.** 遵循第 235 頁的 「[Administrator Server](#page-234-0) 升級資訊」中套用修補程式的說明。 Administration Server 修補程式 README 檔案中也包含這些說明。

注意 *即使*您並未明確選取安裝 Administration Server,仍*必須*尊循這 些說明,並套用 Administration Server 修補程式。

您可以從

http://sunsolve.sun.com/pub-cgi/show.pl?target=patches/patch-access 取得修補程式。

**2.** 若已配置 Directory Server,則使用 directoryserver(1M) 指令將已升級的 Directory Server 設定與那些儲存於配置目錄伺服器的設定同步。

# /usr/sbin/directoryserver -u 5.2 sync-cds

配置目錄伺服器必須可用才能夠正確完成此步驟。

#### <span id="page-246-0"></span>➤ 更正模式

- **1.** 移除 99user.ldif 和 60iplanet-calendar.ldif 檔案中的 nsSchemaCSN 屬性。
- **2.** 將 ldap 實例 ( 位於 *server\_root*/slapd-*instance* 之下 ) 的 schema\_push.pl script 重新命名為 schema\_push.pl.ref。
- **3.** 將位於 *server\_root*/bin/slapd/admin/scripts 中的範本檔 i-e template-schema\_push.pl 複製到 *server\_root*/slapd-*instance* 中,並且重新命名 為 schema\_push.pl。
- **4.** 編輯新的 schema\_push.pl 檔:
	- **a.** 將 {{PERL-EXEC}} 更換為 #!/*server\_root*/bin/slapd/admin/bin/perl。
	- **b.** 將 {{MY-DS-ROOT}} 更換為 *server\_root*/slapd-*instance*。
	- **c.** 將 {{SEP}} 更換為 "/"。
- **5.** 將 schema\_push.pl 的模式更換為新增執行模式。
- **6.** 執行下列以強制複製模式:

*server\_root*/schema\_push.pl。

**7.** 若要驗證檔案是否正確,請檢查 nsSchemaCSN 屬性是否已新增至 99user.ldif 檔案。

### <span id="page-246-1"></span>➤ 升級叢集配置

使用以下程序套用修補程式,若有需要,在叢集中作爲資料服務執行 Directory Server 時使用以下程序移除修補程式。

```
注意 番子 為作為 Sun Cluster 資料服務執行的 Directory Server 套用或取消修
       補程式時,您必須在更新或取消作業期間停止服務,因為在升級的
       Directory Server 實例中無法執行 Directory Server 5.2 二進位的較早
       版本。換言之,在更新期間,將無法使用此服務。
```
升級之前請先備份您的資料。

叢集的所有節點應該執行相同版本/版次的 Directory Server 以及相 關的 Administration Server。必須如這些程序中所述依序修補所有節 點。

開始修補叢集中的一個節點,然後另一個節點、然後再另一個節點, 直到升級完所有節點。這個程序將依序完成,而非平行完成。在前一 個節點作業完成時,再開始修補新節點。

**1.** 停止每個 Directory Server 實例與相關的 Administration Server。例如,若有 一個實例:

```
/usr/sbin/directoryserver stop 
/usr/sbin/directoryserver stop-admin
```
**2.** 讓目前叢集節點成為作用中節點,方法是輸入:

scswitch -z -g *ldap-group* -h *this-node-name*

<span id="page-247-0"></span>**3.** 在此節點上套用升級修補程式,如第 246 頁的 「套用 [Directory Server](#page-245-0) 修補程 [式」](#page-245-0)中所述。

此處,修補程式位於 /var/spool/patch,/export/backout 為取消資料儲存的 位置,而 *patch-nbr-list* 是以空格分隔的修補程式號碼清單。套用修補程式時, Java Enterprise System 將停止。

<span id="page-247-1"></span>**4.** 讓另一個叢集節點成為作用中節點:

scswitch -z -g *ldap-group* -h *another-node-name*

- **5.** 重複[步驟](#page-247-0) 3 與[步驟](#page-247-1) 4 直到修補完叢集的所有節點。
- **6.** 重新啟動每個 Directory Server 實例與相關的 Administration Server。例如, 若有一個實例:

```
/usr/sbin/directoryserver -u 5.2 start 
/usr/sbin/directoryserver start-admin
```
**7.** 若已配置 Directory Server,則使用 directoryserver(1M) 將更新的 Directory Server 與配置目錄伺服器同步。僅在作用中節點上輸入以下內容:

/usr/sbin/directoryserver -u 5.2 sync-cds /usr/sbin/mpsadmserver sync-cds

若配置目錄伺服器不在本機系統上,則此伺服器可用才能夠正確完成此步驟。

**8.** 若您想要從 HAStorage 升級到 HAStoragePlus,請參閱第 250 [頁的 「從](#page-249-0) HAStorage 升級至 [HAStoragePlus](#page-249-0)」

#### <span id="page-248-0"></span>➤ 移除 **Directory Server** 修補程式

1. 若已配置 Directory Server,則使用 directoryserver(1M) 指令返回儲存於配置 目錄的修補前設定。

# /usr/sbin/directoryserver -u 5.2 sync-cds 5.2

請注意指令後的 5.2。配置目錄伺服器必須可用才能夠正確完成此步驟。

- **2.** 遵循第 238 頁的 「移除 [Administration Server](#page-237-0) 修補程式」中移除修補程式的說 明。Administration Server 修補程式 README 檔案中也包含這些說明。
- **3.** 請確定 directoryserver(1M) 指令依預設套用至 5.2:

# /usr/sbin/directoryserver -d 5.2

#### <span id="page-248-1"></span>➤ 疑難排解 **Directory Server**

- 若已套用修補程式,且依預設設定 directoryserver(1M) 指令套用至 5.2 (directoryserver -d 5.2)之後,您仍然看到 Sun ONE 商標的主控台,而非 Sun Java System 商標的主控台,則請驗證您是否已與配置目錄伺服器 (directoryserver sync-cds) 有效同步。
- 若取消修補程式作業沒有作用,一般而言,這是因為您沒有在嘗試取消修補程 式之前,將已升級的 Directory Server 與配置目錄伺服器的設定同步。請再次嘗 試執行整個程序,從第 253 頁的 「套用 [Directory Proxy Server](#page-252-1) 修補程式」開 始。

# <span id="page-249-0"></span>從 HAStorage 升級至 HAStoragePlus

在執行 Directory Server 作為 Sun Cluster 資料服務時,您可能需要升級為 HAStoragePlus。本節包含以下主題:

- 「為何使用 [HAStoragePlus](#page-249-1)」
- [「執行升級作業」](#page-249-2)

SUNW.HAStoragePlus 資源類型會將 HA 儲存與資料服務之間的動作同步,使本機掛 載的檔案系統在叢集中具有高度的可用性。在磁碟密集的資料服務 ( 如 Directory Server) 執行故障備用時,此功能可實現較高的效能,因為檔案系統存取會與資料服 務進行故障備用。

### <span id="page-249-1"></span>為何使用 HAStoragePlus

HAStoragePlus 可與任何位於全域裝置群組中的檔案系統一起使用,但除了全域檔 案服務之外,其也提供故障備用檔案服務。不同於全域裝載的檔案服務,故障備用 檔案服務僅允許隨時隨地從一個叢集節點存取。其也允許僅從實際連接至基礎儲存 裝置的節點中存取。對於全域檔案服務,當 Directory Server 從舊節點切換到或故 障備用至新節點時,HAStoragePlus 會確保檔案系統會在舊節點卸載,並在新節點 上重新裝載。含有故障備用檔案服務的 HAStoragePlus 也會完全跳過全域檔案系統 服務層,以實現更高效能。其也可以與由作業系統支援的檔案系統類型一起使用, 包括全域檔案系統服務不支援的類型。

請參見 SUNW.HAStoragePlus(5) 以取得背景資訊,並請至 Sun Cluster 3.1 4/04 產品 說明文件,網址是:http://docs.sun.com/coll/1124.1,以取得更多為新資源設定 SUNW.HAStoragePlus 資源類型的資訊。

### <span id="page-249-2"></span>執行升級作業

本節將說明,若您將 Directory Server 與 SUNW.HAStorage 一起使用且希望從 SUNW.HAStoragePlus 獲益時的升級方法。此處描述的步驟將使用故障備用檔案系統 服務,而不使用全域檔案系統服務。簡言之,修改 /etc/vfstab 並變更叢集配置, 以使得伺服器資源群組會依賴 HAStoragePlus。

- 「停用對 HAStorage [資源的依賴性」](#page-250-0)
- 第 251 [頁的 「更新檔案系統配置」](#page-250-1)
- 第 252 頁的 「準備 [HAStoragePlus](#page-251-0) 資源」
- 第 252 頁的「 啓用對 [HAStoragePlus](#page-251-1) 資源的依賴性」

以下程序參照某 *ds-resource-group* 包含邏輯主機名稱資源 (*lhn-res*)、Directory Server 資源 (*ds-res*)、Administration Server 資源 (*as-res*) 以及 HAStorage 資源 (*has-res*) 管理全域檔案系統服務。完成之後,會由 HAStoragePlus 資源 (*hasp-res*) 置 換 HAStorage 資源管理 Directory Server 使用的故障備用檔案系統。執行以下列出 的所有程序以啟用 HAStoragePlus。

### <span id="page-250-0"></span>➤ 停用對 **HAStorage** 資源的依賴性

**1.** 斷開 Directory Server 資源群組的連線。

```
# scswitch -F -g ds-resource-group
```
**2.** 從資源群組中停用與移除 Directory Server 資源。

```
# scswitch -n -j ds-res
# scswitch -r -j ds-res
```
**3.** 從資源群組中停用與移除 Administration Server 資源。

# scswitch -n -j *as-res* # scswitch -r -j *as-res*

**4.** 從資源群組中停用與移除 HAStorage 資源。

```
# scswitch -n -j has-res
# scswitch -r -j has-res
```
### <span id="page-250-1"></span>▶ 更新檔案系統配置

- **1.** 卸載檔案系統。
- **2.** 編輯 /etc/vfstab 以:
	- 。 爲檔案系統移除*全域*旗標,將其定義爲本機檔案系統。
	- 。 請確定已爲檔案系統設定*記錄*選項。
	- ❍ 解除設定此選項以在開機時裝載。

請勿在此時裝載檔案系統。請進至準備 [HAStoragePlus](#page-251-0) 資源。

### <span id="page-251-0"></span>➤ 準備 **HAStoragePlus** 資源

**1.** 將 HAStoragePlus 資源註冊與新增至資源群組。

```
# scrgadm -a -t SUNW.HAStoragePlus
# scrgadm -a -j hasp-res -g ds-resource-group -t SUNW.HAStoragePlus \
-x FilesystemMountPoints=volume-mount-point
```
其中 *volume-mount-point* 指定 Directory Server 儲存資料的磁碟容體。

**2.** 啟用 HAStoragePlus 資源。

# scswitch -e -j *hasp-res*

### <span id="page-251-1"></span>➤ 啟用對 **HAStoragePlus** 資源的依賴性

**1.** 連線 Directory Server 資源群組。

# scswitch -Z -g *ds-resource-group*

**2.** 重新建立依賴於 *hasp-res* 的 Directory Server 資源。

```
# scrgadm -a -j ds-res -g ds-resource-group -t SUNW.dsldap \
```
-y Network\_resources\_used=*logical-host-name* \

```
-y Port_list=port-number/tcp \
```
- -x Confdir\_list=*ServerRoot*/slapd-*serverID* \
- -y Resource\_dependencies=*hasp-res*
- **3.** 啓用 Directory Server 資源。

# scswitch -e -j *ds-res*

**4.** 重新建立依賴於 *hasp-res* 的 Administration Server 資源。

# scrgadm -a -j *as-res* -g *ds-resource-group* -t SUNW.mps \

- -y Network\_resources\_used=*logical-host-name* \
- -y Port\_list=*port-number*/tcp \
- -x Confdir\_list=*ServerRoot* \
- -y Resource\_dependencies=*hasp-res*
- **5.** 啓用 Administration Server 資源。

# scswitch -e -j *as-res*

此時,伺服器會使用 HAStoragePlus 並依需要裝載與卸載檔案系統。
# Directory Proxy Server 升級資訊

藉由套用修補程式並同步配置目錄伺服器設定來升級 Directory Proxy Server。

本節描述將 Directory Proxy Server 5.2 更新為 Directory Proxy Server 5 2004Q2 的 準備作業與程序。其包含:

- 「套用 [Directory Proxy Server](#page-252-0) 修補程式」
- 第 255 頁的「移除 [Directory Proxy Server](#page-254-0) 修補程式」
- 第 255 頁的 「疑難排解 [Directory Proxy Server](#page-254-1)」

注意 Directory Proxy Server 屬於共用相同 Administration Server 的產品 群組。您必須在同一時間修補這些產品。 套用修補程式來升級 Directory Proxy Server 僅適用於在使用 SUNWdps\* 套裝軟體的 Solaris 系統中安裝的 Directory Proxy Server。 修補會升級 SSL 證書資料庫。若您之後決定取消修補程式 A此時您已 變更證書資料庫的內容,您在取消修補程式後必須*手動重新套用* 變更。 在變更伺服器證書後,取消修補程式時,Directory Proxy Server 將 無法在安全模式中啓動。然而,您可以關閉安全模式、重新啓動 Administration Server、重新安裝伺服器證書,然後啓用 SSL 模式。

#### <span id="page-252-0"></span>➤ 套用 **Directory Proxy Server** 修補程式

**1.** 遵循第 235 頁的 「[Administrator Server](#page-234-0) 升級資訊」中套用修補程式的說明。 Administration Server 修補程式 README 檔案中也包含這些說明。

注意 *即使*您並未明確選取安裝 Administration Server,仍*必須*算循這 些說明,並套用 Administration Server 修補程式。

確定 Configuration Directory Server 是否正在執行。

#### 您可以從

http://sunsolve.sun.com/pub-cgi/show.pl?target=patches/patch-access 取得修 補程式。

**2.** 若已配置 Directory Proxy Server,且在套用修補程式時,設定並沒有與配置伺 服器同步,請手動將 Directory Proxy Server 設定與儲存於配置目錄伺服器的設 定同步。

# *AS\_BASEDIR*/usr/sadm/mps/admin/v5.2/bin/tcl8.2/tclsh

# *AS\_BASEDIR*/usr/sadm/mps/admin/v5.2/bin/bin/dps/install/script/sync-dps-cds.tcl \ -cid *AS\_BASEDIR*/usr/sadm/mps/admin/v5.2 -serverroot *ServerRoot*

其中:

- ❍ *AS\_BASEDIR* 依預設為 /,而因此可能被遺漏。
- -cid 選項會使用完全路徑 *cid\_path*,因此程式可以判斷以下目錄存在: *cid\_path*/bin/dps/install/script
- ❍ -serverroot 選項會使用已安裝與配置 Administration Server 的完整路徑。 程序檔會驗證以下檔案是否存在:

*ServerRoot*/admin-serv/config/adm.conf

*ServerRoot*/admin-serv/config/jvm12.conf

配置目錄伺服器必須可用才能夠正確完成此步驟。

### <span id="page-254-0"></span>➤ 移除 **Directory Proxy Server** 修補程式

1. 若已配置 Directory Proxy Server,則請返回儲存於配置目錄中的修補前設定。

# *AS\_BASEDIR*/usr/sadm/mps/admin/v5.2/bin/tcl8.2/tclsh

# *AS\_BASEDIR*/usr/sadm/mps/admin/v5.2/bin/bin/dps/install/script/sync-dps-cds.tcl \ -cid *AS\_BASEDIR*/usr/sadm/mps/admin/v5.2 -serverroot *ServerRoot* -v5.2

請注意最後的 -v5.2 選項。其中:

- ❍ *AS\_BASEDIR* 依預設為 /,而因此可能被遺漏。
- -cid 選項會使用完全路徑 *cid\_path*,因此程式可以判斷以下目錄存在: *cid\_path*/bin/dps/install/script
- ❍ -serverroot 選項會使用已安裝與配置 Administration Server 的完整路徑。 程序檔會驗證以下檔案是否存在:

*ServerRoot*/admin-serv/config/adm.conf

*ServerRoot*/admin-serv/config/jvm12.conf

配置目錄伺服器必須可用才能夠正確完成此步驟。

**2.** 遵循 Administration Server 修補程式 README 檔案中包含的移除修補檔案的說 明。

### <span id="page-254-1"></span>➤ 疑難排解 **Directory Proxy Server**

**1.** 在升級至 Directory Proxy Server 5 2004Q2 之後,啓動主控台。

您應該會看見如圖 [8-1](#page-255-0) 中所示的主控台。

<span id="page-255-0"></span>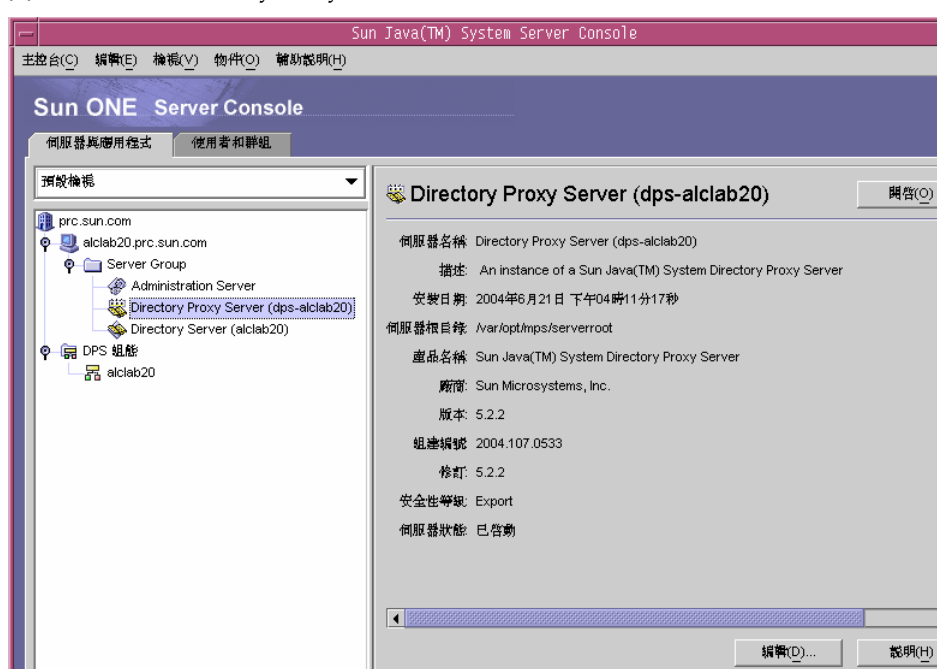

圖 **8-1** Directory Proxy Server 主控台

**2.** 若套用修補程式之後,您仍然看到 Sun ONE 商標的主控台,而非包含 Sun Java System 商標的主控台,請驗證您是否已與配置目錄伺服器有效同步。

若取消修補程式作業沒有作用,一般而言,這是因為您沒有在嘗試取消修補程 式之前,將已升級的 Directory Proxy Server 與配置目錄伺服器的設定同步。

**3.** 請再次嘗試執行整個程序,從第 253 頁的 「套用 [Directory Proxy Server](#page-252-0) 修補程 [式」](#page-252-0)開始。

# <span id="page-256-1"></span>Identity Server 升級資訊

本節包括以下關於升級 Identity Server 6.1 實例的資訊:

- 「備份 Web [容器自訂檔案」](#page-256-0)
- 第 258 [頁的 「升級](#page-257-0) Web 容器軟體」
- 第 259 [頁的 「執行預升級程序檔」](#page-258-0)
- 第 260 頁的「安裝 [Identity Server](#page-259-0)」
- 第 261 [頁的 「執行升級後程序檔」](#page-260-0)
- 第 263 [頁的 「驗證升級」](#page-262-0)
- 第 264 頁的 「升級 [Identity Server](#page-263-0) 多重實例」

## <span id="page-256-0"></span>備份 Web 容器自訂檔案

升級之前,備份所有與 Identity Server 6.1 相關的 Web 容器自訂檔案,包括:

- 自訂主控台 JSP 頁面
- 自訂認證 JSP 頁面
- 供認證與自訂模組使用的 JAR 檔案

建議您建立自訂配置清單,以便您可以在升級之後重新執行,並驗證其運作是否 正確。

您必須提供在安裝 Identity Server 6.1 時使用的相同加密金鑰。此金鑰位於檔案的 am.encryption.pwd 特性中:

*id\_svr\_base*/lib/AMConfig.properties

注意 注意 预升級程序檔會將 AMConfig.properties 移動到您選擇的位置並使 用 .bak 副檔名重新命名。在升級期間產生與出現的預設加密金鑰將 無法作用。

注意 請先執行第 247 頁的「更正模式」中的步驟,然後再繼續 Identity Server 升級作業。

請在升級 Identity Server 之前,參見以下事項以取得其他詳細資訊:

- 第 91 頁的 「[Identity Server](#page-90-0):管理資訊」
- 第 362 頁的 「[Identity Server](#page-361-0) 工作表」

# <span id="page-257-0"></span>升級 Web 容器軟體

Identity Server 6 2004Q2 支援 Web Server 6.1 SP 2 或 Application Server 7 Update 3 作為 Web 容器。若您正使用較舊的版本,您必須先升級 Web 容器軟體, 才能夠升級至 Identity Server 6 2004Q2。

如需更多關於升級 Web 容器軟體的資訊,請參見各自的 Web 容器說明文件:

- 如需 Web Server 6.1 SP 2 的資訊,請參閱第 289 頁的 「[Web Server](#page-288-0) 升級資訊」
- 如需 [Application](#page-239-0) Server 7 Update 3 的資訊,請參閱第 240 頁的 「Application Server [升級資訊」](#page-239-0)。

同時,如果您在第 257 頁的 「 備份 Web 容器自訂檔案 - 下儲存任何自訂檔案,您 將需要在升級 Web 容器後重新自訂。

注意 如果使用的 Web 容器是 Application Server, 請驗證 Application Server 是否正在執行。

### ➤ 驗證 **Application Server** 實例是否正在執行

**1.** 將目錄變更為 Application Server 安裝目錄 ( 預設為 /opt/SUNWappserver7) 然 後輸入下列字元:

cd /opt/SUNWappserver7

asadmin list-instances

asadmin>list-instances admin-server <running> server1 <running> asadmin>

如果已經使用非預設的實例,則輸出將會不同。

2. 如有必要,請啓動 Application Server 實例網域:

cd /opt/SUNWappserver7/bin

asadmin> start-domain --domain *domain-name*

asadmin>start-domain --domain *domain-name* Instance *domain-name*:admin-server started Instance *domain-name*:server1 started Domain *domain-name* Started。

使用對應的網域名稱。除非另有變更,否則預設的網域為 domain1。

**3.** 若要查看所有可用的網域,請輸入:

asadmin> list-domains

domain1 [/var/opt/SUNWappserver7/domains/domain1] asadmin>

# <span id="page-258-0"></span>執行預升級程序檔

Identity Server 6 2004Q2 預升級程序檔 (pre61to62upgrade) 是 Sun Java Enterprise System 的一部份,而且可在以下目錄中找到:

*JavaEnterpriseSystem\_base*/Solaris\_sparc/Product/identity\_srv/Tools

其中 *JavaEnterpriseSystem\_base* 是解壓縮歸檔檔案的目錄。

預升級程序檔將會執行這些功能:

- 備份 Identity Server 6.1,方法是執行 am2bak 程序檔
- 移除 Identity Server 6.1 套裝軟體 ( 但不移除 Directory Server 或 Web 容器套裝 軟體 ),然後更新 /var/sadm/install/productregistry 檔案以反映套裝軟體 已移除
- 將 Sun\_Java\_System\_Identity\_Server\_upgrade\_log.*timestamp* 記錄檔寫入 /var/sadm/install/logs 目錄

在執行預升級程序檔之前,必須先執行下列伺服器:

- Directory Server
- Web 容器:
	- ❍ Web Server
	- ❍ Application Server
- **Identity Server**

#### <span id="page-259-1"></span>➤ 若要執行預升級程序檔

- **1.** 請以超級使用者的身份登入或成為超級使用者 (root)。
- **2.** 驗證 Directory Server 是否正在執行。例如:
	- # ps -ef | grep slapd

若沒有執行 Directory Server,請將其啓動。例如:

```
# cd /var/opt/mps/serverroot/slapd-instance-name
```
# ./start-slapd

- **3.** 移動到預升級程序檔所在的目錄,並執行該程序檔。例如:
	- # cd *JavaEnterpriseSystem\_base*/Solaris\_sparc/Product/identity\_srv/Tools
	- # ./pre61to62upgrade
- **4.** 當程序檔顯示提示時,請輸入以下資訊:
	- ❍ Directory Server 完整主機名稱。例如:ds.example.com
	- ❍ Directory Server 連接埠號。預設值為 389。
	- ❍ 頂層 Identity Server 管理員的辨別名稱 (DN) 與密碼。例如: uid=amAdmin,ou=People,dc=example,dc=com
	- 程序檔應備份 Identity Server 6.1 檔案的目錄。例如:/opt/is\_backup
	- ❍ Web 容器的證書目錄。例如:/opt/SUNWwbsvr/alias

預升級程序檔會在執行時顯示其狀態。請確定允許程序檔完全完成作業。若在完成 之前停止程序檔,則結果將無法預測。

程序檔完成之後,您可以開始安裝 Identity Server 6 2004Q2。

# <span id="page-259-0"></span>安裝 Identity Server

若要安裝 Identity Server 6 2004Q2, 您必須執行 Sun Java Enterprise System 安裝程 式。

執行安裝程式之前,請使用第 362 頁的 「[Identity Server](#page-361-0) 工作表」以記錄必需資 訊。同時,當安裝程式詢問 「Directory Server 與使用者資料一同佈建嗎?」,請回 答 「是」。

注意 雷出現 Web Server 詳細資料畫面 ( 功能表 6 之 3), 其中包含正確的 資訊 。然而,當您按下下一步按鈕時,將出現一個錯誤訊息,表示 所列的 Web Server 目錄無效。使用瀏覽功能選取*相同*位置,然後繼 續執行作業。這只適用於 Web 伺服器容器。 選取新主控台選項而非使用現有主控台選項。( 功能表 6 之 4) 當安裝程式詢問 「*Directory Server 與使用者資料一同佈建嗎?*」時, 請回答*是* ( 功能表 6 之 6)。

# <span id="page-260-0"></span>執行升級後程序檔

在安裝 Identity Server 6 2004Q2 之後,Identity Server 升級後程序檔 (Upgrade61DitTo62) 位於以下目錄:

/*IdentityServer\_base*/SUNWam/migration/61to62/scripts

其中,*IdentityServer\_base* 是 Identity Server 6 2004Q2 基本安裝目錄。預設基本安裝 目錄為 /opt。

升級後程序檔將會執行這些功能:

- 將 Directory Server 的 Identity Server 模式升級為 Identity Server 6 2004Q2
- 將 Sun\_Java\_System\_Identity\_Server\_upgrade\_dit\_log.*timestamp* 記錄檔寫 入 /var/sadm/install/logs 目錄

若要執行升級後程序檔,則必須執行 Directory Server。程序檔執行期間,系統將要 求您在程序檔繼續執行之前,重新啓動 Directory Server。最後,系統也將要求您重 新啓動 Directory Server 與 Web 容器,以使變更生效。

### ➤ 執行 **Identity Server** 升級後程序檔

- **1.** 請以超級使用者的身份登入或成為超級使用者 (root)。
- **2.** 驗證 Directory Server 是否正在執行。例如:

# ps -ef | grep slapd

若沒有執行 Directory Server,請將其啓動。例如:

```
cd /var/opt/mps/serverroot/slapd-instance-name
./start-slapd
```
**3.** 執行升級後程序檔。例如:

cd /*IdentityServer\_base*/SUNWam/migration/61to62/scripts ./Upgrade61DitTo62

其中,*IdentityServer\_base* 是 Identity Server 6 2004Q2 基本安裝目錄。

注意 初果程序檔因為物件類別違規而失敗,請執行第 247 頁的 「 更正 [模式」中](#page-246-0)的程序然後重新啟動 Directory Server。

- **4.** 當程序檔顯示提示時,請提供以下資訊:
	- o Directory Server 完整的主機名稱 例如: ds.example.com
	- Directory Server 連接埠號 預設値爲 389。
	- ❍ Directory Manager 的辨別名稱 (DN) 與密碼
	- 頂層 Identity Server 管理員的辨別名稱 (DN) 與密碼 例如: uid=amAdmin,ou=People,dc=example,dc=com
- **5.** 當程序檔顯示提示時,請重新啟動 Directory Server。程序檔會暫停,讓您執行 重新啟動作業。
- **6.** 在您重新啟動 Directory Server 後,回到程序檔並按下 Enter 繼續。在程序檔完 成後,會顯示下列訊息:

YOU MUST RESTART THE DIRECTORY AND WEB SERVERS FOR THE UPGRADE CHANGES TO TAKE EFFECT (您必須要重新啟動 Directory Server 與 Web Server 使得升級變 更產生作用 )。

**7.** 重新啟動 Directory Server 和 Web 容器。

在 Directory Server 和 Web 容器開始執行後,您即可驗證是否已經成功升級。

## <span id="page-262-0"></span>驗證升級

如果您自訂 Identity Server 6.1 安裝,您必須在新的 Identity Server 6 2004Q2 安裝 中手動重新建立自訂。

下面是驗證升級成功的幾種方式:

• 使用以下 URL 存取 Identity Server 6 2004Q2 主控台:

http://*host-name.domain-name*:*port*/amconsole

其中 *host-name.domain-name*:*port* 的位置必須是您正在使用的 Web 容器的主機名 稱和連接埠。

當 Identity Server 登入頁面出現時,以 amadmin 登入。按一下 「服務配置」標 籤。如果新的 Identity Server 6 2004Q2 服務 ( 例如 Discovery Service 和 Liberty and Personal Profile Service) 可以使用, 特定 Web 容器上的 Identity Server 升級應該可以成功。

- 若要檢視升級的狀態,可以檢查下列 /var/sadm/install/logs 目錄中的日誌 檔:
	- ❍ 預升級程序檔 (pre61to62upgrade):

Java\_Shared\_Component\_Install.*timestamp*

○ Sun Java Enterprise System 安裝程式:

Java\_Enterprise\_System\_Shared\_Component\_Install.*timestamp* Java\_Enterprise\_System\_install.A*timestamp* Java\_Enterprise\_System\_install.B*timestamp* Java\_Enterprise\_System\_Summary\_Report\_install.*timestamp*

❍ 升級後程序檔 (Upgrade61DitTo62):

Sun\_Java\_System\_Identity\_Server\_upgrade\_dit\_log.*timestamp*

# <span id="page-263-0"></span>升級 Identity Server 多重實例

本節說明如何在共用相同 Directory Server 的不同主機上升級多重 Identity Server 6.1 實例。

安裝在不同主機上的 Identity Server 6.1 和 Identity Server 6 2004Q2 伺服器可以同 時執行於相同的共用 Directory Server。

### ➤ 若要升級 **Identity Server** 的多重實例

- **1.** 請以超級使用者的身份登入或成為超級使用者 (root)。
- **2.** 停止所有存取 Directory Server 的 Identity Server 6.1 實例。例如:
	- # cd /*IdentityServer\_base*/SUNWam/bin
	- # ./amserver stop

其中 *IdentityServer\_base* 是 Identity Server 6.1 的基本安裝目錄。

停止所有實例以預防 Identity Server 在您執行升級時變更 Directory Server。

- <span id="page-263-1"></span>**3.** 啟動您要升級的實例。例如:
	- # ./amserver start
- **4.** 升級您在[步驟](#page-263-1) 3 中啟動的 Identity Server 實例。請參閱:
	- ❍ 第 260 [頁的 「若要執行預升級程序檔」](#page-259-1)
	- 第 260 頁的 「安裝 [Identity Server](#page-259-0)」
	- ❍ 第 261 [頁的 「執行升級後程序檔」](#page-260-0)

在第一個實例升級期間,升級後程序檔 (Upgrade61DitTo62) 升級 Identity Server 模式為 Identity Server 6 2004Q2。在隨後的其他實例升級期間,升級後 程序檔偵測到 Directory Server 已經升級而不會再次升級。

<span id="page-263-2"></span>**5.** 重新啟動您剛剛升級的實例。

對不同主機上每個您要升級的 Identity Server 6.1 實例重複[步驟](#page-263-1) 3 到[步驟](#page-263-2) 5。

**6.** 如果有任何您未升級的 Identity Server 6.1 實例,請重新啟動那些實例。如需關 於 Identity Server 6.1 和 Identity Server 6 2004O2 共同存在的資訊,請參閱在 http://docs.sun.com/doc/817-5708 的 「*Sun Java System Identity Server 2004Q2 Migration Guide*」。

注意 升級過程支援在不同主機系統上安裝的 Identity Server 多重實 例。目前的版本不支援升級在相同主機上安裝的 Identity Server 的多重實例。如果您在相同主機上具有多重實例,在您升級主要 實例後,您必須重新建立其他的實例。

#### ➤ 使用 **Portal Server Mobile Access**

若要使用 Java System Portal Server, Mobile Access 6 2004Q2, 請變更 Identity Server Client Detection 全域屬性如下:

**1.** 使用以下 URL 存取 Identity Server 6 2004Q2 主控台:

http://*host-name.domain-name*:*port*/amconsole

其中 *host-name.domain-name*:*port* 的位置必須是您正在使用的 Web 容器的主機名 稱和連接埠。

- **2.** 當 Identity Server 登入頁面出現時,以 amadmin 登入。
- **3.** 在主控台上,按一下 「服務配置」標籤。

主控台在導覽框中顯示 「服務配置」選項。

- **4.** 在 「服務配置」下的導覽框中,按一下 「用戶端偵測」。
- **5.** 對 「用戶端偵測」設定資料框中的以下項目:
	- **a.** 設定 「用戶端偵測類別」全域屬性為 com.sun.mobile.cdm.FEDIClientDetector
	- **b.** 按一下 「啟用用戶端偵測」核取方塊。
- **6.** 按一下 「儲存」。

### <span id="page-264-0"></span>➤ 僅升級 **Identity Server SDK**

若要升級僅有 Identity Server 2003Q4 (6.1) SDK 的安裝,您必須解除安裝 2003Q4 版本然後重新安裝 2004Q2 版本。若要升級僅有 Identity Server SDK 的安裝:

**1.** 備份您的 Identity Server 2003Q4 配置檔案,包括 AMConfig.properties 和 serverconfig.xml 檔案。( 升級過程不會影響您的使用者資料。)

- **2.** 依照第 10 [章的 「解除安裝軟體」。](#page-310-0)中的說明解除安裝 Identity Server 2003Q4 SDK。
- **3.** 依照第 139 [頁的 「使用圖形介面安裝軟體」](#page-138-0)中的介紹安裝 Identity Server 2004Q2 SDK。
- **4.** 合併您在[步驟](#page-264-0) 1 中儲存的配置變更到 Identity Server 2004Q2 配置檔中。

# Instant Messaging 升級資訊

藉由套用修補程式並同步配置目錄伺服器設定來升級 Instant Messaging。

本節包括以下關於升級 Instant Messaging 實例的資訊:

- 「套用 [Instant Messaging](#page-265-0) 修補程式」
- 第 267 頁的 「移除 [Instant Messaging](#page-266-0) 修補程式」

### <span id="page-265-0"></span>➤ 套用 **Instant Messaging** 修補程式

- **1.** 請以超級使用者的身份登入或成為超級使用者 (root)。
- **2.** 輸入下列內容停止 Instant Messaging 服務 ( 如果已經安裝此伺服器元件 ): *inst\_msg\_base*/sbin/imadmin stop
- **3.** 備份檔案資料檔、配置和自訂用戶端檔案。 這些目錄的預設位置為:

表 **8-7** 資料位置

| 類型           | 位置                                                                         |
|--------------|----------------------------------------------------------------------------|
| 配置           | /etc/opt/SUNWiim/                                                          |
| Messenger 資源 | <i>imdocroot</i> (預設為 /opt/SUNWiim/html)                                   |
| 使用者資料        | 有關精確的位置,請參閱 iim.instancevardir 配置選項。( 預設為<br>/var/opt/SUNWiim/default/db)。 |

<span id="page-265-1"></span>**4.** 使用 patchadd(1M) 套用下列 Instant Messaging 修補程式:

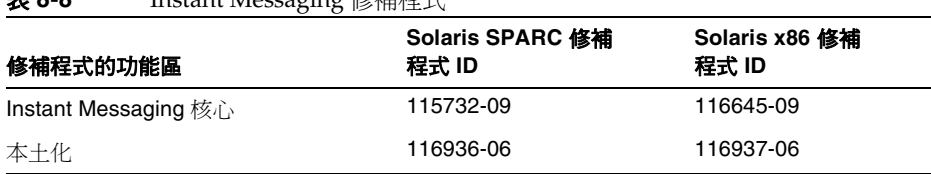

表 **8-8** Instant Messaging 修補程式

**5.** 重新啟動 Instant Messaging 服務 ( 如果已經安裝此伺服器元件 )。

### <span id="page-266-0"></span>➤ 移除 **Instant Messaging** 修補程式

如果您決定要移除 Instant Messaging 修補程式,請執行下列步驟:

- **1.** 停止 Instant Messaging。
- **2.** 備份檔案資料檔、配置和自訂用戶端檔案。 這些目錄的預設位置為:

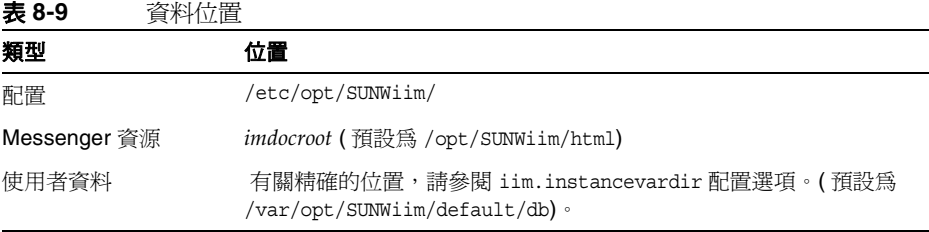

**3.** 成為超級使用者:

su root

螢幕上顯示提示時,請鍵入超級使用者密碼。

**4.** 使用 patchrm(1M) 移除新增於第 266 [頁的步驟](#page-265-1) 4 的相應 Instant Messaging 修補 程式。

# Message Queue 升級資訊

本節包含從先前版本升級到 Message Queue 3.5 SP1 的程序。其中包含以下主題:

- [「升級補充檔案」](#page-267-0)
- 「升級 Solaris 上的 [Message Queue](#page-267-1)」
- 第 269 頁的 「檢査 [Message Queue](#page-268-0) 安裝」

### <span id="page-267-0"></span>➤ 升級補充檔案

- **1.** 獲得並載入補充檔案,以便將 Sun Java Enterprise System 從 2003Q4 升級至 2004Q2 的 Application Server 和 Message Queue ( 請參閱第 233 [頁的 「若要升](#page-232-0) [級補充檔案」](#page-232-0))
- **2.** 遵循 README 檔案中的說明以安裝這些補充檔案。

### <span id="page-267-1"></span>➤ 升級 **Solaris** 上的 **Message Queue**

您不需要解除安裝舊版 — 它會被覆蓋。下列說明解釋如何在 Solaris 上安裝 Message Queue 產品。

- **1.** 透過產品發行物下載或 CD 取得軟體。
- **2.** 請以超級使用者的身份登入或成為超級使用者 (root)。
- **3.** 輸入下列內容關閉任何現有的 Message Queue 代理程式:

```
imqcmd shutdown bkr -u name -p password [-b hostName:port]
```
- **4.** 若要將隨附於 Java Enterprise System 2003Q4 的 Message Queue 升級為隨附於 Java Enterprise System 2004O2 的 Message Oueue, 請執行 mqupgrade 程序 檔:
	- # cd /cdrom/cdrom0/Solaris\_*arch*/Product/message\_queue/Tools
	- # ./mqupgrade

以上範例會在產品 CD 上尋找該指令。若要從下載位置來執行指令:

- # cd /*unzipped location*/Solaris\_*arch*/Product/message\_queue/Tools
- # ./mqupgrade

### 注意 mqupgrade 先會詢問您是否要先安裝任何共用元件。如果您尙未 升級共用元件,回答 y。如果您已經升級共用元件,回答 n。

程序檔會在下列目錄中建立一個日誌檔:

/var/sadm/install/logs/Message\_Queue\_upgrade\_*date*.log

注意 Message Queue 升級會保留所有配置資料以及任何 Message Queue 代理程式維護的狀態。

**5.** 結束 root shell。

### <span id="page-268-0"></span>➤ 檢查 **Message Queue** 安裝

若要檢查預期的 Message Queue 版本是否在您的系統上執行,請輸入指令:

imqbrokerd -version

此指令的輸出信息將指明您系統上安裝 JDK 和 Message Queue 的版本。

# Messaging Server 升級資訊

本節包含從先前的 Java Enterprise System 2003Q4 版本升級到 Messaging Server 6 2004Q2 的程序。其中包含以下主題:

- [「先決條件」](#page-269-0)
- 第 271 [頁的 「升級非叢集部署」](#page-270-0)
- 第 272 [頁的 「升級叢集部署」](#page-271-0)
- 第 273 頁的「升級 [User Management Utility](#page-272-0)」
- 第 274 頁的 「在 Schema 2 [相容模式中使用](#page-273-0) commadmin」
- 第 274 頁的 「移除 [Messaging Server](#page-273-1) 修補程式」
- 第 275 [頁的 「移除](#page-274-0) commadmin 修補程式」

# <span id="page-269-0"></span>先決條件

在執行 Messaging Server 6 2004Q2 升級前先確認下列步驟已經執行:

- **1.** 停止 Messaging Server。
- **2.** 升級您正在升級 Messaging Server 的伺服器上所有的 Java Enterprise System 元件。尤其是 Messaging Server 可能依賴的 Java Enterprise System 元件。清 單包括:
	- ❍ 共用元件,尤其是:NSPR (SUNWpr)、NSS (SUNWtls)、SASL (SUNWsasl)、ICU (SUNWicu)、LDAPCSDK (SUNWldk) 和 JSS (SUNWjss) ( 請參閱第 227 [頁的 「升級共用元件」](#page-226-0) )
	- ❍ Administration Server ( 請參閱第 235 頁的 「[Administrator Server](#page-234-0) 升級資 [訊」](#page-234-0) )
	- [Directory Server](#page-244-0) ( 請參閱第 245 頁的 「 Directory Server 升級資訊 」 )
	- [Identity Server](#page-256-1) (請參閱第 257 頁的 「Identity Server 升級資訊」)
	- ❍ Web Server ( 請參閱第 289 頁的 「[Web Server](#page-288-0) 升級資訊」 )
	- [Application Server](#page-239-0) ( 請參閱第 240 頁的 「 Application Server 升級資訊 」)
- Communications Services User Management Utility ( 參照第 227 頁的「升 [級共用元件」](#page-226-0)升級並在第 273 頁的 「升級 [User Management Utility](#page-272-0)」中配 置 )
- 注意 機器上可能不包含以上所有的元件。同時注意 Messaging Server 可 能不會使用以上所有的元件,既使元件都在。升級以上元件到 Java Enterprise System 2004Q2 版本。

Messaging Server 依賴 Communication Services User Management Utility (如果存在),則後者又依賴 Identity Server。Identity Server 依賴 Web 容器。Application Server 和 Web Server 會依賴 Identity Server。

如果使用者選擇部署郵件過濾器和/或部署 Java Enterprise System 2004 Q2 中隨附的新 Sun ONE Unified Web Client, Messaging Server 可能會依賴於 Web Server。

*即使*您並未明確選取安裝 Administration Server, 仍*必須*遵循這些說 明,並套用 Administration Server 修補程式。

在變更伺服器證書後,取消修補程式時, Messaging Server 將無法在 安全模式中啟動。然而,您可以關閉安全模式、重新啟動 Messaging Server、重新安裝伺服器證書,然後啓用 SSL 模式。

### <span id="page-270-1"></span><span id="page-270-0"></span>▶ 升級非叢集部署

- **1.** 請以超級使用者的身份登入或成為超級使用者 (root)。
- **2.** 使用 patchadd(1M) 套用 Messaging Server 修補程式。下面列出了三項修補程 式。

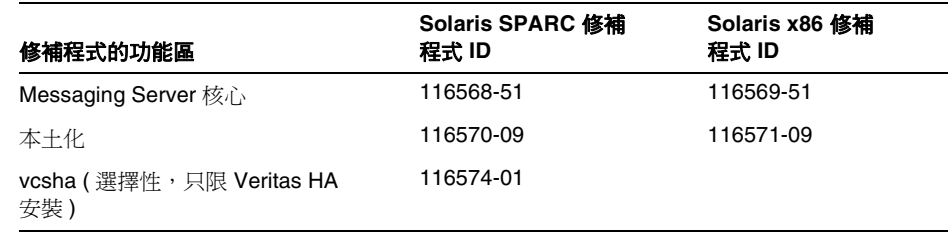

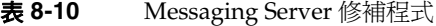

- **3.** 使用下列程式產生新的候補配置檔: *msg\_svr\_base*/sbin/patch-config
- **4.** 使用下列程式或手動套用新的配置檔: *msg\_svr\_base*/sbin/install-newconfig
- **5.** 套用 *msg\_svr\_base*/lib/patch 下的 ldif 檔案。確定使用隨附於 Messaging Server 或 Directory Server 的 1dapmodify 指令。
- **6.** 如果需要,執行下列指令建立一個編譯配置:

*msg\_svr\_base*/sbin/imsimta chbuild

*msg\_svr\_base*/sbin/imsimta clbuild -image\_file=IMTA\_COMMAND\_DATA IMTA\_BIN:pmdf.cld

*msg\_svr\_base*/sbin/imsimta cnbuild

**7.** 使用以下指令啟動 Messaging Server:

*msg\_svr\_base*/sbin/start-msg

#### <span id="page-271-0"></span>▶ 升級叢集部署

如果您在叢集環境中有兩個以上的 Messaging Server 實例,請使用串聯式升級策 略,一次一部伺服器,以保持大部分叢集可以使用。首先您在一台機器上升級一個 Messaging Server。Messaging Server 升級包括升級 mboxlist 資料庫到較高版本 ( 針對該機器上的 Messaging Server)。

若要在叢集環境中安裝:

- **1.** 在待機節點上安裝 Messaging Server 6 2004Q2。
- <span id="page-271-1"></span>**2.** 配置它來使用主要節點上的配置資料。
- **3.** 故障備用到待機節點。
- **4.** 從叢集中移除主要節點。
- **5.** 使用 patchadd 升級主要節點 ( 請參閱第 271 [頁的步驟](#page-270-1) 2。)
- **6.** 將主要節點放回叢集。
- **7.** 從待機節點故障備用配置和資料回主要節點。
- **8.** 執行 patch-config 產生新的候補升級配置檔。
- **9.** 手動檢查新的候補升級配置檔。
- <span id="page-272-1"></span>**10.** 排程主要節點配置和資料的停機時間。

停機期間:

- **a.** 停止主要節點的服務。
- **b.** 安裝新的配置檔案,例如您可以使用 install-unconfined 指令。
- **c.** 執行指令。

*msg\_svr\_base*/sbin/imsimta chbuild

```
msg_svr_base/sbin/imsimta clbuild -image_file=IMTA_COMMAND_DATA 
IMTA_BIN:pmdf.cld
```
*msg\_svr\_base*/sbin/imsimta cnbuild

- **d.** 重新啟動服務。
- **11.** 對叢集上要升級的每個節點重複[步驟](#page-271-1) 2 到[步驟](#page-272-1) 10。

### <span id="page-272-0"></span>➤ 升級 **User Management Utility**

Messaging Server 和 Calendar Server 需要您使用 User Management Utility (commadmin) 以佈建使用者、群組、網域和資源。

在您套用修補程式 Sun ONE commcli 核心以升級 User Management Utility ( 請參 閱第 227 頁的「升級共用元件」)之後,您必須進行下列手動步驟:

- **1.** 執行 User Management Utility 配置程式:config-iscli。有關執行 config-iscli 程 式的說明,請參閱 「*Sun Java System Communications Services User Management Utility Administration Guide*」 (http://docs.sun.com/doc/817-5703)。
- **2.** 獲得 ACI 以便正確地限制網域管理員的權限。

執行下列步驟:

**a.** 找到位於下列路徑的 usergroup.ldif 檔並開啟:

opt/SUNWcomm/config/usergroup.ldif

- **b.** 將範本 ldif 中的 ugldapbasedn 更換為您的使用者群組字尾。
- **c.** 將編輯的 usergroup.ldif 新增至 LDAP 目錄中。

**3.** 將 commcli.mod.ldif 檔案新增至 LDAP 目錄中。這個檔案位於下列路徑: opt/SUNWcomm/install/patch/*patchnumber*-*rev\_number*/commcli.mod.ldif 其中 *patchnumber-rev\_number* 是修補程式的編號以及最新的修訂號碼。

<span id="page-273-0"></span>➤ 在 **Schema 2** 相容模式中使用 commadmin

若要使得 User Management Utility (commadmin) 能夠在 Schema 2 相容模式的 LDAP 目錄中作用,您必須進行額外的手動步驟,茲簡述如下。

**1.** 有關如何執行這些步驟的詳細說明,請參閱「*Sun Java System Messaging Server*  版本說明」(http://docs.sun.com/db/doc/817-7097)的「已知問題和限制」一節 中的 「User Management Utility」。

手動步驟的摘要:

- **a.** 將數個 ACI 套用至組織樹根字尾與 DC 樹根字尾。
- **b.** 將 AMConfig.properties 檔案中的 com.iplanet.am.domaincomponent 特性 設定為您的 DC 樹根字尾。
- **c.** 開啟 Identity Server 主控台並核取 「啟用網域元件樹」核取方塊,使 Identity Server 能夠使用相容性模式。
- **d.** 將 inetdomain 物件類別新增至目錄中的所有 DC 樹節點。
- **e.** 重新啟動 Web 容器。

#### <span id="page-273-1"></span>➤ 移除 **Messaging Server** 修補程式

- **1.** 使用 stop-msg 指令停止 Messaging Server。
- **2.** 執行 confiqutil 指令停用 watcher 常駐程式,如下: configutil -o local.watcher.enable -v no
- **3.** 使用 stored -r 指令移除訊息儲存資料庫環境檔案。

如果本指令移除檔案失敗,請使用 stored -R 指令。本動作強制移除檔案。

**4.** 如下啟用 Watcher 常駐程式:

```
configutil -o local.watcher.enable -v yes
```
**5.** 移除 mboxlist 目錄下的日誌檔。例如:

rm -f /var/opt/SUNWmsgsr/store/mboxlist/log.\*

- **6.** 執行 patchrm *patch id* 指令移除 Messaging Server 6 2004Q2 修補程式。
- **7.** 依照需要手動儲存備份配置檔。預升級配置檔儲存在以下位置: *msg\_svr\_base*/install/patch/*patchnumber*/save

*patchnumber* 為 Messaging Server 核心修補程式。

- **8.** 執行 imsimta cnbuild 指令,如下: *msg\_svr\_base*/sbin/imsimta cnbuild
- **9.** 使用 start-msg 指令啓動 Messaging Server, 如下:

*msg\_svr\_base*/sbin/start-msg

#### <span id="page-274-0"></span>➤ 移除 commadmin 修補程式

如果您需要取消 commadmin 修補程式,請套用位於下列路徑的 commcli.revert.ldif 檔案:

opt/SUNWcomm/install/patch/116585-*rev\_number*/commcli.revert.ldif

其中 *rev\_number* 為修補程式最新的修訂編號。

# Mobile Access 升級資訊

隨附 Mobile Access 6.2 作為擴大 Identity Server 和 Portal Server 的 Java Enterprise System 2003Q4 安裝程式的尖端產品。Mobile Access 功能現在是 Java Enterprise System 2004Q2 的標準功能。Identity Server 和 Portal Server 的移動能力現在是規 範。

使用本節將安裝或未安裝 Mobile Access 6.2 的 Java Enterprise System 2003Q4 遷移 到 Java Enterprise System 2004Q2 安裝。本節包含:

- [「遷移方案和策略」](#page-275-0)
- 第 276 [頁的 「遷移自訂的環境」](#page-275-1)
	- ❍ 第 276 頁的 「升級含 [Mobile Access 6.2](#page-275-2) 的系統」
	- ❍ 第 277 頁的 「升級不含 [Mobile Access 6.2](#page-276-0) 的系統」
- 第 278 頁的 「Mobile Access 6.2 和 [Java Enterprise System 2004Q2](#page-277-0) 的 Mobile Access [之間的差異」](#page-277-0)
	- ❍ 第 278 [頁的 「配置檔案」](#page-277-1)
	- 第 278 頁的「[/etc/opt/SUNWma/config.properties](#page-277-2)」
	- 第 279 頁的「[/etc/opt/SUNWps/MAConfig.properties](#page-278-0)」
	- o 第 279 頁的「[Portal Desktop](#page-278-1) 類型」
	- ❍ 第 279 [頁的 「用戶端資料」](#page-278-2)

## <span id="page-275-0"></span>遷移方案和策略

Java Enterprise System 2003Q4 只允許 Identity Server 和 Portal Server 安裝在同一 部機器上,所以這些注釋只適用於該方案。這些說明並不包含建立分開的 Identity Server 和 Portal Server 安裝的概念由於從 Java Enterprise System 2003Q4 升級到 Java Enterprise System 2004Q2。分開安裝 Identity Server 和 Portal Server 必須在 初次安裝時達成。

注意 在開始升級過程前,注意要儲存所有與 Mobile Access 6.2 安裝相關 的自訂檔案 ( 如果有的話 )。

## <span id="page-275-1"></span>遷移自訂的環境

本方案包含那些安裝了 Java Enterprise System 2003Q4 Identity Server 和 Portal Server 的安裝,和那些套用了 Mobile Access 6.2 尖端產品安裝的部分。

#### <span id="page-275-2"></span>➤ 升級含 **Mobile Access 6.2** 的系統

- **1.** 在與 Portal Server 相同的基礎目錄中 ( 預設值 /opt) 執行 Mobile Access 6.2 解 除安裝程式 (uninstallmap)。確定*沒有*核取 「從 Identity Server 清除有關的 Portal Server 資訊」核取方塊。
- **2.** 執行安裝 Mobile Access 時產生的解除安裝程式,將可移除 Mobile Access 6.2。 其位於安裝時選擇的 /opt 底下的安裝目錄中。同時,執行下列指令清除 Mobile Access 目錄和檔案:
- **a.** 找到 CD 或 Java Enterprise System 網頁中的 Tools 目錄。
- **b.** 複製 mobileaccess.tar.gz 檔案到本機硬碟。
- **c.** 解壓縮 mobileaccess.tar.gz 檔案的內容到本機目錄。

### 注意 應該使用 zip 和 tar 指令的 GNU 版本 (gunzip 和 gtar)。

- **d.** 從本機目錄執行下列指令:
	- > ./unconfigureMA62
- **3.** 升級 Identity Server ( 請參閱第 257 頁的 「[Identity Server](#page-256-1) 升級資訊」 )。
- **4.** 升級 Portal Server ( 請參閱第 280 頁的 「[Portal Server](#page-279-0) 升級資訊」 )。
- **5.** 執行 Java Enterprise System 2004Q2 Mobile Access 更新程式。

#### <span id="page-276-0"></span>➤ 升級不含 **Mobile Access 6.2** 的系統

本方案包含那些安裝了 Java Enterprise System 2003Q4 的 Identity Server 和 Portal Server 的情形,和那些*未*套用 Mobile Access 6.2 單點產品安裝的情況。必須執行這 些步驟以便 Java Enterprise System 未來的版本可以正確地升級 Identity Server 和 Portal Server。

- **1.** 升級 Identity Server ( 請參閱第 257 頁的 「[Identity Server](#page-256-1) 升級資訊」 )。
- **2.** 升級 Portal Server ( 請參閱第 280 頁的 「[Portal Server](#page-279-0) 升級資訊」 )。
- **3.** 執行 Java Enterprise System Mobile Access 安裝程式。

# <span id="page-277-0"></span>Mobile Access 6.2 和 Java Enterprise System 2004Q2 的 Mobile Access 之間的差異

Mobile Access 6.2 和 Java Enterprise System 2004Q2 Mobile Access 之間有數個差 異,可能需要手動介入才可以從舊環境適當遷移某些自訂到新環境。

### <span id="page-277-1"></span>配置檔案

和 Java Enterprise System 2003Q4 不同的是,Java Enterprise System 2004Q2 允許 在不同的機器上安裝 Identity Server 和 Portal Server。儘管大部分 Mobile Access 功能由儲存在 LDAP 目錄中的資訊所驅動,少部分的功能仍需要標準一般檔案的配 置。

在 Java Enterprise System 2003Q4 中,此配置資訊儲存在:

/etc/opt/SUNWps/MAP/MAPConfig.properties

在 Java Enterprise System 2004Q2 中分開安裝 Identity Server 和 Portal Server 的能 力需要將此檔重新分解到下列兩個檔

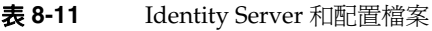

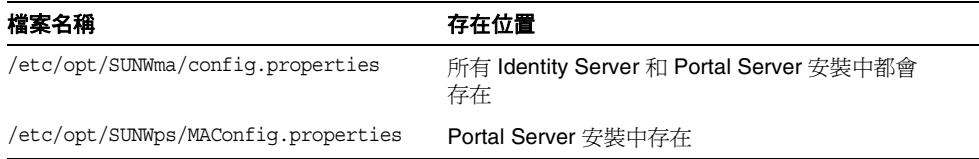

在 Java Enterprise System 2004Q2 沒有引入與 Mobile Access 相關的新配置特性, 但是為了參考,現在以下列方式在兩個配置檔分開放置特性:

### <span id="page-277-2"></span>/etc/opt/SUNWma/config.properties

此檔案中的特性與 Identity Server 和 Portal Server 安裝公用的移動能力相關。本檔 案中包含的特性有:

- ps.uaprof.http.headers
- storeProfileInClient
- fediConfigRoot
- schemaFile
- vocabularyDefinitions

### <span id="page-278-0"></span>/etc/opt/SUNWps/MAConfig.properties

此檔案中的屬性與 Portal Server 安裝中的移動能力相關。本檔案中包含的特性有:

- ps.jsp.doc.root
- ma.dispatch.servlet.name
- ma.dispatch.parm.name
- ma.compressor.max.url
- ma.dispatch.error.page
- ma.compressor.enable

### <span id="page-278-1"></span>Portal Desktop 類型

Mobile Access 6.2 新增兩種其他的桌面類型:MAP 和 SampleMAP。這些桌面類型 反映在下列檔案階層中:

/etc/opt/SUNWps/desktop/MAP

/etc/opt/SUNWps/desktop/sampleMAP

Java Enterprise System 2004Q2 的 Portal Server Mobile Access 已經將 MAP 桌面遷 移到 default 桌面,將 sampleMAP 桌面遷移到 sampleportal 桌面並且不再使用 MAP 和 sampleMAP 桌面類型。

如果您已經自訂 MAP 或 sampleMAP 桌面,您將需要遷移那些變更到新的 Java Enterprise System 2004Q2 default 和 sampleportal 桌面。

如果您已經定義他們自己的桌面類型,您將需要在 Java Enterprise System 2003Q4 升級到 Java Enterprise System 2004Q2 之後透過 Identity Server 管理主控台重新新 增自訂桌面類型。

### <span id="page-278-2"></span>用戶端資料

Java Enterprise System 2004Q2 Mobile Access 6.2 和 Mobile Access 對用戶端資料 的儲存採用不同的目錄模式。

升級過程從目錄移除 Java Enterprise System 2003Q4 用戶端資料並以一組更新的用 戶端資料取代。在升級到 Java Enterprise System 2004Q2 之前,已經定義自己的用 戶端資料或是已經修改現有用戶端資料的用戶,應該註記那些附加或修改並準備在 Java Enterprise System 2004Q2 升級之後透過 Identity Server 主控台重新套用。

# <span id="page-279-0"></span>Portal Server 升級資訊

本節包含從先前的 Java Enterprise System 版本升級到 Portal Server 2004Q2 的程 序。其中包含以下主題:

- 第 280 頁的「存取用於升級 Portal Server 的修補程式」
- 第 281 頁的 「備份 Web [容器自訂檔案」](#page-280-0)
- 第 281 [頁的 「升級](#page-280-1) Sun Web 容器軟體」
- 第 282 頁的 「升級 [Identity Server](#page-281-0)」
- 第 283 [頁的 「使用協力廠商](#page-282-0) Web 容器」
- 第 284 頁的「升級 [Portal Server](#page-283-0)」
- 第 287 [頁的 「驗證升級」](#page-286-0)

# <span id="page-279-1"></span>存取用於升級 Portal Server 的修補程式

使用修補程式升級 Portal Server。從 SunSolve 下載下表列出的修補程式。使用顯示 的版本*或較新版本*。

<span id="page-279-2"></span>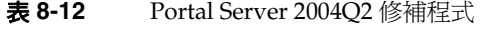

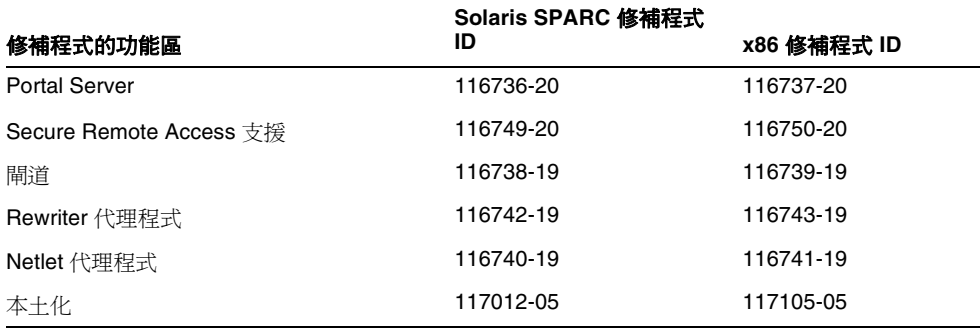

## <span id="page-280-0"></span>備份 Web 容器自訂檔案

在您升級之前,備份與 Portal Server 6.2 相關的 Web 容器自訂檔案,其中包括:

- 自訂主控台 JSP 頁面
- 自訂認證 JSP 頁面
- 自訂模組的 JAR 檔案
- 自訂的範例 Portal Server

建議您建立一份自己的自訂清單,以便您在升級後可以重建,然後驗證是否正常 執行。

應該備份以下目錄:

- /opt/SUNWps ( 假設是預設安裝位置 )
- /etc/opt/SUNWps
- /var/opt/SUNWps

## <span id="page-280-1"></span>升級 Sun Web 容器軟體

Java Enterprise System 2004Q2 版本需要 Identity Server 實例與 Sun Web Server 或 Application Server ( 例如 Web Server 6.1 SP2 或 Application Server 7 Update 3) 執 行在相同系統上 。如果您正使用較舊的版本,您必須在升級到 Java Enterprise System 2004Q2 版本之前,升級 Web 容器軟體。

如需關於升級 Sun 的 Web Server 或 Application Server 軟體的資訊,請參考相關的 Web 容器說明文件:

- 如需 Web Server 6.1 SP2 的資訊,請參閱:

http://docs.sun.com/coll/S1\_websvr61sp2\_en 與 http://docs.sun.com/coll/S1\_websvr61sp2\_zh\_TW

– 如需 Application Server 7 Update 3 的資訊,請參閱:

```
http://docs.sun.com/coll/s1_asseu3_en 與
http://docs.sun.com/coll/s1_asseu3_zh_TW
```
同時,如果您在第 257 頁的 「 備份 Web 容器自訂檔案 - 下儲存任何自訂檔案,您 將需要在升級 Web 容器後重新自訂。

## <span id="page-281-0"></span>升級 Identity Server

Portal Server 升級依賴於 Identity Server。在升級 Portal Server 之前,將所有執行 Identity Server 的系統升級到 Java Enterprise System 2004Q2 版本。

如需有關 Identity Server 升級更詳細的說明,請參閱第 257 頁的 「[Identity Server](#page-256-1)  [升級資訊」。](#page-256-1)

### ▶ 啓用用戶端偵測

為了啟用用戶端偵測,變更 Identity Server 用戶端偵測全域屬性如下:

**1.** 使用以下 URL 存取 Identity Server 2004Q2 主控台:

http://*host-name.domain-name:port*/amconsole

其中 *host-name.domain-name*:*port* 的位置必須是您正在使用的 Web 容器的主機名 稱和連接埠。

- **2.** 當 Identity Server 登入頁面出現時,以 amadmin 登入。
- **3.** 在主控台上,按一下 「服務配置」標籤。 主控台在導覽框中顯示 「服務配置」選項。
- **4.** 在 「服務配置」下的導覽框中,按一下 「用戶端偵測」。
- **5.** 按一下 「儲存」。

## <span id="page-282-0"></span>使用協力廠商 Web 容器

Java Enterprise System 2004Q2 版本只支援在使用 Identity Server SDK 的分別系統 中執行的 WebLogic 8.1 SP2 或 WebSphere 5.1 容器。

警告 您必須提供在安裝 Identity Server6.1 時使用的相同加密金鑰。此金 鑰位於檔案的 am.encryption.pwd 特性中:

*id\_svr\_base*/lib/AMConfig.properties

預升級程序檔會將 AMConfig.properties 移動到您選擇的位置並使 用 .bak 副檔名重新命名。在升級期間產生與出現的預設加密金鑰將 無法作用。

#### ➤ 使用協力廠商 **Web** 容器

- **1.** 解除安裝 WebLogic 6.1 SP4 或 WebSphere 4.0.5 節點上的 Identity Server 6.1, 但是保留在 Configuration Directory Server 中儲存的資料。
- **2.** 執行與下列各項對應的供應商升級程序檔:
	- $\circ$  WebLogic 6.1 SP4  $\Xi$  WebLogic 8.1 SP2
	- $\circ$  WebSphere 4.0.5  $\tilde{\Xi}$  WebSphere 5.1
- **3.** 在 WebLogic 8.1 SP2 或 WebSphere 5.1 節點上執行 Identity Server 2004Q2 預升 級程序檔。
- **4.** 在個別的系統上安裝 Identity Server、Directory Server 以及 Web Server 或 Application Server 兩者之一。

當詢問「Directory Server 與使用者資料一同佈建嗎?」, 回答 yes。

- **5.** 在 WebLogic 8.1 SP2 或 WebSphere 5.1 節點上安裝 Identity Server SDK。 當詢問 「Directory Server 與使用者資料一同佈建嗎?」, 回答 yes。
- **6.** 在 WebLogic 或 WebSphere 節點上升級 Portal Server。

# <span id="page-283-0"></span>升級 Portal Server

本節包含升級 Portal Server 的程序。也包含與 Portal Server 相關產品的升級程序。 依照下面各節中相應的程序執行:

- 「升級 [Portal Server](#page-283-1)」
- 第 286 [頁的 「若要升級閘道」](#page-285-0)
- 第 286 [頁的 「升級](#page-285-1) Rewriter 代理程式」
- 第 286 [頁的 「升級](#page-285-2) Netlet 代理程式」
- 第 286 [頁的 「升級本土化版本」](#page-285-3)

#### <span id="page-283-1"></span>➤ 升級 **Portal Server**

**1.** 以超級使用者的身份登入。

注意 カ果在 Java Enterprise System 2003Q4 系統上已經安裝 Mobile Access 6.2 支援, 在升級到 Portal Server 6 2004Q2 前, 您必須先 將其移除。

> 一旦套用之後,Portal Server 修補程式將無法移除。若要查看是 否已經安裝 Mobile Access 6.2 支援,請輸入下列指令:

> /usr/bin/pkginfo -l SUNWpswp

- **2.** 若要移除 Mobile Access 6.2,請執行安裝 Mobile Access 時產生的解除安裝程 式。其位於安裝時選擇的 /opt 底下的安裝目錄中。同時,執行下列指令清除 Mobile Access 目錄和檔案:
	- **a.** 找到 CD 或 Java Enterprise System 網頁中的 Tools 目錄。
	- **b.** 複製 mobileaccess.tar.gz 檔案到本機硬碟。
	- **c.** 解壓縮 mobileaccess.tar.gz 檔案的內容到本機目錄。

注意 應該使用 zip 和 tar 指令的 GNU 版本 (gunzip 和 gtar)。

- **d.** 從本機目錄執行下列指令:
	- > ./unconfigureMA62
- **3.** 執行下列指令安裝修補程式:
	- > patchadd 116736-20
	- > patchadd 116749-20

如果安裝了 Secure Remote Access 則需要執行修補程式 116749-20。修補程式 116736-20 和 116749-20 預定用於 Solaris SPARC 系統 ( 關於 Solaris x86 系統修 補程式的資訊,請參閱第 280 頁的 「[Portal Server 2004Q2](#page-279-2) 修補程式」 )。

**4.** 執行下列指令以升級 Portal Server ( 使用 /opt/SUNWps 作為預設安裝目錄 ):

>cd /opt/SUNWps/lib

- > ./upgradePS
- > ./upgradeSRA

如果安裝了 Secure Remote Access 則需要執行 upgradeSRA 程序檔。這些程序 檔會提示您輸入密碼。

- **5.** 依照這些步驟升級 Mobile Access 支援:
	- **a.** 尋找 CD 或 Java Enterprise System 網頁上的 Tools 目錄。
	- **b.** 複製 mobileaccess.zip 檔案到本機硬碟。
	- **c.** 解壓縮 mobileaccess.zip 檔案的內容到本機目錄。

注意 應該使用 zip 和 tar 指令的 GNU 版本 (gunzip 和 gtar)。

**d.** 從本機目錄執行下列指令:

> ./setup

### **警告** 不論實際上是否有使用 Mobile Access 支援,仍然需要此步驟以 升級 Portal Server。

#### <span id="page-285-0"></span>➤ 若要升級閘道

執行以下指令:

> patchadd 116738-19

修補程式 116738-19 預定用於 Solaris SPARC 系統 ( 關於 Solaris x86 系統修補程式 的資訊,請參閱第 280 頁的「[Portal Server 2004Q2](#page-279-2) 修補程式」)。

#### 警告 在升級後必須刪除並重新建立閘道實例。

#### <span id="page-285-1"></span>➤ 升級 **Rewriter** 代理程式

執行以下指令:

> patchadd 116742-19

修補程式 116742-19 預定用於 Solaris SPARC 系統 ( 關於 Solaris x86 系統修補程式 的資訊,請參閱第 280 頁的「[Portal Server 2004Q2](#page-279-2) 修補程式」)。

警告 在升級後必須刪除並重新建立 Rewriter 代理程式實例。

#### <span id="page-285-2"></span>➤ 升級 **Netlet** 代理程式

執行以下指令:

> patchadd 116740-19

修補程式 116740-19 預定用於 Solaris SPARC 系統 ( 關於 Solaris x86 系統修補程式 的資訊,請參閱第 280 頁的 「[Portal Server 2004Q2](#page-279-2) 修補程式」)。

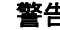

**警告** 在升級後必須刪除並重新建立 Netlet 代理程式實例。

### <span id="page-285-3"></span>➤ 升級本土化版本

執行以下指令:

> patchadd 117012-05

可以視 Solaris SPARC 系統的本土化設定選用修補程式 117012-05 ( 關於 Solaris x86 系統修補程式的資訊,請參閱第 280 頁的 「[Portal Server 2004Q2](#page-279-2) 修補程式」)。

# <span id="page-286-0"></span>驗證升級

如果您曾自訂和 Sun One Portal Server 6.2 軟體一起使用的 Identity Server 6.1 安 裝,您必須在和 Portal Server 6 2004Q2 軟體一起使用的新 Identity Server 2004Q2 安裝中手動重新建立自訂。

下面是驗證升級成功的幾種方式:

• 使用以下 URL 存取 Identity Server 2004Q2 主控台:

http://host-name.domain-name:port/amconsole

其中 host-name.domain-name:port 的位置必須是您使用的 Web 容器的完全合 格的主機名稱和連接埠。

當 Identity Server 登入頁面出現時,以 amadmin 登入。按一下 「服務配置」標 籤。如果新的 Portal Server 6 2004Q2 服務可以使用,例如 Remote Portlets (WSRP),指定 Web 容器上的 Portal Server 升級應該可以成功。

- 若要檢視升級的狀態,可以檢查下列 /var/sadm/install/logs 目錄中的日 誌檔:
	- Sun Java Enterprise System 安裝程式:

Java Shared Component Install.timestamp

Java Enterprise System install.Atimestamp

Java Enterprise System install.Btimestamp

Java Enterprise System Summary Report install.timestamp

# Sun Cluster 升級資訊

本節提供自 Java Enterprise System 2003Q4 隨附版本升級至 Sun Cluster 3.1 4/04 的 簡介。本節包含:

- 第 288 [頁的 「升級需求和限制」](#page-287-0)
- 第 288 頁的 「選擇 [Sun Cluster](#page-287-1) 升級方法」

注意 如需完整的升級說明,請參閱 「*Sun Cluster Software* 安裝指南 *(* 適 用於 *Solaris* 作業系統 *)*」 (http://docs.sun.com/doc/817-6378) 第 5 章 「升級 Sun Cluster 軟體」。

# <span id="page-287-0"></span>升級需求和限制

當您升級到 Sun Cluster 3.1 4/04 軟體時請注意下列需求和限制。

- 叢集必須執行在或升級到 Solaris 8 2/02 軟體版本以上,並內含最新的必要修補 程式。
- 叢集硬體必須是 Sun Cluster 3.1 4/04 受支援的配置。

您必須升級所有的軟體到 Sun Cluster 3.1 4/04 軟體所支援的版本。例如,如果資料 服務在 Sun Cluster 3.0 軟體上受支援,但是 Sun Cluster 3.1 4/04 軟體並不支援,您 必須升級資料服務到 Sun Cluster 3.1 4/04 軟體支援的資料服務版本。如果相關的應 用程式不受 Sun Cluster 3.1 4/04 軟體支援,您也必須升級該應用程式到受支援的版 本。

scinstall 升級公用程式只升級與 Sun Cluster 3.1 4/04 軟體一同提供的資料服務。 您必須手動升級任何自訂或協力廠商資料服務。

Sun Cluster 3.1 4/04 軟體支援:

- 只限從 Solaris 8 軟體到 Solaris 9 軟體的非串聯式升級。
- 只從 Sun Cluster 3.x 軟體直接升級。

Sun Cluster 3.1 4/04 軟體不支援:

- 任何 Sun Cluster 軟體的降級。
- 在架構之間升級。
- 使用 Live Upgrade ( 線上升級 ) 方法在 Sun Cluster 配置中升級 Solaris 軟體。

注意 Sun Cluster 3.1 4/04 不需要安裝在第 227 [頁的 「升級共用元件」](#page-226-0)描 述的共用元件修補程式套件。

# <span id="page-287-1"></span>選擇 Sun Cluster 升級方法

選擇以下方法之一升級您的叢集軟體。
### 非串聯式升級

在非串聯式升級中,您必須在升級叢集節點之前關閉叢集。在所有節點完整升 級後,叢集將回到生產狀態。只要下列狀況之一發生,您必須使用非串聯式升級 方法:

- 您從 Solaris 8 軟體升級到 Solaris 9 軟體。
- 您升級的任何軟體產品,例如應用程式或資料庫,需要在所有叢集節點上同時 執行相同的軟體版本。
- 您同時也在升級 VxVM。

### 串聯式升級

在串聯式升級中,您一次升級一個叢集節點。生產環境中剩餘的節點繼續在其他節 點執行服務。只有在下列狀況全部發生時,您可以使用串聯式升級方法:

- 您只是將 Solaris 軟體升級到 Solaris Update 版次。
- 對於任何您必須升級的應用程式或資料庫,目前的軟體版本可以和該軟體的升 級版本共同存在於執行的叢集中。

如果您的叢集配置符合執行串聯式升級的需求,您仍然可以選擇執行非串聯式升 級。

如需有關規劃您的 Sun Cluster 配置的簡介資訊,請參閱 「*Sun Cluster Software* 安 裝指南 ( 適用於 Solaris 作業系統 )」 (http://docs.sun.com/doc/817-6378) 第 1 章 「規劃 Sun Cluster 配置」。

## Web Server 升級資訊

本節包含從舊的 Java Enterprise System 2003Q4 版本升級到 Web Server SP2 的資 訊。其中包含以下主題:

- 「升級 [Web Server](#page-289-0)」
- 第 290 頁的 「移除 [Web Server](#page-289-1) 修補程式」

如需 Web Server 的詳細資訊,請參閱以下說明文件:

http://docs.sun.com/coll/S1\_websvr61sp2\_en 與 http://docs.sun.com/coll/S1\_websvr61sp2\_zh\_TW

#### <span id="page-289-0"></span>➤ 升級 **Web Server**

- **1.** 以超級使用者 (root) 身份登入。
- **2.** 輸入以下指令停止所有執行的 Web Server 和 Administration Server 實例:

*web\_svr\_base*/https-*instancename*/stop *web\_svr\_base*/https-admserv/stop

*web\_svr\_base* 的預設位置是 /opt/SUNWwbsvr。

- **3.** 升級所有 Java Enterprise System 2004Q2 需要的共用元件。( 請參閱第 227 [頁的](#page-226-0) [「升級共用元件」。](#page-226-0))
- **4.** 使用 patchadd(1M) 套用以下修補程式。

表 **8-13** Web Server SP2 修補程式

| 修補程式的功能區                  | Solaris SPARC 修補程式 ID | Solaris x86 修補程式 ID |
|---------------------------|-----------------------|---------------------|
| Web Server 核心 (SUNWwbsvr) | 116648-05             | 116649-05           |
| Web Server 語言套件           | 117514-02             | 117515-02           |

**5.** 重新啓動 Web Server。

#### <span id="page-289-1"></span>➤ 移除 **Web Server** 修補程式

如果您決定要移除 Web Server 修補程式,請執行下列步驟:

- **1.** 停止所有執行的 Web Server SP2 實例。
- **2.** 成為超級使用者:

su root

螢幕上顯示提示時,請鍵入超級使用者密碼。

- **3.** 使用 patchrm(1M) 移除新增於第 290 頁的 「升級 [Web Server](#page-289-0)」的相應 Web Server SP2 修補程式。
- **4.** 重新啟動 Web Server SP2 實例。

# Java Enterprise System 2004Q2 相容性資訊

新的 Sun Java™ Enterprise System 軟體版本已盡量做到與先前版本相容。但是兩個 版本之間在相容性層級方面仍然有部份差異。本節中討論從 Java Enterprise System 2003Q4 升級至 Java Enterprise System 2004Q2 時對進行部署可能會有所影響的問 題。

注意 社資訊並不適用於作業系統或運行時間相容性。雖然 Sun Solaris 作 業系統提供相容性保證,但是其他廠商在不同的第三方元件 ( 例如元 件產品支援的其他 J2EE 運行時間 ) 中並未提供相同的保證。

> 此處提出的相容性問題僅涉及 Java Enterprise System 以及客戶能夠 看見的介面。

本節包含以下主題:

- [資料保留](#page-291-0)
- [配置保留](#page-292-0)
- API [相容性](#page-292-1)
- [協定相容性](#page-293-0)
- [指令行介面](#page-293-1)
- [日誌檔相容性](#page-294-0)
- [架構考量](#page-294-1)
- [已拒絕和終止功能的項目](#page-295-0)
- [效能](#page-296-0)

如需有關升級的資訊與說明,請參考 「*Java Enterprise System* 安裝指南」 (http://docs.sun.com/doc/817-7057) 中的 「從 Java Enterprise System 2003Q4 升 級」一章。

如需詳細的平台與第三方需求,請參閱 「*Java Enterprise System* 版次注意事項」 (http://docs.sun.com/doc/817-5503) 和 「 *Java Enterprise System* 安裝指南」 (http://docs.sun.com/doc/817-7057)。

## <span id="page-291-0"></span>資料保留

資料已定義為儲存在 Java Enterprise System 中的資訊。例如,Directory Server 中 的使用者項目將會被視為資料。保存是將儲存的資料從某個版本保留至下一個版本 的行為。換句話說,資料在您升級之後和升級之前的狀態會是相同的。

當您升級至 Java Enterprise System 2004Q2,Java Enterprise System 2003Q4 中的 資料將會被保存,但下列情況除外:

- **Calendar Server** 和 **Messaging Server**。 模式已變更為使用 Identity Server。 如果您計畫從 LDAP Schema 1 遷移至 LDAP Schema 2 ( 例如要實施新的 Communications Express 介面), 您正在使用的所有自訂佈建工具將會受到影 響。如需相關資訊,請參閱 「*Sun Java System Communications Express Schema Migration Guide* 」 (http://docs.sun.com/doc/817-5701)。
- **Directory Server**。 模式已更新以合併少量變更。這些變更會自動升級。
- **Identity Server**。 模式已由於下列情況而有所變更:策略服務 PluginConfig 資料已變更以合併新策略外掛程式、AuthenticatedUsers、 WebServiceClients 和 LEAuthLevelCondition。此外,也已新增新的服務與屬 性資料。
- **Portal Server**。 桌面範例 JavaServer Pages (JSP) 檔案已經更新。使用者不應 該編輯這些 JSP 檔案。但是如果已經編輯 JSP 檔案,這些變更將需要合併至任 何更新的 JSP 檔案中。使用者修改的檔案可以儲存在修補程式退回資料庫中, 或是在升級 Portal Server 之前使用者按要求所建立的全域備份中。

如需有關升級元件產品以及保護資料的說明,請參考 「 *Java Enterprise System* 安裝  $\frac{H}{H}$  (http://docs.sun.com/doc/817-7057) 中的 「從 Java Enterprise System 2003Q4 升級」一章。

注意 初果您使用解除安裝程式,將會潰失較多的配置資料。如需詳細資 訊,請參考 「 *Java Enterprise System* 安裝指南」 (http://docs.sun.com/doc/817-7057) 中的附錄 G。

## <span id="page-292-0"></span>配置保留

配置已定義為您為 Java Enterprise System 及其元件產品所配置的選項與喜好設定。 通常配置設定會儲存在配置檔,而且可以透過管理主控台存取。

注意 初果您使用解除安裝程式,將會潰失較多的配置資料。如需詳細資 訊,請參考 「 *Java Enterprise System* 安裝指南」 (http://docs.sun.com/doc/817-7057) 中的附錄 G。

當您升級至 Java Enterprise System 2004Q2,Java Enterprise System 2003Q4 中的 配置將會被保存,但下列情況除外:

- **Directory Server** 和 **Directory Proxy**。 安裝期間伺服器配置的自動升級會造 成些許變更。
- **Identity Server**。 配置未被保留。AMConfig.properties 檔案已經被新版的同 名檔案所取代。如果您想要從舊有檔案合併配置變更,此檔案會儲存在備份目 錄中,名稱爲 AMConfig.properties.bak
- **Messaging Server**。 在升級過程中,一些極力建議進行的配置變更將反白顯 示。

# <span id="page-292-1"></span>API 相容性

Application Program Interface (API) 是公開記錄的介面,開發人員在建立應用程式 時會用於擴展功能。在某些情況下會需要修改 API,使得 API 可以符合供公眾使用 的規格與標準,或是與正確的 API 行為保持一致。

**注意** 在執行新版本之後重新建立應用程式是很好的實踐經驗。

依賴 Java Enterprise System 2003Q4 版本中的元件產品 API 的應用程式,其執行方 式沒有變更,而且不需要使用 Java Enterprise System 2004Q2 元件產品 API 重新編 譯,但以下情況除外:

- **Message Queue**。 現有的 Java Enterprise System 3.0 用戶端 ( 直接例項化受 管理物件的應用程式或元件 ) 與 Java Enterprise System 2004Q2 相容。但是如 果他們使用的是*新的*受管理物件屬性,則需要重新編寫這些用戶端。
	- 注意 以 Java Enterprise System 2004Q2 重新編譯 Java Enterprise System 3.0.x 用戶端將會顯示哪一個 Java Enterprise System 3.0.x 屬性已經在 Java Enterprise System 2004Q2 中重新命名。舊的名 稱仍然可以使用。

如需有關受管理物件屬性的資訊,請參閱 「*Sun Java System Message Queue Java Client Developer's Guide* 」(http://docs.sun.com/doc/817-6026) 的第 4 章和 附錄 A。

## <span id="page-293-0"></span>協定相容性

Java Enterprise System 元件經常利用功能性協定。例如, Messaging Server 支援 IMAP 協定,此協定被廣泛用於電子郵件用戶端間的通訊。

當您升級至 Java Enterprise System 2004Q2,Java Enterprise System 2003Q4 協定 仍然會繼續維持,但以下內容例外:

無例外情況。

# <span id="page-293-1"></span>指令行介面

公開記錄的指令行介面經常用於 shell 或提示的管理目的。

當您升級至 Java Enterprise System 2004Q2,Java Enterprise System 2003Q4 中的 指令行介面仍然會保留,但以下內容例外:

• **Identity Server**。 amserver-create 指令無法再用於建立多個 Identity Server 實例。您必須使用基本的 Web 容器功能來建立多重實例。如需更多資訊,請參 閱 「*Sun Java System Identity Server* 管理指南」 (http://docs.sun.com/doc/817-7012)

Message Queue · 啓動 Java 用戶端與使用指令行選項設定受管理物件屬性值 的程序檔現在已經和 Java Enterprise System 2004Q2 相容。但是如果他們使用 的是*新的*受管理物件屬性,則它們需要重新編寫。

如需有關受管理物件屬性的資訊,請參閱 「*Sun Java System Message Queue Java Client Developer's Guide* 」(http://docs.sun.com/doc/817-6026) 的第 4 章和 附錄 A。

• **Portal Server** 和 **Portal Server Secure Remote Access**。 唯一適用的情況是當 重新安裝現有的位於同一位置的 Portal Server-Identity Server 部署後, Portal Server 與 Identity Server 不再位於相同的機器上。在這種情況下,部署和多重 實例指令行介面將會需要一些附加的引數。如果未提供這些引數,指令行介面 將會以互動方式提示輸入引數。

如需更多資訊,請參閱 「*Sun Java System Portal Server* 管理指南」 (http://docs.sun.com/doc/817-7301)

# <span id="page-294-0"></span>日誌檔相容性

元件產品使用日誌檔報告各種情況,例如狀態或錯誤。日誌檔相容性指的是從某個 版本到下一個版本中所提供的資料結構、訊息和位置是否相容。

當您升級至 Java Enterprise System 2004Q2,Java Enterprise System 2003Q4 中的 日誌檔會保留,但下列情況例外:

無例外情況。

## <span id="page-294-1"></span>架構考量

某些類型的架構變更可能需要您考慮重新架構部署。

當您升級至 Java Enterprise System 2004Q2,以下對於版本 2003Q4 的架構變更可能 會影響您的部署:

**Identity Server 和 Portal Server** • 在 2004O2 版本中,Portal Server 和 Identity Server 可以安裝在不同的機器上。

- Application Server 和 Web Server  $-$  如果您將 Portal Server 和 Identity Server 安裝在不同的機器上,則 Identity Server SDK 需要安裝於 Portal Server 所在的機器上。
- IBM WebSphere 或 BEA WebLogic Portal Server 和 Identity Server 必須 安裝在不同的機器上。

## <span id="page-295-0"></span>已拒絕和終止功能的項目

拒絕和終止功能指的是現有功能從產品中移除的過程。若要為您提供時間根據變更 進行調整,將會發生以下事件:

- 首先,會通知您功能將會被移除,包括移除的時間,以及可能使用的替代技術。
- 在該時間到期之後,或是在下一個後續版本出現時,該功能將被移除,在未來 的版本中將不會包括此功能。

### 此版本中移除的功能

此版本中已經移除以下先前拒絕或結束的功能:

• **Identity Server**。 amserver -create 指令已移除。建立多個 Identity Server 實例的動作現在是使用基本的 Web 容器來完成。如需更多資訊,請參閱 「*Sun Java System Identity Server* 管理指南」 (http://docs.sun.com/doc/817-7012)。

### 先前已拒絕或終止的功能

以下先前拒絕或結束的功能預計在未來的版本中將會移除:

- **Message Queue**。 Message Queue 用戶端將不再支援所有 J2SE 1.3 版本。將 會繼續支援 J2SE 1.4 版本。已不使用伺服器代理程式特性。如需詳細資訊,請 參考 「*Sun Java System Message Queue* 版本說明 」 (http://docs.sun.com/doc/817-7204) 中的 「相容性問題」一節。
- **Messaging Server**。 如需有關已拒絕功能的資訊,請參考 「 *Sun Java System Messaging Server* 版本說明」(http://docs.sun.com/doc/817-7097) 中「已拒絕的 功能」一節。

如需額外資訊,請參考各種元件產品的版本說明。

### 新的拒絕通知

- **Application Server PE**。 在未來的 Java Enterprise System 版本中將不會包括 Application Server PE。Application Server SE 中可以提供相同的功能。
- **Message Queue**。 Message Queue 用戶端將不再支援所有 J2SE 1.3 版本。將 會繼續支援 J2SE 1.4 的版本。已不使用伺服器代理程式特性。如需詳細資訊, 請參考 「*Sun Java System Message Queue* 版本說明」 (http://docs.sun.com/doc/817-7204) 中的 「相容性問題」一節。

在 2006 日曆年第一版中,以下功能將會被移除:

• **Calendar Server** 和 **Messaging Server**。 在此日期之前,將不會有新功能加 入 Messenger Express 或 Calendar Express 中。Communications Express 中已 經有替代功能可供使用。

如需額外資訊,請參閱 「*Sun Java System Messaging Server* 版本說明」 (http://docs.sun.com/doc/817-7097) 中的 「已拒絕的功能」一節。

• **Portal Server**。 在此版本中將不再使用 NetMail 應用程式。Communications Express 現在已提供替代的電子郵件功能。

## <span id="page-296-0"></span>效能

Java Enterprise System 已盡力達成其效能與先前版本相同或超越先前版本。在承受 負載的情況下,此版本的執行績效已超過先前版本或是約為先前版本的 95% 以內。 我們已經在 Java Enterprise System 層級和個別的元件層級中,在許多不同的方案中 進行廣泛測試。然而,您的精密部署與建立的應用程式在和 Java Enterprise System 搭配使用時,可能會產生不同的結果。

Java Enterprise System 2004Q2 相容性資訊

# 從 Java Enterprise System 之前的版 本升級元件

本章會介紹將版本在 Java Enterprise System 第一版之前的元件產品,遷移至 Java Enterprise System 2004Q2 中所含版本的操作程序。對於大部分元件產品,本章僅 簡要介紹其遷移程序,並將列出含有元件產品完整遷移程序的說明文件。

本章包含以下各節:

- 第 300 頁的 「[Administration Server](#page-299-0) 遷移資訊」
- 第 300 頁的 「[Application Server](#page-299-1) 遷移資訊」
- 第 301 頁的 「[Calendar Server](#page-300-0) 遷移資訊」
- 第 301 頁的 「[Directory Server](#page-300-1) 遷移資訊」
- 第 302 頁的 「[Directory Proxy Server](#page-301-0) 遷移資訊」
- 第 304 頁的 「[Identity Server](#page-303-0) 遷移資訊」
- 第 305 頁的 「[Instant Messaging](#page-304-0) 遷移資訊」
- 第 305 頁的 「[Message Queue](#page-304-1) 遷移資訊」
- 第 305 頁的 「[Messaging Server](#page-304-2) 遷移資訊」
- 第 306 頁的「Portal Server 和 [Portal Server, Secure Remote Access](#page-305-0) 遷移資訊」
- 第 306 頁的 「[Sun Cluster](#page-305-1) 遷移資訊」
- 第 306 頁的 「[Sun Remote Services Net Connect](#page-305-2) 遷移配置」
- 第 307 頁的 「[Web Server](#page-306-0) 遷移資訊」
- 第 307 [頁的 「共用元件升級資訊」](#page-306-1)

# <span id="page-299-0"></span>Administration Server 遷移資訊

您可以將以下的這些舊版本升級為 Administration Server 5 2004Q2:

- 基於套裝軟體安裝的 Administration Server 5.2
- 非基於套裝軟體安裝的 Administration Server 5.2
- Administration Server  $4 \times 5.0 \times 5.1$

不論在何種情況下,您在升級 Directory Server 時,都應該同時升級 Administration Server。

若要升級基於套裝軟體安裝的 Administration Server 5.2,請參閱第 235 [頁的](#page-234-0) 「[Administrator Server](#page-234-0) 升級資訊」。

若要升級非基於套裝軟體安裝的 Administration Server 5.2,請參閱 「*Sun Java System Directory Server 5 2004Q2* 版本說明」 (http://docs.sun.com/doc/817-7160)。

若要升級 Administration Server 4.x、5.0 或 5.1,請參閱 「*Sun Java System Directory Server 5 2004Q2 Installation and Migration Guide*」 (http://docs.sun.com/doc/817-5219)。

# <span id="page-299-1"></span>Application Server 遷移資訊

您可以從 Application Server 7 或 Application Server 6.x 升級至 Application Server 7 Update 3。

## 從 Application Server 7 升級

若要從 Application Server 7 升級至 Application Server 7 Update 3,請按照以下步 驟執行:

<span id="page-299-2"></span>**1.** 儲存 /etc 目錄中以下項目的備份副本:

appserv.lic domains.bin asenv.conf

- <span id="page-300-2"></span>**2.** 儲存管理網域所在目錄中所有內容的備份副本。依預設,該目錄爲 /var/opt/SUNWappserver7,但請查看 asenv.conf 檔案以確定它在安裝中的位 置。
- **3.** 使用 Application Server 7 解除安裝程式移除整個 Application Server 7。
- **4.** 使用 Java Enterprise System 安裝程式安裝 Application Server 7 Update 3,並 指定 「以後配置」。
- **5.** 復原您在[步驟](#page-299-2) 1 [和步驟](#page-300-2) 2 中儲存的檔案。

## 從 Application Server 6.x 升級

若要從 Application Server 6.x 升級,請按照以下高階程序執行:

- **1.** 將 Application Server 7 Update 3 與舊版安裝在同一台機器上。當您執行此作業 時,請確定為安裝目錄和偵聽程式連接埠指定不同的值。
- **2.** 將應用程式從舊版遷移至 Application Server 7 Update 3。

## <span id="page-300-0"></span>Calendar Server 遷移資訊

您可以從 Sun ONE Calendar Server 5.x、iPlanet Calendar Server 2.x 或 Netscape Calendar Server 4.x 升級至 Calendar Server 6 2004Q2。若要執行任何升級,請參閱 「*Sun Java System Calendar Server 6 2004Q2* 管理指南」 (http://docs.sun.com/doc/817-7089)。

# <span id="page-300-1"></span>Directory Server 遷移資訊

若要升級至 Directory Server 5 2004Q2,請按照以下高階程序執行:

- **1.** 將 Directory Server 5 2004Q2 和 Administrator Server 5 2004Q2 與舊版軟體安 裝在同一台機器上。當您執行此作業時,請確定為伺服器根、管理網域和偵聽 程式連接埠指定不同的值。
- **2.** 停止舊版 Directory Server。

**3.** 將配置資料和使用者資料從舊版遷移至 Directory Server 5 2004Q2。

**4.** 指示舊版用戶端使用新版本。

如需執行此程序的特定說明,請參閱 「*Sun Java System Directory Server 5 2004Q2 Installation and Migration Guide*」 (http://docs.sun.com/doc/817-5219) 第 2 章 「Upgrading From Previous Versions」。按照這些說明執行時,請在系統指示您安 裝 Directory Server 時使用 Java Enterprise System 安裝程式,而不是 Directory Server 安裝程式。

# <span id="page-301-0"></span>Directory Proxy Server 遷移資訊

您可以從 Directory Proxy Server 5.2、Directory Access Router 5.0 或 5.0 SP1 升級 為 Directory Proxy Server 5 2004Q2。

若要從 Directory Proxy Server 5.2 遷移至 Directory Proxy Server 5 2004Q2,請參閱 第 253 頁的 「[Directory Proxy Server](#page-252-0) 升級資訊」。

## 從 Directory Access Router 5.0 或 5.0 SP1 升級

本節描述如何從 Directory Access Router 5.0 或 5.0 SP1 遷移至 Directory Proxy Server 5 2004Q2。

### 準備遷移

在從 Directory Access Router 5.0 版 5.0 SP1 版遷移至 Directory Proxy Server 5 2004Q2 之前,請考量以下幾點:

- 確定配置目錄伺服器正在執行。
- 確定 Directory Proxy Server 新實例的連接埠號沒有與舊實例的連接埠號衝突。
- 正在遷移時,請勿修改配置目錄伺服器中的配置。
- 當您遷移舊的 SSL 配置時,系統會建立新的 SSL 配置,但會清除用戶端上的 SSL 參數。您必須手動重新配置現有的 SSL 配置。在執行遷移之前,請先記錄 您目前的 SSL 配置。

### 執行遷移

**1.** 將 Administration Server 5 2004Q2 安裝至不同的伺服器根。

確定新實例的連接埠號沒有與舊實例的連接埠號衝突。

- **2.** 使用 Java Enterprise System 2004Q2 實例 tailor.txt 檔案中的非加密密碼來取 代加密密碼。
- **3.** 啟動遷移程序檔:

# *serverroot*/bin/dps\_utilities/migratefromidar50 -b *backup-filename* -o *old-tailor-path* -n *new-tailor-path*

下表描述遷移程序檔所使用的引數:

#### 引數 功能

-b 識別備份檔案。系統會為新的啟動配置檔案 ( 以 -n 旗標來表示 ) 中所出現的所 有配置目錄,建立 「ou=dar-config,o=NetscapeRoot」分支的備份。檔案名稱 將會指定一個數字字尾 (0..n) 以表示該備份所屬的目錄。啓動配置檔案中第一 項的字尾將會是 「0」。

-o 標識 Directory Access Router 5.0 或 5.0 SP1 實例之 tailor.txt 檔案的路徑。

- -n <br>- m イン・・・・ 標識 Java Enterprise System 2004Q2 實例之 tailor.txt 檔案的路徑。
- **4.** 如有必要,可手動配置 SSL。
- **5.** 確定下列狀況存在。這些狀況表示遷移成功。
	- ❍ 遷移輸出的最後一行為 「all done ( 全部完成 )」。
	- ❍ 從主控台能夠讀取配置。
	- ❍ 遷移後伺服器可以啟動。

如果遷移已經失敗,請按照第 304 頁的 「 從失敗的遷移進行回復﹔中的說明進 行。

### <span id="page-303-1"></span>從失敗的遷移進行回復

如果發生以下狀況,遷移便已失敗:

- 遷移輸出的最後一行不是 「all done ( 全部完成 )」。
- 主控台無法讀取配置。
- 在遷移之後,以及已手動遷移所有與 SSL 相關的配置之後,伺服器無法啟動。 若要從失敗的遷移回覆,請按照以下步驟執行:
- **1.** 使用 ldapadd 指令 (LDIF 格式 )、或使用 Directory Server 主控台以復原備份。
- 2. 如果在之前的 Directory Access Router 實例中沒有配置 SSL, 請重新啓動 Directory Proxy Server 的新實例。

## <span id="page-303-0"></span>Identity Server 遷移資訊

您可以從 Identity Server 6.0、6.0 SP1 或 DSAME 5.1 升級至 Identity Server 2004Q2。

### 從 Identity Server 6.0 或 6.0 SP1 升級

若要從 Identity Server 6.0 或 6.0 SP1 升級,請參閱 「 *Sun Java System Identity Server 2004Q2 Migration Guide*」 (http://docs.sun.com/doc/817-5708) 第 1 章 「Upgrading from Identity Server 6.0 to Identity Server 6.1」。

## 從 DSAME 5.1 升級

若要從 iPlanet Directory Server Access Management Edition (DSAME) 5.1 升級, 您必須先升級至 Identity Server 6.0。然後,再從 Identity Server 6.0 升級至 Identity Server 6.1。

若要從 DSAME 5.1 升級至 Identity Server 6.0,請參閱 「*Sun Java System Identity Server 2004Q2 Migration Guide*」 (http://docs.sun.com/doc/817-5708) 第 2 章 「Upgrading from DSAME 5.1 to Identity Server 6.0」。

# <span id="page-304-0"></span>Instant Messaging 遷移資訊

若要升級至 Instant Messaging 6 2004Q2,請參閱 「*Sun Java System Instant Messaging 6 2004Q2 Installation Guide*」 (http://docs.sun.com/doc/817-5934) 第 1 章  $\lceil$  Installing, Configuring, and Upgrading Instant Messaging  $\lceil \cdot \rceil$ 

# <span id="page-304-1"></span>Message Queue 遷移資訊

您可以從 Message Queue 3.0 到 3.5、或從 iPlanet Message Queue 2.0 SP1 或 2.0 升 級至 Message Queue 3.5 SP1。

### 從 Message Queue 3.0 到 3.5 進行升級

若要從 [Message Queue](#page-267-0) 3.0 到 3.5 版升級,請按照第 268 頁的 「Message Queue 升 [級資訊」中](#page-267-0)所說明的步驟進行。

## 從 iPlanet Message Queue 2.0 或 2.0 SP1 升級

若要從 Java 2.0 或 2.0 SP1 版的 iPlanet Message Queue 升級,請參閱 「 *Sun Java System Message Queue 3.5 SP1 Installation Guide*」

(http://docs.sun.com/doc/817-6023) 第 1 章 「Upgrading from Version 2.0」。當按 照這些升級說明執行時,請使用 Java Enterprise System 安裝程式來安裝 Message Queue,而不要使用 Message Queue 安裝程序。

# <span id="page-304-2"></span>Messaging Server 遷移資訊

若要升級至 Messaging Server 6 2004Q2,請參閱 「*Sun Java System Messaging Server 6 2004Q2* 管理指南」 (http://docs.sun.com/doc/817-7101) 第 2 章 「升級至 Sun Java System Messaging Server」。

# <span id="page-305-0"></span>Portal Server 和 Portal Server, Secure Remote Access 遷移資訊

許多因素會影響升級至 Portal Server 6 2004Q2 或 Portal Server Secure Remote Access 6 2004Q2 時所應遵循的程序。如需這些因素的說明以及您應遵循的升級程 序,請參閱 「*Sun Java System Portal Server 6 2004Q2 Migration Guide*」 (http://docs.sun.com/doc/817-5320)。

# <span id="page-305-1"></span>Sun Cluster 遷移資訊

若要升級至 Sun Cluster 3.1 4/04,請參閱 「*Sun Cluster* 軟體安裝指南 *(* 適用於 *Solaris* 作業系統 *))*」(http://docs.sun.com/doc/817-6378) 第 5 章「升級 Sun Cluster 軟體」。當按照本章的說明執行時,請使用 Java Enterprise System 發行版本中以下 目錄內的 scinstall 公用程式:

```
Product/sun_cluster/os-version/Tools
```

```
其中,os-version 爲 Solaris 8 或 Solaris 9。
```
# <span id="page-305-2"></span>Sun Remote Services Net Connect 遷移配置

若要升級至 Sun Remote Services Net Connect 3.5,請按照以下步驟執行:

- **1.** 解除安裝 Sun Remote Services Net Connect 的現有版本。使用 「*Sun Remote Services Net Connect Installation and Activation Guide*」第 3 章中「Uninstalling Net Connect」 (http://docs.sun.com/doc/916-1586) 下的指示來執行。
- **2.** 使用 Java Enterprise System 安裝程式來安裝 Sun Remote Services Net Connect 3.5。

# <span id="page-306-0"></span>Web Server 遷移資訊

您可以從 Web Server 6.0、6.0 SP1 或 Web Server 4.1 升級至 Web Server 6 2004Q1 Update 1 Service Pack 2。

### 從 Web Server 6.0 升級

若要從 Web Server 6.0 或 6.0 SP1 升級,請參閱「 Sun ONE Web Server 6.1 *Installation and Migration Guide*」 (http://docs.sun.com/doc/817-6245-10) 第 5 章 [Migrating from Version 6.0 to 6.1  $\frac{1}{1}$   $\circ$ 

### 從 Web Server 4.1 升級

若要從 Web Server 4.1 升級,請參閱「Sun ONE Web Server 6.1 Installation and *Migration Guide*」(http://docs.sun.com/doc/816-6762-10) 第 6 章「Migrating from Version 4.1 to 6.1  $\sqrt{ }$ 

# <span id="page-306-1"></span>共用元件升級資訊

Java Enterprise System 安裝程式會自動檢查並通知您必須進行升級以獲得 Java Enterprise System 相容性的所有共用元件。但 J2SE 平台元件例外,安裝程式會透 過取代舊版來升級共用元件。

**警告** 在確認現有應用程式與新版共用元件是否相容之前,請勿升級共用元 件。

升級共用元件之後,應重新啓動系統,以確保所有應用程式都能識別新版本。

### J2SE 平台升級資訊

Java Enterprise System 安裝程式偵測到不相容的基於套裝軟體的 J2SE 平台安裝時, 您可以選擇升級現有版本或新增新版本 ( 作為輔助安裝供 Java Enterprise System 元 件使用 )。

### **•** 如果選擇升級現有版本

在這種情況下,安裝程式會以與 Java Enterprise System 相容的版本取代現有基 於套裝軟體安裝的 J2SE 平台。

取代安裝期間,您應停止其他正在執行並依賴於 J2SE 平台的應用程式。安裝後 應重新啓動系統,以確保所有應用程式都能識別新版 J2SE 平台。

#### **•** 如果選擇新增新版本作為輔助安裝

在這種情況下,安裝程式會新增一組額外的 J2SE 平台套裝軟體。安裝後,可以 使用 pkginfo 指令查看這些額外的套裝軟體。例如:

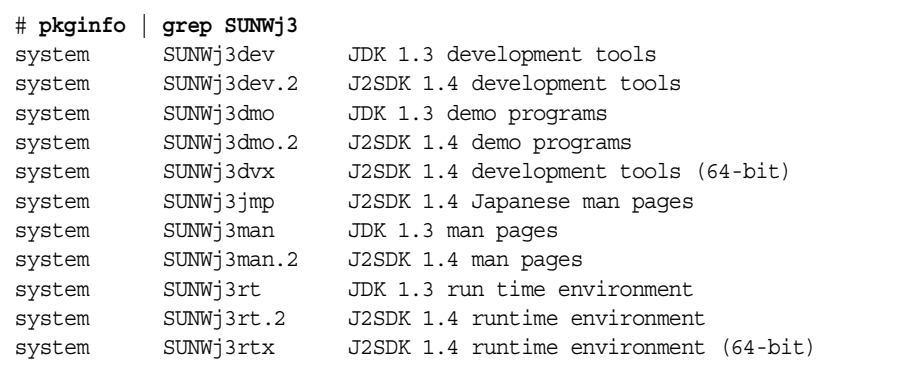

在此範例中,.2 字尾表示為 Java Enterprise System 安裝一組額外的套裝軟體。 如需有關這些套裝軟體之一的更多資訊,可使用 pkginfo 指令並輸入 -1 選項: 例如:

```
# pkginfo -l SUNWj3rt.2
PKGINST: SUNWj3rt.2
    NAME: J2SDK 1.4 runtime environment
CATEGORY: system
    ARCH: sparc
 VERSION: 1.4.1,REV=2003.07.09.05.20
 BASEDIR: /usr/jdk/.j2se1.4.1_05
  VENDOR: Sun Microsystems, Inc.
    DESC: Java virtual machine and core class libraries
  PSTAMP: hop-sparc20030709052032
INSTDATE: Oct 30 2003 16:11
 HOTLINE: Please contact your local service provider
  STATUS: completely installed
   FILES: 647 installed pathnames
                7 shared pathnames
               64 directories
                58 executables
            104533 blocks used (approx)
```
安裝後,不論您的選擇為何,連結 /usr/jdk/entsys-j2se 都會指向與 Java Enterprise System 相容的 J2SE 平台版。

共用元件升級資訊

第 10 章

# 解除安裝軟體

本章提供有關從系統解除安裝 Java Enterprise System 元件產品的說明。在執行本章 描述的工作之前,您應該先詳細閱讀本章所有內容,並熟悉 Java Enterprise System 安裝程序。

本章包含以下各節:

- [「解除安裝規劃」](#page-310-0)
- 第 318 [頁的 「以圖形模式執行解除安裝程式」](#page-317-0)
- 第 322 [頁的 「以基於文字的模式執行解除安裝程式」](#page-321-0)
- 第 326 頁的「以無訊息模式執行解除安裝程式」
- 第 329 [頁的 「解除安裝後的工作」](#page-328-0)

警告 請勿使用 Java Enterprise System 解除安裝程式來解除安裝 Sun Cluster 軟體。如需詳細資訊,請參閱第 331 頁的 「[Sun Cluster](#page-330-0)  Software 與 [Sun Cluster Agents for Sun Java System](#page-330-0) |。

# <span id="page-310-0"></span>解除安裝規劃

Java Enterprise System 解除安裝模式與安裝所用的模式相同:互動式圖形介面和基 於文字介面,以及使用您所提供的參數檔進行無訊息解除安裝。安裝期間,Java Enterprise System 安裝程式會將 Java Enterprise System 解除安裝程式放在以下位 置:

/var/sadm/prod/entsys/uninstall

本節簡要介紹 Java Enterprise System 解除安裝。以下是所陳述的主題:

- [「簡介」](#page-311-0)
- 第 313 [頁的 「產品相互依賴性如何影響解除安裝」](#page-312-0)
- 第 315 [頁的 「解除安裝前的核對清單」](#page-314-0)

# <span id="page-311-0"></span>簡介

Java Enterprise System 解除安裝程式的運作方式,會依您所安裝的元件產品以及產 品間相互關聯的方式而有所不同。執行解除安裝程式時,請牢記以下內容:

- 解除安裝程式必須在每台包含 Java Enterprise System 元件的主機上分別執行。 對於每台執行解除安裝程式的主機,可以選取一個或多個元件產品進行移除。
- 解除安裝程式僅移除由 Java Enterprise System 安裝程式安裝的元件產品。若要 移除不是由 Java Enterprise System 安裝程式所安裝的元件產品,請按照元件產 品的說明文件中的說明執行。
- 解除安裝程式僅為它執行時所在的系統檢查產品依賴性,如果發現依賴性,便 發出警告。如需有關影響軟體移除作業的依賴性之更多資訊,請參閱第 [313](#page-312-0) 頁 [的 「產品相互依賴性如何影響解除安裝」。](#page-312-0)
- 解除安裝程式不會移除 Java Enterprise System 共用元件。
- 解除安裝程式可以移除配置檔案和使用者資料檔案。

對於每個元件產品而言,解除安裝程式所移除的配置和使用者資料檔案各有不 同。完成解除安裝後,您可能需要移除其他檔案和目錄。如需各產品的相關資 訊,請參閱第 439 [頁的 「元件產品解除安裝詳細資訊」。](#page-438-0)

### <span id="page-312-0"></span>產品相互依賴性如何影響解除安裝

在解除安裝之前,您需要規劃如何處理解除安裝對已安裝之元件產品的影響。以下 相互依賴性必須納入規劃範圍:

• 哪些元件產品依賴於您要解除安裝的產品?

如果某個元件產品依賴於另一個元件產品,則當您解除安裝相依產品所需的元 件產品時,該產品便無法運作。

• 您要解除安裝的產品支援哪些元件產品?

在大部分情況下,您可以解除安裝支援的元件產品,而不影響它所依賴之元件 產品的功能。

#### 可識別的依賴性

Java Enterprise System 解除安裝只能識別安裝在相同主機上之產品間的依賴性。如 果您嘗試解除安裝某個元件產品,而同一主機上有產品依賴於該元件產品,則解除 安裝程式會在執行解除安裝作業之前發出警告。

例如,若您嘗試從主機解除安裝 Identity Server,而此主機還安裝了 Portal Server, 則解除安裝程式會警告您 Portal Server 依賴於 Identity Server。

同時,在解除安裝已安裝在本身系統中的 Messaging Server 之前,您應該取消配置 Administration Server,請執行以下指令:

/usr/bin/mpsadmserver unconfigure

然後執行解除安裝程式。

### 無法識別的相互依賴性

Java Enterprise System 解除安裝程式無法識別以下相互依賴性:

- 第 314 [頁的 「來自遠端主機的產品依賴性」](#page-313-0)
- 第 314 [頁的 「支援其他元件產品的產品」](#page-313-1)
- 第 314 [頁的 「配置產生的產品依賴性」](#page-313-2)

### <span id="page-313-0"></span>來自遠端主機的產品依賴性

部分元件產品依賴性可以透過遠端主機上部署的元件產品獲得滿足。但解除安裝程 式無法識別這些依賴性關係。

例如,以下依賴性可以透過遠端主機上部署的元件產品獲得滿足:

- Identity Server 對於 Directory Server 的依賴性
- Administration Server 對於 Directory Server 的依賴性
- Calendar Server 對於 Directory Server 的依賴性
- Directory Proxy Server 對於 Directory Server 的依賴性

例如:如果您解除安裝 Directory Server,解除安裝程式並不會警告您 Identity Server 依賴於 Directory Server,即使這兩個產品部署在同一主機上。這是因為其他 主機上的另一個 Directory Server 實例可以支援 Identity Server。本範例適用於上述 項目清單中的任何依賴性。

### <span id="page-313-1"></span>支援其他元件產品的產品

解除安裝某元件產品時,若此元件產品支援另一個元件產品,解除安裝程式並不會 識別其依賴性。

例如, Identity Server 支援 Portal Server。如果您嘗試解除安裝 Portal Server,解 除安裝程式並不會顯示此依賴性的警告,因為 Identity Server 即使沒有 Portal Server 也可以正常運作。

**警告** 解除安裝某個元件產品時,您必須識別哪些產品支援該元件,並執行 任何必要的額外配置。否則,您系統上的某些元件產品可能被配置為 支援已不再存在的產品。

### <span id="page-313-2"></span>配置產生的產品依賴性

解除安裝程式無法識別安裝後配置所產生的產品依賴性。

例如, 假設您將 Portal Server 和 Calendar Server 安裝在同一主機上, 然後將 Portal Server 配置為使用 Calendar Server, 以用於 Portal Server 的行事曆通道。現 在 Portal Server 依賴於 Calendar Server。如果您解除安裝 Calendar Server,解除 安裝程式不會警告您 Portal Server 依賴於 Calendar Server。

警告 識別配置所產生的產品依賴性並採取適當的措施,例如備份資料、從 支援產品中取消配置相依產品或以正確的次序解除安裝元件。

### 解除安裝前的核對清單

下表列出開始解除安裝之前應該執行的工作。左欄列出您應該執行這些工作的次 序,中間欄描述要採取的動作,右欄包含其他有用的資訊和說明的位置。

<span id="page-314-0"></span>表 **10-1** 解除安裝前的工作

| 次序 | 工作                                                                                  | 說明和有用的資訊                                                                                                    |
|----|-------------------------------------------------------------------------------------|----------------------------------------------------------------------------------------------------|
|    | 查閱 Java Enterprise System 安裝程式已安裝<br>在系統中的軟體。                                       | 第 316 頁的 「 杳閱已安裝的 Java Enterprise System<br>元件」                                                                                   |
|    | 杳閱您即將解除安裝之各元件產品的需求和運<br>作方式。                                                        | 第 313 頁的 「 產品相互依賴性如何影響解除安裝 」<br>第439頁的「元件產品解除安裝詳細資訊」                                                                              |
| 3  | 備份產品註冊檔<br>/var/sadm/install/productreqistry。                                       | 從失敗的解除安裝進行回復時,備份產品註冊檔會很<br>有用。                                                                                                    |
|    | 如果您要在以後的安裝中重複使用用於您要解<br>除安裝之元件產品的配置或使用者資料,請備<br>份或歸檔這些資料。                           | 第 439 頁的 「元件產品解除安裝詳細資訊」<br>元件產品說明文件:<br>http://docs.sun.com/prod/entsys.04q2 與<br>http://docs.sun.com/db/prod/entsys.04q2?1=zh TW |
| 5  | 確定託管配置目錄的 Directory Server 實例正在<br>執行。                                              | Directory Server 實例必須在執行中,這樣解除安裝程<br>式才能取消配置要解除安裝的元件產品。                                                                           |
| 6  | 如有需要,請收集 Administration Server、<br>Directory Server 和 Identity Server 的管理員存<br>取資訊。 | 第 316 頁的 「解除安裝程式的管理員存取權」。                                                                                                    |

### <span id="page-315-0"></span>查閱已安裝的 Java Enterprise System 元件

執行下列程序之一,以查閱已安裝在各主機上的 Java Enterprise System 元件產品軟 體:

- 第 316 [頁的 「使用解除安裝程式以檢視已安裝的軟體」](#page-315-2)
- 第 316 頁的 「使用 prodreg [公用程式檢視已安裝的軟體」](#page-315-3)

#### <span id="page-315-2"></span>➤ 使用解除安裝程式以檢視已安裝的軟體

**1.** 以超級使用者的身份,使用下列指令從 /var/sadm/prod/entsys 目錄執行 Java Enterprise System 解除安裝程式:

./uninstall -no

可選的 -no 參數用於執行解除安裝程式,但不解除安裝任何軟體。此選項亦有 助於幫您熟悉解除安裝程式,以及為以後的無訊息解除安裝建立狀態檔案。

- **2.** 執行各解除安裝程式頁面,直到您看到已安裝產品的清單。
- **3.** 在檢視已安裝元件產品的清單後,請結束解除安裝程式。

不會解除安裝任何軟體。

#### <span id="page-315-3"></span>➤ 使用 **prodreg** 公用程式檢視已安裝的軟體

您可以使用 prodreg 公用程式來檢視已安裝在系統上之所有套裝軟體的相關資訊, 包括 Java Enterprise System 元件。prodreg 公用程式會開啓一個視窗,提供有關已 安裝套裝軟體的資訊。此資訊在檢查產品依賴性時非常有用。prodreg 公用程式也 會指出不完整、並且需要特殊處裡的套裝軟體。Solaris 9 作業系統和某些版本的 Solaris 8 作業系統中均可以執行 prodreg 公用程式。

### <span id="page-315-1"></span>解除安裝程式的管理員存取權

根據您選擇解除安裝的元件,您可能需要授予對 Administration Server、Directory Server 和 Identity Server 的解除安裝程式管理員存取權。

- 需要有 Administration Server 和 Directory Server 管理員存取權,才能在解除 安裝期間管理配置目錄。
- 需要有 Identity Server 管理員存取權,才能從 Application Server 取消部署 Identity Server Web 應用程式,以及移除 Identity Server 模式。

本節中的表格描述在授予對 Administration、Directory 和 Identity Servers 管理員 權限時,解除安裝程式所需的資訊。每個表格的左欄列出您必須提供相關資訊的圖 形模式標籤與狀態檔案參數,右欄則介紹相關資訊。

#### 表 **10-2** 必要的管理資訊

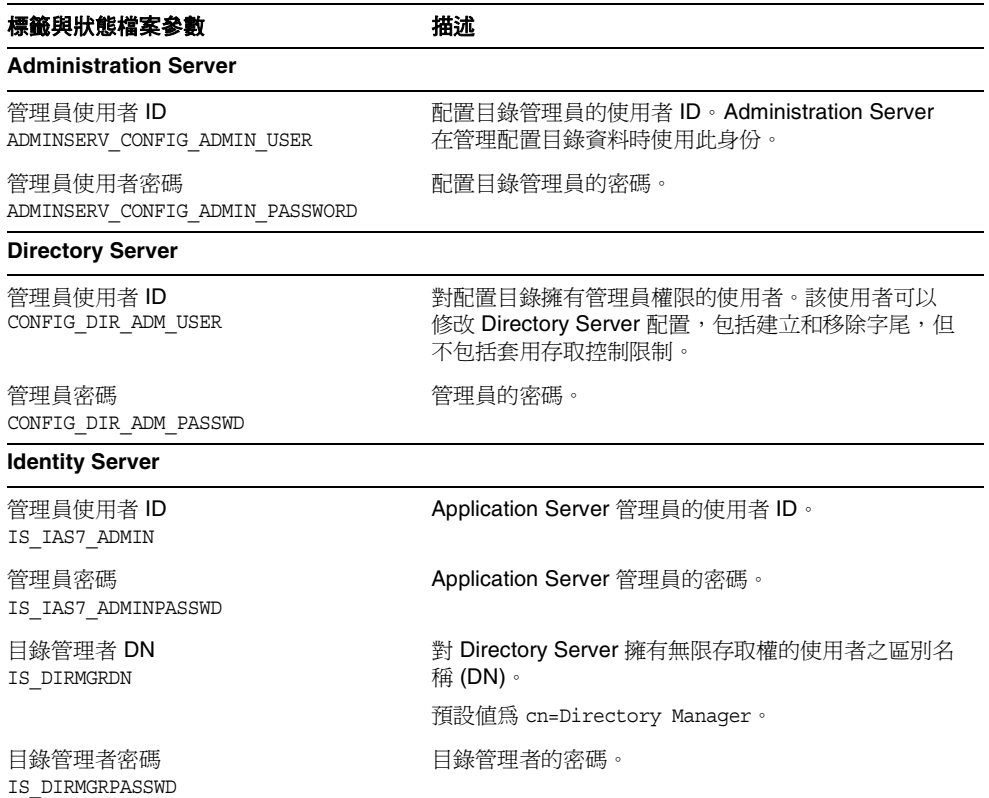

## <span id="page-317-0"></span>以圖形模式執行解除安裝程式

在您完成第 315 [頁的 「解除安裝前的核對清單」中](#page-314-0)操作之後,您便可以執行解除安 裝程式。本節包含在圖形模式中執行解除安裝的下列程序:

- 第 318 [頁的 「啟動圖形解除安裝程式」](#page-317-1)
- 第 319 [頁的 「選取要解除安裝的元件」](#page-318-0)
- 第 320 [頁的 「授予管理員存取權」](#page-319-0)
- 第 320 [頁的 「確認解除安裝已準備就緒」](#page-319-1)
- 第 322 [頁的 「完成解除安裝階段作業」](#page-321-1)

如需使用基於文字模式或無訊息模式來解除安裝 Java Enterprise System 元件產品的 說明,請參閱第 322 [頁的 「以基於文字的模式執行解除安裝程式」](#page-321-0)或第 326 [頁的](#page-325-0) [「以無訊息模式執行解除安裝程式」](#page-325-0)。

如果您在解除安裝期間遇到問題,請參閱第 333 頁的第 11 [章 「疑難排解」。](#page-332-0)

#### <span id="page-317-1"></span>➤ 啟動圖形解除安裝程式

- **1.** 提供對本機顯示內容的存取權。
	- ❍ Java Enterprise System 安裝程式可能需要存取本機顯示內容。如果您要登 入遠端機器,或在本機上使用 su 指令成為 superuser,請在本機上使用 xhost 指令以允許存取本機顯示內容。例如,使用以下指令對所有使用者授 予存取權:

xhost +

- ❍ 如果您要登入遠端機器,請確定您的 DISPLAY 環境變數已正確設定為本機 顯示內容。如果 DISPLAY 變數設定不正確,安裝程式將以基於文字的模式 執行。
	- **•** C Shell ( 機器名稱為 myhost) 範例:

```
setenv DISPLAY myhost:0.0
```
**•** Korn Shell ( 機器名稱為 myhost) 範例:

DISPLAY=myhost:0.0

- **2.** 如果您未以超級使用者身份登入,請成為超級使用者。
- **3.** 導覽至以下目錄:

cd /var/sadm/prod/entsys/

**4.** 啟動圖形解除安裝程式:

./uninstall

顯示 「歡迎」頁面。

**5.** 按一下 「下一步」以繼續。

### <span id="page-318-0"></span>▶ 選取要解除安裝的元件

「選取元件」頁面列出系統中所有可能的 Java Enterprise System 元件。

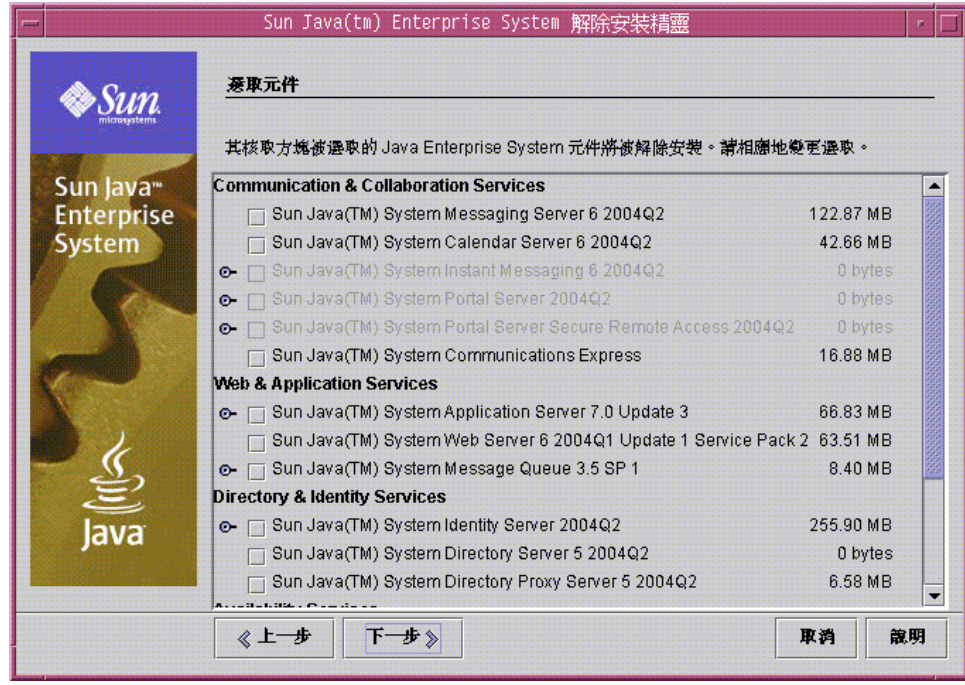

- **1.** 檢查預設選取,取消選取您不想解除安裝的任何元件產品。
	- ❍ 系統上安裝的元件產品會被自動選取,以進行移除。系統上未安裝的元件 產品會被停用,且無法選取。
- ❍ 某些元件產品包含子元件。您可以展開這些元件以檢視子元件。
- ❍ 如果某個元件的所有子元件均已被選取,您可以透過取消選取父元件來取 消選取其所有子元件。
- ❍ 若要選取某元件及其所有子元件,請展開元件並選取各個子元件。不能只 選取父元件。
- ❍ 如果您取消選取包含子元件的元件,請展開元件以驗證子元件清單。
- **2.** 當您覺得選取沒有問題之後,請按一下 「下一步」。
- **3.** 如果解除安裝程式在選取要移除的產品中,偵測到任何可識別的產品依賴性, 便會顯示有關配置資料可能會遺失的警告。您可以選擇:
	- **a.** 按一下 「繼續」以繼續解除安裝。
	- **b.** 按一下 「關閉」以返回至 「元件產品選取」頁面。

### <span id="page-319-0"></span>➤ 授予管理員存取權

根據您選取要移除的元件產品,解除安裝程式會提示您輸入管理員 ID 和密碼。如需 有關您必須提供給解除安裝程式之資訊的詳細資訊,請參閱第 316 [頁的 「解除安裝](#page-315-1) [程式的管理員存取權」](#page-315-1)。

- **1.** 提供所需的管理員資訊。
- **2.** 按一下 「下一步」以繼續解除安裝。

#### <span id="page-319-1"></span>➤ 確認解除安裝已準備就緒

從系統中移除軟體之前,解除安裝程式會顯示一個「解除安裝準備就緒」頁面,其 中顯示選取要移除的元件以及將回收的總磁碟空間。

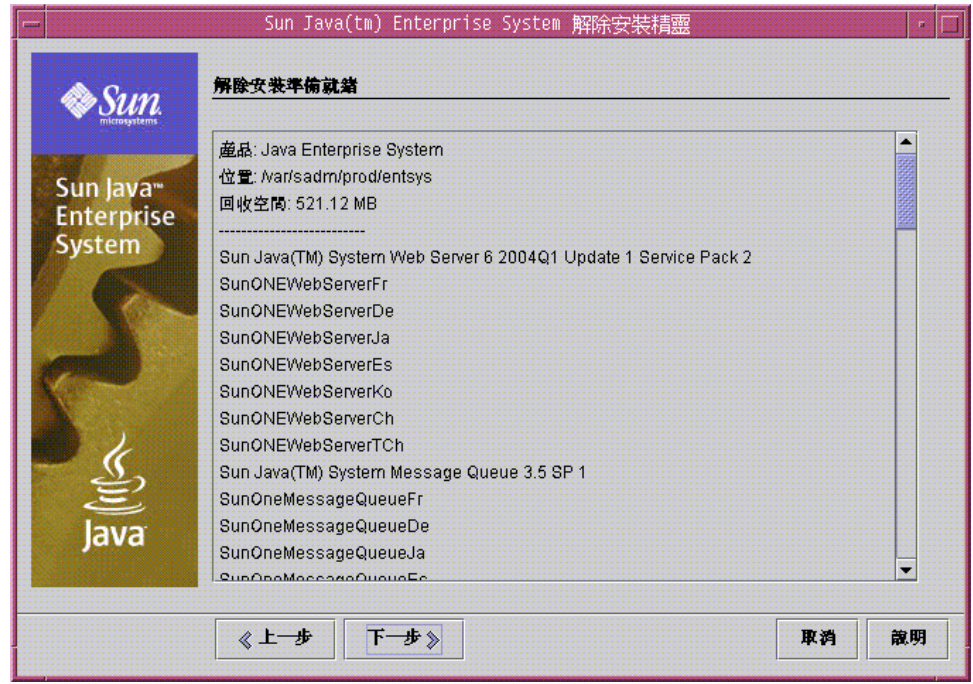

- **1.** 查閱您已經選取的解除安裝選項。
	- **a.** 如需變更,在各頁面中連續按一下 「上一步」,直到出現 「元件選取」頁 面。
	- **b.** 在 「元件選取」頁面上依需要進行變更。
	- **c.** 連續按一下 「下一步」以再次經過解除安裝程式的各個頁面。 解除安裝程式會記住先前指定的值。您可以修改先前指定的任何值。
- **2.** 在 「解除安裝準備就緒」頁面中,如果您認為選取沒有問題,請按一下 「下一 步」。

解除安裝程式開始從系統中移除軟體,並顯示下列資訊:

- ❍ 進度條,顯示總體完成比例
- ❍ 目前正移除的套裝軟體之名稱

### <span id="page-321-1"></span>▶ 完成解除安裝階段作業

移除所有元件產品軟體之後,解除安裝程式顯示 「解除安裝完成」頁面。

- **1.** 按一下 「檢視摘要」或 「檢視日誌」,以取得有關解除安裝的資訊。
	- ❍ 解除安裝摘要列出已解除安裝的每個元件及其解除安裝狀態和取消配置狀 態。
	- ❍ 解除安裝日誌列出解除安裝程式的日誌訊息。

您還可以在以下位置查閱解除安裝摘要和日誌檔。

/var/sadm/install/logs

- **2.** 按一下 「關閉」以結束解除安裝程式。
- **3.** 如果您解除安裝 Messaging Server、Portal Server 或 Sun Cluster 3.1 4/04 軟 體,請進至第 329 [頁的 「解除安裝後的工作」](#page-328-0)以完成解除安裝後工作。

# <span id="page-321-0"></span>以基於文字的模式執行解除安裝程式

基於文字的介面可讓您透過回應終端機視窗內的提示,直接從該視窗執行解除安裝 程式。以基於文字的模式解除安裝程式的導覽技術與用於安裝程式的導覽技術略有 不同。

下表中會說明基於文字的解除安裝提示。

| 動作                    | 輪入                         |
|-----------------------|----------------------------|
| 接受預設値                 | 按 Return 鍵。                |
| 方括號 ([ ]) 中<br>表示預設値。 |                            |
| 從淸單中選取項目              | 輸入與項目相關的數字, 然後按 Return 鍵   |
| 接受淸單選項                | 鍵入數字 0 ( 零 ),然後按 Return 鍵。 |
| 例如,您已從淸單中選取完項目並要繼續。   |                            |

<span id="page-321-2"></span>表 **10-3** 基於文字的解除安裝提示

| 動作                         | 輪入                   |
|----------------------------|----------------------|
| 爲文字欄位提供値                   | 鍵入値,然後按 Return 鍵。    |
| 例如,系統提示您提供使用者名稱或連接<br>埠號時。 |                      |
| 提供密碼                       | 鍵入密碼,然後按 Return 鍵。   |
|                            | 該密碼不會回應至終端機視窗        |
| 返回解除安裝程式中的上一頁              | 鍵入字元 <,然後按 Return 鍵。 |
| 結束解除安裝程式                   | 鍵入字元!,然後按 Return 鍵。  |

表 **10-3** 基於文字的解除安裝提示 *(* 續 *)*

在您完成第 315 [頁的 「解除安裝前的核對清單」中](#page-314-0)的工作後,您便可以執行解除安 裝程式。本節包含下列在基於文字模式中執行解除安裝的程序:

- [「以基於文字的模式啟動解除安裝程式」](#page-322-0)
- 第 324 [頁的 「選取元件產品以解除安裝」](#page-323-0)
- 第 325 [頁的 「授予管理員存取權」](#page-324-0)
- 第 325 [頁的 「確認解除安裝已準備就緒」](#page-324-1)
- 第 325 [頁的 「完成解除安裝階段作業」](#page-324-2)

如果您在解除安裝期間遇到問題,請參閱第 333 頁的第 11 [章 「疑難排解」。](#page-332-0)

#### <span id="page-322-0"></span>➤ 以基於文字的模式啟動解除安裝程式

- **1.** 如果您未以超級使用者身份登入,請成為超級使用者。
- **2.** 導覽至以下目錄:

cd /var/sadm/prod/entsys/

**3.** 執行解除安裝程式:

./uninstall -nodisplay

螢幕上會顯示 「歡迎」訊息,然後顯示系統中所有的 Java Enterprise System 元件的清單。

#### <span id="page-323-0"></span>➤ 選取元件產品以解除安裝

有關選取和取消選取要解除安裝的元件產品的說明,請參閱第 322 [頁的 「基於文字](#page-321-2) [的解除安裝提示」。](#page-321-2)

注意 有一解除安裝程式會自動選取它在系統中所找到的任何可移除的 Java Enterprise System 元件。

1. 選取要移除的其他元件。鍵入要解除安裝的元件的相應編號,然後按 Return 鍵。例如,鍵入 1 以選取解除安裝 Web Server。

解除安裝程式不允許您選取多個要解除安裝的元件。您必須對所有要解除安裝 的其他元件進行循環作業。

注意 初果您在多重階段作業中安裝 Java Enterprise System 元件,則 您必須多次循環顯示 「產品選取清單」,以選取要解除安裝的產 品。在選取過程中,不能指定逗號分隔的清單。

**2.** 若要取消選取要移除的其他元件,請鍵入對應的數字,然後按 Return 鍵。例 如,1 是 Web Server 相應的編號。鍵入 1 以取消選取解除安裝,然後按 Return 鍵。

解除安裝程式不允許您取消選取多個元件。您必須對所有要取消選取解除安裝 的其他元件進行循環作業。

**3.** 當您認為選取沒有問題之後,請鍵入數字 0 ( 零 ),並按 Return 鍵。

如果解除安裝程式在所選取要移除的產品中,偵測到產品依賴性,便會顯示有 關配置資料可能會遺失的警告。您可以選擇:

- **a.** 鍵入 Yes 並按 Return 鍵以繼續解除安裝。
- **b.** 鍵入 No 並按 Return 鍵以返回 「元件產品選取」頁面。
- **c.** 鍵入字元 ! 並按 Return 鍵以結束解除安裝。
#### ▶ 授予管理員存取權

如果對於您選取的產品,解除安裝程式需要管理員 ID 或密碼,則解除安裝程式會提 示您輸入管理員 ID 和密碼。如需有關您必須提供給解除安裝程式之資訊的詳細資 訊,請參閱第 316 [頁的 「解除安裝程式的管理員存取權」。](#page-315-0)

- **1.** 提供所需的管理員資訊。
- **2.** 按一下 「下一步」以繼續解除安裝。

#### ▶ 確認解除安裝已準備就緒

從系統中移除軟體之前,解除安裝程式會顯示一個摘要頁面,其中顯示選取要移除 的元件。

- **1.** 檢視您的選取。
	- a. 如果需要變更,請鍵入 < 字元並按 Return 鍵,連續返回幾個頁面, 直到螢 幕上顯示 「元件選取」畫面。
	- **b.** 在 「元件選取」清單上依需要進行變更。
	- **c.** 再次經過解除安裝程式的各個畫面。
- **2.** 當您認為選取沒有問題後,請鍵入數字 1 並按 Return 鍵。

解除安裝程式開始從系統中移除軟體。解除安裝期間,解除安裝程式會顯示進 度條,以顯示總體完成比例。

#### ▶ 完成解除安裝階段作業

移除所有元件產品軟體後,您可以檢視解除安裝摘要和日誌。

- 1. 鍵入 1 或 2,並按 Return 鍵回到有關解除安裝的資訊書面。
	- 解除安裝摘要。 鍵入 1 列出已解除安裝的元件產品,然後再列出元件的配 置資訊。
	- 。 **解除安裝日誌。** 鍵入 2 列出解除安裝期間由解除安裝程式所產生的所有訊 息。

您還可以在以下位置檢視解除安裝摘要和日誌檔:

/var/sadm/install/logs

- **2.** 鍵入 ! 字元結束解除安裝程式。
- **3.** 如果您解除安裝 Messaging Server、Portal Server 或 Sun Cluster 3.1 4/04 軟 體,請進至第 329 [頁的 「解除安裝後的工作」](#page-328-0)以完成解除安裝後工作。

# 以無訊息模式執行解除安裝程式

若要解除安裝共用類似配置之多台主機上的 Java Enterprise System 元件時,無訊息 解除安裝會很有用。

以無訊息模式解除安裝的程序,類似於以無訊息模式安裝的程序,如第 175 [頁的第](#page-174-0) 6 [章 「以無訊息模式安裝軟體」](#page-174-0)中所述。

本節包含以下程序:

- [「產生狀態檔案」](#page-325-0)
- 第 327 [頁的 「編輯主機的狀態檔案」](#page-326-0)
- 第 328 [頁的 「以無訊息模式執行解除安裝程式」](#page-327-0)
- 第 328 [頁的 「監視無訊息解除安裝的進度」](#page-327-1)

#### <span id="page-325-0"></span>➤ 產生狀態檔案

若要產生無訊息安裝的狀態檔案,您必須先在圖形或基於文字模式中執行解除安裝 程式,以產生狀態檔案,如下所示:

- **1.** 如果您未以超級使用者身份登入,請成為超級使用者。
- **2.** 導覽至以下目錄:

cd /var/sadm/prod/entsys/

- **3.** 如果您要使用解除安裝程式的圖形介面,請提供對本機顯示內容的存取信息。
	- ❍ Java Enterprise System 安裝程式可能需要存取本機顯示內容。如果您要登 入遠端機器,或在本機上使用 su 指令成為 superuser,請在本機上使用 xhost 指令以允許存取本機顯示內容。例如,使用以下指令對所有使用者授 予存取權:

xhost +

- ❍ 如果您要登入遠端機器,請確定您的 DISPLAY 環境變數已正確設定為本機 顯示內容。如果 DISPLAY 變數設定不正確,安裝程式將以基於文字的模式 執行。
	- **•** C Shell ( 機器名稱為 myhost) 範例: setenv DISPLAY myhost:0.0
	- **•** Korn Shell ( 機器名稱為 myhost) 範例: DISPLAY=myhost:0.0

**4.** 使用以下指令執行解除安裝程式:

./uninstall [-no] [-nodisplay] -saveState *statefile*

其中:

-no 防止解除安裝程式移除軟體。

- -nodisplay 以互動式基於文字的模式啓動解除安裝程式。如果您未指定此選項,解除 安裝程式將以圖形模式啟動。
- -saveState 指示解除安裝程式在 *statefile* 所指定的位置產生狀態檔案。為您要建立的狀 態檔案指定絕對路徑或相對路徑。

*statefile* 指定所產生之狀態檔案的絕對路徑或相對路徑。

**5.** 繼續執行解除安裝程式以完成。

在您回應解除安裝程式時,解除安裝程式會在指定的狀態檔案中記錄您的答案。 完成解除安裝後,狀態檔案便會位於您指定的位置。

#### <span id="page-326-0"></span>▶ 編輯主機的狀態檔案

請提供您要執行無訊息解除安裝的每台主機的特定資訊,為每台主機編輯一份狀態 檔案。如需有關編輯狀態檔案的資訊,請參閱第 178 [頁的 「編輯狀態檔案」。](#page-177-0)編輯 狀態檔案還可能包括產生狀態檔案 ID,如第 180 [頁的「建立與平台相應的狀態檔案](#page-179-0) [ID](#page-179-0)」所述。

- <span id="page-327-0"></span>▶ 以無訊息模式執行解除安裝程式
	- 1. 驗證您已經準備就緒,然後編輯您要解除安裝 Java Enterprise System 元件之主 機的狀態檔案。
	- **2.** 開啟終端機視窗。
	- **3.** 如果您未以超級使用者身份登入,請成為超級使用者。
	- **4.** 導覽至以下目錄:

cd /var/sadm/prod/entsys/

**5.** 使用以下格式啟動解除安裝程式:

./uninstall -noconsole -state *statefile*

其中:

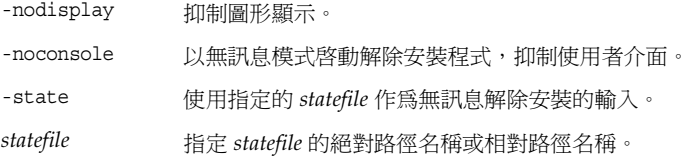

#### <span id="page-327-1"></span>▶ 監視無訊息解除安裝的進度

- **1.** 在終端機視窗中,導覽至日誌檔目錄。 cd /var/sadm/install/logs
- **2.** 找到用於目前解除安裝的日誌檔。用於監視的日誌檔為:

Java\_Enterprise\_System\_uninstall.B*timestamp*

*timestamp* 變數表示日誌建立的時間。格式為 *MMddhhmm*,其中:

- *MM* 指定月份
- *dd* 指定日期
- *hh* 指定小時
- *mm* 指定分鐘

```
3. 請使用 tail 指令,在訊息被寫入日誌時觀看訊息。
```
例如:

tail -f *log-file-name*

# <span id="page-328-0"></span>解除安裝後的工作

本節提供從系統中解除安裝 Java Enterprise System 元件產品後,您可能需要執行之 工作的說明。實際所需的工作依您選擇解除安裝的元件而定。

- **Messaging Server** 工作
- 「[Identity Server](#page-329-0) 工作」
- 第 331 頁的 「Sun Cluster Software 與 Sun Cluster Agents for Sun Java [System](#page-330-0)」

## <span id="page-328-1"></span>Messaging Server 工作

在某些情況下,解除安裝程式可能無法移除部分或所有安裝檔案。若要進行最終清 除,請移除 Messaging Server 基本目錄及其內容。預設基本目錄位於以下位置:

/opt/SUNWmsgsr

您還可以移除 Messaging Server 的配置目錄。Messaging Server 的預設配置目錄位 於以下位置:

/var/opt/SUNWmsgsr

#### sendmail 配置

解除安裝 Messaging Server 後,請還原 Messaging Server 的任何 sendmail 配置。

## <span id="page-329-0"></span>Identity Server 工作

如果您解除安裝 Identity Server, 但沒有解除安裝其 Web 容器 (Administration Server 或 Web Server),則您必須將配置變更套用至部署 Identity Server 的實例:

- 對於 Administration Server:
	- **a.** 如有必要,請啓動 Administration Server 管理實例:

cd /var/opt/SUNWAppserver7/domains/domain1/admin-server/bin ./start

- **b.** 在瀏覽器中,前進至 Application Server 管理主控台。預設的 URL 為 http://*hostname*:4848。
- **c.** 在左邊的瀏覽框架中,按一下 App Server Instances 左側的鍵值。
- d. 選取 server1,或部署 Identity Server 之應用程式伺服器實例的名稱。
- **e.** 按一下 「套用變更」。
- 對於 Web Server:
	- **a.** 如有必要,請啟動 Web Server 管理實例:

cd /opt/SUNWwbsrv ./start

- **b.** 存取 Web Server 管理主控台。
- **c.** 按一下 「套用變更」以重新啟動 Web 容器。

同時,在某些情況下,解除安裝程式可能無法移除部分或所有 Identity Server 檔 案。要執行最終的清除,請移除這兩個目錄及其內容:

/opt/SUNWam (或 *identity\_svr\_base/SUNWam*, 如果 Identity Server 沒有安裝在預 設位置 )。

## <span id="page-330-0"></span>Sun Cluster Software 與 Sun Cluster Agents for Sun Java System

請勿使用 Java Enterprise System 解除安裝程式移除 Sun Cluster 軟體,除非已安裝 Sun Cluster 軟體但從未用於配置叢集節點。應使用 Sun Cluster 軟體所提供的公用 程式來解除安裝 Sun Cluster 軟體。Sun Cluster Core 和 Sun Cluster Agents for Sun Java System 必須一起移除。

如需有關取消配置和解除安裝 Sun Cluster 軟體的詳細資訊,請參閱 Sun Cluster 軟 體的說明文件 (SPARC 版位於 http://docs.sun.com/coll/1124.1,x86 版位於 http://docs.sun.com/coll/1125.1)。

解除安裝 Sun Cluster 軟體後,請編輯 /var/sadm/install/productregistry 檔 案,以移除對 Sun Cluster 軟體的參照。

提示 在編輯 productregistry 檔案之前,請先備份檔案。該檔案包含 Java Enterprise System 正常運作所需的重要資訊。

解除安裝後的工作

第 11 章

疑難排解

本章提供有關如何解決安裝和解除安裝問題的建議。

本章包含以下各節:

- [「一般的疑難排解方法」](#page-332-0)
- 第 339 [頁的 「安裝問題」](#page-338-0)
- 第 343 [頁的 「解除安裝問題」](#page-342-0)
- 第 347 [頁的 「元件產品疑難排解資訊」](#page-346-0)

# <span id="page-332-0"></span>一般的疑難排解方法

本節提供追蹤問題來源的一般指導。以下是所陳述的主題:

- 第 334 [頁的 「檢查安裝日誌檔」](#page-333-0)
- 第 335 [頁的 「檢查元件產品日誌檔」](#page-334-0)
- 第 335 [頁的 「驗證產品依賴性」](#page-334-1)
- 第 336 [頁的 「檢查資源和設定」](#page-335-0)
- 第 337 [頁的 「執行驗證程序」](#page-336-0)
- 第 337 [頁的 「檢查發行媒體」](#page-336-1)
- 第 337 頁的「檢查 [Directory Server](#page-336-2) 連線」
- 第 338 [頁的 「驗證密碼」](#page-337-0)
- 第 338 頁的 「使用 prodreg 或 pkginfo [來檢查及解除安裝元件」](#page-337-1)
- 第 338 [頁的 「驗證管理員存取」](#page-337-2)

#### <span id="page-333-0"></span>檢查安裝日誌檔

如果在安裝或解除安裝期間發生問題,請查看 /var/sadm/install/logs 目錄中相 應的日誌檔。大多數日誌有兩個版本:

- A 版日誌檔記錄完成情況。
- B 版日誌檔包含更為詳細的日誌訊息。

下表列出日誌檔的格式。

表 **11-1** Java Enterprise System 日誌檔名稱格式

| 已記錄的實體    | 日誌檔名稱格式                                                   |
|-----------|-----------------------------------------------------------|
| 安裝程式:元件產品 | Java_Enterprise_System install.Atimestamp                 |
|           | Java Enterprise System install. Blimeslamp                |
|           | Java Enterprise System Config Log.id                      |
| 安裝程式:共用元件 | Java Enterprise System Shared Component Install.timestamp |
| 解除安裝程式    | Java Enterprise System uninstall. Atimestamp              |
|           | Java Enterprise System uninstall. Blimestamp              |
|           | Java Enterprise System Config Log.id                      |
| 安裝摘要      | Java_Enterprise_System_Summary Report install.timestamp   |
|           | Java Enterprise System Summary Report uninstall.timestamp |

檢查解除安裝程式日誌檔和安裝程式日誌檔,以及 Java Enterprise System 配置日誌 和元件產品日誌,有助於您找出解除安裝失敗的原因。例如,您可以比較安裝日誌 中列出的套裝軟體與解除安裝日誌中列出的套裝軟體。解除安裝日誌檔可從以下位 置取得:

/var/sadm/install/logs

許多元件產品會將安裝日誌檔寫入相同的目錄中。如需有關元件產品日誌檔的更多 資訊,請參閱第 347 [頁的 「元件產品疑難排解資訊」](#page-346-0)。

若要使用日誌檔進行疑難排解,請嘗試將發生的第一個問題分離出來。通常,第一 個問題會導致後續問題的產生。請使用以下順序:

**1.** 查閱安裝摘要檔案,該檔案提供所安裝和配置產品的高階說明。

如果發生問題,請查看導致問題的元件。如果發生多個問題,請將第一個問題 分離出來。

- **2.** 查閱詳細的日誌檔。
	- **a.** 找出發生的第一個錯誤或警告並嘗試解決。有時,解決一個錯誤會同時解 決其後發生的一些似乎毫不相關的錯誤。
	- **b.** 找出導致問題的元件或套裝軟體的名稱。

日誌檔可協助您確定接下來的步驟,例如:

- 如果發生配置問題,請查看配置摘要以檢查您使用的設定。
- 如果發生目錄衝突,請檢查您是否未指定由元件產品保留的目錄。

#### <span id="page-334-0"></span>檢查元件產品日誌檔

如果啟動元件產品時發生問題,請檢查該元件產品的日誌檔。許多元件產品的日誌 檔在第 347 [頁的 「元件產品疑難排解資訊」](#page-346-0)下列出。

#### <span id="page-334-1"></span>驗證產品依賴性

許多元件都具有安裝時的相互依賴性。影響一個元件的問題也會影響其他元件。若 要檢查未滿足的相互依賴性,請熟悉第 64 [頁的 「元件產品依賴性」](#page-63-0)中的資訊。然 後,檢查以下內容:

• 查閱摘要檔和日誌檔,以查看相關產品是否有故障。這些檔案可以協助您瞭解 應該先修正什麼。

- 檢查您是否已指定正確的連線資訊。例如:
	- 配置 Directory Server 時提供的資訊是否與您為使用 Directory Server 的元 件提供的目錄資訊相符?
	- 您為 Portal Server 或 Portal Server SRA 提供的 Identity Server 資訊是否與 您為 Identity Server 提供的資訊相符?

除元件相互依賴性外,某些元件還依賴於機器上可能未安裝的 Solaris 套裝軟體,缺 少這些套裝軟體可能會導致安裝錯誤。請參閱版本說明中的「軟體需求」一節,以 取得詳細資訊。

#### <span id="page-335-0"></span>檢查資源和設定

以下主機層問題會導致安裝問題。

- 更新。 您是否已套用建議的更新 ( 修補程式 ) ?
- 磁碟空間。 如何分割磁碟,以及安裝目錄指向哪些分割區?安裝目錄 /var/sadm 和 /etc/opt,或您指定的非預設目錄,都需要足夠的磁碟空間。
- 網路連接埠。 配置期間,您可為 Java Enterprise System 元件產品提供連接埠 號。檢查以下內容:
	- ❍ 在檔案 /etc/services 中檢查標準連接埠號。
	- ❍ 查看摘要日誌檔,以將您的設定與標準設定進行比較。您是否錯誤鍵入連 接埠號,或將伺服器設定至通常用於其他伺服器的連接埠?
	- o 使用指令 netstat -a,以檢視系統目前使用的連接埠。您是否指定了使用 中的連接埠號?
- **IP** 位址。 配置期間,您可以指定 IP 位址。檢查您是否輸入正確的 IP 位址。有 一些問題需要解決:
	- 。 該系統是否有多個網路介面,每個介面是否都有自己的 IP 位址?
	- ❍ 在高可用性配置中,您指定的是邏輯主機的 IP 位址還是叢集節點的 IP 位 址?

### <span id="page-336-0"></span>執行驗證程序

如果您啟動元件時發生問題,請驗證元件程序是否在執行中,然後再執行第 7 [章的](#page-184-0) [「安裝後的配置和啟動」中](#page-184-0)的驗證程序

### <span id="page-336-1"></span>檢查發行媒體

如果您要從 DVD 或 CD 安裝,請檢查媒體是否弄髒或損壞。弄髒的磁碟會導致安 裝問題。

## <span id="page-336-2"></span>檢查 Directory Server 連線

如果您要安裝依賴 Directory Server 的元件,則問題可能會由以下問題之一所導致:

- 您為 Directory Server 指定了不正確的使用者 ID 和密碼。
- 您指定了不正確的 LDAP 連接埠。
- Directory Server 不可存取。

安裝期間,安裝程式的互動模式會檢查 Directory Server 連線,但無訊息模式不會 這樣做。如果您在無法使用 Directory Server 時執行無訊息安裝,則安裝期間 Identity Server 或 Portal Server 可能會失敗。

## 移除 Web Server 檔案和目錄

若要防止覆寫自訂檔案 ( 例如編輯的配置檔案 ),Web Server 不能安裝至包含檔案 的目錄。

如果您要重新安裝 Web Server,請檢查安裝目錄以確保它們為空。如果目錄不爲 空,請將檔案歸檔至其他目錄並重試安裝。

## <span id="page-337-0"></span>驗證密碼

安裝程式要求您為元件產品輸入一些密碼。如果您要在不同的機器上安裝不同的元 件,請務必確保您在每台機器上都提供了相符的密碼。

若要解決密碼問題,您可能需要解除安裝然後再重新安裝。如果解除安裝失敗,請 參閱第 339 [頁的 「因為解除安裝期間殘留的檔案而導致安裝失敗」](#page-338-1)。

## <span id="page-337-1"></span>使用 prodreg 或 pkginfo 來檢查及解除安裝元件

如果您已安裝元件,但是發生問題,並且無法重新安裝或解除安裝,請使用 pkginfo 指令或 prodreg 工具來檢查已安裝的套裝軟體。

• prodreg 工具為 Solaris 產品註冊提供了圖形介面,並為元件及其套裝軟體提供 了易於使用的介面,從而替代了 pkg 公用程式。

若要呼叫 prodreg,請在指令行中鍵入指令名稱。如需更多資訊,請參閱 prodreg(1) 線上手冊。

• 使用 pkginfo 指令或 prodreg 工具檢查已安裝的套裝軟體。將結果與第 [399](#page-398-0) 頁 的附錄 E[,「可安裝的套裝軟體清單」](#page-398-0)中所列出的 Java Enterprise System 套裝 軟體相比較,以判斷沒有解除安裝的產品。

### <span id="page-337-2"></span>驗證管理員存取

解除安裝期間,您可能需要授予管理員存取解除安裝程式的權限,如第 316 [頁的](#page-315-1) [「解除安裝程式的管理員存取權」](#page-315-1)所述。請確定您在解除安裝期間提供了正確的使 用者 ID 和密碼。

# <span id="page-338-0"></span>安裝問題

本節陳述下列您在安裝期間可能會遇到的問題:

- [「因為解除安裝期間殘留的檔案而導致安裝失敗」](#page-338-1)
- 第 340 頁的 「無法將 IBM WebSphere 配置為 [Portal Server Web](#page-339-0) 容器」
- 第 341 [頁的 「發生非預期的外部錯誤」](#page-340-0)
- 第 341 [頁的 「圖形安裝程式似乎沒有回應」](#page-340-1)
- 第 342 [頁的 「無訊息安裝失敗:「狀態檔案不相容或毀壞」」](#page-341-0)
- 第 342 [頁的 「無訊息安裝失敗」](#page-341-1)

#### <span id="page-338-1"></span>因為解除安裝期間殘留的檔案而導致安裝失敗

如果解除安裝失敗,則可能會留下一些元件或套裝軟體。在此情況下,您必須手動 移除元件或套裝軟體以便重新安裝。您可以用以下方法找出該問題:

- 解除安裝程式失敗,並且提供其無法解除安裝的套裝軟體名稱。
- 您想要安裝元件,但安裝程式報告該元件已經安裝,即使您已將該元件移除。

#### ➤ 清除部分安裝

**1.** 使用以下指令確定是否有任何套裝軟體是部分安裝。

pkginfo -p

指令輸出會列出所有部分安裝的套裝軟體。參閱附錄 E[,「可安裝的套裝軟體清](#page-398-0) [單」,](#page-398-0)使用傳回的套裝軟體名稱找出該套裝軟體所屬的元件。

- **2.** 移除元件或套裝軟體。
	- $\circ$  在 Solaris 9 上,使用 prodreg 工具。

prodreg 工具可管理機器上基於套裝軟體的元件。您可以檢視元件及其套裝 軟體,以及包括相互依賴性在內的全部資訊。您可以使用 prodreg 工具以 安全解除安裝元件及移除套裝軟體。使用 prodreg 工具移除元件後, 您可 以重新安裝。

 $\circ$  在 Solaris 8 上,使用 pkgrm 指令。

pkgrm 指令要求您一次移除元件的一個套裝軟體。該指令不會更新產品註冊 檔。根據發生的情況,您可以復原歸檔的產品註冊檔或手動編輯產品註冊 檔,使其不再參照已移除的元件。

若要編輯產品註冊檔,請開啟檔案 /var/sadm/install/productregistry。 該 XML 檔案描述每個元件。每個元件的說明以 <compid> 標記開頭,以 </compid> 標記結束。刪除元件的整個項目。

- **3.** 移除 Web Server 安裝目錄 ( 如果存在 )。
- **4.** 再次執行安裝程式。

## <span id="page-339-0"></span>無法將 IBM WebSphere 配置為 Portal Server Web 容器

WebSphere 可能未執行,或者您可能指定了與 WebSphere 原生配置不相符 WebSphere 值。

建議。 首先,確保 WebSphere 正在執行。

然後,檢查以下兩個安裝程式欄位的值:

- WebSphere 虛擬主機 (狀態檔案中的 PS\_IBM\_VIRTUAL\_HOST)
- Application Server 名稱 ( 狀態檔案中的 PS\_IBM\_APPSERV\_NAME)

使用 WebSphere 工具檢查配置,確保它與您要輸入的値相符,然後再試一次。

另一種方法是建立新的 WebSphere 實體實例並再試一次,如下所示:

- **1.** 使用 adminclient.sh 啟動 WebSphere 主控台。
- **2.** 建立新的虛擬主機實例和新的 Application Server 實例名稱。
- **3.** 按一下節點 ( 通常為主機名稱 ) 下的項目,然後選取「Regen WebServer 外掛程 式」。

該程序會將新的項目儲存至 plugin 配置檔案,安裝程式會檢查該配置檔案的名 稱是否合法。

**4.** 返回安裝程式並輸入您剛建立的值。

#### <span id="page-340-0"></span>發生非預期的外部錯誤

可能發生電源故障或系統故障,或者您可能已輸入 CTRL/C 以停止安裝程式。

**建議。** 如果在安裝或配置過程中發生故障,則您可能會留下部分安裝。執行解除 安裝程式。如果解除安裝程式失敗,請按照第 344 頁的「解除安裝失敗而殘留檔 [案」](#page-343-0)下的說明執行。

#### <span id="page-340-1"></span>圖形安裝程式似乎沒有回應

安裝程式有時會在不能輸入信息之前在螢幕上建立該影像。

建議。 表示預設選擇的按鈕包括一個藍色矩形。有時此矩形在按鈕本身顯示之後 才顯示。請在看到藍色矩形之後再按一下按鈕。

## <span id="page-341-0"></span>無訊息安裝失敗:「狀態檔案不相容或毀壞」

如果您是在建立狀態檔案的平台上使用該狀態檔案,則該問題可能是由未知檔案毀 壞錯誤引起的。

如果您是在與建立狀態檔案的平台或版本不同的平台或版本上使用該狀態檔案,則 問題是狀態檔案執行所在的平台必須與其建立時所在的平台為同一類型。如果您已 在 Solaris 9 上建立狀態檔案,則無法在 Solaris 8 上使用它;如果您已在 x86 平台上 建立狀態檔案,則無法在 Sparc 平台上使用它。

**建議。** 如果您建立狀態檔案的平台與使用它的平台爲同一平台,則會產生新的狀 態檔案並重新安裝。

如果您建立狀態檔案的平台與使用它的平台不是同一平台,則可以透過爲該檔案建 立一個平台相應的新 ID 來解決該問題。如需有關如何建立此 ID 的說明,請參[閱第](#page-179-0) 180 [頁的 「建立與平台相應的狀態檔案](#page-179-0) ID」。

#### <span id="page-341-1"></span>無訊息安裝失敗

如果您已編輯狀態檔案,則可能會遇到所述的錯誤。例如,檢查以下內容:

- 是否設定所有本地主機參數,並且它們是否設定為一致的值?
- 參數值的大小寫是否正確?
- 您是否已刪除所需的參數而未輸入取代參數?
- 是否所有的連接埠號均有效且未指定?

**建議。** 使用圖形安裝程式並儲存其值,以重新產生狀態檔案,如第 176 頁的「 產 [生狀態檔案」所](#page-175-0)述。

# <span id="page-342-0"></span>解除安裝問題

本節將討論以下解除安裝問題的原因和解決方案:

- [「找不到解除安裝程式」](#page-342-1)
- 第 344 [頁的 「解除安裝失敗而殘留檔案」](#page-343-0)
- 第 345 [頁的 「產品註冊檔已經損壞」](#page-344-0)
- 第 345 [頁的 「解除安裝程式無法連線至配置目錄伺服器」](#page-344-1)

#### <span id="page-342-1"></span>找不到解除安裝程式

Java Enterprise System 安裝程式將解除安裝程式放在系統中的以下位置:

/var/sadm/prod/entsys/uninstall

如果解除安裝程式不在該位置,可能是發生了以下其中一種情形:

- Java Enterprise System 從未安裝在該主機上。
- Java Enterprise System 解除安裝程式之前已從本主機移除所有元件產品及其本 身。

解除安裝期間,如果解除安裝程式偵測到主機上沒有 Java Enterprise System 元 件,便會將自己解除安裝。

- 解除安裝失敗期間,會發生以下情形之一:
	- ❍ 主機上未曾安裝解除安裝程式。
	- o 解除安裝程式已移除,但部分 Java Enterprise System 元件仍保留在主機 上。
- 建議。 如第 344 [頁的 「解除安裝失敗而殘留檔案」](#page-343-0)中所述的手動清除系統。

#### <span id="page-343-0"></span>解除安裝失敗而殘留檔案

如果因為解除安裝程式殘留檔案或程序而必須手動清除時,請執行以下程序來移除 系統中的套裝軟體。

#### ▶ 手動清除套裝軟體

**1.** 確定您要移除哪些套裝軟體。

將系統中的套裝軟體與第 399 頁的附錄 E[,「可安裝的套裝軟體清單」中](#page-398-0)列出的 Java Enterprise System 套裝軟體相比較。可以使用 pkginfo 或 prodreg 公用程 式來確定已安裝哪些套裝軟體。

**2.** 停止所有 Java Enterprise System 元件產品正在執行的程序。

第 207 頁的 「 啓動和停止元件產品 」中包含有關停止程序的簡要說明。第 347 [頁的 「元件產品疑難排解資訊」](#page-346-0)提供有關每個元件產品的一些資訊,並提供指 向元件產品說明文件的連結。

**3.** 備份您要在以後安裝時使用的所有自訂配置資料和使用者資料。

第 439 [頁的 「元件產品解除安裝詳細資訊」](#page-438-0)提供有關應備份的配置資料和使用 者資料的一些資訊。如需更多資訊,請參閱各元件的元件產品說明文件。

- **4.** 使用 pkgrm 指令移除 Java Enterprise System 元件套裝軟體。
- **5.** 移除您不打算在以後安裝時使用的所有剩餘元件產品目錄及其內容。如果您想 在日後使用這些目錄,請將它們移到他處。
- **6.** 更新產品註冊檔,該檔案位於以下位置:

/var/sadm/install/productregistry

Java Enterprise System 安裝程式會使用此註冊檔來確定主機上已安裝哪些元 件。在完成安裝或解除安裝時,安裝程式和解除安裝程式均會更新產品註冊檔。

注意 初果您手動移除套裝軟體,而不是使用解除安裝程式,則您必須 編輯產品註冊檔,以便其正確地反映系統中已安裝的軟體。

**7.** 清除系統的日誌檔,其位於:

/var/sadm/install/logs

如果是手動移除套裝軟體,日誌檔可能不會正確地反映系統狀態。

#### <span id="page-344-0"></span>產品註冊檔已經損壞

解除安裝期間, Java Enterprise System 解除安裝程式會使用產品的註冊檔 (/var/sadm/install/productregistry) 來確定需要解除安裝的檔案。

- 如果解除安裝程式失敗,則您可能必須先從備份複本復原產品註冊,然後再重 試。
- 如果您手動移除套裝軟體,則產品註冊將不會自動更新。如果您以後執行解除 安裝程式,可能會遇到問題,這是因為產品註冊檔不能正確地反映系統。在這 種情況下,您可以嘗試重新安裝然後再次執行 Java Enterprise System 解除安裝 程式。

#### <span id="page-344-1"></span>解除安裝程式無法連線至配置目錄伺服器

解除安裝 Administration Server 或 Directory Server 時, 解除安裝程式會嘗試使用 先前執行解除安裝程式時提供的管理員使用者 ID 和密碼,連線至配置目錄伺服器。 如果解除安裝程式無法連線至配置目錄伺服器,或者管理員使用者 ID 和密碼無效, 則解除安裝程式會透過顯示錯誤訊息的方式,表示無法繼續解除安裝。

建議。 執行本節中的程序以解決問題,然後完成解除安裝。要完成此程序,無需 結束 Java Enterprise System 解除安裝程式。

注意 以下程序假定您已在以下位置配置了 Directory Server 實例:

/var/opt/mps/serverroot/slapd-*Dir\_Svr\_Instance\_Name*

如果您指定了不同的位置,請相應地修改程序中的說明。

#### ➤ 疑難排解並完成 **Administration Server** 或 **Directory Server** 解除安裝

**1.** 確定託管配置目錄的 Directory Server 實例正在執行。例如,搜尋 slapd 程序, 如下所示:

/usr/bin/ps -ef | grep slapd

- **2.** 如果配置目錄伺服器未執行,請執行以下動作:
	- **a.** 以超級使用者身份登入配置目錄主機。
	- **b.** 使用下列指令啟動配置目錄伺服器:

cd /var/opt/mps/serverroot/slapd-*Dir\_Svr\_Instance\_Name*

./start-slapd

- **3.** 當配置目錄伺服器正在執行時,驗證您具有有效的管理員使用者 ID 和密碼,就 可以繼續解除安裝。
- **4.** 如果您沒有有效的管理員使用者 ID 和密碼,Java Enterprise System 解除安裝 程式便會停止,並顯示下列錯誤:

無法使用所提供的管理員身份和密碼連線至配置目錄伺服器

若要繼續解除安裝,請手動取消配置 Directory Server 和/或 Administration Server:

**a.** 停止託管配置目錄的 Directory Server。例如,以超級使用者的權限執行以 下指令:

cd /var/opt/mps/serverroot/slapd-*Dir\_Svr\_Instance\_Name*

./stop-slapd

**b.** 分別對 Administration Server 和 Directory Server 執行以下取消配置程式:

/usr/sbin/mpsadmserver unconfigure

/usr/sbin/directoryserver unconfigure

取消配置期間,螢幕上會顯示一則通知,通知您無法連線至配置 Directory Server。

- **c.** 按一下 「繼續」以繼續取消配置。
- **d.** 在執行取消配置程式後,請繼續解除安裝。

系統會提示您輸入管理員使用者 ID 和密碼。

- **e.** 提供任意值。這些值在解除安裝期間會被忽視。
- **5.** 繼續解除安裝直到完成為止。

# <span id="page-346-0"></span>元件產品疑難排解資訊

本節提供有關元件產品的各種快速提示,以及有用說明文件的參照。

本指南中的以下額外資訊有助於進行疑難排解:

- 第2[章 「準備安裝」,](#page-50-0)包含有關元件相互依賴性的資訊。請參見 65 [頁表](#page-64-0) 2-4, 以取得詳細資訊。
- 第 7 [章的 「安裝後的配置和啟動」,](#page-184-0)請參閱第 207 [頁的 「啟動和停止元件產](#page-206-0) [品」](#page-206-0)一節。本節包含針對每個元件的啟動、停止和驗證元件程序的說明。

## Administration Server

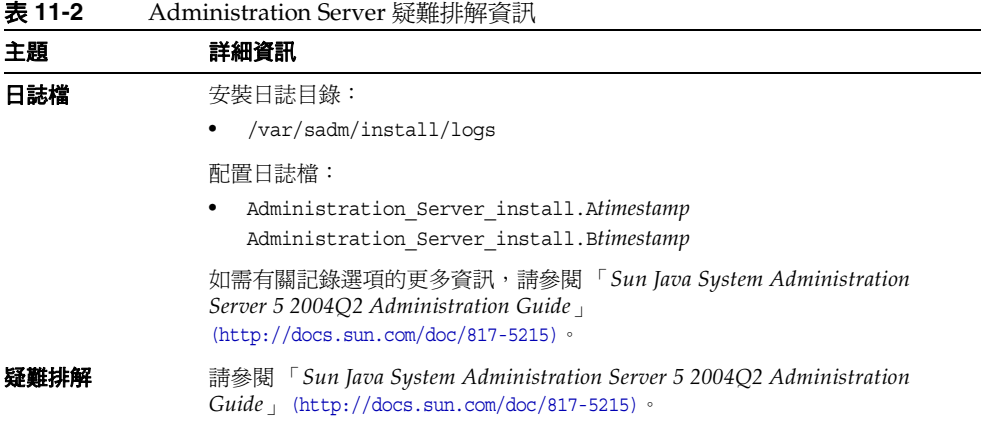

# Application Server

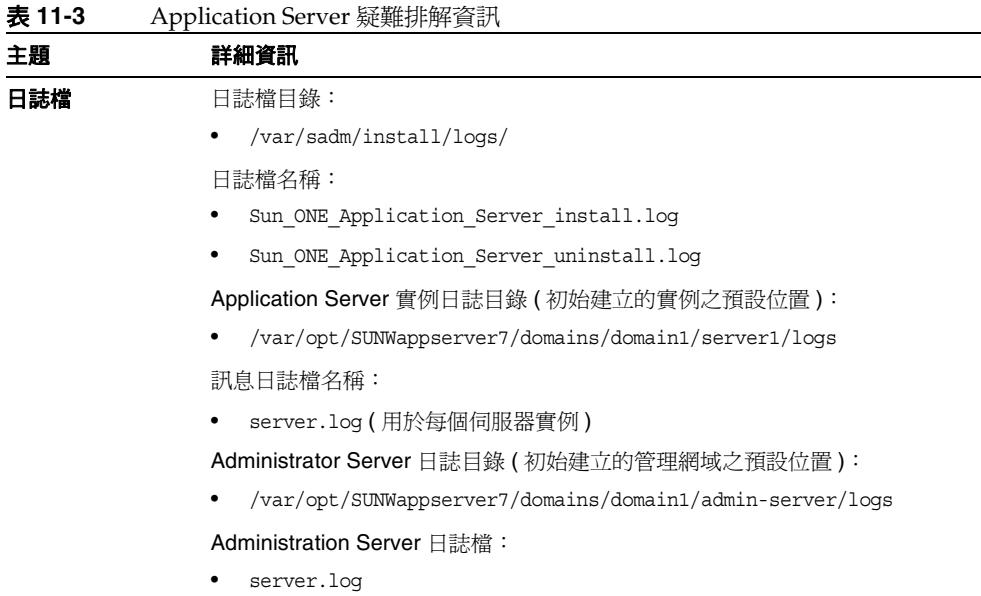

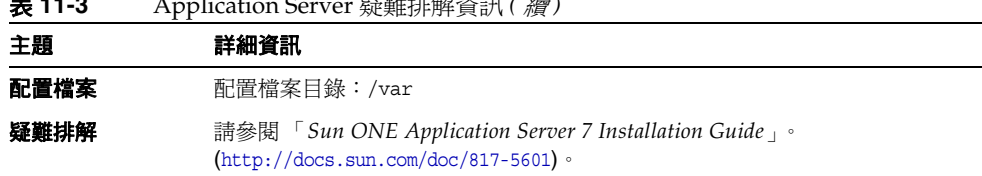

# 表 **11-3** Application Server 疑難排解資訊 *(* 續 *)*

# Calendar Server

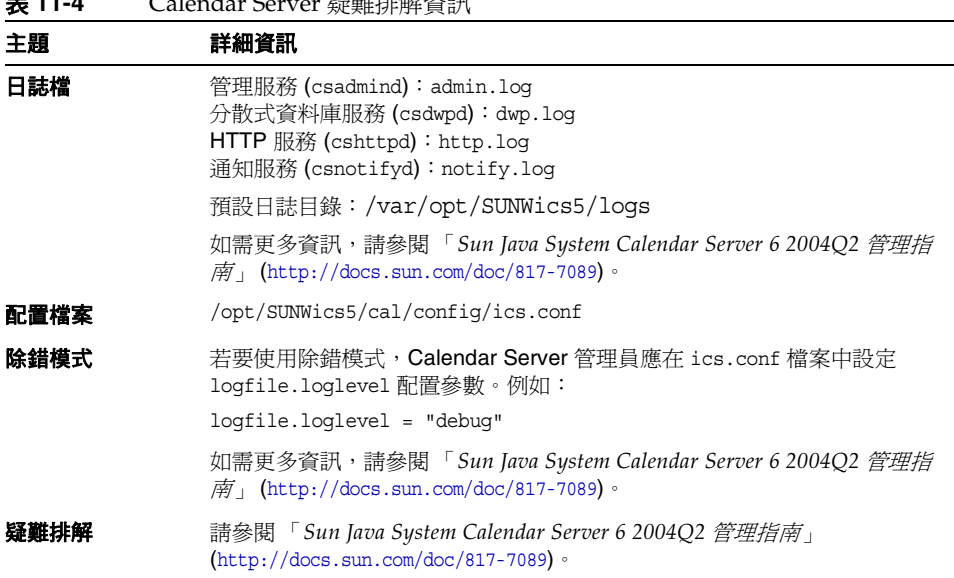

#### 表 **11-4** Calendar Server 疑難排解資訊

## Communications Express

如需有關 Communications Express 疑難排解的資訊,請參閱 「*Sun Java System Communications Express 6 2004Q2* 管理指南」 (http://docs.sun.com/doc/817-7113) 中的 「疑難排解」一章。

# Directory Proxy Server

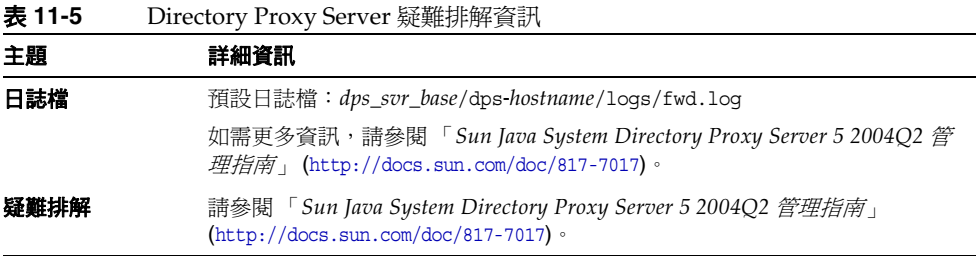

## Directory Server

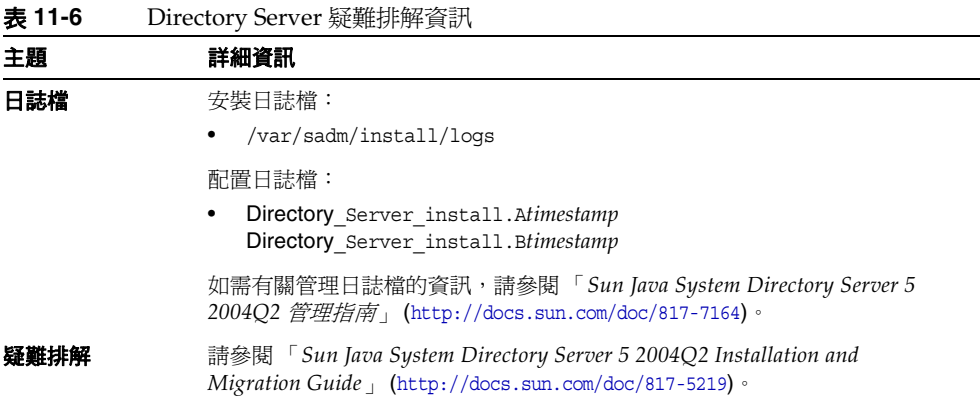

# Identity Server

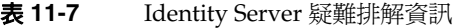

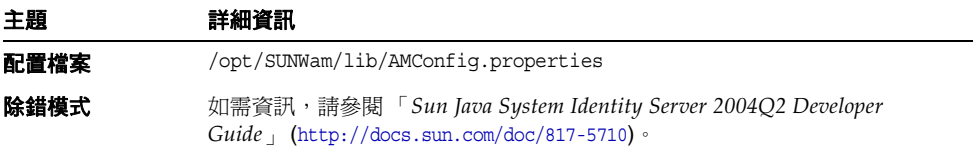

## Instant Messaging

#### 有用的說明文件

請參閱 「*Sun Java System Instant Messaging 6 2004Q2* 管理指南」 *(*http://docs.sun.com/doc/817-6785)。

## Message Queue

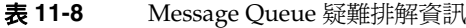

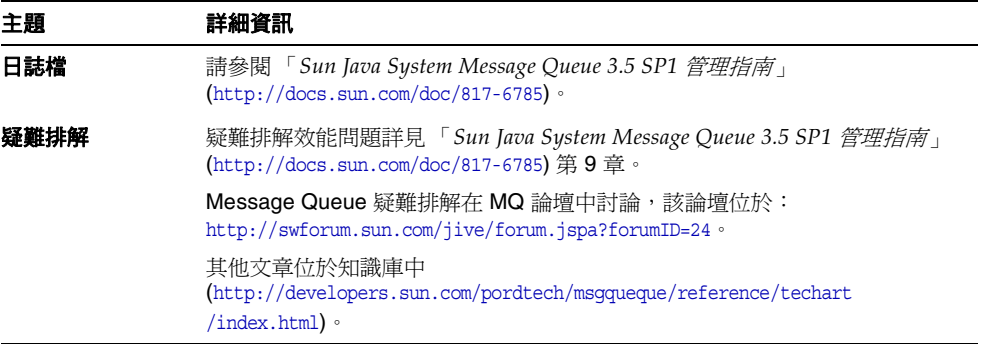

## Messaging Server

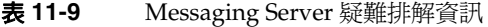

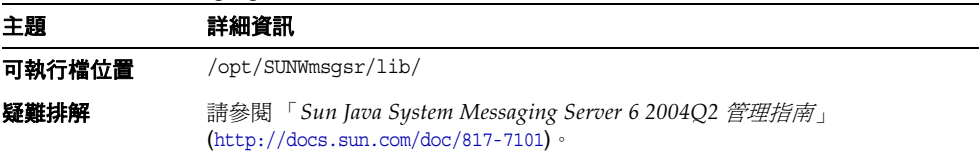

#### Portal Server

表 **11-10** Portal Server 疑難排解資訊

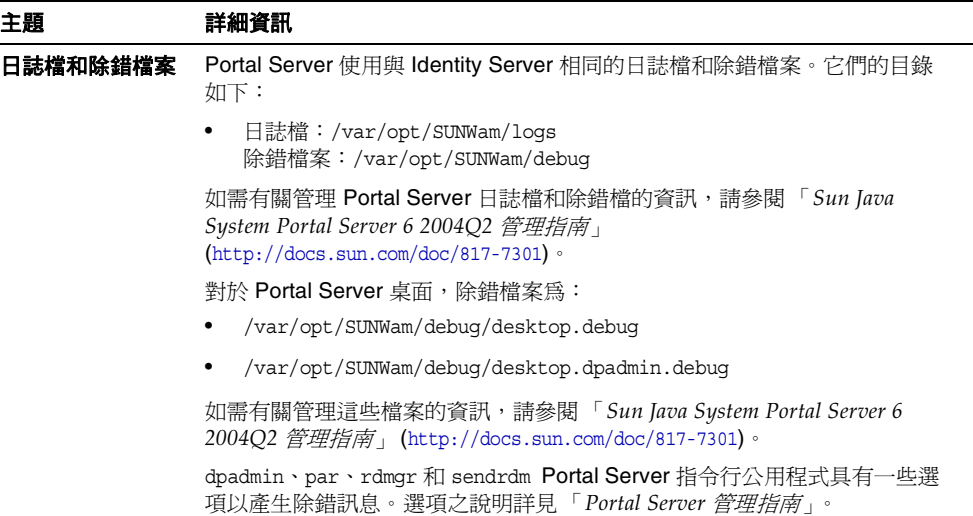

## Portal Server Secure Remote Access

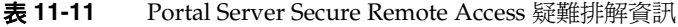

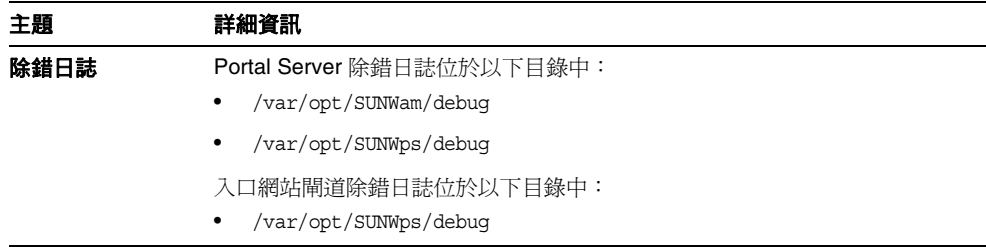

## Sun Cluster Software 與 Sun Cluster Agents for Sun Java System

如需有關 Sun Cluster 軟體和 Sun Cluster Agents for Sun Java System 的資訊,請參 閱 「*Sun Cluster* 軟體安裝指南 *(* 適用於 *Solaris* 作業系統 *)*」 (http://docs.sun.com/doc/817-6378)。

#### 日誌檔

Sun Cluster 日誌檔儲存在 /var/cluster/logs/install 目錄中。錯誤訊息會記錄 在 /var/adm/messages 檔案中。

#### Sun Remote Services Net Connect

如需有關 Sun Remote Services Net Connect 疑難排解的資訊,請參閱「*Sun Remote Services Net Connect Installation and Activation Guide*」 (http://docs.sun.com/doc/916-1586) 中的 「Troubleshooting」一章。

#### Web Server

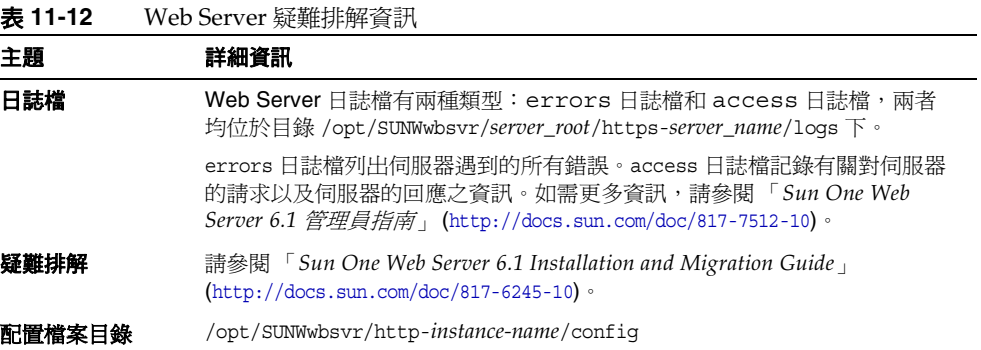

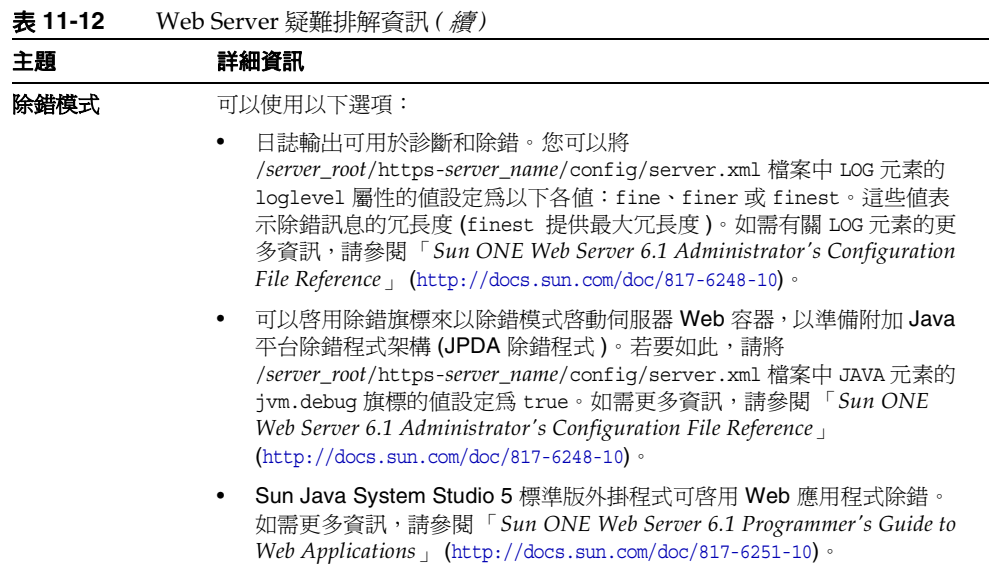

# 用於收集資訊的工作表

本附錄包含以下工作表,可用來收集有關 Java Enterprise System 元件產品的配置資 料:

- [「共用伺服器設定工作表」](#page-355-0)
- 第 357 頁的「[Administration Server](#page-356-0) 工作表」
- 第 358 頁的 「 [Application Server](#page-357-0) 工作表」
- 第 359 頁的 「[Calendar Server](#page-358-0) 工作表」
- 第 359 頁的 「[Directory Server](#page-358-1) 工作表」
- 第 362 頁的 「[Directory Proxy Server](#page-361-0) 工作表」
- 第 362 頁的 「[Identity Server](#page-361-1) 工作表」
- 第 368 頁的 「[Instant Messaging](#page-367-0) 工作表」
- 第 369 頁的 「[Messaging Server](#page-368-0) 工作表」
- 第 370 頁的 「[Portal Server](#page-369-0) 工作表」
- 第 377 頁的 「[Portal Server Secure Remote Access](#page-376-0) 工作表」
- 第 381 頁的 「[Web Server](#page-380-0) 工作表」

只包含此安裝程式所配置的元件產品的工作表。不包括以下元件產品:

- Communications Express Communications Express 不需要配置工作表。
- Message Queue Message Queue 不需要配置工作表。
- Sun Cluster 軟體 Sun Cluster 軟體的工作表位於 「*Sun Cluster* 軟體安裝指南,*Solaris OS* 版本」 (http://docs.sun.com/doc/817-6378)。
- Sun Cluster Agents for Sun Java System Sun Cluster Agents for Sun Java System 的工作表位於 「*Sun Cluster Data Services Planning and Administration Guide for Solaris OS*」 (http://docs.sun.com/doc/817-4638)。

# <span id="page-355-0"></span>共用伺服器設定工作表

如需有關此工作表內各欄位的詳細說明,請參見第 79 頁的「共用伺服器設定」中 的表格。

#### 表 **A-1** 共用伺服器設定配置工作表

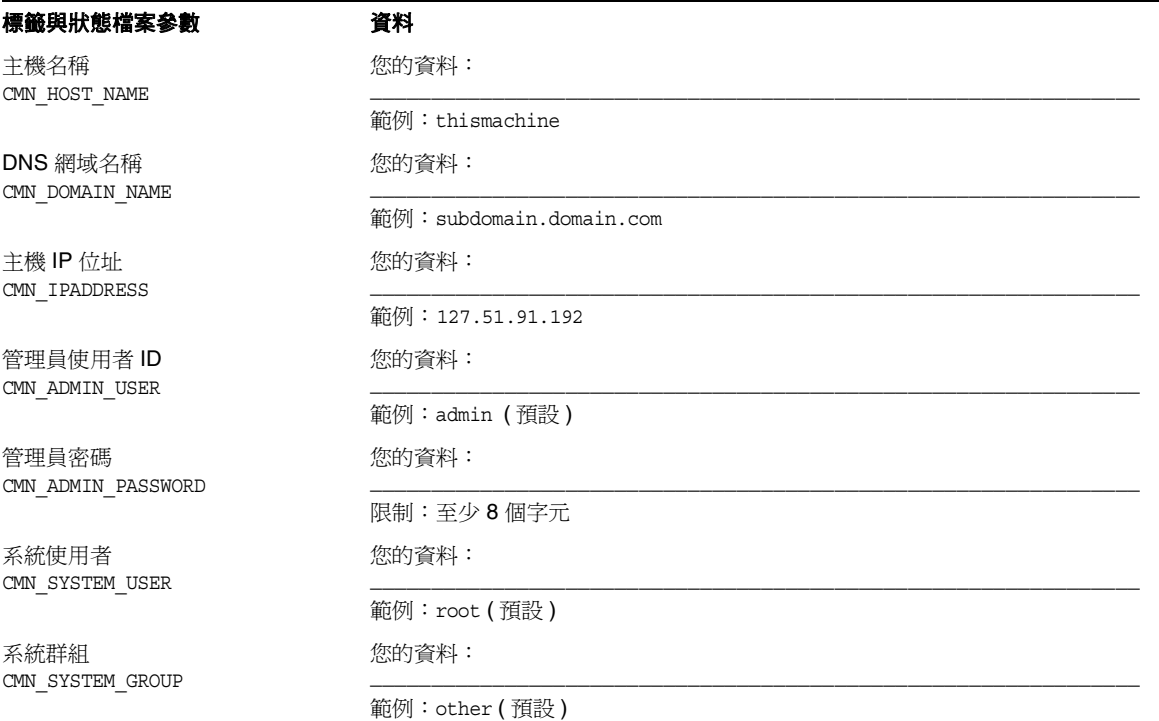

# <span id="page-356-0"></span>Administration Server 工作表

如需有關此工作表內各欄位的詳細說明,請參見第 80 頁的 「[Administration](#page-79-0)  [Server](#page-79-0) 配置」中的表格。

#### 表 **A-2** Administration Server 配置工作表

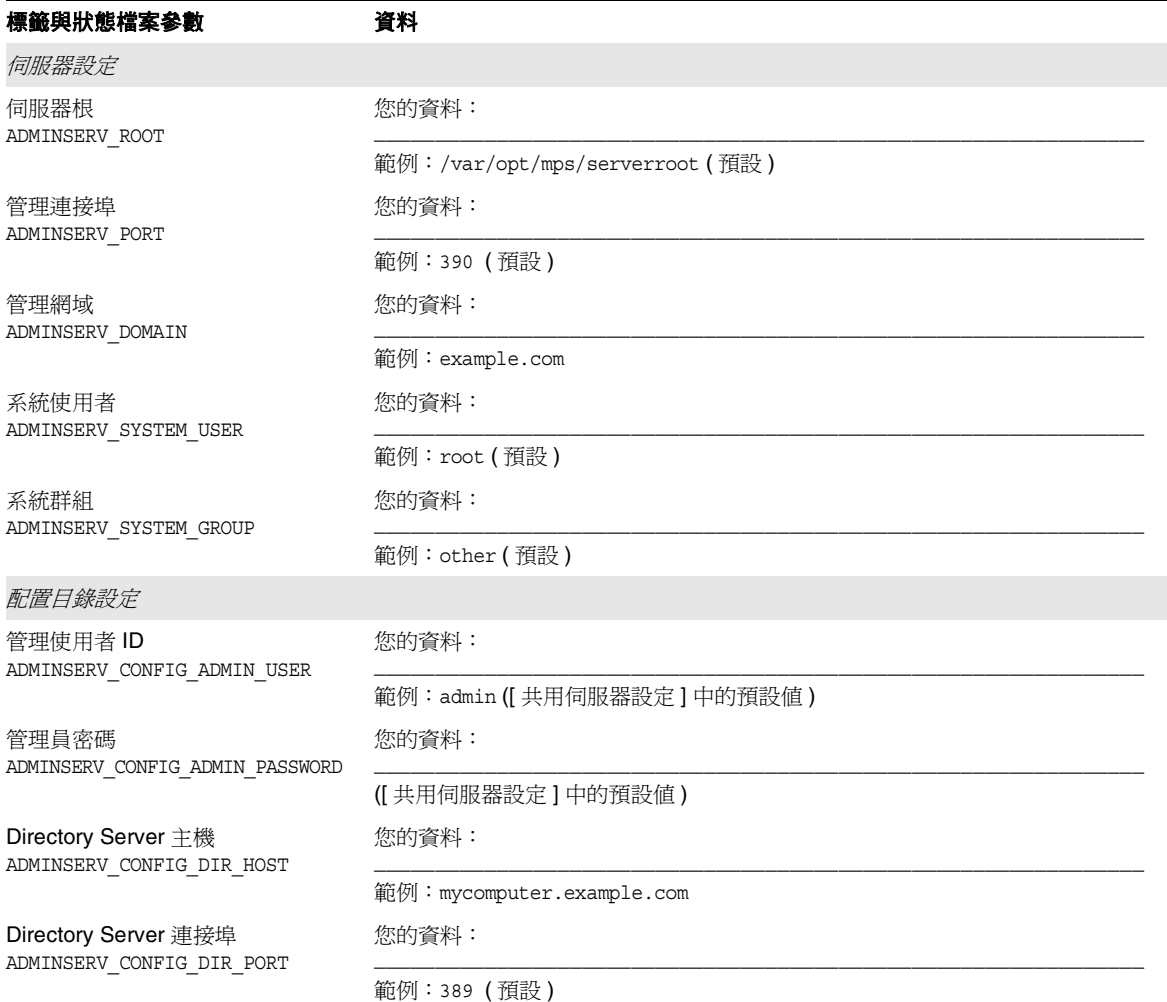

# <span id="page-357-0"></span>Application Server 工作表

如需有關此工作表內各欄位的詳細說明,請參見第 82 頁的 「[Application Server](#page-81-0) 配 [置」](#page-81-0)中的表格。

表 **A-3** Application Server 配置工作表

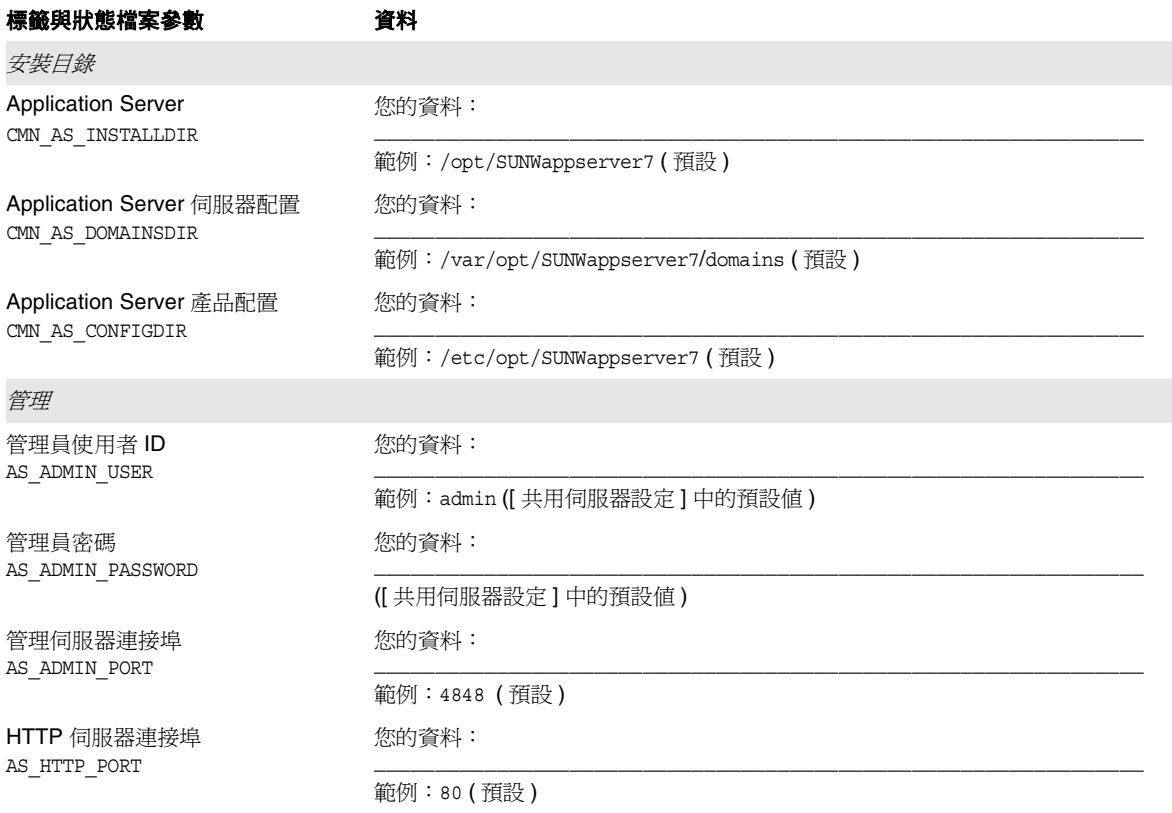

# <span id="page-358-0"></span>Calendar Server 工作表

Calendar Server 元件產品無法由 Java Enterprise System 安裝程式配置。如需有關 配置說明,請參閱第 193 [頁的 「安裝後配置](#page-192-0) Calendar Server」。

表 **A-4** Calendar Server 配置工作表

| 標籤與狀態檔案參數                            | 資料           |
|--------------------------------------|--------------|
| 安裝日錄                                 |              |
| Calendar Server<br>CMN CS INSTALLDIR | 您的資料:        |
|                                      | 範例:/opt (預設) |

# <span id="page-358-1"></span>Directory Server 工作表

如需有關此工作表內各欄位的詳細說明,請參見第 83 頁的 「[Directory Server](#page-82-0) 配 [置」](#page-82-0)中的表格。

表 **A-5** Directory Server 配置工作表

| 標籤與狀態檔案參數                                  | 資料                              |
|--------------------------------------------|---------------------------------|
| 安裝目錄                                       |                                 |
| Directory Server,伺服器根<br>CMN DS INSTALLDIR | 您的資料:                           |
|                                            | 範例:/var/opt/mps/serverroot (預設) |
| 管理                                         |                                 |
| 管理員使用者 ID<br>DS ADMIN USER                 | 您的資料:                           |
|                                            | 範例:admin ([ 共用伺服器設定 ] 中的預設値 )   |
| 管理員密碼<br>DS ADMIN PASSWORD                 | 您的資料:                           |
|                                            | ([共用伺服器設定]中的預設値)                |
| 目錄管理者 DN<br>DS DIR MGR USER                | 您的資料:                           |
|                                            | 範例: cn=Directory Manager (預設)   |
| 目錄管理者密碼<br>DS DIR MGR PASSWORD             | 您的資料:                           |
|                                            | ([共用伺服器設定]中的預設値)                |

#### 表 **A-5** Directory Server 配置工作表 *(* 續 *)*

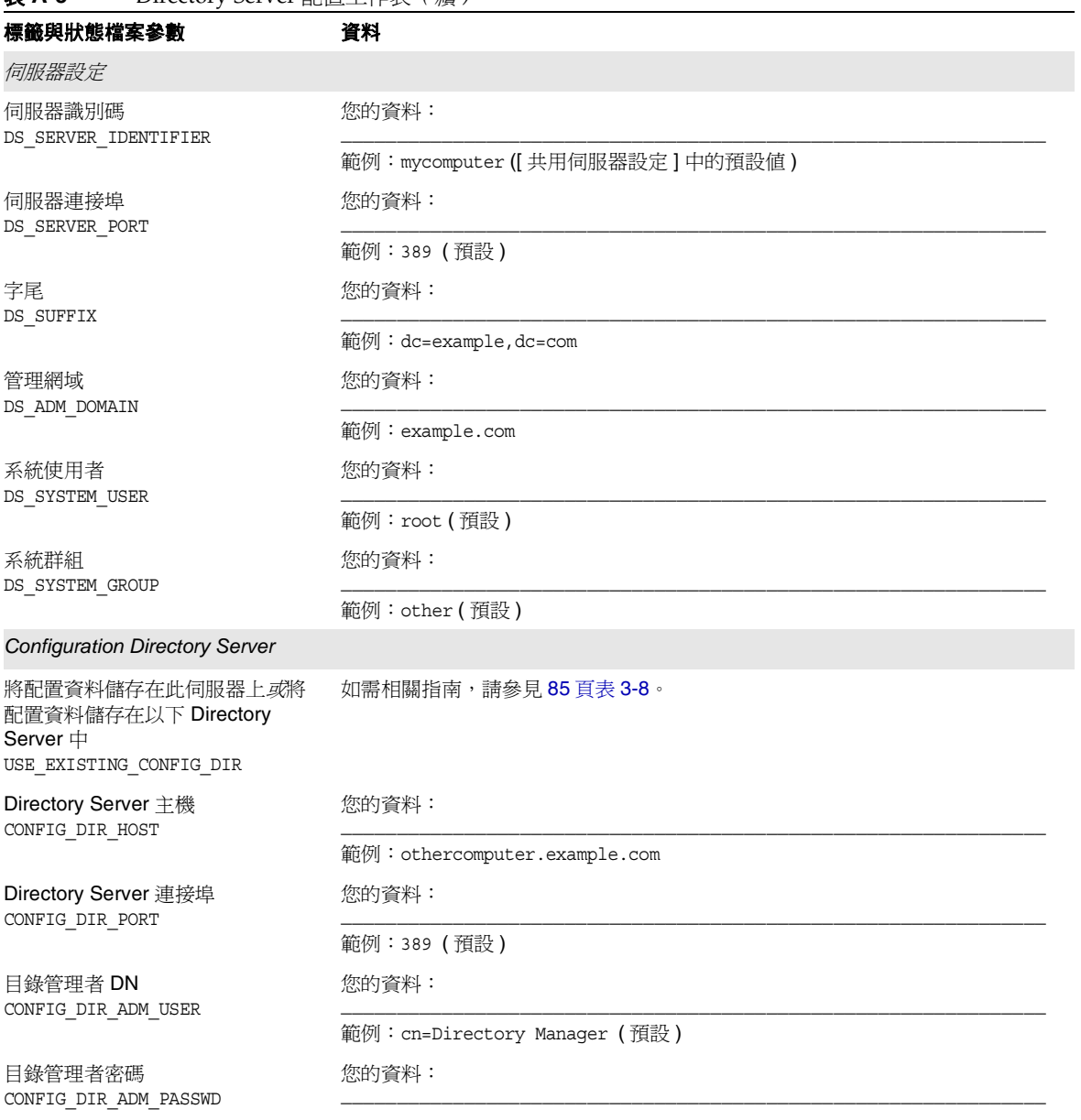
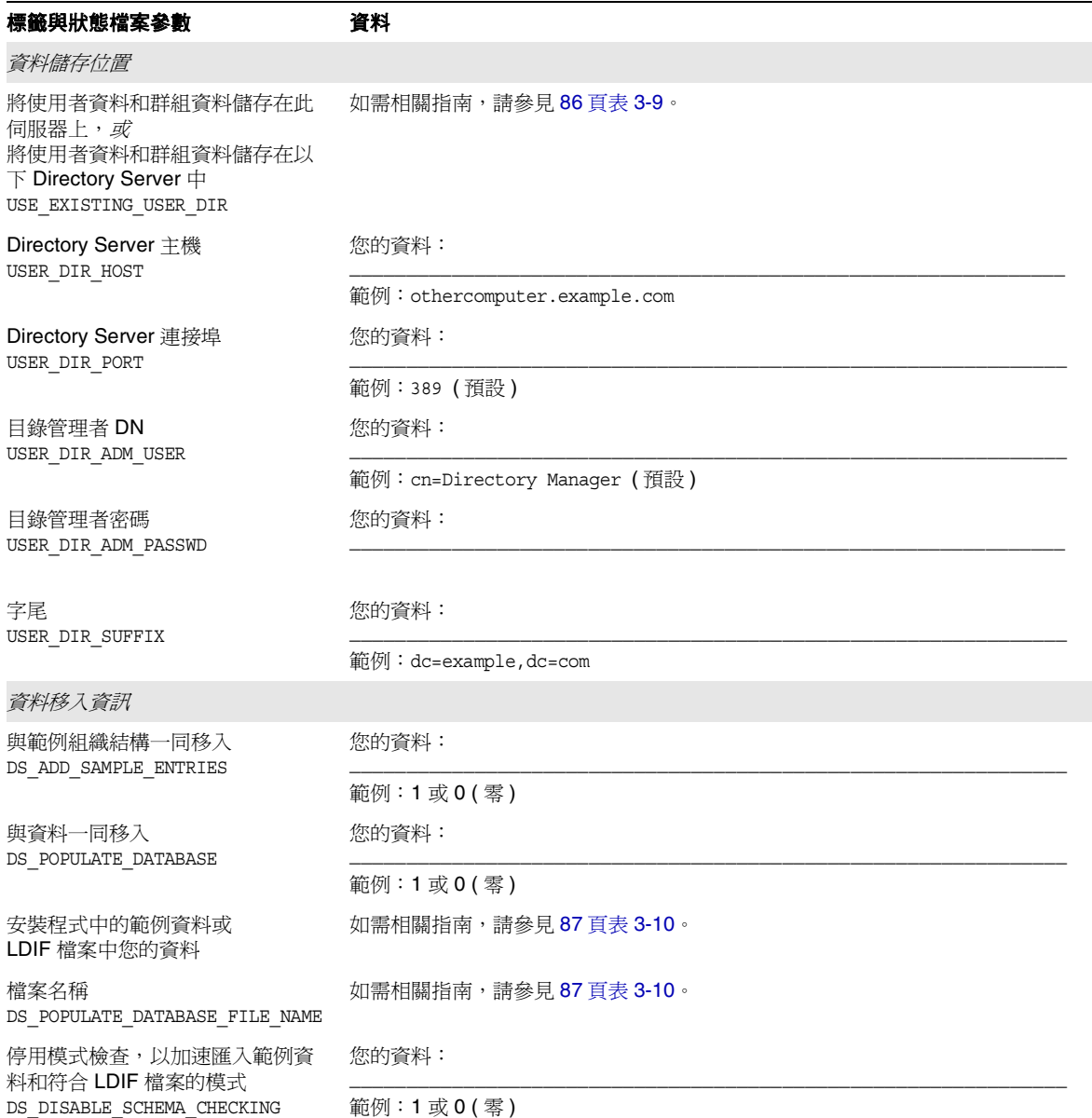

表 **A-5** Directory Server 配置工作表 *(* 續 *)*

## Directory Proxy Server 工作表

如需有關此工作表內各欄位的詳細說明,請參閱第 89 頁的 「[Directory Proxy](#page-88-0)  [Server](#page-88-0) 配置」中的表格。

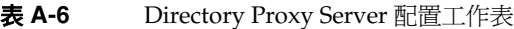

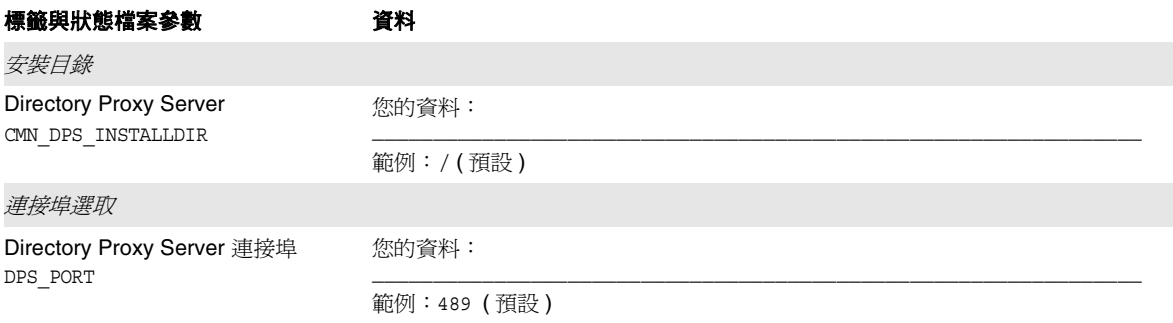

## Identity Server 工作表

Identity Server 有兩個工作表:您可以在其中部署 Identity Server 的 Web 容器各有 一個:

- 第 362 頁的 「部署於 [Application Server](#page-361-0) 上的 Identity Server」
- 第 366 頁的 「部署於 Web Server 上的 [Identity Server](#page-365-0)」

### 部署於 Application Server 上的 Identity Server

如需有關這些工作表內各欄位的詳細說明,請參閱第 90 頁的「[Identity Server](#page-89-0) 配 [置」](#page-89-0)中的表格。

<span id="page-361-0"></span>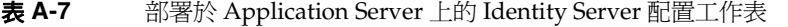

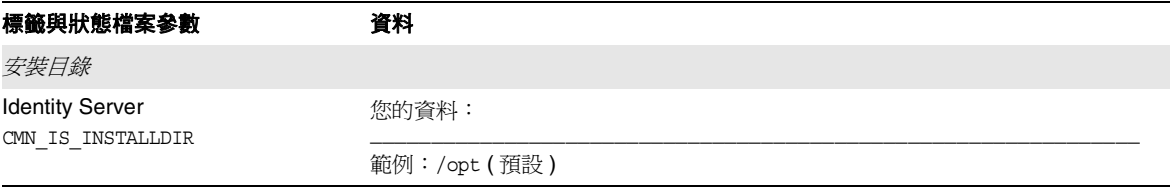

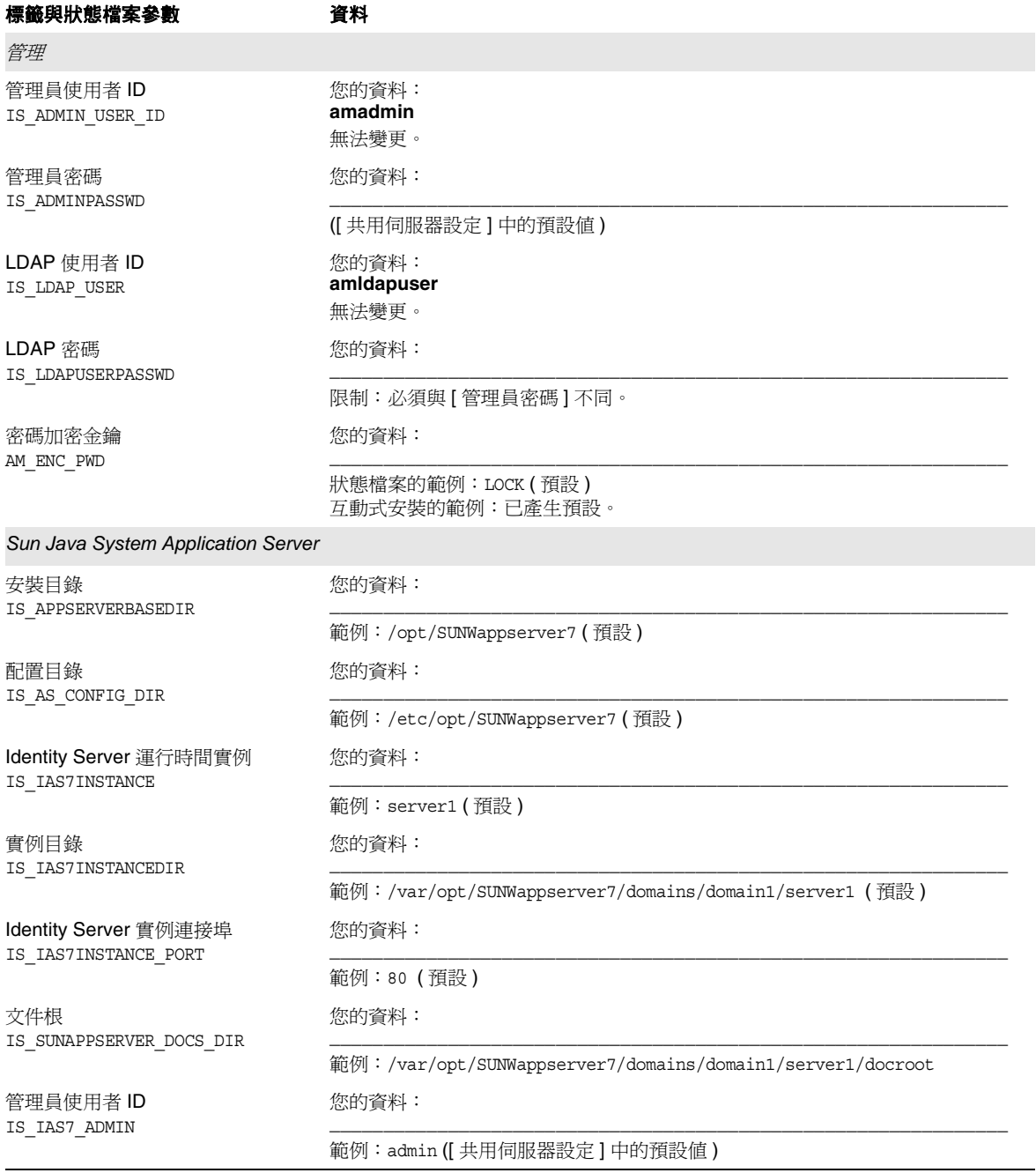

### 表 **A-7** 部署於 Application Server 上的 Identity Server 配置工作表 *(* 續 *)*

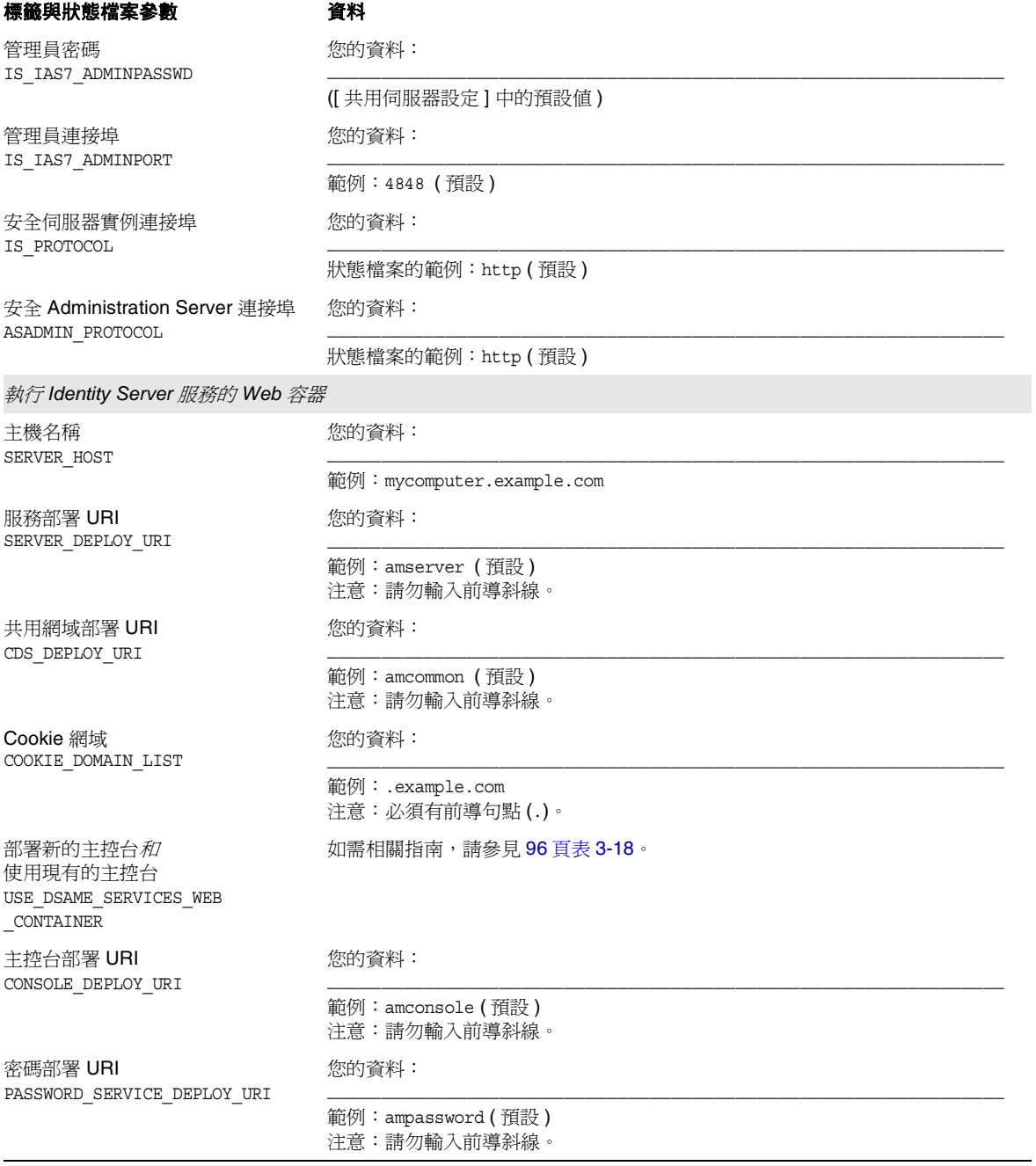

### 表 **A-7** 部署於 Application Server 上的 Identity Server 配置工作表 *(* 續 *)*

| 標籤與狀態檔案參數                               | 資料                               |  |  |
|-----------------------------------------|----------------------------------|--|--|
| 主控台主機<br>CONSOLE_HOST                   | 您的資料:                            |  |  |
|                                         | 範例:mycomputer.example.com        |  |  |
| 主控台連接埠<br>CONSOLE_PORT                  | 您的資料:                            |  |  |
|                                         | 範例:80                            |  |  |
| Directory Server 資訊                     |                                  |  |  |
| Directory Server 主機<br>IS DS HOSTNAME   | 您的資料:                            |  |  |
|                                         | 範例:mycomputer.example.com        |  |  |
| Directory Server 連接埠<br>IS_DS_PORT      | 您的資料:                            |  |  |
|                                         | 範例:389 (預設)                      |  |  |
| Identity Server 目錄根字尾<br>IS ROOT SUFFIX | 您的資料:                            |  |  |
|                                         | 範例: dc=example, dc=com           |  |  |
| 目錄管理者 DN<br>IS_DIRMGRDN                 | 您的資料:                            |  |  |
|                                         | 範例:cn=Directory Manager (預設)     |  |  |
| 目錄管理者密碼<br>IS DIRMGRPASSWD              | 您的資料:                            |  |  |
|                                         | ([共用伺服器設定]中的預設値)                 |  |  |
| Directory Server 資訊, 已佈建目錄              |                                  |  |  |
| Directory Server 與使用者資料一同<br>佈建嗎?       | 您的資料:                            |  |  |
| IS_LOAD_DIT                             | 範例: no (預設)                      |  |  |
| 組織記號物件類別<br>IS_ORG_OBJECT_CLASS         | 您的資料:                            |  |  |
|                                         | 範例:SunISManagedOrganization (預設) |  |  |
| 組織命名屬性<br>CONFIG IDENT NA4ORG           | 您的資料:                            |  |  |
|                                         | 範例: o (預設)                       |  |  |
| 使用者記號物件類別<br>IS_USER_OBJECT_CLASS       | 您的資料:                            |  |  |
|                                         | 範例:intorgperson (預設)             |  |  |
| 使用者命名屬性<br>CONFIG IDENT NA4USER         | 您的資料:                            |  |  |
|                                         | 範例: uid (預設)                     |  |  |

表 **A-7** 部署於 Application Server 上的 Identity Server 配置工作表 *(* 續 *)*

### <span id="page-365-0"></span>部署於 Web Server 上的 Identity Server

如需有關這些工作表內各欄位的詳細說明,請參閱第 90 頁的 「[Identity Server](#page-89-0) 配 [置」](#page-89-0)中的表格。

#### 表 **A-8** 部署於 Web Server 上的 Identity Server 配置工作表

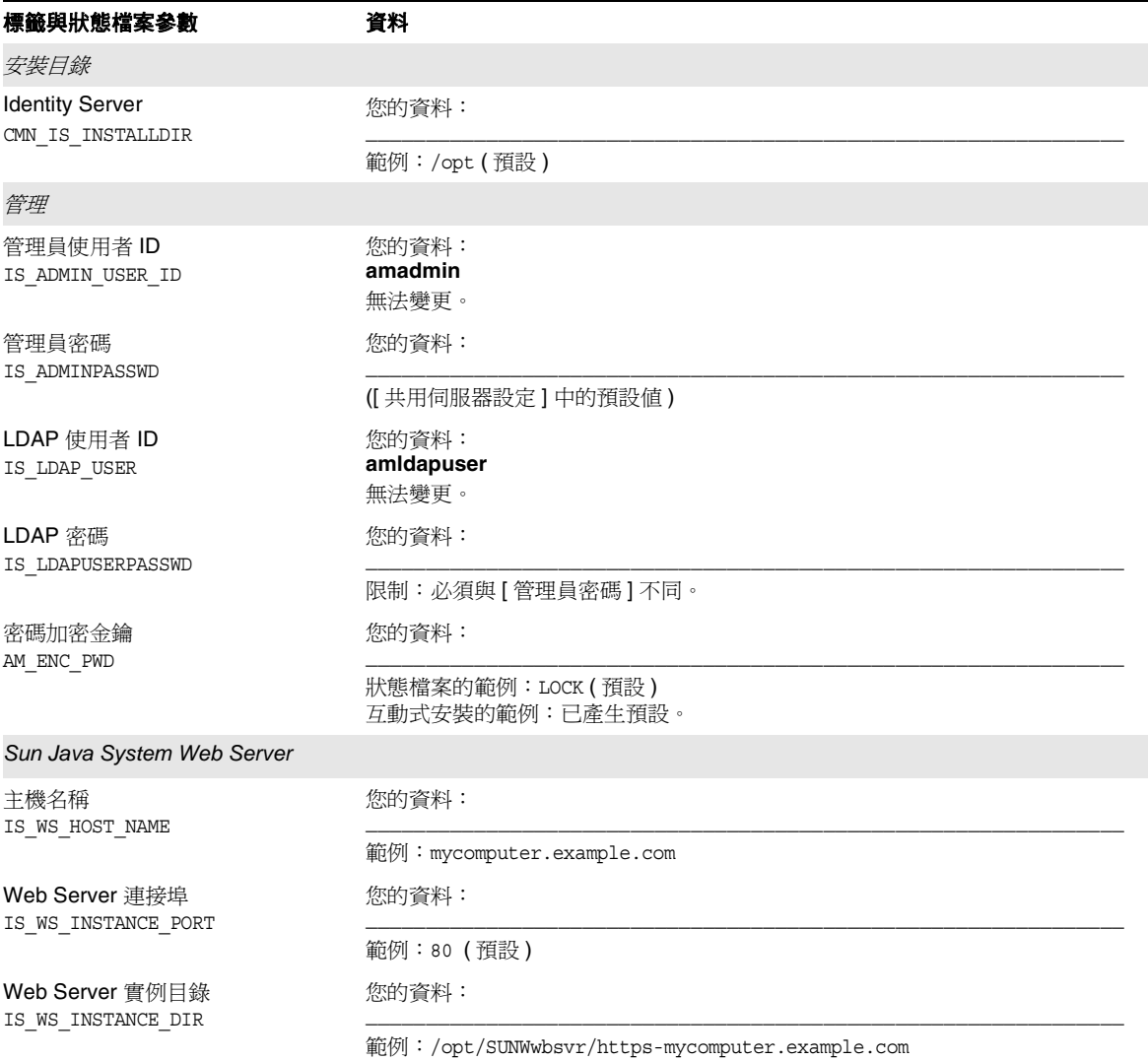

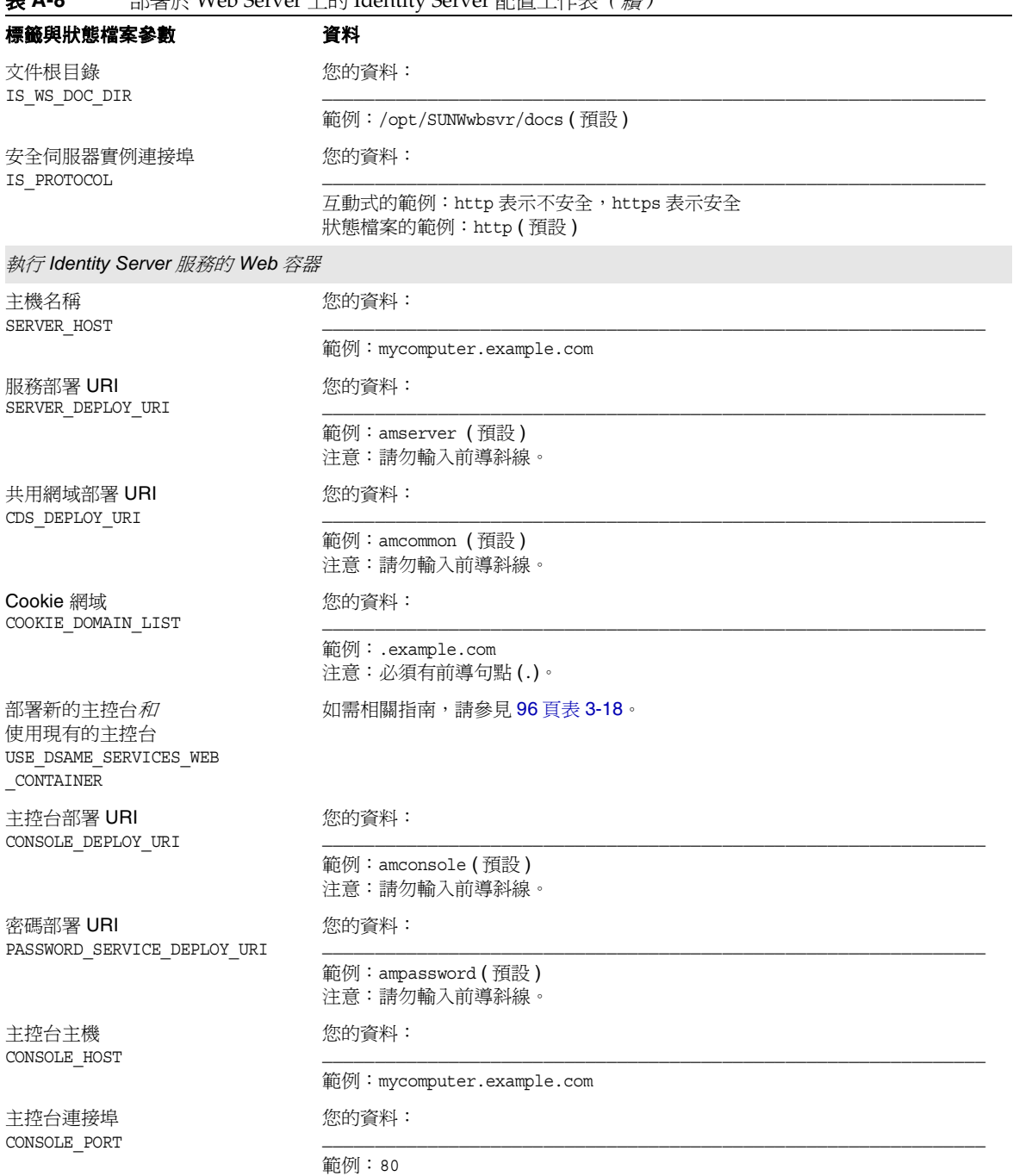

表 **A-8** 部署於 Web Server 上的 Identity Server 配置工作表 *(* 續 *)*

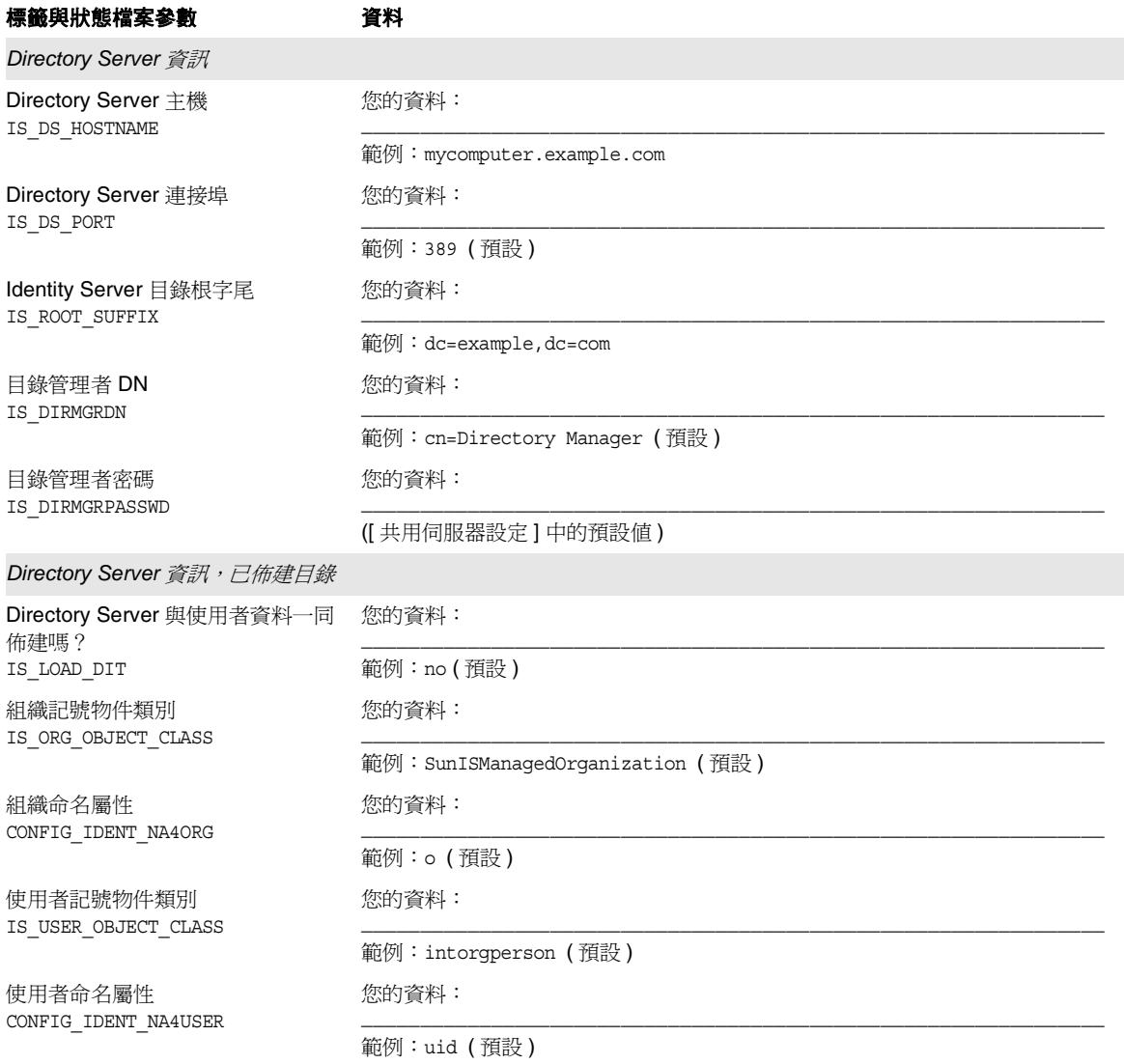

#### 表 **A-8** 部署於 Web Server 上的 Identity Server 配置工作表 *(* 續 *)*

# Instant Messaging 工作表

Instant Messaging 元件產品無法由 Java Enterprise System 安裝程式配置。如需有 關配置說明,請參閱第 200 頁的 「安裝後配置 [Instant Messaging](#page-199-0)」。

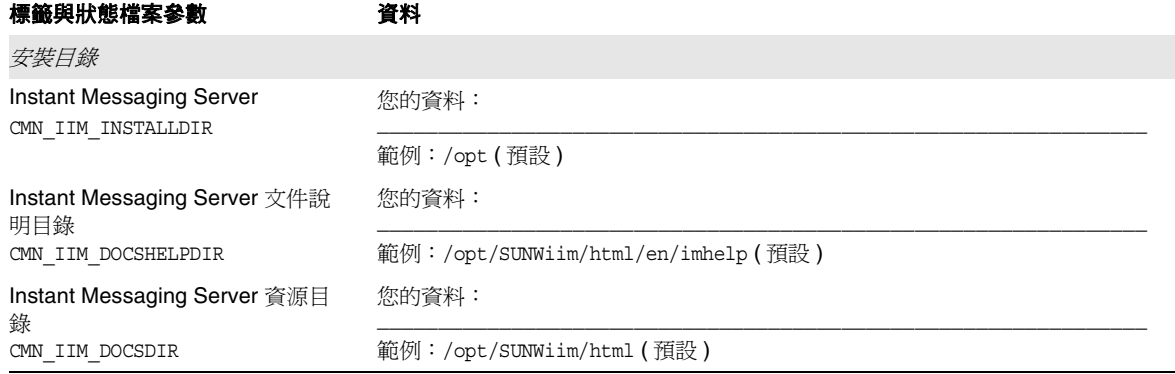

#### 表 **A-9** Instant Messaging 配置工作表

## Messaging Server 工作表

Messaging Server 元件產品無法由 Java Enterprise System 安裝程式配置。如需有 關配置說明,請參閱第 201 [頁的 「安裝後配置](#page-200-0) Messaging Server」。

#### 表 **A-10** Messaging Server 配置工作表

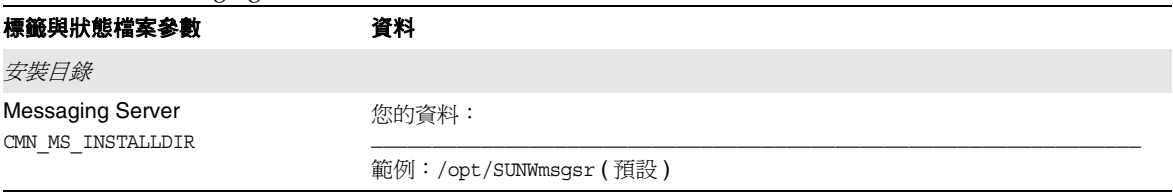

## Portal Server 工作表

Portal Server 有四個工作表:您在其中可以部署 Portal Server 的 Web 容器各有一 個:

- 第 370 頁的「部署於 [Application Server](#page-369-0) 上的 Portal Server」
- 第 372 頁的「部署於 Web Server 上的 Portal Server」
- 第 373 頁的「部署於 [BEA WebLogic Server](#page-372-0) 上的 Portal Server」
- 第 375 頁的「部署於 [IBM WebSphere Application Server](#page-374-0) 上的 Portal Server」

### 部署於 Application Server 上的 Portal Server

如需有關這些工作表內各欄位的詳細說明,請參閱第 109 頁的 「[Portal Server](#page-108-0) 配 [置」](#page-108-0)中的表格。

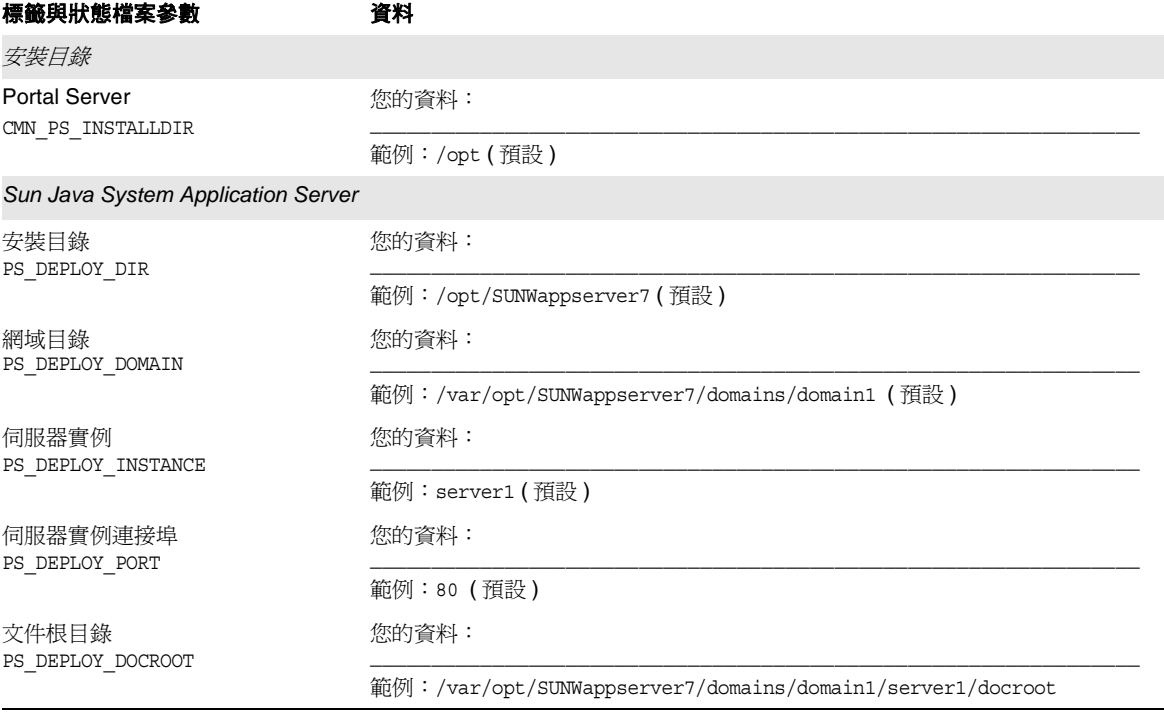

<span id="page-369-0"></span>表 **A-11** 部署於 Application Server 上的 Portal Server 的配置工作表

<u>—</u>

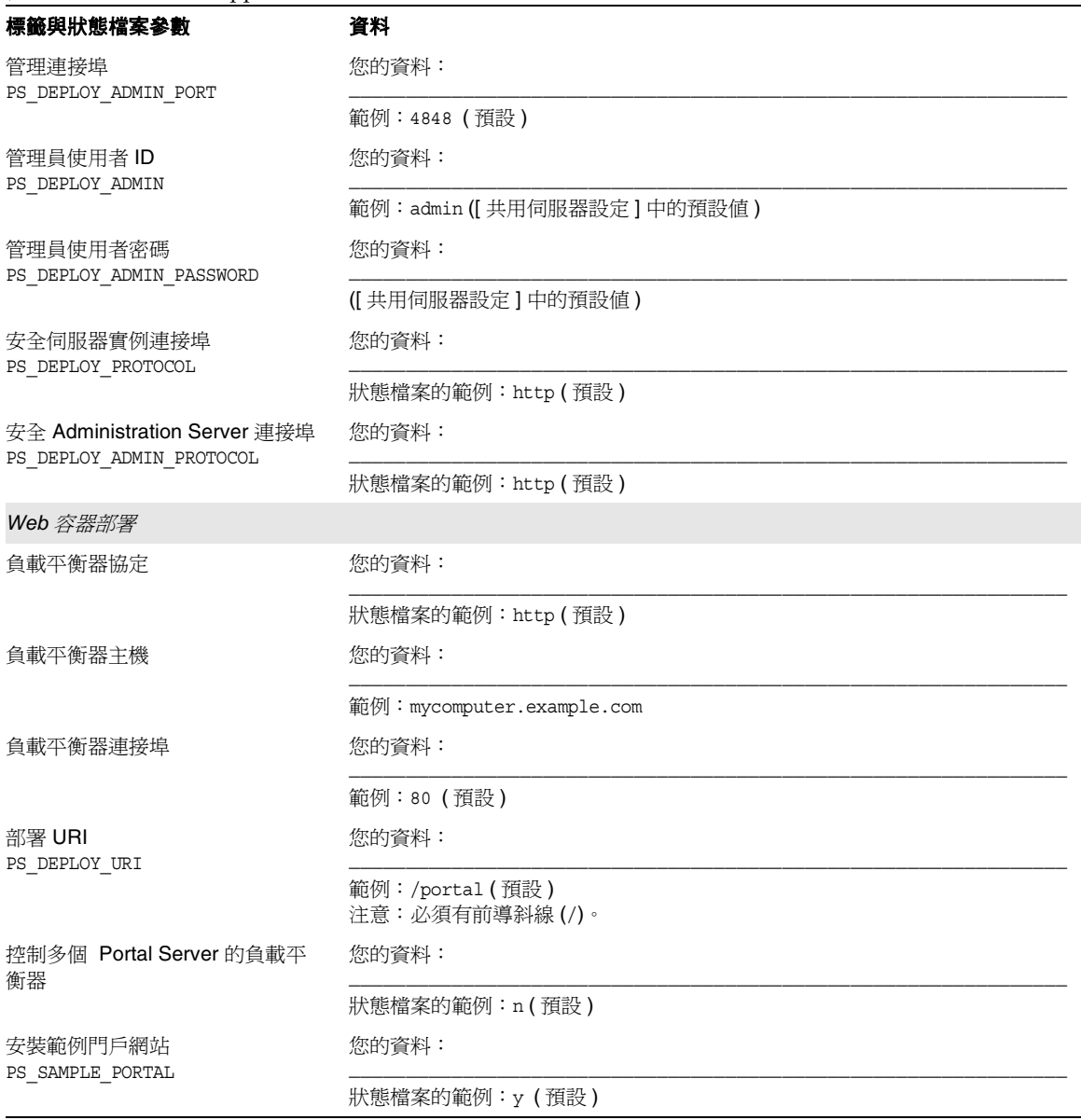

表 **A-11** 部署於 Application Server 上的 Portal Server 的配置工作表 *(* 續 *)*

 $\overline{\phantom{0}}$ 

### 部署於 Web Server 上的 Portal Server

如需有關這些工作表內各欄位的詳細說明,請參閱第 109 頁的 「[Portal Server](#page-108-0) 配 [置」](#page-108-0)中的表格。

<span id="page-371-0"></span>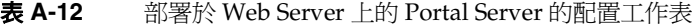

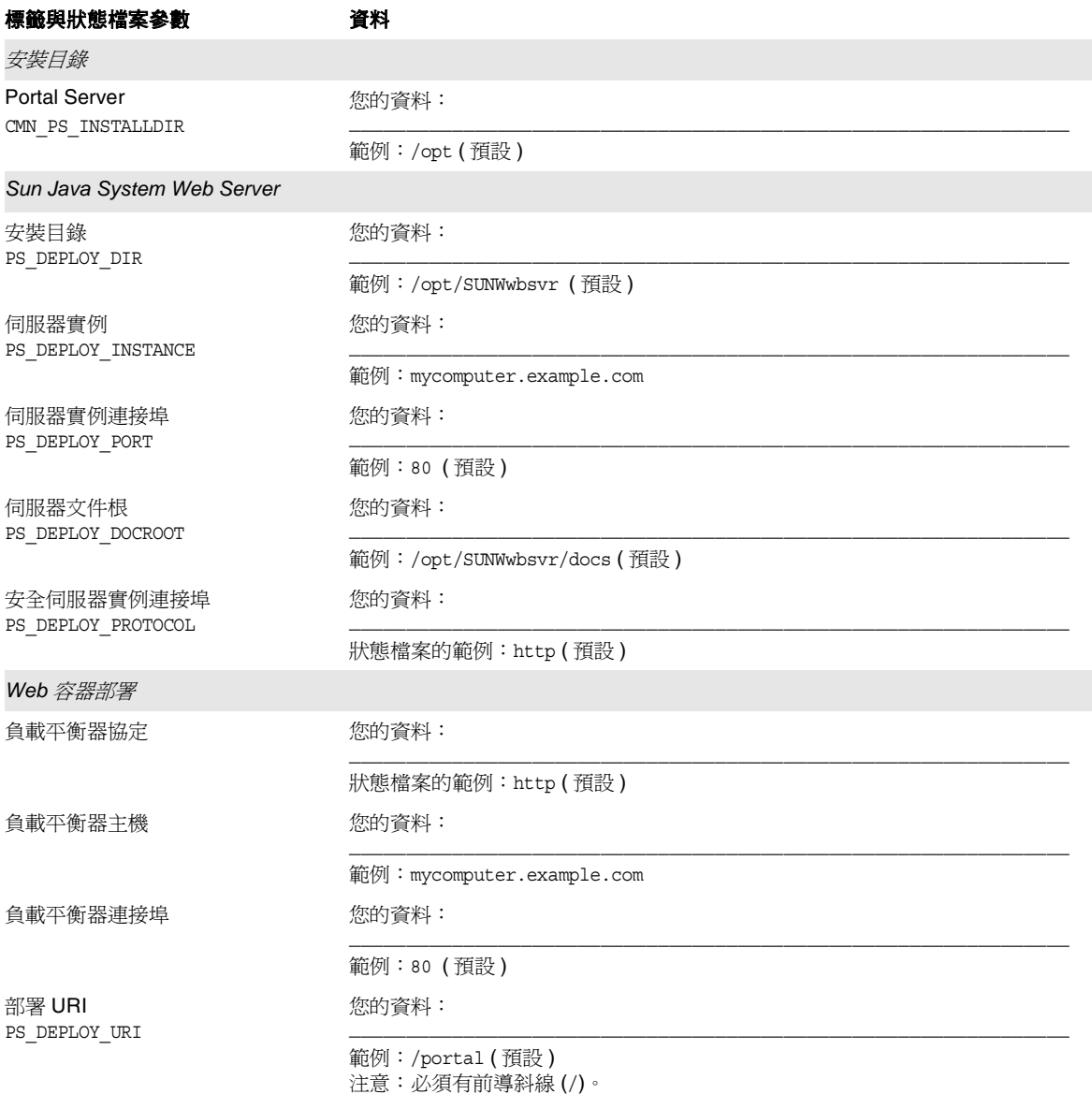

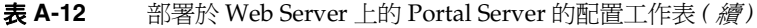

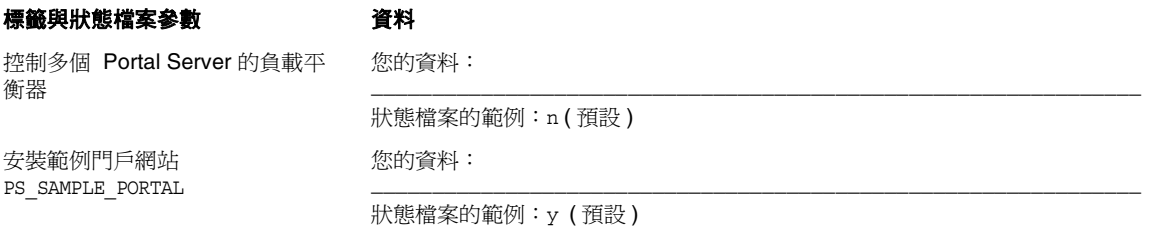

### 部署於 BEA WebLogic Server 上的 Portal Server

如需有關這些工作表內各欄位的詳細說明,請參閱第 109 頁的 「[Portal Server](#page-108-0) 配 [置」](#page-108-0)中的表格。

<span id="page-372-0"></span>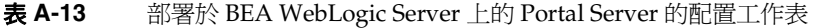

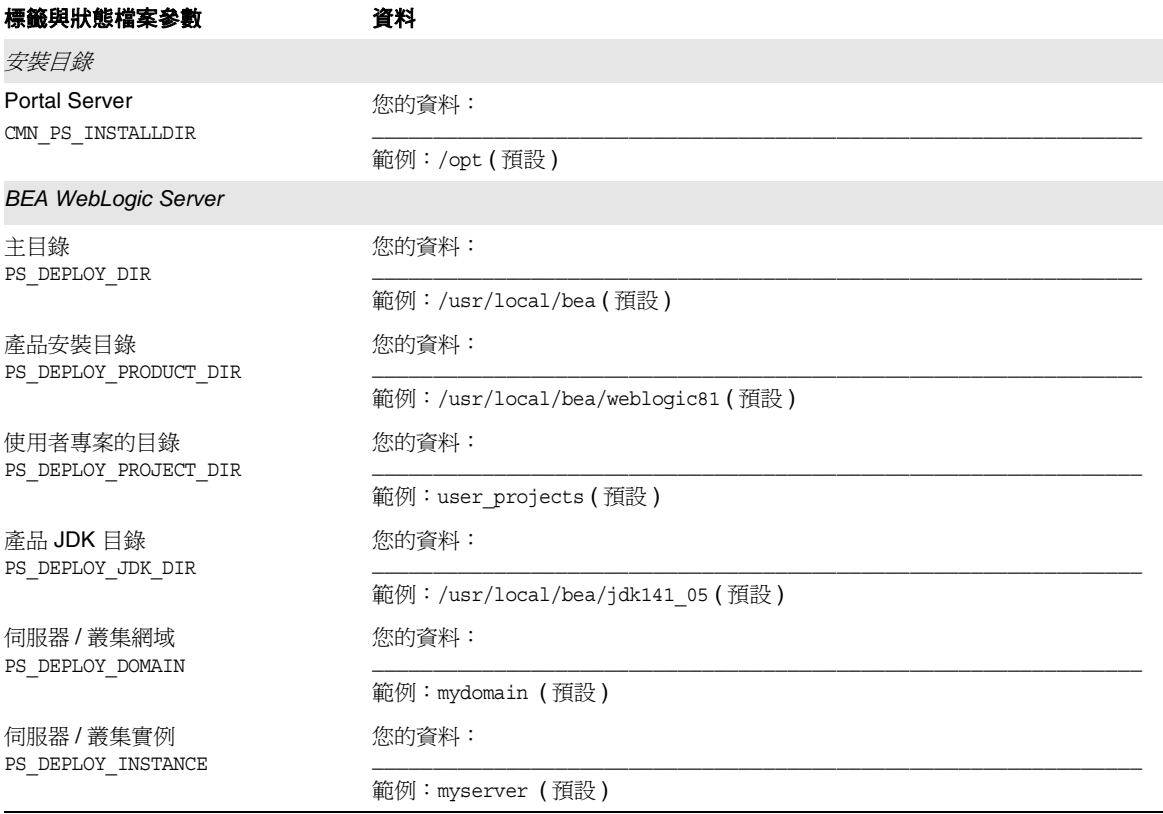

| 標籤與狀態檔案參數                         | 資料                                |  |  |
|-----------------------------------|-----------------------------------|--|--|
| 伺服器 / 叢集連接埠<br>PS_DEPLOY_PORT     | 您的資料:                             |  |  |
|                                   | 範例: 7001 (預設)                     |  |  |
| 伺服器 / 叢集協定<br>PS_DEPLOY_PROTOCOL  | 您的資料:                             |  |  |
|                                   | 範例: http (預設)                     |  |  |
| 文件根目錄<br>PS_DEPLOY_DOCROOT        | 您的資料:                             |  |  |
| 管理員使用者 ID<br>PS DEPLOY ADMIN      | 您的資料:                             |  |  |
|                                   | 範例: weblogic (預設)                 |  |  |
| 管理員密碼<br>PS DEPLOY ADMIN PASSWORD | 您的資料:                             |  |  |
|                                   | ([共用伺服器設定]中的預設值)                  |  |  |
| 受管理伺服器<br>PS_DEPLOY_NOW           | 您的資料:                             |  |  |
|                                   | 狀態檔案的範例: n(預設)                    |  |  |
| Web 容器部署                          |                                   |  |  |
| 負載平衡器協定                           | 您的資料:                             |  |  |
|                                   | 狀態檔案的範例: http (預設)                |  |  |
| 負載平衡器主機                           | 您的資料:                             |  |  |
|                                   | 範例: mycomputer.example.com        |  |  |
| 負載平衡器連接埠                          | 您的資料:                             |  |  |
|                                   | 範例:80 (預設)                        |  |  |
| 部署 URI<br>PS_DEPLOY_URI           | 您的資料:                             |  |  |
|                                   | 範例:/portal (預設)<br>注意:必須有前導斜線(/)。 |  |  |
| 控制多個 Portal Server 的負載平<br>衡器     | 您的資料:                             |  |  |
|                                   | 狀態檔案的範例: n (預設)                   |  |  |
| 安裝範例門戶網站<br>PS_SAMPLE_PORTAL      | 您的資料:                             |  |  |
|                                   | 狀態檔案的範例: y (預設)                   |  |  |

表 **A-13** 部署於 BEA WebLogic Server 上的 Portal Server 的配置工作表 *(* 續 *)*

### <span id="page-374-0"></span>部署於 IBM WebSphere Application Server 上的 Portal Server

如需有關這些工作表內各欄位的詳細說明,請參閱第 109 頁的 「[Portal Server](#page-108-0) 配 [置」](#page-108-0)中的表格。

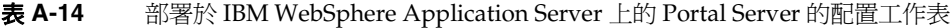

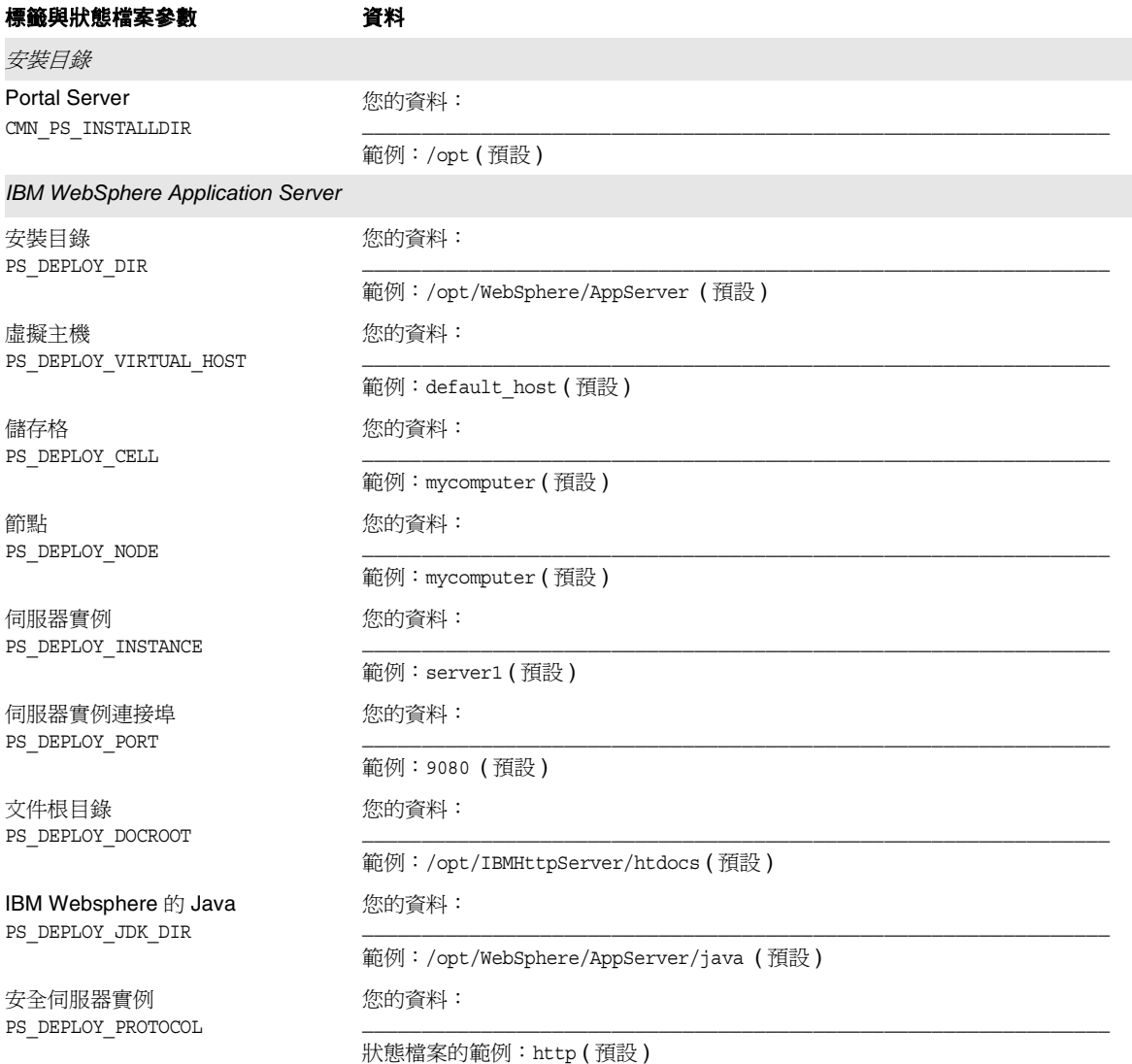

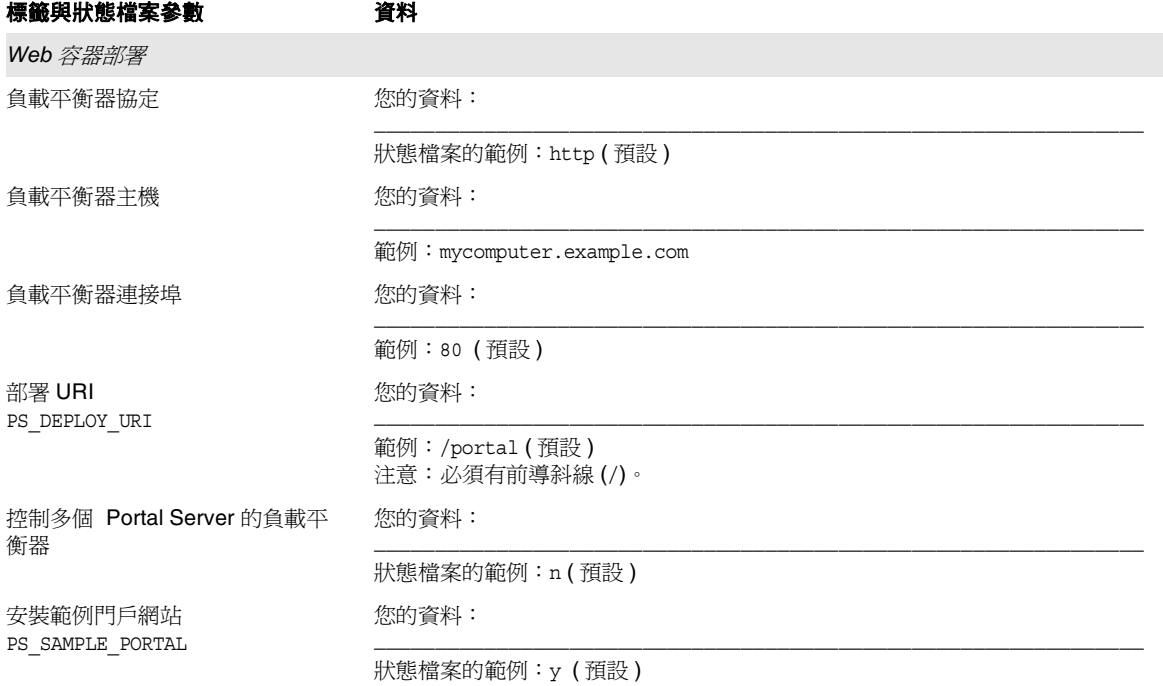

### 表 **A-14** 部署於 IBM WebSphere Application Server 上的 Portal Server 的配置工作表 *(* 續 *)*

## Portal Server Secure Remote Access 工作表

如需有關此工作表內各欄位的詳細說明,請參見第 115 頁的 「[Portal Server Secure](#page-114-0)  [Remote Access](#page-114-0) 配置」中的表格。

表 **A-15** Portal Server Secure Remote Access 配置工作表

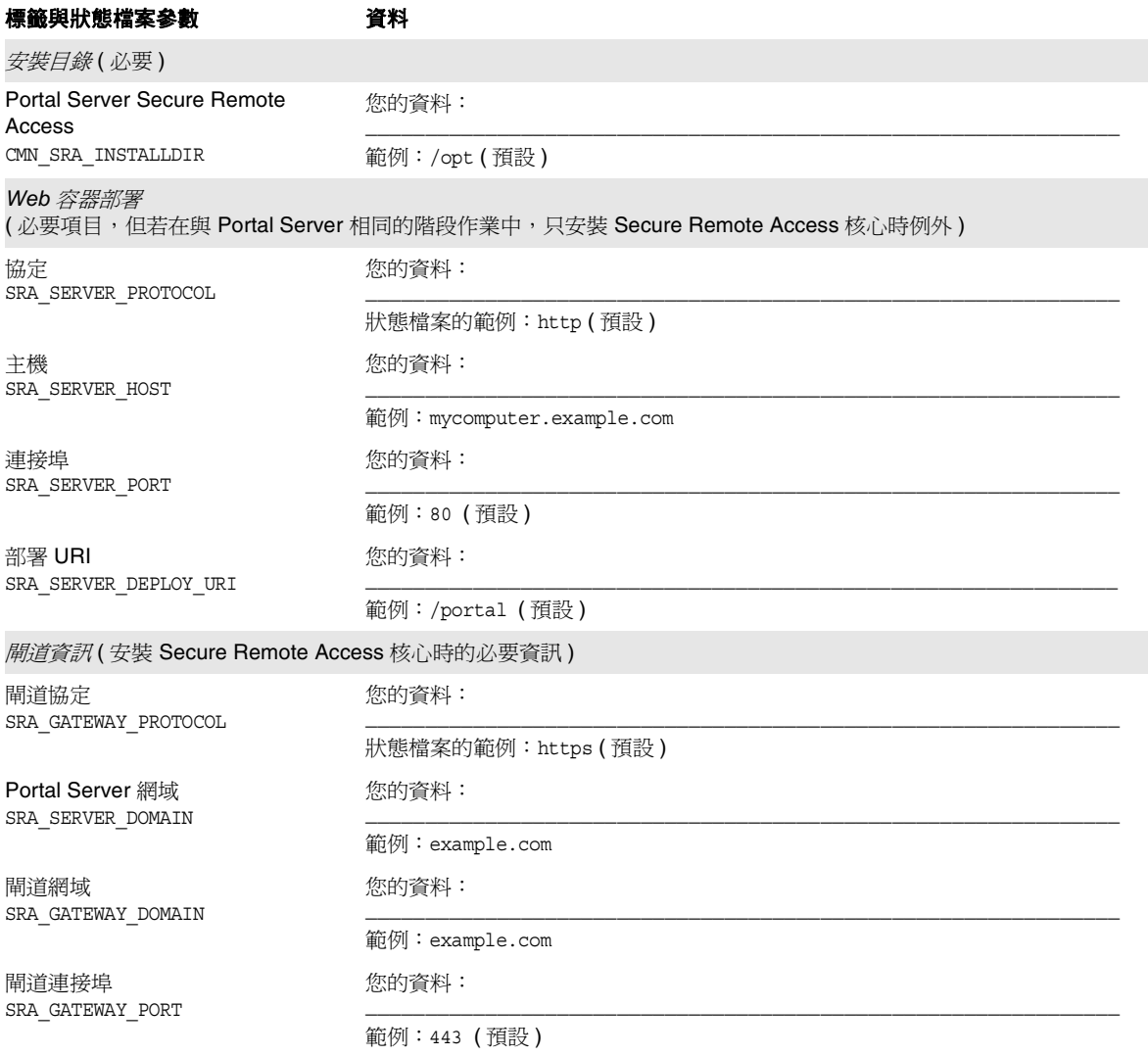

### 表 **A-15** Portal Server Secure Remote Access 配置工作表 *(* 續 *)*

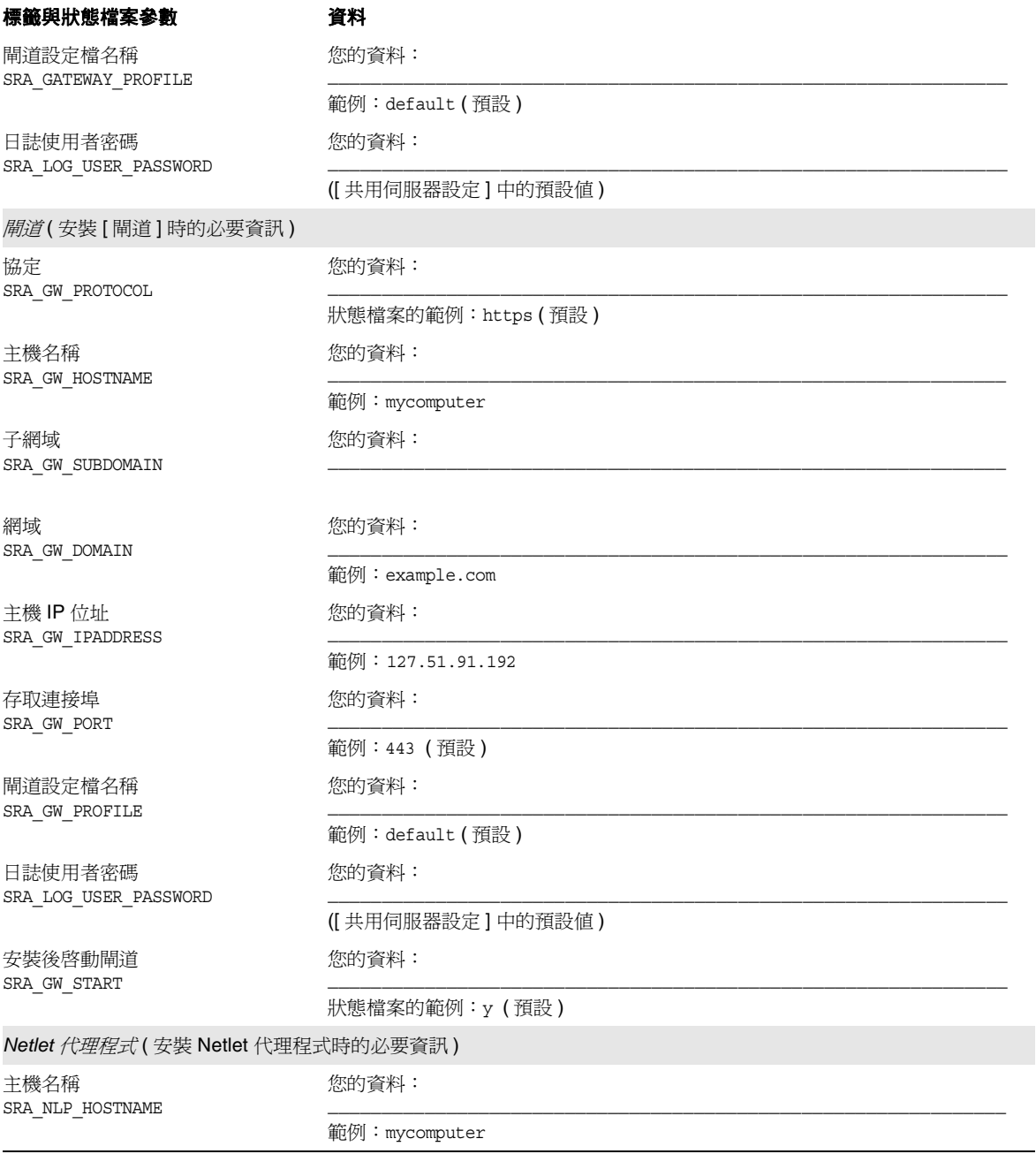

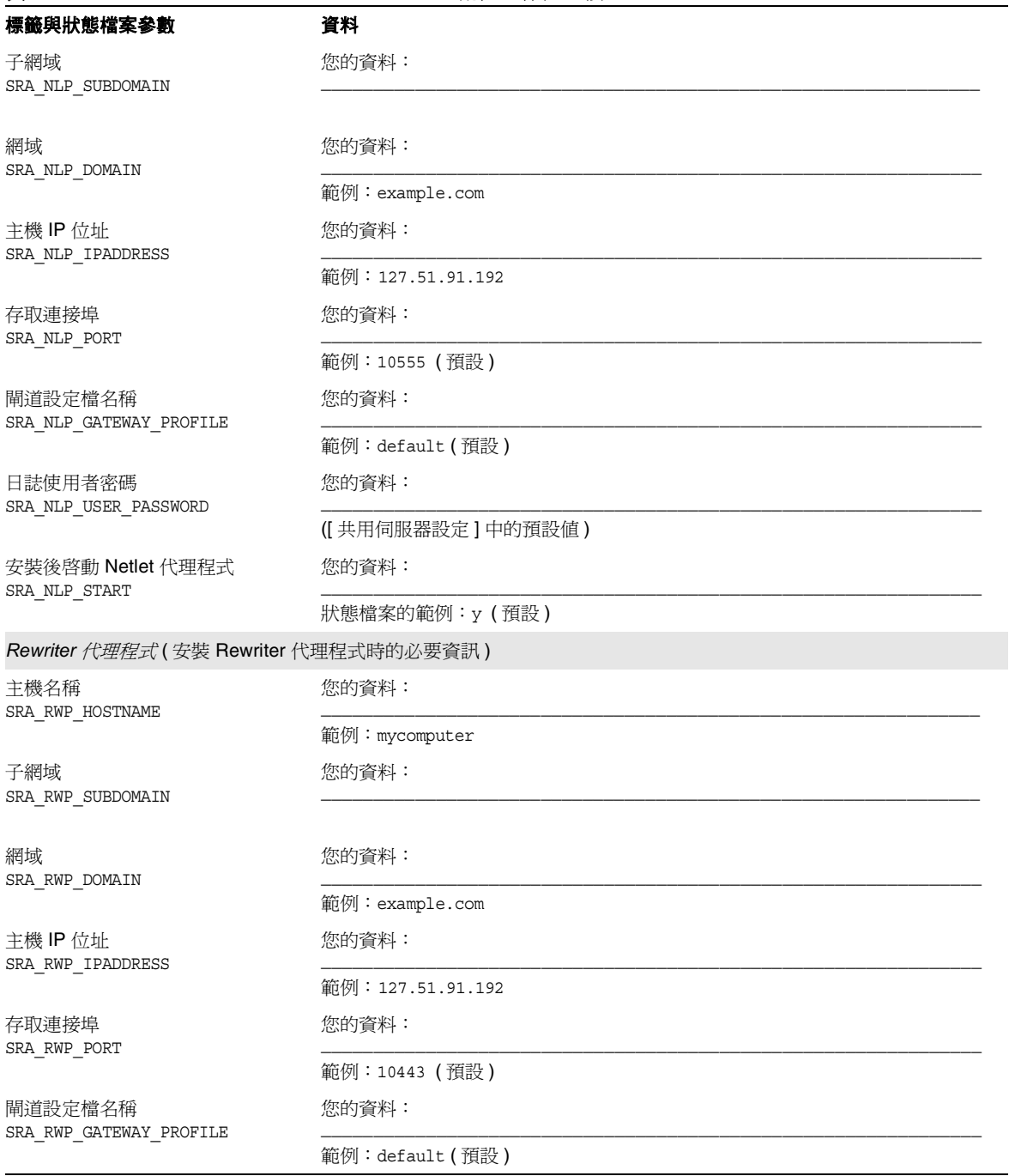

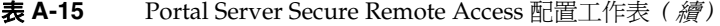

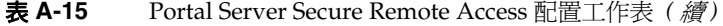

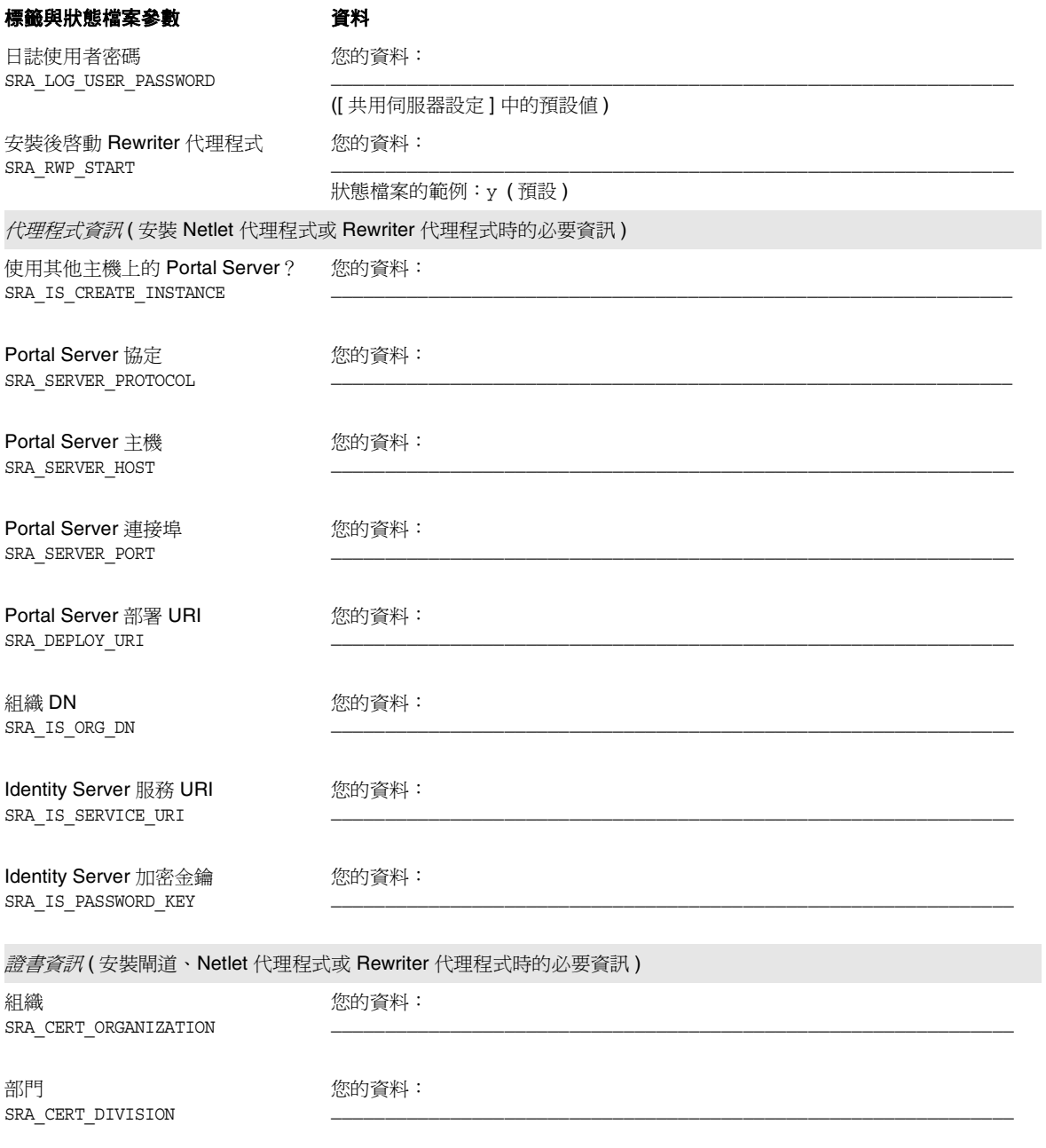

| 標籤與狀態檔案參數                    | 資料    |
|------------------------------|-------|
| 城市/地區<br>SRA CERT CITY       | 您的資料: |
| 縣/市<br>SRA CERT STATE        | 您的資料: |
| 國家/地區代碼<br>SRA CERT COUNTRY  | 您的資料: |
| 證書資料庫密碼<br>SRA CERT PASSWORD | 您的資料: |

表 **A-15** Portal Server Secure Remote Access 配置工作表 *(* 續 *)*

## Web Server 工作表

如需有關此工作表內各欄位的詳細說明,請參見第 133 頁的 「[Web Server](#page-132-0) 配置」中 的表格。

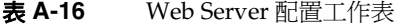

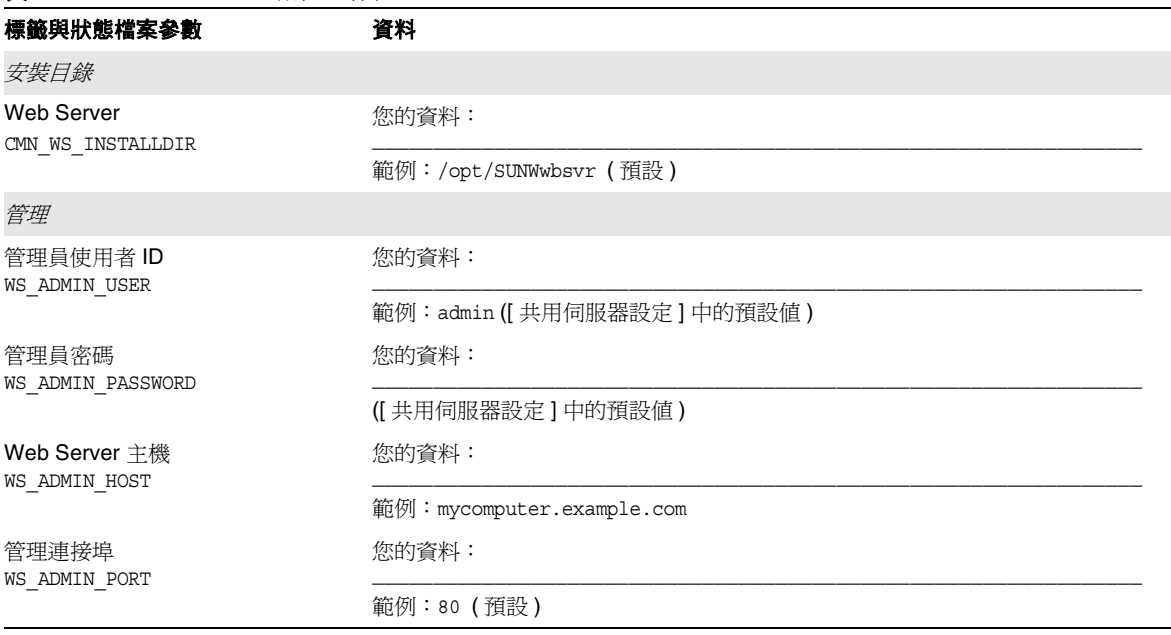

### 表 **A-16** Web Server 配置工作表 *(* 續 *)*

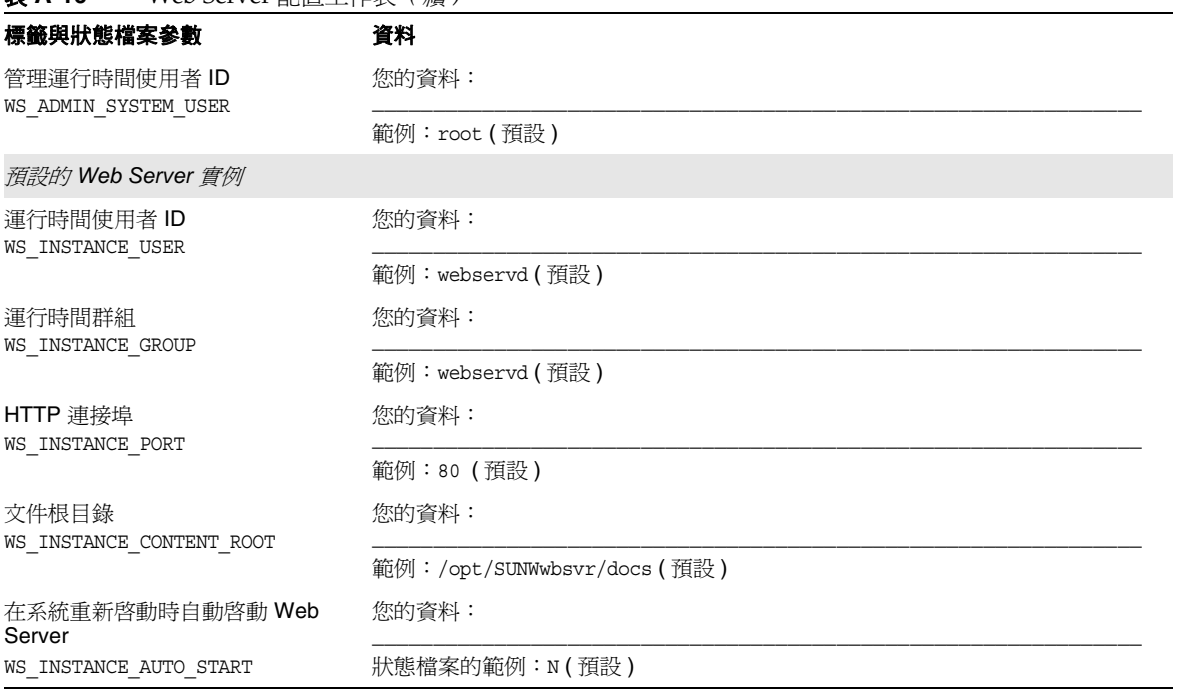

# 網路安裝的安裝說明

本附錄論述如何讓其他人可以在您的站點網路上使用 Java Enterprise System 安裝影 像。

本 Java Enterprise System 發行版本的設計可便於您輕鬆地將安裝檔案放到一個共用 位置。這樣做的好處是只需擷取一次安裝檔案。此外,需要時可隨時從此共用位置 執行 Java Enterprise System 安裝程式。

您可以透過以下方式取得 Java Enterprise System 軟體:

### • 透過 **CD** 或 **DVD**

您可以與 Sun 銷售代表聯絡或造訪 http://www.sun.com,以獲得包含 CD 或 DVD 的媒體工具組。每張 CD 包含用於單一作業系統 (Solaris SPARC、Solaris X86 或 Linux X86) 的安裝檔案、Java Enterprise System 安裝程式以及所有元件 產品。DVD 包含用於所有作業系統的安裝檔案、Java Enterprise System 安裝 程式以及所有元件產品。

CD 或 DVD 中的 Java Enterprise System 軟體會自動包含在某些 Solaris 9 媒體 工具組中。

### • 如同 **Web** 下載

您可以從 Sun 下載中心 (http://www.sun.com/download) 下載數種格式的 Java Enterprise System 軟體:

❍ 用於單一作業系統的所有安裝檔案之 ISO CD 影像

- ❍ 用於單一作業系統的所有安裝檔案的壓縮歸檔檔案
- ❍ 用於單一元件產品 ( 包括所選元件產品需要的任何元件產品和共用元件 ) 的 所有安裝檔案的壓縮歸檔檔案

注意 初果您要下載用於同一平台的多個元件產品,通常最好選擇此作 業系統的完整檔案組而不是下載個別的元件歸檔檔案。

#### • 在系統中預先載入

如果您訂購帶有已預先載入或預先安裝軟體的 Sun 硬體系統,則 Java Enterprise System 安裝檔案可能已載入您的系統中。如果您的系統中存在以下 目錄,則說明 Java Enterprise System 安裝檔案已預先載入:

/var/spool/stage/JES\_04Q2\_SPARC/Solaris\_sparc/

若要完成預先載入軟體的安裝和配置,請參閱第 64 [頁的 「完成預先載入的](#page-63-0) [Java Enterprise System](#page-63-0) 軟體的部署」。

#### ▶ 讓安裝影像在共用目錄中可供使用

- **1.** 請以超級使用者身份登入或成為超級使用者。
- **2.** 在您的網路上建立共用目錄。例如:

mkdir java\_ent\_sys\_2004Q2

**3.** 從網站、CD 或 DVD 中存取安裝檔案,然後準備安裝檔案以備共用。

適用於 **Web** 下載。 下載 Java Enterprise System 發行套件 (CD 影像或壓縮歸 檔檔案 ) 後,將這些檔案擷取至共用位置。

**a.** CD 影像通常燒錄在 CD 中,但如有需要可以裝載。裝載範例:

unzip java\_es\_04Q2-solaris-sparc-iso.zip lofiadm -a *pathname*/java\_es\_04Q2-solaris-sparc.iso /dev/lofi/1 mkdir *mountpoint* mount -F hsfs /dev/lofi/1 *mountpoint* ls *mountpoint* Copyright Docs README Solaris sparc

cd *mountpoint*/Solaris\_sparc ls Product installer

**b.** 將壓縮歸檔檔案複製至共用位置並解壓縮這些檔案。例如:

unzip java es 04Q2-solaris-sparc.zip

適用於 **CD** 或 **DVD**。 將安裝檔案複製到共用位置。例如:

mkdir *shared-loc*/java\_ent\_sys\_2004Q2 cd /mnt/cdrom find jes\_04Q2\_sparc | cpio -pdmu *shared-loc*/java\_ent\_sys\_2004Q2

注意 初果將用於多種平台的檔案複製至共用位置,您會收到與 README 檔案和 COPYRIGHT 檔案相關的查詢,類似於: 檔案已存在。要覆寫嗎? 請鍵入 **Yes**。這些檔案對於所有平台均相同。

下表列出 Java Enterprise System 軟體的 Solaris SPARC 和 Solaris X86 發行套件。(ISO 發行版本的套件名稱中包括名稱 iso。例如,java\_es\_04Q2-solaris-sparc.iso.zip。)

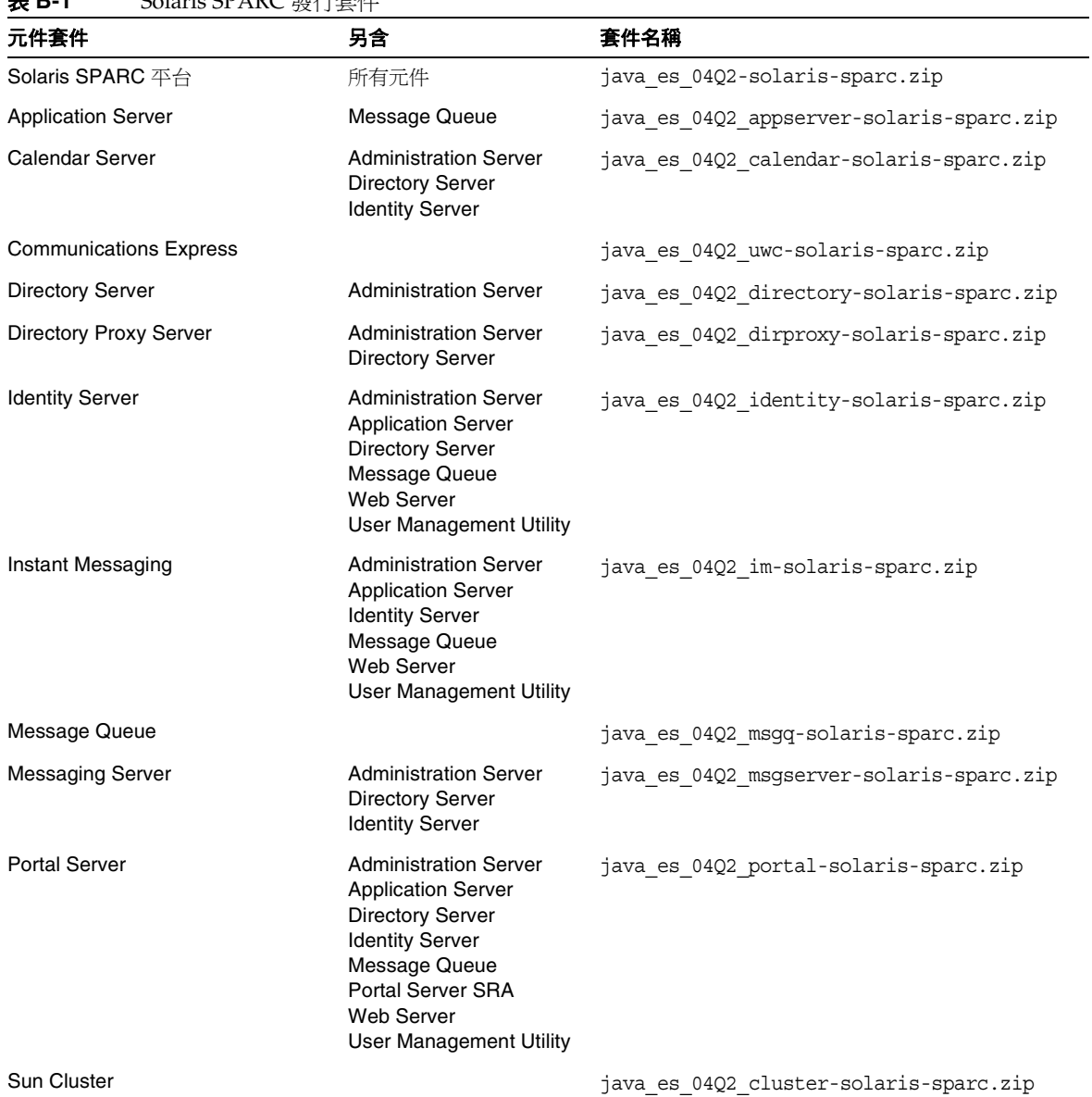

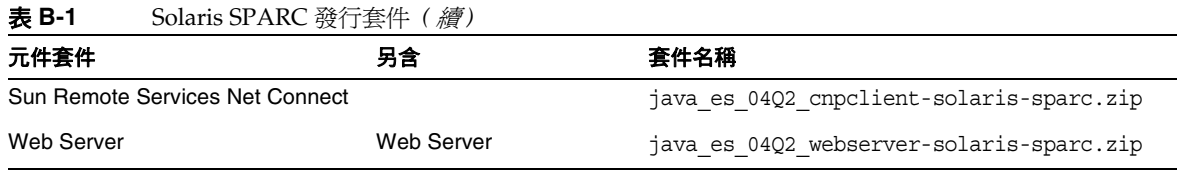

### 表 **B-2** Solaris X86 發行套件

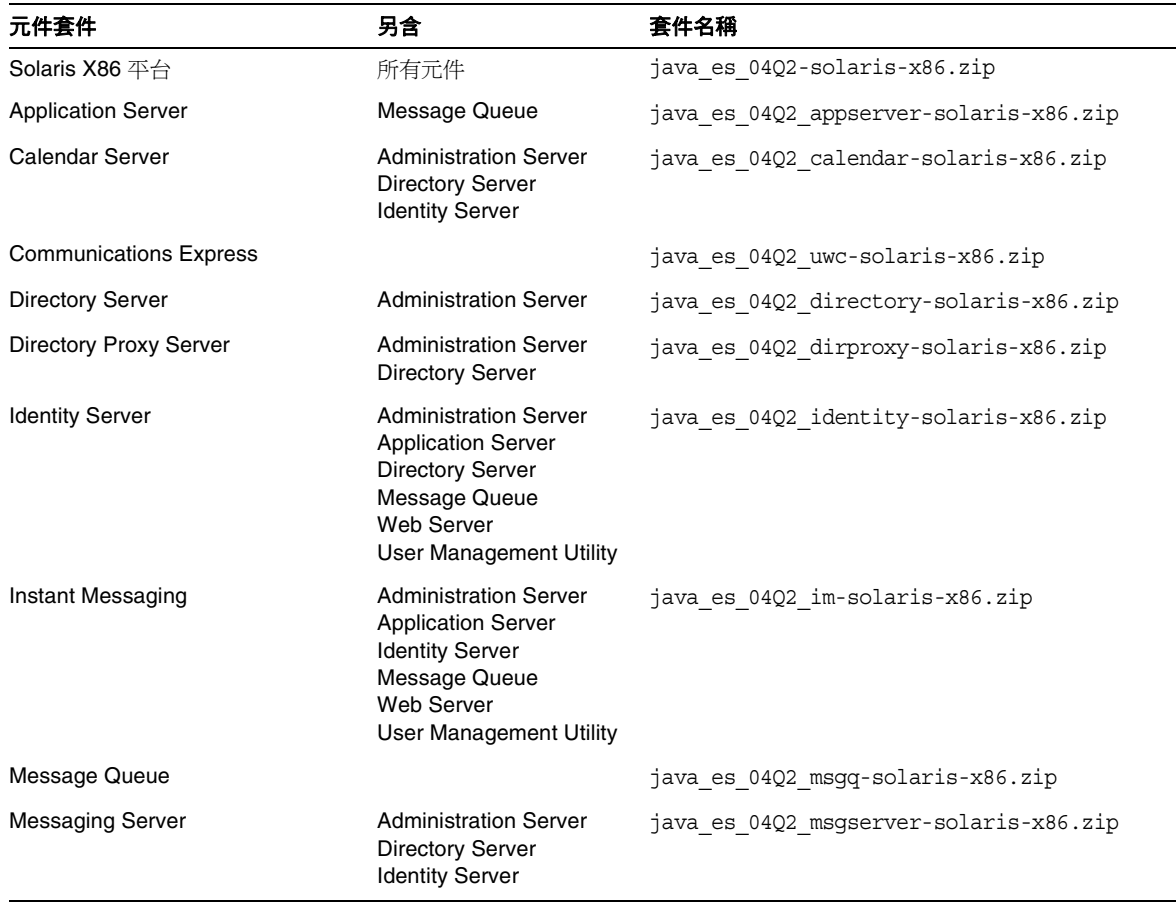

### 表 **B-2** Solaris X86 發行套件 *(* 續 *)*

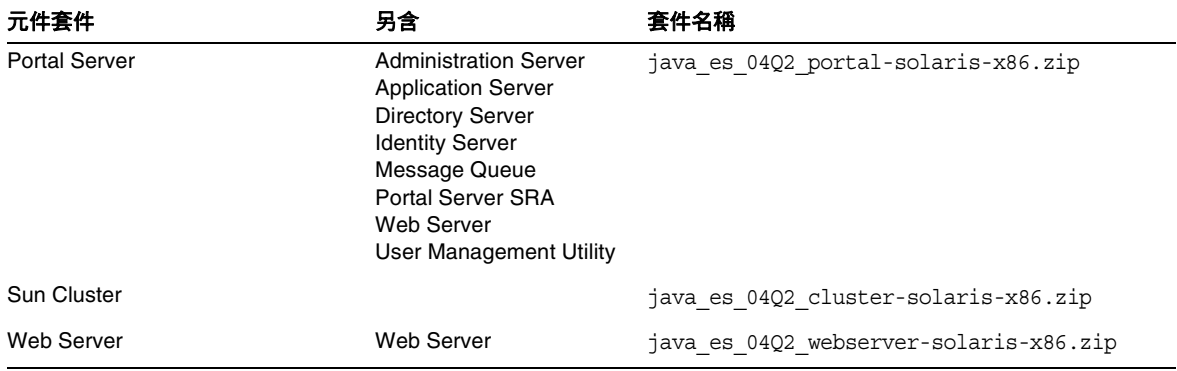

-

### 表 **B-3** Linux X86 發行套件

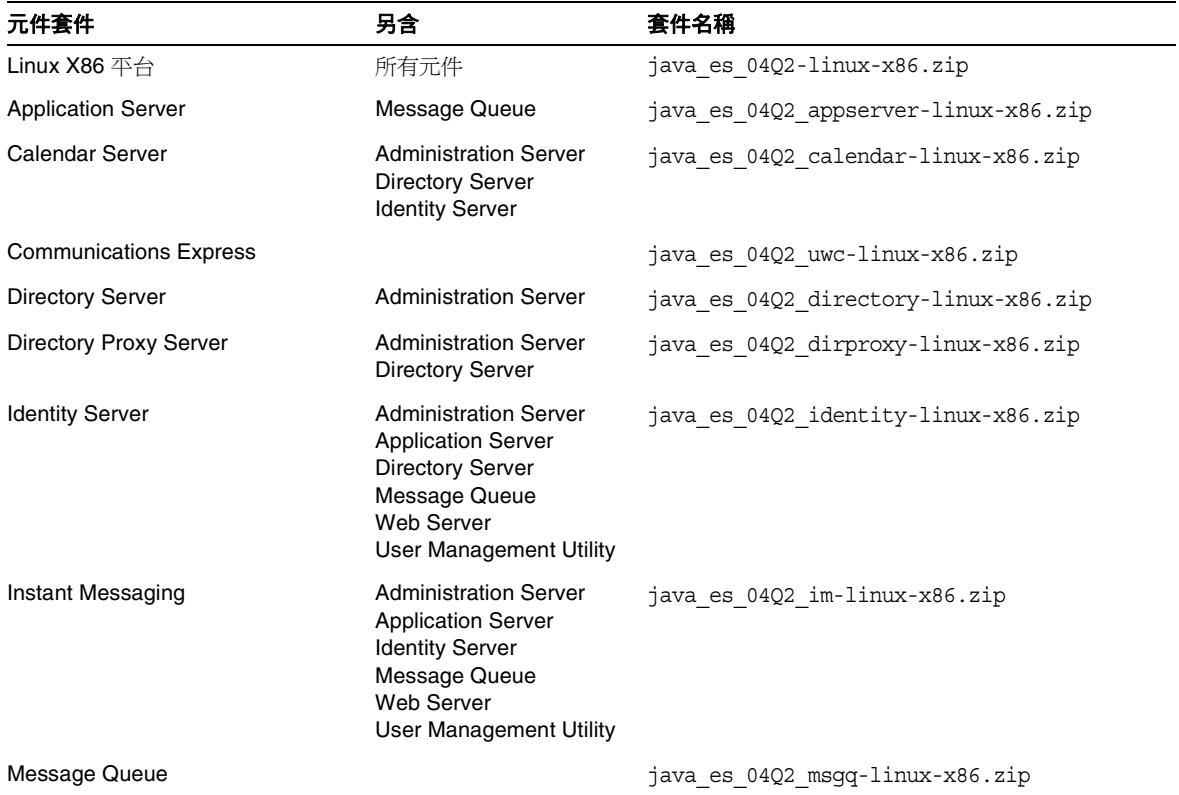

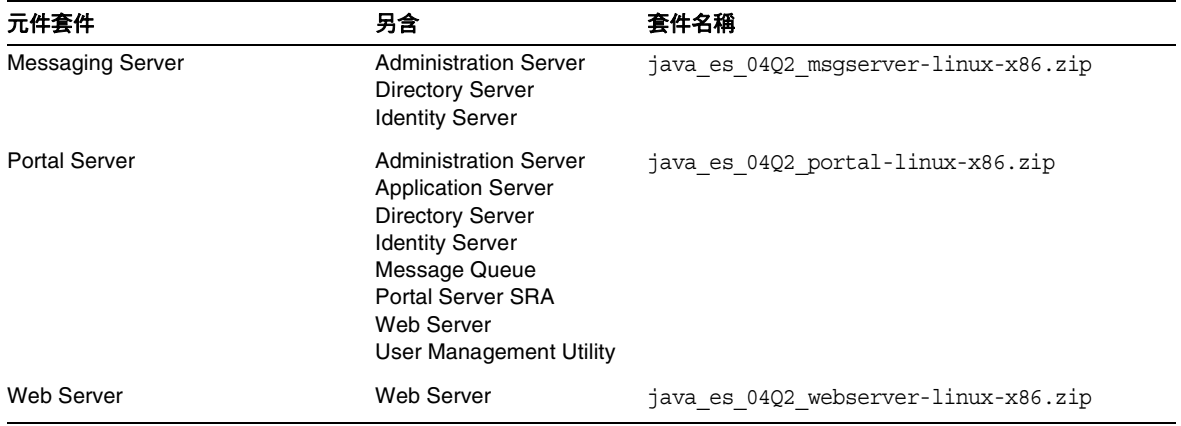

表 **B-3** Linux X86 發行套件 *(* 續 *)*

# 安裝程式指令行選項

本附錄描述下列 Java Enterprise System 程式的指令行選項:

- 「[Java Enterprise System](#page-390-0) 安裝程式」
- 第 393 頁的「[Java Enterprise System](#page-392-0) 解除安裝程式」

## <span id="page-390-0"></span>Java Enterprise System 安裝程式

installer 指令的格式如下:

installer  $[\mathcal{H}\overline{\mathcal{H}}]$ ...

下表列出 Java Enterprise System installer 指令的選項。

| 衣い!        | Java Enterprise System 女装怪式指节行迭惧                         |  |
|------------|----------------------------------------------------------|--|
| 選項         | 描述                                                       |  |
| -help      | 顯示和定義安裝程式的指令行選項。                                         |  |
| $-id$      | 將狀熊檔案 ID 列印到螢幕。                                          |  |
| -no        | 執行安裝程式,但不安裝軟體。                                           |  |
| -noconsole | 以無訊息模式啓動安裝程式,隱藏使用者介面。將該選項與 -state<br>一同使用,能以無訊息模式執行安裝程式。 |  |
| -nodisplay | 以基於文字的模式 ( 不啓動圖形介面 ) 啓動安裝程式。                             |  |

表 **C-1** Java Enterprise System 安裝程式指令行選項

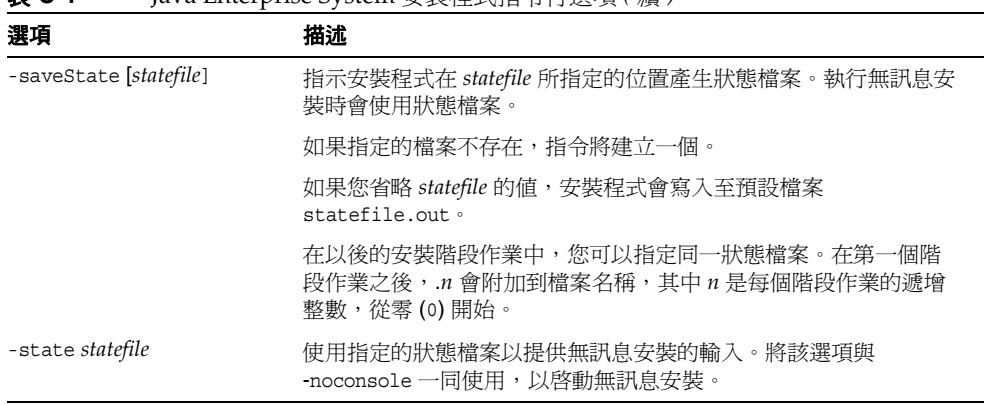

表 **C-1** Java Enterprise System 安裝程式指令行選項 *(* 續 *)*

下表概述在不同類型的安裝方案中使用的選項。

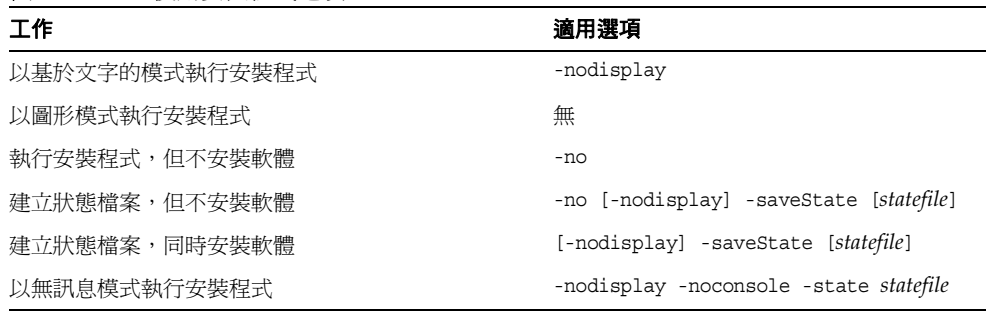

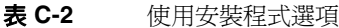

# <span id="page-392-0"></span>Java Enterprise System 解除安裝程式

uninstall 指令的格式如下:

uninstall  $[\mathcal{H}\overline{\mathcal{H}}]$ ...

下表列出 Java Enterprise System uninstall 指令的選項。

| ᆽ ㄴ ㄱ<br>Java Enterprise 5ystem 胖际女装怪式拍节门迭惧 |                                                                                                    |  |  |
|---------------------------------------------|----------------------------------------------------------------------------------------------------|--|--|
| 選項                                          | 描述                                                                                                  |  |  |
| -help                                       | 顯示和定義解除安裝程式的指令行選項。                                                                                  |  |  |
| -id                                         | 將狀熊檔案 ID 列印到螢幕。                                                                                     |  |  |
| $-no$                                       | 執行解除安裝程式,但不移除軟體。                                                                                    |  |  |
| -noconsole                                  | 以無訊息模式啓動解除安裝程式,隱藏使用者介面。將該選項與<br>-state 一同使用,能以無訊息模式執行解除安裝程式。                                        |  |  |
| -nodisplay                                  | 以基於文字的模式 ( 不啓動圖形介面 ) 啓動解除安裝程式。                                                                      |  |  |
| -saveState [statefile]                      | 指示解除安裝程式在 statefile 所指定的位置產生狀態檔案。執行無訊<br>息解除安裝時會使用狀態檔案。                                             |  |  |
|                                             | 如果指定的檔案不存在,指令將建立一個。                                                                                 |  |  |
|                                             | 如果您省略 <i>statefile</i> 的值,解除安裝程式會寫入至預設檔案<br>statefile out .                                         |  |  |
|                                             | 在後續解除安裝階段作業中,您可以指定同一狀熊檔案。在第一個<br>階段作業之後,. <i>n</i> 會附加到檔案名稱,其中 <i>n</i> 是每個階段作業的遞<br>增整數,從零 (0) 開始。 |  |  |
| -state statefile                            | 使用指定的狀態檔案以提供無訊息解除安裝的輸入。將該選項與<br>-noconsole 一同使用,以啓動無訊息解除安裝。                                         |  |  |

表 **C-3** Java Enterprise System 解除安裝程式指令行選項

下表概述在不同類型的解除安裝方案中使用的選項。

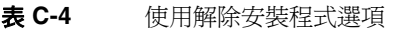

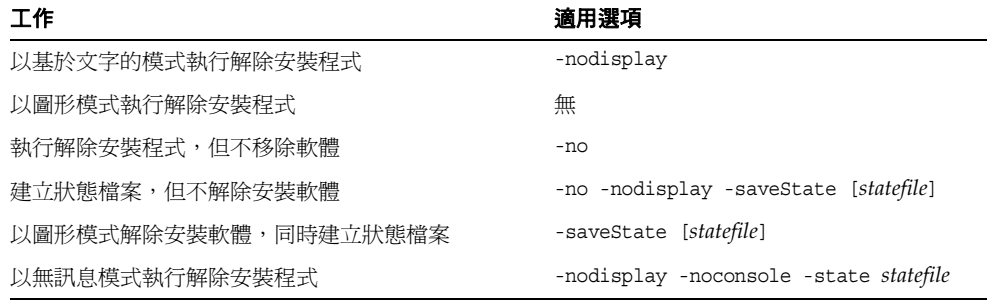

元件連接埠號

本附錄提供有關元件產品使用的預設連接埠號的資訊。請使用此資訊在各元件中規 劃您的連接埠號指定。

下表列出元件、元件使用的連接埠號以及列出的每個連接埠號之用途。Identity Server 和 Proxy Server 未列在此表中,因為它們使用自身部署所在的 Web 容器的 連接埠號。

表 **D-1** 元件產品的連接埠號

| 元件                            | 連接埠   | 用途                        |
|-------------------------------|-------|---------------------------|
| <b>Administration Server</b>  | 390   | 標準 HTTP 連接埠               |
| <b>Application Server</b>     | 80    | 標準 HTTP 連接埠               |
|                               | 443   | 經由 SSL 的 HTTP             |
|                               | 3700  | 標準 IIOP 連接埠               |
|                               | 4848  | Administration Server 連接埠 |
|                               | 7676  | 標準 Message Queue 連接埠      |
| <b>Calendar Server</b>        | 80    | 標準 HTTP 連接埠               |
|                               | 389   | LDAP 連接埠                  |
|                               | 443   | 經由 SSL 的 HTTP             |
|                               | 57997 | <b>ENS</b>                |
|                               | 59779 | <b>DWP</b>                |
| <b>Directory Proxy Server</b> | 489   | LDAP 偵聽程式                 |
| <b>Directory Server</b>       | 389   | 標準 LDAP 偵聽程式              |
|                               | 636   | 經由 SSL 的 LDAPS            |

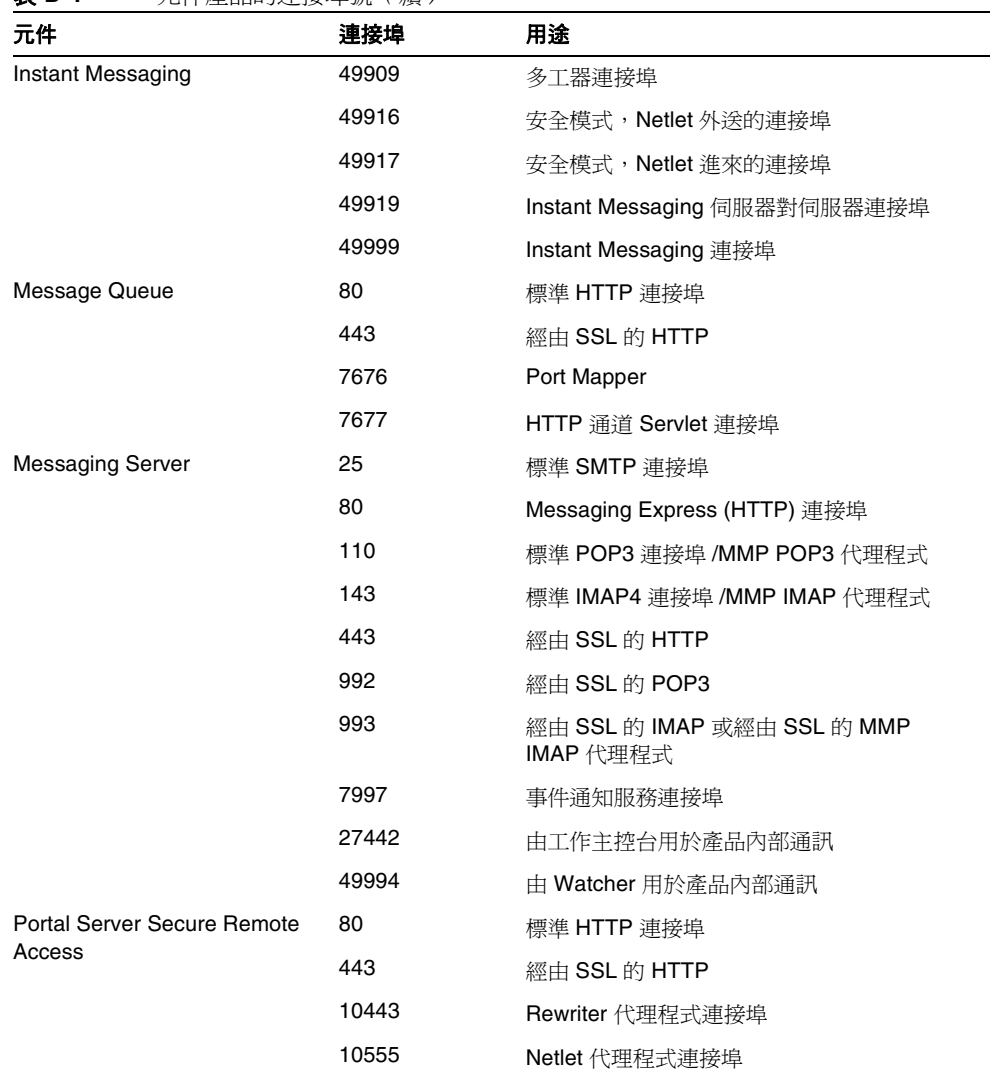

表 **D-1** 元件產品的連接埠號 *(* 續 *)*
| 元件          | 連接埠      | 用途                                          |
|-------------|----------|---------------------------------------------|
| Sun Cluster | 23       | 將 Telnet 連接埠 23 用於 Sun Fire 15000 系<br>統控制器 |
|             | 161      | 簡易網路管理協定 (SNMP) 代理程式通訊連<br>接埠               |
|             | 3000     | 預設 SunPlex 管理者連接埠                           |
|             | 50005010 | 將 5000 加至實體連接埠號,主控台存取連接<br>埠                |
|             | 6789     | Sun 管理中心 Web 主控台                            |
| Web Server  | 80       | 標準 HTTP 連接埠                                 |
|             | 443      | 經由 SSL 的 HTTP                               |
|             | 8888     | 標準管理連接埠                                     |

表 **D-1** 元件產品的連接埠號 *(* 續 *)*

# 可安裝的套裝軟體清單

本附錄列出由 Java Enterprise System 安裝程式安裝的套裝軟體。它包含以下各節:

- 「Solaris [套裝軟體」](#page-399-0)
	- o 第 400 頁的「Solaris [平台專用解除安裝程式套裝軟體」](#page-399-1)
	- ❍ 第 400 [頁的 「針對元件產品安裝之](#page-399-2) Solaris 套裝軟體」
	- ❍ 第 405 [頁的 「針對共用元件所安裝的](#page-404-0) Solaris 套裝軟體」
	- ❍ 第 406 [頁的 「元件產品的本土化](#page-405-0) Solaris 套裝軟體」
- 「Linux [套裝軟體」](#page-414-0)
	- ❍ 第 415 頁的 「Linux [平台專用解除安裝程式套裝軟體」](#page-414-1)
	- ❍ 第 415 [頁的 「針對元件產品所安裝的](#page-414-2) Linux 套裝軟體」
	- ❍ 第 422 [頁的 「針對共用元件所安裝的](#page-421-0) Linux 套裝軟體」
	- ❍ 第 423 [頁的 「元件產品的本土化](#page-422-0) Linux 套裝軟體」

# <span id="page-399-1"></span><span id="page-399-0"></span>Solaris 套裝軟體

## Solaris 平台專用解除安裝程式套裝軟體

下表列出用於 Java Enterprise System 的解除安裝程式套裝軟體。

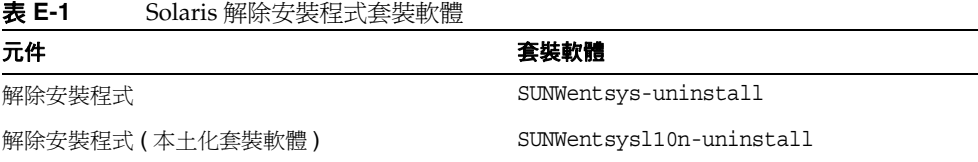

## <span id="page-399-2"></span>針對元件產品安裝之 Solaris 套裝軟體

本節列出針對各項 Java Enterprise System 元件產品所安裝的 Solaris 套裝軟體。

#### Administration Server

#### 表 **E-2** Solaris 平台專用 Administration Server 套裝軟體

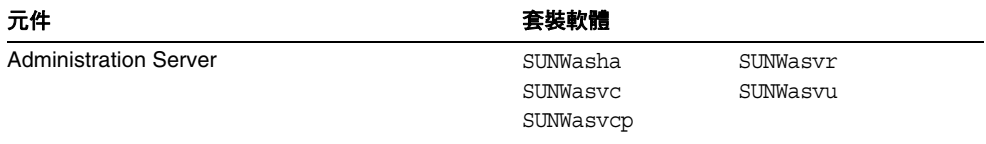

#### Application Server

#### 表 **E-3** Solaris 平台專用 Application Server 套裝軟體

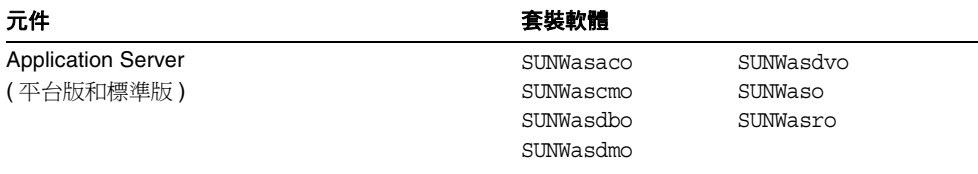

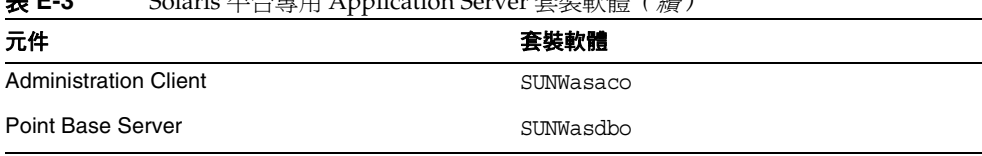

## 表 **E-3** Solaris 平台專用 Application Server 套裝軟體 *(* 續 *)*

### Calendar Server

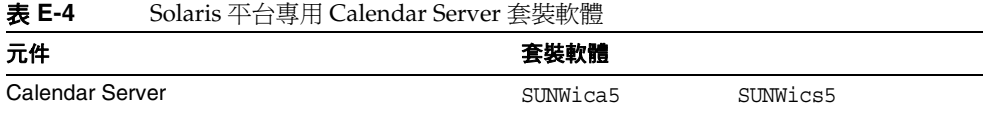

#### Communications Express

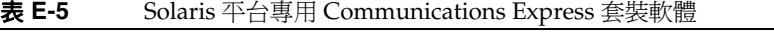

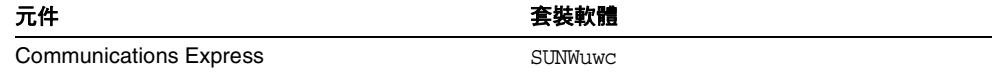

#### Directory Server

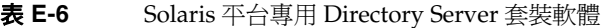

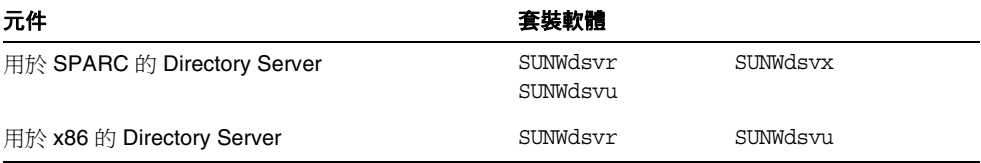

## Directory Proxy Server

表 **E-7** Solaris 平台專用 Directory Proxy Server 套裝軟體

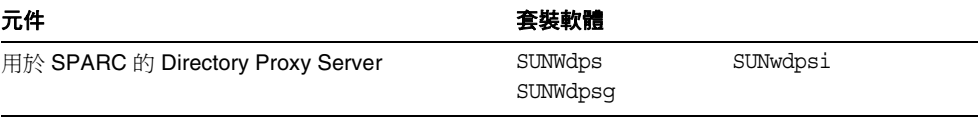

#### Identity Server

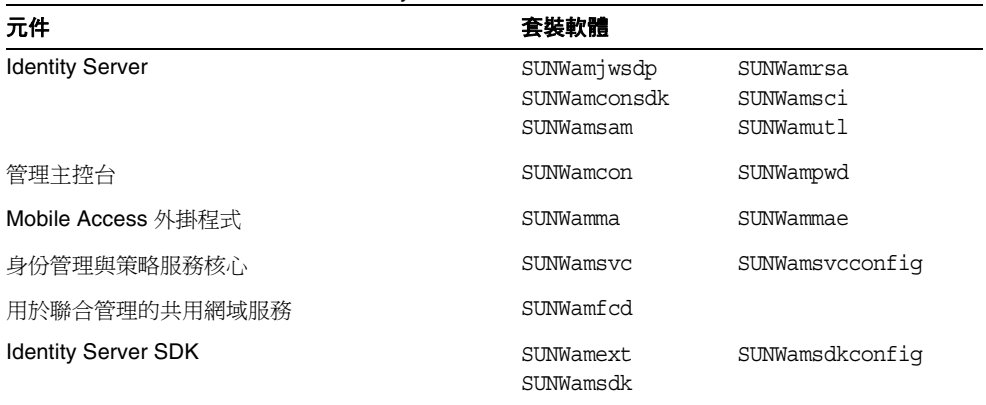

#### 表 **E-8** Solaris 平台專用 Identity Server 套裝軟體

#### Instant Messaging

#### 表 **E-9** Solaris 平台專用 Instant Messaging 套裝軟體

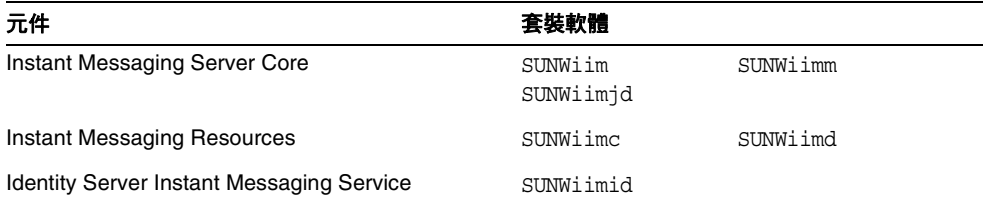

#### Message Queue

#### 表 **E-10** Solaris 平台專用 Message Queue 套裝軟體

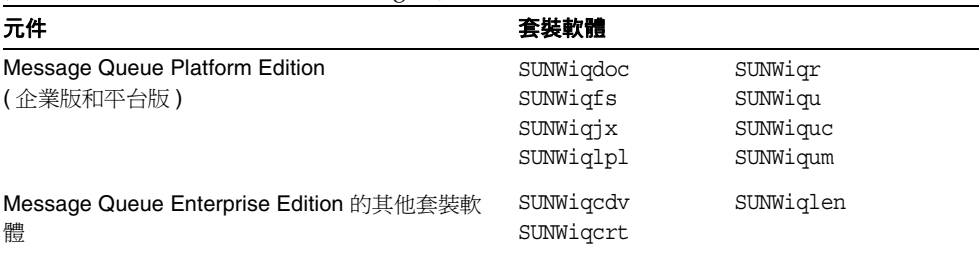

### Messaging Server

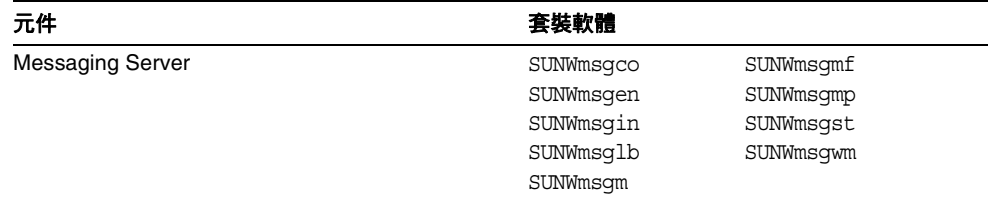

#### 表 **E-11** Solaris 平台專用 Messaging Server 套裝軟體

#### Portal Server

表 **E-12** Solaris 平台專用 Portal Server 套裝軟體

| 元件                   | 套裝軟體      |           |
|----------------------|-----------|-----------|
| <b>Portal Server</b> | SUNWiimps | SUNWpsnm  |
|                      | SUNWps    | SUNWpsoh  |
|                      | SUNWpsap  | SUNWpsp   |
|                      | SUNWpsc   | SUNWpsrw  |
|                      | SUNWpscp  | SUNWpsrwa |
|                      | SUNWpsdis | SUNWpssdk |
|                      | SUNWpsdt  | SUNWpsse  |
|                      | SUNWpsdta | SUNWpssea |
|                      | SUNWpsdtm | SUNWpssep |
|                      | SUNWpsdtc | SUNWpssso |
|                      | SUNWpsdtp | SUNWpssub |
|                      | SUNWpsdtx | SUNWpstlj |
|                      | SUNWpsmp  |           |

#### Portal Server Secure Remote Access

表 **E-13** Solaris 平台專用 Portal Server SRA 套裝軟體

| 元件                   | 套裝軟體                              |                      |
|----------------------|-----------------------------------|----------------------|
| Portal Server SRA 支援 | SUNWpsqws<br>SUNWpsks<br>SUNWpsnf | SUNWpsnl<br>SUNWpsss |
| 閘道                   | SUNWpsqw                          |                      |

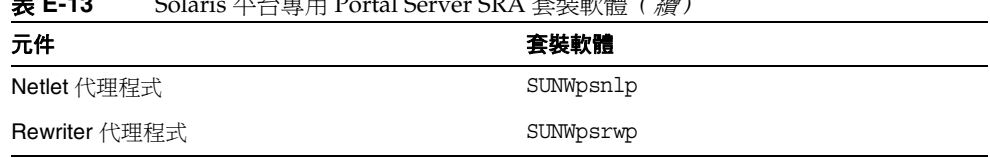

#### 表 **E-13** Solaris 平台專用 Portal Server SRA 套裝軟體 *(* 續 *)*

## Sun Cluster Software 與 Agent

#### 表 **E-14** Solaris 平台專用 Sun Cluster 軟體套裝軟體

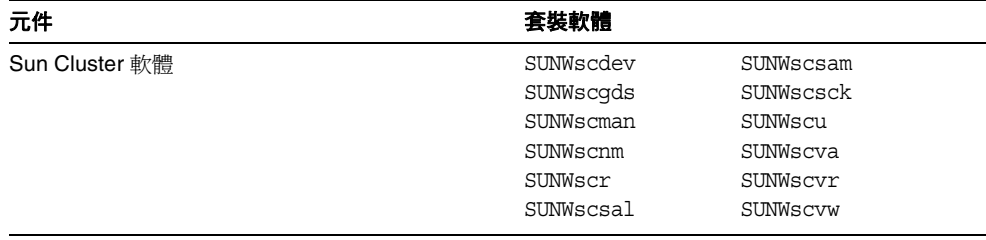

#### 表 **E-15** Solaris 平台專用 Sun Cluster Agent 套裝軟體

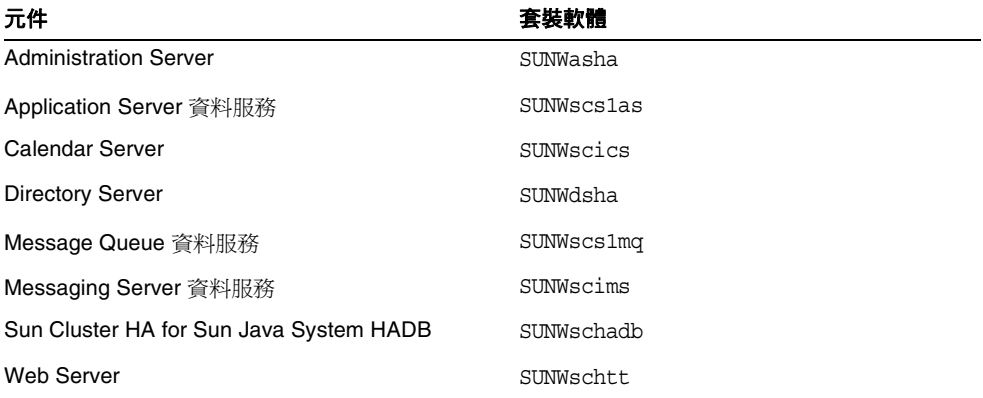

### Sun Remote Services Net Connect

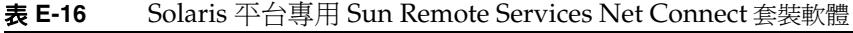

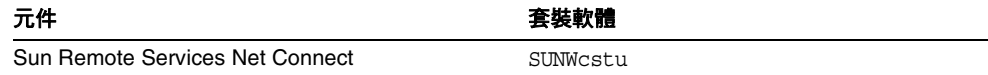

#### Web Server

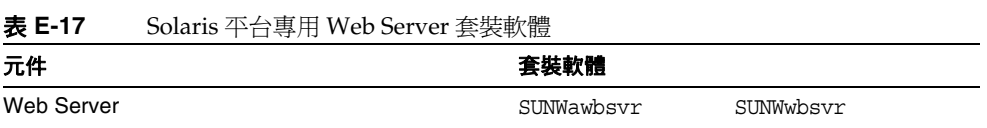

# <span id="page-404-0"></span>針對共用元件所安裝的 Solaris 套裝軟體

下表列出針對各項共用元件所發行之 Solaris 套裝軟體的名稱。

表 **E-18** Solaris 平台共用元件套裝軟體

| 套裝軟體       |          |
|------------|----------|
| SUNWant    |          |
| SUNWaclq   |          |
| SUNWexplo  |          |
| SUNWicu    | SUNWicux |
| SUNWiato   |          |
| SUNWiaf    |          |
| SUNWihrt   |          |
| SUNWimail  |          |
| SUNWjaxp   |          |
| SUNWxrpcrt |          |
| SUNWxrqrt  |          |
|            |          |

| 元件                        | 套裝軟體                                             |                                    |
|---------------------------|--------------------------------------------------|------------------------------------|
| Java 2 標準版 JDK 1.4.2      | SUNWj3dev<br>SUNWj3dmo<br>SUNWj3dvx<br>SUNWi3jmp | SUNWj3man<br>SUNWj3rt<br>SUNWj3rtx |
| Java 安全性服務 (JSS)          | SUNWiss                                          |                                    |
| KT 搜尋引擎 (KTSE)            | SUNWktse                                         |                                    |
| LDAP C SDK                | SUNWldk                                          | SUNWldkx                           |
| Netscape 可攜式運行時間 (NSPR)   | SUNWpr<br>SUNWprd                                | SUNWprx                            |
| Netscape 安全性服務 (NSS)      | SUNWtls<br>SUNWtlsu                              | SUNWtlsx                           |
| Netscape 安全性服務公用程式 (NSSU) | SUNWtlsu                                         |                                    |
| 簡單認證安全層 (SASL)            | SUNWsasl                                         | SUNWsaslx                          |
| SOAP 運行時間                 | SUNWxsrt                                         |                                    |
| WebNFS                    | SUNWebnfs                                        |                                    |

表 **E-18** Solaris 平台共用元件套裝軟體 *(* 續 *)*

## <span id="page-405-0"></span>元件產品的本土化 Solaris 套裝軟體

本節列出每個 Java Enterprise System 元件產品的本土化套裝軟體。本節依語言進行 組織,已建立本土化套裝軟體的每種語言自成一節。在每節語言中均有一個表格, 列出每個 Java Enterprise System 元件產品的本土化套裝軟體。該表格還包括已本土 化之元件產品的版本號碼。

本土化套裝軟體的名稱包含標識語言的字元。在某些套裝軟體的名稱中,會在 「SUNW」後插入個別字元。例如,Web Server 的日語本土化套裝軟體為 SUNWjwbsvr,而該套裝軟體的韓語版本為 SUNWkwbsvr。

其他套裝軟體在整個套裝軟體名稱後附加兩個字元,以標識相應的本土化版本。例 如,Messaging Server 的日語本土化套裝軟體為 SUNWmsgja,而該套裝軟體的韓語 版本為 SUNWmsgko。

下表列出標識本土化套裝軟體名稱的單字元縮寫和雙字元縮寫:

| - -  |       |       |
|------|-------|-------|
| 語言   | 單字元縮寫 | 雙字元縮寫 |
| 簡體中文 | c     | zh    |
| 繁體中文 | h     | tw    |
| 法語   | f     | fr    |
| 德語   | d     | de    |
| 日文   |       | ja    |
| 韓文   | k     | ko    |
| 西班牙語 | e     | es    |

表 **E-19** 套裝軟體名稱中的語言縮寫

#### 簡體中文

| 77 E-20                       | 間脰屮乂ロソ平丄化 JUIdILD 去衣杁脰   |                         |
|-------------------------------|--------------------------|-------------------------|
| 元件產品                          | 套裝軟體                     |                         |
| <b>Administration Server</b>  | SUNWcasvu                | SUNWcasvcp              |
| <b>Application Server</b>     | SUNWcasaco<br>SUNWcascmo | SUNWcasdmo<br>SUNWcaso  |
| Calendar Server               | SUNWzhics                |                         |
| <b>Communications Express</b> | SUNWCUWC                 |                         |
| Directory Server              | SUNWcdsvcp               | SUNWcdsvu               |
| <b>Directory Proxy Server</b> | SUNWcdpsq                |                         |
| <b>Identity Server</b>        | SUNWamlzh                | SUNWcammmap             |
| Instant Messaging             | SUNWciimc<br>SUNWciimd   | SUNWciimin<br>SUNWcimid |
| Message Queue                 | SUNWciqu                 | SUNWcique               |
| <b>Messaging Server</b>       | SUNWmsqzh                |                         |

表 **E-20** 簡體中文的本土化 Solaris 套裝軟體

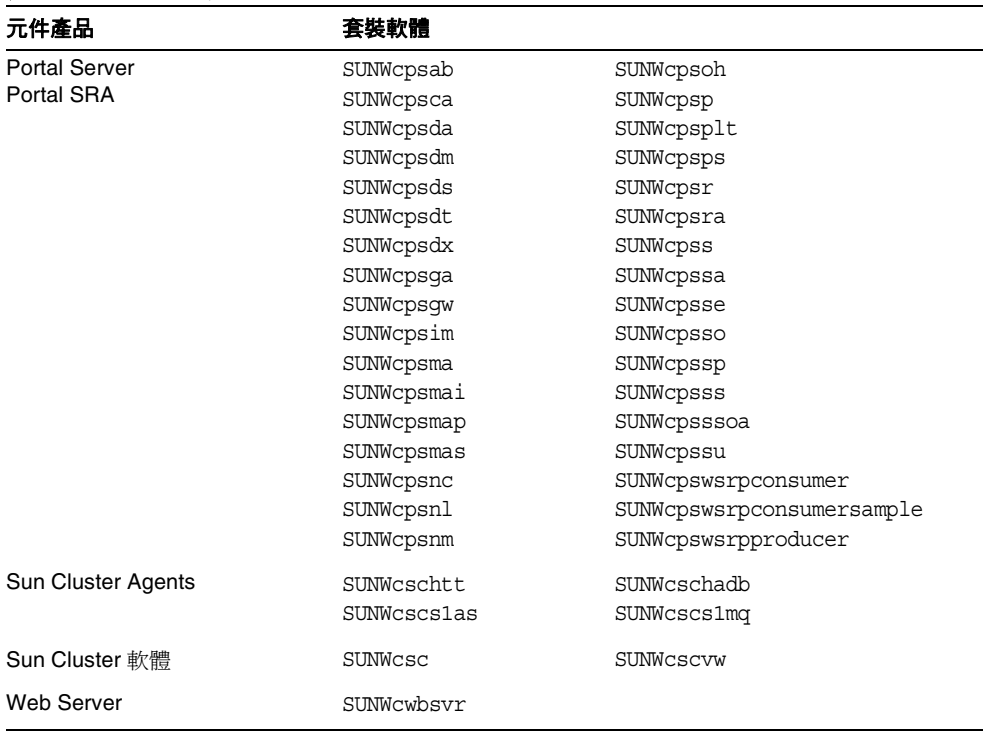

#### 表 **E-20** 簡體中文的本土化 Solaris 套裝軟體 *(* 續 *)*

### 繁體中文

| 元件產品                          | 套裝軟體               |                           |
|-------------------------------|--------------------|---------------------------|
| <b>Administration Server</b>  | SUNWhasvu          | SUNWhasvcp                |
| <b>Application Server</b>     | SUNWhasaco         | SUNWhasdmo                |
|                               | SUNWhascmo         | SUNWhaso                  |
| Calendar Server               | SUNWtwics          |                           |
| <b>Communications Express</b> | SUNWhuwc           |                           |
| <b>Directory Server</b>       | SUNWhdsvcp         | SUNWhdsvu                 |
| <b>Directory Proxy Server</b> | SUNWhdpsq          |                           |
| <b>Identity Server</b>        | SUNWamltw          | SUNWhammmap               |
| Instant Messaging             | SUNWhiimc          | SUNWhiimin                |
|                               | SUNWhiimd          | SUNWhimid                 |
| <b>Message Queue</b>          | SUNWhiqu           | SUNWhiquc                 |
| <b>Messaging Server</b>       | SUNWmsqtw          |                           |
| Portal Server                 | SUNWhpsab          | SUNWhpsoh                 |
| Portal SRA                    | SUNWhpsca          | SUNWhpsp                  |
|                               | SUNWhpsda          | SUNWhpsplt                |
|                               | SUNWhpsdm          | SUNWhpsps                 |
|                               | SUNWhpsds          | SUNWhpsr                  |
|                               | SUNWhpsdt          | SUNWhpsra                 |
|                               | SUNWhpsdx          | SUNWhpss                  |
|                               | SUNWhpsga          | SUNWhpssa                 |
|                               | SUNWhpsgw          | SUNWhpsse                 |
|                               | SUNWhpsim          | SUNWhpsso                 |
|                               | SUNWhpsma          | SUNWhpssp                 |
|                               | SUNWhpsmai         | SUNWhpsss                 |
|                               | SUNWhpsmap         | SUNWhpsssoa               |
|                               | SUNWhpsmas         | SUNWhpssu                 |
|                               | SUNWhpsnh          | SUNWhpswsrpconsumer       |
|                               | SUNWhpsnl          | SUNWhpswsrpconsumersample |
|                               | SUNWhpsnm          | SUNWhpswsrpproducer       |
| Sun Cluster Agent             | SUNWhschtt         | SUNWfhchadb               |
|                               | <b>SUNWhscslas</b> | SUNWfhcs1mq               |
| Sun Cluster 軟體                | SUNWhsc            | SUNWhscvw                 |
| Web Server                    | SUNWhwbsvr         |                           |

表 **E-21** 繁體中文的本土化 Solaris 套裝軟體

## 法語

#### 表 **E-22** 法語的本土化 Solaris 套裝軟體

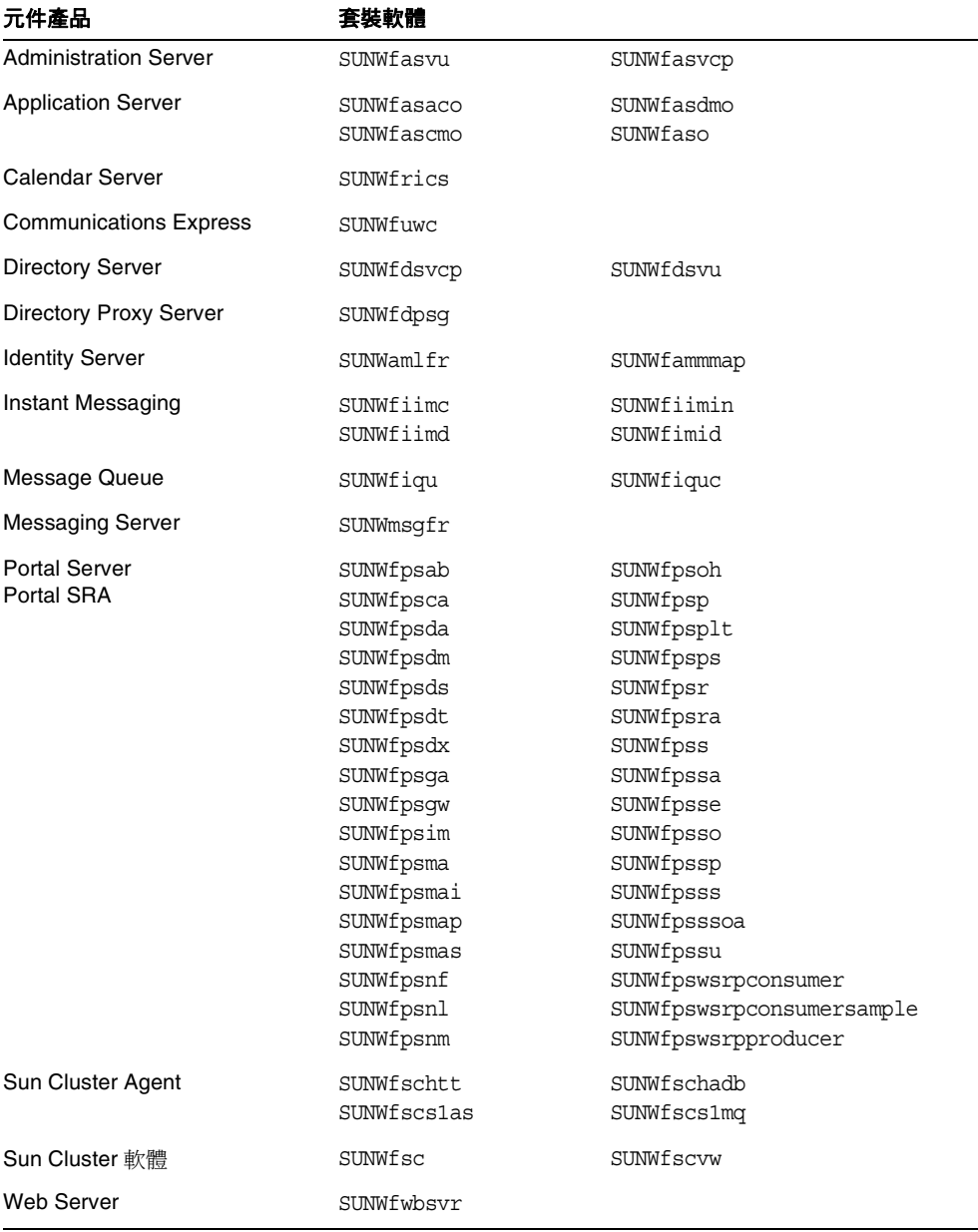

### 德語

| 元件產品                               | 套裝軟體                                                                                                    |                                                                                                    |
|------------------------------------|----------------------------------------------------------------------------------------------------|----------------------------------------------------------------------------------------------------|
| <b>Administration Server</b>       | SUNWdasvu                                                                                                    | SUNWdasvcp                                                                                                    |
| <b>Application Server</b>          | SUNWdasaco<br>SUNWdascmo                                                                                                    | SUNWdasdmo<br>SUNWdaso                                                                                                    |
| <b>Calendar Server</b>             | SUNWdeics                                                                                                    |                                                                                                    |
| <b>Communications Express</b>      | SUNWduwc                                                                                                    | SUNWddsvu                                                                                                    |
| <b>Directory Server</b>            | SUNWddsvcp                                                                                                    |                                                                                                    |
| <b>Directory Proxy Server</b>      | SUNWddpsq                                                                                                    |                                                                                                    |
| <b>Identity Server</b>             | SUNWamlde                                                                                                    | SUNWdammmap                                                                                                    |
| Instant Messaging                  | SUNWdiimc<br>SUNWdiimd                                                                                                    | SUNWdiimin<br>SUNWdimid                                                                                                    |
| Message Queue                      | SUNWdiqu                                                                                                    | SUNWdique                                                                                                    |
| Messaging Server                   | SUNWmsqde                                                                                                    |                                                                                                    |
| <b>Portal Server</b><br>Portal SRA | SUNWdpsab<br>SUNWdpsca<br>SUNWdpsda<br>SUNWdpsdm<br>SUNWdpsds<br>SUNWdpsdt<br>SUNWdpsdx<br>SUNWdpsga<br>SUNWdpsqw<br>SUNWdpsim<br>SUNWdpsma<br>SUNWdpsmai<br>SUNWdpsmap<br>SUNWdpsmas<br>SUNWdpsnd<br>SUNWdpsnl<br>SUNWdpsnm | SUNWdpsoh<br>SUNWdpsp<br>SUNWdpsplt<br>SUNWdpsps<br>UNWdpsr<br>SUNWdpsra<br>SUNWdpss<br>SUNWdpssa<br>SUNWdpsse<br>SUNWdpsso<br>SUNWdpssp<br>SUNWdpsss<br>SUNWdpsssoa<br>SUNWdpssu<br>SUNWdpswsrpconsumer<br>SUNWdpswsrpconsumersample<br>SUNWdpswsrpproducer |
| Sun Cluster Agent                  | SUNWdschtt<br>SUNWdscs1as                                                                                                    | SUNWdschadb<br>SUNWdscs1mq                                                                                                    |
| Sun Cluster 軟體                     | SUNWdsc                                                                                                    | SUNWdscvw                                                                                                    |
| Web Server                         | SUNWdwbsvr                                                                                                    |                                                                                                    |

表 **E-23** 德語的本土化 Solaris 套裝軟體

## 日文

#### 表 **E-24** 日語的本土化 Solaris 套裝軟體

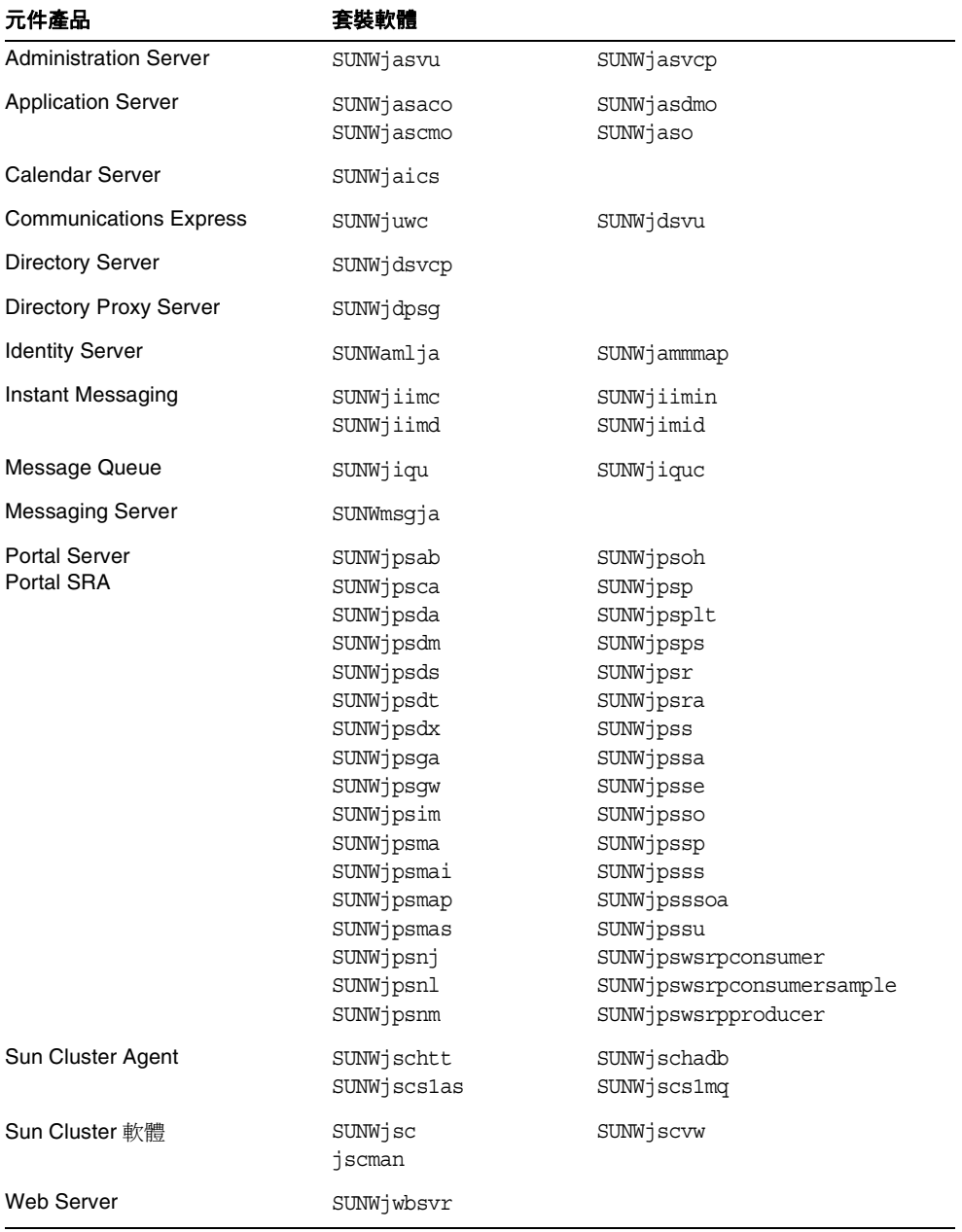

## 韓文

| 元件產品                          | 套裝軟體        |                           |
|-------------------------------|-------------|---------------------------|
| <b>Administration Server</b>  | SUNWkasvu   | SUNWkasvcp                |
| <b>Application Server</b>     | SUNWkasaco  | SUNWkasdmo                |
|                               | SUNWkascmo  | SUNWkaso                  |
| Calendar Server               | SUNWkoics   |                           |
| <b>Communications Express</b> | SUNWkuwc    |                           |
| <b>Directory Server</b>       | SUNWkdsvcp  | SUNWkdsvu                 |
| Directory Proxy Server        | SUNWkdpsg   |                           |
| <b>Identity Server</b>        | SUNWamlko   | SUNWkammmap               |
| Instant Messaging             | SUNWkiimc   | SUNWkiimin                |
|                               | SUNWkiimd   | SUNWkimid                 |
| Message Queue                 | SUNWkiqu    | SUNWkiquc                 |
| <b>Messaging Server</b>       | SUNWmsqko   |                           |
| <b>Portal Server</b>          | SUNWkpsab   | SUNWkpsoh                 |
| Portal SRA                    | SUNWkpsca   | SUNWkpsp                  |
|                               | SUNWkpsda   | SUNWkpsplt                |
|                               | SUNWkpsdm   | SUNWkpsps                 |
|                               | SUNWkpsds   | SUNWkpsr                  |
|                               | SUNWkpsdt   | SUNWkpsra                 |
|                               | SUNWkpsdx   | SUNWkpss                  |
|                               | SUNWkpsqa   | SUNWkpssa                 |
|                               | SUNWkpsgw   | SUNWkpsse                 |
|                               | SUNWkpsim   | SUNWkpsso                 |
|                               | SUNWkpsma   | SUNWkpssp                 |
|                               | SUNWkpsmai  | SUNWkpsss                 |
|                               | SUNWkpsmap  | SUNWkpsssoa               |
|                               | SUNWkpsmas  | SUNWkpssu                 |
|                               | SUNWkpsnk   | SUNWkpswsrpconsumer       |
|                               | SUNWkpsnl   | SUNWkpswsrpconsumersample |
|                               | SUNWkpsnm   | SUNWkpswsrpproducer       |
| Sun Cluster Agent             | SUNWkschtt  | SUNWkschadb               |
|                               | SUNWkscslas | SUNWkscs1mq               |
| Sun Cluster 軟體                | SUNWksc     | SUNWkscvw                 |
| Web Server                    | SUNWkwbsvr  |                           |

表 **E-25** 韓語的本土化 Solaris 套裝軟體

### 西班牙語

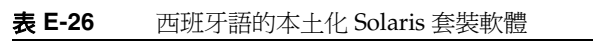

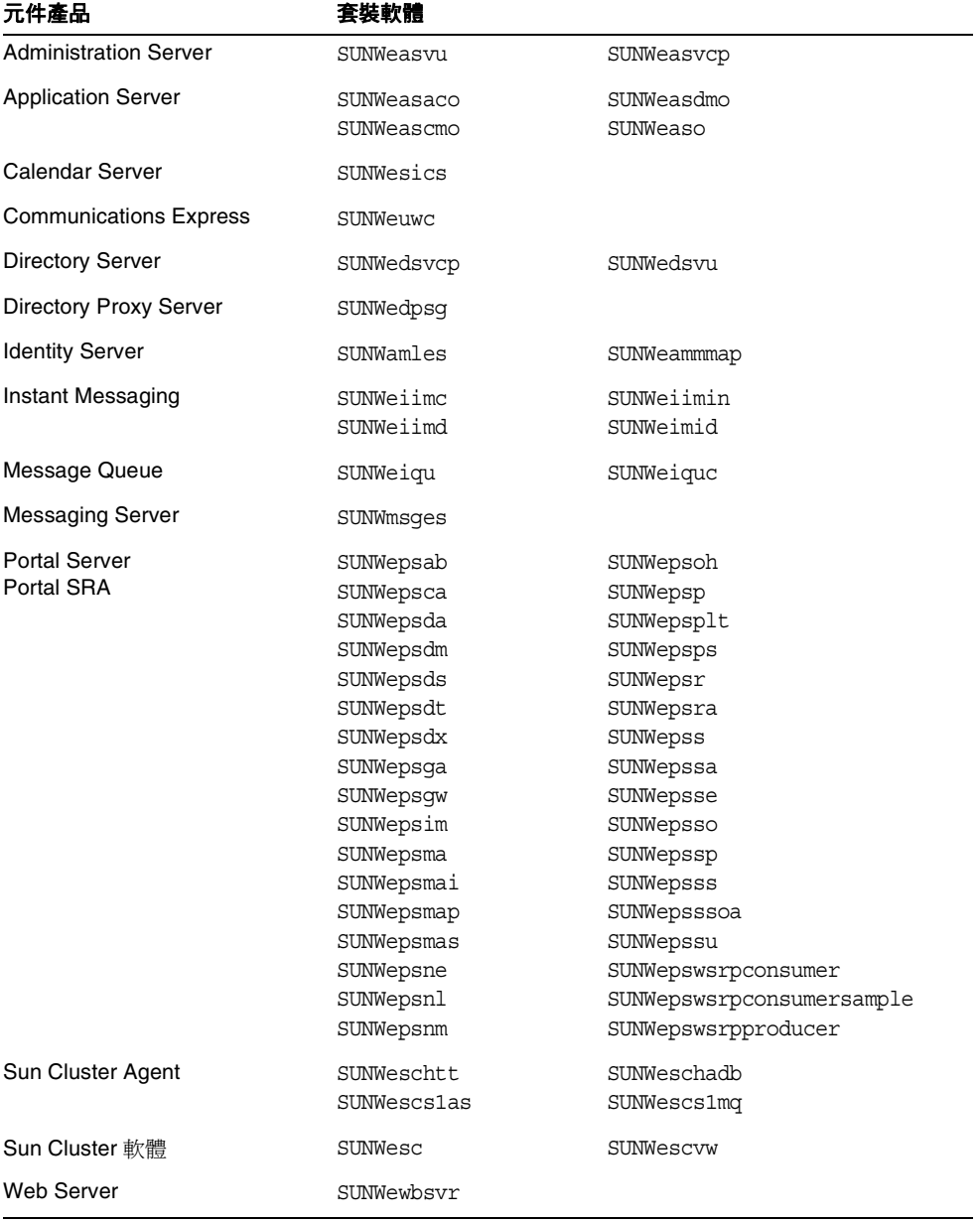

# <span id="page-414-1"></span><span id="page-414-0"></span>Linux 套裝軟體

## Linux 平台專用解除安裝程式套裝軟體

下表列出用於 Java Enterprise System 的解除安裝程式套裝軟體。

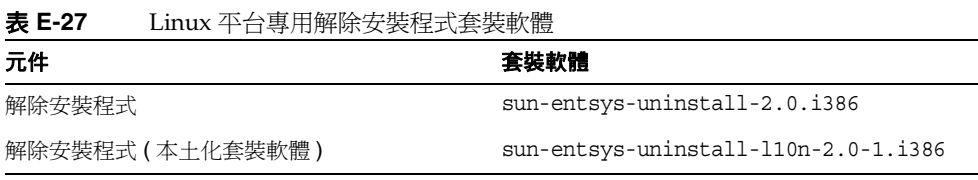

## <span id="page-414-2"></span>針對元件產品所安裝的 Linux 套裝軟體

本節列出針對各項 Java Enterprise System 元件產品所安裝的 Linux 套裝軟體。

### Administration Server

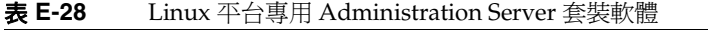

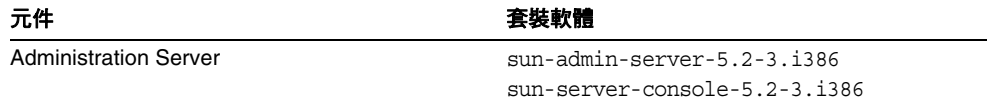

#### Application Server

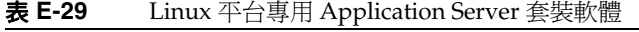

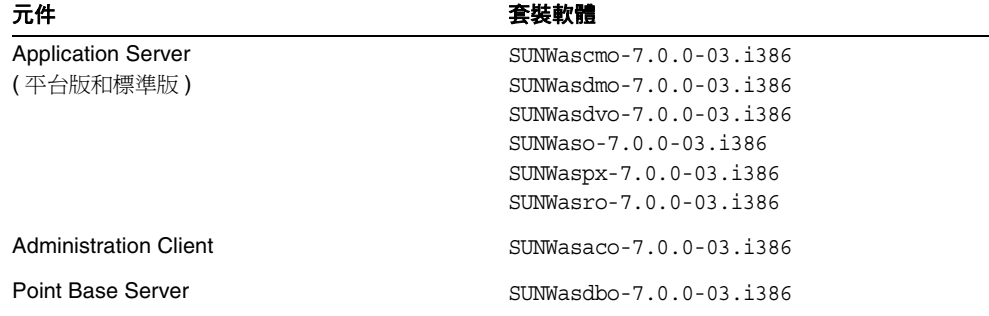

#### Calendar Server

#### 表 **E-30** Linux 平台專用 Calendar Server 套裝軟體

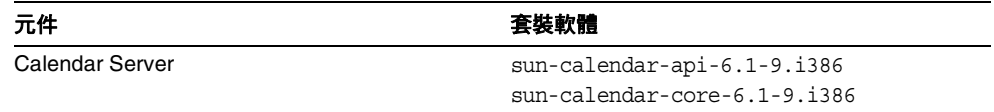

#### Communications Express

#### 表 **E-31** Linux 平台專用 Communications Express 套裝軟體

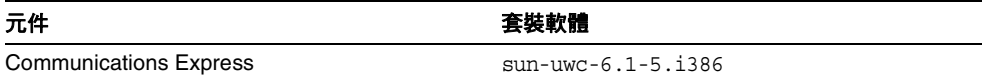

#### Directory Server

#### 表 **E-32** Linux 平台專用 Directory Server 套裝軟體

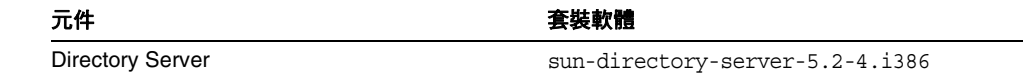

## Directory Proxy Server

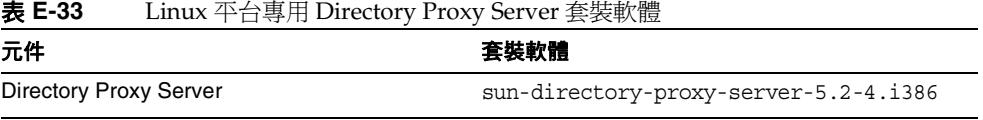

## Identity Server

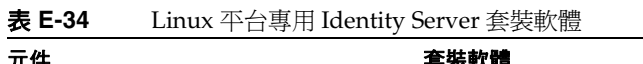

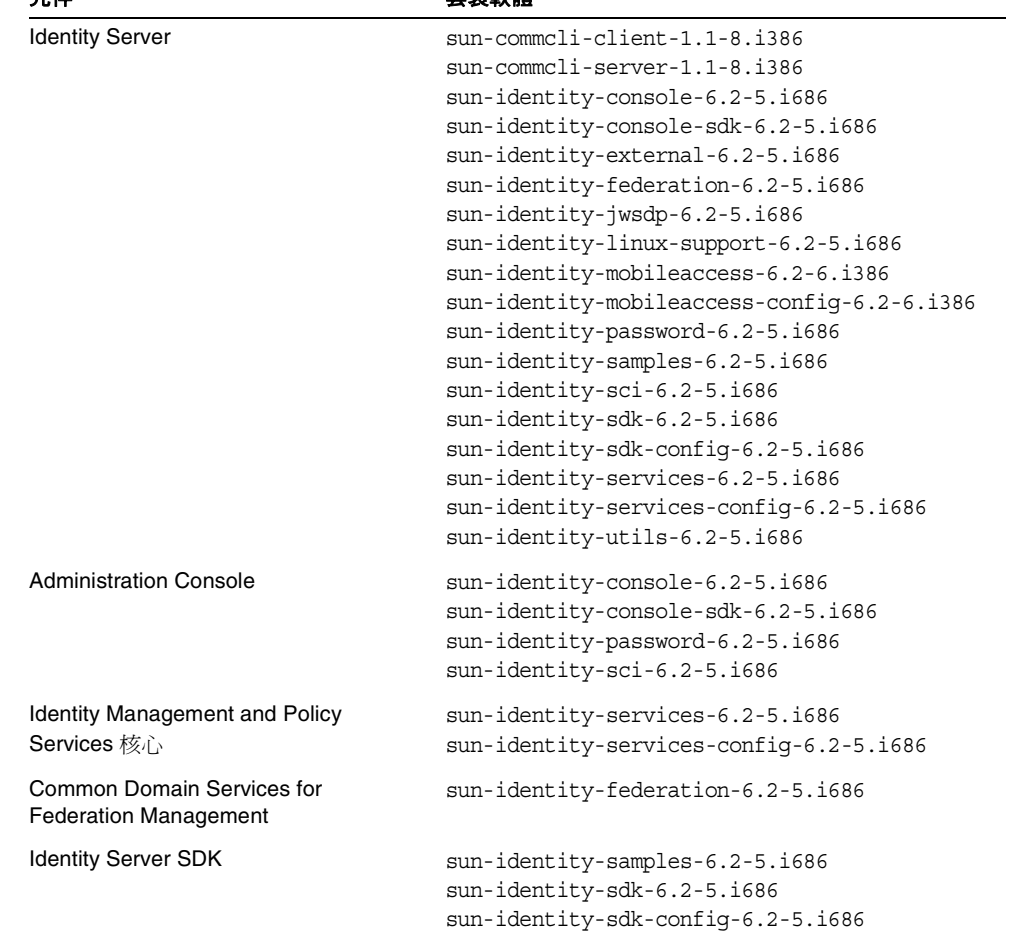

#### Instant Messaging

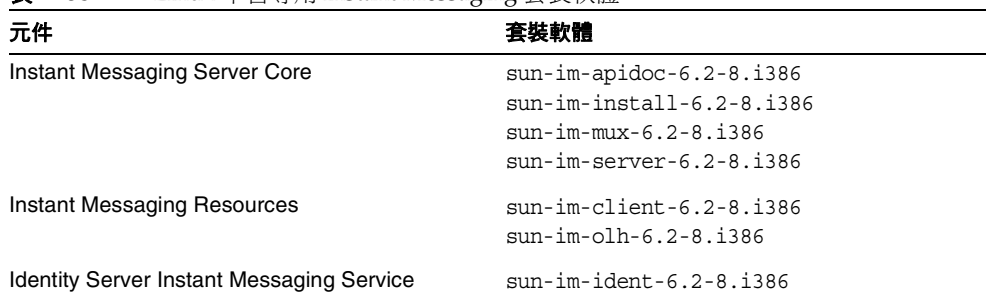

#### 表 **E-35** Linux 平台專用 Instant Messaging 套裝軟體

#### Message Queue

#### 表 **E-36** Linux 平台專用 Message Queue 套裝軟體

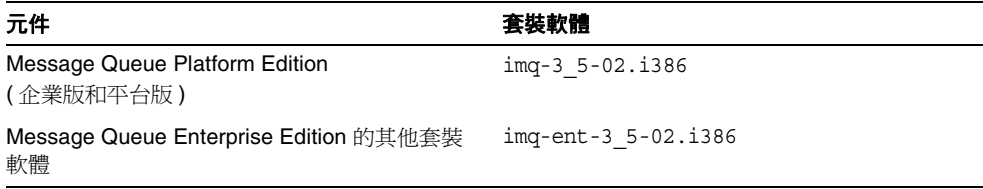

#### Messaging Server

#### 表 **E-37** Linux 平台專用 Messaging Server 套裝軟體

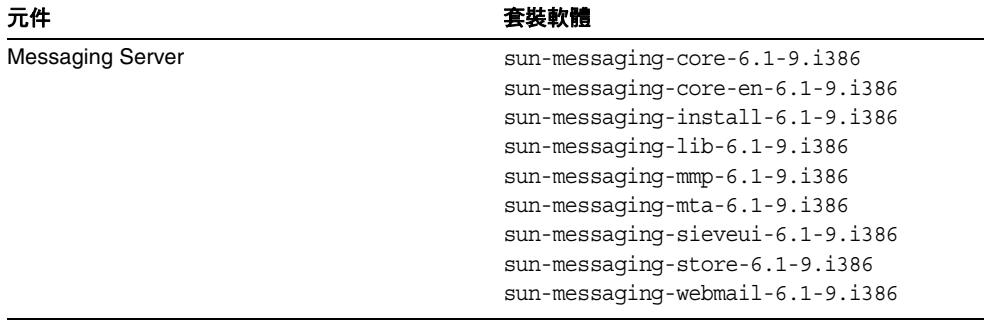

### Portal Server

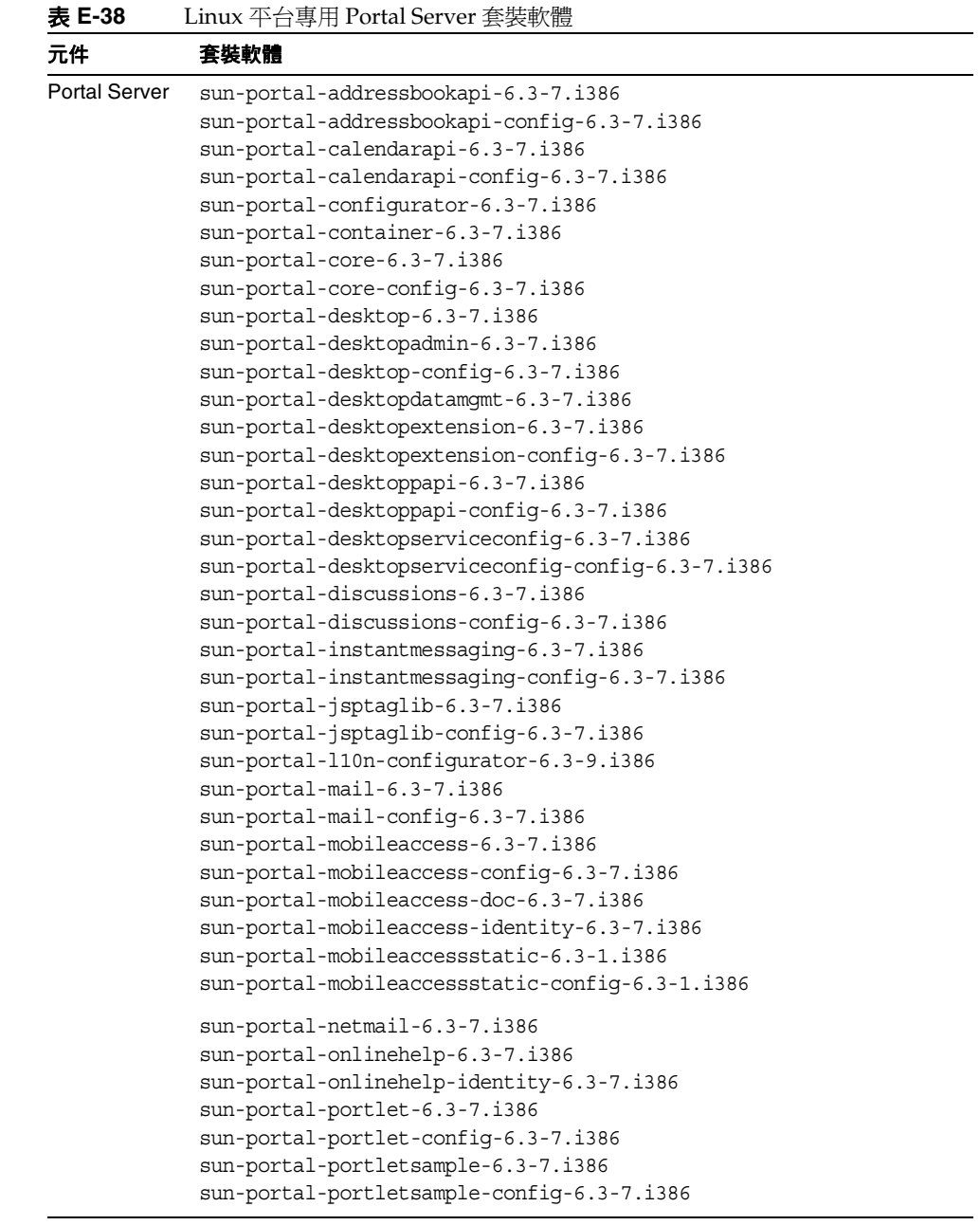

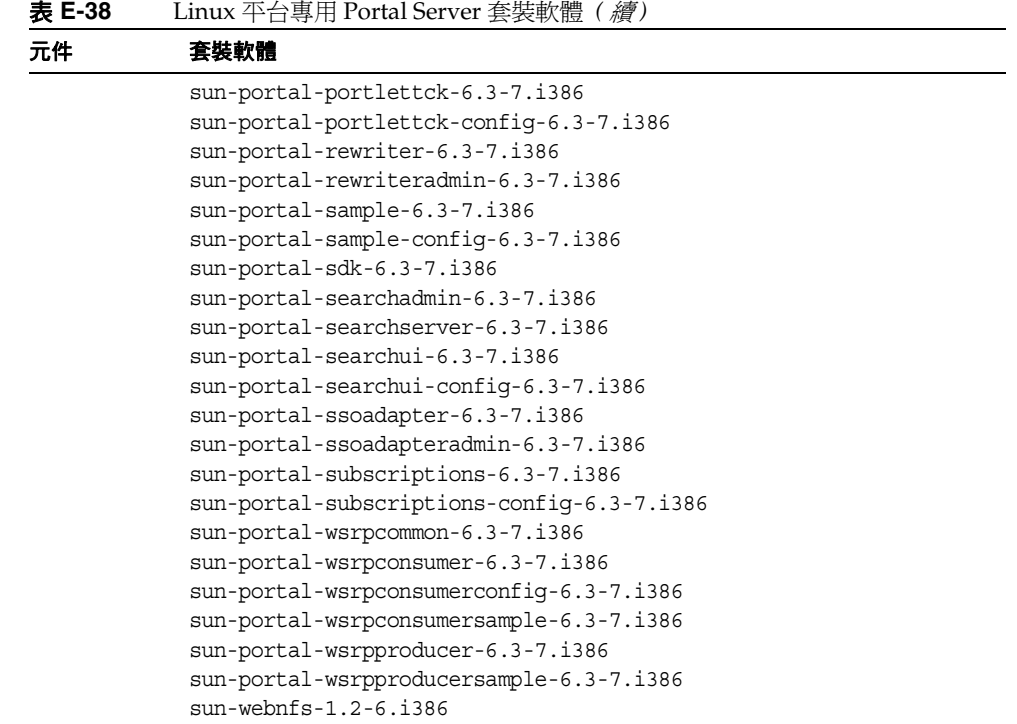

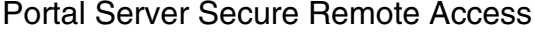

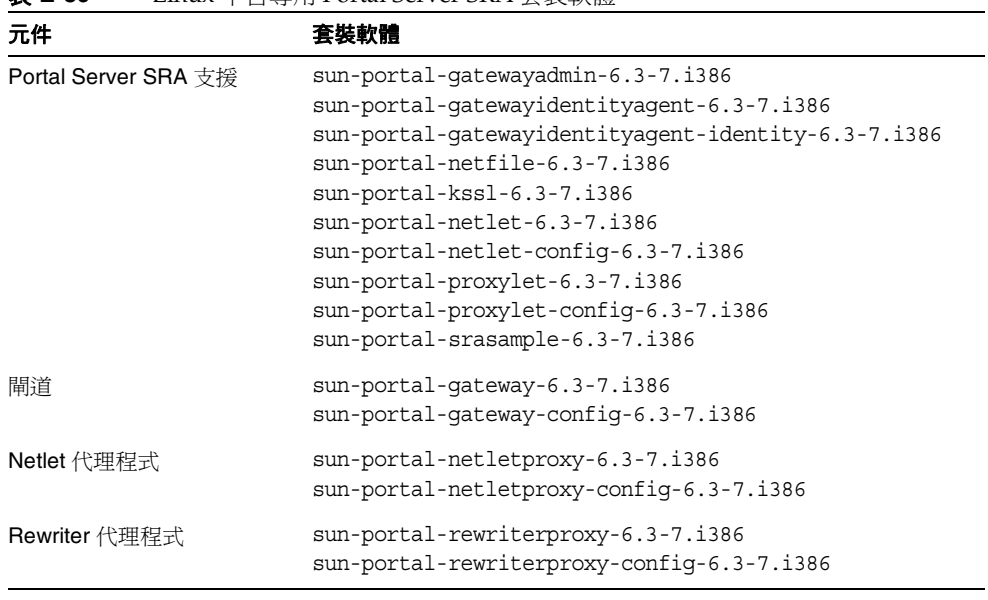

#### 表 **E-39** Linux 平台專用 Portal Server SRA 套裝軟體

## Web Server

表 **E-40** Linux 平台專用 Web Server 套裝軟體

| 元件         | 套裝軟體                                |
|------------|-------------------------------------|
| Web Server | $sun\text{-}webserver-6.1.2-2.1386$ |

## <span id="page-421-0"></span>針對共用元件所安裝的 Linux 套裝軟體

下表列出針對各項共用元件所發行之 Linux 套裝軟體的名稱。

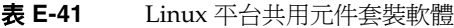

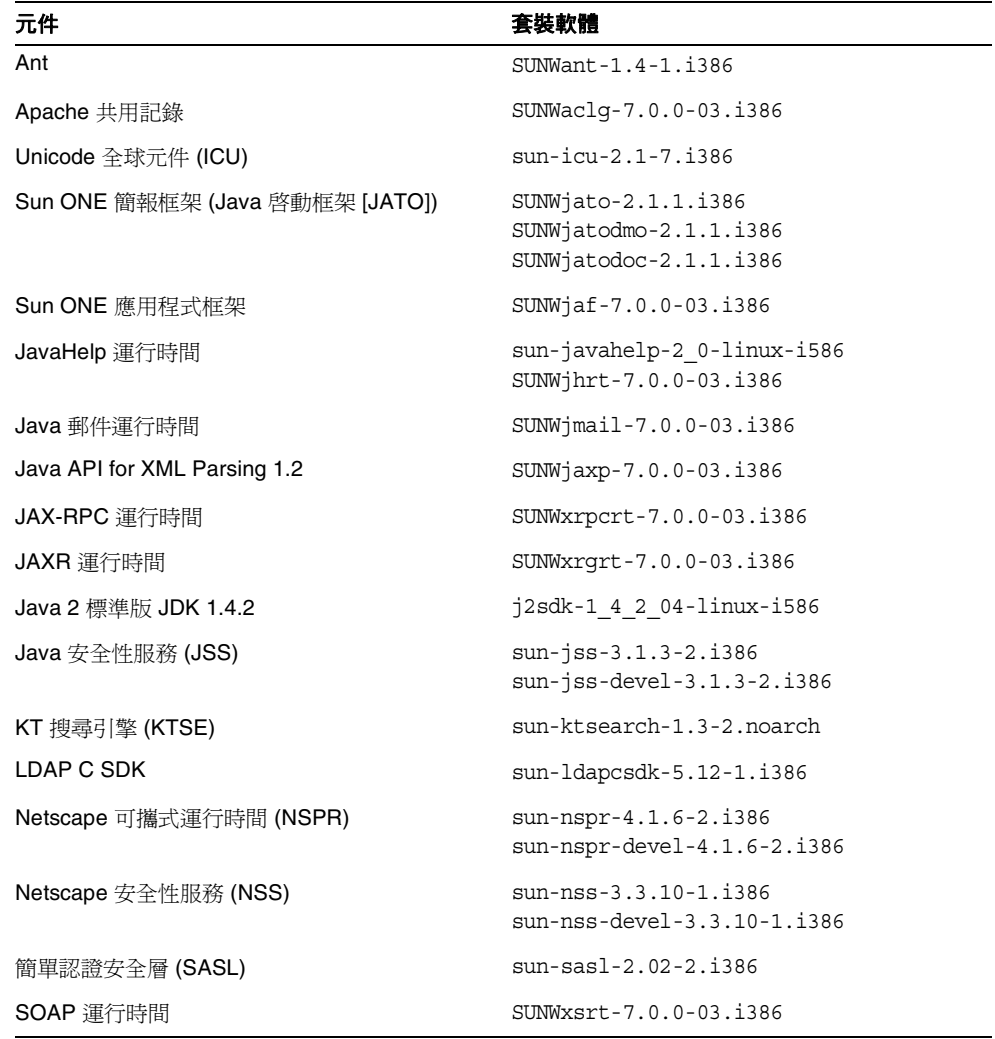

## <span id="page-422-0"></span>元件產品的本土化 Linux 套裝軟體

#### 簡體中文

#### 表 **E-42** 簡體中文的本土化 Linux 套裝軟體

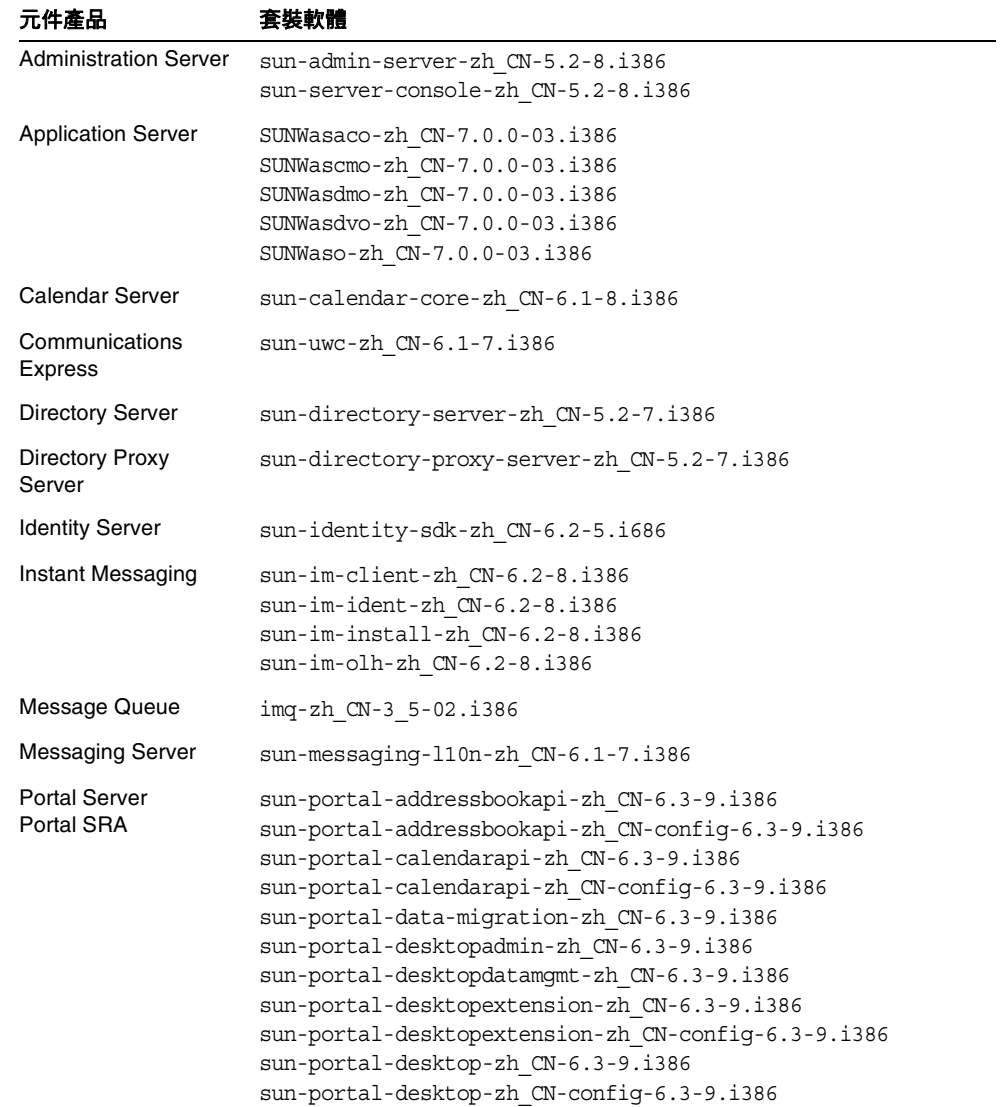

#### 表 **E-42** 簡體中文的本土化 Linux 套裝軟體 *(* 續 *)*

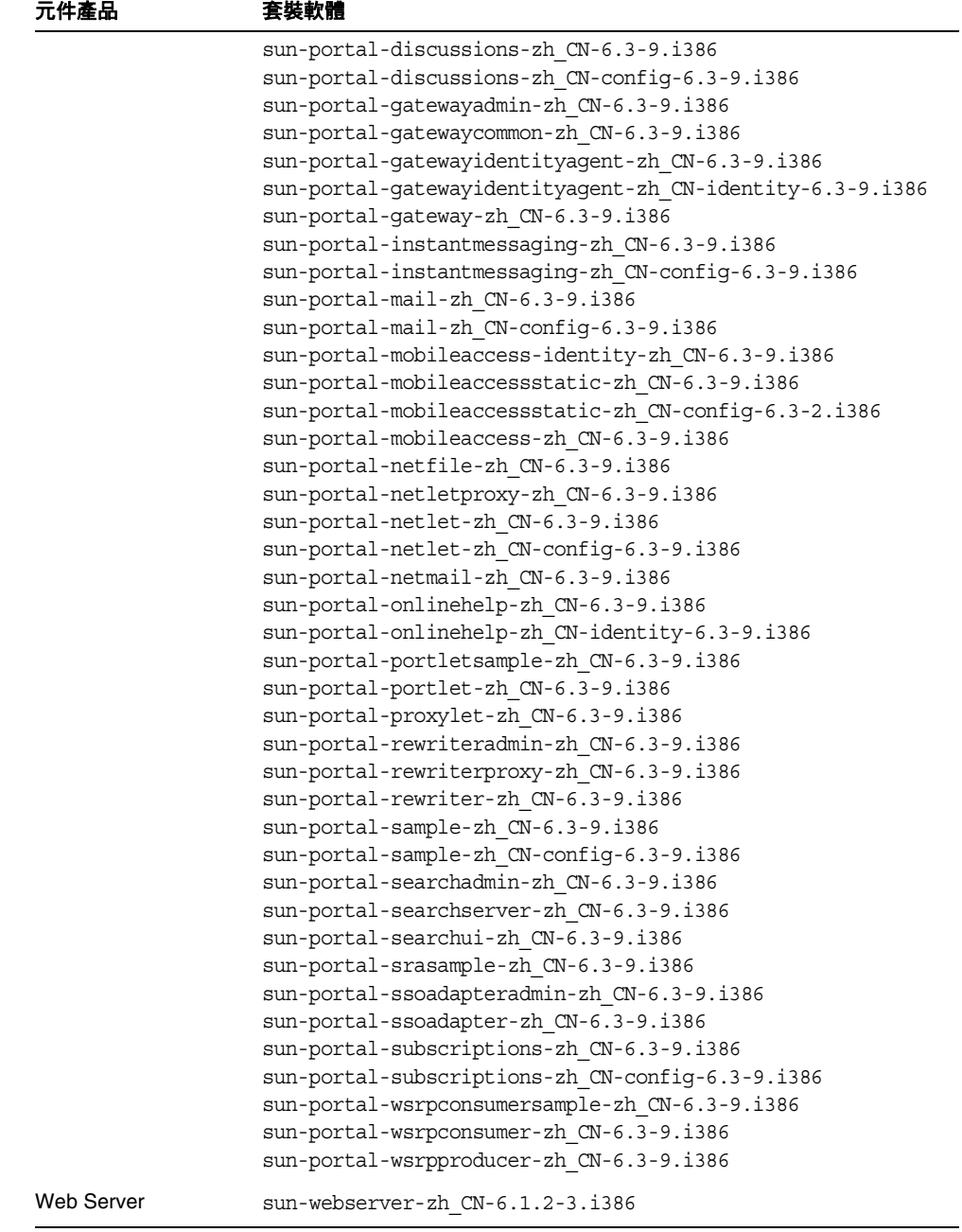

### 繁體中文

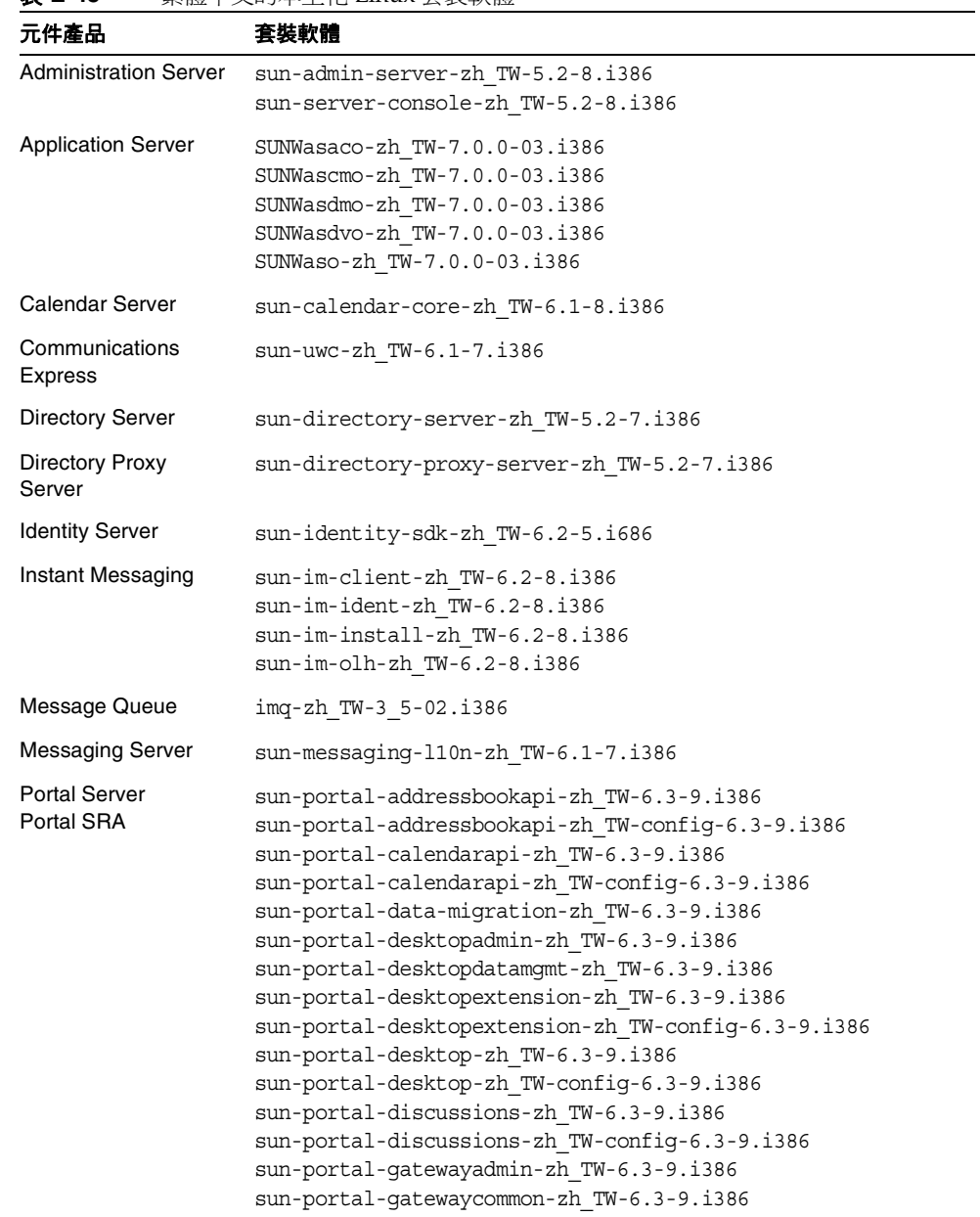

## 表 **E-43** 繁體中文的本土化 Linux 套裝軟體

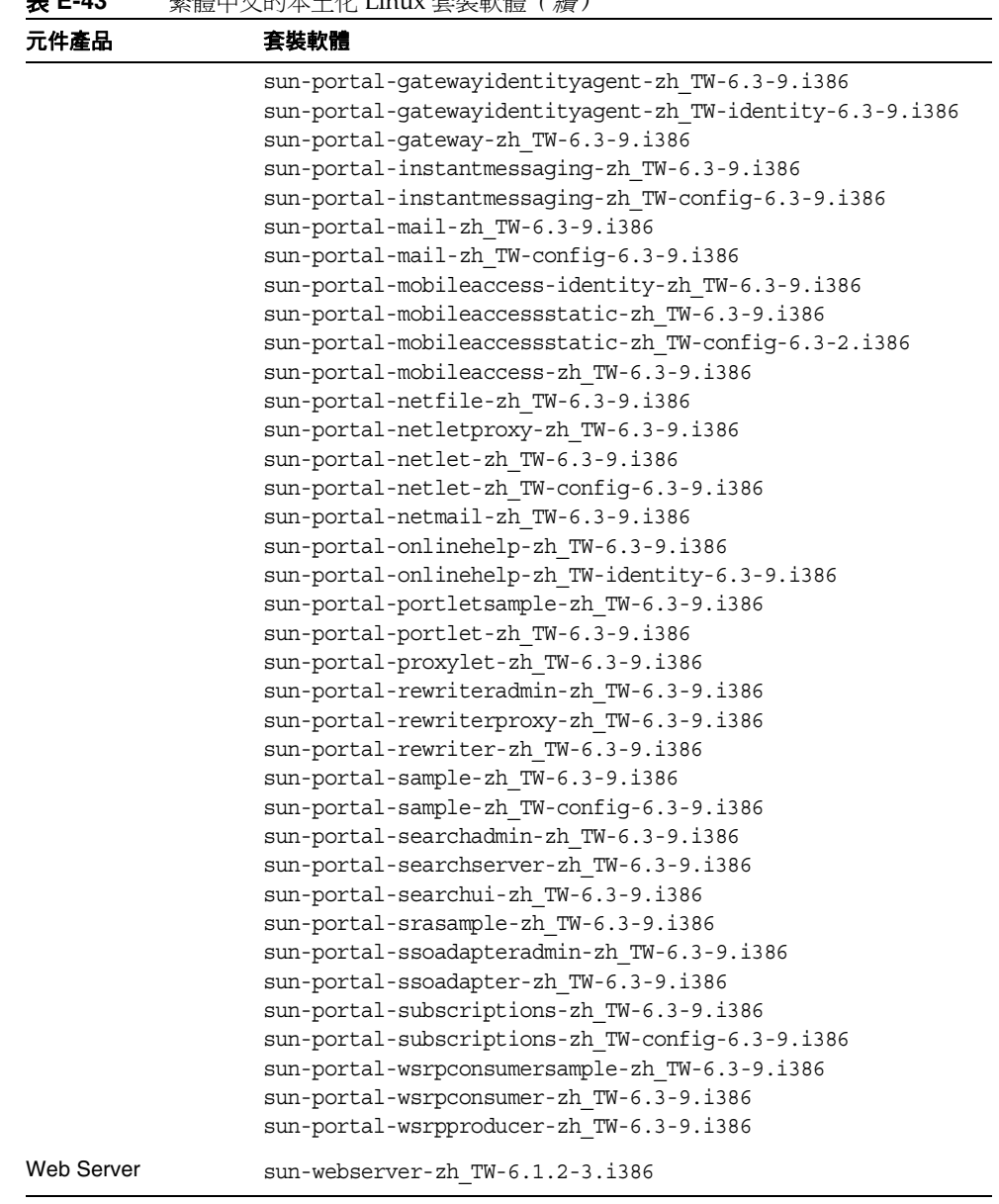

## 法語

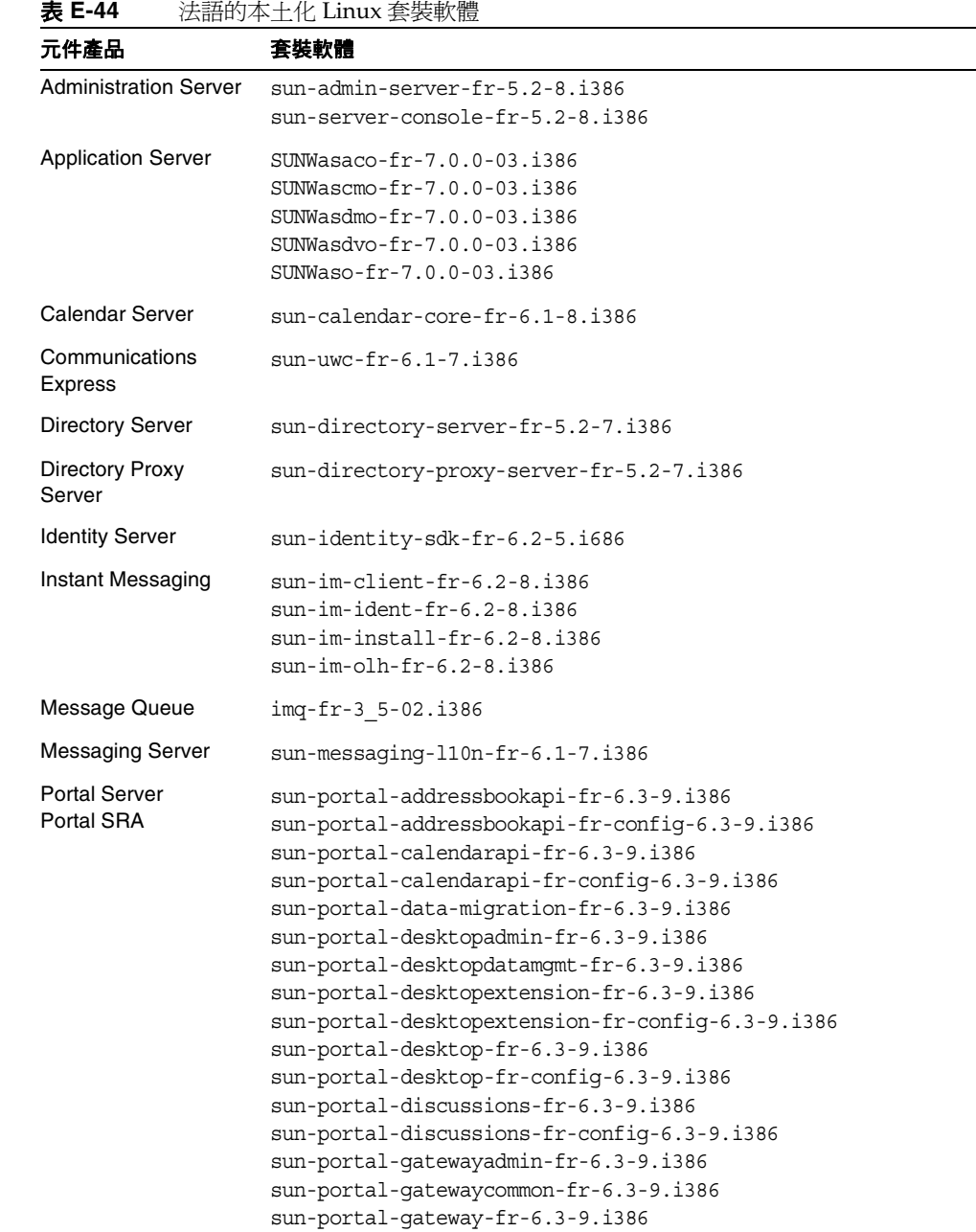

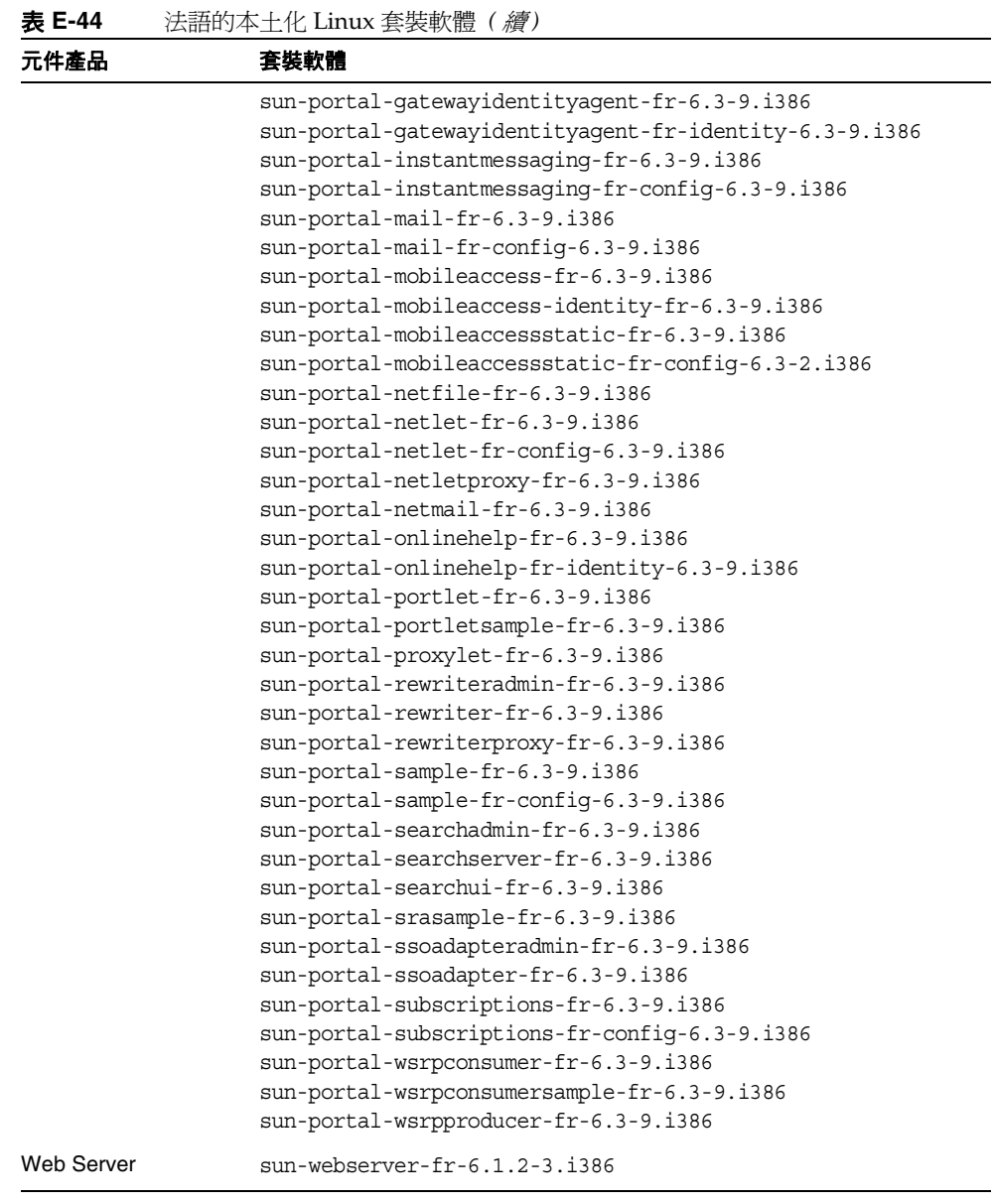

-

## 德語

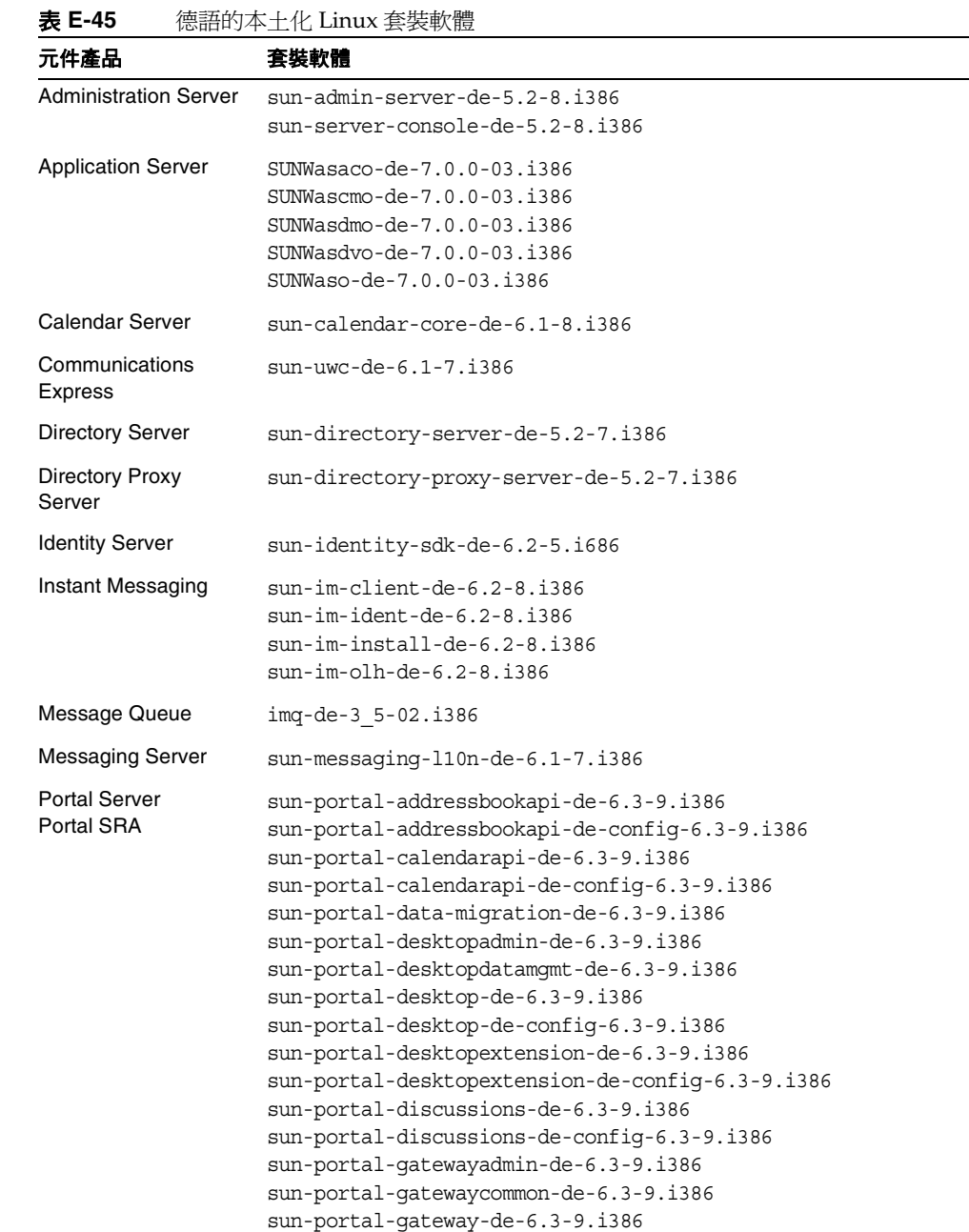

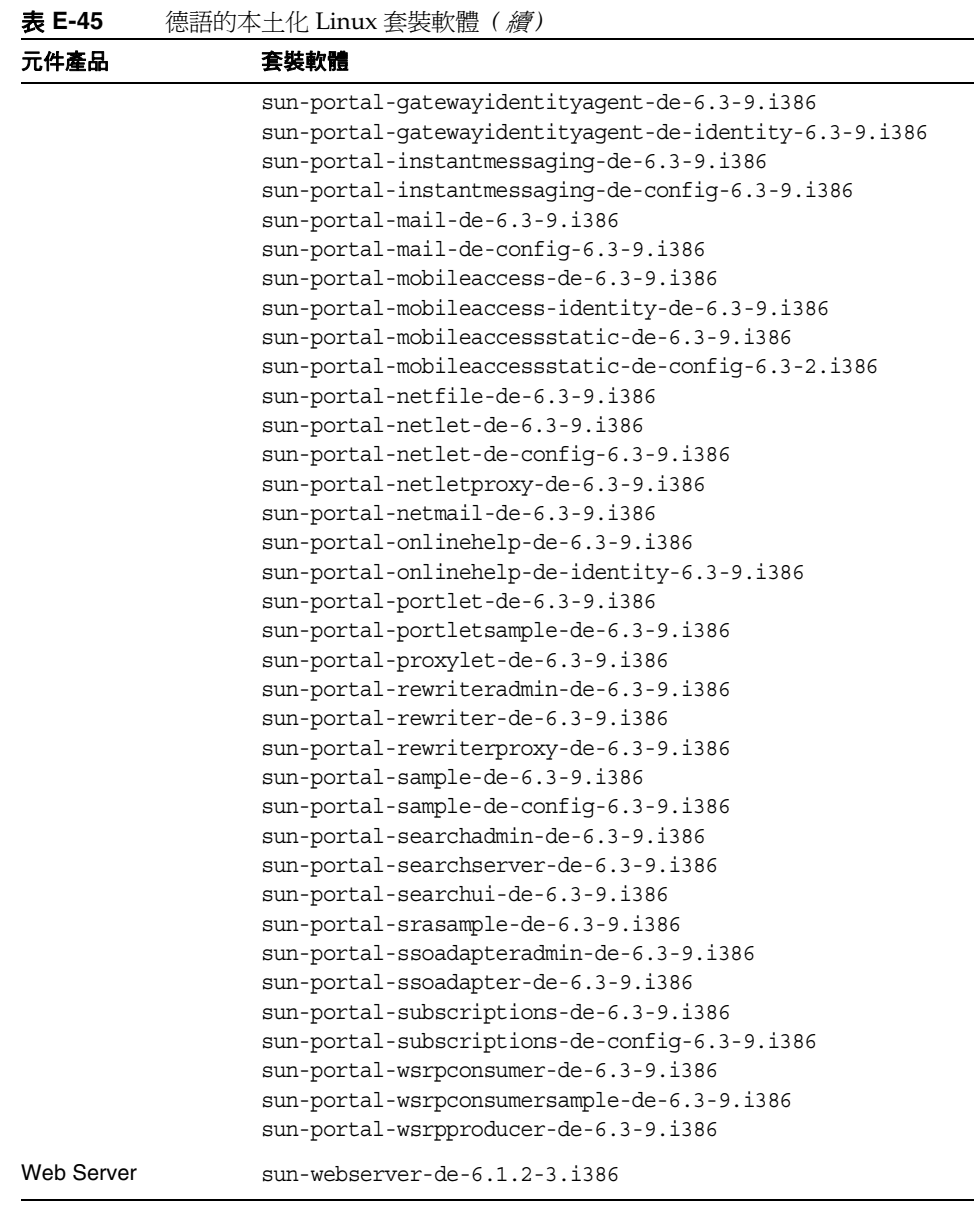

and a

## 日文

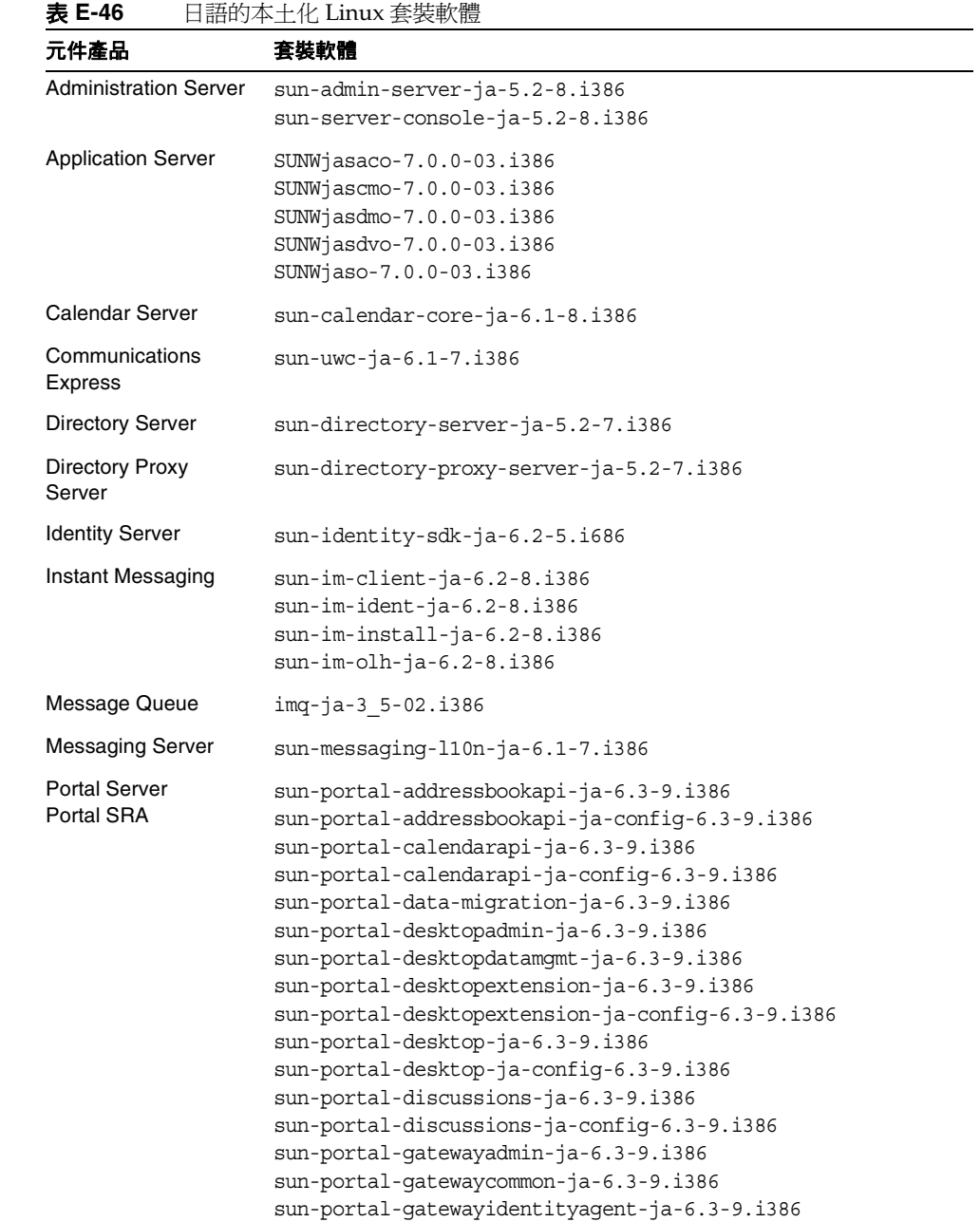

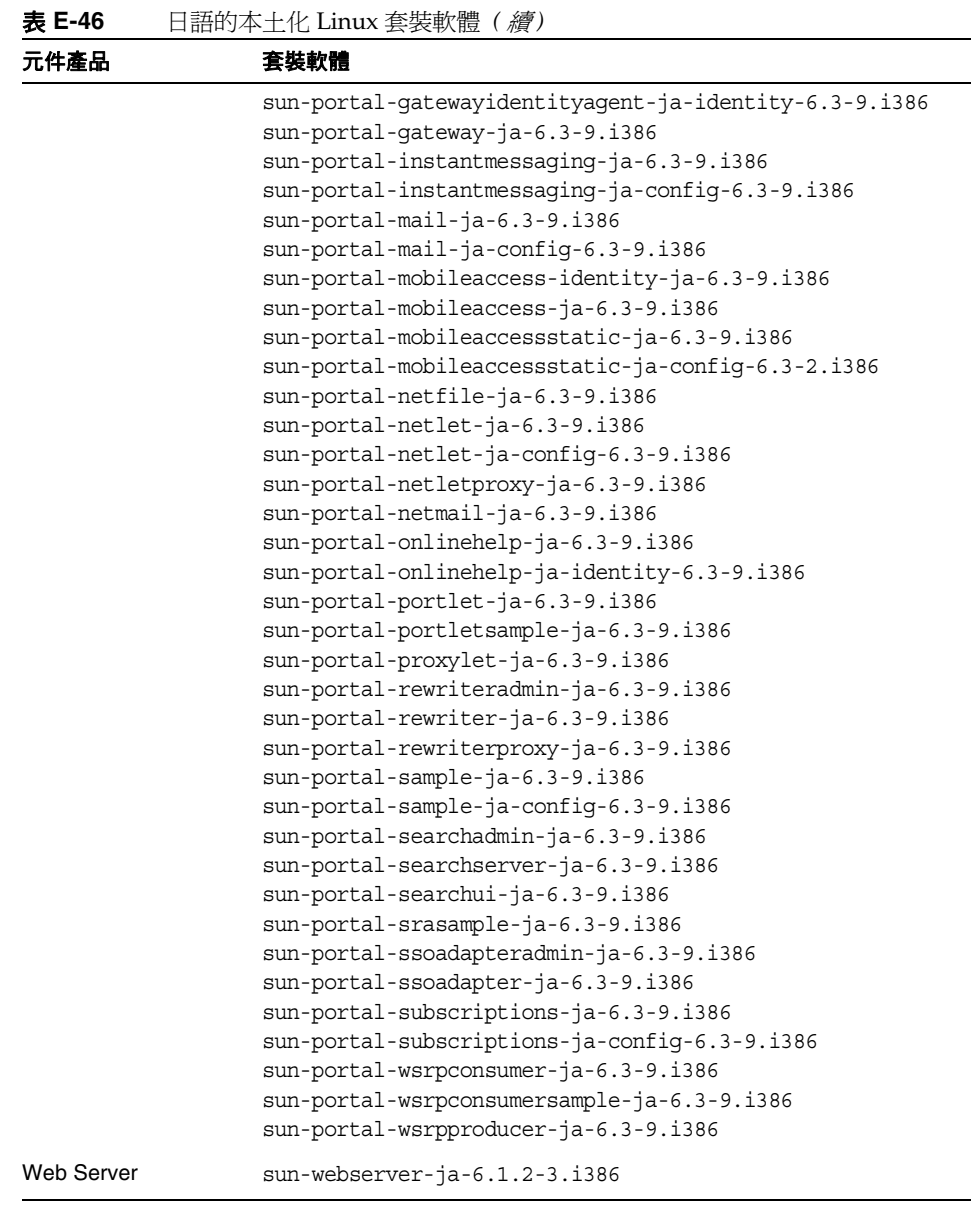

-÷.
## 韓文

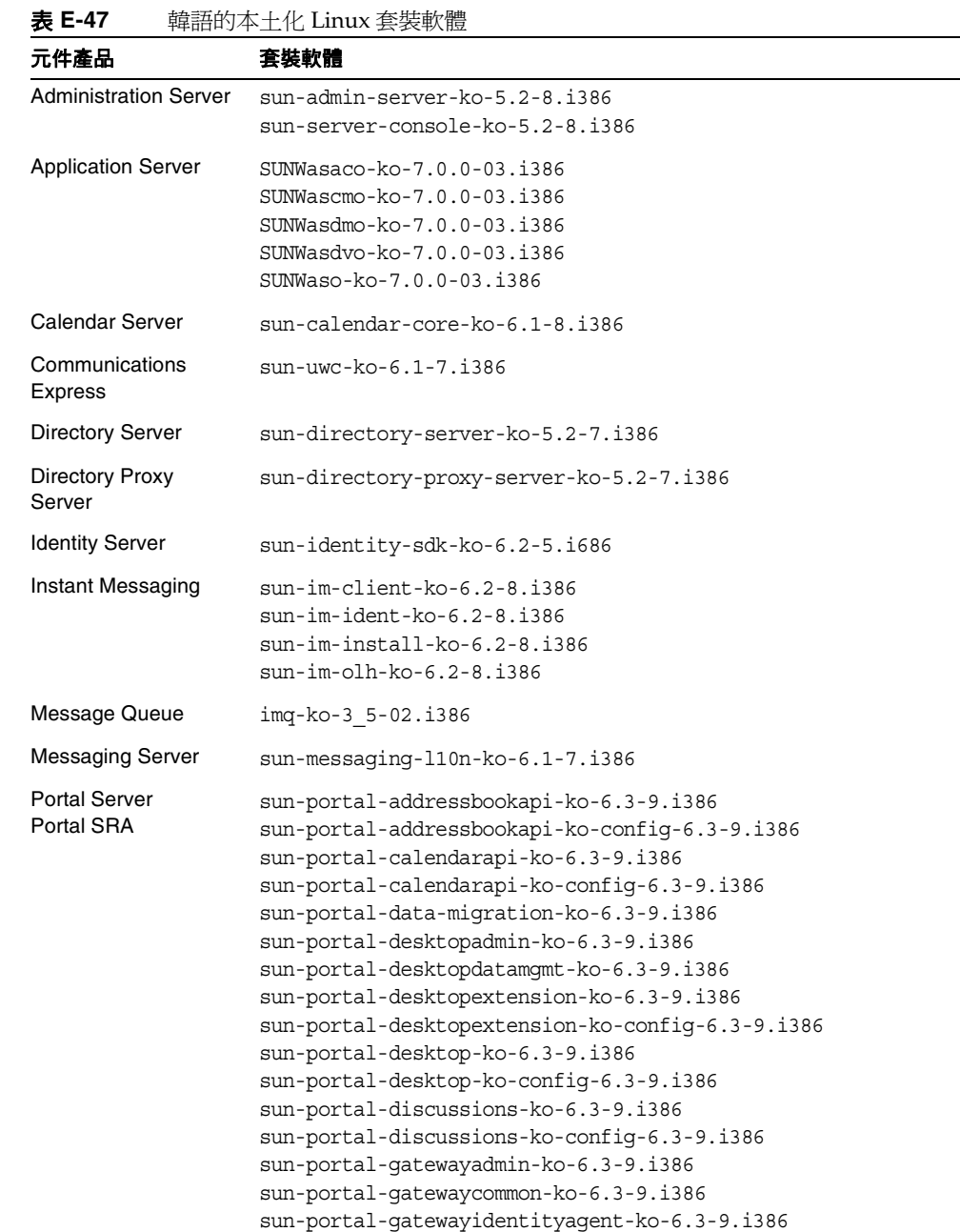

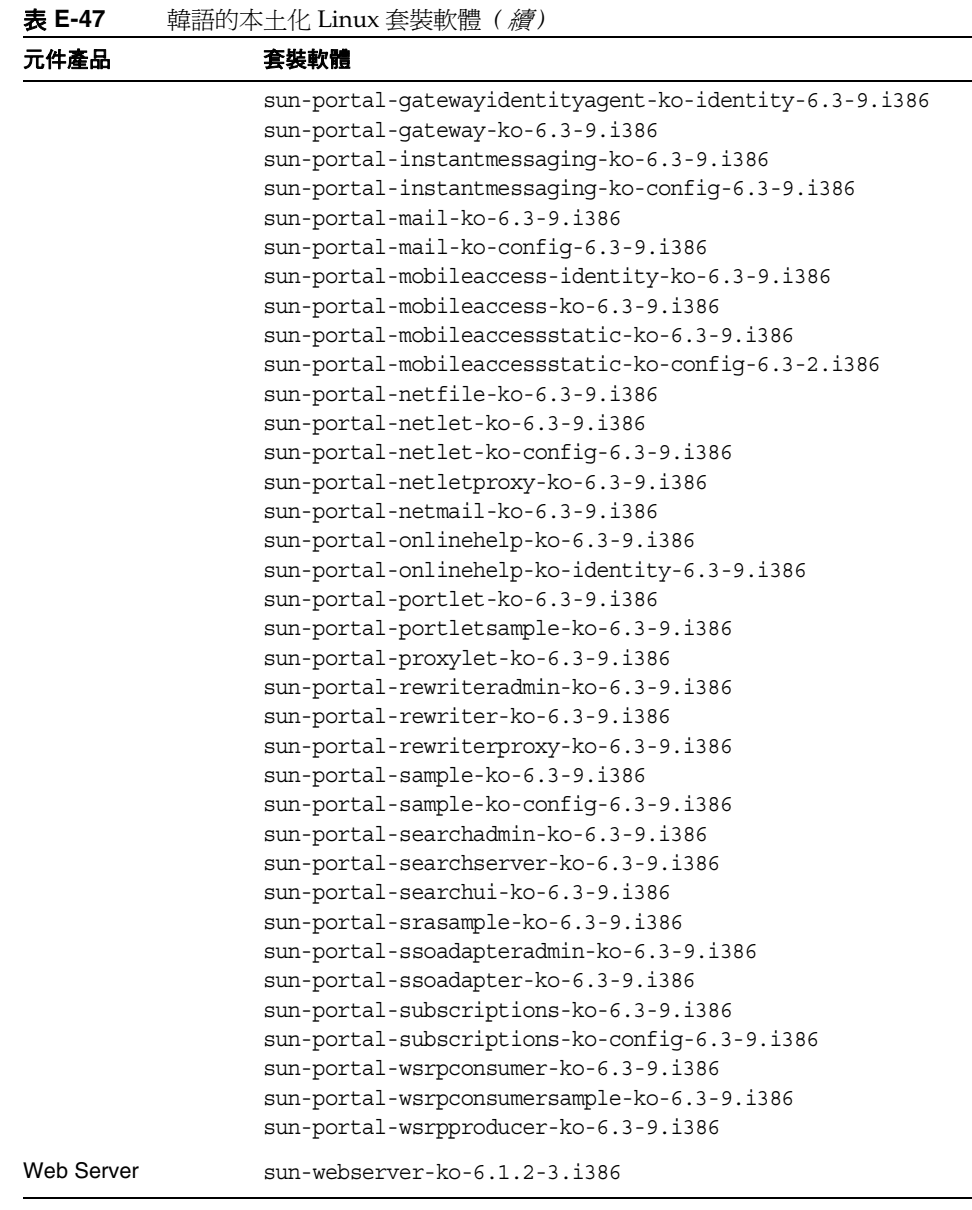

÷.

## 西班牙語

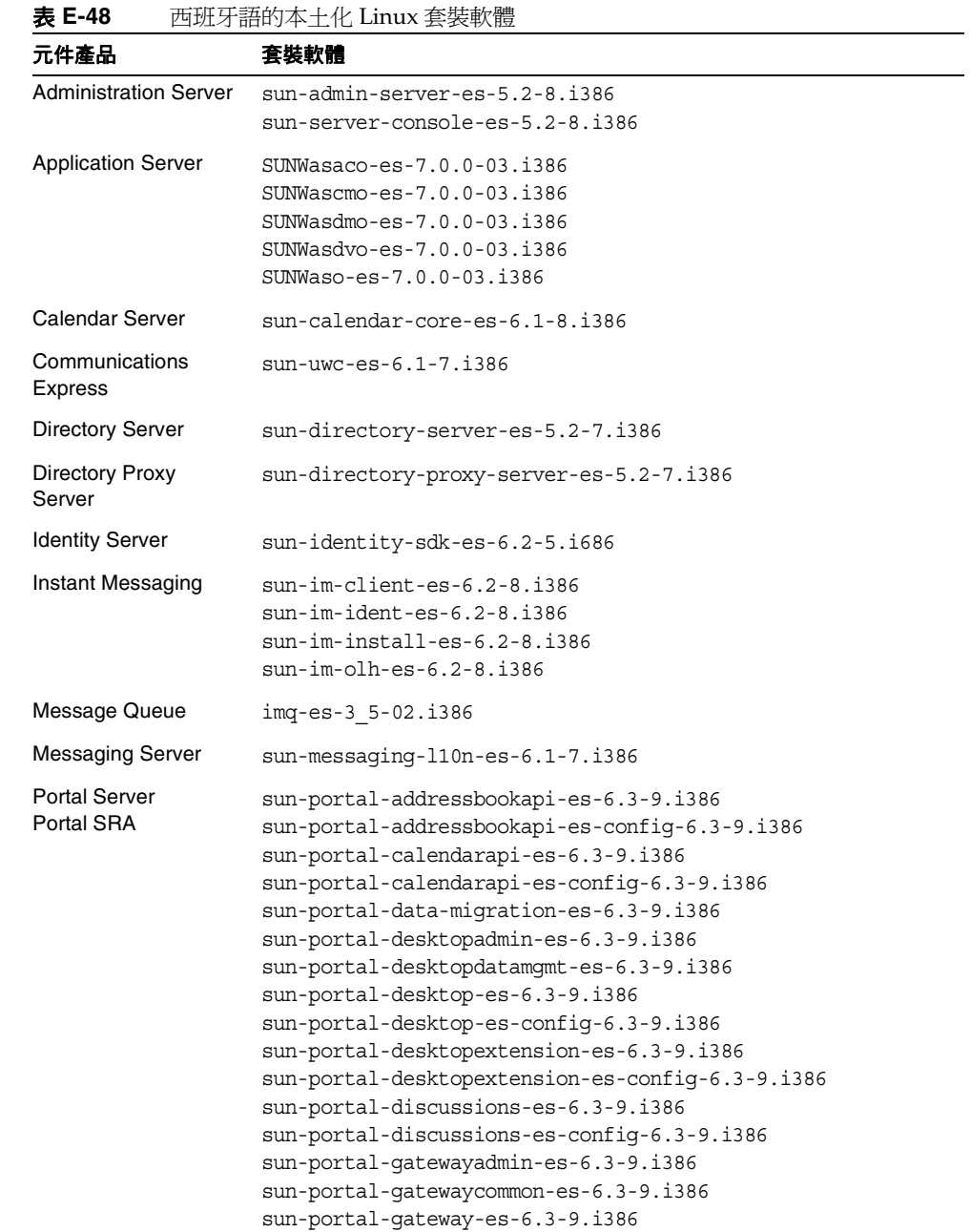

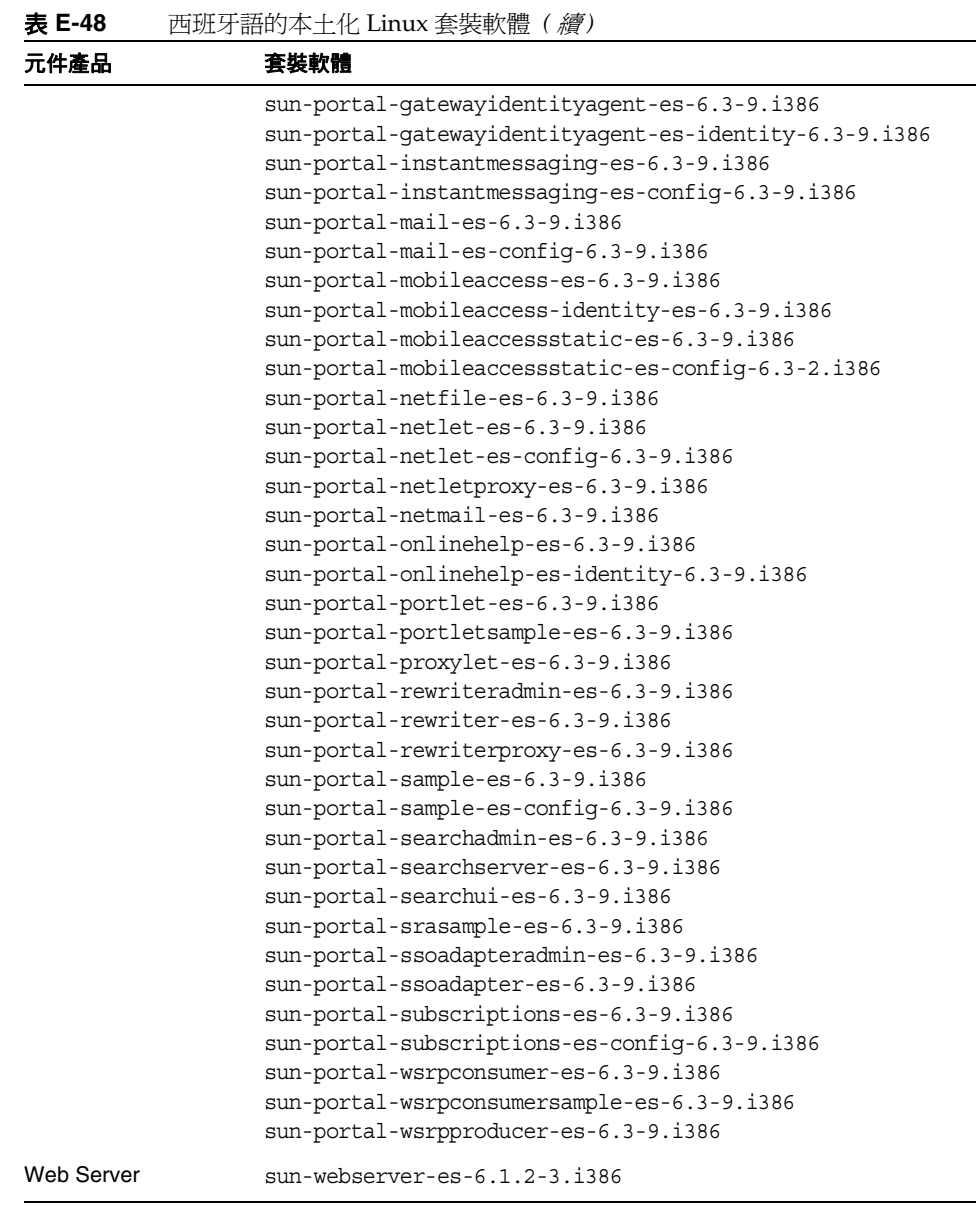

 $\overline{\phantom{0}}$ 

附錄 F

# <span id="page-436-1"></span><span id="page-436-0"></span>發行版本的目錄結構

本 Java Enterprise System 發行版本 DVD 包含適用於 Red Hat Enterprise Linux AS 作業系統 (x86 平台版 ) 以及 Solaris 作業系統 (SPARC 平台版和 x86 平台版 ) 的產品 發行版本。下圖顯示此 DVD 的頂層佈局。

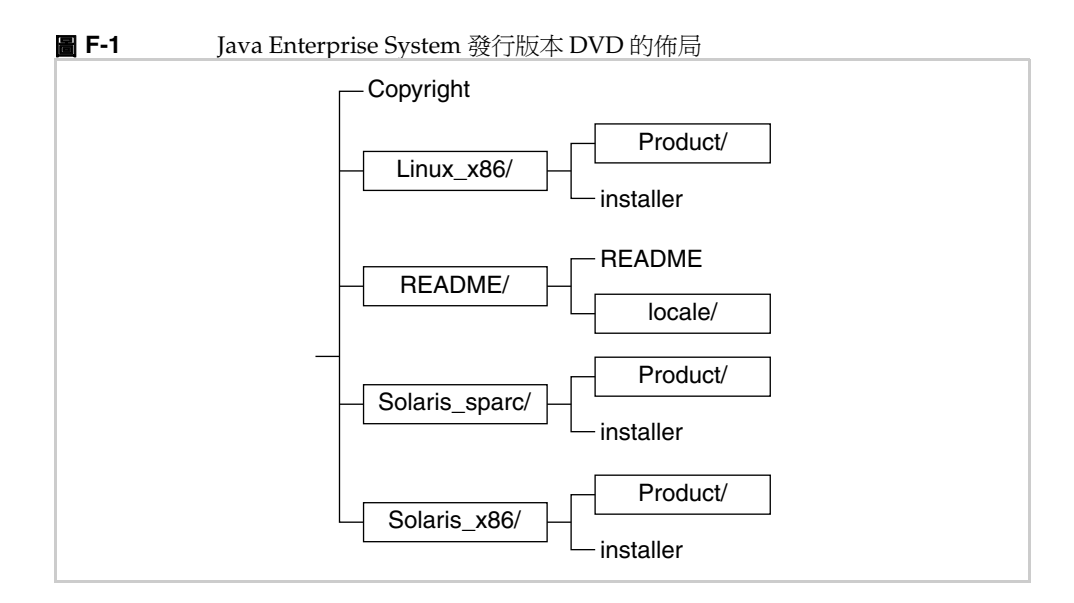

下表描述 Java Enterprise System 發行版本 DVD 中的項目。

| 項目             | 描述                                                                                                    |
|----------------|----------------------------------------------------------------------------------------------------|
| Copyright      | 本 Java Enterprise System 發行版本的版權備註。                                                                          |
| Linux $x86/$   | 包含程式檔的目錄,供 Red Hat Enterprise Linux AS 發行版本的安裝<br>程式使用。                                                      |
| README/        | 句含 README 檔案的目錄。                                                                                             |
| <b>README</b>  | 適用於本發行版本 Java Enterprise System 的 README 檔案。                                                                 |
| locale/        | 包含 README 檔案之本+化版本的目錄。                                                                                       |
| Solaris_sparc/ | 包含用於 Solaris 作業系統 (SPARC 平台版 ) 的發行版本之安裝程式所<br>使用的檔案的目錄。                                                      |
| Solaris x86/   | 包含用於 Solaris 作業系統 (x86 平台版 ) 的發行版本之安裝程式所使用<br>的檔案的目錄。                                                        |
| installer      | Java Enterprise System 安裝程式。每個 Solaris 平台均有獨立的安裝<br>稈式。                                                      |
| Product/       | 包含含有安裝期間由 Java Enterprise System 使用的套裝軟體、工具、<br>本土化檔案以及其他檔案的子目錄的目錄。每個 Solaris 平台均有獨立<br>的 <b>Product</b> 目錄。 |

表 **F-1** Java Enterprise System 發行版本 DVD 項目說明

# <span id="page-438-0"></span>元件產品解除安裝詳細資訊

<span id="page-438-1"></span>本附錄列出並提供有關可解除安裝之元件產品的詳細資訊。查閱本附錄中的適當表 格,以查看解除安裝程式將對元件所採取的動作,以及您必須執行什麼步驟以防止 資料遺失,或防止遺失其相互依賴性的連接。

本附錄包含以下各節:

- 第 440 頁的「[Administration Server](#page-439-0)」
- 第 441 頁的「[Application Server](#page-440-0)」
- 第 441 頁的「[Calendar Server](#page-440-1)」
- 第 442 頁的「[Communications Express](#page-441-0)」
- 第443 頁的「[Directory Server](#page-442-0)」
- 第444 頁的「[Directory Proxy Server](#page-443-0)」
- 第445 頁的「[Identity Server](#page-444-0)」
- 第446 頁的「[Instant Messaging](#page-445-0)」
- 第 446 頁的「[Messaging Server](#page-445-1)」
- 第 447 頁的「[Message Queue](#page-446-0)」
- 第448 頁的「[Portal Server](#page-447-0)」
- 第449 頁的「[Portal Server Secure Remote Access](#page-448-0)」
- 第450頁的「[Sun Cluster](#page-449-0)」
- 第451 頁的「[Web Server](#page-450-0)」

# <span id="page-439-1"></span><span id="page-439-0"></span>Administration Server

在解除安裝 Administration Server 之前,請先查閱表 [G-1](#page-439-1) 中的資訊。

<span id="page-439-2"></span>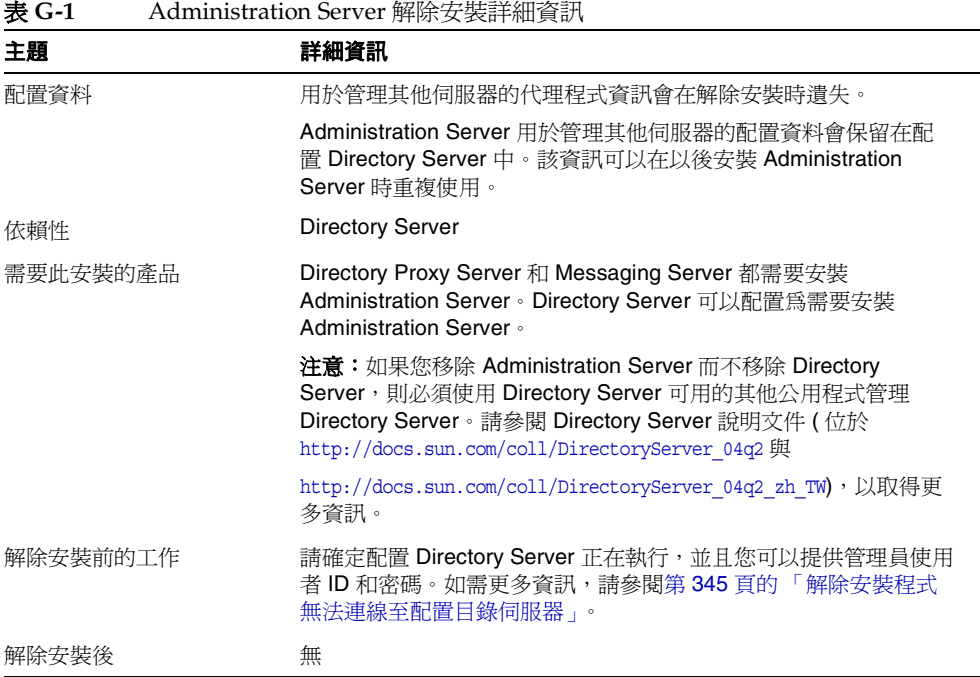

# <span id="page-440-2"></span><span id="page-440-0"></span>Application Server

在解除安裝 Application Server 之前,請先查閱表 [G-2](#page-440-2) 中的資訊。

<span id="page-440-4"></span>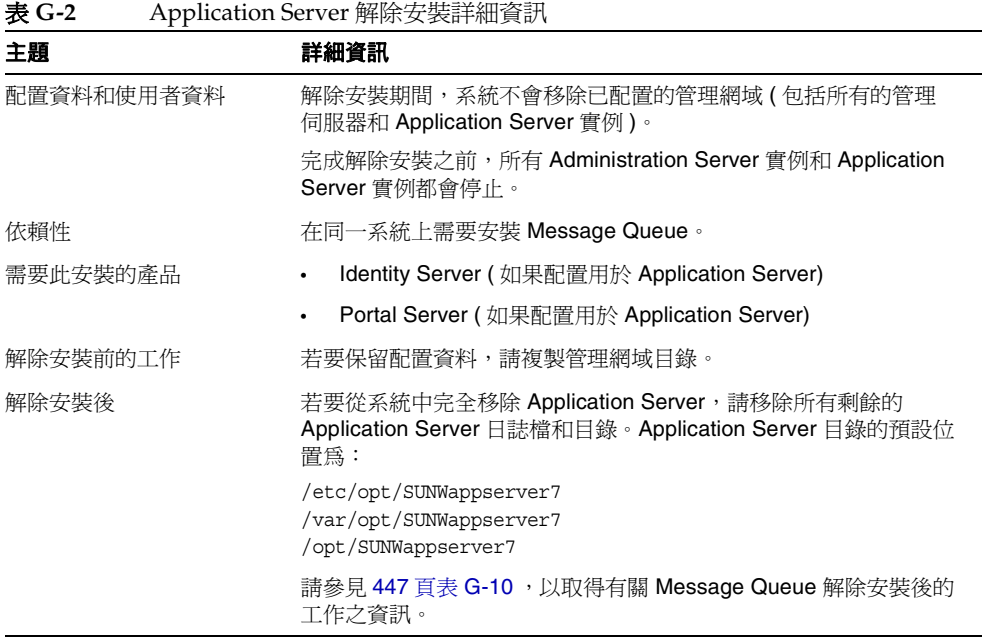

# <span id="page-440-3"></span><span id="page-440-1"></span>Calendar Server

在解除安裝 Calendar Server 之前,請先查閱表 [G-3](#page-440-3) 中的資訊。

| 表 G-3      | Calendar Server 解除安裝詳細資訊 |                                            |
|------------|--------------------------|--------------------------------------------|
| 主題         |                          | 詳細資訊                                       |
| 配置資料和使用者資料 |                          | 解除安裝期間並不會移除配置資料和使用者資料,這些資料將在後<br>續的安裝中被覆寫。 |
|            |                          | 解除安裝期間,系統會移除對 Calendar Server 的自訂資訊。       |

<span id="page-440-5"></span>

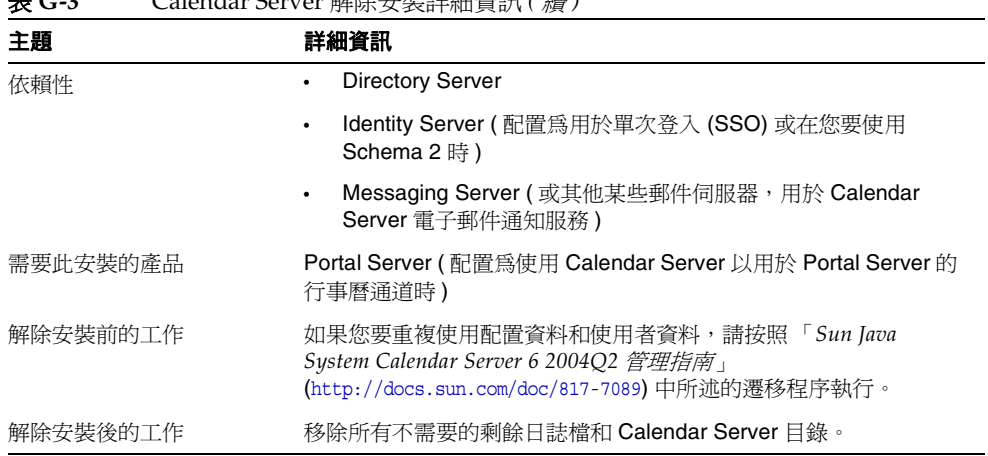

### 表 **G-3** Calendar Server 解除安裝詳細資訊 *(* 續 *)*

# <span id="page-441-1"></span><span id="page-441-0"></span>Communications Express

在解除安裝 Communications Express 之前,請先查閱表 [G-4](#page-441-1) 中的資訊。

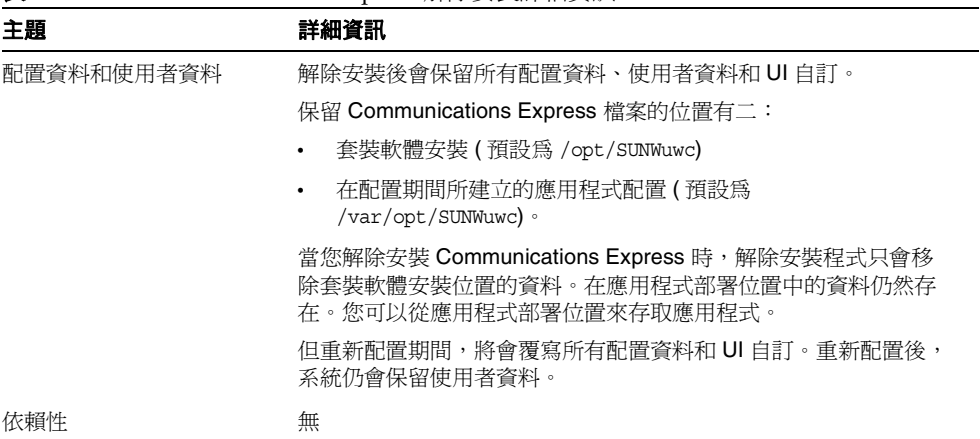

#### 表 **G-4** Communications Express 解除安裝詳細資訊

| 2x U 1   | COMMUNICATIONS DAPTCSS 序例 又 IXIFF//山只liv ( / /层 /                                                                                                    |
|----------|----------------------------------------------------------------------------------------------------|
| 主題       | 詳細資訊                                                                                                    |
| 需要此安裝的產品 | 無                                                                                                    |
| 解除安裝前的工作 | 取消配置 Communications Express。                                                                                                    |
|          | 若要取消配置 Communications Express, 請參閱「Sun Java<br>System Communications Express 6 2004Q2 管理指南」中的「取消配<br>置 Communications Express $_1$ 一節 (位於<br>$http://docs.sum.com/doc/817-7113)$ . |
| 解除安裝後的工作 | 移除所有不需要的剩餘日誌檔和 Communications Express 目錄。                                                                                                    |

表 **G-4** Communications Express 解除安裝詳細資訊 *(* 續 *)*

# <span id="page-442-1"></span><span id="page-442-0"></span>Directory Server

在解除安裝 Directory Server 之前,請先查閱表 [G-5](#page-442-1) 中的資訊。

| 主題         | 詳細資訊                                                                                                    |
|------------|----------------------------------------------------------------------------------------------------|
| 配置資料和使用者資料 | 如果您要解除安裝託管配置目錄的 Directory Server 實例, 則解除安<br>裝期間系統會移除配置目錄資訊。                                                                                                    |
|            | 如果您要解除安裝託管使用者資料的 Directory Server 實例, 則解除<br>安裝期間系統會移除 Directory Server LDAP 資料庫。                                                                                                    |
|            | 警告:爲避免遺失資料,請務必在解除安裝之前備份 Directory<br>Server 資訊。Directory Server 有數種工具和公用程式,用於備份<br>Directory Server 和遷移配置資料。請參閱 Directory Server 說明文<br>件 (位於 http://docs.sun.com/coll/DirectoryServer 04q2 與 |
|            | http://docs.sun.com/coll/DirectoryServer 04q2 zh TW),以取得更<br>多資訊。                                                                                                    |
|            | 警告:在開始解除安裝 o=NetscapeRoot 字尾下包含配置資訊的配置<br>目錄之前,您不會收到警告。如果您解除安裝其他目錄賴於取得配<br>置資訊的某個集中式配置目錄,則以後您無法管理那些目錄。                                                                                        |
| 依賴性        | 無                                                                                                    |

<span id="page-442-2"></span>表 **G-5** Directory Server 解除安裝詳細資訊

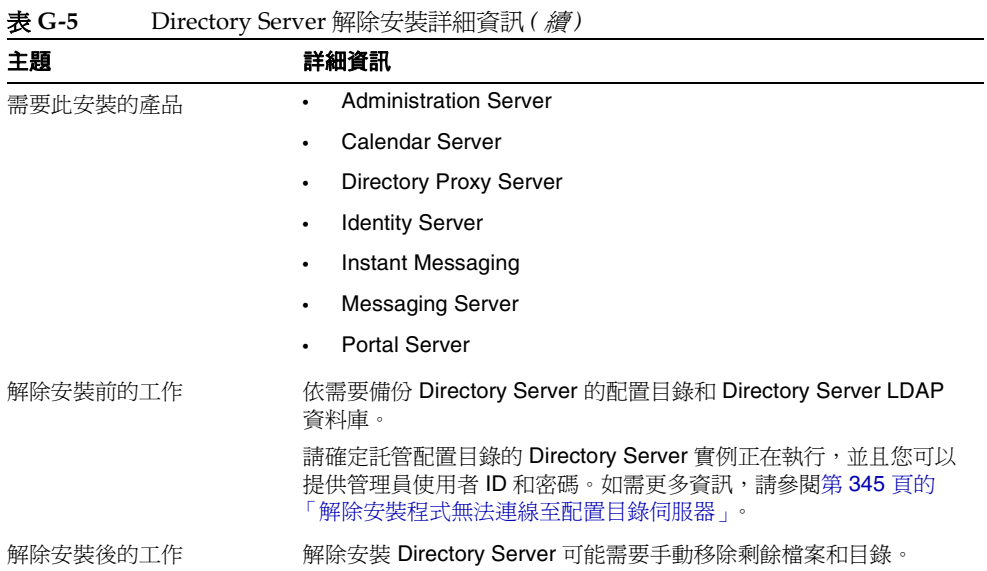

# <span id="page-443-1"></span><span id="page-443-0"></span>Directory Proxy Server

在解除安裝 Directory Proxy Server 之前,請先查閱表 [G-6](#page-443-1) 中的資訊。

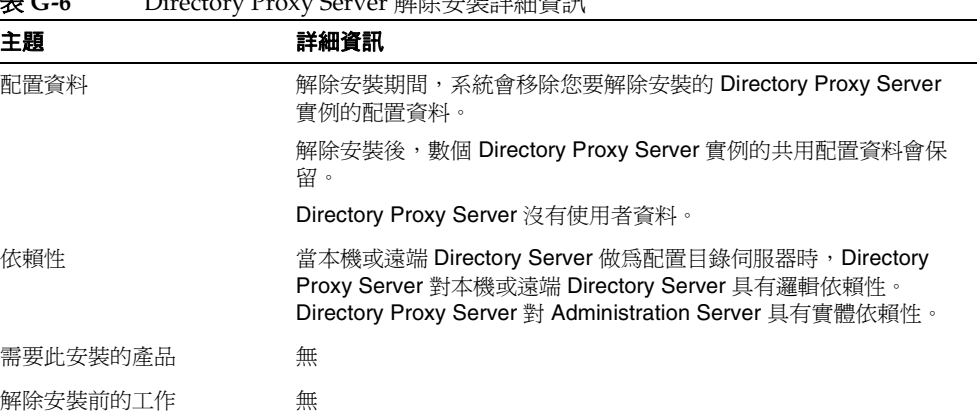

#### <span id="page-443-2"></span>表 **G-6** Directory Proxy Server 解除安裝詳細資訊

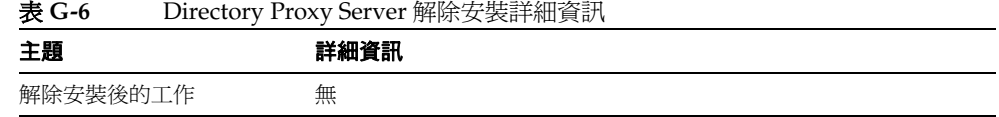

# <span id="page-444-1"></span><span id="page-444-0"></span>Identity Server

在解除安裝 Identity Server 之前,請先查閱表 [G-7](#page-444-1) 中的資訊。

<span id="page-444-2"></span>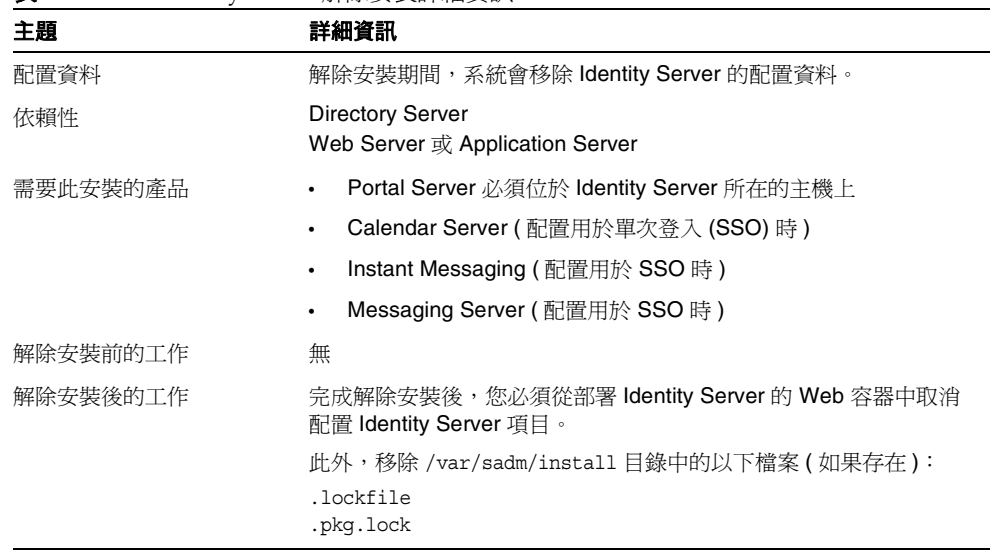

#### 表 **G-7** Identity Server 解除安裝詳細資訊

# <span id="page-445-2"></span><span id="page-445-0"></span>Instant Messaging

在解除安裝 Instant Messaging 之前,請先查閱表 [G-8](#page-445-2) 中的資訊。

<span id="page-445-4"></span>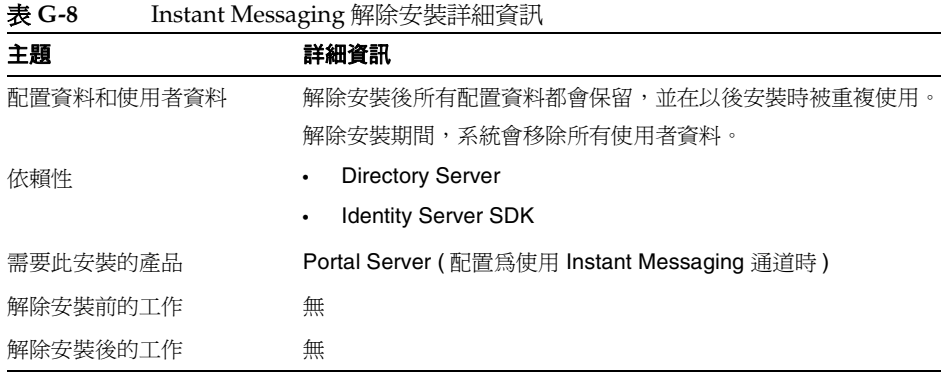

# <span id="page-445-3"></span><span id="page-445-1"></span>Messaging Server

在解除安裝 Messaging Server 之前,請先查閱表 [G-9](#page-445-3) 中的資訊。

<span id="page-445-5"></span>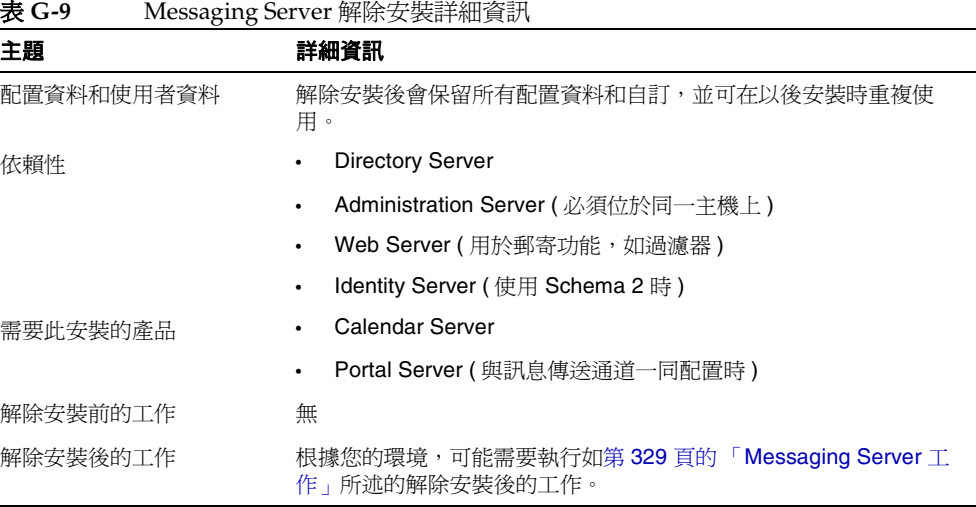

# <span id="page-446-1"></span><span id="page-446-0"></span>Message Queue

在解除安裝 Message Queue 之前,請先查閱表 [G-10](#page-446-1) 中的資訊。

| 表 G-10<br>Message Queue 解除女装計細食訊 |                                                                                                    |
|----------------------------------|----------------------------------------------------------------------------------------------------|
| 主題                               | 詳細資訊                                                                                                    |
| 配置資料                             | 解除安裝後特定實例的配置、使用者儲存庫和存取控制檔案都會保<br>留,並可在以後安裝時重複使用。                                                                                                    |
| 依賴性                              | Directory Server (可選)                                                                                                    |
| 需要此安裝的產品                         | Application Server ( 必須與 Message Queue 位於一個主機上)                                                                                                    |
| 解除安裝前的工作                         | 停止任何執行的代理程式。系統會提示您輸入使用者名稱 ( 管理員<br>使用者)和密碼:                                                                                                    |
|                                  | imqcmd shutdown bkr [-b hostName:port]                                                                                                    |
|                                  | 如果您並沒有要重新安裝 Message Queue,因此想要刪除動態資<br>料、一般檔案使用者儲存庫、以及與各代理程式實例相關的存取控<br>制檔案,請使用下列指令移除這些資料。                                                                                            |
|                                  | imgbrokerd -name <i>instanceName</i> -remove instance                                                                                                    |
| 解除安裝後的工作                         | 如果您不打算重新安裝 Message Queue,請使用該元件產品說明文<br>件中的指令清理系統。以下網址可取得 Message Queue 說明文件:<br>http://docs.sun.com/coll/MessaqeQueue 35 SP1 與<br>http://docs.sun.com/coll/MessaqeQueue 35 SP1 zh TW |
|                                  |                                                                                                    |

表 **G-10** Message Queue 解除安裝詳細資訊

# <span id="page-447-1"></span><span id="page-447-0"></span>Portal Server

在解除安裝 Portal Server 之前,請先查閱表 [G-11](#page-447-1) 中的資訊。

表 **G-11** Portal Server 解除安裝詳細資訊

<span id="page-447-2"></span>

| 主題         | 詳細資訊                                                                                                    |
|------------|----------------------------------------------------------------------------------------------------|
| 配置資料和使用者資料 | 解除安裝期間,系統會移除配置資料。取消配置包括移除 Identity<br>Server 中由 Portal Server 建立的服務。                                                                             |
|            | 解除安裝程式不會移除自訂的配置資料。自訂的資料包括諸如顯示<br>設定檔、特性檔案、資源字串之類的項目以及其他自訂內容。                                                                                     |
|            | 安裝期間不會移除使用者通道的供應商。以後安裝時可以重新使用<br>供應商。如需更多資訊,請參閱 Portal Server 說明文件 (位於<br>http://docs.sun.com/coll/PortalServer 04q2 與                           |
|            | http://docs.sun.com/coll/PortalServer 04q2 zh TW) 。                                                                                              |
|            | 在以後的安裝中,僅當 Portal Server 使用同一配置重新安裝到同一<br>主機時,才能重複使用自訂的配置資料。如需更多資訊,請參閱<br>Portal Server 說明文件 (位於<br>http://docs.sun.com/coll/PortalServer 04q2 與 |
|            | http://docs.sun.com/coll/PortalServer 04q2 zh TW)。                                                                                               |
| 依賴性        | <b>Directory Server</b>                                                                                                    |
|            | Application Server 或 Web Server (也可以配置為依賴於 IBM<br>$\bullet$<br>WebSphere 或 BEA WebLogic)。                                                        |
|            | <b>Identity Server</b><br>$\bullet$                                                                                                    |
|            | 如果配置爲使用 Portal Server 通道:                                                                                                    |
|            | Calendar Server                                                                                                    |
|            | <b>Messaging Server</b><br>$\bullet$                                                                                                    |
|            | Instant Messaging<br>۰                                                                                                    |
| 需要此安裝的產品   | 無                                                                                                    |
| 解除安裝前的工作   | 無                                                                                                    |
| 解除安裝後的工作   | 如果您是在 Web Server 中執行 Portal Server 的,並且您選擇只移<br>除 Portal Server, 則必須重新啓動 Identity Server。如需更多資訊,<br>請參閱第 330 頁的「Identity Server 工作」。             |
|            | 如果 Portal Server 被部署至 IBM WebSphere Web 容器,則可能還<br>有其他解除安裝工作。                                                                                    |

# <span id="page-448-1"></span><span id="page-448-0"></span>Portal Server Secure Remote Access

在解除安裝 Portal Server Secure Remote Access 之前,請先查閱表 [G-12](#page-448-1) 中的資訊。

<span id="page-448-2"></span>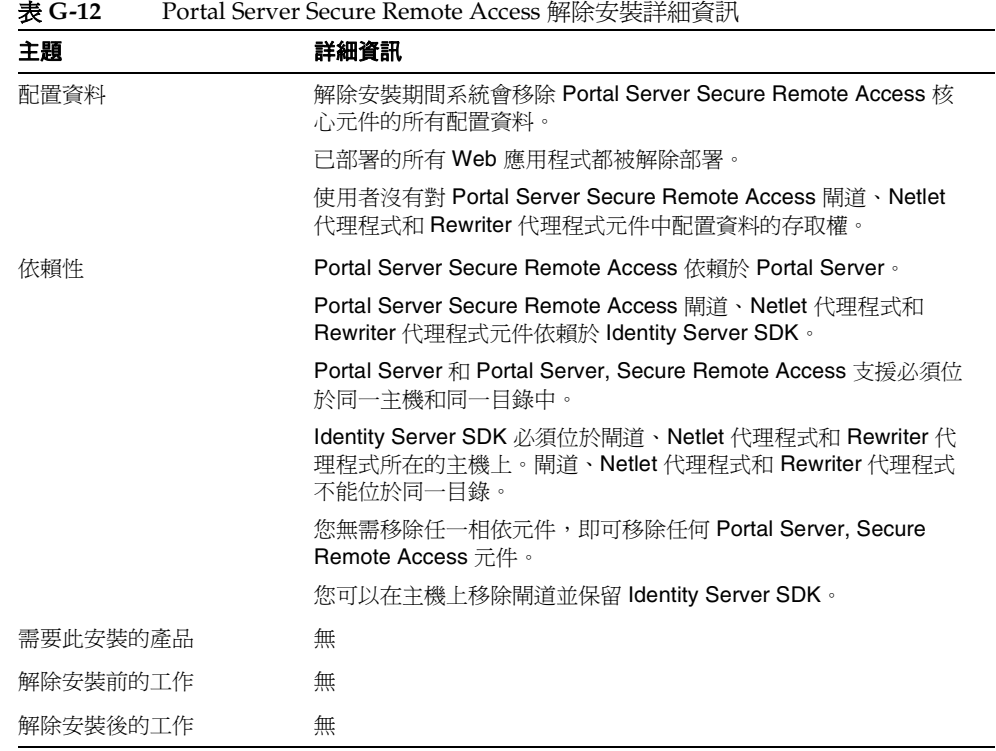

# <span id="page-449-1"></span><span id="page-449-0"></span>Sun Cluster

在解除安裝 Sun Cluster 軟體之前,請先查閱表 [G-13](#page-449-1) 中的資訊。

<span id="page-449-2"></span>表 **G-13** Sun Cluster 軟體解除安裝詳細資訊 主題 インディング 詳細資訊 配置資料 請勿使用 Java Enterprise System 解除安裝程式移除 Sun Cluster 軟 體,但可用其移除雖已安裝但從未用於配置叢集節點的軟體。如需 更多資訊,請參閱第 331 頁的「[Sun Cluster Software](#page-330-0) 與 Sun [Cluster Agents for Sun Java System](#page-330-0)」。 依賴性 Sun Cluster Core 和 Sun Cluster Agents 必須一同移除。 需要此安裝的產品 無 解除安裝前的工作 の應僅使用 Sun Cluster 安裝所提供的公用程式來解除安裝 Sun Cluster 軟體。 解除安裝後的工作 解除安裝 Sun Cluster 軟體後,您可能需要更新 productregistry 檔案。如需更多資訊,請參閱第 331 頁的「Sun Cluster Software 與 [Sun Cluster Agents for Sun Java System](#page-330-0)」。

# <span id="page-450-1"></span><span id="page-450-0"></span>Web Server

在解除安裝 Web Server 之前,請先查閱表 [G-14](#page-450-1) 中的資訊。

<span id="page-450-2"></span>表 **G-14** Web Server 解除安裝詳細資訊

<span id="page-450-4"></span><span id="page-450-3"></span>

| 主題         | 詳細資訊                                                                  |
|------------|-----------------------------------------------------------------------|
| 配置資料和使用者資料 | 解除安裝期間,系統不會移除配置資料和使用者資料。                                              |
|            | Web Server 管理伺服器實例和已配置的 Web Server 實例目錄會保<br>留在安裝目錄下。初始配置的文件根目錄也會保留。  |
|            | 宗成解除安裝之前,Web Server 管理伺服器和 Web Server 實例都<br>會停止。                     |
| 依賴性        | 無                                                                     |
| 需要此安裝的產品   | Identity Server (如果配置為在 Web Server 下執行)                               |
|            | Portal Server (如果配置為在 Web Server 下執行)                                 |
| 解除安裝前的工作   | 無                                                                     |
| 解除安裝後的工作   | 若要保留配置資料,請在安裝位置下備份 Administrative Server 和<br>Web Server 實例目錄。        |
|            | 如果您以後將 Web Server 安裝至同一位置,則安裝目錄不能存在。<br>重新安裝至同一位置之前,請手動移除安裝目錄和所有自訂配置。 |

Web Server

詞彙表

請參閱「Java Enterprise System Glossary」 (http://docs.sun.com/doc/816-6873),以 取得本說明文件集中使用的術語之完整清單。

索引

## 符號

/msg\_svr\_base/sbin/configure [202](#page-201-0) /opt/SUNWcomm/sbin/config-iscli [194](#page-193-0), [202](#page-201-1) /opt/SUNWics5/cal/sbin/csconfigurator.sh [245](#page-244-0) /var/sadm/install/logs [334](#page-333-0) /var/sadm/install/productregistry file [259](#page-258-0)

# **A**

Administration Client 套裝軟體 [401,](#page-400-0) [416](#page-415-0) Administration Server 工作表 [357](#page-356-0) 升級 [300](#page-299-0) 事件 [348](#page-347-0) 套裝軟體 [400,](#page-399-0) [415](#page-414-0) 配置資訊 [80](#page-79-0) 解除安裝資訊 [440](#page-439-2) ADMINSERV\_CONFIG\_ADMIN\_PASSWORD 狀態檔案參 數 [81](#page-80-0), [317](#page-316-0) ADMINSERV CONFIG ADMIN USER 狀態檔案參數 [81](#page-80-1), [317](#page-316-1) ADMINSERV\_DOMAIN 狀態檔案參數 [80](#page-79-1) ADMINSERV PORT 狀態檔案參數 [80](#page-79-2) ADMINSERV\_ROOT 狀態檔案參數 [80,](#page-79-3) [89](#page-88-0) AM\_ENC\_PWD 狀態檔案參數 [92](#page-91-0), [104](#page-103-0) am2bak 程序檔 [259](#page-258-1) Ant [405](#page-404-0), [422](#page-421-0)

Apache 共用記錄 [405,](#page-404-1) [422](#page-421-1) Application Server 工作表 [358](#page-357-0) 升級 [240](#page-239-0), [300](#page-299-1), [301](#page-300-0) 本土化套裝軟體 [406](#page-405-0) 完成自訂安裝 [192](#page-191-0), [195](#page-194-0), [197,](#page-196-0) [200,](#page-199-0) [201](#page-200-0) 完成最小安裝 [192](#page-191-1) 套裝軟體 [400](#page-399-1), [416](#page-415-1) 配置資訊 [82](#page-81-0) 停止 [212](#page-211-0) 啟動 [211](#page-210-0) 啟動 Admin Server [212](#page-211-1) 解除安裝資訊 [441](#page-440-4) AS ADMIN PASSWORD 狀態檔案參數 [82](#page-81-1) AS\_ADMIN\_PORT 狀態檔案參數 [82](#page-81-2) AS ADMIN USER 狀態檔案參數 [82](#page-81-3) AS HTTP PORT 狀態檔案參數 [82](#page-81-4) asadmin -reconfig 指令 [211](#page-210-1)

## **B**

BEA WebLogic [220](#page-219-0)

## **C**

Calendar Server

工作表 [359](#page-358-0) 本土化套裝軟體 [406](#page-405-0) 完成安裝 [193](#page-192-0) 配置 [193](#page-192-1) 配置程式 [194](#page-193-1), [245](#page-244-1) 停止 [213](#page-212-0) 啟動 [212](#page-211-2) 解除安裝資訊 [441](#page-440-5) CD 發行物 [39](#page-38-0), [145](#page-144-0), [166](#page-165-0), [383](#page-382-0) CDS\_DEPLOY\_URI 狀態檔案參數 [96,](#page-95-0) [100](#page-99-0) CMN\_ADMIN\_PASSWORD 狀態檔案參數 [79](#page-78-0) CMN\_ADMIN\_USER 狀態檔案參數 [79](#page-78-1) CMN\_AS\_CONFIGDIR 狀態檔案參數 [76](#page-75-0) CMN\_AS\_DOMAINSDIR 狀態檔案參數 [76](#page-75-1) CMN AS INSTALLDIR 狀態檔案參數 [76,](#page-75-2) [93](#page-92-0) CMN\_CS\_INSTALLDIR 狀態檔案參數 [76](#page-75-3) CMN\_DOMAIN\_NAME 狀態檔案參數 [79](#page-78-2) CMN\_DPS\_INSTALLDIR 狀態檔案參數 [77](#page-76-0) CMN\_DS\_INSTALLDIR 狀態檔案參數 [77](#page-76-1) CMN\_HOST\_NAME 狀態檔案參數 [79](#page-78-2) CMN\_IIM\_DOCSDIR 狀態檔案參數 [77](#page-76-2) CMN\_IIM\_DOCSHELPDIR 狀態檔案參數 [77](#page-76-3) CMN\_IIM\_INSTALLDIR 狀態檔案參數 [77](#page-76-4) CMN IPADDRESS 狀態檔案參數 [79](#page-78-3) CMN\_IS\_INSTALLDIR 狀態檔案參數 [77](#page-76-4) CMN\_MS\_INSTALLDIR 狀態檔案參數 [77](#page-76-5) CMN\_PS\_INSTALLDIR 狀態檔案參數 [77](#page-76-6) CMN\_SRA\_INSTALLDIR 狀態檔案參數 [78](#page-77-0) CMN\_SYSTEM\_GROUP 狀態檔案參數 [79](#page-78-4) CMN\_SYSTEM\_USER 狀態檔案參數 [79](#page-78-5) CMN\_UWC\_INSTALLDIR 狀態檔案參數 [76](#page-75-4) CMN\_WS\_INSTALLDIR 狀態檔案參數 [78](#page-77-1) CONFIG\_DIR\_ADM\_PASSWD 狀態檔案參數 [85](#page-84-0) CONFIG\_DIR\_ADM\_USER 狀態檔案參數 [85](#page-84-1) CONFIG\_DIR\_HOST 狀態檔案參數 [85](#page-84-2) CONFIG\_DIR\_PORT 狀態檔案參數 [85](#page-84-3) config-iscli [194](#page-193-2), [202](#page-201-2) configure 公用程式 [54](#page-53-0) configure 程式 (Messaging Server) [202](#page-201-3)

configure 程序檔 (Messaging Server) [54](#page-53-0) CONSOLE\_DEPLOY\_URI 狀態檔案參數 [97](#page-96-0), [98,](#page-97-0) [99](#page-98-0) CONSOLE\_HOST 狀態檔案參數 [97,](#page-96-1) [99](#page-98-1) CONSOLE\_PORT 狀態檔案參數 [98,](#page-97-1) [99](#page-98-2) COOKIE\_DOMAIN\_LIST 狀態檔案參數 [96](#page-95-1), [100](#page-99-1), [108](#page-107-0) COPYRIGHT 檔案 [385](#page-384-0) csconfigurator.sh (Calendar Server) [54,](#page-53-1) [194,](#page-193-3) [245](#page-244-2)

**D**

Directory Proxy Server 工作表 [362](#page-361-0) 本土化套裝軟體 [406](#page-405-0) 事件 [350](#page-349-0) 配置資訊 [89](#page-88-1) 停止 [214](#page-213-0) 解除安裝資訊 [444](#page-443-2) Directory Server 工作表 [359](#page-358-1) 升級 [301](#page-300-1) 升級後程序檔主機名稱 [262](#page-261-0) 升級後程序檔連接埠 [262](#page-261-1) 本土化套裝軟體 [406](#page-405-0) 完成最小安裝 [195](#page-194-1) 套裝軟體 [401,](#page-400-1) [416,](#page-415-2) [417](#page-416-0) 配置資訊 [83](#page-82-0) 解除安裝資訊 [443](#page-442-2) 預升級程序檔主機名稱 [260](#page-259-0) 預升級程序檔連接埠 [260](#page-259-1) Discovery Service [263](#page-262-0) DPS\_PORT 狀態檔案參數 [89](#page-88-2) DPS SERVERROOT 狀態檔案參數 [89](#page-88-3) DS ADD SAMPLE ENTRIES 狀態檔案參數 [87](#page-86-0) DS\_ADM\_DOMAIN 狀態檔案參數 [84](#page-83-0) DS\_ADMIN\_PASSWORD 狀態檔案參數 [83,](#page-82-1) [317](#page-316-2) DS\_ADMIN\_USER 狀態檔案參數 [83](#page-82-2) DS\_DIR\_MGR\_PASSWORD 狀態檔案參數 [83](#page-82-3) DS\_DIR\_MGR\_USER 狀態檔案參數 [83](#page-82-4) DS\_DISABLE\_SCHEMA\_CHECKING 狀態檔案參數 [88](#page-87-0) DS\_POPULATE\_DATABASE 狀態檔案參數 [87](#page-86-1) DS\_POPULATE\_DATABASE\_FILE\_NAME 狀態檔案參 數 [88](#page-87-1) DS\_SERVER\_IDENTIFIER 狀態檔案參數 [84](#page-83-1) DS\_SERVER\_PORT 狀態檔案參數 [84](#page-83-2) DS\_SUFFIX 狀態檔案參數 [84](#page-83-3) DS\_SYSTEM\_GROUP 狀態檔案參數 [84](#page-83-4) DS\_SYSTEM\_USER 狀態檔案參數 [84](#page-83-5) DSAME, 升級  $304$ DVD 發行物 [39](#page-38-1), [145](#page-144-1), [165](#page-164-0), [383](#page-382-1), [437](#page-436-0)

# **I**

IBM WebSphere [220](#page-219-1), [340](#page-339-0) Identity Server 工作表 [362](#page-361-1) 升級 [304](#page-303-1) 主控台 [263](#page-262-1) 本土化套裝軟體 [406](#page-405-0) 套裝軟體 [402,](#page-401-0) [417](#page-416-1) 配置資訊 [90](#page-89-0) 停止 [216](#page-215-0) 啟動 [215](#page-214-0) 解除安裝資訊 [445](#page-444-2) 驗證在 Application Server 上 [216](#page-215-1) 驗證在 BEA WebLogic 上 [220](#page-219-0) 驗證在 IBM WebSphere 上 [220](#page-219-1) 驗證在 Web Server 上 [216](#page-215-2) Identity Server SDK 配置資訊 [103](#page-102-0) installer 指令的選項 [391](#page-390-0) Instant Messaging 工作表 [368](#page-367-0) 升級 [305](#page-304-0) 本土化套裝軟體 [406](#page-405-1) 完成安裝 [200](#page-199-1) 套裝軟體 [402,](#page-401-1) [418](#page-417-0) 配置 [194,](#page-193-4) [200](#page-199-2) 停止 [217](#page-216-0) 啟動 [217](#page-216-1)

解除安裝資訊 [446](#page-445-4) iPlanet Directory Server Access Management Edition (DSAME),升級 [304](#page-303-2) IS ADMIN USER ID 狀態檔案參數 [91](#page-90-0), [104](#page-103-1) IS\_ADMINPASSWD 狀態檔案參數 [91,](#page-90-1) [104](#page-103-2) IS APPSERVERBASEDIR 狀態檔案參數 [94](#page-93-0) IS\_AS\_CONFIG\_DIR 狀態檔案參數 [94](#page-93-1) IS\_DIRMGRPASSWD 狀態檔案參數 [101](#page-100-0), [105](#page-104-0), [317](#page-316-3) IS DS HOSTNAME 狀態檔案參數 [101](#page-100-1), [105](#page-104-1) IS\_DS\_PORT 狀態檔案參數 [101,](#page-100-2) [105](#page-104-2) IS\_IAS7\_ADMIN 狀態檔案參數 [94](#page-93-2) IS\_IAS7\_ADMINPASSWD 狀態檔案參數 [95](#page-94-0) IS\_IAS7\_ADMINPORT 狀態檔案參數 [95](#page-94-1) IS\_IAS7INSTANCE 狀態檔案參數 [94](#page-93-3) IS\_IAS7INSTANCE\_PORT 狀態檔案參數 [94,](#page-93-4) [95](#page-94-2), [98](#page-97-2) IS\_IAS7INSTANCEDIR 狀態檔案參數 [94](#page-93-5) IS\_LDAP\_USER 狀態檔案參數 [91,](#page-90-2) [104](#page-103-3) IS\_LDAPUSERPASSWD 狀態檔案參數 [91,](#page-90-3) [104](#page-103-4) IS\_LOAD\_DIT 狀態檔案參數 [102](#page-101-0), [106](#page-105-0) IS ORG NAMING ATTR 狀態檔案參數 [102,](#page-101-1) [107](#page-106-0) IS ORG OBJECT CLASS 狀態檔案參數 [102,](#page-101-2) [107](#page-106-1) IS ROOT SUFFIX 狀態檔案參數 [101](#page-100-3), [105](#page-104-3) IS\_SERVER\_HOST 狀態檔案參數 [96,](#page-95-2) [99](#page-98-3) IS\_SUNAPPSERVER\_DOCS\_DIR 狀態檔案參數 [94](#page-93-6) IS USER NAMING ATTR 狀態檔案參數 [103,](#page-102-1) [107](#page-106-2) IS USER OBJECT CLASS 狀態檔案參數 [102](#page-101-3), [107](#page-106-3) IS WS HOST NAME 狀態檔案參數 [93](#page-92-1) IS WS INSTANCE DIR 狀態檔案參數 [93](#page-92-2) IS WS INSTANCE PORT 狀態檔案參數 [93](#page-92-3), [98](#page-97-3)

### **J**

J2SE, 升級 [141](#page-140-0) J2SE,升級 [162](#page-161-0) JATO [405,](#page-404-2) [422](#page-421-2) Java 2 標準版 JDK 1.4.1 [406,](#page-405-2) [422](#page-421-3) Java API for XML Parsing 1.2 [405,](#page-404-3) [422](#page-421-4) Java Enterprise System 啟動順序 [207](#page-206-0) 簡介 [35](#page-34-0) Java Enterprise System 安裝程式 [260](#page-259-2) Java Enterprise System 的啟動順序 [207](#page-206-0) Java System Portal Server [265](#page-264-0) Java 安全性服務 (JSS) [406,](#page-405-3) [422](#page-421-5) Java 郵件運行時間 [405](#page-404-4), [422](#page-421-6) Java 應用程式框架 [405](#page-404-5), [422](#page-421-7) JavaHelp 運行時間 [405](#page-404-6), [422](#page-421-8) JAXR 運行時間 [405](#page-404-7), [422](#page-421-9) JAX-RPC 運行時間 [405,](#page-404-8) [422](#page-421-10)

# **K**

KT 搜尋引擎 (KTSE) [406,](#page-405-4) [422](#page-421-11)

## **L**

LDAP C SDK [406,](#page-405-5) [422](#page-421-12) Liberty 和 Personal Profile Service [263](#page-262-2)

## **M**

MANPATH 環境變數 [192](#page-191-2) Message Queue 升級 [305](#page-304-1) 本土化套裝軟體 [406](#page-405-1) 套裝軟體 [402,](#page-401-2) [418](#page-417-1) 配置 [201](#page-200-1) 啟動 [218](#page-217-0) Messaging Server 工作表 [369](#page-368-0) 升級 [305](#page-304-2) 本土化套裝軟體 [406](#page-405-1) 佈建 [202](#page-201-4)

完成安裝 [201](#page-200-2) 套裝軟體 [403,](#page-402-0) [418](#page-417-2) 配置 [201](#page-200-3) 配置程式 [202](#page-201-5) 停止 [219](#page-218-0) 啟動 [218](#page-217-1) 解除安裝資訊 [446](#page-445-5) Mobile Access [219](#page-218-1) Mobile Access, Portal Server [265](#page-264-0)

## **N**

Netlet 代理程式套裝軟體 [404,](#page-403-0) [421](#page-420-0) Netscape 可攜式運行時間 (NSPR) [406,](#page-405-6) [422](#page-421-13)

## **P**

PASSWORD\_SERVICE\_DEPLOY\_URI 狀態檔案參數 [97](#page-96-2), [98,](#page-97-4) [99](#page-98-4) PATH 環境變數 [192](#page-191-3) Perl [140,](#page-139-0) [161](#page-160-0) pgkinfo [140](#page-139-1), [161](#page-160-1) pkgadd [42](#page-41-0) pkginfo [187](#page-186-0), [188](#page-187-0) pkgrm [340](#page-339-1) Point Base Server 套裝軟體 [401](#page-400-2), [416](#page-415-3) Portal Server 升級 [306](#page-305-0) 本土化套裝軟體 [406](#page-405-1) 完成自訂安裝 [203](#page-202-0) 完成最小安裝 [204](#page-203-0) 依賴性 [45](#page-44-0) 套裝軟體 [403,](#page-402-1) [419](#page-418-0) 配置程式 [204](#page-203-1) 配置資訊 [109](#page-108-0) 啟動和停止 [219](#page-218-2) 解除安裝資訊 [448](#page-447-2) Portal Server Mobile Access [219,](#page-218-1) [265](#page-264-0)

Portal Server Secure Remote Access 升級 [306](#page-305-1) 本土化套裝軟體 [406](#page-405-1) 完成最小安裝 [204](#page-203-2) 套裝軟體 [403,](#page-402-2) [421](#page-420-1) 配置資訊 [115](#page-114-0) 停止 [221](#page-220-0) 啟動 [221](#page-220-1) 解除安裝資訊 [449](#page-448-2) portal\_server\_install\_dir/lib/configurator [204](#page-203-3) pre61to62upgrade 程序檔 [259](#page-258-2) prodreg [140](#page-139-2), [161](#page-160-2) prodreg [340](#page-339-2) PS\_AS\_ADMIN\_PASSWORD 狀態檔案參數 [119](#page-118-0) PS\_AUTO\_DEPLOY 狀態檔案參數 [114](#page-113-0), [371](#page-370-0), [373](#page-372-0), [374](#page-373-0), [376](#page-375-0) PS\_DEPLOY\_ADMIN 狀態檔案參數 [111](#page-110-0), [112](#page-111-0), [374](#page-373-1) PS DEPLOY ADMIN PASSWORD 狀態檔案參數 [111,](#page-110-1) [112,](#page-111-1) [118](#page-117-0), [119](#page-118-1), [374](#page-373-2) PS\_DEPLOY\_ADMIN\_PORT 狀態檔案參數 [111](#page-110-2) PS\_DEPLOY\_ADMIN\_PROTOCOL 狀態檔案參數 [111](#page-110-3) PS\_DEPLOY\_DIR 狀態檔案參數 [110,](#page-109-0) [111,](#page-110-4) [113,](#page-112-0) [373,](#page-372-1) [375](#page-374-0) PS\_DEPLOY\_DOCROOT 狀態檔案參數 [110](#page-109-1), [111](#page-110-5), [112](#page-111-2), [113](#page-112-1), [374](#page-373-3), [375](#page-374-1) PS\_DEPLOY\_DOMAIN 狀態檔案參數 [110](#page-109-2) PS\_DEPLOY\_INSTANCE 狀態檔案參數 [110,](#page-109-3) [112,](#page-111-3) [113,](#page-112-2) [373](#page-372-2), [375](#page-374-2) PS\_DEPLOY\_NODE 狀態檔案參數 [113](#page-112-3), [375](#page-374-3) PS\_DEPLOY\_NOW 狀態檔案參數 [112,](#page-111-4) [374](#page-373-4) PS\_DEPLOY\_PORT 狀態檔案參數 [110](#page-109-4), [111](#page-110-6), [112](#page-111-5), [113](#page-112-4), [374](#page-373-5), [375](#page-374-4) PS\_DEPLOY\_PRODUCT\_DIR 狀態檔案參數 [112,](#page-111-6) [373](#page-372-3) PS\_DEPLOY\_PROJECT\_DIR 狀態檔案參數 [112,](#page-111-7) [373](#page-372-4) PS DEPLOY PROTOCOL 狀態檔案參數 [110,](#page-109-5) [111,](#page-110-7) [112,](#page-111-8) [113](#page-112-5), [373](#page-372-5), [374](#page-373-6), [375](#page-374-5) PS\_DEPLOY\_URI 狀態檔案參數 [114,](#page-113-1) [371,](#page-370-1) [372,](#page-371-0) [374,](#page-373-7) [376](#page-375-1) PS\_DEPLOY\_VIRTUAL\_HOST 狀態檔案參數 [113](#page-112-6), [375](#page-374-6)

## **R**

README 檔案 [385](#page-384-1) Rewriter 代理程式套裝軟體 [404,](#page-403-1) [421](#page-420-2)

### **S**

Secure Remote Access 停止 [221](#page-220-0) 啟動 [221](#page-220-2) Server Console 停止 [210](#page-209-0) 啟動 [210](#page-209-1) SERVER\_DEPLOY\_URI 狀態檔案參數 [96,](#page-95-3) [100,](#page-99-2) [108](#page-107-1) SERVER\_HOST 狀態檔案參數 [96,](#page-95-2) [99](#page-98-3) SOAP 運行時間 [406](#page-405-7), [422](#page-421-14) Solaris SPARC 發行套件 [386](#page-385-0) Solaris X86 發行套件 [387](#page-386-0) SRA\_CERT\_CITY 狀態檔案參數 [122,](#page-121-0) [126,](#page-125-0) [131](#page-130-0) SRA\_CERT\_COUNTRY 狀態檔案參數 [122,](#page-121-1) [127,](#page-126-0) [131](#page-130-1) SRA\_CERT\_DIVISION 狀態檔案參數 [122](#page-121-2), [126](#page-125-1), [131](#page-130-2) SRA\_CERT\_ORGANIZATION 狀態檔案參數 [122,](#page-121-3) [126,](#page-125-2) [131](#page-130-3) SRA\_CERT\_PASSWORD 狀態檔案參數 [122](#page-121-4), [127](#page-126-1), [131](#page-130-4) SRA\_CERT\_STATE 狀態檔案參數 [122](#page-121-5), [127](#page-126-2), [131](#page-130-5) SRA\_DEPLOY\_URI 狀態檔案參數 [118](#page-117-1), [119](#page-118-2), [120](#page-119-0), [123](#page-122-0), [127](#page-126-3) SRA\_GATEWAY\_PROFILE 狀態檔案參數 [117](#page-116-0) SRA\_GW\_DOMAIN 狀態檔案參數 [121](#page-120-0) SRA\_GW\_HOSTNAME 狀態檔案參數 [121](#page-120-1) SRA\_GW\_IPADDRESS 狀態檔案參數 [121](#page-120-2) SRA\_GW\_PORT 狀態檔案參數 [121](#page-120-3) SRA\_GW\_PROFILE 狀態檔案參數 [121](#page-120-4) SRA\_GW\_PROTOCOL 狀態檔案參數 [121](#page-120-5) SRA\_GW\_START 狀態檔案參數 [121](#page-120-6) SRA\_GW\_SUBDOMAIN 狀態檔案參數 [121](#page-120-7) SRA\_IS\_INSTALLDIR 狀態檔案參數 [120](#page-119-1), [123](#page-122-1), [128](#page-127-0) SRA\_IS\_ORG\_DN 狀態檔案參數 [125,](#page-124-0) [130](#page-129-0) SRA IS PASSWORD KEY 狀態檔案參數 [126,](#page-125-3) [130](#page-129-1)

**T**

SRA\_IS\_SERVICE\_URI 狀態檔案參數 [126,](#page-125-4) [130](#page-129-2) SRA\_LOG\_USER\_PASSWORD 狀態檔案參數 [117,](#page-116-1) [121,](#page-120-8) [129](#page-128-0) SRA\_NLP\_DOMAIN 狀態檔案參數 [124](#page-123-0) SRA\_NLP\_GATEWAY\_PROFILE 狀態檔案參數 [124](#page-123-1) SRA\_NLP\_HOSTNAME 狀態檔案參數 [124](#page-123-2) SRA\_NLP\_IPADDRESS 狀態檔案參數 [124](#page-123-3) SRA\_NLP\_PORT 狀態檔案參數 [124](#page-123-4) SRA\_NLP\_START 狀態檔案參數 [124](#page-123-5) SRA\_NLP\_SUBDOMAIN 狀態檔案參數 [124](#page-123-6) SRA\_NLP\_USER\_PASSWORD 狀態檔案參數 [124](#page-123-7) SRA\_RWP\_DOMAIN 狀態檔案參數 [128](#page-127-1) SRA\_RWP\_GATEWAY\_PROFILE 狀態檔案參數 [128](#page-127-2) SRA\_RWP\_HOSTNAME 狀態檔案參數 [128](#page-127-3) SRA\_RWP\_IPADDRESS 狀態檔案參數 [128](#page-127-4) SRA\_RWP\_PORT 狀態檔案參數 [128](#page-127-5) SRA\_RWP\_START 狀態檔案參數 [129](#page-128-1) SRA\_RWP\_SUBDOMAIN 狀態檔案參數 [128](#page-127-6) SRA\_SERVER\_DEPLOY\_URI 狀態檔案參數 [125,](#page-124-1) [130](#page-129-3) SRA\_SERVER\_HOST 狀態檔案參數 [125](#page-124-2), [129](#page-128-2) SRA\_SERVER\_PORT 狀態檔案參數 [125](#page-124-3), [130](#page-129-4) SRA\_SERVER\_PROTOCOL 狀態檔案參數 [125,](#page-124-4) [129](#page-128-3) Sun Cluster [223](#page-222-0) 升級 [306](#page-305-2) 本土化套裝軟體 [406](#page-405-8) 建立叢集 [188](#page-187-1) 套裝軟體 [404](#page-403-2) 配置 [188](#page-187-2) 停止和重新啓動 [221](#page-220-3) 部署方案 [55](#page-54-0) 解除安裝資訊 [450](#page-449-2) 簡介 [187](#page-186-1) Sun Cluster Agents 本土化套裝軟體 [406](#page-405-8) 簡介 [189](#page-188-0) Sun Java Enterprise System 安裝程式 [260](#page-259-2) Sun ONE 簡報框架 [405,](#page-404-2) [422](#page-421-2)

## **T**

tail 指令 [183](#page-182-0)

## **U**

uninstall 指令的選項 [393](#page-392-0) Upgrade61DitTo62 程序檔 [261](#page-260-0) USE EXISTING CONFIG DIR 狀態檔案參數 [85,](#page-84-4) [86](#page-85-0), [87](#page-86-2) USE\_EXISTING\_USER\_DIR 狀態檔案參數 [86](#page-85-1) User Management Utility [194](#page-193-5), [202](#page-201-6) USER\_DIR\_ADM\_PASSWD 狀態檔案參數 [86](#page-85-2) USER\_DIR\_ADM\_USER 狀態檔案參數 [86](#page-85-3) USER\_DIR\_HOST 狀態檔案參數 [86](#page-85-4) USER\_DIR\_PORT 狀態檔案參數 [86](#page-85-5) USER\_DIR\_SUFFIX 狀態檔案參數 [87](#page-86-3)

### **W**

```
Web Server
 工作表 381
 升級 307
 本土化套裝軟體 406
 完成自訂安裝 206
 完成最小安裝 206
 套裝軟體 405, 421
 配置資訊 133
 停止 223
 啟動 222
 啟動管理介面 223
 解除安裝資訊 451
Web 下載 39, 145, 165, 383
Web 容器
 升級 258, 281
 啟動 215
 疑難排解 340
 說明文件 240, 258, 281
260
```
### WebNFS [406](#page-405-9) WS ADMIN PASSWORD 狀態檔案參數 [133](#page-132-1) WS\_ADMIN\_PORT 狀態檔案參數 [133](#page-132-2) WS\_ADMIN\_SYSTEM\_USER 狀態檔案參數 [133](#page-132-3) WS\_ADMIN\_USER 狀態檔案參數 [133](#page-132-4) WS\_INSTANCE\_AUTO\_START 狀態檔案參數 [134](#page-133-0) WS\_INSTANCE\_CONTENT\_ROOT 狀態檔案參數 [134](#page-133-1) WS\_INSTANCE\_GROUP 狀態檔案參數 [134](#page-133-2) WS\_INSTANCE\_PORT 狀態檔案參數 [134](#page-133-3)

WS INSTANCE USER 狀態檔案參數 [134](#page-133-4)

## 三畫

下載檔案 [39](#page-38-2), [383](#page-382-2) 工作表 [355](#page-354-0), [381](#page-380-1)

### 儿出量

元件產品 升級 [299,](#page-298-0) [307](#page-306-1) 加入 [158,](#page-157-0) [173](#page-172-0) 事件 [347,](#page-346-0) [352](#page-351-0) 依賴性 [44](#page-43-0) 配置 [53](#page-52-0), [154](#page-153-0) 偵測已安裝的軟體 [44](#page-43-1) 啟動和停止 [207](#page-206-1) 解除安裝資訊 [439,](#page-438-0) [451](#page-450-3) 簡介 [37](#page-36-0) 升級 , 識別需要 [141](#page-140-1) 升級元件 [147,](#page-146-0) [148,](#page-147-0) [168,](#page-167-0) [299,](#page-298-1) [307](#page-306-2) Administration Server [300](#page-299-0) Application Server [240,](#page-239-0) [300,](#page-299-1) [301](#page-300-0) Directory Server [301](#page-300-1) Identity Server [304](#page-303-1) Instant Messaging [305](#page-304-0) iPlanet Directory Server Access Management Edition (DSAME) [304](#page-303-2) Message Queue [305](#page-304-1)

Messaging Server [305](#page-304-2) Portal Server [306](#page-305-0) Portal Server Secure Remote Access [306](#page-305-1) Sun Cluster [306](#page-305-2) Web Server [307](#page-306-0) 升級共用元件 [150,](#page-149-0) [170](#page-169-0) 升級後程序檔 [261](#page-260-1) 日誌 [334](#page-333-1) 安裝 [157,](#page-156-0) [173](#page-172-1) 無訊息安裝 [183](#page-182-1) 日誌檔,檢視 [263](#page-262-3)

### 五畫

主控台, Identity Server [263](#page-262-4) 加入元件產品 [158](#page-157-0), [173](#page-172-0) 用於解除安裝的管理員存取權 [316](#page-315-0)

## 六畫

共用 Directory Server [264](#page-263-0) 共用元件 升級 [150,](#page-149-0) [170](#page-169-0) 依賴性 [43](#page-42-0) 套裝軟體 [405,](#page-404-10) [422](#page-421-15) 簡介 [38](#page-37-0) 共用伺服器設定 [47](#page-46-0), [79](#page-78-6) 工作表 [356](#page-355-0) 多重實例,升級 [264](#page-263-1) 安裝 日誌 [157,](#page-156-0) [173](#page-172-1) 目錄 [76](#page-75-5), [151](#page-150-0) 使用基於文字的介面 [160,](#page-159-0) [174](#page-173-0) 使用圖形介面 [139,](#page-138-0) [158](#page-157-1) 取消 [157](#page-156-1) 流程圖 [48](#page-47-0) 配置元件產品 [154](#page-153-1) 清除部分 [339](#page-338-0)

無訊息 [175](#page-174-0), [183](#page-182-2) 準備 [72](#page-71-0) 疑難排解 [333](#page-332-0) 簡介 [48](#page-47-1) 安裝前的工作 [51](#page-50-0) 圖形安裝 [139,](#page-138-1) [161](#page-160-3) 安裝前的核對清單 [139,](#page-138-2) [161](#page-160-4) 安裝後的工作 [185,](#page-184-0) [223](#page-222-3) 安裝後的檔案 [173](#page-172-2) 安裝流程 [48](#page-47-0) 安裝發行版本的目錄結構 [437](#page-436-1) 安裝程式 以無訊息模式執行 [182](#page-181-0) 使用基於文字的介面 [165](#page-164-2) 使用圖形介面 [139,](#page-138-0) [158](#page-157-2) 指令選項 [391](#page-390-0) 疑難排解 [339](#page-338-0) 模式 [41](#page-40-0) 安裝程式, Sun Java Enterprise System [260](#page-259-2) 安裝摘要報告 [157,](#page-156-2) [173](#page-172-3) 安裝影像,在網路上可用 [383](#page-382-3) 安裝影像的網路可用性 [383](#page-382-3) 收集配置資訊 [73](#page-72-0), [138](#page-137-0) 自訂配置 [152,](#page-151-0) [153](#page-152-0) 完成 [190](#page-189-0) 簡介 [186](#page-185-0)

七畫 作業系統修補程式 [151](#page-150-1), [171](#page-170-0)

八畫 依賴性 [45](#page-44-1) Portal Server [45](#page-44-0) 元件產品 [44](#page-43-0) 升級元件 [147,](#page-146-0) [148,](#page-147-0) [168](#page-167-0)

共用元件 [43](#page-42-0) 對於解除安裝 [313](#page-312-0) 疑難排解 [335](#page-334-0) 檢查 [147,](#page-146-0) [168](#page-167-0) 簡介 [44](#page-43-2) 使用者資料,安裝程式選項 [260](#page-259-4) 取消安裝 [157](#page-156-1) 拒絕資訊 [296](#page-295-0) 狀態檔案 平台的 ID [180](#page-179-0) 為無訊息安裝建立 [177,](#page-176-0) [181](#page-180-0) 為解除安裝建立 [326](#page-325-0) 參數 [178](#page-177-0) 疑難排解 [342](#page-341-0) 狀態檔案參數 [135](#page-134-0) ADMINSERV\_CONFIG\_ADMIN\_PASSWORD [81,](#page-80-0) [317](#page-316-0) ADMINSERV\_CONFIG\_ADMIN\_USER [81](#page-80-1), [317](#page-316-1) ADMINSERV DOMAIN [80](#page-79-1) ADMINSERV\_PORT [80](#page-79-2) ADMINSERV\_ROOT [80](#page-79-3), [89](#page-88-0) AM\_ENC\_PWD [92,](#page-91-0) [104](#page-103-0) AS ADMIN PASSWORD [82](#page-81-1) AS ADMIN PORT [82](#page-81-2) AS ADMIN USER [82](#page-81-3) AS\_HTTP\_PORT [82](#page-81-4) CDS DEPLOY URI [96](#page-95-0), [100](#page-99-0) CMN\_ADMIN\_PASSWORD [79](#page-78-0) CMN ADMIN USER [79](#page-78-1) CMN\_AS\_CONFIGDIR [76](#page-75-0) CMN\_AS\_DOMAINSDIR [76](#page-75-1) CMN\_AS\_INSTALLDIR [76](#page-75-2) CMN\_CS\_INSTALLDIR [76](#page-75-3) CMN DOMAIN NAME [79](#page-78-2) CMN\_DPS\_INSTALLDIR [77](#page-76-0) CMN\_DS\_INSTALLDIR [77](#page-76-1) CMN HOST NAME [79](#page-78-2) CMN\_IIM\_DOCSDIR [77](#page-76-2) CMN\_IIM\_DOCSHELPDIR [77](#page-76-3) CMN\_IIM\_INSTALLDIR [77](#page-76-4) CMN\_IPADDRESS [79](#page-78-3) CMN\_IS\_INSTALLDIR [77](#page-76-4) CMN\_MS\_INSTALLDIR [77](#page-76-5) CMN\_PS\_INSTALLDIR [77](#page-76-6) CMN\_SRA\_INSTALLDIR [78](#page-77-0)

CMN\_SYSTEM\_GROUP [79](#page-78-4)

CMN SYSTEM USER [79](#page-78-5) CMN\_UWC\_INSTALLDIR [76](#page-75-4) CMN\_WS\_INSTALLDIR [78](#page-77-1) CONFIG\_DIR\_ADM\_PASSWD [85](#page-84-0) CONFIG\_DIR\_ADM\_USER [85](#page-84-1) CONFIG\_DIR\_HOST [85](#page-84-2) CONFIG\_DIR\_PORT [85](#page-84-3) CONSOLE\_DEPLOY\_URI [97,](#page-96-0) [98](#page-97-0), [99](#page-98-0) CONSOLE\_HOST [97](#page-96-1), [99](#page-98-1) CONSOLE\_PORT [98](#page-97-1), [99](#page-98-2) COOKIE\_DOMAIN\_LIST [96,](#page-95-1) [100,](#page-99-1) [108](#page-107-0) DPS\_PORT [89](#page-88-2) DPS SERVERROOT [89](#page-88-3) DS\_ADD\_SAMPLE\_ENTRIES [87](#page-86-0) DS ADM DOMAIN [84](#page-83-0) DS\_ADMIN\_PASSWORD [83](#page-82-1), [317](#page-316-2) DS ADMIN USER [83](#page-82-2) DS\_DIR\_MGR\_PASSWORD [83](#page-82-3) DS DIR MGR USER [83](#page-82-4) DS\_DISABLE\_SCHEMA\_CHECKING [88](#page-87-0) DS\_POPULATE\_DATABASE [87](#page-86-1) DS\_POPULATE\_DATABASE\_FILE\_NAME [88](#page-87-1) DS SERVER IDENTIFIER [84](#page-83-1) DS SERVER PORT [84](#page-83-2) DS SUFFIX [84](#page-83-3) DS\_SYSTEM\_GROUP [84](#page-83-4) DS\_SYSTEM\_USER [84](#page-83-5) IS ADMIN USER ID [91](#page-90-0), [104](#page-103-1) IS ADMINPASSWD [91](#page-90-1), [104](#page-103-2) IS\_APPSERVERBASEDIR [94](#page-93-0) IS AS CONFIG DIR [94](#page-93-1) IS\_DIRMGRPASSWD [101](#page-100-0), [105](#page-104-0), [317](#page-316-3) IS DS HOSTNAME [101,](#page-100-1) [105](#page-104-1) IS\_DS\_PORT [101](#page-100-2), [105](#page-104-2) IS IAS7 ADMIN [94](#page-93-2) IS\_IAS7\_ADMINPASSWD [95](#page-94-0) IS\_IAS7\_ADMINPORT [95](#page-94-1) IS IAS7INSTANCE [94](#page-93-3) IS IAS7INSTANCE PORT [94](#page-93-4), [95,](#page-94-2) [98](#page-97-2) IS IAS7INSTANCEDIR [94](#page-93-5) IS LDAP USER [91](#page-90-2), [104](#page-103-3) IS\_LDAPUSERPASSWD [91](#page-90-3), [104](#page-103-4) IS\_LOAD\_DIT [102,](#page-101-0) [106](#page-105-0) IS ORG NAMING ATTR [102](#page-101-1), [107](#page-106-0) IS ORG OBJECT CLASS [102,](#page-101-2) [107](#page-106-1) IS ROOT SUFFIX [101,](#page-100-3) [105](#page-104-3) IS SERVER HOST [96](#page-95-2), [99](#page-98-3)

IS SUNAPPSERVER DOCS DIR [94](#page-93-6) IS USER NAMING ATTR [103,](#page-102-1) [107](#page-106-2) IS USER OBJECT CLASS [102,](#page-101-3) [107](#page-106-3) IS WS DOC DIR [93](#page-92-0) IS WS HOST NAME [93](#page-92-1) IS WS INSTANCE DIR [93](#page-92-2) IS WS INSTANCE PORT [93](#page-92-3), [98](#page-97-3) PASSWORD\_SERVICE\_DEPLOY\_URI [97](#page-96-2), [98,](#page-97-4) [99](#page-98-4) PS\_ADMIN\_ADMIN\_PASSWORD [111](#page-110-1), [112](#page-111-1), [374](#page-373-2) PS AS ADMIN PASSWORD [119](#page-118-0) PS\_AUTO\_DEPLOY [114,](#page-113-0) [371,](#page-370-0) [373,](#page-372-0) [374,](#page-373-0) [376](#page-375-0) PS DEPLOY ADMIN [111](#page-110-0), [112](#page-111-0), [374](#page-373-1) PS DEPLOY ADMIN PASSWORD [118,](#page-117-0) [119](#page-118-1) PS DEPLOY ADMIN PORT [111](#page-110-2) PS\_DEPLOY\_ADMIN\_PROTOCOL [111](#page-110-3) PS DEPLOY DIR [110](#page-109-0), [111](#page-110-4), [113](#page-112-0), [373,](#page-372-1) [375](#page-374-0) PS DEPLOY DOCROOT [110,](#page-109-1) [111,](#page-110-5) [112,](#page-111-2) [113,](#page-112-1) [374](#page-373-3), [375](#page-374-1) PS DEPLOY DOMAIN [110](#page-109-2) PS DEPLOY INSTANCE [110](#page-109-3), [112](#page-111-3), [113](#page-112-2), [373](#page-372-2), [375](#page-374-2) PS DEPLOY NODE [113,](#page-112-3) [375](#page-374-3) PS DEPLOY NOW [112](#page-111-4), [374](#page-373-4) PS DEPLOY PORT [110,](#page-109-4) [111,](#page-110-6) [112,](#page-111-5) [113,](#page-112-4) [374,](#page-373-5) [375](#page-374-4) PS DEPLOY PRODUCT DIR [112](#page-111-6), [373](#page-372-3) PS DEPLOY PROJECT DIR [112](#page-111-7), [373](#page-372-4) PS\_DEPLOY\_PROTOCOL [110](#page-109-5), [111](#page-110-7), [112](#page-111-8), [113](#page-112-5), [373](#page-372-5), [374](#page-373-6), [375](#page-374-5) PS\_DEPLOY\_URI [114](#page-113-1), [371](#page-370-1), [372](#page-371-0), [374,](#page-373-7) [376](#page-375-1) PS DEPLOY VIRTUAL HOST [113,](#page-112-6) [375](#page-374-6) SERVER DEPLOY URI [96](#page-95-3), [100](#page-99-2), [108](#page-107-1) SERVER HOST [96](#page-95-2), [99](#page-98-3) SRA CERT CITY [122](#page-121-0), [126](#page-125-0), [131](#page-130-0) SRA\_CERT\_COUNTRY [122](#page-121-1), [127](#page-126-0), [131](#page-130-1) SRA CERT DIVISION [122,](#page-121-2) [126,](#page-125-1) [131](#page-130-2) SRA CERT ORGANIZATION [122](#page-121-3), [126](#page-125-2), [131](#page-130-3) SRA CERT PASSWORD [122,](#page-121-4) [127,](#page-126-1) [131](#page-130-4) SRA\_CERT\_STATE [122,](#page-121-5) [127,](#page-126-2) [131](#page-130-5) SRA DEPLOY URI [118,](#page-117-1) [119,](#page-118-2) [120,](#page-119-0) [123,](#page-122-0) [127](#page-126-3) SRA GATEWAY PROFILE [117](#page-116-0) SRA GW DOMAIN [121](#page-120-0) SRA GW HOSTNAME [121](#page-120-1) SRA GW IPADDRESS [121](#page-120-2) SRA GW PORT [121](#page-120-3) SRA GW PROFILE [121](#page-120-4) SRA GW PROTOCOL [121](#page-120-5) SRA GW START [121](#page-120-6) SRA GW SUBDOMAIN [121](#page-120-7) SRA\_IS\_INSTALLDIR [120,](#page-119-1) [123,](#page-122-1) [128](#page-127-0)

SRA IS ORG DN [125](#page-124-0), [130](#page-129-0) SRA\_IS\_PASSWORD\_KEY [126,](#page-125-3) [130](#page-129-1) SRA IS SERVICE URI [126](#page-125-4), [130](#page-129-2) SRA LOG USER PASSWORD [117](#page-116-1), [121](#page-120-8), [129](#page-128-0) SRA NLP DOMAIN  $124$ SRA\_NLP\_GATEWAY\_PROFILE [124](#page-123-1) SRA NLP HOSTNAME  $124$ SRA NLP IPADDRESS [124](#page-123-3) SRA NLP PORT  $124$ SRA NLP START  $124$ SRA NLP SUBDOMAIN  $124$ SRA\_NLP\_USER\_PASSWORD [124](#page-123-7) SRA RWP DOMAIN  $128$ SRA RWP GATEWAY PROFILE [128](#page-127-2) SRA\_RWP\_HOSTNAME [128](#page-127-3) SRA RWP IPADDRESS [128](#page-127-4) SRA RWP PORT  $128$ SRA RWP START [129](#page-128-1) SRA RWP SUBDOMAIN [128](#page-127-6) SRA SERVER DEPLOY URI [125](#page-124-1), [130](#page-129-3) SRA SERVER HOST [125](#page-124-2), [129](#page-128-2) SRA SERVER PORT [125](#page-124-3), [130](#page-129-4) SRA\_SERVER\_PROTOCOL [125,](#page-124-4) [129](#page-128-3) USE EXISTING CONFIG DIR [85,](#page-84-4) [86](#page-85-0), [87](#page-86-2) USE EXISTING USER DIR [86](#page-85-1) USER\_DIR\_ADM\_PASSWD [86](#page-85-2) USER\_DIR\_ADM\_USER [86](#page-85-3) USER\_DIR\_HOST [86](#page-85-4) USER\_DIR\_PORT [86](#page-85-5) USER\_DIR\_SUFFIX [87](#page-86-3) WS ADMIN PASSWORD [133](#page-132-1) WS ADMIN PORT [133](#page-132-2) WS ADMIN SYSTEM USER [133](#page-132-3) WS ADMIN USER [133](#page-132-4) WS\_INSTANCE\_AUTO\_START [134](#page-133-0) WS INSTANCE CONTENT ROOT [134](#page-133-1) WS INSTANCE GROUP [134](#page-133-2) WS INSTANCE PORT [134](#page-133-3) WS INSTANCE USER [134](#page-133-4)

九畫 建立叢集 [188](#page-187-1) 相容性資訊 [291](#page-290-0) 重新啟動 Sun Cluster [221](#page-220-3)

# 十畫

套裝軟體 [399](#page-398-0) Administration Client [401,](#page-400-0) [416](#page-415-0) Administration Server [400](#page-399-0), [415](#page-414-0) Application Server [400,](#page-399-1) [416](#page-415-1) Directory Server [401,](#page-400-1) [416,](#page-415-2) [417](#page-416-0) Identity Server [402](#page-401-0), [417](#page-416-1) Instant Messaging [402,](#page-401-1) [418](#page-417-0) Message Queue [402,](#page-401-2) [418](#page-417-1) Messaging Server [403](#page-402-0), [418](#page-417-2) Netlet 代理程式 [404,](#page-403-0) [421](#page-420-0) Point Base Server [401](#page-400-2), [416](#page-415-3) Portal Server [403,](#page-402-1) [419](#page-418-0) Portal Server Secure Remote Access [403,](#page-402-2) [421](#page-420-1) Rewriter 代理程式 [404,](#page-403-1) [421](#page-420-2) Sun Cluster 軟體 [404](#page-403-2) Web Server [405,](#page-404-9) [421](#page-420-3) 本土化 [406](#page-405-10) 本土化套裝軟體 [406](#page-405-11) 共用元件 [405](#page-404-10), [422](#page-421-15) 解除安裝 [400](#page-399-2), [415](#page-414-1) 閘道 [403](#page-402-3), [421](#page-420-4) 記憶體 [151](#page-150-2), [171](#page-170-1) 配置 Administration Server [80](#page-79-0) Application Server [82](#page-81-0) Calendar Server [193](#page-192-1) Directory Proxy Server [89](#page-88-1) Directory Server [83](#page-82-0) Identity Server [90](#page-89-0) Identity Server SDK [103](#page-102-0) Instant Messaging [194,](#page-193-4) [200](#page-199-2) Message Queue [201](#page-200-1) Messaging Server [201](#page-200-3) Portal Server [109](#page-108-0) Portal Server Secure Remote Access [115](#page-114-0) Web Server [133](#page-132-0) 安裝期間輸入資訊 [154](#page-153-2) 收集資訊 [73](#page-72-1), [138](#page-137-1) 狀態檔案 , 非元件產品 [135](#page-134-0)

簡介 [47](#page-46-1) 驗證 [223](#page-222-4) 配置工具 [185](#page-184-1) 配置後的佈建 [53](#page-52-0) 配置程式 [54](#page-53-2) Portal Server [204](#page-203-4) 配置程式,Portal Server [204](#page-203-1) 配置類型 [47](#page-46-2) 高可用性部署 (Sun Cluster) [55](#page-54-0)

### 十一畫

偵測已安裝的軟體 [44](#page-43-3), [66](#page-65-0) 基於文字的安裝 [159](#page-158-0), [173](#page-172-4) 基於圖形的安裝 [139](#page-138-3) 啟動和停止元件產品 [207](#page-206-2) Administration Server [209](#page-208-0) Application Server [211](#page-210-2) Calendar Server [212](#page-211-3) Directory Proxy Server [214](#page-213-1) Directory Server [213](#page-212-1) Identity Server [215](#page-214-2) Instant Messaging [217](#page-216-2) Messaging Server [218](#page-217-2) Portal Server [219](#page-218-2) Portal Server SRA [221](#page-220-2) Server Console [210](#page-209-2) Web Server [222](#page-221-1) 產品註冊檔 [316,](#page-315-1) [340](#page-339-4) 連接埠號 [395](#page-394-0) 部署方案 高可用性 (Sun Cluster) [55](#page-54-0) 頂層管理員 DN 升級後程序檔 [262](#page-261-2) 預升級程序檔 [260](#page-259-5) 頂層管理員密碼 升級後程序檔 [262](#page-261-3) 預升級程序檔 [260](#page-259-6)

# 十二畫

備份目錄,預升級程序檔 [260](#page-259-7) 最小配置 [152](#page-151-1) Administration Server [191](#page-190-0) Application Server [192](#page-191-4) Directory Server [195](#page-194-2) Portal Server [204](#page-203-5) Web Server [206](#page-205-2) 完成 [190](#page-189-1) 簡介 [70](#page-69-0) 媒體說明 [383](#page-382-4) 無訊息安裝 [175,](#page-174-1) [183](#page-182-3) 日誌檔 [183](#page-182-1) 指南 [175](#page-174-2) 執行安裝程式 [182](#page-181-0) 疑難排解 [342](#page-341-1) 無訊息安裝狀態檔案的參數 [178](#page-177-1) 無訊息解除安裝 [326](#page-325-1) 發行版本的目錄結構 [437](#page-436-1) 發行媒體 [383](#page-382-5) 程序檔,升級後 [261](#page-260-1) 註冊產品 [157](#page-156-3)

## 十三畫

概觀 基於文字的安裝程式 [160](#page-159-1) 準備安裝 [72](#page-71-0) 解除安裝 [311](#page-310-0) 元件產品資訊 [439,](#page-438-1) [451](#page-450-4) 使用無訊息模式 [326](#page-325-1) 建立狀態檔案 [326](#page-325-0) 指令選項 [393](#page-392-0) 清除部分安裝 [339](#page-338-0) 疑難排解 [343](#page-342-0) 管理員存取權 [316](#page-315-0) 模式 [311](#page-310-1) 簡介 [312](#page-311-0) 解除安裝前的核對清單 [315](#page-314-0)

解除安裝程式 使用基於文字的介面 [323](#page-322-0) 使用基於主控台的介面 [322](#page-321-0) 使用圖形介面 [318](#page-317-0) 指令選項 [318,](#page-317-0) [323,](#page-322-0) [327,](#page-326-0) [328](#page-327-0) 套裝軟體 [400,](#page-399-3) [415](#page-414-2) 簡介 [47](#page-46-3), [312](#page-311-1) 閘道套裝軟體 [403,](#page-402-3) [421](#page-420-4) 預升級程序檔 [259](#page-258-3)

# 十四畫

摘要報告 [186](#page-185-1) 疑難排解 [333](#page-332-1), [352](#page-351-1) 元件產品事件 [347](#page-346-1) 日誌 [334](#page-333-1) 解除安裝 [343](#page-342-0) 標準技術 [333,](#page-332-2) [338](#page-337-0) 簡介 [333](#page-332-3) 磁碟空間 [151,](#page-150-3) [171](#page-170-2) 網路上的安裝影像 [383](#page-382-6) 網路安全性服務 (NSS) [406](#page-405-12) 網路安全性服務 (NSS) 元件 [406](#page-405-13), [422](#page-421-16) 語言 Calendar Server [406](#page-405-14) Instant Messaging [406](#page-405-14) Portal Server [406](#page-405-14) Portal Server Secure Remote Access [406](#page-405-14) 簡介 [36](#page-35-0), [42](#page-41-1) 說明文件 [30](#page-29-0), [223](#page-222-5) Application Server 7.0 Update 3 [258,](#page-257-2) [281](#page-280-2) Web Server 6.1 SP 1 [258](#page-257-3) Web Server 6.1 SP2 [281](#page-280-3) 配置 [189](#page-188-1) 需求 安裝前的核對清單 [139,](#page-138-4) [161](#page-160-5) 無訊息安裝指南 [175](#page-174-2) 解除安裝前的核對清單 [315](#page-314-1)

# 十八畫

叢集,建立 [188](#page-187-1) 簡介 Java Enterprise System [35,](#page-34-1) [47](#page-46-4) 元件產品 [37](#page-36-0) 共用元件 [38](#page-37-0) 安裝 [48](#page-47-1) 配置類型 [47](#page-46-2) 解除安裝 [312](#page-311-0) 簡單認證安全層 (SASL) [406](#page-405-15), [422](#page-421-17)

二十三畫

驗證 元件套裝軟體 [187,](#page-186-2) [188](#page-187-3) 安裝 [223](#page-222-6)